# **The SONiC Industry Standard CLI Reference Guide**

# **Table Of Commands**

[aaa accounting login default](#page-30-0) [aaa authentication failthrough](#page-31-0) [aaa authentication login default](#page-31-1) [aaa authorization login default](#page-32-0) [aaa name-service group](#page-32-1) [aaa name-service netgroup](#page-32-2) [aaa name-service passwd](#page-32-3) [aaa name-service shadow](#page-33-0) [aaa name-service sudoers](#page-33-1) [aaa server radius dynamic-author](#page-33-2) [activate](#page-34-0) [add-reason](#page-37-0) [addpath-tx-all-paths](#page-38-0) [addpath-tx-bestpath-per-as](#page-40-0) [address-family ipv4](#page-42-0) [address-family ipv6](#page-44-0) [address-family l2vpn](#page-45-0) [advertise ipv4 unicast](#page-47-0) [advertise ipv6 unicast](#page-48-0) [advertise-all-vni](#page-49-0) [advertise-default-gw](#page-50-0) [advertise-pip](#page-51-0) [advertise-svi-ip](#page-52-0) [advertisement-interval](#page-53-0) [aggregate-address](#page-60-0) [aging-interval](#page-62-0) [alarm acknowledge](#page-62-1) [alarm unacknowledge](#page-63-0) [alias](#page-63-1) [allowas-in](#page-64-0) [always-compare-med](#page-69-0) [area](#page-69-1) [as-override](#page-72-0) [attribute-unchanged](#page-74-0) [auth-type](#page-78-0) [authentication command bounce-port ignore](#page-78-1) [authentication command disable-port ignore](#page-79-0) [authentication dynamic-vlan enable](#page-79-1)

[authentication event fail action authorize vlan](#page-80-0) [authentication event fail retry](#page-82-0) [authentication event no-response action authorize vlan](#page-83-0) [authentication host-mode](#page-85-0) [authentication max-users](#page-86-0) [authentication monitor](#page-87-0) [authentication open](#page-88-0) [authentication order](#page-89-0) [authentication periodic](#page-90-0) [authentication port-control](#page-91-0) [authentication priority](#page-92-0) [authentication rest](#page-94-0) [authentication telemetry](#page-94-1) [authentication timer reauthenticate](#page-95-0) [authorization network radius](#page-96-0) [auto-cost](#page-97-0) autoneg [autort](#page-99-0) [autostate](#page-99-1) [bestpath as-path confed](#page-100-0) [bestpath as-path ignore](#page-101-0) [bestpath as-path multipath-relax](#page-101-1) [bestpath compare-routerid](#page-102-0) [bestpath med](#page-103-0) [bfd](#page-104-0) [bfd check-control-plane-failure](#page-105-0) [bfd profile](#page-106-0) [bgp as-path-list](#page-108-0) [bgp community-list](#page-109-0) [bgp extcommunity-list](#page-110-0) [binding](#page-111-0) [buffer init](#page-111-1) [buffer pool](#page-112-0) [buffer priority-group](#page-113-0) [buffer profile](#page-114-0) [buffer queue](#page-115-0) [call](#page-115-1) [capability](#page-116-0) [capability dynamic](#page-117-0) [capability extended-nexthop](#page-118-0) [capability orf prefix-list](#page-119-0)

[channel-group](#page-121-0) [class](#page-122-0) [class-map](#page-123-0) [clear access-list counters](#page-123-1) [clear audit-log](#page-124-0) [clear authentication history interface](#page-124-1) [clear authentication sessions interface](#page-124-2) [clear bfd peer](#page-125-0) [clear bgp all](#page-125-1) [clear bgp ipv4](#page-126-0) [clear bgp ipv6](#page-127-0) [clear bgp l2vpn evpn](#page-128-0) [clear buffer-pool](#page-129-0) [clear core-files](#page-129-1) [clear counters](#page-130-0) [clear counters service-policy](#page-130-1) [clear counters service-policy interface](#page-131-0) [clear counters service-policy policy-map](#page-132-0) [clear counters tam](#page-132-1) [clear counters vxlan](#page-133-0) [clear evpn dup-addr](#page-134-0) [clear ip arp](#page-134-1) [clear ip arp interface](#page-136-0) [clear ip dhcp snooping binding](#page-136-1) [clear ip dhcp snooping statistics](#page-137-0) [clear ip dhcp snooping statistics detail](#page-137-1) [clear ip dhcp-relay](#page-137-2) [clear ip helper-address statistics](#page-138-0) [clear ip ospf](#page-139-0) [clear ip pim](#page-140-0) [clear ip sla](#page-140-1) [clear ip sla all](#page-141-0) [clear ipv6 dhcp snooping binding](#page-141-1) [clear ipv6 dhcp snooping statistics](#page-142-0) [clear ipv6 dhcp snooping statistics detail](#page-142-1) [clear ipv6 dhcp-relay](#page-142-2) [clear ipv6 neighbors](#page-143-0) [clear ipv6 neighbors interface](#page-144-0) [clear logging](#page-145-0) [clear mac address-table dynamic](#page-145-1) [clear mac dampening-disabled-ports](#page-145-2)

[clear nat](#page-146-0) [clear priority-group](#page-146-1) [clear queue](#page-147-0) [clear radius-server dynamic-author statistics](#page-148-0) [clear radius-server statistics](#page-148-1) [client](#page-149-0) [client-to-client reflection](#page-149-1) [clock timezone](#page-150-0) [cluster-id](#page-151-0) [coalesce-time](#page-151-1) [collector](#page-152-0) [compatible](#page-153-0) confederation [configure terminal](#page-155-0) [copp-action](#page-155-1) [copy](#page-155-2) [core enable](#page-156-0) [counter](#page-157-0) [counters access-list enable](#page-157-1) [counters access-list interval](#page-158-0) [counters buffer-drop](#page-158-1) [counters pg-drop](#page-159-0) [counters policer](#page-159-1) [counters port](#page-160-0) [counters queue](#page-160-1) [counters rif](#page-161-0) [counters watermark](#page-161-1) [crm](#page-162-0) [dampening](#page-163-0) [default interface](#page-164-0) [default interface range](#page-164-1) [default ipv4-unicast](#page-165-0) [default local-preference](#page-165-1) [default show-hostname](#page-166-0) [default shutdown](#page-167-0) [default subgroup-pkt-queue-max](#page-167-1) [default-information](#page-168-0) default-metric [default-originate](#page-170-0) [default-originate ipv4](#page-172-0) [default-originate ipv6](#page-173-0)

[delay-restore](#page-173-1) [delete-reason](#page-174-0) [description](#page-31-2) [destination](#page-192-0) destination CPU [destination erspan](#page-193-0) [destination-group](#page-194-0) [detect-multiplier](#page-195-0) [deterministic-med](#page-197-0) [df-preference](#page-198-0) [diag-mode](#page-198-1) [disable-connected-check](#page-199-0) [disable-ead-evi-rx](#page-200-0) [disable-ead-evi-tx](#page-201-0) [disable-ebgp-connected-route-check](#page-202-0) [distance](#page-202-1) [distance bgp](#page-205-0) [dont-capability-negotiate](#page-205-1) [dot1p](#page-207-0) [dot1x pae](#page-208-0) [dot1x system-auth-control](#page-209-0) [dot1x timeout quiet-period](#page-210-0) [dot1x timeout server-timeout](#page-211-0) [downstream](#page-213-0) [drop-monitor](#page-213-1) [dropcounters](#page-214-0) [dscp](#page-215-0) [dst-grp](#page-216-0) [dup-addr-detection](#page-216-1) [dup-addr-detection freeze](#page-217-0) [ebgp-multihop](#page-218-0) [echo-interval](#page-220-0) [echo-mode](#page-221-0) [ecn](#page-223-0) [enable](#page-223-1) [encapsulation dot1q vlan-id](#page-226-0) [enforce-first-as](#page-227-0) [enforce-multihop](#page-228-0) [enterprise-id](#page-230-0) [entry](#page-231-0) [errdisable recovery cause](#page-233-0)

errdisable recovery interval event profile [evpn ethernet-segment](#page-235-0) [external-ip](#page-235-1) [fabric-external](#page-236-0) [factory](#page-237-0) [fallback](#page-238-0) [fast-external-failover](#page-238-1) [fast-reboot](#page-239-0) fast rate [fec](#page-240-0) [filter-list](#page-241-0) [flow-group](#page-244-0) [frequency](#page-246-0) [global](#page-247-0) [graceful-restart](#page-247-1) graceful-restart enable [graceful-restart preserve-fw-state](#page-249-0) [graceful-restart restart-time](#page-250-0) [graceful-restart stalepath-time](#page-250-1) [graceful-shutdown](#page-251-0) [green](#page-253-0) [group](#page-253-1) [grpc port](#page-254-0) [hostname](#page-255-0) [icmp-echo](#page-255-1) [ifa](#page-256-0) [ignore server-key](#page-256-1) [ignore session-key](#page-257-0) [import vrf](#page-258-0) [interface](#page-259-0) interface CPU interface Loopback interface Management interface PortChannel [interface breakout](#page-261-0) [interface media-fec](#page-262-0) [interface range](#page-263-0) [interface transceiver diagnostics](#page-264-0) [interface vxlan](#page-264-1) [ip](#page-265-0)

[ip access-group](#page-266-0) [ip access-list](#page-270-0) [ip address](#page-271-0) [ip anycast-address](#page-274-0) [ip anycast-mac-address](#page-276-0) [ip arp](#page-276-1) [ip dhcp smart-relay](#page-280-0) ip dhcp snooping [ip dhcp snooping trust](#page-282-0) [ip dhcp snooping verify mac-address](#page-283-0) ip dhcp snooping vlan [ip dhcp-relay](#page-284-0) [ip dhcp-relay link-select](#page-290-0) [ip dhcp-relay max-hop-count](#page-294-0) [ip dhcp-relay policy-action](#page-300-0) [ip dhcp-relay source-interface](#page-305-0) [ip dhcp-relay vrf-select](#page-311-0) [ip forward-protocol udp enable](#page-315-0) [ip forward-protocol udp exclude](#page-316-0) [ip forward-protocol udp include](#page-317-0) [ip forward-protocol udp rate-limit](#page-318-0) [ip host-access-list](#page-319-0) [ip load-share hash rotate](#page-320-0) [ip name-server](#page-321-0) [ip name-server source-interface](#page-321-1) [ip nht](#page-322-0) [ip ospf](#page-323-0) [ip ospf area](#page-326-0) ip ospf authentication ip ospf authentication-key ip ospf bfd ip ospf bfd profile ip ospf cost [ip ospf dead-interval](#page-349-0) [ip ospf hello-interval](#page-352-0) ip ospf message-digest-key ip ospf mtu-ignore ip ospf network ip ospf priority ip ospf retransmit-interval ip ospf transmit-delay

ip prefix-list [ip reserve](#page-378-0) [ip route](#page-379-0) [ip route vrf](#page-380-0) [ip route vrf mgmt](#page-381-0) [ip sla](#page-382-0) [ip source binding](#page-382-1) [ip unnumbered](#page-383-0) ip vrf [ip vrf forwarding](#page-387-0) [ip vrf mgmt](#page-393-0) [ipv6 access-group](#page-394-0) [ipv6 access-list](#page-398-0) [ipv6 address](#page-398-1) [ipv6 anycast-address](#page-402-0) [ipv6 dhcp snooping](#page-404-0) [ipv6 dhcp snooping trust](#page-405-0) [ipv6 dhcp snooping verify mac-address](#page-406-0) ipv6 dhcp snooping vlan [ipv6 dhcp-relay](#page-407-0) [ipv6 dhcp-relay max-hop-count](#page-413-0) [ipv6 dhcp-relay source-interface](#page-418-0) [ipv6 dhcp-relay vrf-select](#page-424-0) [ipv6 enable](#page-428-0) [ipv6 host-access-list](#page-431-0) [ipv6 nd](#page-432-0) [ipv6 neighbor](#page-437-0) [ipv6 nht](#page-440-0) ipv6 ospf6 [ipv6 ospf6 area](#page-441-0) ipv6 ospf6 bfd ipv6 ospf6 bfd profile ipv6 ospf6 cost ipv6 ospf6 dead-interval [ipv6 ospf6 hello-interval](#page-444-0) ipv6 ospf6 mtu-ignore ipv6 ospf6 network ipv6 ospf6 priority ipv6 ospf6 retransmit-interval ipv6 ospf6 transmit-delay ipv6 prefix-list

[ipv6 route](#page-449-0) [ipv6 route vrf](#page-450-0) [ipv6 route vrf mgmt](#page-451-0) [ipv6 source binding](#page-452-0) [ipv6 vrf](#page-452-1) [kdump enable](#page-453-0) [kdump memory](#page-454-0) [kdump num-dumps](#page-455-0) [keepalive-interval](#page-456-0) [key config-key password-encrypt](#page-457-0) [link debounce link-up time](#page-457-1) [link debounce time](#page-458-0) [link state track](#page-459-0) [link-error-disable](#page-463-0) [listen limit](#page-464-0) [listen range](#page-465-0) [lldp](#page-26-0) lldp enable lldp med-tlv-select lldp multiplier lldp system-description lldp system-name lldp timer lldp tlv-select lldp tlv-set [local-as](#page-475-0) [locator-led chassis off](#page-476-0) [locator-led chassis on](#page-476-1) [log-adjacency-changes](#page-476-2) log-neighbor-changes [logger](#page-478-0) [logging console](#page-479-0) [logging level](#page-479-1) [logging monitor](#page-480-0) [logging profile](#page-480-1) [logging sai-level](#page-481-0) [logging server](#page-481-1) [logging sonic-level](#page-482-0) [logging template](#page-483-0) [mab](#page-483-1) [mab request format attribute 1 groupsize](#page-484-0) [mab timeout server-timeout](#page-485-0) [mac access-group](#page-486-0) [mac access-list](#page-490-0) [mac address-table](#page-491-0) [mac address-table aging-time](#page-492-0) [mac address-table dampening-interval](#page-492-1) [mac address-table dampening-threshold](#page-493-0) [mac move-policy](#page-493-1) [mac-address](#page-494-0) [map](#page-494-1) [match access-group](#page-495-0) [match as-path](#page-496-0) [match community](#page-496-1) [match dei](#page-497-0) [match destination-address](#page-498-0) [match dscp](#page-498-1) [match ethertype](#page-499-0) [match evpn](#page-500-0) [match ext-community](#page-500-1) [match interface](#page-501-0) [match ip address prefix-list](#page-501-1) [match ip next-hop prefix-list](#page-502-0) [match ip protocol](#page-502-1) [match ipv6 address prefix-list](#page-503-0) [match l4-port](#page-504-0) [match local-preference](#page-504-1) [match metric](#page-505-0) [match origin](#page-506-0) [match pcp](#page-506-1) [match peer](#page-507-0) [match protocol](#page-507-1) [match source-address](#page-508-0) [match source-protocol](#page-508-1) [match source-vrf](#page-509-0) [match tag](#page-509-1) [match tcp-flags](#page-510-0) [match vlan](#page-510-1) [max-med](#page-511-0) [max-metric](#page-512-0) [maximum-paths](#page-514-0) [maximum-paths ibgp](#page-516-0)

[maximum-prefix](#page-516-1) [mclag](#page-519-0) [mclag domain](#page-520-0) [mclag gateway-mac](#page-520-1) [mclag-peer-gateway](#page-521-0) [mclag-separate-ip](#page-522-0) [mclag-system-mac](#page-523-0) [min-links](#page-524-0) [minimum-ttl](#page-524-1) [mirror](#page-526-0) [mirror-session](#page-526-1) [mtu](#page-527-0) [nat](#page-27-0) [nat-zone](#page-532-0) [neigh-suppress](#page-534-0) [neighbor](#page-534-1) [neighbor-route](#page-535-0) [network](#page-536-0) network import-check [network-policy](#page-539-0) [next-hop-self](#page-541-0) [no](#page-543-0) [ntp master](#page-544-0) [ntp server](#page-545-0) [ntp source-interface](#page-546-0) [ntp vrf](#page-546-1) [ospf](#page-547-0) ospf abr-type ospf router-id ospf6 ospf6 router-id [override-capability](#page-551-0) [passive](#page-551-1) [passive-interface](#page-553-0) [passive-mode](#page-554-0) [password](#page-555-0) [path](#page-557-0) [path-target](#page-557-1) [pbf next-hop-group](#page-558-0) [pbf replication-group](#page-559-0) [pbs](#page-560-0)

[peer](#page-560-1) [peer-group](#page-561-0) [peer-ip](#page-563-0) [peer-link](#page-564-0) [pfc-priority](#page-565-0) [ping](#page-565-1) [ping vrf](#page-566-0) [ping vrf mgmt](#page-566-1) [ping6](#page-567-0) [ping6 vrf](#page-567-1) [ping6 vrf mgmt](#page-567-2) [pir](#page-568-0) [police](#page-568-1) [policy-map](#page-571-0) [pool](#page-572-0) [port](#page-573-0) [port-group](#page-575-0) [port-number-base](#page-576-0) [port-security enable](#page-576-1) [port-security maximum](#page-578-0) [port-security violation](#page-579-0) [portchannel graceful-shutdown](#page-581-0) [preempt](#page-581-1) [prefix-list](#page-585-0) [primary-ip](#page-588-0) [priority](#page-589-0) [priority-flow-control](#page-594-0) [priority-flow-control watchdog action](#page-595-0) [priority-flow-control watchdog counter-poll](#page-595-1) [priority-flow-control watchdog detect-time](#page-595-2) [priority-flow-control watchdog off](#page-596-0) [priority-flow-control watchdog on](#page-596-1) [priority-flow-control watchdog polling-interval](#page-596-2) [priority-flow-control watchdog restore-time](#page-597-0) [profile](#page-598-0) [proxy-arp](#page-599-0) [ptp announce-timeout](#page-600-0) [ptp domain](#page-600-1) [ptp domain-profile](#page-601-0) [ptp ipv6-scope](#page-602-0) [ptp log-announce-interval](#page-602-1)

[ptp log-min-delay-req-interval](#page-603-0) [ptp log-sync-interval](#page-604-0) [ptp mode](#page-604-1) [ptp network-transport](#page-605-0) [ptp port add](#page-606-0) [ptp port del](#page-606-1) [ptp port master-table](#page-607-0) [ptp priority1](#page-608-0) [ptp priority2](#page-608-1) [ptp two-step](#page-609-0) [qos map dot1p-tc](#page-609-1) [qos map dscp-tc](#page-610-0) [qos map pfc-priority-queue](#page-611-0) [qos map tc-dot1p](#page-612-0) [qos map tc-dscp](#page-613-0) [qos map tc-pg](#page-613-1) [qos map tc-queue](#page-614-0) [qos scheduler-policy](#page-615-0) [qos wred-policy](#page-616-0) [qos-map dot1p-tc](#page-609-1) [qos-map dscp-tc](#page-610-0) [qos-map pfc-priority-queue](#page-611-0) [qos-map tc-dot1p](#page-612-0) [qos-map tc-dscp](#page-613-0) [qos-map tc-pg](#page-613-1) [qos-map tc-queue](#page-614-0) [qos-mode](#page-625-0) [queue](#page-625-1) [radius-server auth-type](#page-626-0) [radius-server host](#page-626-1) [radius-server key](#page-627-0) [radius-server nas-ip](#page-628-0) [radius-server retransmit](#page-628-1) [radius-server statistics](#page-629-0) [radius-server timeout](#page-630-0) [rd](#page-630-1) [read-quanta](#page-632-0) [reboot](#page-633-0) [receive-interval](#page-633-1) [redistribute](#page-635-0) refresh

[remark](#page-639-0) [remote-as](#page-642-0) [remove-private-as](#page-644-0) [renew dhcp-lease](#page-646-0) [report-interval](#page-646-1) [report-type](#page-647-0) [request-data-size](#page-647-1) [route-map](#page-648-0) [route-map delay-timer](#page-653-0) [route-reflector allow-outbound-policy](#page-654-0) [route-reflector-client](#page-655-0) [route-scale](#page-658-0) [route-scale hosts](#page-658-1) [route-server-client](#page-659-0) [route-target](#page-662-0) [router bgp](#page-664-0) [router ospf](#page-665-0) router ospf6 [router-id](#page-667-0) [run](#page-668-0) [sampler](#page-668-1) [scheduler-policy](#page-669-0) [send-community](#page-670-0) [sensor-group](#page-672-0) [seq](#page-673-0) [server-key](#page-678-0) [service](#page-679-0) [service-policy](#page-680-0) [session](#page-684-0) [session-timeout](#page-687-0) [set as-path prepend](#page-688-0) [set as-path set](#page-688-1) [set comm-list](#page-689-0) [set community](#page-689-1) [set copp-action](#page-690-0) [set dscp](#page-691-0) [set extcommunity](#page-691-1) [set interface](#page-692-0) [set ip](#page-693-0) [set ipv6](#page-694-0) [set ipv6 next-hop](#page-695-0)

[set local-preference](#page-696-0) [set metric](#page-696-1) [set mirror-session](#page-697-0) [set origin](#page-698-0) [set pcp](#page-698-1) [set traffic-class](#page-699-0) [set trap-action](#page-699-1) [set trap-priority](#page-700-0) [set trap-queue](#page-701-0) [set weight](#page-702-0) [sflow agent-id](#page-702-1) [sflow collector](#page-703-0) [sflow default](#page-704-0) [sflow enable](#page-704-1) [sflow interface enable](#page-705-0) [sflow polling-interval](#page-706-0) [sflow sampling-direction](#page-706-1) [sflow sampling-rate](#page-707-0) [sflow source-ip](#page-709-0) show PortChannel summary show Vlan [show aaa](#page-710-0) [show access-group](#page-710-1) [show access-list counters](#page-711-0) [show access-lists summary](#page-711-1) [show alarm acknowledged](#page-711-2) [show alarm all](#page-711-3) [show alarm detail](#page-712-0) [show alarm id](#page-712-1) [show alarm recent](#page-712-2) [show alarm severity](#page-713-0) [show alarm summary](#page-713-1) [show audit-log](#page-713-2) [show authentication](#page-714-0) [show authentication authentication-history](#page-714-1) [show authentication clients](#page-714-2) [show authentication interface](#page-715-0) [show authentication rest](#page-715-1) [show authentication telemetry](#page-716-0) [show bfd peer](#page-716-1) [show bfd peer counters](#page-717-0)

[show bfd peers](#page-718-0) [show bfd profile](#page-720-0) [show bgp all](#page-721-0) [show bgp as-path-access-list](#page-721-1) [show bgp community-list](#page-722-0) [show bgp ext-community-list](#page-723-0) [show bgp ipv4](#page-723-1) [show bgp ipv6](#page-725-0) [show bgp l2vpn evpn route](#page-726-0) [show bgp l2vpn evpn route detail](#page-727-0) [show bgp l2vpn evpn route detail type](#page-728-0) [show bgp l2vpn evpn route rd](#page-729-0) [show bgp l2vpn evpn route type](#page-729-1) [show bgp l2vpn evpn route type macip](#page-730-0) [show bgp l2vpn evpn route type multicast](#page-730-1) [show bgp l2vpn evpn route type prefix](#page-731-0) [show bgp l2vpn evpn route vni](#page-732-0) [show bgp l2vpn evpn summary](#page-732-1) [show bgp l2vpn evpn vni](#page-733-0) [show buffer interface](#page-734-0) [show buffer pool](#page-735-0) [show buffer profile](#page-735-1) [show buffer-pool](#page-735-0) [show class-map](#page-736-0) [show clock](#page-737-0) [show config-key password-encrypt](#page-737-1) [show configuration](#page-738-0) [show core config](#page-773-0) [show core info](#page-774-0) [show core list](#page-775-0) [show counters configuration](#page-776-0) [show crm](#page-776-1) [show database map](#page-777-0) [show dot1x](#page-777-1) [show dot1x detail](#page-778-0) [show dropcounters capabilities](#page-778-1) [show dropcounters configuration](#page-779-0) [show dropcounters configuration detail](#page-779-1) [show errdisable link-flap](#page-779-2) [show errdisable recovery](#page-780-0) [show event details](#page-781-0)

[show event id](#page-781-1) [show event profile](#page-781-2) [show event recent](#page-782-0) [show event severity](#page-782-1) [show event summary](#page-782-2) [show evpn](#page-783-0) [show evpn arp-cache vni](#page-783-1) [show evpn arp-cache vni all](#page-783-2) [show evpn mac vni](#page-784-0) [show evpn mac vni all](#page-784-1) [show evpn next-hops vni](#page-784-2) [show evpn next-hops vni all](#page-785-0) [show evpn rmac vni](#page-785-1) [show evpn rmac vni all](#page-786-0) [show evpn vni](#page-786-1) [show evpn vni detail](#page-786-2) [show grpc](#page-786-3) [show histogram memory](#page-787-0) [show hosts](#page-787-1) [show in-memory-logging](#page-788-0) [show in-memory-logging count](#page-788-1) [show in-memory-logging lines](#page-788-2) [show interface](#page-789-0) [show interface breakout](#page-790-0) [show ip access-group](#page-791-0) [show ip access-lists](#page-792-0) [show ip arp](#page-793-0) [show ip arp interface](#page-794-0) [show ip dhcp smart-relay](#page-795-0) [show ip dhcp snooping](#page-795-1) [show ip dhcp snooping binding](#page-796-0) [show ip dhcp snooping statistics](#page-796-1) [show ip dhcp snooping statistics detail](#page-796-2) [show ip dhcp-relay](#page-797-0) [show ip forward-protocol](#page-797-1) [show ip helper-address](#page-798-0) [show ip helper-address statistics](#page-799-0) [show ip host-access-lists](#page-800-0) [show ip interfaces](#page-801-0) [show ip load-share](#page-801-1) [show ip ospf](#page-802-0)

[show ip prefix-list](#page-811-0) [show ip route](#page-812-0) [show ip sla](#page-812-1) [show ip static-anycast-gateway](#page-814-0) [show ip vrf](#page-815-0) [show ip vrf mgmt](#page-815-1) [show ipv6 access-group](#page-816-0) [show ipv6 access-lists](#page-816-1) [show ipv6 dhcp snooping](#page-817-0) [show ipv6 dhcp snooping binding](#page-817-1) [show ipv6 dhcp snooping statistics](#page-818-0) [show ipv6 dhcp snooping statistics detail](#page-818-1) [show ipv6 dhcp-relay](#page-818-2) [show ipv6 host-access-lists](#page-819-0) [show ipv6 interfaces](#page-819-1) [show ipv6 neighbors](#page-820-0) [show ipv6 neighbors interface](#page-821-0) [show ipv6 ospf6](#page-822-0) [show ipv6 ospf6 vrfs](#page-822-1) [show ipv6 prefix-list](#page-823-0) [show ipv6 route](#page-823-1) [show ipv6 static-anycast-gateway](#page-824-0) [show kdump files](#page-824-1) [show kdump log](#page-825-0) [show kdump memory](#page-826-0) [show kdump num-dumps](#page-827-0) [show kdump status](#page-827-1) [show link state tracking](#page-828-0) [show lldp neighbor](#page-829-0) [show lldp statistics](#page-830-0) [show lldp table](#page-831-0) [show locator-led](#page-831-1) [show logging](#page-831-2) [show logging count](#page-832-0) [show logging filter](#page-832-1) [show logging lines](#page-832-2) [show logging profiles](#page-833-0) [show logging servers](#page-833-1) [show mab](#page-834-0) [show mab interface](#page-834-1) [show mac access-group](#page-834-2)

[show mac access-lists](#page-835-0) [show mac address-table](#page-836-0) show mac address-table Vlan [show mac address-table address](#page-836-1) [show mac address-table aging-time](#page-837-0) [show mac address-table count](#page-837-1) [show mac address-table dynamic](#page-837-2) [show mac address-table interface](#page-838-0) [show mac address-table static](#page-838-1) [show mac dampening](#page-839-0) [show mac dampening-disabled-ports](#page-839-1) [show mac move-policy](#page-839-2) [show mac move-policy status](#page-839-3) [show mclag brief](#page-840-0) [show mclag interface](#page-840-1) [show mclag mac remote](#page-841-0) [show mclag mac remote count](#page-842-0) [show mclag peer-gateway-interfaces](#page-842-1) [show mclag separate-ip-interfaces](#page-843-0) [show mirror-session](#page-843-1) [show nat](#page-844-0) [show neighbor-suppress-status](#page-844-1) [show ntp associations](#page-845-0) [show ntp global](#page-845-1) [show ntp server](#page-846-0) [show object-groups](#page-846-1) [show pbf next-hop-group](#page-847-0) show pbf next-hop-group status Switch [show pbf next-hop-group status interface](#page-848-0) [show pbf replication-group](#page-849-0) show pbf replication-group status Switch [show pbf replication-group status interface](#page-849-1) [show platform environment](#page-850-0) [show platform fanstatus](#page-850-1) [show platform firmware](#page-850-2) [show platform firmware detail](#page-851-0) [show platform inventory](#page-851-1) [show platform psustatus](#page-851-2) [show platform psusummary](#page-851-3) [show platform sbstatus](#page-852-0) [show platform syseeprom](#page-852-1)

[show platform temperature](#page-852-2) [show platform temperature detail](#page-852-3) [show policy-map](#page-853-0) [show port-group](#page-854-0) [show port-security](#page-854-1) [show port-security interface](#page-855-0) [show priority-flow-control](#page-856-0) [show priority-group](#page-856-1) [show ptp](#page-857-0) [show ptp clock](#page-857-1) [show ptp parent](#page-858-0) [show ptp port](#page-858-1) [show ptp time-property](#page-859-0) [show qos](#page-860-0) [show qos map dot1p-tc](#page-860-1) [show qos map dscp-tc](#page-860-2) [show qos map pfc-priority-queue](#page-861-0) [show qos map tc-dot1p](#page-861-1) [show qos map tc-dscp](#page-862-0) [show qos map tc-pg](#page-862-1) [show qos map tc-queue](#page-862-2) [show qos scheduler-policy](#page-863-0) [show qos wred-policy](#page-863-1) [show queue](#page-864-0) [show radius-server](#page-866-0) [show radius-server dynamic-author](#page-866-1) [show radius-server dynamic-author statistics](#page-867-0) [show reboot-cause](#page-868-0) [show route-map](#page-868-1) [show running-configuration](#page-869-0) [show running-configuration bfd](#page-869-1) [show running-configuration bgp](#page-870-0) [show running-configuration bgp as-path-acess-list](#page-870-1) [show running-configuration bgp community-list](#page-870-2) [show running-configuration bgp extcommunity-list](#page-871-0) [show running-configuration bgp neighbor](#page-871-1) [show running-configuration bgp peer-group](#page-872-0) [show running-configuration class-map](#page-872-1) [show running-configuration dropcounters](#page-873-0) [show running-configuration interface](#page-873-1) show running-configuration interface Loopback

20

show running-configuration interface Management show running-configuration interface PortChannel show running-configuration interface Vlan [show running-configuration interface vxlan](#page-875-0) [show running-configuration ip access-list](#page-875-1) [show running-configuration ip host-access-list](#page-876-0) [show running-configuration ip prefix-list](#page-877-0) [show running-configuration ipv6 access-list](#page-877-1) [show running-configuration ipv6 host-access-list](#page-878-0) [show running-configuration ipv6 prefix-list](#page-879-0) [show running-configuration link state tracking](#page-879-1) [show running-configuration mac access-list](#page-738-1) [show running-configuration mclag](#page-880-0) [show running-configuration mirror-session](#page-881-0) [show running-configuration nat](#page-881-1) [show running-configuration ospf](#page-881-2) [show running-configuration ospf interface](#page-881-3) [show running-configuration ospf6](#page-882-0) [show running-configuration ospf6 interface](#page-882-1) [show running-configuration pac](#page-882-2) [show running-configuration pbf next-hop-group](#page-883-0) [show running-configuration pbf replication-group](#page-883-1) [show running-configuration policy-map](#page-884-0) [show running-configuration route-map](#page-884-1) [show running-configuration subinterface](#page-885-0) [show running-configuration tam](#page-886-0) [show running-configuration telemetry](#page-887-0) [show running-configuration vrf](#page-887-1) [show service-policy](#page-888-0) [show service-policy interface](#page-888-1) [show service-policy policy-map](#page-890-0) [show service-policy summary](#page-891-0) [show sflow](#page-892-0) [show sflow counters](#page-892-1) [show sflow interface](#page-893-0) [show snmp-server](#page-894-0) [show snmp-server community](#page-894-1) [show snmp-server group](#page-895-0) [show snmp-server host](#page-895-1) [show snmp-server user](#page-896-0) [show snmp-server view](#page-897-0)

[show sonic-log-configuration](#page-897-1) [show ssh](#page-897-2) [show ssh-server vrf](#page-898-0) [show ssh-server vrfs](#page-899-0) [show startup-configuration](#page-899-1) [show storm-control](#page-899-2) [show storm-control interface](#page-900-0) [show subinterfaces status](#page-900-1) [show switch-profiles](#page-901-0) [show switch-resource drop-monitor](#page-902-0) [show switch-resource route-scale](#page-902-1) [show system](#page-902-2) [show system cpu](#page-903-0) [show system cpu history](#page-903-1) [show system memory](#page-903-2) [show system processes](#page-903-3) [show system processes cpu](#page-903-4) [show system processes mem-usage](#page-904-0) [show system processes mem-util](#page-904-1) [show system processes pid](#page-904-2) [show system status](#page-905-0) [show system vlan](#page-905-1) [show tacacs-server](#page-905-2) [show tacacs-server global](#page-905-3) [show tacacs-server host](#page-906-0) [show tam collectors](#page-906-1) [show tam drop-monitor](#page-907-0) [show tam drop-monitor sessions](#page-907-1) [show tam features](#page-908-0) [show tam flowgroups](#page-909-0) [show tam ifa](#page-910-0) [show tam ifa sessions](#page-910-1) [show tam samplers](#page-911-0) [show tam switch](#page-912-0) [show tam tail-stamping](#page-912-1) [show tam tail-stamping sessions](#page-913-0) [show tech-support](#page-914-0) [show techsupport-export](#page-914-1) [show telemetry data collector details](#page-914-2) [show telemetry destination-groups](#page-915-0) [show telemetry global](#page-915-1)

[show telemetry sensor-group](#page-916-0) [show telemetry sensor-path](#page-916-1) [show telemetry subscription](#page-917-0) [show telemetry transport](#page-917-1) [show threshold breaches](#page-918-0) [show uptime](#page-918-1) [show users](#page-919-0) [show version](#page-919-1) [show vrrp](#page-919-2) [show vrrp6](#page-920-0) [show vxlan counters](#page-922-0) [show vxlan interface](#page-922-1) [show vxlan remote mac](#page-923-0) [show vxlan remote mac count](#page-924-0) [show vxlan remote vni](#page-924-1) [show vxlan remote vni count](#page-925-0) [show vxlan tunnel](#page-926-0) [show vxlan tunnel count](#page-926-1) [show vxlan vlanvnimap](#page-927-0) [show vxlan vlanvnimap count](#page-927-1) [show vxlan vrfvnimap](#page-927-2) [show vxlan vrfvnimap count](#page-928-0) [show warm-restart](#page-928-1) [show warm-restart check](#page-929-0) [show warm-restart config](#page-929-1) [show warm-restart system](#page-929-2) [show watermark interval](#page-929-3) [show watermark telemetry](#page-930-0) [show ztp-status](#page-930-1) [shutdown](#page-931-0) [snmp-server agentaddress](#page-938-0) [snmp-server community](#page-939-0) [snmp-server contact](#page-940-0) [snmp-server enable](#page-940-1) [snmp-server engine](#page-941-0) [snmp-server group](#page-942-0) [snmp-server host](#page-943-0) [snmp-server location](#page-944-0) [snmp-server user](#page-945-0) [snmp-server view](#page-946-0) [snsr-grp](#page-947-0)

[soft-reconfiguration](#page-948-0) [solo](#page-951-0) [source-address](#page-953-0) [source-interface](#page-954-0) [source-ip](#page-955-0) [source-port](#page-956-0) [source-vrf](#page-957-0) [speed](#page-958-0) [ssh login\\_attempts](#page-960-0) [ssh login\\_timeout](#page-961-0) [ssh ports](#page-962-0) [ssh tcp-forwarding](#page-963-0) [ssh x11-forwarding](#page-963-1) [ssh-server vrf](#page-964-0) [standalone-link-training](#page-965-0) [static](#page-965-1) [storm-control broadcast](#page-966-0) [storm-control unknown-multicast](#page-967-0) [storm-control unknown-unicast](#page-969-0) [strict-capability-match](#page-970-0) [stub-router](#page-971-0) subscription [switch-id](#page-973-0) [switch-resource](#page-30-1) [switchport access](#page-974-0) [switchport trunk](#page-976-0) [system vlan](#page-979-0) [system-mac](#page-980-0) [table-map](#page-981-0) [tacacs-server auth-type](#page-982-0) [tacacs-server host](#page-983-0) [tacacs-server key](#page-984-0) [tacacs-server source-interface](#page-984-1) [tacacs-server timeout](#page-985-0) [tail-stamping](#page-985-1) [tam](#page-985-2) [tcp-connect](#page-986-0) [tcp-timeout](#page-986-1) [tcpdump](#page-987-0) tcpdump CPU [tcpdump read](#page-988-0)

[techsupport-export enable](#page-988-1) [techsupport-export interval](#page-989-0) [techsupport-export remote-server](#page-989-1) [telemetry](#page-990-0) [terminal length](#page-990-1) [terminal timeout](#page-991-0) [threshold](#page-991-1) [threshold buffer-pool](#page-994-0) [threshold device](#page-996-0) [threshold priority-group](#page-997-0) [threshold queue](#page-997-1) [timeout](#page-999-0) [timers](#page-1001-0) [tos](#page-1005-0) [traceroute](#page-1007-0) [traceroute vrf](#page-1007-1) [traceroute vrf mgmt](#page-1008-0) [traceroute6](#page-1008-1) [traceroute6 vrf](#page-1008-2) [traceroute6 vrf mgmt](#page-1009-0) [track-interface](#page-1009-1) [traffic-class](#page-1016-0) [transmit-interval](#page-1019-0) [ttl](#page-1021-0) [ttl-security hops](#page-1022-0) [type](#page-1024-0) [udp-timeout](#page-1026-0) [unreliable-los](#page-1026-1) [unsuppress-map](#page-1027-0) [update-delay](#page-1030-0) [update-source](#page-1031-0) [use-es-l3nhg](#page-1033-0) [use-v2-checksum](#page-1033-1) [username](#page-1035-0) [v6only](#page-1036-0) [version](#page-1036-1) [vip](#page-1040-0) [vni](#page-1045-0) [vni-downstream](#page-1046-0) [voice](#page-1047-0) voice-signaling

[vrrp](#page-30-2)

[warm-reboot](#page-1051-0)

[warm-restart bgp](#page-1052-0)

[warm-restart bgp enable](#page-1053-0)

[warm-restart bgp eoiu](#page-1053-1)

[warm-restart swss](#page-1054-0) [warm-restart swss enable](#page-1054-1)

[warm-restart system](#page-1055-0)

[warm-restart teamd](#page-1055-1)

[warm-restart teamd enable](#page-1056-0)

[watermark interval](#page-1056-1)

[watermark telemetry](#page-1057-0)

[weight](#page-1058-0)

[write](#page-1061-0)

[write erase install](#page-1062-0)

[write-multiplier](#page-1062-1)

write-quanta [yellow](#page-1065-0)

[ztp](#page-30-3)

# **CLIs By Feature**

# **COREDUMP**

[core enable](#page-156-0) [clear core-files](#page-129-1) [show core list](#page-775-0) [show core config](#page-773-0) [show core info](#page-774-0)

# **DHCP Snooping**

[show ip dhcp snooping](#page-795-1) ip dhcp snooping [ip dhcp snooping verify mac-address](#page-283-0) [ipv6 dhcp snooping](#page-404-0) [ipv6 dhcp snooping verify mac-address](#page-406-0)

# **DHCP smart-relay**

[show ip dhcp smart-relay](#page-795-0) [ip dhcp smart-relay](#page-280-0)

# **ERRDISABLE**

[show errdisable recovery](#page-780-0) [show errdisable link-flap](#page-779-2) [errdisable recovery cause](#page-233-0) errdisable recovery interval

# **HASH**

[show ip load-share](#page-801-1)

# **IP Helper**

[show ip forward-protocol](#page-797-1) [show ip helper-address](#page-798-0) [show ip helper-address statistics](#page-799-0) [clear ip helper-address statistics](#page-138-0) [ip forward-protocol udp enable](#page-315-0) [ip forward-protocol udp include](#page-317-0) [ip forward-protocol udp exclude](#page-316-0) [ip forward-protocol udp rate-limit](#page-318-0)

# **IPSLA**

[show ip sla](#page-812-1) [show configuration](#page-738-0) [show configuration](#page-738-0) [show configuration](#page-738-0)

# **IPv4 Unnumbered Interface**

[ip unnumbered](#page-383-0) [ip unnumbered](#page-383-0) [ip unnumbered](#page-383-0) [ip unnumbered](#page-383-0)

# **KDUMP**

<span id="page-26-0"></span>[kdump enable](#page-453-0) [kdump memory](#page-454-0) [kdump num-dumps](#page-455-0) [show kdump status](#page-827-1) [show kdump memory](#page-826-0) [show kdump num-dumps](#page-827-0) [show kdump files](#page-824-1) [show kdump log](#page-825-0)

# **LLDP**

lldp enable [lldp](#page-26-0) lldp timer lldp multiplier lldp system-name lldp system-description lldp tlv-select [lldp](#page-26-0) lldp enable lldp tlv-set

# **LLDP-MED**

[network-policy](#page-539-0) lldp med-tlv-select lldp tlv-select [network-policy](#page-539-0) [voice](#page-1047-0) voice-signaling

# <span id="page-27-0"></span>**NAT**

[show configuration](#page-738-0)

# **ND**

[ipv6 nd](#page-432-0) [ipv6 nd](#page-432-0) [ipv6 nd](#page-432-0) [ipv6 nd](#page-432-0)

# **Nexthop Tracking**

[ipv6 nht](#page-440-0) [ip nht](#page-322-0)

# **OSPFv2**

[router ospf](#page-665-0) [show configuration](#page-738-0) [area](#page-69-1) [auto-cost](#page-97-0) [capability](#page-116-0) [compatible](#page-153-0) [graceful-restart](#page-247-1) [default-information](#page-168-0) default-metric

[distance](#page-202-1) [log-adjacency-changes](#page-476-2) [max-metric](#page-512-0) [network](#page-536-0) [ospf](#page-547-0) ospf abr-type ospf router-id [passive-interface](#page-553-0) [redistribute](#page-635-0) refresh [timers](#page-1001-0) [write-multiplier](#page-1062-1) [ip ospf](#page-323-0) [ip ospf area](#page-326-0) ip ospf authentication ip ospf authentication-key ip ospf bfd ip ospf bfd profile ip ospf cost [ip ospf hello-interval](#page-352-0) ip ospf message-digest-key ip ospf mtu-ignore ip ospf network ip ospf priority ip ospf retransmit-interval ip ospf transmit-delay [ip ospf](#page-323-0) [ip ospf area](#page-326-0) ip ospf authentication ip ospf authentication-key ip ospf bfd ip ospf bfd profile ip ospf cost [ip ospf hello-interval](#page-352-0) ip ospf message-digest-key ip ospf mtu-ignore ip ospf network ip ospf priority ip ospf retransmit-interval ip ospf transmit-delay [ip ospf](#page-323-0)

[ip ospf area](#page-326-0) ip ospf authentication ip ospf authentication-key ip ospf bfd ip ospf bfd profile ip ospf cost [ip ospf hello-interval](#page-352-0) ip ospf message-digest-key ip ospf mtu-ignore ip ospf network ip ospf priority ip ospf retransmit-interval ip ospf transmit-delay [ip ospf](#page-323-0) [ip ospf area](#page-326-0) ip ospf authentication ip ospf authentication-key ip ospf bfd ip ospf bfd profile ip ospf cost [ip ospf hello-interval](#page-352-0) ip ospf message-digest-key ip ospf mtu-ignore ip ospf network ip ospf priority ip ospf retransmit-interval ip ospf transmit-delay [ip ospf](#page-323-0) [ip ospf area](#page-326-0) ip ospf authentication ip ospf authentication-key ip ospf bfd ip ospf bfd profile ip ospf cost [ip ospf hello-interval](#page-352-0) ip ospf message-digest-key ip ospf mtu-ignore ip ospf network ip ospf priority ip ospf retransmit-interval ip ospf transmit-delay

[show ip ospf](#page-802-0)

# **OSPFv3**

router ospf6 [auto-cost](#page-97-0) [distance](#page-202-1) [log-adjacency-changes](#page-476-2) [maximum-paths](#page-514-0) ospf6 ospf6 router-id [stub-router](#page-971-0) [timers](#page-1001-0) [write-multiplier](#page-1062-1) ipv6 ospf6 [ipv6 ospf6 area](#page-441-0) ipv6 ospf6 bfd ipv6 ospf6 bfd profile ipv6 ospf6 cost [ipv6 ospf6 hello-interval](#page-444-0) ipv6 ospf6 mtu-ignore ipv6 ospf6 network ipv6 ospf6 priority ipv6 ospf6 retransmit-interval ipv6 ospf6 transmit-delay

# **Subinterface**

[show subinterfaces status](#page-900-1) [show running-configuration subinterface](#page-885-0) [encapsulation dot1q vlan-id](#page-226-0) [mtu](#page-527-0) [shutdown](#page-931-0)

# <span id="page-30-1"></span>**Switch-resource**

<span id="page-30-2"></span>[show configuration](#page-738-0)

# **VRRP**

[show vrrp](#page-919-2) [show vrrp6](#page-920-0)

# <span id="page-30-3"></span>**ZTP**

[show ztp-status](#page-930-1)

<span id="page-30-0"></span>[ztp](#page-30-3)

# **aaa accounting login default**

### <span id="page-31-2"></span>**Description**

Configures AAA login authorization default list to use tacacs+

### **Parent Commands (Modes)**

configure terminal

#### **Syntax**

```
aaa accounting login default { { [ group { tacacs+ [ local ] } ] } | { [ local { [ group [
   tacacs+ ] ] } ] } }
no aaa accounting login default
```
#### **Examples**

sonic(config)# aaa authorization login default group tacacs+ local

## <span id="page-31-0"></span>**aaa authentication failthrough**

#### **Description**

Configures AAA authentication failthrough

#### **Parent Commands (Modes)**

configure terminal

#### **Syntax**

aaa authentication failthrough <enable>

### **Parameters**

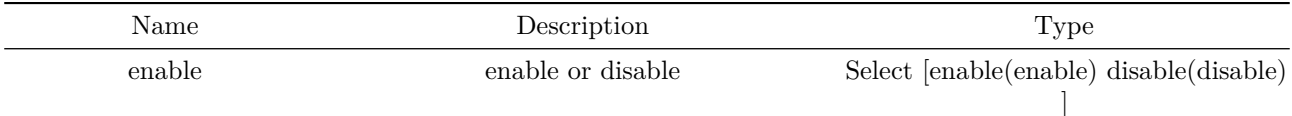

#### **Examples**

sonic(config)# aaa authentication failthrough enable

### <span id="page-31-1"></span>**aaa authentication login default**

#### **Description**

Configures AAA login authentication default list to authentication first with tacacs+, and, if none respond, (or failthrough is configured) with local next

## **Parent Commands (Modes)**

#### configure terminal

## **Syntax**

```
aaa authentication login default { { [ group { { [ radius [ local ] ] } | { [ taccs + [ local ]
   ] } } ] } | { [ local { [ group { [ radius ] | [ tacacs+ ] } ] } ] } }
no aaa authentication login default
```
#### **Examples**

sonic(config)# aaa authentication login default group tacacs+ local

## <span id="page-32-0"></span>**aaa authorization login default**

#### **Description**

Configures AAA login authorization default list to use tacacs+

#### **Parent Commands (Modes)**

configure terminal

#### **Syntax**

```
aaa authorization login default { { [ group { tacacs+ [ local ] } ] } | { [ local { [ group [
   tacacs+ ] ] } ] } }
no aaa authorization login default
```
#### **Examples**

<span id="page-32-1"></span>sonic(config)# aaa authorization login default group tacacs+ local

#### **aaa name-service group**

**Description**

Configures AAA group name-service to use ldap

#### **Parent Commands (Modes)**

configure terminal

#### **Syntax**

aaa name-service group { { [ group ldap ] } | [ local ] | [ login ] } no aaa name-service group

#### **Examples**

sonic(config)# aaa name-service group group ldap

#### <span id="page-32-2"></span>**aaa name-service netgroup**

#### **Description**

Configures AAA netgroup name-service to use ldap

#### **Parent Commands (Modes)**

configure terminal

#### **Syntax**

```
aaa name-service netgroup { { [ group ldap ] } | [ local ] }
no aaa name-service netgroup
```
#### **Examples**

<span id="page-32-3"></span>sonic(config)# aaa name-service netgroup group ldap

## **aaa name-service passwd**

### **Description**

Configures AAA passwd name-service to use ldap

### **Parent Commands (Modes)**

configure terminal

### **Syntax**

aaa name-service passwd { { [ group ldap ] } | [ local ] | [ login ] } no aaa name-service passwd

### **Examples**

sonic(config)# aaa name-service passwd group ldap

## <span id="page-33-0"></span>**aaa name-service shadow**

### **Description**

Configures AAA shadow name-service to use ldap

### **Parent Commands (Modes)**

configure terminal

### **Syntax**

```
aaa name-service shadow { { [ group ldap ] } | [ local ] | [ login ] }
no aaa name-service shadow
```
### **Examples**

sonic(config)# aaa name-service shadow group ldap

## <span id="page-33-1"></span>**aaa name-service sudoers**

#### **Description**

Configures AAA sudoers name-service to use ldap

#### **Parent Commands (Modes)**

configure terminal

#### **Syntax**

```
aaa name-service sudoers { { [ group ldap ] } | [ local ] }
no aaa name-service sudoers
```
### **Examples**

<span id="page-33-2"></span>sonic(config)# aaa name-service sudoers group ldap

# **aaa server radius dynamic-author**

#### **Description**

This command enables DAS functionality and enters dynamic authorization local server configuration mode.

#### **Parent Commands (Modes)**

configure terminal

#### **Syntax**

```
aaa server radius dynamic-author
no aaa server radius dynamic-author
```
### **Usage Guidelines**

This command enables DAS functionality and enters dynamic authorization local server configuration mode.

#### **Examples**

```
sonic-cli# configure terminal
sonic-cli(config)# aaa server radius dynamic-author
sonic-cli(config-radius-da)#
```
## <span id="page-34-0"></span>**activate**

### **Description**

```
This command enables/activates a particular address-family for a BGP
neighbor
```
#### **Parent Commands (Modes)**

address-family ipv4 unicast

#### **Syntax**

activate no activate

#### **Usage Guidelines**

```
Use this command to activate an address-family for a BGP neighbor.
This command can be executed multiple times to enable multiple address
familities for a BGP neighbor
```
## **Examples**

```
sonic# configure terminal
sonic(config)# router bgp 100
sonic(config-router-bgp)# neighbor 20.20.20.2
sonic(config-router-bgp-neighbor)# remote-as 300
sonic(config-router-bgp-neighbor)# address-family ipv4 unicast
sonic(config-router-bgp-neighbor-af)# activate
```
## **activate**

**Description** This command enables/activates a particular address-family for a BGP peer-group

#### **Parent Commands (Modes)**

address-family ipv4 unicast

#### **Syntax**

activate no activate

#### **Usage Guidelines**

Use this command to activate an address-family for a BGP peer-group. This command can be executed multiple times to enable multiple address familities for a BGP peer-group

### **Examples**

```
sonic# configure terminal
sonic(config)# router bgp 100
sonic(config-router-bgp)# peer-group PG_Ext
sonic(config-router-bgp-pg)# remote-as 300
sonic(config-router-bgp-pg)# address-family ipv4 unicast
sonic(config-router-bgp-pg-af)# activate
```
## **activate**

### **Description**

This command enables/activates a particular address-family for a BGP neighbor

## **Parent Commands (Modes)**

address-family l2vpn evpn

#### **Syntax**

activate no activate
Use this command to activate an address-family for a BGP neighbor. This command can be executed multiple times to enable multiple address familities for a BGP neighbor

#### **Examples**

sonic# configure terminal sonic(config)# router bgp 100 sonic(config-router-bgp)# neighbor 20.20.20.2 sonic(config-router-bgp-neighbor)# remote-as 300 sonic(config-router-bgp-neighbor)# address-family l2vpn evpn sonic(config-router-bgp-neighbor-af)# activate

**activate**

#### **Description**

This command enables/activates a particular address-family for a BGP peer-group

#### **Parent Commands (Modes)**

address-family l2vpn evpn

### **Syntax**

activate no activate

#### **Usage Guidelines**

Use this command to activate an address-family for a BGP peer-group. This command can be executed multiple times to enable multiple address familities for a BGP peer-group

#### **Examples**

```
sonic# configure terminal
sonic(config)# router bgp 100
sonic(config-router-bgp)# peer-group PG_Ext
sonic(config-router-bgp-pg)# remote-as 300
sonic(config-router-bgp-pg)# address-family l2vpn evpn
sonic(config-router-bgp-pg-af)# activate
```
# **activate**

# **Description**

Enable the Address Family for this Neighbor

**Parent Commands (Modes)**

address-family ipv6 unicast

**Syntax**

activate no activate

# **activate**

**Description** Enable the Address Family for this Neighbor

**Parent Commands (Modes)** address-family ipv6 unicast

### **Syntax**

activate no activate

# **add-reason**

**Description**

Add dropcounter reason

### **Parent Commands (Modes)**

dropcounters <counter-name>

**Syntax**

add-reason <reason>

### **Parameters**

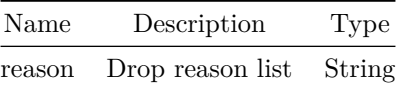

# **addpath-tx-all-paths**

**Description**

This command enables BGP to advertise all paths to a neighbor.

**Parent Commands (Modes)**

address-family ipv4 unicast

#### **Syntax**

addpath-tx-all-paths no addpath-tx-all-paths

### **Usage Guidelines**

Use this command for BGP add path feature configuration. This command allows all BGP paths to be advertised to a neighbor

### **Examples**

```
sonic# configure terminal
sonic(config)# router bgp 100
sonic(config-router-bgp)# neighbor 20.20.20.2
sonic(config-router-bgp-neighbor)# remote-as 300
sonic(config-router-bgp-neighbor)# address-family ipv4 unicast
sonic(config-router-bgp-neighbor-af)# addpath-tx-all-paths
```
# **addpath-tx-all-paths**

#### **Description**

This command enables BGP to advertise all paths to neighbors in a peer-group.

address-family ipv4 unicast

### **Syntax**

addpath-tx-all-paths no addpath-tx-all-paths

## **Usage Guidelines**

Use this command for BGP add path feature configuration. This command allows all BGP paths to be advertised to neighbors in a peer-group

### **Examples**

```
sonic# configure terminal
sonic(config)# router bgp 100
sonic(config-router-bgp)# peer-group PG_Ext
sonic(config-router-bgp-pg)# address-family ipv4 unicast
sonic(config-router-bgp-pg-af)# addpath-tx-all-paths
```
# **addpath-tx-all-paths**

#### **Description**

Use addpath to advertise all paths to a neighbor

### **Parent Commands (Modes)**

address-family ipv6 unicast

### **Syntax**

addpath-tx-all-paths no addpath-tx-all-paths

# **addpath-tx-all-paths**

### **Description**

Use addpath to advertise all paths to a neighbor

address-family ipv6 unicast

#### **Syntax**

addpath-tx-all-paths no addpath-tx-all-paths

# **addpath-tx-bestpath-per-as**

**Description**

This command enables BGP to advertise best paths to a neighbor.

### **Parent Commands (Modes)**

address-family ipv4 unicast

### **Syntax**

addpath-tx-bestpath-per-as no addpath-tx-bestpath-per-as

#### **Usage Guidelines**

Use this command for BGP add path feature configuration. This command allows best BGP path to be advertised to a neighbor

**Examples**

```
sonic# configure terminal
sonic(config)# router bgp 100
sonic(config-router-bgp)# neighbor 20.20.20.2
sonic(config-router-bgp-neighbor)# remote-as 300
sonic(config-router-bgp-neighbor)# address-family ipv4 unicast
sonic(config-router-bgp-neighbor-af)# addpath-tx-bestpath-per-as
```
# **addpath-tx-bestpath-per-as**

#### **Description**

This command enables BGP to advertise best paths to neighbors in a peer-group.

address-family ipv4 unicast

### **Syntax**

addpath-tx-bestpath-per-as no addpath-tx-bestpath-per-as

## **Usage Guidelines**

Use this command for BGP add path feature configuration. This command allows best BGP path to be advertised to neighbors in a peer-group

### **Examples**

```
sonic# configure terminal
sonic(config)# router bgp 100
sonic(config-router-bgp)# peer-group PG_Ext
sonic(config-router-bgp-pg)# address-family ipv4 unicast
sonic(config-router-bgp-pg-af)# addpath-tx-bestpath-per-as
```
# **addpath-tx-bestpath-per-as**

#### **Description**

Use addpath to advertise the bestpath per each neighboring AS

### **Parent Commands (Modes)**

address-family ipv6 unicast

#### **Syntax**

addpath-tx-bestpath-per-as no addpath-tx-bestpath-per-as

# **addpath-tx-bestpath-per-as**

### **Description**

Use addpath to advertise the bestpath per each neighboring AS

address-family ipv6 unicast

#### **Syntax**

addpath-tx-bestpath-per-as no addpath-tx-bestpath-per-as

# **address-family ipv4**

**Description**

This command enters into IPv4 Unicast address-family configure CLI context

#### **Parent Commands (Modes)**

router bgp <as-num-dot> { [ vrf <vrf-name> ] }

#### **Syntax**

address-family ipv4 unicast no address-family ipv4 unicast

### **Usage Guidelines**

Use this command to switch to IPv4 Unicast address family CLI context to configure parameters specific to this address family

#### **Examples**

```
sonic# configure terminal
sonic(config)# router bgp 65300
sonic(config-router-bgp)# address-family ipv4 unicast
sonic(config-router-bgp-af)#
```
# **address-family ipv4**

### **Description**

This command enters into IPv4 Unicast address-family configuration CLI context for a BGP neighbor

neighbor { <ip> | { interface { Ethernet | PortChannel | Vlan } } }

#### **Syntax**

address-family ipv4 unicast no address-family ipv4 unicast

#### **Usage Guidelines**

Use this command to switch to IPv4 Unicast address family CLI context of a BGP neighbor to configure parameters specific to this address family

### **Examples**

sonic# configure terminal sonic(config)# router bgp 65300 sonic(config-router-bgp)# neighbor 30.30.30.3 sonic(config-router-bgp-neighbor)# address-family ipv4 unicast sonic(config-router-bgp-neighbor-af)#

### **address-family ipv4**

#### **Description**

This command switches the CLI context into IPv4 Unicast address-family mode for a BGP peer-group

#### **Parent Commands (Modes)**

peer-group <template-str>

#### **Syntax**

address-family ipv4 unicast no address-family ipv4 unicast

#### **Usage Guidelines**

Use this command to switch to IPv4 Unicast address family CLI context of a BGP peer-group to configure parameters specific to this address family

**Examples**

sonic# configure terminal sonic(config)# router bgp 65300 sonic(config-router-bgp)# peer-group PG\_Ext sonic(config-router-bgp-pg)# address-family ipv4 unicast sonic(config-router-bgp-pg-af)#

# **address-family ipv6**

#### **Description**

This command execution enters into IPv6 Unicast address-family configure CLI context

#### **Parent Commands (Modes)**

router bgp <as-num-dot> { [ vrf <vrf-name> ] }

### **Syntax**

address-family ipv6 unicast no address-family ipv6 unicast

# **Usage Guidelines**

Use this command to switch to IPv6 Unicast address family CLI context to configure parameters specific to this address family

#### **Examples**

```
sonic# configure terminal
sonic(config)# router bgp 65300
sonic(config-router-bgp)# address-family ipv6 unicast
sonic(config-router-bgp-af)#
```
# **address-family ipv6**

#### **Description**

This command execution enters into IPv6 Unicast address-family configuration CLI context for a BGP neighbor

#### **Parent Commands (Modes)**

neighbor { <ip> | { interface { Ethernet | PortChannel | Vlan } } }

**Syntax**

address-family ipv6 unicast no address-family ipv6 unicast

#### **Usage Guidelines**

Use this command to switch to IPv6 Unicast address family CLI context of a BGP neighbor to configure parameters specific to this address family

### **Examples**

```
sonic# configure terminal
sonic(config)# router bgp 65300
sonic(config-router-bgp)# neighbor 30.30.30.3
sonic(config-router-bgp-neighbor)# address-family ipv6 unicast
sonic(config-router-bgp-neighbor-af)#
```
# **address-family ipv6**

#### **Description**

This command switches the CLI context into IPv6 Unicast address-family mode for a BGP peer-group

### **Parent Commands (Modes)**

peer-group <template-str>

#### **Syntax**

address-family ipv6 unicast no address-family ipv6 unicast

#### **Usage Guidelines**

Use this command to switch to IPv6 Unicast address family CLI context of a BGP peer-group to configure parameters specific to this address family

#### **Examples**

```
sonic# configure terminal
sonic(config)# router bgp 65300
sonic(config-router-bgp)# peer-group PG_Ext
sonic(config-router-bgp-pg)# address-family ipv6 unicast
sonic(config-router-bgp-pg-af)#
```
# **address-family l2vpn**

#### **Description**

This command execution enters into l2vpn evpn address-family configure CLI context

#### **Parent Commands (Modes)**

router bgp <as-num-dot> { [ vrf <vrf-name> ] }

#### **Syntax**

address-family l2vpn evpn no address-family l2vpn evpn

### **Usage Guidelines**

Use this command to switch to l2vpn evpn address family CLI context to configure parameters specific to this address family

## **Examples**

```
sonic# configure terminal
sonic(config)# router bgp 65300
sonic(config-router-bgp)# address-family l2vpn evpn
sonic(config-router-bgp-af)#
```
# **address-family l2vpn**

## **Description**

This command execution enters into L2VPN EVPN address-family configuration CLI context for a BGP neighbor

#### **Parent Commands (Modes)**

neighbor { <ip> | { interface { Ethernet | PortChannel | Vlan } } }

## **Syntax**

address-family l2vpn evpn no address-family l2vpn evpn

Use this command to switch to L2VPN EVPN address family CLI context of a BGP neighbor to configure parameters specific to this address family

#### **Examples**

sonic# configure terminal sonic(config)# router bgp 65300 sonic(config-router-bgp)# neighbor 30.30.30.3 sonic(config-router-bgp-neighbor)# address-family l2vpn evpn sonic(config-router-bgp-neighbor-af)#

## **address-family l2vpn**

#### **Description**

This command switches the CLI context into L2VPN EVPN address-family mode for a BGP peer-group

### **Parent Commands (Modes)**

peer-group <template-str>

#### **Syntax**

address-family l2vpn evpn no address-family l2vpn evpn

#### **Usage Guidelines**

Use this command to switch to L2VPN EVPN address family CLI context of a BGP peer-group to configure parameters specific to this address family

#### **Examples**

```
sonic# configure terminal
sonic(config)# router bgp 65300
sonic(config-router-bgp)# peer-group PG_Ext
sonic(config-router-bgp-pg)# address-family l2vpn evpn
sonic(config-router-bgp-pg-af)#
```
# **advertise ipv4 unicast**

### **Description**

This command enables tenant VRFs to announce IPv4 prefixes as EVPN type-5 routes

#### **Parent Commands (Modes)**

address-family l2vpn evpn

#### **Syntax**

advertise ipv4 unicast [ route-map <route-map-name> ] no advertise ipv4 unicast [ route-map <route-map-name> ]

### **Parameters**

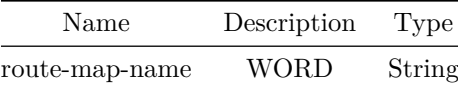

### **Usage Guidelines**

[no] advertise ipv4 unicast

### **Examples**

```
sonic# configure terminal
sonic(config)# router bgp 100 vrf Vrf1
sonic(config-router-bgp)# address-family l2vpn evpn
sonic(config-router-bgp-af)# advertise ipv4 unicast
```
# **advertise ipv6 unicast**

**Description**

This command enables tenant VRFs to announce IPv6 prefixes as EVPN type-5 routes

### **Parent Commands (Modes)**

address-family l2vpn evpn

### **Syntax**

advertise ipv6 unicast [ route-map <route-map-name> ] no advertise ipv6 unicast [ route-map <route-map-name> ]

#### **Parameters**

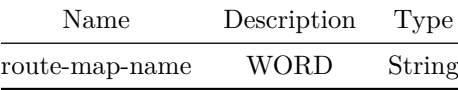

#### **Usage Guidelines**

[no] advertise ipv6 unicast

#### **Examples**

```
sonic# configure terminal
sonic(config)# router bgp 100 vrf Vrf1
sonic(config-router-bgp)# address-family l2vpn evpn
sonic(config-router-bgp-af)# advertise ipv6 unicast
```
# **advertise-all-vni**

### **Description**

This command enables BGP control plane for all locally-configured VNIs

#### **Parent Commands (Modes)**

address-family l2vpn evpn

### **Syntax**

advertise-all-vni no advertise-all-vni

**Usage Guidelines**

[no] advertise-all-vni

**Examples**

sonic# configure terminal sonic(config)# router bgp 100 sonic(config-router-bgp)# address-family l2vpn evpn sonic(config-router-bgp-af)# advertise-all-vni

# **advertise-default-gw**

**Description**

This command enables gateway advertisement for a particular VNI

**Parent Commands (Modes)**

vni <vninum>

**Syntax**

advertise-default-gw no advertise-default-gw

#### **Usage Guidelines**

[no] advertise-default-gw

# **Examples**

```
sonic# configure terminal
sonic(config)# router bgp 100
sonic(config-router-bgp)# address-family l2vpn evpn
sonic(config-router-bgp-af)# vni 100
sonic(config-router-bgp-af-vni)# advertise-default-gw
```
# **advertise-default-gw**

**Description**

This command enables gateways VTEPs to advertise their IP/MAC addresses

### **Parent Commands (Modes)**

address-family l2vpn evpn

### **Syntax**

advertise-default-gw no advertise-default-gw

#### **Usage Guidelines**

[no] advertise-default-gw

### **Examples**

sonic# configure terminal sonic(config)# router bgp 100 sonic(config-router-bgp)# address-family l2vpn evpn sonic(config-router-bgp-af)# advertise-default-gw

# **advertise-pip**

**Description**

This command configure PIP parameters

**Parent Commands (Modes)**

address-family l2vpn evpn

**Syntax**

```
advertise-pip { { [ ip { <advertise-pip-ip> { { [ peer-ip <advertise-pip-peer-ip> ] } ] } ] }
    | { [ peer-ip <advertise-pip-peer-ip> ] } } ]
no advertise-pip { { [ ip { [ peer-ip ] ] } ] } | [ peer-ip ] } ]
```
## **Parameters**

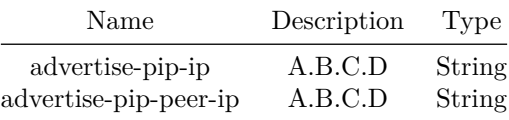

### **Usage Guidelines**

[no] advertise-pip [ip A.B.C.D] [peer-ip A.B.C.D]] [no] advertise-pip [ip A.B.C.D]

### **Examples**

```
sonic# configure terminal
sonic(config)# router bgp 100
sonic(config-router-bgp)# address-family l2vpn evpn
sonic(config-router-bgp-af)# advertise-pip
sonic(config-router-bgp-af)# advertise-pip ip 1.1.1.1
sonic(config-router-bgp-af)# advertise-pip ip 1.1.1.1 peer-ip 2.2.2.2
```
# **advertise-svi-ip**

### **Description**

This command enables svi mac-ip routes advertisement into EVPN for a particular VNI

### **Parent Commands (Modes)**

vni <vninum>

### **Syntax**

advertise-svi-ip no advertise-svi-ip

#### **Usage Guidelines**

[no] advertise-svi-ip

### **Examples**

```
sonic# configure terminal
sonic(config)# router bgp 100
sonic(config-router-bgp)# address-family l2vpn evpn
sonic(config-router-bgp-af)# vni 100
sonic(config-router-bgp-af-vni)# advertise-svi-ip
```
# **advertise-svi-ip**

#### **Description**

This command enables svi mac-ip routes advertisement into EVPN

#### **Parent Commands (Modes)**

address-family l2vpn evpn

# **Syntax**

advertise-svi-ip no advertise-svi-ip

# **Usage Guidelines**

[no] advertise-svi-ip

### **Examples**

sonic# configure terminal sonic(config)# router bgp 100 sonic(config-router-bgp)# address-family 12vpn evpn sonic(config-router-bgp-af)# advertise-svi-ip

# **advertisement-interval**

### **Description**

Configure advertisment-interval for IPv4 VRRP instance

### **Parent Commands (Modes)**

vrrp ipv4

# **Syntax**

advertisement-interval <adv\_interval> no advertisement-interval

**Parameters**

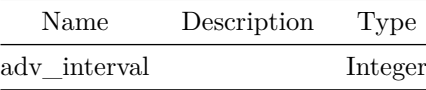

### **Examples**

**advertisement-interval**

**Description**

Configure advertisment-interval for IPv6 VRRP instance

# **Parent Commands (Modes)**

vrrp ipv6

## **Syntax**

advertisement-interval <adv\_interval> no advertisement-interval

# **Parameters**

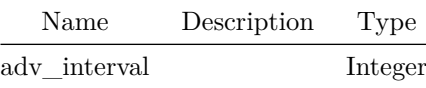

### **Examples**

```
sonic(config)# interface Ethernet4
sonic(conf-if-Ethernet4)#
sonic(conf-if-Ethernet4)# vrrp 1 address-family ipv6
sonic(conf-if-Ethernet4-vrrp-ipv6-1)#advertisement-interval 2
```
### **advertisement-interval**

**Description**

Configure advertisment-interval for IPv4 VRRP instance

## **Parent Commands (Modes)**

vrrp ipv4

## **Syntax**

advertisement-interval <adv\_interval> no advertisement-interval

### **Parameters**

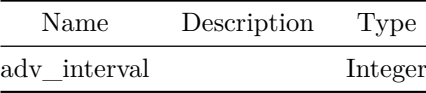

# **Examples**

sonic(config)# interface Ethernet4 sonic(conf-if-Ethernet4)# sonic(conf-if-Ethernet4)# vrrp 1 address-family ipv4 sonic(conf-if-Ethernet4-vrrp-ipv4-1)#advertisement-interval 5

# **advertisement-interval**

**Description**

Configure advertisment-interval for IPv6 VRRP instance

# **Parent Commands (Modes)**

vrrp ipv6

#### **Syntax**

advertisement-interval <adv\_interval> no advertisement-interval

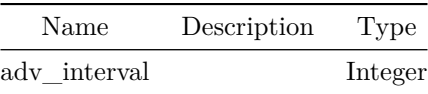

**Examples**

```
sonic(config)# interface Ethernet4
sonic(conf-if-Ethernet4)#
sonic(conf-if-Ethernet4)# vrrp 1 address-family ipv6
sonic(conf-if-Ethernet4-vrrp-ipv6-1)#advertisement-interval 2
```
# **advertisement-interval**

**Description**

Configure advertisment-interval for IPv4 VRRP instance

**Parent Commands (Modes)**

vrrp ipv4

### **Syntax**

advertisement-interval <adv\_interval> no advertisement-interval

**Parameters**

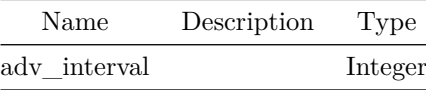

#### **Examples**

```
sonic(config)# interface Ethernet4
sonic(conf-if-Ethernet4)#
sonic(conf-if-Ethernet4)# vrrp 1 address-family ipv4
sonic(conf-if-Ethernet4-vrrp-ipv4-1)#advertisement-interval 5
```
# **advertisement-interval**

**Description** Configure advertisment-interval for IPv6 VRRP instance

vrrp ipv6

#### **Syntax**

advertisement-interval <adv\_interval> no advertisement-interval

#### **Parameters**

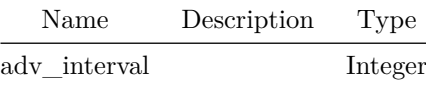

### **Examples**

```
sonic(config)# interface Ethernet4
sonic(conf-if-Ethernet4)#
sonic(conf-if-Ethernet4)# vrrp 1 address-family ipv6
sonic(conf-if-Ethernet4-vrrp-ipv6-1)#advertisement-interval 2
```
# **advertisement-interval**

### **Description**

Configure advertisment-interval for IPv4 VRRP instance

### **Parent Commands (Modes)**

vrrp ipv4

### **Syntax**

advertisement-interval <adv\_interval> no advertisement-interval

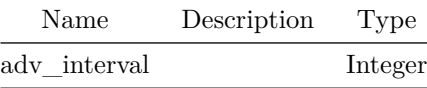

## **Examples**

sonic(config)# interface Ethernet4 sonic(conf-if-Ethernet4)# sonic(conf-if-Ethernet4)# vrrp 1 address-family ipv4 sonic(conf-if-Ethernet4-vrrp-ipv4-1)#advertisement-interval 5

## **advertisement-interval**

**Description**

Configure advertisment-interval for IPv6 VRRP instance

### **Parent Commands (Modes)**

vrrp ipv6

### **Syntax**

advertisement-interval <adv\_interval> no advertisement-interval

### **Parameters**

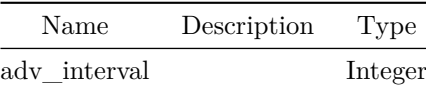

#### **Examples**

```
sonic(config)# interface Ethernet4
sonic(conf-if-Ethernet4)#
sonic(conf-if-Ethernet4)# vrrp 1 address-family ipv6
sonic(conf-if-Ethernet4-vrrp-ipv6-1)#advertisement-interval 2
```
# **advertisement-interval**

## **Description**

This command sets the minimum interval between sending BGP routing updates to a neighbor

### **Parent Commands (Modes)**

neighbor { <ip> | { interface { Ethernet | PortChannel | Vlan } } }

#### **Syntax**

advertisement-interval <tval> no advertisement-interval

### **Parameters**

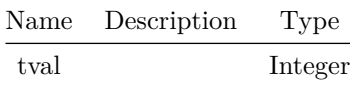

#### **Usage Guidelines**

Use this command to set the minmum advertisement interval for BGP updates

### **Examples**

sonic# configure terminal sonic(config)# router bgp 100 sonic(config-router-bgp)# neighbor 30.30.30.3 sonic(config-router-bgp-neighbor)# advertisement-interval 10

# **advertisement-interval**

### **Description**

This command sets the minimum interval between sending BGP routing updates to neighbors in a peer-group

#### **Parent Commands (Modes)**

peer-group <template-str>

#### **Syntax**

advertisement-interval <tval> no advertisement-interval

#### **Parameters**

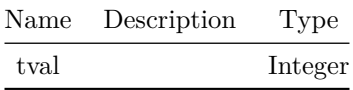

#### **Usage Guidelines**

Use this command to set the minmum advertisement interval for BGP updates

### **Examples**

```
sonic# configure terminal
sonic(config)# router bgp 100
sonic(config-router-bgp)# peer-group PG_Ext
sonic(config-router-bgp-pg)# advertisement-interval 10
```
### **aggregate-address**

### **Description**

This command configures an aggregate address and enables aggregation of routes that falls in the aggregate address subnet

### **Parent Commands (Modes)**

address-family ipv4 unicast

### **Syntax**

```
aggregate-address <prefix> { [ as-set ] [ summary-only ] { [ route-map <rtemap> ] } }
no aggregate-address <prefix> { [ as-set ] [ summary-only ] { [ route-map <rtemap> ] } }
```
#### **Parameters**

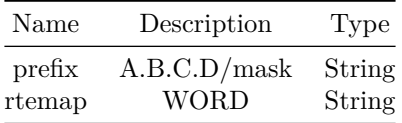

### **Usage Guidelines**

This command enables user to turn on aggregation of BGP routes. "summary-only" option filters out all the aggregates routes and only the aggregate address will be advertised by BGP. "as-set" option will make sure that AS Path of individual aggregated routes are also included in the resulting aggregate route. "route-map" option gives user a finer control over the route's attributes

#### **Examples**

```
sonic# configure terminal
sonic(config)# router bgp 100
sonic(config-router-bgp)# address-family ipv4 unicast
sonic(config-router-bgp-af)# aggregate-address 17.35.0.0/16
```
### **aggregate-address**

### **Description**

Configure BGP aggregate entries

### **Parent Commands (Modes)**

address-family ipv6 unicast

### **Syntax**

```
aggregate-address <prefix> { [ as-set ] [ summary-only ] { [ route-map <rtemap> ] } }
no aggregate-address \langle \text{prefix} \rangle { [ as-set ] [ summary-only ] { [ route-map \langle \text{rtemap} \rangle ] } }
```
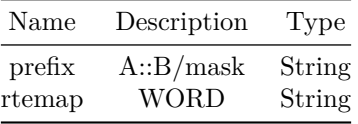

**aging-interval**

**Description**

This command configures aging interval.

### **Parent Commands (Modes)**

drop-monitor

### **Syntax**

aging-interval <aging\_interval> no aging-interval

### **Parameters**

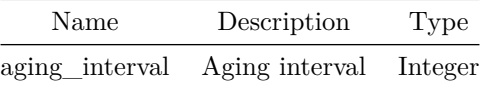

### **Usage Guidelines**

This command configures aging interval. If the Drop Monitor feature doesn't notice packet drops for this duration, it considers packet drops to have stopped.

# **Examples**

```
sonic# configure terminal
sonic(config)# tam
sonic(config-tam)# drop-monitor
sonic(config-tam-dm)# aging-interval 10
sonic(config-tam-dm)# end
sonic# show tam drop-monitor
Status : Inactive
Switch ID : 9876
Number of sessions : 3
Number of collectors : 2
Aging Interval : 10
sonic#
```
# **alarm acknowledge**

# **Description**

Acknowledge an active alarm

# **Syntax**

alarm acknowledge <id>

# **Parameters**

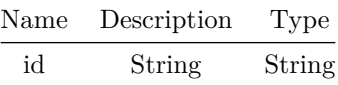

# **alarm unacknowledge**

**Description**

Unacknowledge an active alarm

# **Syntax**

alarm unacknowledge <id>

## **Parameters**

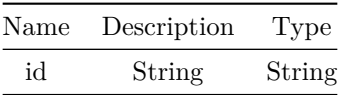

# **alias**

# **Description**

Add dropcounter alias

dropcounters <counter-name>

### **Syntax**

alias <alias-str> no alias

# **Parameters**

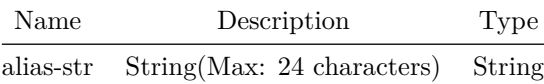

# **allowas-in**

# **Description**

This command allows BGP neighbor to accept as-path with it's own AS number present in it.

## **Parent Commands (Modes)**

address-family ipv4 unicast

# **Syntax**

allowas-in { [ <value> ] | [ origin ] } ] no allowas-in { [ <value> ] | [ origin ] } ]

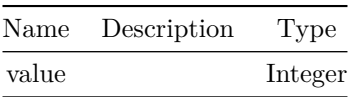

Accepting own AS in an as-path usually results in AS loop. But sometimes, users add AS number to influence the BGP route selection process. This command enables user to control when a route with as-path containing own AS number should be accepted or not. The command also provides flexibility in terms of maximum number of occurrences of AS number in as-apth.

### **Examples**

```
sonic# configure terminal
sonic(config)# router bgp 100
sonic(config-router-bgp)# neighbor 20.20.20.2
sonic(config-router-bgp-neighbor)# remote-as 300
sonic(config-router-bgp-neighbor)# address-family ipv4 unicast
sonic(config-router-bgp-neighbor-af)# allowas-in 5
```
# **allowas-in**

#### **Description**

This command allows neighbors in a BGP peer-group to accept as-path with it's own AS number present in it.

#### **Parent Commands (Modes)**

address-family ipv4 unicast

#### **Syntax**

allowas-in { [ <value> ] | [ origin ] } ] no allowas-in { [ <value> ] | [ origin ] } ]

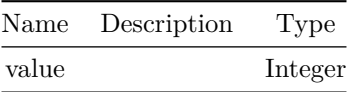

Accepting own AS in an as-path usually results in AS loop. But sometimes, users add AS number to influence the BGP route selection process. This command enables user to control when a route with as-path containing own AS number should be accepted or not. The command also provides flexibility in terms of maximum number of occurrences of AS number in as-apth.

## **Examples**

```
sonic# configure terminal
sonic(config)# router bgp 100
sonic(config-router-bgp)# peer-group PG_Ext
sonic(config-router-bgp-pg)# remote-as 300
sonic(config-router-bgp-pg)# address-family ipv4 unicast
sonic(config-router-bgp-pg-af)# allowas-in
```
# **allowas-in**

### **Description**

This command allows BGP neighbor to accept as-path with it's own AS number present in it.

#### **Parent Commands (Modes)**

address-family l2vpn evpn

#### **Syntax**

allowas-in { [ <value> ] | [ origin ] } ] no allowas-in { [ <value> ] | [ origin ] } ]

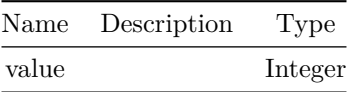

Accepting own AS in an as-path usually results in AS loop. But sometimes, users add AS number to influence the BGP route selection process. This command enables user to control when a route with as-path containing own AS number should be accepted or not. The command also provides flexibility in terms of maximum number of occurrences of AS number in as-apth.

### **Examples**

```
sonic# configure terminal
sonic(config)# router bgp 100
sonic(config-router-bgp)# neighbor 20.20.20.2
sonic(config-router-bgp-neighbor)# remote-as 300
sonic(config-router-bgp-neighbor)# address-family l2vpn evpn
sonic(config-router-bgp-neighbor-af)# allowas-in 5
```
# **allowas-in**

#### **Description**

This command allows neighbors in a BGP peer-group to accept as-path with it's own AS number present in it.

#### **Parent Commands (Modes)**

address-family l2vpn evpn

#### **Syntax**

allowas-in { [ <value> ] | [ origin ] } ] no allowas-in { [ <value> ] | [ origin ] } ]

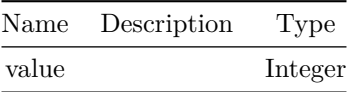

Accepting own AS in an as-path usually results in AS loop. But sometimes, users add AS number to influence the BGP route selection process. This command enables user to control when a route with as-path containing own AS number should be accepted or not. The command also provides flexibility in terms of maximum number of occurrences of AS number in as-apth.

#### **Examples**

```
sonic# configure terminal
sonic(config)# router bgp 100
sonic(config-router-bgp)# peer-group PG_Ext
sonic(config-router-bgp-pg)# remote-as 300
sonic(config-router-bgp-pg)# address-family l2vpn evpn
sonic(config-router-bgp-pg-af)# allowas-in
```
## **allowas-in**

### **Description**

Allow local AS number in as-path

#### **Parent Commands (Modes)**

address-family ipv6 unicast

#### **Syntax**

allowas-in { [ <value> ] | [ origin ] } ] no allowas-in { [ <value> ] | [ origin ] } ]

#### **Parameters**

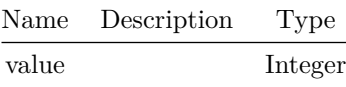

# **allowas-in**

### **Description**

Allow local AS number in as-path

address-family ipv6 unicast

## **Syntax**

allowas-in { [ <value> ] | [ origin ] } ] no allowas-in { [ <value> ] | [ origin ] } ]

### **Parameters**

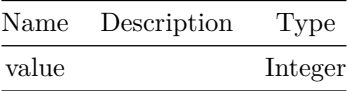

# **always-compare-med**

### **Description**

Always compare the MED on routes, even when they were received from different neighbouring ASes. Setting this option makes the order of preference of routes more defined, and should eliminate MED induced oscillations.

### **Parent Commands (Modes)**

router bgp <as-num-dot> { [ vrf <vrf-name> ] }

#### **Syntax**

always-compare-med no always-compare-med

#### **Usage Guidelines**

Use this command to instruct BGP to always compare MED values for routes even if they are from different ASes

### **Examples**

```
sonic# configure terminal
sonic(config)# router bgp 65300
sonic(config-router-bgp)# always-compare-med
```
**area**

#### **Description**

Configures area parameters within an OSPFv2 router

**Parent Commands (Modes)**

router ospf [ vrf <vrf-name> ]

#### **Syntax**

```
area <areaid> { { [ authentication [ message-digest ] ] } | { [ default-cost <defaultcost> ] }
    | { [ filter-list { prefix { <prefixlistname> { in | out } } } ] } | { [ range {
    <rangeprefix> { { [ advertise { [ cost <metriccost> ] } ] } | { [ cost <metriccost> ] } | [
    not-advertise ] | { [ substitute <rangenetworkprefix> ] } } } } } | { [ stub [ no-summary
    ] ] } | { [ virtual-link { <vlinkip> { { [ authentication { [ null ] | [ message-digest ] ]
    } ] } | { [ authentication-key { <auth-key> [ encrypted ] } ] } | { [ message-digest-key {
    \langle \text{keyid} \rangle { md5 { \langle \text{mdSkey} \rangle [ encrypted ] } } ] } | { [ dead-interval \langle \text{deadinterval} \rangle ] } | {
    [ hello-interval <hellointerval> ] } | { [ retransmit-interval <retransmitinterval> ] } | {
    [ transmit-delay <transmitinterval> ] } ] } } ] } | { [ shortcut { default | disable |
    enable } ] } } ]
no area <areaid> { { [ authentication [ message-digest ] ] } | [ default-cost ] | { [
    filter-list { prefix { in | out } } ] } | { [ range { <rangeprefix> { { [ advertise [ cost
    ] ] } | [ cost ] | [ not-advertise ] | [ substitute ] ] } } ] } | { [ stub [ no-summary ] ]
    } | { [ virtual-link { <vlinkip> { { [ authentication { [ null ] | [ message-digest ] ] } ]
    } | { [ message-digest-key { <keyid> md5 } ] } | [ authentication-key ] | [ dead-interval ]
    | [ hello-interval ] | [ retransmit-interval ] | [ transmit-delay ] ] } } ] } | [ shortcut
    ] } ]
```
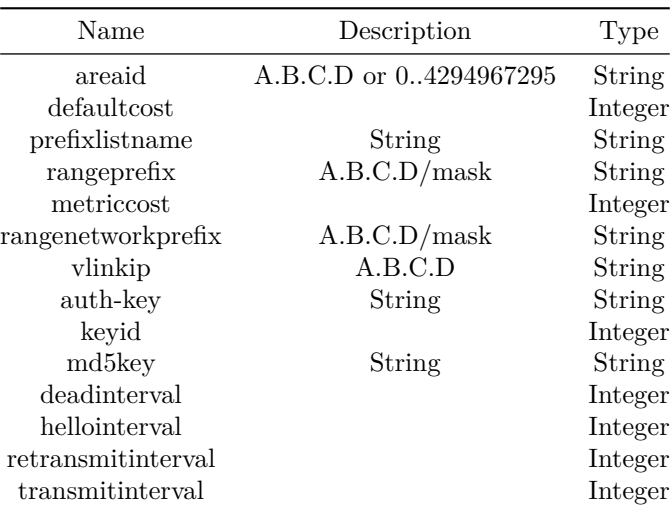

```
Use this command to configure area related parameters within an OSPFv2 router.
Below command options can be used
 area <area-id>
   Configures an area within a router by specifying an area-id in positive
    integer or dotted format.
 area <area-id> authentication [message-digest]
   Configures area level authentication mode. Authentocation mode can be clear
   text authentication or message-digest authentication.
 area <area-id> default-cost <cost-value>
   Configures NSSA or stub-area summary default cost.
 area <area-id>> filter-list prefix <prefix-list-name> in|out
   Configures prefix list for inter area prefix filtering. Inter area prefix
   propagation policies are configured using this command. Option 'in'
    is used for filetring incoming prefixes from the area and 'out' is used
   for filtering outgoing prefixes from the area.
  area <area-id> range <ip-prefix> [ cost <cost-value> | advertise cost <cost-value> |
     not-advertise | substitute <ip-prefix> ]
   Configures address ranges for inter area address propagation. Inter area
   prefix propagation policies can also be configured using this command.
   This command enables to configure prefix advertising rules directly without
   using andy prefix list. Cost of an advertized prefix can be modified using
   this command. Similarly a advertized prefix can be substituted by another prefix.
 area <area-id> stub [ no-summary ]
   Configures area to be stub area with stub options.
 area <area-id> shortcut enable|disable|default
   Configures area shortcut options.
 area <area-id> virtual-link <remote-router-id>
 area <area-id> virtual-link <remote-router-id> authentication [ null | message-digest ]
 area <area-id> virtual-link <remote-router-id> authentication-key <key> [ encrpted ]
 area <area-id> virtual-link <remote-router-id> message-digest-key <key-id> md5 <key> [
     encrpted ]
 area <area-id> virtual-link <remote-router-id> dead-interval <time-value>
 area <area-id> virtual-link <remote-router-id> hello-interval <time-value>
 area <area-id> virtual-link <remote-router-id> retransmit-interval <time-value>
 area <area-id> virtual-link <remote-router-id> transmit-delay <time-value>
   Configures virtual link and its parameters in an area. Virtual link configurations
   are allowed on non-backbone area. Virtual links can have clear text password,
   message-digest based passwords or no password configured at all. When clear text
   and message digest passsword is configured, corresponding authentication-key or
   message-digest-key parameters must be configured. Timer parameters can also be
   configured for any Virtual links. Authentication key or password will be saved
    in encrypted form in configuration. User shall always provide actual password
    while configuring authentication keys. It is not recomended to use encrypted
   option of authentication key.
```
#### **Examples**

```
sonic-cli(config-router-ospf)# area 19
sonic-cli(config-router-ospf)# area 19.1.1.19
sonic-cli(config-router-ospf)# area 19 authentication
sonic-cli(config-router-ospf)# area 19 authentication message-digest
sonic-cli(config-router-ospf)# area 19 filter-list prefix plist-area10_in in
sonic-cli(config-router-ospf)# area 19 filter-list prefix plist-area10_out out
sonic-cli(config-router-ospf)# area 19 range 10.1.1.2/24
sonic-cli(config-router-ospf)# area 19 range 10.1.1.0/24 cost 48
sonic-cli(config-router-ospf)# area 19 range 10.2.2.0/24 not-advertise
sonic-cli(config-router-ospf)# area 19 range 10.3.3.0/24 substitute 192.3.3.0/24
```
```
sonic-cli(config-router-ospf)# area 19 stub
sonic-cli(config-router-ospf)# area 19 stub no summary
sonic-cli(config-router-ospf)# area 19 shortcut enable
sonic-cli(config-router-ospf)# area 19 virtual-link 1.1.1.9
sonic-cli(config-router-ospf)# area 19 virtual-link 1.1.1.9 authentication
sonic-cli(config-router-ospf)# area 19 virtual-link 1.1.1.9 authentication null
sonic-cli(config-router-ospf)# area 19 virtual-link 1.1.1.9 authentication message-digest
sonic-cli(config-router-ospf)# area 19 virtual-link 1.1.1.9 authentication-key password
sonic-cli(config-router-ospf)# area 19 virtual-link 1.1.1.9 message-digest-key 19 md5
   md5password
sonic-cli(config-router-ospf)# area 19 virtual-link 1.1.1.9 dead-interval 60
sonic-cli(config-router-ospf)# area 19 virtual-link 1.1.1.9 hello-interval 20
sonic-cli(config-router-ospf)# area 19 virtual-link 1.1.1.9 retransmit-interval 15
sonic-cli(config-router-ospf)# area 19 virtual-link 1.1.1.9 transmit-delay 10
```
#### **Features this CLI belongs to**

• OSPFv2  $\# \#$  area  $\# \# \#$  Description

Configure OSPFv3 area parameters

#### **Parent Commands (Modes)**

router ospf6 [ vrf <vrf-name> ]

#### **Syntax**

```
area <areaid> { { [ filter-list { prefix { <prefixlistname> { in | out } } } ] } | { [ stub [
   no-summary ] ] } } ]
no area <areaid> { { [ filter-list { prefix { in | out } } ] } | { [ stub [ no-summary ] ] } } ]
```
### **Parameters**

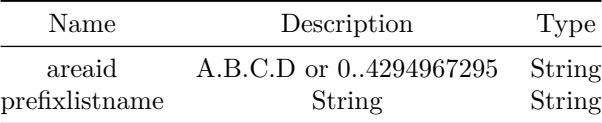

### **as-override**

#### **Description**

This command instructs BGP to override AS Numbers in outbound updates if aspath equals remote-as

address-family ipv4 unicast

#### **Syntax**

as-override no as-override

#### **Usage Guidelines**

Use this command to override the as number in outbound updates

### **Examples**

```
sonic# configure terminal
sonic(config)# router bgp 100
sonic(config-router-bgp)# neighbor 20.20.20.2
sonic(config-router-bgp-neighbor)# remote-as 300
sonic(config-router-bgp-neighbor)# address-family ipv4 unicast
sonic(config-router-bgp-neighbor-af)# as-override
```
### **as-override**

#### **Description**

This command instructs BGP to override AS Numbers in outbound updates if aspath equals remote-as

### **Parent Commands (Modes)**

address-family ipv4 unicast

#### **Syntax**

as-override no as-override

### **Usage Guidelines**

Use this command to override the as number in outbound updates

#### **Examples**

sonic# configure terminal sonic(config)# router bgp 100 sonic(config-router-bgp)# peer-group PG\_Ext sonic(config-router-bgp-pg)# address-family ipv4 unicast sonic(config-router-bgp-pg-af)# as-override

### **as-override**

### **Description**

Override ASNs in outbound updates if aspath equals remote-as

#### **Parent Commands (Modes)**

address-family ipv6 unicast

### **Syntax**

as-override no as-override

## **as-override**

**Description**

Override ASNs in outbound updates if aspath equals remote-as

## **Parent Commands (Modes)**

address-family ipv6 unicast

#### **Syntax**

as-override no as-override

## **attribute-unchanged**

### **Description**

This command instructs BGP to propagate route attributes (as-path, next-hop, med) unchanged to this neighbor

address-family ipv4 unicast

#### **Syntax**

attribute-unchanged [ as-path ] [ med ] [ next-hop ] no attribute-unchanged

#### **Usage Guidelines**

Use this command to propagate BGP route attributes unchanged to this neighbor. User can control which attributes (as-path, next-hop, med) i will be propagated unchanged.

#### **Examples**

```
sonic# configure terminal
sonic(config)# router bgp 100
sonic(config-router-bgp)# neighbor 20.20.20.2
sonic(config-router-bgp-neighbor)# remote-as 300
sonic(config-router-bgp-neighbor)# address-family ipv4 unicast
sonic(config-router-bgp-neighbor-af)# attribute-unchanged as-path next-hop
```
### **attribute-unchanged**

#### **Description**

This command instructs BGP to propagate route attributes (as-path, next-hop, med) unchanged to neighbors in a peer-group

#### **Parent Commands (Modes)**

address-family ipv4 unicast

### **Syntax**

```
attribute-unchanged [ as-path ] [ med ] [ next-hop ]
no attribute-unchanged
```
#### **Usage Guidelines**

Use this command to propagate BGP route attributes unchanged to neighbors in a peer-group. User can control which attributes (as-path, next-hop, med) will be propagated unchanged.

**Examples**

```
sonic# configure terminal
sonic(config)# router bgp 100
sonic(config-router-bgp)# peer-group PG_Ext
sonic(config-router-bgp-pg)# address-family ipv4 unicast
sonic(config-router-bgp-pg-af)# attribute-unchanged as-path next-hop
```
## **attribute-unchanged**

#### **Description**

This command instructs BGP to propagate route attributes (as-path, next-hop, med) unchanged to this neighbor

#### **Parent Commands (Modes)**

address-family l2vpn evpn

#### **Syntax**

attribute-unchanged [ as-path ] [ med ] [ next-hop ] no attribute-unchanged

#### **Usage Guidelines**

```
Use this command to propagate BGP route attributes unchanged to this
neighbor. User can control which attributes (as-path, next-hop, med) i
will be propagated unchanged.
```
#### **Examples**

```
sonic# configure terminal
sonic(config)# router bgp 100
sonic(config-router-bgp)# neighbor 20.20.20.2
sonic(config-router-bgp-neighbor)# remote-as 300
sonic(config-router-bgp-neighbor)# address-family l2vpn evpn
sonic(config-router-bgp-neighbor-af)# attribute-unchanged as-path next-hop
```
### **attribute-unchanged**

#### **Description**

```
This command instructs BGP to propagate route attributes (as-path,
next-hop, med) unchanged to neighbors in a peer-group
```
address-family l2vpn evpn

#### **Syntax**

attribute-unchanged [ as-path ] [ med ] [ next-hop ] no attribute-unchanged

### **Usage Guidelines**

Use this command to propagate BGP route attributes unchanged to neighbors in a peer-group. User can control which attributes (as-path, next-hop, med) will be propagated unchanged.

### **Examples**

```
sonic# configure terminal
sonic(config)# router bgp 100
sonic(config-router-bgp)# peer-group PG_Ext
sonic(config-router-bgp-pg)# address-family l2vpn evpn
sonic(config-router-bgp-pg-af)# attribute-unchanged as-path next-hop
```
## **attribute-unchanged**

### **Description**

BGP attribute is propagated unchanged to this neighbor

### **Parent Commands (Modes)**

address-family ipv6 unicast

### **Syntax**

attribute-unchanged [ as-path ] [ med ] [ next-hop ] no attribute-unchanged

## **attribute-unchanged**

### **Description**

BGP attribute is propagated unchanged to this neighbor

address-family ipv6 unicast

### **Syntax**

attribute-unchanged [ as-path ] [ med ] [ next-hop ] no attribute-unchanged

### **auth-type**

#### **Description**

This command specifies the type of authorization that the device must use for RADIUS clients. The client must match the configured attributes for authorization.

### **Parent Commands (Modes)**

aaa server radius dynamic-author

### **Syntax**

auth-type { all | any | session-key } no auth-type

#### **Usage Guidelines**

This command configures the accepted authorization types for dynamic RADIUS clients.

#### **Examples**

sonic-cli(config)# aaa server radius dynamic-author sonic-cli(config-radius-da)# auth-type session-key

## **authentication command bounce-port ignore**

### **Description**

This command configures the device to ignore a RADIUS server bounce-host-port command. The bounce-host-port command causes a host to flap the link on an authentication port. The link flap causes DHCP renegotiation from one or more hosts connected to this port.

**Parent Commands (Modes)**

#### configure terminal

#### **Syntax**

authentication command bounce-port ignore no authentication command bounce-port ignore

#### **Usage Guidelines**

This command configures the device to ignore a RADIUS server bounce-host-port command.

### **Examples**

sonic-cli(config)# authentication command bounce-port ignore

## **authentication command disable-port ignore**

### **Description**

This command configures the device to ignore a RADIUS server disable-host-port command. The disable-host-port command puts the host port to D-Disabled state with reason as "coa disabled".

The D-Disabled port with reason as ?coa disabled? can be re-enabled either if the auto recovery cause is enabled for coa after the expiry of the auto recovery timer or manually by the administrator by not shutting down the port.

### **Parent Commands (Modes)**

configure terminal

#### **Syntax**

authentication command disable-port ignore no authentication command disable-port ignore

### **Usage Guidelines**

This command configures the device to ignore a RADIUS server disable-host-port command.

#### **Examples**

sonic-cli(config)# authentication command disable-port ignore

### **authentication dynamic-vlan enable**

#### **Description**

This command enables the switch to create VLANs dynamically when a RADIUS-assigned VLAN does not exist in the switch.

### **Parent Commands (Modes)**

configure terminal

#### **Syntax**

```
authentication dynamic-vlan enable
no authentication dynamic-vlan enable
```
#### **Usage Guidelines**

Using this command user can enable dynamic vlan creation configuration when a RADIUS-assigned VLAN does not exist in the switch.

#### **Examples**

sonic(config)# authentication dynamic-vlan enable

### **authentication event fail action authorize vlan**

### **Description**

This command configures the unauthenticated VLAN associated with the specified interface or range of interfaces

### **Parent Commands (Modes)**

interface <phy-if-name>

#### **Syntax**

```
authentication event fail action authorize vlan <vlan-id>
no authentication event fail action authorize vlan
```
#### **Parameters**

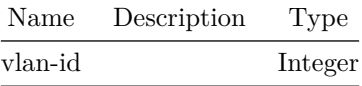

**Usage Guidelines**

This command allows configuring unauthenticated VLAN associated with the specified interface or range of interfaces.

### **Examples**

sonic-cli(conf-if-Ethernet0)# authentication event fail action authorize vlan {vlan-id}

## **authentication event fail action authorize vlan**

#### **Description**

This command configures the unauthenticated VLAN associated with the specified interface or range of interfaces

**Parent Commands (Modes)**

interface range iface\_range\_num

### **Syntax**

authentication event fail action authorize vlan <vlan-id> no authentication event fail action authorize vlan

### **Parameters**

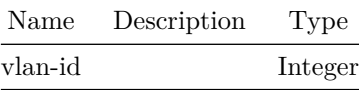

**Usage Guidelines**

This command allows configuring unauthenticated VLAN associated with the specified interface or range of interfaces.

#### **Examples**

sonic-cli(conf-if-Ethernet0)# authentication event fail action authorize vlan {vlan-id}

## **authentication event fail retry**

#### **Description**

This command configures the number of times authentication may be reattempted by the client before a port moves to the authentication fail VLAN. reattemps range is 1 to 5

#### **Parent Commands (Modes)**

interface <phy-if-name>

### **Syntax**

authentication event fail retry <max-attempts> no authentication event fail retry

#### **Parameters**

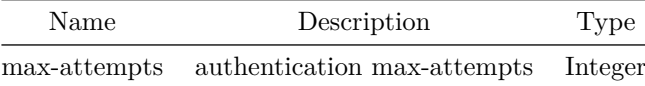

#### **Usage Guidelines**

This command allows configuring the number of times authentication may be reattempted by the client before a port moves to the authentication fail VLAN.

#### **Examples**

sonic-cli(conf-if-Ethernet0)# authentication event fail retry {max-attempts}

## **authentication event fail retry**

### **Description**

```
This command configures the number of times authentication may be reattempted by the client
   before a port moves to the authentication fail VLAN.
reattemps range is 1 to 5
```
interface range iface\_range\_num

#### **Syntax**

authentication event fail retry <max-attempts> no authentication event fail retry

#### **Parameters**

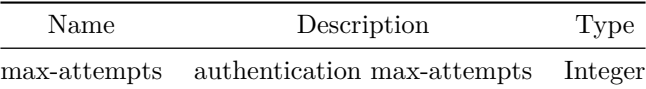

#### **Usage Guidelines**

This command allows configuring the number of times authentication may be reattempted by the client before a port moves to the authentication fail VLAN.

### **Examples**

sonic-cli(conf-if-Ethernet0)# authentication event fail retry {max-attempts}

## **authentication event no-response action authorize vlan**

### **Description**

This command configures VLAN as guest vlan on an interface or a range of interfaces. The range is 1 to the maximum VLAN ID supported by the platformor alive server actions. By default, the guest VLAN is 0, i.e. invalid and is not operational.

#### **Parent Commands (Modes)**

interface <phy-if-name>

### **Syntax**

authentication event no-response action authorize vlan <vlan-id> no authentication event no-response action authorize vlan

### **Parameters**

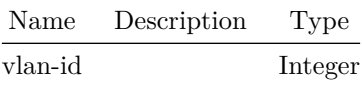

#### **Usage Guidelines**

This command allows configuring VLAN as guest vlan on an interface or a range of interfaces.

#### **Examples**

sonic-cli(conf-if-Ethernet0)# authentication event no-response action authorize vlan {vlan-id}

### **authentication event no-response action authorize vlan**

### **Description**

This command configures VLAN as guest vlan on an interface or a range of interfaces. The range is 1 to the maximum VLAN ID supported by the platformor alive server actions. By default, the guest VLAN is 0, i.e. invalid and is not operational.

#### **Parent Commands (Modes)**

interface range iface\_range\_num

### **Syntax**

authentication event no-response action authorize vlan <vlan-id> no authentication event no-response action authorize vlan

### **Parameters**

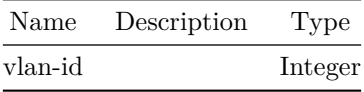

**Usage Guidelines**

This command allows configuring VLAN as guest vlan on an interface or a range of interfaces.

#### **Examples**

sonic-cli(conf-if-Ethernet0)# authentication event no-response action authorize vlan {vlan-id}

## **authentication host-mode**

**Description**

This command configures the host mode of a port. configuration on the interface mode takes precedence over the global configuration of this parameter.

#### **Parent Commands (Modes)**

interface <phy-if-name>

#### **Syntax**

```
authentication host-mode { single-host | multi-auth | multi-domain | multi-host }
no authentication host-mode
```
#### **Usage Guidelines**

```
By using this command user can configure authentication host mode on an interface or range of
   interfaces.
```
## **Examples**

```
sonic(conf-if-Ethernet0)# authentication host-mode all { multi-auth | multi-domain | multi-host
    | single-host }
```
# **authentication host-mode**

#### **Description**

```
This command configures the host mode of a port.
configuration on the interface mode takes precedence over the global configuration of this
   parameter.
```
### **Parent Commands (Modes)**

interface range iface\_range\_num

#### **Syntax**

```
authentication host-mode { single-host | multi-auth | multi-domain | multi-host }
no authentication host-mode
```
#### **Usage Guidelines**

By using this command user can configure authentication host mode on an interface or range of interfaces.

#### **Examples**

sonic(conf-if-Ethernet0)# authentication host-mode all { multi-auth | multi-domain | multi-host | single-host }

## **authentication max-users**

#### **Description**

This command sets the maximum number of clients supported on an interface or range of interfaces when multi-authentication host mode is enabled on the port. The count value is in the range  $1 - 48$ .

#### **Parent Commands (Modes)**

interface <phy-if-name>

## **Syntax**

authentication max-users <maxUsers> no authentication max-users

**Parameters**

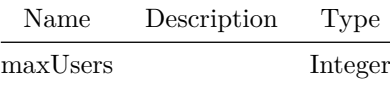

### **Usage Guidelines**

This command allows configuring the maximum number of clients supported on an interface or range of interfaces. The count value is in the range 1 - 48.

## **authentication max-users**

### **Description**

This command sets the maximum number of clients supported on an interface or range of interfaces when multi-authentication host mode is enabled on the port. The count value is in the range  $1 - 48$ .

**Parent Commands (Modes)**

interface range iface\_range\_num

#### **Syntax**

authentication max-users <maxUsers> no authentication max-users

#### **Parameters**

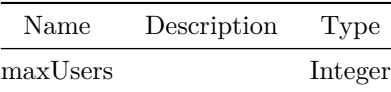

## **Usage Guidelines**

This command allows configuring the maximum number of clients supported on an interface or range of interfaces. The count value is in the range 1 - 48.

#### **Examples**

sonic-cli(conf-if-Eth1/1/1)# authentication max-users 37

**authentication monitor**

#### **Description**

This command enables the Authentication monitor mode on the switch. The purpose of Monitor mode is to help troubleshoot port-based authentication configuration issues without disrupting network access for hosts connected to the switch. In Monitor mode, a host is granted network access to an authentication enforced port even if it fails the authentication process. The results of the process are logged for diagnostic purposes.

#### **Parent Commands (Modes)**

configure terminal

### **Syntax**

authentication monitor no authentication monitor

### **Usage Guidelines**

By using this command user can enable monitor mode in the system.

#### **Examples**

sonic(config)# authentication monitor

## **authentication open**

### **Description**

This command configures Open Authentication mode on the port.

### **Parent Commands (Modes)**

interface <phy-if-name>

#### **Syntax**

authentication open no authentication open

### **Usage Guidelines**

By using this command user can enable Open Authentication mode on the port.

### **Examples**

sonic-cli(conf-if-Ethernet0)# authentication open

## **authentication open**

### **Description**

This command configures Open Authentication mode on the port.

### **Parent Commands (Modes)**

interface range iface\_range\_num

### **Syntax**

authentication open no authentication open

### **Usage Guidelines**

By using this command user can enable Open Authentication mode on the port.

**Examples** sonic-cli(conf-if-Ethernet0)# authentication open

# **authentication order**

#### **Description**

This command sets the order of authentication methods used on the interface.

## **Parent Commands (Modes)**

interface <phy-if-name>

#### **Syntax**

```
authentication order { { dot1x [ mab ] } | { mab [ dot1x ] } }
no authentication order
```
### **Usage Guidelines**

This command allows configuring order of authentication methods used on the interface.

#### **Examples**

sonic-cli(conf-if-Ethernet0)# authentication order dot1x mab

## **authentication order**

**Description**

This command sets the order of authentication methods used on the interface.

### **Parent Commands (Modes)**

interface range iface\_range\_num

#### **Syntax**

authentication order { {  $dot1x$  [ mab ] } | { mab [  $dot1x$  ] } } no authentication order

#### **Usage Guidelines**

This command allows configuring order of authentication methods used on the interface.

# **Examples** sonic-cli(conf-if-Ethernet0)# authentication order dot1x mab

## **authentication periodic**

### **Description**

This command enables periodic reauthentication of the supplicant for the specified interface or range of interfaces.

#### **Parent Commands (Modes)**

interface <phy-if-name>

**Syntax** authentication periodic no authentication periodic

#### **Usage Guidelines**

By using this command user can configure periodic reauthentication of the supplicant for the specified interface or range of interfaces.

### **Examples**

sonic-cli(conf-if-Ethernet0)# authentication periodic

## **authentication periodic**

### **Description**

This command enables periodic reauthentication of the supplicant for the specified interface or range of interfaces.

### **Parent Commands (Modes)**

interface range iface\_range\_num

### **Syntax**

authentication periodic no authentication periodic

#### **Usage Guidelines**

By using this command user can configure periodic reauthentication of the supplicant for the specified interface or range of interfaces.

#### **Examples**

sonic-cli(conf-if-Ethernet0)# authentication periodic

## **authentication port-control**

#### **Description**

This command configures the authentication mode to use on the specified interface or range of interfaces.

configuration on the interface mode takes precedence over the global configuration of this parameter.

interface <phy-if-name>

### **Syntax**

```
authentication port-control { auto | force-authorized | force-unauthorized }
no authentication port-control
```
#### **Usage Guidelines**

By using this command user can configure authentication port-control on the specified interface or range of interfaces.

#### **Examples**

```
sonic(conf-if-Ethernet0)# authentication port-control all {auto | force-authorized | force-un
   authorized}
```
## **authentication port-control**

#### **Description**

This command configures the authentication mode to use on the specified interface or range of interfaces.

configuration on the interface mode takes precedence over the global configuration of this parameter.

#### **Parent Commands (Modes)**

interface range iface\_range\_num

#### **Syntax**

```
authentication port-control { auto | force-authorized | force-unauthorized }
no authentication port-control
```
#### **Usage Guidelines**

By using this command user can configure authentication port-control on the specified interface or range of interfaces.

#### **Examples**

```
sonic(conf-if-Ethernet0)# authentication port-control all {auto | force-authorized | force-un
   authorized}
```
# **authentication priority**

## **Description**

The priority for the authentication methods used on the interface.

### **Parent Commands (Modes)**

interface <phy-if-name>

### **Syntax**

```
authentication priority { { dot1x [ mab ] } | { mab [ dot1x ] } }
no authentication priority
```
### **Usage Guidelines**

This command allows configuring priority for the authentication methods used on the interface.

#### **Examples**

sonic-cli(conf-if-Ethernet0)# authentication priority dot1x mab

## **authentication priority**

### **Description**

The priority for the authentication methods used on the interface.

**Parent Commands (Modes)**

interface range iface\_range\_num

### **Syntax**

```
authentication priority { { dot1x [ mab ] } | { mab [ dot1x ] } }
no authentication priority
```
### **Usage Guidelines**

This command allows configuring priority for the authentication methods used on the interface.

## **Examples**

sonic-cli(conf-if-Ethernet0)# authentication priority dot1x mab

**authentication rest**

**Description**

rest authentication modes

### **Parent Commands (Modes)**

configure terminal

## **Syntax**

authentication rest <client-auth>

### **Parameters**

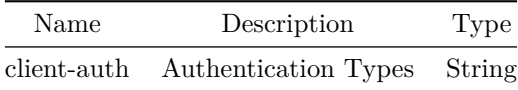

## **authentication telemetry**

**Description**

telemetry authentication modes

### **Parent Commands (Modes)**

configure terminal

### **Syntax**

authentication telemetry <client-auth>

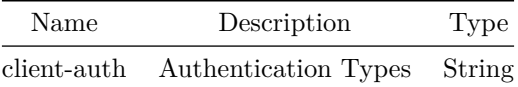

## **authentication timer reauthenticate**

#### **Description**

This command is used to configure the period of time after which the Authenticator attempts to reauthenticate a supplicant on the port.

This command also provides an option to specify re-authentication time out value from the server (ex. Radius).

When server option is selected, the server supplied Session time out and Session Termination-action are used by Authenticator to

reauthenticate a supplicant on the port . By default server option is enabled. The reauthenticate seconds value range is 1 to 65535.

### **Parent Commands (Modes)**

interface <phy-if-name>

#### **Syntax**

authentication timer reauthenticate { server | <time-period> } no authentication timer reauthenticate

#### **Parameters**

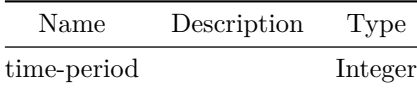

### **Usage Guidelines**

This command allows configuring the period of time after which the Authenticator attempts to reauthenticate a supplicant on the port.

#### **Examples**

sonic-cli(conf-if-Eth1/1/1)# authentication timer reauthenticate { seconds | server}

## **authentication timer reauthenticate**

#### **Description**

This command is used to configure the period of time after which the Authenticator attempts to reauthenticate a supplicant on the port.

This command also provides an option to specify re-authentication time out value from the server (ex. Radius).

When server option is selected, the server supplied Session time out and Session Termination-action are used by Authenticator to

reauthenticate a supplicant on the port . By default server option is enabled. The reauthenticate seconds value range is 1 to 65535.

#### **Parent Commands (Modes)**

interface range iface\_range\_num

#### **Syntax**

authentication timer reauthenticate { server | <time-period> } no authentication timer reauthenticate

#### **Parameters**

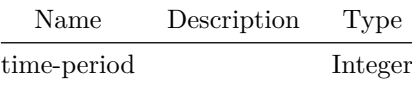

#### **Usage Guidelines**

This command allows configuring the period of time after which the Authenticator attempts to reauthenticate a supplicant on the port.

#### **Examples**

sonic-cli(conf-if-Eth1/1/1)# authentication timer reauthenticate { seconds | server}

## **authorization network radius**

### **Description**

This command enables the configuration by which RADIUS can assign a VLAN to a client.

configure terminal

### **Syntax**

authorization network radius no authorization network radius

#### **Usage Guidelines**

This command enables the configuration by which RADIUS can assign a VLAN to a client.

**Examples**

sonic(config)# authorization network radius

## **auto-cost**

**Description** Configures interface auto cost reference bandwidth

**Parent Commands (Modes)**

router ospf [ vrf <vrf-name> ]

#### **Syntax**

auto-cost reference-bandwidth <ref-bandwidth> no auto-cost reference-bandwidth

**Parameters**

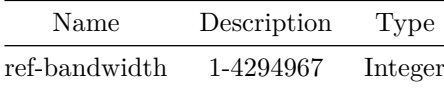

### **Usage Guidelines**

Use this command to configure interface auto cost reference bandwidth. Whenever interface cost is not configured explicitely, refrence bandwidth value will be used to calculate the interface cost.

### **Examples**

sonic-cli(config-router-ospf)# auto-cost reference-bandwidth 10000

#### **Features this CLI belongs to**

• OSPFv2  $\# \#$  auto-cost  $\# \# \#$  Description

Configures interface auto cost reference bandwidth

### **Parent Commands (Modes)**

router ospf6 [ vrf <vrf-name> ]

#### **Syntax**

auto-cost reference-bandwidth <ref-bandwidth> no auto-cost reference-bandwidth

### **Parameters**

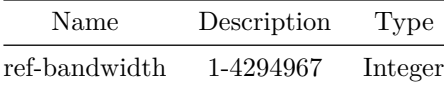

### **Usage Guidelines**

Use this command to configure interface auto cost reference bandwidth. Whenever interface cost is not configured explicitely, refrence bandwidth value will be used to calculate the interface cost.

#### **Examples**

sonic-cli(config-router-ospf6)# auto-cost reference-bandwidth 10000

### **Features this CLI belongs to**

• OSPFv3  $\# \#$  autoneg  $\# \# \#$  Description

### Configure autoneg

interface Management <mgmt-if-id>

#### **Syntax**

autoneg no autoneg

## **autort**

**Description**

This command enables automatic derivation of route-distinguisher and route-targets

### **Parent Commands (Modes)**

address-family l2vpn evpn

### **Syntax**

autort rfc8365-compatible no autort rfc8365-compatible

#### **Usage Guidelines**

[no] autort {autort-method}

### **Examples**

sonic# configure terminal sonic(config)# router bgp 100 sonic(config-router-bgp)# address-family l2vpn evpn sonic(config-router-bgp-af)# autort rfc8365-compatible

### **autostate**

### **Description**

Configure Autostate on Vlan interface. Enable - VLAN Operstatus is dependent on VLAN Member operstatus and VRF-VNI mappings. Disable - VLAN Operstatus is set as Up once created.

interface <vlan-if-name>

### **Syntax**

autostate no autostate

#### **Usage Guidelines**

sonic-cli(conf-if-Vlan10)# autostate

### **Examples**

sonic-cli(config)# interface Vlan 10 sonic-cli(conf-if-Vlan10)# autostate

### **autostate**

### **Description**

Configure autostate setting

### **Parent Commands (Modes)**

interface range create vlan\_range\_num interface range vlan\_range\_num

### **Syntax**

autostate no autostate

## **bestpath as-path confed**

## **Description**

```
This command specifies that the length of confederation path sets and
sequences should should be taken into account during the BGP best path
decision process.
```
## **Parent Commands (Modes)**

router bgp <as-num-dot> { [ vrf <vrf-name> ] }

**Syntax**

bestpath as-path confed no bestpath as-path confed

#### **Usage Guidelines**

Use this command to consider confederation set and sequence path length for best-path selection process

#### **Examples**

sonic# configure terminal sonic(config)# router bgp 65300 sonic(config-router-bgp)# bestpath as-path confed

## **bestpath as-path ignore**

#### **Description**

This command influences best-path selection algorithm by not comparing as-path attribute

#### **Parent Commands (Modes)**

router bgp <as-num-dot> { [ vrf <vrf-name> ] }

### **Syntax**

bestpath as-path ignore no bestpath as-path ignore

#### **Usage Guidelines**

Use this command to ignore as-path comparison during best-path selection process.

#### **Examples**

```
sonic# configure terminal
sonic(config)# router bgp 65300
sonic(config-router-bgp)# bestpath as-path ignore
```
## **bestpath as-path multipath-relax**

### **Description**

This command specifies that BGP decision process should consider paths of equal AS\_PATH length candidates for multipath computation. Without the knob, the entire AS\_PATH must match for multipath computation.

#### **Parent Commands (Modes)**

router bgp <as-num-dot> { [ vrf <vrf-name> ] }

#### **Syntax**

bestpath as-path multipath-relax [ as-set ] no bestpath as-path multipath-relax [ as-set ]

### **Usage Guidelines**

Use this command to ignore as-path check for paths for the same prefix thereby making all the paths equal irrespctive of their as-path

**Examples**

```
sonic# configure terminal
sonic(config)# router bgp 65300
sonic(config-router-bgp)# bestpath as-path multipath-relax
```
### **bestpath compare-routerid**

#### **Description**

This command influences best-path selection algorithm by comparing router-ids for identical eBGP routes Ensure that when comparing routes where both are equal on most metrics, including local-pref, AS\_PATH length, IGP cost, MED, that the tie is broken based on router-ID. If this option is enabled, then the already-selected check, where already selected eBGP routes are preferred, is skipped. If a route has an ORIGINATOR\_ID attribute because it has been reflected, that ORIGINATOR\_ID will be used. Otherwise, the router-ID of the peer the route was received from will be used. The advantage of this is that the route-selection (at this point) will be more deterministic. The disadvantage is that a few or even one lowest-ID router may attract all traffic to otherwise-equal paths because of this check. It may increase the possibility of MED or IGP oscillation, unless other measures were taken to avoid these. The exact behaviour will be sensitive to the iBGP and reflection topology.

router bgp <as-num-dot> { [ vrf <vrf-name> ] }

#### **Syntax**

bestpath compare-routerid no bestpath compare-routerid

#### **Usage Guidelines**

```
Use this command to compare router-ids as tie-breaker for identical
eBGP paths
```
#### **Examples**

sonic# configure terminal sonic(config)# router bgp 65300 sonic(config-router-bgp)# bestpath compare-routerid

## **bestpath med**

#### **Description**

This command influences best-path selection algorithm by how missing MEDs are treated as well as whether MEDs should be compared for confederation paths.

#### **Parent Commands (Modes)**

router bgp <as-num-dot> { [ vrf <vrf-name> ] }

#### **Syntax**

```
bestpath med { { missing-as-worst [ confed ] } | { confed [ missing-as-worst ] } }
no bestpath med { { [ missing-as-worst [ confed ] ] } | { [ confed [ missing-as-worst ] ] } } ]
```
#### **Usage Guidelines**

Use this command to consider MED for confederation paths for best-path selection process. Also, if MED is missing, should it be considered as worst MED.

**Examples**

sonic# configure terminal sonic(config)# router bgp 65300 sonic(config-router-bgp)# bestpath med missing-as-worst confed

## **bfd**

**Description**

Configure BFD peers

## **Parent Commands (Modes)**

configure terminal

## **Syntax**

bfd

## **bfd**

**Description**

This command enables BFD liveliness check for a BGP neighbor

## **Parent Commands (Modes)**

neighbor { <ip> | { interface { Ethernet | PortChannel | Vlan } } }

## **Syntax**

bfd no bfd

### **Usage Guidelines**

Use this command to enable BFD for a BGP neighbor.

### **Examples**

```
sonic# configure terminal
sonic(config)# router bgp 100
sonic(config-router-bgp)# neighbor 30.30.30.3
sonic(config-router-bgp-neighbor)# bfd
```
# **bfd**

## **Description**

This command enables BFD liveliness check for BGP neighbors in a peer-group

## **Parent Commands (Modes)**

peer-group <template-str>

**Syntax**

bfd no bfd

### **Usage Guidelines**

Use this command to enable BFD for a BGP peer-group.

### **Examples**

```
sonic# configure terminal
sonic(config)# router bgp 100
sonic(config-router-bgp)# peer-group PG_Ext
sonic(config-router-bgp-pg)# bfd
```
# **bfd check-control-plane-failure**

## **Description**

This command links Data Plane status to the BGP control

## **Parent Commands (Modes)**

neighbor { <ip> | { interface { Ethernet | PortChannel | Vlan } } }

### **Syntax**

bfd check-control-plane-failure no bfd check-control-plane-failure **Usage Guidelines**

Use this command to links Data Plane status to the BGP control plane

#### **Examples**

sonic# configure terminal sonic(config)# router bgp 100 sonic(config-router-bgp)# neighbor 30.30.30.3 sonic(config-router-bgp-neighbor)# bfd check-control-plane-failure

## **bfd check-control-plane-failure**

**Description**

This command links Data Plane status to the BGP control

#### **Parent Commands (Modes)**

peer-group <template-str>

#### **Syntax**

bfd check-control-plane-failure no bfd check-control-plane-failure

### **Usage Guidelines**

check-control-plane-failure links Data Plane status to the BGP control plane

#### **Examples**

```
sonic# configure terminal
sonic(config)# router bgp 100
sonic(config-router-bgp)# peer-group PG_Ext
sonic(config-router-bgp-pg)# bfd check-control-plane-failure
```
## **bfd profile**

#### **Description**

This command enables BFD profile for a BGP neighbor

# **Parent Commands (Modes)** neighbor { <ip> | { interface { Ethernet | PortChannel | Vlan } } }

### **Syntax**

bfd profile <profilename> no bfd profile

#### **Parameters**

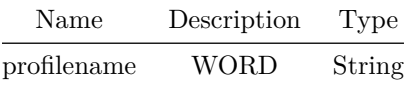

#### **Usage Guidelines**

Use this command to enable BFD profile for a BGP neighbor.

### **Examples**

```
sonic# configure terminal
sonic(config)# router bgp 100
sonic(config-router-bgp)# neighbor 30.30.30.3
sonic(config-router-bgp-neighbor)# bfd profile bgp
```
## **bfd profile**

### **Description**

This command enables BFD profile for BGP neighbors in a peer-group

## **Parent Commands (Modes)**

peer-group <template-str>

#### **Syntax**

bfd profile <profilename> no bfd profile
## **Parameters**

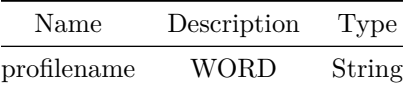

### **Usage Guidelines**

Use this command to enable BFD profile for a BGP peer-group.

## **Examples**

```
sonic# configure terminal
sonic(config)# router bgp 100
sonic(config-router-bgp)# peer-group PG_Ext
sonic(config-router-bgp-pg)# bfd profile bgp
```
# **bgp as-path-list**

#### **Description**

This command creates BGP AS Path list

## **Parent Commands (Modes)**

configure terminal

## **Syntax**

```
bgp as-path-list <as-path-list-name> { { deny <regx-id> } | { permit <regx-id> } }
no bgp as-path-list <as-path-list-name> { { [ deny <regx-id> ] } | { [ permit <regx-id> ] } ] }
```
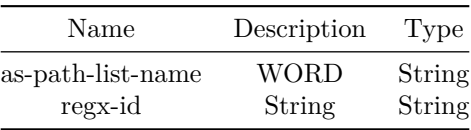

Use this command to create BGP AS Path list. User can enter a regular expression of AS Paths that provides flexible and powerful match support. The command also provides any and all options to allow matching all or any entry in as-path-list

**Examples**

```
sonic# configure terminal
sonic(config)# bgp as-path-list asp_private permit ^65000.*6510565109$
sonic(config)# bgp as-path-list asp_private deny 65107.*65200
```
**bgp community-list**

#### **Description**

This command creates BGP community list

## **Parent Commands (Modes)**

configure terminal

### **Syntax**

```
bgp community-list { { standard { <community-list-name> { deny | permit } { { <aann> [ local-as
   ] [ no-advertise ] [ no-export ] [ no-peer ] { [ any ] | [ all ] ] } } | { local-as [
   <aann> ] [ no-advertise ] [ no-export ] [ no-peer ] { [ any ] | [ all ] ] } } | {
   no-advertise [ <aann> ] [ local-as ] [ no-export ] [ no-peer ] \{ [ any ] | [ all ] ] \} \}{ no-export [ <aann> ] [ local-as ] [ no-advertise ] [ no-peer ] { [ any ] | [ all ] ] } }
    | { no-peer [ <aann> ] [ local-as ] [ no-advertise ] [ no-export ] { [ any ] | [ all ] ] }
   } } } } | { expanded { <community-list-name> { deny | permit } { <line> { [ any ] | [ all ]
   ] } } } } }
no bgp community-list { { standard { <community-list-name> { { [ deny { <aann> | local-as |
   no-advertise | no-export | no-peer } ] } | { [ permit { <aann> | local-as | no-advertise |
   no-export | no-peer } ] } ] } } } | { expanded { <community-list-name> { { [ deny <line> ]
    } | { [ permit <line> ] } ] } } } }
```
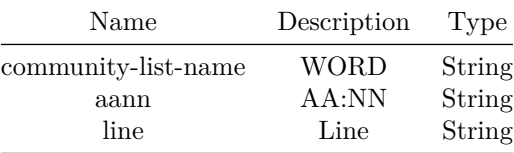

Use this command to create BGP community list. The command provides options to create expanded or standard community and accepts community in AA:NN, IP:NN and well-known communities format. This command also provides any and all constructs to enable user to design community filters with clause match any or all. For expanded community, user can specify a regular expression of communities.

#### **Examples**

```
sonic# configure terminal
sonic(config)# bgp community-list standard CommList RT 100:200
sonic(config)# bgp community-list standard CommList_RT no-export
sonic(config)# bgp community-list standard CommList_RT no-peer
sonic(config)# bgp community-list standard CommList_RT 65100:3456
```
#### **bgp extcommunity-list**

#### **Description**

This command creates BGP extended community list entries

#### **Parent Commands (Modes)**

configure terminal

#### **Syntax**

```
bgp extcommunity-list { { standard { <extcommunity-list-name> { deny | permit } { { rt { <aa> |
   \{ [ any ] \} \{ [ any ] \} \{ [ all ] \} \} \{ [ \{ and \} \{ \} \{ \} \{ \} \{ \{ \} \{ \} \{ \} \{ \} \{ \} \{ \} \{ \{ \} \{ \} \{ \{ \} \{ } } } } } | { expanded { <extcommunity-list-name> { deny | permit } { <line> { [ any ] | [
   all ] ] } } } } }
no bgp extcommunity-list { { standard { <extcommunity-list-name> { { [ deny { { rt { <aa> |
   \{ipaddrnn\} } } | { soo { <aa> | <ipaddrnn\} } } } ] } | { [ permit { { rt { <aa |
   \{<extcommunity-list-name> { { [ deny <line> ] } | { [ permit <line> ] } ] } } } }
```
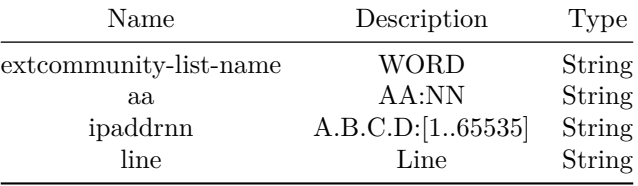

Use this command to create BGP extended community list entries. The command provides options to create expanded or standard extended community list entries. For standard extended community, user can create rt or soo type of communities and command will accept communities in AA:NN or IP:NN formats. For expanded extended community, the command will accept a regular expression of communities, which is very flexible and powerful for matching communities in routes. This command also provides option for matching all or any extended communities.

#### **Examples**

```
sonic# configure terminal
sonic(config)# bgp extcommunity-list standard ExtComm_AllowInt rt 19.32.56.167:65011 all
sonic(config)# bgp extcommunity-list standard ExtComm_AllowInt rt 31.67.182.214:3001 all
sonic(config)# bgp extcommunity-list standard ExtComm_AllowInt soo 4001:65010 all
sonic(config)# bgp extcommunity-list standard ExtComm_AllowInt soo 98.13.175.21:65101 all
```
### **binding**

## **Description**

Create binding between an ACL and a NAT pool

#### **Parent Commands (Modes)**

nat

#### **Syntax**

```
binding <br/> <br/> <br/> <br/> <br/> <pool-name> [ <acl-name> ] [ <<br/>natType> ] [ twice-nat-id
    <twice-nat-id-value> ]
no binding <bind-name>
```
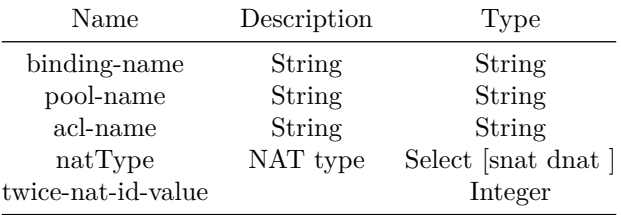

# **buffer init**

## **Description**

QoS buffer init populates the QoS buffer related tables in the Redis ConfigDB by default, the size and xoff values vary based on platform capabilities.

### **Parent Commands (Modes)**

configure terminal

**Syntax**

buffer init no buffer init

#### **Usage Guidelines**

Use this command to configure QoS buffer related entries to default settings.

#### **Examples**

sonic# configure terminal sonic(config)# buffer init

# **buffer pool**

**Description**

This command configures shared head room size for QoS buffer pool ingress\_lossless\_pool.

#### **Parent Commands (Modes)**

configure terminal

## **Syntax**

```
buffer pool <pool-name> { { type { <type-value> { size <size-value> } } } { [
    shared-headroom-size <shared-headroom-size-value> ] } }
no buffer pool <name>
```
## **Parameters**

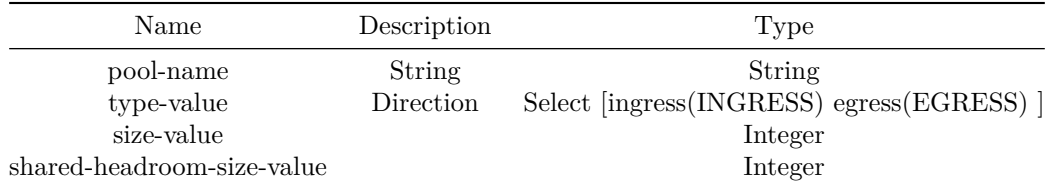

# **Usage Guidelines**

sonic(config)# buffer pool ingress\_lossless\_pool shared-headroom-size SHARED-HEADROOM-SIZE

## **Examples**

```
sonic# configure terminal
sonic(config)# buffer pool ingress_lossless_pool type ingress size 41943040
   shared-headroom-size 12582912
```
# **buffer priority-group**

**Description**

This command maps QoS priority group (ingress) with QoS buffer profile.

### **Parent Commands (Modes)**

interface <phy-if-name>

## **Syntax**

```
buffer priority-group <pg-value-range> <profile-name>
no buffer priority-group <pg-value-range>
```
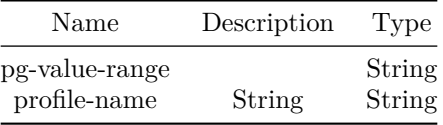

sonic(conf-if-Ethernet8)# buffer priority-group PG-ID-LIST PROFILE-NAME

#### **Examples**

```
sonic# configure terminal
sonic(config)# interface Ethernet 8
sonic(conf-if-Ethernet8)# buffer priority-group 2-6 profile_1
```
# **buffer profile**

#### **Description**

```
This command creates the buffer profile for priority groups (ingress) and
queue (egress) QoS operations.
```
## **Parent Commands (Modes)**

configure terminal

## **Syntax**

```
buffer profile <name> { <pool-name> { dynamic-threshold <dynamic-threshold-value> } { [
   pause-threshold <pause-threshold-value> ] } }
no buffer profile <name>
```
### **Parameters**

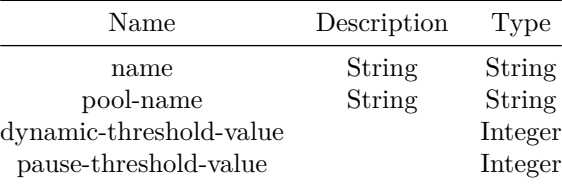

## **Usage Guidelines**

sonic(config)# buffer profile PROFILE-NAME POOL-NAME dynamic-threshold DYNAMIC-THRESHOLD-VALUE pause pause-threshold PAUSE-THRESHOLD-VALUE

### **Examples**

```
sonic# configure terminal
sonic(config)# buffer profile ingress_lossless_profile ingress_lossless_pool dynamic-threshold
   -6 pause-threshold 441600
sonic(config)# buffer profile profile_1 pool_1 dynamic-threshold -2
```
**buffer queue**

**Description**

This command maps QoS queue (egress) with QoS buffer profile.

**Parent Commands (Modes)**

interface <phy-if-name>

#### **Syntax**

buffer queue <queue-value-range> <profile-name> no buffer queue <queue-value-range>

# **Parameters**

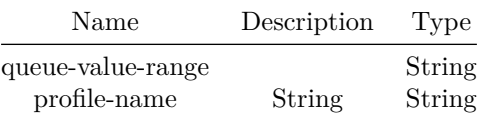

## **Usage Guidelines**

sonic(conf-if-Ethernet8)# buffer queue Q-ID-LIST PROFILE-NAME

## **Examples**

```
sonic# configure terminal
sonic(config)# interface Ethernet 8
sonic(conf-if-Ethernet8)# buffer queue 2-6 profile_1
```
**call**

#### **Description**

```
Jump to another route-map after match_set
```
# **Parent Commands (Modes)**

route-map <route-map-name> { permit | deny } <seq-nu>

## **Syntax**

call <match-call> no call

## **Parameters**

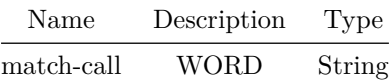

# **capability**

## **Description**

Configures OSPFv2 Opaque LSA Capability

# **Parent Commands (Modes)**

router ospf [ vrf <vrf-name> ]

# **Syntax**

capability opaque no capability opaque

# **Usage Guidelines**

Use this command to configure Opaque LSA Capability.

## **Examples**

sonic-cli(config-router-ospf)# capability opaque

#### **Features this CLI belongs to**

• OSPFv2  $\# \#$  capability dynamic  $\# \# \#$  Description

This command allows bgp to advertise dynamic capability to a neighbor

**Parent Commands (Modes)**

neighbor { <ip> | { interface { Ethernet | PortChannel | Vlan } } }

**Syntax**

capability dynamic no capability dynamic

**Usage Guidelines**

Use this command to turn on dynamic capability for a BGP neighbor

### **Examples**

```
sonic# configure terminal
sonic(config)# router bgp 100
sonic(config-router-bgp)# neighbor 30.30.30.3
sonic(config-router-bgp-neighbor)# capability dynamic
```
# **capability dynamic**

**Description** This command allows bgp to advertise dynamic capability to neighbors in a peer-group

## **Parent Commands (Modes)**

peer-group <template-str>

## **Syntax**

capability dynamic no capability dynamic

## **Usage Guidelines**

Use this command to turn on dynamic capability for a BGP peer-group

**Examples**

```
sonic# configure terminal
sonic(config)# router bgp 100
sonic(config-router-bgp)# peer-group PG_Ext
sonic(config-router-bgp-pg)# capability dynamic
```
# **capability extended-nexthop**

**Description**

This command allows bgp to negotiate the extended-nexthop capability with it's peer. If you are peering over a v6 LL address then this capability is turned on automatically. If you are peering over a v6 Global Address then turning on this command will allow BGP to install v4 routes with v6 nexthops if you do not have v4 configured on interfaces.

**Parent Commands (Modes)**

neighbor { <ip> | { interface { Ethernet | PortChannel | Vlan } } }

**Syntax**

capability extended-nexthop no capability extended-nexthop

#### **Usage Guidelines**

Use this command to turn on extended-nexthop capability for a BGP neighbor

**Examples**

sonic# configure terminal sonic(config)# router bgp 100 sonic(config-router-bgp)# neighbor 30.30.30.3 sonic(config-router-bgp-neighbor)# capability extended-nexthop

# **capability extended-nexthop**

## **Description**

This command allows bgp to negotiate the extended-nexthop capability with it's peer in a peer-group. If you are peering over a v6 LL address then this capability is turned on automatically. If you are peering over a v6 Global Address then turning on this command will allow BGP to install v4 routes with v6 nexthops if you do not have v4 configured on interfaces.

### **Parent Commands (Modes)**

peer-group <template-str>

#### **Syntax**

capability extended-nexthop no capability extended-nexthop

#### **Usage Guidelines**

Use this command to turn on extended-nexthop capability for a BGP peer-group

#### **Examples**

```
sonic# configure terminal
sonic(config)# router bgp 100
sonic(config-router-bgp)# peer-group PG_Ext
sonic(config-router-bgp-pg)# capability extended-nexthop
```
# **capability orf prefix-list**

### **Description**

This command enables BGP to advertise Outbound Route Filtering (ORF) capability to this neighbor

#### **Parent Commands (Modes)**

address-family ipv4 unicast

#### **Syntax**

```
capability orf prefix-list { send | receive | both }
no capability orf prefix-list { [ send ] | [ receive ] | [ both ] } ]
```
#### **Usage Guidelines**

```
Use this command to advertise Outbound Route Filtering capability to
neighbor. This capability can be enabled in inbound and outbound
direction separately
```
**Examples**

sonic# configure terminal sonic(config)# router bgp 100 sonic(config-router-bgp)# neighbor 20.20.20.2 sonic(config-router-bgp-neighbor)# remote-as 300 sonic(config-router-bgp-neighbor)# address-family ipv4 unicast sonic(config-router-bgp-neighbor-af)# capability orf prefix-list send

# **capability orf prefix-list**

#### **Description**

This command enables BGP to advertise Outbound Route Filtering (ORF) capability to neighbors in a peer-group

#### **Parent Commands (Modes)**

address-family ipv4 unicast

## **Syntax**

```
capability orf prefix-list { send | receive | both }
no capability orf prefix-list { [ send ] | [ receive ] | [ both ] } ]
```
#### **Usage Guidelines**

Use this command to advertise Outbound Route Filtering capability to neighbors in a peer-group. This capability can be enabled in inbound and outbound direction separately

#### **Examples**

```
sonic# configure terminal
sonic(config)# router bgp 100
sonic(config-router-bgp)# peer-group PG_Ext
sonic(config-router-bgp-pg)# address-family ipv4 unicast
sonic(config-router-bgp-pg-af)# capability orf prefix-list send
```
# **capability orf prefix-list**

**Description** Advertise prefixlist ORF capability to this neighbor

#### **Parent Commands (Modes)**

address-family ipv6 unicast

**Syntax**

capability orf prefix-list { send | receive | both } no capability orf prefix-list { [ send ] | [ receive ] | [ both ] } ]

**capability orf prefix-list**

**Description**

Advertise capability to this neighbor

**Parent Commands (Modes)**

address-family ipv6 unicast

**Syntax**

capability orf prefix-list { send | receive | both } no capability orf prefix-list { [ send ] | [ receive ] | [ both ] } ]

**channel-group**

**Description**

Configure PortChannel parameters

**Parent Commands (Modes)**

interface <phy-if-name>

**Syntax**

channel-group <lag-id> no channel-group

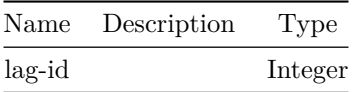

# **channel-group**

# **Description**

Configure PortChannel parameters

**Parent Commands (Modes)**

interface range iface\_range\_num

## **Syntax**

channel-group <lag-id> no channel-group

# **Parameters**

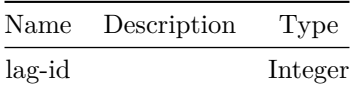

**class**

**Description**

Configures flow match criteria and its actions

**Parent Commands (Modes)**

policy-map <fbs-policy-name> type { qos | monitoring | forwarding | copp | acl-copp }

## **Syntax**

```
class <fbs-class-name> [ priority <fbs-flow-priority> ]
no class <fbs-class-name>
```
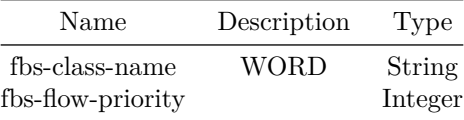

**class-map**

**Description**

Configures Class-map

### **Parent Commands (Modes)**

configure terminal

#### **Syntax**

class-map <fbs-class-name> match-type { acl | { fields match-all } | copp } no class-map <fbs-class-name>

# **Parameters**

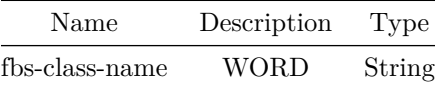

#### **Usage Guidelines**

Class-map name can be of maximum 63 characters. The name must begin with A-Z, a-z or 0-9. Underscore and hypens can be used except as the first character.

## **Examples**

sonic(config)# class-map class\_permit\_ip match-type fields

# **clear access-list counters**

# **Description**

Clear access-list counters

# **Syntax**

clear access-list counters

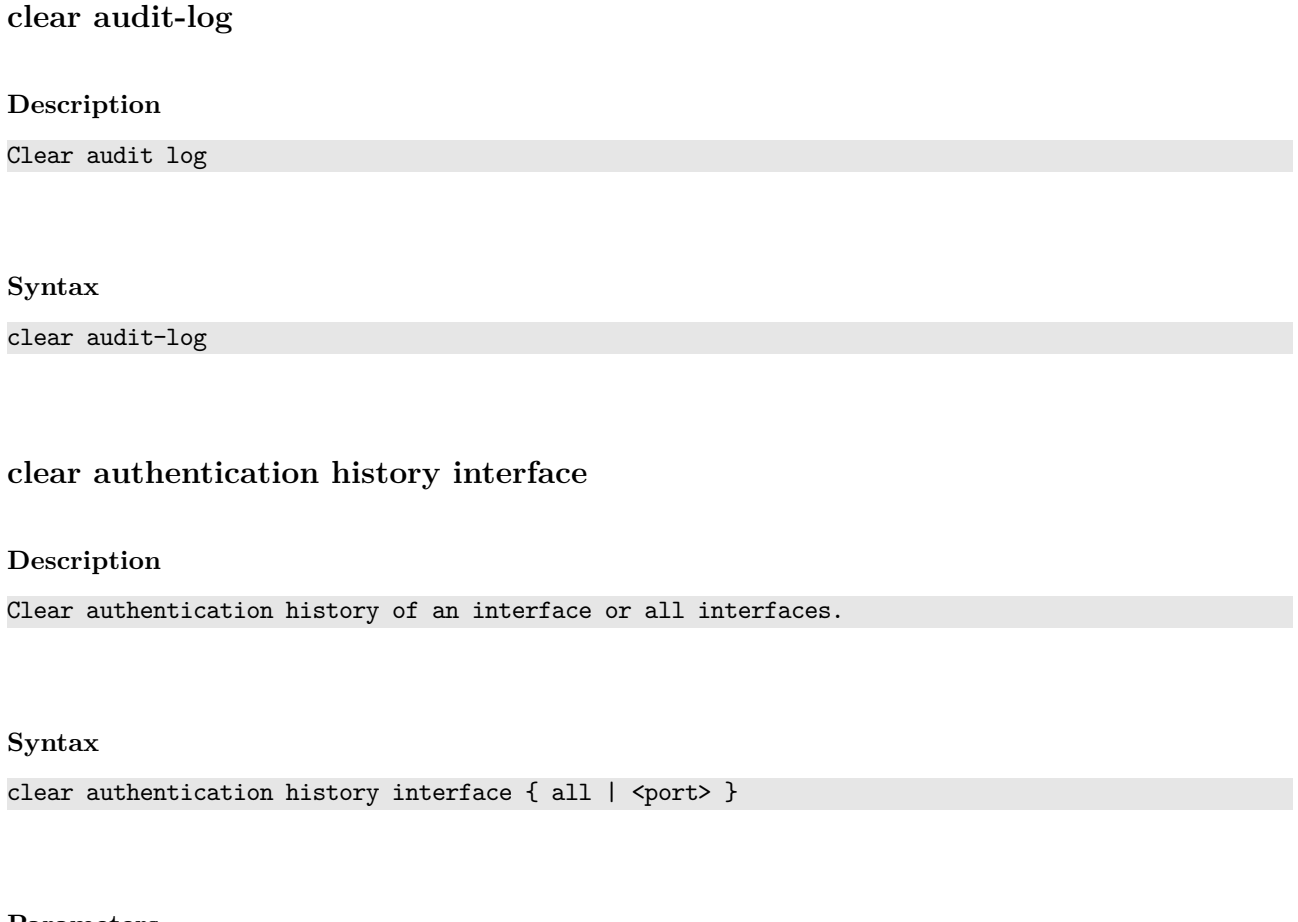

**Parameters**

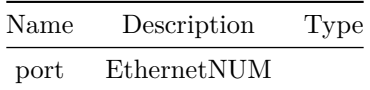

**clear authentication sessions interface**

**Description**

Clear authentication sessions of an interface or all interfaces.

# **Syntax**

clear authentication sessions interface  $\{$  all  $|$  <port>  $\}$ 

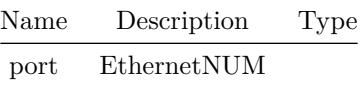

# **clear bfd peer**

## **Description**

Clears counters of the specific Bidirectional Forwarding detection(BFD) peer with the filters. BFD packet counters will be reset to 0.

### **Syntax**

clear bfd peer { <peer\_ipv4> | <peer\_ipv6> } [ vrf <vrfname> ] [ multihop ] [ local-address { <local\_ipv4> | <local\_ipv6> } ] [ interface <interfacename> ] counters

#### **Parameters**

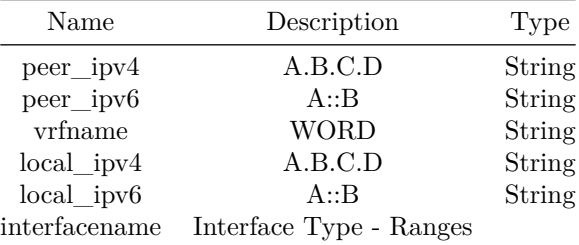

### **Examples**

device# clear bfd peer 192.168.2.1 interface Ethernet0 counters

# **clear bgp all**

# **Description**

This command clears/resets all BGP information including neighbors, peer-group etc.

#### **Syntax**

clear bgp all [  $\text{vrf}$   $\text{-}$   $\text{run}$ )  $\text{-}$   $\text{-}$ } ] } ] } | { [ <as-num-dot> { [ in ] | [ out ] | { [ soft { [ in ] | [ out ] ] } ] } ] } ] } | { [ <ipv4> { [ in ] | [ out ] | { [ soft { [ in ] | [ out ] ] } ] } ] } ] } | { [ <ipv6> { [ in ] | [ out ] | { [ soft { [ in ] | [ out ] ] } ] } ] } ] } | { dampening { [  $\{$ ip-addr> ] | [  $\{$ ip-prefix> ] ] } } | { [ external { [ in ] | [ out ] | { [ soft { [ in ] | [ out ] ] } ] } ] } ] } | { interface { Ethernet | PortChannel | Vlan } } | { peer-group  $\leq$   $\leq$ 

#### **Parameters**

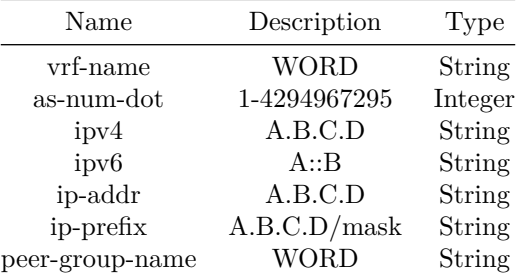

#### **Usage Guidelines**

Use this command to clear BGP information. Following is a partial list of information with command syntax that can be cleared.

```
- clear bgp all *
```
This command clears all BGP neighbors in the all address-families activated

- clear bgp all A.B.C.D/A::B

Clear peers with address of peer\_ip and this address-family activated.

- clear bgp all A.B.C.D/A::B soft {in | out} 'in" option will send route-refresh request unless using 'soft-reconfiguration inbound. 'out' option will resend all outbound updates

**Examples**

leaf4# clear bgp all 14.14.14.1

# **clear bgp ipv4**

#### **Description**

This command clears/resets BGP information including neighbors, peer-group,dampening etc.

#### **Syntax**

clear bgp ipv4 unicast [ vrf <vrf-name> ] {  $\{ * \{ [ \text{ in } ] | [ \text{ out } ] | \{ [ \text{ soft } { [ \text{ in } ] } | [ \text{ out } ] \} \}$ ] ] } ] } ] } } | { <as-num-dot> { [ in ] | [ out ] | { [ soft { [ in ] | [ out ] ] } ] } ] } } | { external { [ in ] | [ out ] | { [ soft { [ in ] | [ out ] ] } ] } ] } } | {  $\langle$ ipv4-addr> { [ in ] | [ out ] | { [ soft { [ in ] | [ out ] ] } ] } } | {  $\langle$ ipv6-addr> { [ in ] | [ out ] | { [ soft { [ in ] | [ out ] ] } ] } ] } } | { <ip-prefix> { [ in ] | [ out ] | { [ soft { [ in ] | [ out ] ] } ] } ] } } | { interface { Ethernet | PortChannel | Vlan } { [ in ] | [ out ] | { [ soft { [ in ] | [ out ] ] } ] } } ] } } | { peer-group [  $\leq$   $\leq$ dampening { [ <ip-addr> ] | [ <ip-prefix> ] ] } } | in | out | { soft { [ in ] | [ out ] ] } } }

## **Parameters**

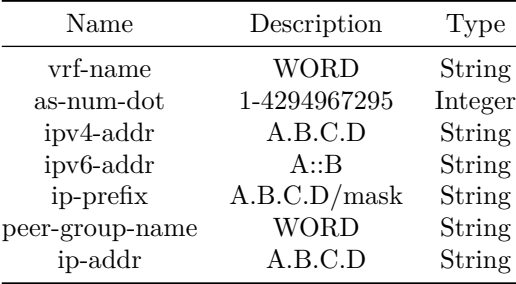

#### **Usage Guidelines**

Use this command to clear BGP information. Following is a partial list of information with command syntax that can be cleared. - clear bgp {ipv4 | ipv6} unicast \*

This command clears all BGP neighbors with this address-family and sub-address-family activated

- clear bgp {ipv4 | ipv6} unicast peer\_ip Clear peers with address of peer\_ip and this address-family activated.
- clear bgp ipv4 unicast dampening { address | prefix | in | out | soft }
- Clear dampened routes.
- clear bgp {ipv6 | ipv4} unicast soft {in | out} 'in" option will send route-refresh request unless using 'soft-reconfiguration inbound. 'out' option will resend all outbound updates

#### **Examples**

leaf4# clear bgp ipv4 unicast 14.14.14.1

**clear bgp ipv6**

### **Description**

Clear BGP IPv6

#### **Syntax**

clear bgp ipv6 unicast [  $vrf$  < $vrf$  -name> ] { { \* { [ in ] | [ out ] | { [ soft { [ in ] | [ out ] ] } ] } ] } } | { <as-num-dot> { [ in ] | [ out ] | { [ soft { [ in ] | [ out ] ] } ] } ] } } | { external { [ in ] | [ out ] | { [ soft { [ in ] | [ out ] ] } ] } ] } } | {  $\langle \text{ipv4-addr} \rangle$  { [ in ] | [ out ] | { [ soft { [ in ] | [ out ] ] } ] } ] } ]  $\}$  | {  $\langle \text{ipv6-addr} \rangle$  $\{$  [ in ] | [ out ] |  $\{$  [ soft  $\{$  [ in ] | [ out ] ]  $\}$  ]  $\}$  ]  $\}$  ]  $\{$  <ip-prefix>  $\{$  [ in ] | [ out ] | { [ soft { [ in ] | [ out ] ] } ] } ] } } | { interface { Ethernet | PortChannel | Vlan } { [ in ] | [ out ] | { [ soft { [ in ] | [ out ] ] } ] } } ]  $\}$  ] { peer-group [  $\leq$   $\leq$ dampening { [ <ip-addr> ] | [ <ip-prefix> ] ] } } | in | out | { soft { [ in ] | [ out ] ] } } }

#### **Parameters**

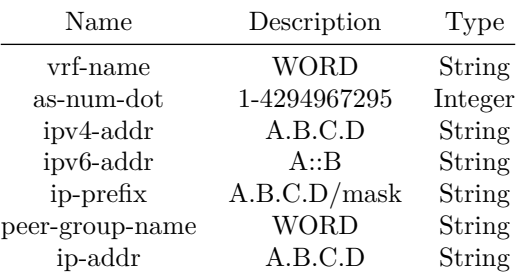

# **clear bgp l2vpn evpn**

#### **Description**

This command clears/resets BGP information for EVPN address-family on neighbors

#### **Syntax**

```
clear bgp 12vpn evpn { { [ <as-num-dot> { [ in ] | [ out ] | \{ [ soft \{ [ in ] | [ out ] ] \} ]} ] } ] } | { [ * { [ in ] | [ out ] | { [ soft { [ in ] | [ out ] ] } ] } ] } ] } | { [
    external { [ in ] | [ out ] | { [ soft { [ in ] | [ out ] ] } ] } ] } ] } | { [ interface {
    \{ \int \int \{ \int \} \{ \int \} \{ \int \} \{ \int \{ \int \} \{ \int \{ \int \} \{ \int \} \} \} \} \} \{ \int \{ \intpeer-group \{ <peer-group name> \{ [ in ] | [ out ] | \{ [ soft \{ [ in ] | [ out ] ] \} ] \} ]
    } ] } | { [ <neighbor-ipv6> { [ in ] | [ out ] | { [ soft { [ in ] | [ out ] ] } ] } ] } ]
    } | { [ <neighbor-ipv4> { [ in ] | [ out ] | { [ soft { [ in ] | [ out ] ] } ] } ] } ] } |
    [ in ] | [ out ] | { [ soft [ in ] [ out ] ] } }
```
#### **Parameters**

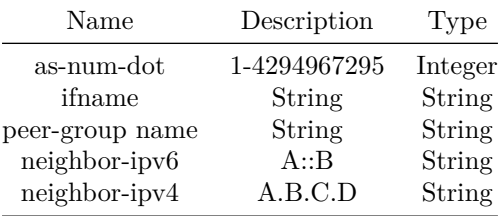

#### **Usage Guidelines**

Use this command to clear BGP information. Following is a partial list of information with command syntax that can be cleared.

- clear bgp l2vpn evpn \*

- This command clears all BGP neighbors with address-family l2vpn evpn activated
- clear bgp l2vpn evpn {peer\_ip} \* Clear peers with address of peer\_ip and address-family l2vpn evpn activated.
- clear bgp 12vpn evpn soft {in | out}

'in" option will send route-refresh request unless using 'soft-reconfiguration inbound.

'out' option will resend all outbound updates

#### **Examples**

sonic# clear bgp 12vpn evpn \*

# **clear buffer-pool**

### **Description**

This command is used to clear user/persistant watermark counters recorded by the system.

#### **Syntax**

clear buffer-pool { watermark | persistent-watermark }

#### **Usage Guidelines**

Use this command to clear user/persistant watermark counters recorded by the system.

#### **Examples**

# **clear core-files**

# **Description**

This command removes all core files and also removes core description from systemd-journal. It is to be noted that this operation also removes all the information from the systemd-journal which is not be related to core files.

## **Syntax**

clear core-files

**Usage Guidelines**

sonic# clear core-files

## **Examples**

sonic# clear core-files

### **Features this CLI belongs to**

• COREDUMP

#### **clear counters**

### **Description**

Clear counters

#### **Syntax**

clear counters interface { rif | all | <port> | { PortChannel <ifId> } }

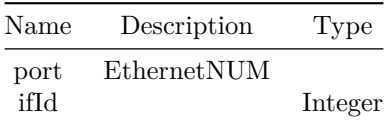

# **clear counters service-policy**

## **Description**

Clears flow based services applied policy-map applied at Switch/Global level

## **Syntax**

```
clear counters service-policy { Switch | CtrlPlane } [ type { qos | monitoring | forwarding |
   copp | acl-copp } ]
```
#### **Usage Guidelines**

Policy-map type argument is optional. If policy-map type not specified it clear fbs policies counters for given interfaces for all policies matching that interface.

#### **Examples**

sonic# clear counters service-policy Switch type qos

**clear counters service-policy interface**

#### **Description**

Clears flow based services applied policies counters by interface

## **Syntax**

```
clear counters service-policy interface { <eth-if-id> | <po-if-id> | <vlan-if-id> |
   <eth-sub-if-id> | <po-sub-if-id> | CPU } [ type { qos | monitoring | forwarding | copp |
   acl-copp } ]
```
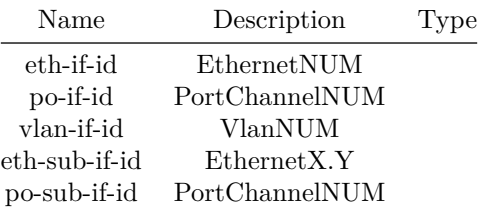

```
Policy-map type argument is optional. If policy-map type not specified it clear fbs policies
   counters for given interfaces for all policies matching that interface.
```
#### **Examples**

clear counters service-policy interface Vlan 100 type qos

# **clear counters service-policy policy-map**

## **Description**

Clears flow based services applied policies counters by policy name

### **Syntax**

```
clear counters service-policy policy-map <fbs-policy-name> { { [ interface { <eth-if-id> |
   <po-if-id> | <vlan-if-id> | <eth-sub-if-id> | <po-sub-if-id> | CPU } ] } | [ Switch ] | [
   CtrlPlane ] } ]
```
## **Parameters**

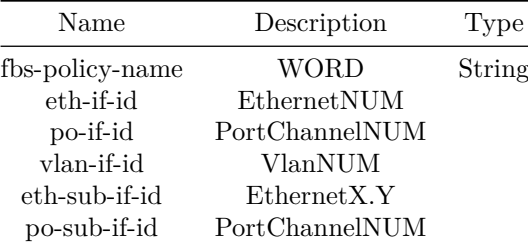

#### **Usage Guidelines**

Interface argument is optional. If not specified it clear fbs policies counters for given policy-map for all interfaces

#### **Examples**

clear counters service-policy policy-map policy\_vrf interface Vlan 100

# **clear counters tam**

# **Description**

This command is used to clear flowgroup counters.

### **Syntax**

clear counters tam { flow-groups { all | <name> } }

#### **Parameters**

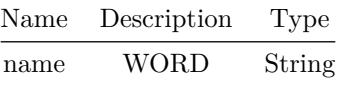

# **Usage Guidelines**

Use this command to clear flowgroup counters.

## **Examples**

```
sonic-cli# clear counters tam flow-groups all
sonic-cli# clear counters tam flow-groups flowgroup_name
```
# **clear counters vxlan**

**Description**

clear command to clear VXLAN tunnel counters per remote VTEP or all remotes.

 $\overline{a}$ 

**Syntax**

clear counters vxlan [ <remote\_ip\_addr> ]

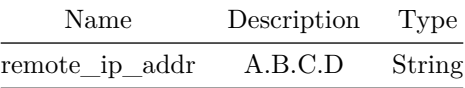

sonic# clear counters vxlan

#### **Examples**

sonic# clear counters vxlan sonic# clear counters vxlan 1.2.34.2

# **clear evpn dup-addr**

### **Description**

Duplicate address

#### **Syntax**

clear evpn dup-addr { vni { all | { <vni-number> { { [ mac { <mac-addr> } ] } | { [ ip { <ip-addr> } ] } ] } } } }

## **Parameters**

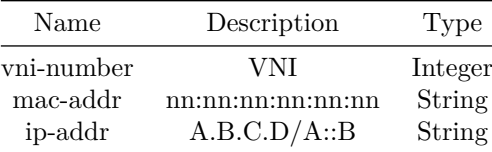

## **clear ip arp**

### **Description**

To delete dynamically learned IPv4 entries from the ARP table, use the clear ip arp command. To specify the entries to be deleted, enter an interface, port channel, or VLAN, an IPv4 address, or a combination to match. Use the show ip arp command to verify that the ARP entries have been deleted.

#### **Syntax**

clear ip arp [ <ip-addr> ] ] [ vrf { <vrfname> | mgmt | all } ]

## **Parameters**

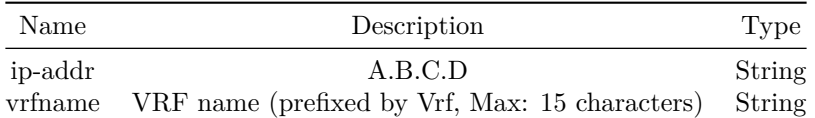

# **Usage Guidelines**

sonic# clear ip arp [interface {Ethernet < port-number >| PortChannel < number >| Vlan < vlan-id >| Management < port-number >}] [< ipv4-address >]

### **Examples**

sonic# show ip arp

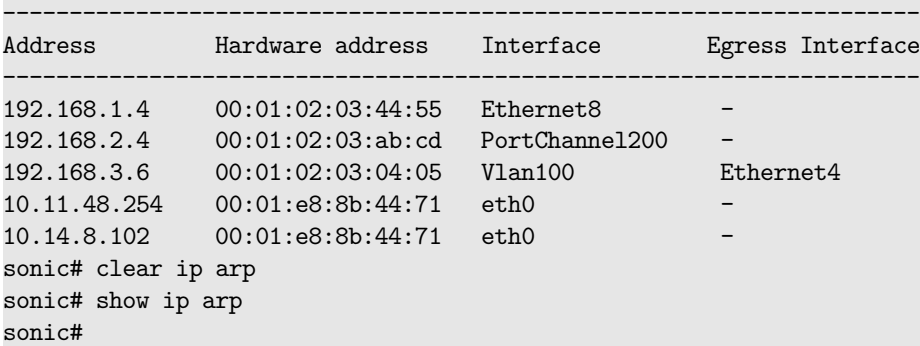

```
sonic# show ip arp
```
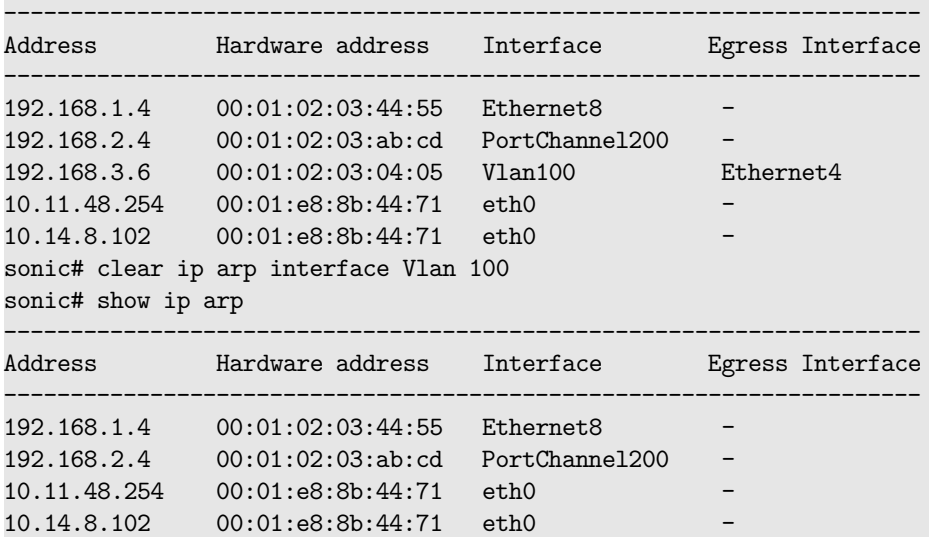

sonic# show ip arp

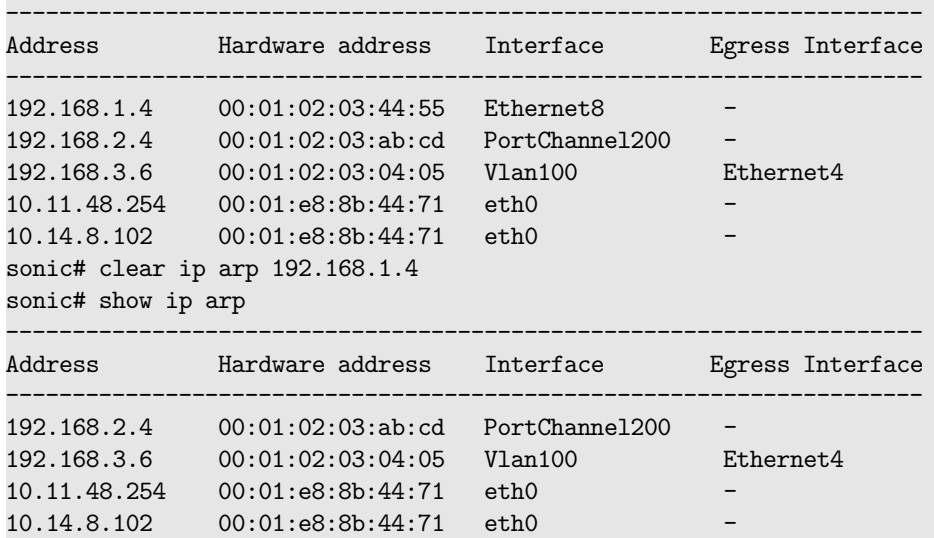

# **clear ip arp interface**

### **Description**

Clear ARP entries for this interface

### **Syntax**

```
clear ip arp interface { <phy-if-name> | <subif-name> | <mgmt-if-name> | <po-if-name> |
   <vlan-if-name> }
```
## **Parameters**

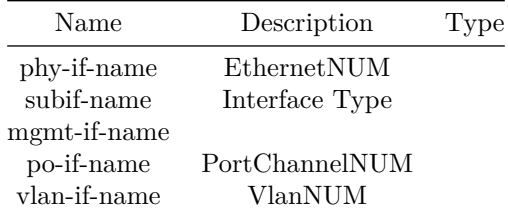

# **clear ip dhcp snooping binding**

# **Description**

Clear all or a specific dynamic DHCP Snooping binding entries

## **Syntax**

clear ip dhcp snooping binding [ <ip-address> { <mac-address> { vlan { <phy-if-name> | PortChannel } } } ]

## **Parameters**

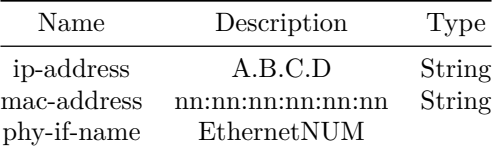

# **clear ip dhcp snooping statistics**

# **Description**

Clear Ip DHCP Snooping statistics

### **Syntax**

clear ip dhcp snooping statistics <iface>

## **Parameters**

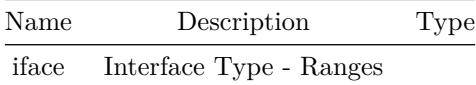

# **clear ip dhcp snooping statistics detail**

**Description**

Clear Ip DHCP Snooping statistics details

## **Syntax**

clear ip dhcp snooping statistics detail

# **clear ip dhcp-relay**

# **Description**

Clear IPv4 dhcp-relay statistics

# **Syntax**

clear ip dhcp-relay { statistics <ifName> }

# **Parameters**

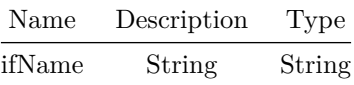

# **clear ip helper-address statistics**

**Description**

Clears IP helper statistics on interface.

# **Syntax**

clear ip helper-address statistics [ <iface> ]

# **Parameters**

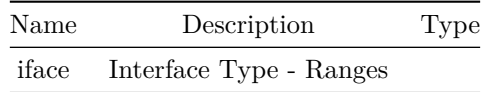

**Usage Guidelines**

clear ip helper-address statistics [ <interface-name> ]

# **Examples**

clear ip helper-address statistics Ethernet0

#### **Features this CLI belongs to**

• IP Helper

### **Alternate command**

clear ip helper\_address statistics

# **clear ip ospf**

#### **Description**

This command clears/resets OSPFv2 sessions on an OSPFv2 interface.

#### **Syntax**

```
clear ip ospf { { interface [ <interface-name> ] } | { vrf { <vrf-name> { interface [
   <interface-name> ] } } } }
```
## **Parameters**

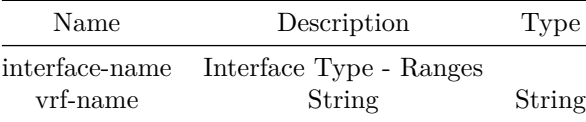

### **Usage Guidelines**

Use this command to clear OSPFv2 sessions. Following is a partial list of information with command syntax that can be cleared.

- clear ip ospf interface IF-NAME
- This command clears all OSPFv2 sessions on an OSPFv2 interface

- clear ip ospf vrf VRF-NAME interface IF-NAME

This command clears all OSPFv2 sessions on interface in VRF VRF-NAME

sonic# clear ip ospf interface Ethernet64 sonic# clear ip ospf vrf default interface Ethernet64

# **clear ip pim**

### **Description**

These commands are useful for debugging. One resets the PIM interfaces. The other rescans the Outgoing Interface Lists (OILs).

#### **Syntax**

clear ip pim [ vrf <vrf-name> ] { [ interfaces ] | [ oil ] }

#### **Parameters**

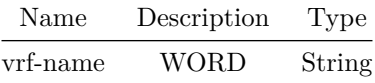

#### **Usage Guidelines**

\* clear ip pim [vrf <vrf-name>] interfaces ==> To reset all PIM interfaces of a particular VRF \* clear ip pim [vrf <vrf-name>] oil ==> To rescan PIM OIL (Outgoing Interfaces List) of all

multicast entries of a particular VRF

#### **Examples**

sonic# clear ip pim interfaces sonic# -------------------------------------- sonic# clear ip pim vrf Vrf2 interfaces sonic#

sonic# clear ip pim oil sonic# -------------------------------------- sonic# clear ip pim vrf Vrf2 oil sonic#

**clear ip sla**

# **Description**

Clears counters for an IP SLA instances

### **Syntax**

clear ip sla <id>

### **Parameters**

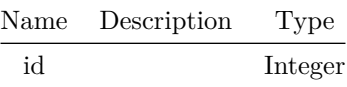

## **Examples**

sonic(config)# no clear ip sla 10

**clear ip sla all**

**Description**

Clears counters for all IP SLA instances

## **Syntax**

clear ip sla all

**Examples**

sonic(config)# no clear ip sla all

# **clear ipv6 dhcp snooping binding**

# **Description**

Clear all or a specific IPv6 DHCP Snooping binding entry(s)

## **Syntax**

clear ipv6 dhcp snooping binding [ <ip-address> { <mac-address> { vlan { <phy-if-name> | PortChannel } } } ]

### **Parameters**

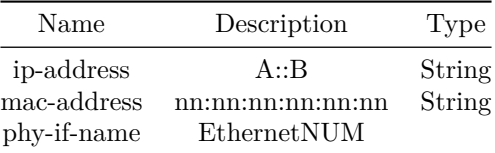

# **clear ipv6 dhcp snooping statistics**

# **Description**

Clear IPV6 DHCP Snooping statistics

### **Syntax**

clear ipv6 dhcp snooping statistics <iface>

# **Parameters**

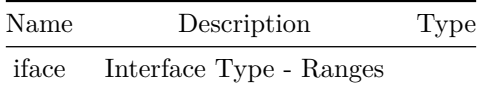

# **clear ipv6 dhcp snooping statistics detail**

# **Description**

Clear Ipv6 DHCP Snooping statistics details

## **Syntax**

clear ipv6 dhcp snooping statistics detail

# **clear ipv6 dhcp-relay**

## **Description**

Clear IPv6 DHCP relay statistics

## **Syntax**

clear ipv6 dhcp-relay { statistics <ifName> }

## **Parameters**

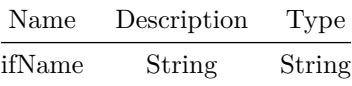

# **clear ipv6 neighbors**

## **Description**

To delete dynamically learned IPv6 entries from the NDP table, use the 'clear ipv6 neighbor' command.

To specify the entries to be deleted, enter an interface, port channel, or VLAN, an IPv6 address, or a combination to match.

Use the 'show ipv6 neighbors' to verify that the IPv6 entries have been deleted.

## **Syntax**

clear ipv6 neighbors [ <ip-addr> ] ] [ vrf { <vrfname> | mgmt | all } ]

#### **Parameters**

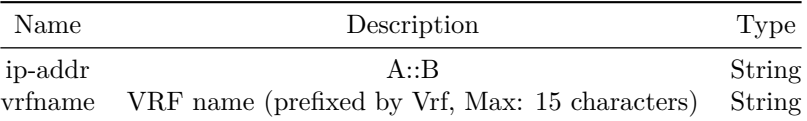

### **Usage Guidelines**

```
sonic# clear ipv6 neighbors [interface {Ethernet < port-number >| PortChannel < number >| Vlan
   < vlan-id >| Management < port-number >}] [< ipv6-address >]
```
## **Examples**

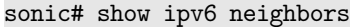

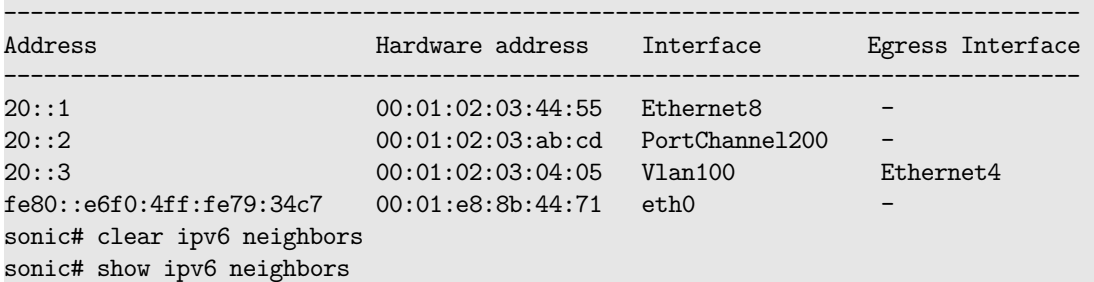

# sonic# show ipv6 neighbors

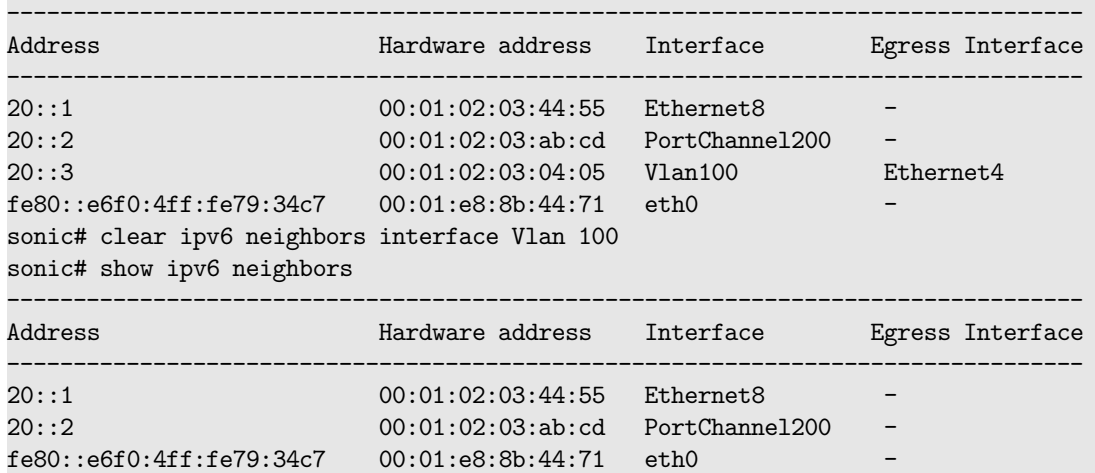

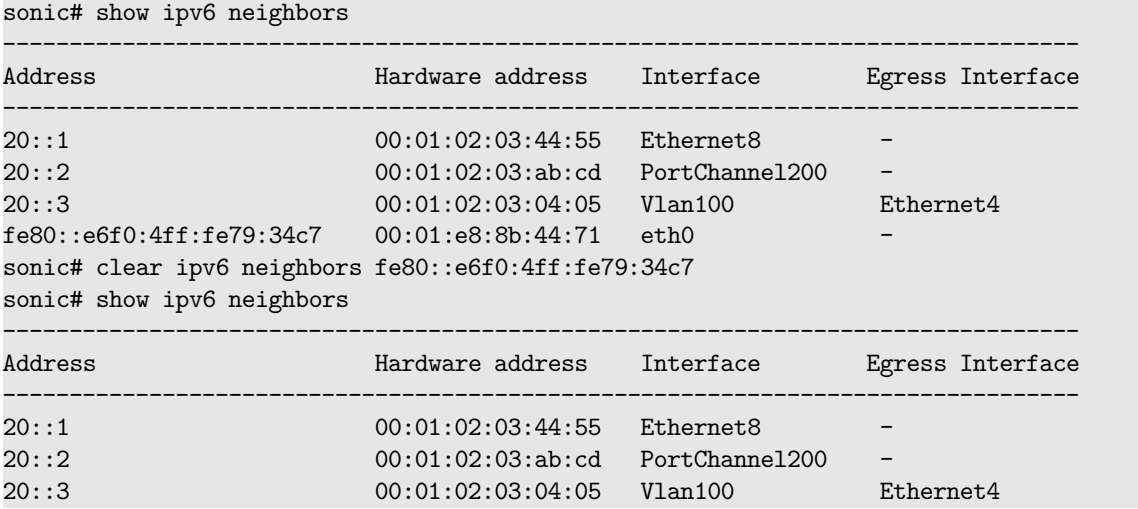

# **clear ipv6 neighbors interface**

# **Description**

Clear NDP entries for this interface

clear ipv6 neighbors interface { <phy-if-name> | <subif-name> | <mgmt-if-name> | <po-if-name> | <vlan-if-name> }

## **Parameters**

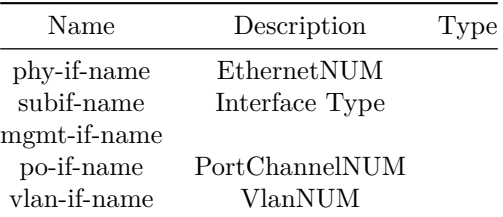

## **clear logging**

## **Description**

Clear logging

### **Syntax**

clear logging

## **clear mac address-table dynamic**

### **Description**

Clear MAC address-table for dynamic commands

## **Syntax**

```
clear mac address-table dynamic { all | { Vlan <vlan-id> } | { interface { Ethernet |
   PortChannel } } }
```
## **Parameters**

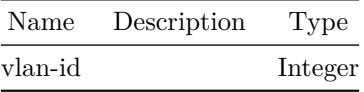

## **clear mac dampening-disabled-ports**

### **Description**

Clear MAC dampening disabled ports

## **Syntax**

```
clear mac dampening-disabled-ports { all | PORT_ID | PO_ID }
```
**clear nat**

#### **Description**

Clear NAT

**Syntax**

clear nat { translations | statistics }

## **clear priority-group**

#### **Description**

This command clears priority-group watermarks, persistent-watermarks and breaches etc.

**Syntax**

```
clear priority-group { { watermark { { headroom { [ interface { \langlephy-intf-name> } ] } } | {
    shared { [ interface { \langlephy-intf-name> } ] } } } } | { persistent-watermark { { headroom {
     [ interface \{ <phy-intf-name> \} ] \} ] \{ \} \{ \} \{ \} \{ \} \{ \} \{ \} \{ \} \{ \} \{ \} \{ \} \{ \} \{ \} \{ \} \{ \} \{ \} \{ \} \{ \} \{} }
```
## **Parameters**

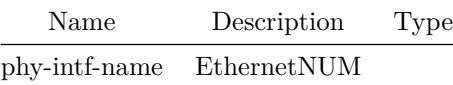

#### **Usage Guidelines**

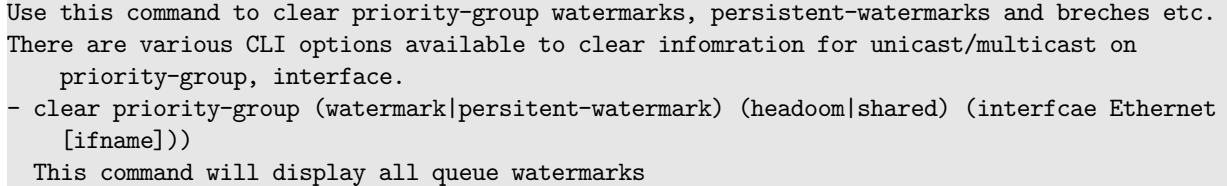

#### **Examples**

```
sonic# clear priority-group watermark shared interface Ethernet 0
sonic# clear priority-group persistent-watermark headroom
```
#### **clear queue**

#### **Description**

This command clears queue counters, watermarks, persistent-watermarks and breaches etc.

#### **Syntax**

```
clear queue { { counters { [ interface { \{ <phy-intf-name> { [ queue <queue-id> ] } } | \{ CPU \{[ queue <queue-id> ] } } } ] } } | { watermark { { unicast { [ interface { <phy-intf-name>
    } ] } } | { multicast { [ interface { <phy-intf-name> } ] } } } } | { persistent-watermark
    \{ \{ unicast \{ \{ <code>interface \{ \ /phy-intf-name> \} ] \} \} \{ \{ <code>multicast</code> \{ \{ <code>interface \{</code></code>
    \phi <phy-intf-name> } ] } } } } { wred-ecn { counters { [ interface { \phihy-intf-name> } ] } }
    } }
```
#### **Parameters**

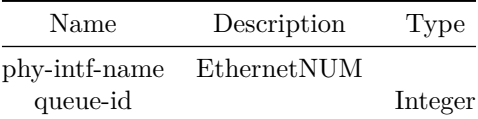

#### **Usage Guidelines**

- Use this command to clear queue counters, WRED ECN counters, watermarks, persistent-watermarks and breches etc.
- There are various CLI options available to clear counters for queue, interface and all interfaces.
- clear queue counters (interfcae Ethernet|CPU [ifname] (queue [id])) This command will clear all queue counters
- clear queue (watermark|persitent-watermark) (unicast| multicast) (interfcae Ethernet|CPU [ifname]))
- This command will clear all queue watermarks or persistent watermark

This command will clear all WRED ECN queue counters

<sup>-</sup> clear queue wred-ecn counters (interfcae Ethernet)

**Examples**

```
sonic# clear queue counters interface Ethernet 0 queue 0
sonic# clear queue watermark unicast
sonic# clear queue persistent-watermark multicast interface Ethernet 0
sonic# clear queue wred-ecn counters interface Ethernet 0
```
## **clear radius-server dynamic-author statistics**

### **Description**

This command clears radius dynamic authorization global counters and per DAS client counters.

#### **Syntax**

clear radius-server dynamic-author statistics [ client { all | <ipaddr hostname> } ]

## **Parameters**

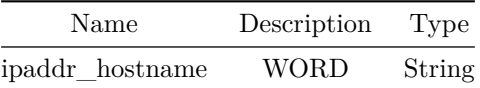

**Usage Guidelines**

This command clears radius dynamic authorization global counters and per DAS client counters.

## **Examples**

```
sonic-cli# clear radius-server dynamic-author statistics [ client { all | ipv4 | ipv6 |
   hostname }]
```
## **clear radius-server statistics**

**Description**

Clear RADIUS statistics

clear radius-server statistics

## **client**

**Description**

This command configures the IP address or IPV6 address or hostname of the AAA server client. It uses the optional \*\*server-key\*\* keyword at the client level.

### **Parent Commands (Modes)**

aaa server radius dynamic-author

## **Syntax**

client <hostname\_or\_ipaddr> { [ server-key { <key> [ encrypted ] } ] } no client <hostname\_or\_ipaddr>

#### **Parameters**

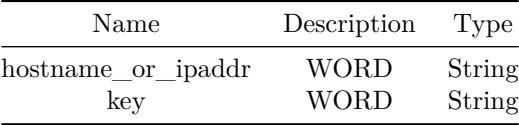

## **Usage Guidelines**

This command configures the IP address or IPV6 address or hostname of the AAA server client. It uses the optional \*\*server-key\*\* keyword at the client level.

#### **Examples**

```
sonic-cli(config)# aaa server radius dynamic-author
sonic-cli(config-radius-da)# client 1.1.1.1 server-key
   U2FsdGVkX18LcQREyGJP/aDuWTi34jJLzdqNy9W5WxI= encryted
sonic-cli(config-radius-da)#
```
**client-to-client reflection**

## **Description**

This command configures client to client route reflection

**Parent Commands (Modes)**

router bgp <as-num-dot> { [ vrf <vrf-name> ] }

**Syntax**

client-to-client reflection no client-to-client reflection

**Usage Guidelines**

Use this comand to configure client to client route reflection

## **Examples**

sonic# configure terminal sonic(config)# router bgp 65300 sonic(config-router-bgp)# client-to-client reflection

## **clock timezone**

## **Description**

Configure clock timezone

## **Parent Commands (Modes)**

configure terminal

## **Syntax**

clock timezone <timezone> no clock timezone

## **Parameters**

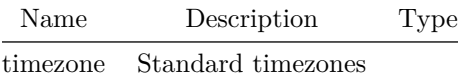

**cluster-id**

**Description**

This command configures cluster ID for BGP router

**Parent Commands (Modes)**

router bgp <as-num-dot> { [ vrf <vrf-name> ] }

### **Syntax**

cluster-id <intval-ip> no cluster-id

## **Parameters**

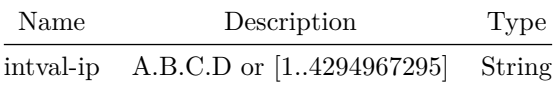

### **Usage Guidelines**

A cluster is a collection of route reflectors and their clients, and is used by route reflectors to avoid looping. Use this command to configure cluster-ID (an IP address or a number) on a BGP router

**Examples**

sonic# configure terminal sonic(config)# router bgp 65300 sonic(config-router-bgp)# cluster-id 23.79.154.17

**coalesce-time**

## **Description**

This command configures subgroup coalesce timer interval in millseconds

## **Parent Commands (Modes)**

router bgp <as-num-dot> { [ vrf <vrf-name> ] }

### **Syntax**

coalesce-time <coaltime> no coalesce-time

### **Parameters**

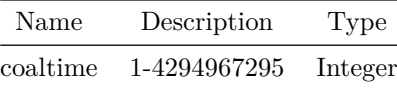

**Usage Guidelines**

Use this command to configure subgroup coalesce timer interval

## **Examples**

sonic# configure terminal sonic(config)# router bgp 65300 sonic(config-router-bgp)# coalesce-time 2000

## **collector**

## **Description**

This command configures collector information.

## **Parent Commands (Modes)**

tam

collector <name> ip <ip\_address> port { <port\_number> { [ protocol <protocol\_type> ] } } [ vrf <vrf\_name> ] no collector <name>

#### **Parameters**

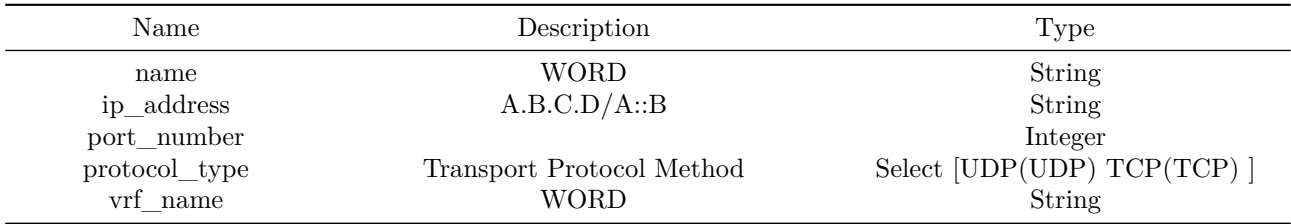

### **Usage Guidelines**

This command configures collector information. A collector is typically a machine reachable from the switch, where the telemetry reports are sent.

## **Examples**

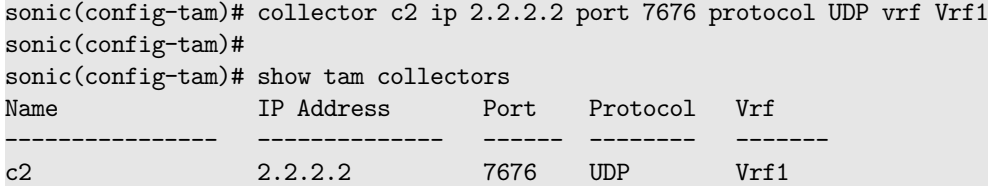

## **compatible**

### **Description**

Configures OSPFv2 RFC1583 compatibility

## **Parent Commands (Modes)**

router ospf [ vrf <vrf-name> ]

## **Syntax**

compatible rfc1583 no compatible rfc1583

### **Usage Guidelines**

Use this command to configure RFC1583 compatibility.

#### **Examples**

```
sonic-cli(config-router-ospf)# compatible rfc1583
```
## **Features this CLI belongs to**

• OSPFv2  $\# \#$  confederation  $\# \# \#$  Description

This command configures the list of AS numbers that are part of the confederation. This command also allows user to configure configure the router's confederation ID

### **Parent Commands (Modes)**

```
router bgp <as-num-dot> { [ vrf <vrf-name> ] }
```
#### **Syntax**

```
confederation { { identifier <id-as> } | { peers <peer-as> } }
no confederation { { identifier <id-as> } | peers }
```
## **Parameters**

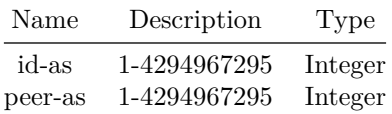

### **Usage Guidelines**

Use this command to create confederation peers and local confederation Id

#### **Examples**

sonic# configure terminal sonic(config)# router bgp 65300 sonic(config-router-bgp)# confederation identifier 65000 sonic(config-router-bgp)# confederation peers 65100 sonic(config-router-bgp)# confederation peers 65200 sonic(config-router-bgp)# confederation peers 65300

## **configure terminal**

#### **Description**

Configure from the terminal

**Syntax**

configure terminal

## **copp-action**

### **Description**

Configure CoPP action group

#### **Parent Commands (Modes)**

configure terminal

#### **Syntax**

copp-action <copp-action-name> no copp-action <copp-action-name>

## **Parameters**

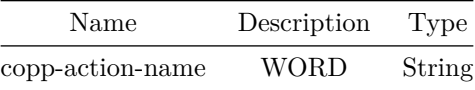

#### **Examples**

sonic(config)# classifier copp-system-arp match-type copp sonic(config-classifier)#

### **copy**

## **Description**

Perform file operations

## **Syntax**

```
copy { { running-configuration { \langle <run_to_home_url> } } | { startup-configuration {
    <start_to_home_url> } } }
```
### **Parameters**

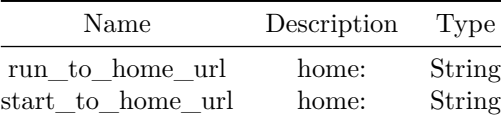

## **core enable**

### **Description**

Enable the cability to generate a core file when an application crash is detected by the kernel.

**Parent Commands (Modes)**

configure terminal

**Syntax**

core enable

### **Usage Guidelines**

sonic(config)# core enable

## **Examples**

sonic# configure terminal sonic(config)# core enable

## **Features this CLI belongs to**

• COREDUMP

#### **Alternate command**

config core enable

## **counter**

**Description**

Command to configure VXLAN counter polling interval.

**Parent Commands (Modes)**

interface vxlan <vxlan-if-name>

#### **Syntax**

counter { polling-interval <poll-timer-value> }

## **Parameters**

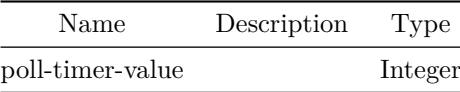

### **Usage Guidelines**

(conf-if-vxlan-vtep)#counter polling-interval POLL\_INTERVAL POLL\_INTERVAL - A value between 3 and 30 seconds

### **Examples**

sonic(config)# interface vxlan vtep1 sonic(conf-if-vxlan-vtep1)# counter polling-interval 3

# **counters access-list enable**

## **Description**

Enable access-list counter polling

## **Parent Commands (Modes)**

configure terminal

#### **Syntax**

counters access-list enable no counters access-list enable

# **counters access-list interval**

## **Description**

Set access-list counter polling interval

## **Parent Commands (Modes)**

configure terminal

#### **Syntax**

counters access-list interval <interval>

## **Parameters**

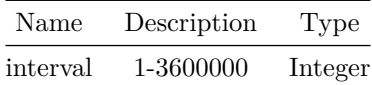

## **counters buffer-drop**

## **Description**

counters buffer drop config

## **Parent Commands (Modes)**

counters buffer-drop { enable | { interval <interval-value> } }

## **Parameters**

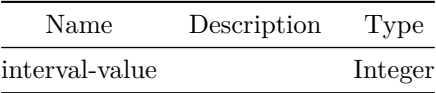

## **counters pg-drop**

**Description**

counters priority group drop config

## **Parent Commands (Modes)**

configure terminal

### **Syntax**

counters pg-drop { enable | { interval <interval-value> } }

## **Parameters**

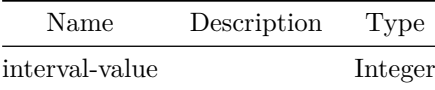

## **counters policer**

**Description**

counters policer config

## **Parent Commands (Modes)**

counters policer { enable | { interval <interval-value> } }

## **Parameters**

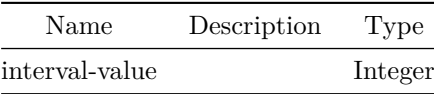

## **counters port**

## **Description**

counters port config

## **Parent Commands (Modes)**

configure terminal

### **Syntax**

counters port { enable | { interval <interval-value> } }

## **Parameters**

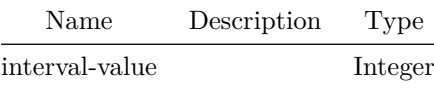

## **counters queue**

**Description**

counters queue config

## **Parent Commands (Modes)**

counters queue { enable | { interval <interval-value> } }

## **Parameters**

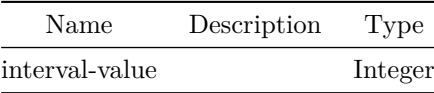

## **counters rif**

## **Description**

counters rif config

## **Parent Commands (Modes)**

configure terminal

### **Syntax**

counters rif { enable | { interval <interval-value> } }

## **Parameters**

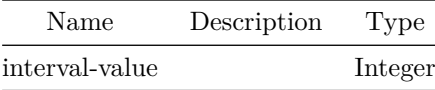

## **counters watermark**

**Description**

counters watermark config

## **Parent Commands (Modes)**

counters watermark { enable | { interval <interval-value> } }

### **Parameters**

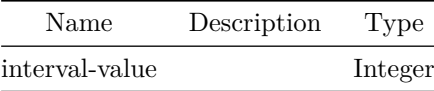

**crm**

**Description**

Configure critical resource monitoring

#### **Parent Commands (Modes)**

configure terminal

#### **Syntax**

```
crm { { polling { interval <crm-subcmd-data> } } | { thresholds { { all { { type
    <crm-subcmd-data> } | { high <crm-subcmd-data> } | { low <crm-subcmd-data> } } } | { acl {
    { group { { type <crm-subcmd-data> } | { high <crm-subcmd-data> } | { low <crm-subcmd-data>
    } | { entry { { type <crm-subcmd-data> } | { high <crm-subcmd-data> } | { low
   <crm-subcmd-data> } } } | { counter { { type <crm-subcmd-data> } | { high <crm-subcmd-data>
   } | { low <crm-subcmd-data> } } } } } | { table { { type <crm-subcmd-data> } | { high
   <crm-subcmd-data> } | { low <crm-subcmd-data> } } } } } | { dnat { { type <crm-subcmd-data>
   } | { high <crm-subcmd-data> } | { low <crm-subcmd-data> } } } | { snat { { type
    <crm-subcmd-data> } | { high <crm-subcmd-data> } | { low <crm-subcmd-data> } } } | { fdb {
    { type <crm-subcmd-data> } | { high <crm-subcmd-data> } | { low <crm-subcmd-data> } } } | {
    ipmc { { type <crm-subcmd-data> } | { high <crm-subcmd-data> } | { low <crm-subcmd-data> }
    } } | { ipv4 { { neighbor { { type <crm-subcmd-data> } | { high <crm-subcmd-data> } | { low
   <crm-subcmd-data> } } } | { nexthop { { type <crm-subcmd-data> } | { high <crm-subcmd-data>
   } | { low <crm-subcmd-data> } } } | { route { { type <crm-subcmd-data> } | { high
   <crm-subcmd-data> } | { low <crm-subcmd-data> } } } } } | { ipv6 { { neighbor { { type
   <crm-subcmd-data> } | { high <crm-subcmd-data> } | { low <crm-subcmd-data> } } } | {
   nexthop { { type <crm-subcmd-data> } | { high <crm-subcmd-data> } | { low <crm-subcmd-data>
    } } } | { route { { type <crm-subcmd-data> } | { high <crm-subcmd-data> } | { low
    <crm-subcmd-data> } } } } } | { nexthop { { group { { member { { type <crm-subcmd-data> } |
    \{ high < crm-subcmd-data \} | \{ low < crm-subcmd-data \} } \} | \{ object \{ typed\}<crm-subcmd-data> } | { high <crm-subcmd-data> } | { low <crm-subcmd-data> } } } } } } } }
    } }
no crm { all | { polling interval } | { thresholds { all | { acl { { group { type | high | low
    | { entry { type | high | low } } | { counter { type | high | low } } } } | { table { type
    | high | low } } } } | { dnat { type | high | low } } | { snat { type | high | low } } | {
   fdb { type | high | low } } | { ipmc { type | high | low } } | { ipv4 { { neighbor { type |
   high | low } } | { nexthop { type | high | low } } | { route { type | high | low } } } } |
    { ipv6 { { neighbor { type | high | low } } | { nexthop { type | high | low } } | { route {
```
type | high | low } } } } | { nexthop { { group { { member { type | high | low } } | { object { type | high | low } } } } } } } } }

#### **Parameters**

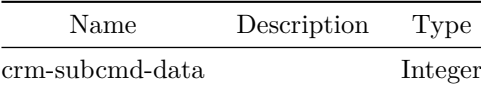

## **dampening**

**Description**

This command enables BGP route-flap dampening and specifies dampening parameters

## **Parent Commands (Modes)**

address-family ipv4 unicast

## **Syntax**

dampening [ <halflife> { [ <reusethr> { <suppressthr> <maxsuppress> } ] } ] no dampening

#### **Parameters**

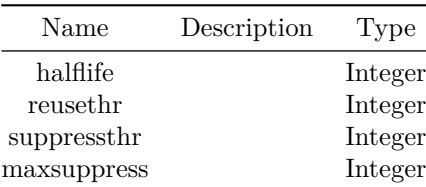

### **Usage Guidelines**

Use this command to configure route flap dampening feature for BGP routes. Route flap dampening algorithm is compatible with RFC 2439. The use of this command is not recommended nowadays. Currently implementation works only for IPv4 address family

## **Examples**

sonic# configure terminal sonic(config)# router bgp 100 sonic(config-router-bgp)# address-family ipv4 unicast sonic(config-router-bgp-af)# dampening 10 1200 2000 40

## **default interface**

**Description**

Use this command to restore a selected port to its factory default configuration.

## **Parent Commands (Modes)**

configure terminal

**Syntax**

default interface <iface>

**Parameters**

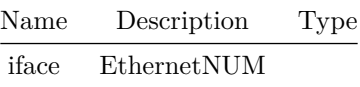

**Usage Guidelines**

default interface if-name

**Examples**

sonic# configure terminal sonic(config)# default interface Ethernet 8

## **default interface range**

## **Description**

Apply default configuration on an interface range

## **Parent Commands (Modes)**

configure terminal

## **Syntax**

default interface range iface\_range\_num

## **default ipv4-unicast**

### **Description**

This command activate IPv4 unicast address-family for a BGP peer by default

### **Parent Commands (Modes)**

router bgp <as-num-dot> { [ vrf <vrf-name> ] }

#### **Syntax**

default ipv4-unicast no default ipv4-unicast

### **Usage Guidelines**

Use this command to activate IPv4 unicast address family on BGP neighbors by default

#### **Examples**

```
sonic# configure terminal
sonic(config)# router bgp 65300
sonic(config-router-bgp)# default ipv4-unicast
```
## **default local-preference**

## **Description**

This command the default value for Local Preference parameter default

#### **Parent Commands (Modes)**

router bgp <as-num-dot> { [ vrf <vrf-name> ] }

default local-preference <lprftime> no default local-preference

#### **Parameters**

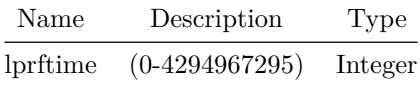

**Usage Guidelines**

Use this command to set the deafult value of Local Preference parameter

#### **Examples**

sonic# configure terminal sonic(config)# router bgp 65300 sonic(config-router-bgp)# default local-preference 200

## **default show-hostname**

**Description**

This command instructs BGP to display hostname in certain display commands

#### **Parent Commands (Modes)**

router bgp <as-num-dot> { [ vrf <vrf-name> ] }

## **Syntax**

default show-hostname no default show-hostname

## **Usage Guidelines**

Use this command to instruct BGP to display hostname in certain display command outputs.

**Examples**

```
sonic# configure terminal
sonic(config)# router bgp 65300
sonic(config-router-bgp)# default show-hostname
```
## **default shutdown**

#### **Description**

This command instructs BGP to make newly created neighbors in shutdown state

#### **Parent Commands (Modes)**

```
router bgp <as-num-dot> { [ vrf <vrf-name> ] }
```
#### **Syntax**

default shutdown no default shutdown

### **Usage Guidelines**

```
By default, newly created BGP neighbors are in admin enabled state. Use
this command to keep newly created BGP neighbors in admin shutdown
state.
```
### **Examples**

sonic# configure terminal sonic(config)# router bgp 65300 sonic(config-router-bgp)# default shutdown

## **default subgroup-pkt-queue-max**

## **Description**

This command configures the maximum packet queue length for update groups

#### **Parent Commands (Modes)**

router bgp <as-num-dot> { [ vrf <vrf-name> ] }

default subgroup-pkt-queue-max <maxval> no default subgroup-pkt-queue-max

#### **Parameters**

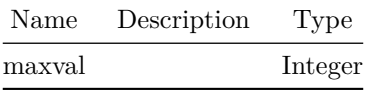

#### **Usage Guidelines**

Use this command to set a default maximum packet queue length for update groups

## **Examples**

```
sonic# configure terminal
sonic(config)# router bgp 65300
sonic(config-router-bgp)# default subgroup-pkt-queue-max 50
```
## **default-information**

#### **Description**

Configures default information origination policy rules.

**Parent Commands (Modes)**

router ospf [ vrf <vrf-name> ]

## **Syntax**

```
default-information originate { [ always ] { [ metric <metricval> ] } { [ metric-type
   <mertrictype> ] } { [ route-map <routemapname> ] } }
no default-information originate { [ always ] [ metric ] [ metric-type ] [ route-map ] }
```
**Parameters**

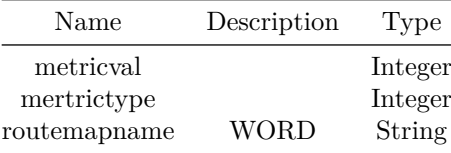

## **Usage Guidelines**

Use this command to configures default route information origination parameters. Metric value and metric type can be explicitely specified for default routes. Route map rules can also be applied on default routes.

## **Examples**

```
sonic-cli(config-router-ospf)# default-information originate always
sonic-cli(config-router-ospf)# default-information originate metric 80
sonic-cli(config-router-ospf)# default-information originate metric-type 1
sonic-cli(config-router-ospf)# default-information originate route-map rmap_droute
```
## **Features this CLI belongs to**

• OSPFv2  $\# \#$  default-metric  $\# \# \#$  Description

Configures default metric for redistributed routes.

### **Parent Commands (Modes)**

router ospf [ vrf <vrf-name> ]

## **Syntax**

default-metric <defaultmetric> no default-metric

### **Parameters**

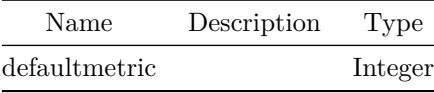

#### **Usage Guidelines**

Use this command to configures metric for redistributed routes.

#### **Examples**

```
sonic-cli(config-router-ospf)# default-metric 28
```
#### **Features this CLI belongs to**

• OSPFv2  $\# \#$  default-originate  $\# \# \#$  Description

This command enables BGP to originate default route to this neighbor

### **Parent Commands (Modes)**

address-family ipv4 unicast

#### **Syntax**

default-originate [ route-map <rtemap> ] no default-originate [ route-map <rtemap> ]

### **Parameters**

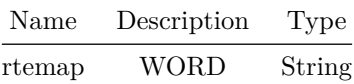

### **Usage Guidelines**

Use this command to originate a default route to this neighbor. User can optionally use route-map along with this command to to specify criteria to originate default

### **Examples**

```
sonic# configure terminal
sonic(config)# router bgp 100
sonic(config-router-bgp)# neighbor 20.20.20.2
sonic(config-router-bgp-neighbor)# remote-as 300
sonic(config-router-bgp-neighbor)# address-family ipv4 unicast
sonic(config-router-bgp-neighbor-af)# default-originate
```
## **default-originate**

### **Description**

This command enables BGP to originate default route to neighbors in a peer-group

## **Parent Commands (Modes)**

address-family ipv4 unicast

### **Syntax**

default-originate [ route-map <rtemap> ] no default-originate [ route-map <rtemap> ]

### **Parameters**

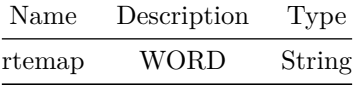

#### **Usage Guidelines**

Use this command to originate default route to neighbors in a peer-group. User can optionally use route-map along with this command to to specify criteria to originate default

## **Examples**

```
sonic# configure terminal
sonic(config)# router bgp 100
sonic(config-router-bgp)# peer-group PG_Ext
sonic(config-router-bgp-pg)# address-family ipv4 unicast
sonic(config-router-bgp-pg-af)# default-originate
```
## **default-originate**

## **Description**

Originate default route to this neighbor

#### **Parent Commands (Modes)**

address-family ipv6 unicast

default-originate [ route-map <rtemap> ] no default-originate [ route-map <rtemap> ]

### **Parameters**

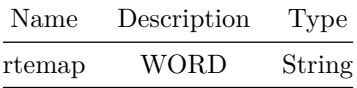

## **default-originate**

### **Description**

Originate default route to this neighbor

### **Parent Commands (Modes)**

address-family ipv6 unicast

## **Syntax**

default-originate [ route-map <rtemap> ] no default-originate [ route-map <rtemap> ]

## **Parameters**

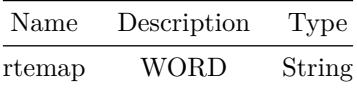

## **default-originate ipv4**

## **Description**

This command enables border leaf to originate IPv4 default type-5 EVPN routes

## **Parent Commands (Modes)**

address-family l2vpn evpn

**Syntax**

default-originate ipv4 no default-originate ipv4

### **Usage Guidelines**

[no] default-originate ipv4

#### **Examples**

```
sonic# configure terminal
sonic(config)# router bgp 100 vrf Vrf1
sonic(config-router-bgp)# address-family l2vpn evpn
sonic(config-router-bgp-af)# default-originate ipv4
```
## **default-originate ipv6**

#### **Description**

This command enables border leaf to originate IPv6 default type-5 EVPN routes

#### **Parent Commands (Modes)**

address-family l2vpn evpn

**Syntax** default-originate ipv6 no default-originate ipv6

#### **Usage Guidelines**

[no] default-originate ipv6

#### **Examples**

```
sonic# configure terminal
sonic(config)# router bgp 100 vrf Vrf1
sonic(config-router-bgp)# address-family l2vpn evpn
sonic(config-router-bgp-af)# default-originate ipv6
```
## **delay-restore**

## **Description**

Configures MCLAG delay restore time in seconds

## **Parent Commands (Modes)**

mclag domain <mclag-domain-id>

#### **Syntax**

delay-restore <DL> no delay-restore

## **Parameters**

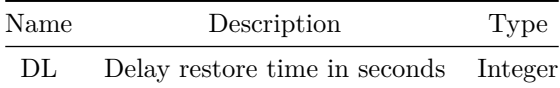

### **Usage Guidelines**

Use this command to change the default MCLAG delay restore time

## **Examples**

sonic-cli(config-mclag-domain-100)#delay-restore 180

## **delete-reason**

**Description**

Remove dropcounter type

## **Parent Commands (Modes)**

dropcounters <counter-name>

delete-reason <reason>

## **Parameters**

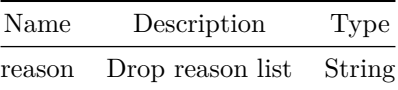

# **description**

## **Description**

Add dropcounter description

### **Parent Commands (Modes)**

dropcounters <counter-name>

#### **Syntax**

description <desc> no description <desc>

## **Parameters**

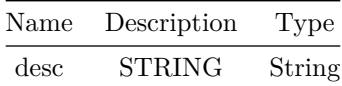

## **description**

**Description**

Configures policy-map description

## **Parent Commands (Modes)**

policy-map <fbs-policy-name> type { qos | monitoring | forwarding | copp | acl-copp }

description <description-value> no description

## **Parameters**

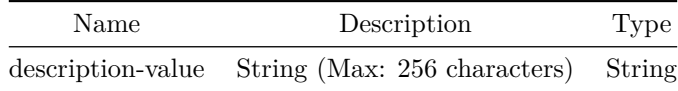

### **Usage Guidelines**

A string describing the policy-map max 256 characters. Description should be in double quotes if it has spaces

### **Examples**

sonic(config-policy-map)# description "Vrf policy information"

## **description**

**Description**

Configures Class-map description

## **Parent Commands (Modes)**

class-map <fbs-class-name> match-type { acl | { fields match-all } | copp }

## **Syntax**

description <description-value> no description

## **Parameters**

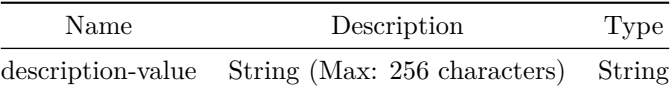

## **Usage Guidelines**

## **Examples**

sonic(config-class-map)# description"ip match type class-map"

## **description**

**Description**

Configures Class-map description

**Parent Commands (Modes)**

class-map <fbs-class-name> match-type { acl | { fields match-all } | copp }

**Syntax**

description <description-value> no description

### **Parameters**

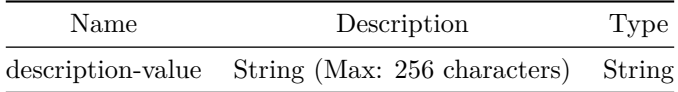

**Usage Guidelines**

**Examples**

sonic(config-class-map)# description"ip match type class-map"

## **description**

## **Description**

Configures Class-map description

## **Parent Commands (Modes)**

class-map <fbs-class-name> match-type { acl | { fields match-all } | copp }

### **Syntax**

description <description-value> no description

### **Parameters**

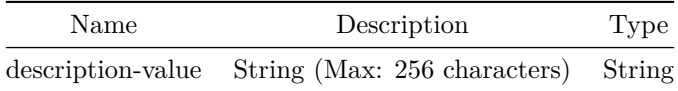

**Usage Guidelines**

## **Examples**

sonic(config-class-map)# description"ip match type class-map"

## **description**

## **Description**

Updates description for the flows

### **Parent Commands (Modes)**

class <fbs-class-name> [ priority <fbs-flow-priority> ]

## **Syntax**

description <description-value> no description

### **Parameters**

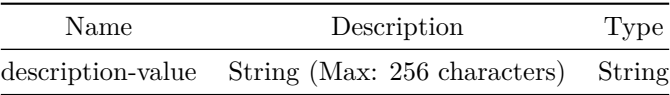

### **Usage Guidelines**

A string describing the flow with max 256 characters. Description should be in double quotes if it has spaces

### **Examples**

```
sonic(config)# policy-map policy_qos type qos
sonic(config-policy-map)# class class_permit_ip priority 10
sonic(config-policy-map-flow)# description"flow to match ip traffic and dscp remark to 10"
```
## **description**

#### **Description**

Updates description for the flows

## **Parent Commands (Modes)**

class <fbs-class-name> [ priority <fbs-flow-priority> ]

**Syntax**

description <description-value> no description

## **Parameters**

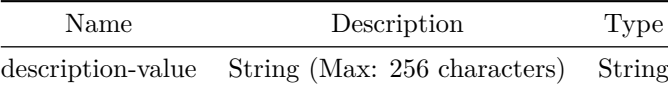
## **Usage Guidelines**

A string describing the flow with max 256 characters. Description should be in double quotes if it has spaces

## **Examples**

```
sonic(config)# policy-map policy_qos type qos
sonic(config-policy-map)# class class_permit_ip priority 10
sonic(config-policy-map-flow)# description"flow to match ip traffic and dscp remark to 10"
```
# **description**

## **Description**

Updates description for the flows

## **Parent Commands (Modes)**

class <fbs-class-name> [ priority <fbs-flow-priority> ]

#### **Syntax**

description <description-value> no description

### **Parameters**

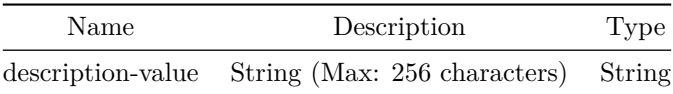

#### **Usage Guidelines**

A string describing the flow with max 256 characters. Description should be in double quotes if it has spaces

## **Examples**

```
sonic(config)# policy-map policy_qos type qos
sonic(config-policy-map)# class class_permit_ip priority 10
sonic(config-policy-map-flow)# description"flow to match ip traffic and dscp remark to 10"
```
# **description**

# **Description**

Updates description for the flows

**Parent Commands (Modes)**

class <fbs-class-name> [ priority <fbs-flow-priority> ]

### **Syntax**

description <description-value> no description

# **Parameters**

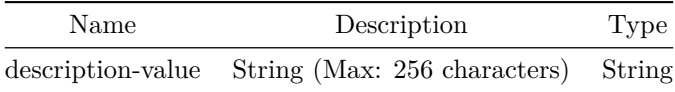

### **Usage Guidelines**

A string describing the flow with max 256 characters. Description should be in double quotes if it has spaces

## **Examples**

```
sonic(config)# policy-map policy_qos type qos
sonic(config-policy-map)# class class_permit_ip priority 10
sonic(config-policy-map-flow)# description"flow to match ip traffic and dscp remark to 10"
```
# **description**

**Description**

Updates description for the flows

### **Parent Commands (Modes)**

class <fbs-class-name> [ priority <fbs-flow-priority> ]

### **Syntax**

description <description-value> no description

### **Parameters**

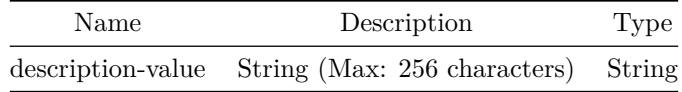

### **Usage Guidelines**

A string describing the flow with max 256 characters. Description should be in double quotes if it has spaces

## **Examples**

```
sonic(config)# policy-map policy_qos type qos
sonic(config-policy-map)# class class_permit_ip priority 10
sonic(config-policy-map-flow)# description"flow to match ip traffic and dscp remark to 10"
```
# **description**

### **Description**

Configures PBF next-hop group description

**Parent Commands (Modes)**

pbf next-hop-group <fbs-nhgrp-name> [ type { ip | ipv6 } ]

# **Syntax**

description <description-value> no description

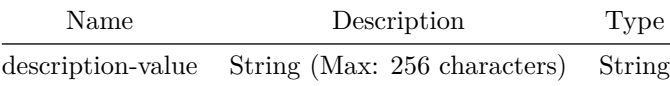

### **Usage Guidelines**

A string describing the next hop group of max 256 characters. Description should be in double quotes if it has spaces

### **Examples**

sonic(config-pbf-ipv6-nh-group)# description"example description"

# **description**

**Description**

Configures PBF next-hop group description

**Parent Commands (Modes)**

pbf next-hop-group <fbs-nhgrp-name> [ type { ip | ipv6 } ]

### **Syntax**

description <description-value> no description

## **Parameters**

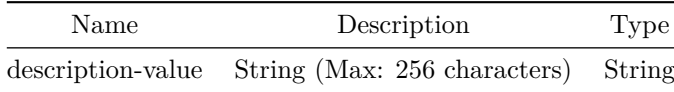

# **Usage Guidelines**

A string describing the next hop group of max 256 characters. Description should be in double quotes if it has spaces

### **Examples**

# **description**

# **Description**

Configures PBF replication group description

# **Parent Commands (Modes)**

```
pbf replication-group <fbs-replgrp-name> [ type { ip | ipv6 } ]
```
### **Syntax**

```
description <description-value>
no description
```
### **Parameters**

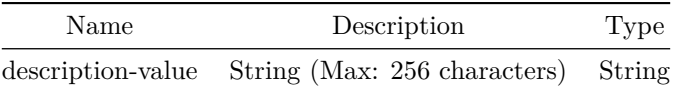

## **Usage Guidelines**

A string describing the replication group of max 256 characters. Description should be in double quotes if it has spaces

# **Examples**

sonic(config-pbf-ipv6-nh-group)# description"example description"

# **description**

**Description**

Configures PBF replication group description

# **Parent Commands (Modes)**

pbf replication-group <fbs-replgrp-name> [ type { ip | ipv6 } ]

### **Syntax**

description <description-value> no description

### **Parameters**

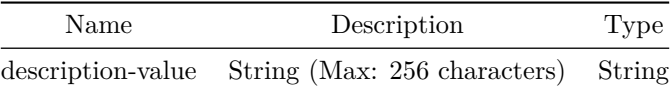

### **Usage Guidelines**

A string describing the replication group of max 256 characters. Description should be in double quotes if it has spaces

### **Examples**

sonic(config-pbf-ipv6-nh-group)# description"example description"

# **description**

**Description**

Set description to a link state tracking group.

### **Parent Commands (Modes)**

link state track <grp-name>

## **Syntax**

description <grp-descr> no description

# **Parameters**

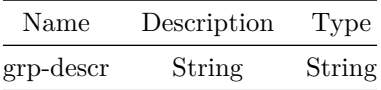

# **Examples**

sonic(config-link-track)# description "Example description"

**Alternate command**

admin@sonic:~\$ sudo config linktrack update <name> --description <description>

# **description**

**Description**

Textual description

# **Parent Commands (Modes)**

interface <phy-if-name>

**Syntax**

description <desc> no description

**Parameters**

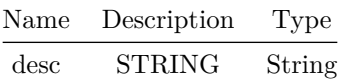

# **description**

# **Description**

Textual description

### **Parent Commands (Modes)**

interface Loopback <lo-id>

### **Syntax**

description <desc> no description

# **Parameters**

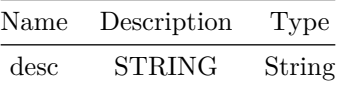

# **description**

# **Description**

Textual description

# **Parent Commands (Modes)**

interface <vlan-if-name>

## **Syntax**

description <desc> no description

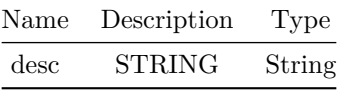

# **description**

# **Description**

Textual description

# **Parent Commands (Modes)**

interface PortChannel <lag-id> { [ mode <PoMode> ] } { [ min-links <min-links-value> ] } [ fallback ] [ fast\_rate ]

**Syntax**

description <desc> no description

# **Parameters**

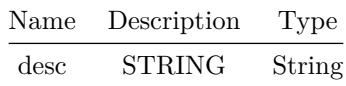

# **description**

# **Description**

Textual description

**Parent Commands (Modes)**

interface Management <mgmt-if-id>

### **Syntax**

description <desc> no description

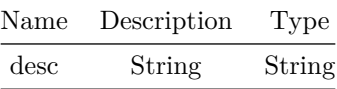

# **description**

### **Description**

Textual description

# **Parent Commands (Modes)**

interface range iface\_range\_num

# **Syntax**

description <desc> no description

## **Parameters**

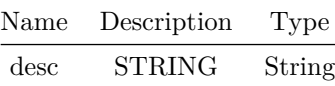

# **description**

# **Description**

Textual description

# **Parent Commands (Modes)**

interface range create vlan\_range\_num interface range vlan\_range\_num

# **Syntax**

description <desc> no description

### **Parameters**

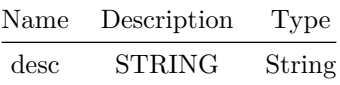

# **description**

**Description**

Textual description

## **Parent Commands (Modes)**

```
interface range create po_range_num { [ mode <PoMode> ] } { [ min-links <min-links-value> ] } [
   fallback ] [ fast_rate ]
interface range po_range_num
```
### **Syntax**

description <desc> no description

## **Parameters**

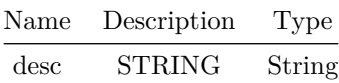

# **description**

**Description**

This command configures a display string for a BGP neighbor

## **Parent Commands (Modes)**

neighbor { <ip> | { interface { Ethernet | PortChannel | Vlan } } }

### **Syntax**

description <String> no description

### **Parameters**

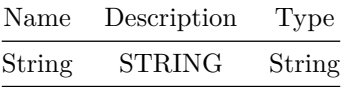

**Usage Guidelines**

Use this command to configure a descriptive string for a BGP neighbor

### **Examples**

```
sonic# configure terminal
sonic(config)# router bgp 100
sonic(config-router-bgp)# neighbor 30.30.30.3
sonic(config-router-bgp-neighbor)# remote-as 65100
sonic(config-router-bgp-neighbor)# description to_nyc_dc1
```
# **description**

**Description** This command configures a display string for a BGP peer-group

**Parent Commands (Modes)**

peer-group <template-str>

### **Syntax**

description <String> no description

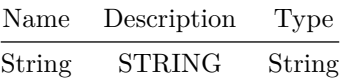

### **Usage Guidelines**

Use this command to configure a descriptive string for a BGP peer-group

## **Examples**

sonic# configure terminal sonic(config)# router bgp 100 sonic(config-router-bgp)# peer-group PG\_Ext sonic(config-router-bgp-pg)# description My\_PG\_East\_Cost\_Nbrs

# **destination**

# **Description**

```
Configure SPAN mirror session. Supports mirroring to physical interface.
Source interface can be either port or portchannel.
Supports mirroring in rx/tx or both directions.
Mirror session can be used in ACL configurations.
```
### **Parent Commands (Modes)**

mirror-session <session-name>

#### **Syntax**

```
destination <phy-if-id> [ source { <phy-if-name> | <po-if-name> } ] [ direction
   <sess-direction> ]
```
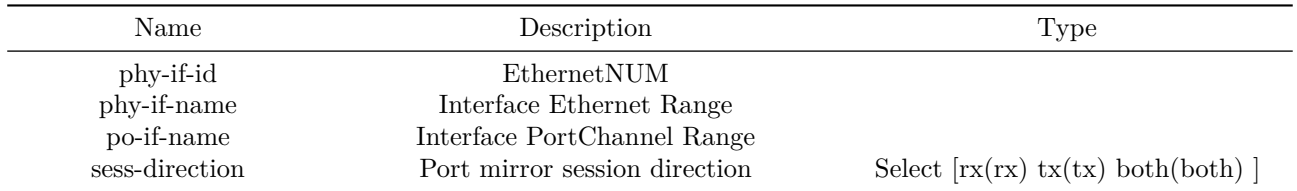

### **Examples**

sonic(config)# mirror-session Mirror1 sonic(config-mirror-Mirror1)# destination Ethernet0 source Ethernet4 direction rx Success sonic(config-mirror-Mirror1)# exit

# **destination CPU**

### **Description**

Configure SPAN mirror session to CPU port. Source interface can be either port or portchannel. Supports mirroring in rx/tx or both directions. Mirror session can be used in ACL configurations.

### **Parent Commands (Modes)**

mirror-session <session-name>

#### **Syntax**

```
destination CPU [ source \{\n\langle phy-i f-name\rangle \mid \langle po-i f-name\rangle \} ] [ direction \{\n\{ [ rx \n\{ [ 1 ]\n\} ] = [ 1 ]\n\}<filter-in-val> { [ tx <filter-out-val> ] } ] } | { [ tx <filter-out-val> ] } ] } ] } | { [
    tx { [ <filter-out-val> ] | { [ rx <filter-in-val> ] } ] } { [ rx <filter-in-val> ] } ] } }
    ]
```
# **Parameters**

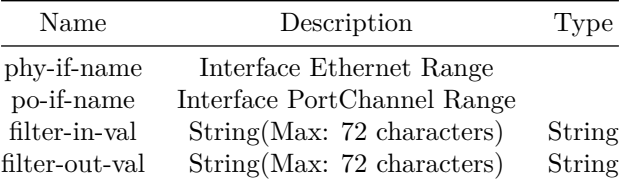

#### **Examples**

```
sonic(config)# mirror-session Mirror1
sonic(config-mirror-Mirror1)# destination Ethernet0 source Ethernet4 direction rx
Success
sonic(config-mirror-Mirror2)#
```
### **destination erspan**

### **Description**

Configure ERSPAN mirror session. Supports mirroring to any destination IP. Source interface can be either port or portchannel. Supports mirroring in rx/tx or both directions. Mirror session can be used in ACL configurations.

#### **Parent Commands (Modes)**

mirror-session <session-name>

#### **Syntax**

destination erspan [ dst-ip <dst\_ip> ] [ src-ip <src\_ip> ] [ dscp <ip\_dscp> ] [ gre <ip\_gre> ]  $[$  ttl  $\{ip_t[t]\}$   $]$   $[$  queue  $\{q$ ueue\_val>  $]$   $[$  source  $\{ \langle phy_t\rangle + \langle po_t\rangle + \langle po_t\rangle + \langle po_t\rangle \}$   $]$ direction { { [ rx { { [ <filter-in-val> { [ tx <filter-out-val> ] } ] } | { [ tx <filter-out-val> ] } ] } ] } | { [ tx { [ <filter-out-val> ] | { [ rx <filter-in-val> ] } ] } { [ rx <filter-in-val> ] } ] } } ]

#### **Parameters**

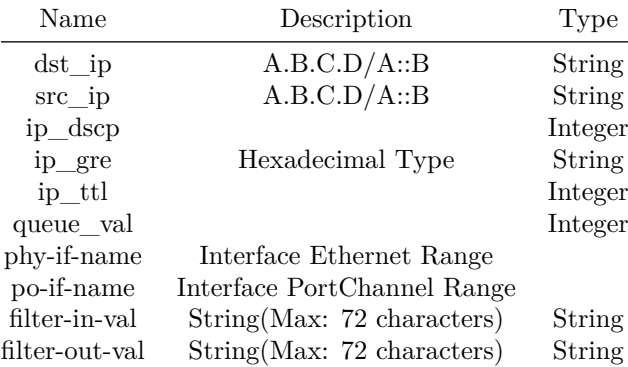

#### **Examples**

```
sonic(config)# mirror-session Mirror2
sonic(config-mirror-Mirror2)# destination erspan dst-ip 10.1.1.1 src-ip 11.1.1.1 dscp 10 ttl 10
   gre 0x88ee queue 10 source Ethernet4 direction rx filter MIRROR_ACL
Success
sonic(config-mirror-Mirror2)#
```
# **destination-group**

### **Description**

This command is used to create a new telemetry destination group.

### **Parent Commands (Modes)**

telemetry

#### **Syntax**

destination-group <dg-id> no destination-group <name>

### **Parameters**

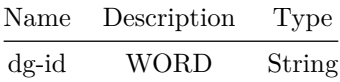

#### **Usage Guidelines**

Use this command to create a new telemetry destination group.

#### **Examples**

```
sonic# configure terminal
sonic(config)# telemetry
sonic(config-telemetry)# destination-group dg1
sonic(conf-tm-dest-dg1)#
```
### **detect-multiplier**

#### **Description**

Configure detection multiplier for Bidirectional Forwarding detection(BFD) peer for timeout.

## **Parent Commands (Modes)**

peer <peer\_ipv4> peer <peer\_ipv6> peer [ interface ] <interfacename> peer [ local-address ] <local\_ipv4> peer [ local-address ] <local\_ipv6> peer [ multihop ] peer [ vrf ] <vrfname>

# **Syntax**

detect-multiplier <multiplier>

### **Parameters**

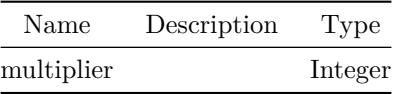

**Usage Guidelines**

Default value is 3.

### **Examples**

```
device()#configure terminal
device(config)#bfd
device(conf-bfd)# peer 192.168.0.5 interface Ethernet0
device(conf-bfd-peer)# detect-multiplier 5
```
# **detect-multiplier**

### **Description**

Configure detection multiplier for Bidirectional Forwarding detection(BFD) peer for timeout.

**Parent Commands (Modes)**

profile <profilename>

**Syntax**

detect-multiplier <multiplier>

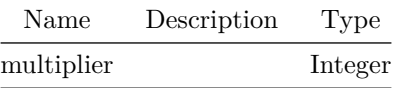

### **Usage Guidelines**

Default value is 3.

### **Examples**

device()#configure terminal device(config)#bfd device(conf-bfd)# profile fast device(conf-bfd-profile)# detect-multiplier 5

## **deterministic-med**

### **Description**

This command enables to carry out route-selection in a way that produces deterministic results locally, even in the face of MED and the lack of a well-defined order of preference it can induce on routes.

#### **Parent Commands (Modes)**

router bgp <as-num-dot> { [ vrf <vrf-name> ] }

**Syntax**

deterministic-med no deterministic-med

#### **Usage Guidelines**

Carry out route-selection in a way that produces deterministic answers locally, even in the face of MED and the lack of a well-defined order of preference it can induce on routes. Without this option the preferred route with MED may be determined largely by the order that routes were received in. Setting this option will have a performance cost that may be noticeable when there are many routes for each destination. Currently in BGP it is implemented in a way that scales poorly as the number of routes per destination increases. By default deterministic-med is disabled

**Examples**

sonic# configure terminal sonic(config)# router bgp 65300 sonic(config-router-bgp)# deterministic-med

**df-preference**

**Description**

Configure DF selection preference

**Parent Commands (Modes)**

evpn ethernet-segment <es\_id>

**Syntax**

df-preference <df\_pref> no df-preference

# **Parameters**

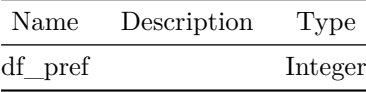

# **diag-mode**

**Description**

Configure port diagnostic mode

# **Parent Commands (Modes)**

interface <phy-if-name>

## **Syntax**

diag-mode <diag-mode> no diag-mode

# **Parameters**

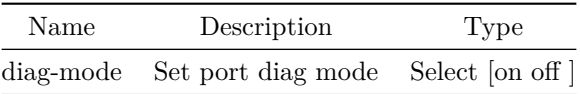

# **diag-mode**

# **Description**

Configure port diagnostic mode

# **Parent Commands (Modes)**

interface range iface\_range\_num

### **Syntax**

diag-mode <diag-mode> no diag-mode

# **Parameters**

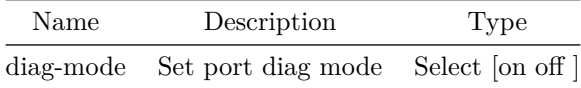

# **disable-connected-check**

### **Description**

This command disables the restriction that eBGP peers must be directly connected

# **Parent Commands (Modes)**

neighbor { <ip> | { interface { Ethernet | PortChannel | Vlan } } }

**Syntax**

disable-connected-check no disable-connected-check

### **Usage Guidelines**

Use this command to allow peerings between directly connected eBGP peers using loopback addresses.

#### **Examples**

```
sonic# configure terminal
sonic(config)# router bgp 100
sonic(config-router-bgp)# neighbor 30.30.30.3
sonic(config-router-bgp-neighbor)# disable-connected-check
```
# **disable-connected-check**

### **Description**

This command disables the restriction that eBGP peers must be directly connected

#### **Parent Commands (Modes)**

peer-group <template-str>

#### **Syntax**

disable-connected-check no disable-connected-check

#### **Usage Guidelines**

Use this command to allow peerings between directly connected eBGP peers using loopback addresses.

## **Examples**

```
sonic# configure terminal
sonic(config)# router bgp 100
sonic(config-router-bgp)# peer-group PG_Ext
sonic(config-router-bgp-pg)# disable-connected-check
```
# **disable-ead-evi-rx**

## **Description**

This command enables activation of PE on EAD-ES even if EAD-EVI is not received

### **Parent Commands (Modes)**

address-family l2vpn evpn

**Syntax**

disable-ead-evi-rx no disable-ead-evi-rx

### **Usage Guidelines**

[no] disable-ead-evi-rx

### **Examples**

```
sonic# configure terminal
sonic(config)# router bgp 100
sonic(config-router-bgp)# address-family l2vpn evpn
sonic(config-router-bgp-af)# disable-ead-evi-rx
```
# **disable-ead-evi-tx**

#### **Description**

This command disables advertising EAD-EVI for local ESs

#### **Parent Commands (Modes)**

address-family l2vpn evpn

### **Syntax**

disable-ead-evi-tx no disable-ead-evi-tx

### **Usage Guidelines**

[no] disable-ead-evi-tx

**Examples**

```
sonic# configure terminal
sonic(config)# router bgp 100
sonic(config-router-bgp)# address-family l2vpn evpn
sonic(config-router-bgp-af)# disable-ead-evi-tx
```
# **disable-ebgp-connected-route-check**

**Description**

This command disables eBGP connected route check

**Parent Commands (Modes)**

router bgp <as-num-dot> { [ vrf <vrf-name> ] }

#### **Syntax**

disable-ebgp-connected-route-check no disable-ebgp-connected-route-check

#### **Usage Guidelines**

Use this command to disable checking if next-hop is conencted on ebgp sessions. When BGP peering is between the loopback interfaces, user should enable this option.

#### **Examples**

sonic# configure terminal sonic(config)# router bgp 65300 sonic(config-router-bgp)# disable-ebgp-connected-route-check

# **distance**

**Description**

Configures distance value to OSPFv2 routes.

### **Parent Commands (Modes)**

router ospf [ vrf <vrf-name> ]

#### **Syntax**

distance { [ <admindistance> ] | { [ ospf { { [ external <extdistance> ] } | { [ inter-area <interdistance> ] } | { [ intra-area <intradistance> ] } } ] } } no distance [ ospf { [ external ] | [ inter-area ] | [ intra-area ] } ]

#### **Parameters**

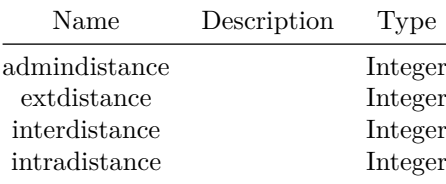

#### **Usage Guidelines**

Use this command to configure route distance value to OSPFv2 routes. Distance value can also be configured based on route types link inter-area routes, intra-area routes and external routes.

### **Examples**

```
sonic-cli(config-router-ospf)# distance ospf 40
sonic-cli(config-router-ospf)# distance intra-area 10 inter-area 20 external 30
```
#### **Features this CLI belongs to**

• OSPFv2  $\# \#$  distance  $\# \# \#$  Description

Configures distance value to OSPFv3 routes.

**Parent Commands (Modes)**

router ospf6 [ vrf <vrf-name> ]

# **Syntax**

```
distance { [ <admindistance> ] | { [ ospf6 { { [ external { <extdistance> { [ inter-area
    <interdistance> ] } { [ intra-area <intradistance> ] } } ] } | { [ inter-area {
    <interdistance> { [ external <extdistance> ] } { [ intra-area <intradistance> ] } } ] } | {
    [ intra-area { \langle intradistance> { [ external \langle extdistance> ] } { [ inter-area
    <interdistance> ] } } ] } } ] } }
no distance [ ospf6 ]
```
### **Parameters**

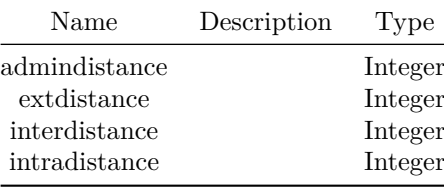

### **Usage Guidelines**

Use this command to configure route distance value to OSPFv3 routes. Distance value can also be configured based on route types link inter-area routes, intra-area routes and external routes.

#### **Examples**

```
sonic-cli(config-router-ospf6)# distance ospf6 40
sonic-cli(config-router-ospf6)# distance intra-area 10 inter-area 20 external 30
```
### **Features this CLI belongs to**

```
• OSPFv3 \# \# distance bgp \# \# \# Description
```
This command changes distance value of BGP. The command allows finer control to change the distance values for external routes, internal routes and local routes separately

### **Parent Commands (Modes)**

address-family ipv4 unicast

### **Syntax**

distance bgp <external> { <internal> <local> } no distance bgp

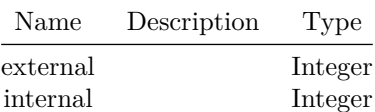

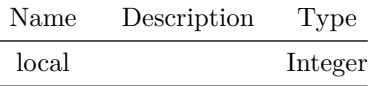

### **Usage Guidelines**

Use this command to configure administrative distance for BGP route types

### **Examples**

```
sonic# configure terminal
sonic(config)# router bgp 100
sonic(config-router-bgp)# address-family ipv4 unicast
sonic(config-router-bgp-af)# distance bgp 100 50 10
```
# **distance bgp**

# **Description**

Define an administrative distance

# **Parent Commands (Modes)**

address-family ipv6 unicast

### **Syntax**

```
distance bgp <external> { <internal> <local> }
no distance bgp
```
### **Parameters**

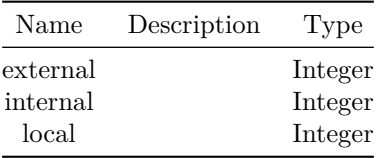

# **dont-capability-negotiate**

#### **Description**

This command suppresses sending Capability Negotiation as OPEN message optional parameter to the peer. This command only affects the peer is configured other than IPv4 unicast configuration. When remote peer does not have capability negotiation feature, remote peer will not send any capabilities at all. In that case, bgp configures the peer with configured capabilities. You may prefer locally configured capabilities more than the negotiated capabilities even though remote peer sends capabilities. If the peer is configured by override-capability, BGP ignores received capabilities then override negotiated capabilities with configured values. Additionally the user should be reminded that this feature fundamentally disables the ability to use widely deployed BGP features - BGP unnumbered, hostname support, AS4, Addpath, Route Refresh, ORF, Dynamic Capabilities, and graceful restart.

### **Parent Commands (Modes)**

neighbor { <ip> | { interface { Ethernet | PortChannel | Vlan } } }

#### **Syntax**

dont-capability-negotiate no dont-capability-negotiate

#### **Usage Guidelines**

Use this command to disable capability negotiation for a BGP neighbor

#### **Examples**

```
sonic# configure terminal
sonic(config)# router bgp 100
sonic(config-router-bgp)# neighbor 30.30.30.3
sonic(config-router-bgp-neighbor)# dont-capability-negotiate
```
### **dont-capability-negotiate**

#### **Description**

This command suppresses sending Capability Negotiation as OPEN message optional parameter to neighbors in a peer-group. This command only affects the peer is configured other than IPv4 unicast configuration. When remote peer does not have capability negotiation feature, remote peer will not send any capabilities at all. In that case, bgp configures the peer with configured capabilities. You may prefer locally configured capabilities more than the negotiated capabilities even though remote peer sends capabilities. If the peer is configured by override-capability, BGP ignores received capabilities then override negotiated capabilities with configured values.

Additionally the user should be reminded that this feature fundamentally disables the ability to use widely deployed BGP features - BGP unnumbered, hostname support, AS4, Addpath, Route Refresh, ORF, Dynamic Capabilities, and graceful restart.

### **Parent Commands (Modes)**

peer-group <template-str>

### **Syntax**

dont-capability-negotiate no dont-capability-negotiate

#### **Usage Guidelines**

Use this command to disable capability negotiation for BGP neighbors in a peer-group

### **Examples**

```
sonic# configure terminal
sonic(config)# router bgp 100
sonic(config-router-bgp)# peer-group PG_Ext
sonic(config-router-bgp-pg)# dont-capability-negotiate
```
# **dot1p**

### **Description**

This command to add DOT1P to Traffic class entry in map.

# **Parent Commands (Modes)**

qos map dot1p-tc <name>

# **Syntax**

dot1p <dot1p\_list> { traffic-class <tc> } no dot1p <dot1p\_list>

### **Parameters**

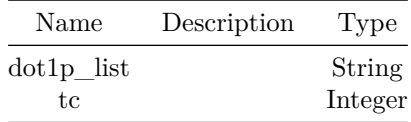

## **Usage Guidelines**

Use this command to add entry to map DOT1P to Traffic class.

### **Examples**

```
sonic# configure terminal
sonic(config)# dot1p 1 traffic-class 0
sonic(config)# dot1p 2 traffic-class 0
sonic(config)# dot1p 3 traffic-class 1
```
## **dot1x pae**

### **Description**

This command configures the port's dot1x pae role. The port can serve as either an authenticator or none.

#### **Parent Commands (Modes)**

interface <phy-if-name>

### **Syntax**

dot1x pae { authenticator | none } no dot1x pae

### **Usage Guidelines**

By using this command user can configure port's dot1x role.

#### **Examples**

sonic-cli(conf-if-Eth1/1/1)# dot1x pae { authenticator | none }

# **dot1x pae**

### **Description**

This command configures the port's dot1x pae role. The port can serve as either an authenticator or none.

### **Parent Commands (Modes)**

interface range iface\_range\_num

### **Syntax**

dot1x pae { authenticator | none } no dot1x pae

### **Usage Guidelines**

By using this command user can configure port's dot1x role.

#### **Examples**

sonic-cli(conf-if-Eth1/1/1)# dot1x pae { authenticator | none }

## **dot1x system-auth-control**

### **Description**

This command enables the dot1x authentication support on the switch. sabled, the dot1x configuration is retained and can be changed, but is not activated.

### **Parent Commands (Modes)**

configure terminal

### **Syntax**

dot1x system-auth-control no dot1x system-auth-control

### **Usage Guidelines**

By using this command user can enable dot1x authentication support on the switch.

sonic(config)# dot1x system-auth-control

# **dot1x timeout quiet-period**

### **Description**

Time period in seconds that the port remains in the wait state following a failed authentication exchange with the client, before reattempting authentication.

### **Parent Commands (Modes)**

interface <phy-if-name>

## **Syntax**

dot1x timeout quiet-period <time-period> no dot1x timeout quiet-period

#### **Parameters**

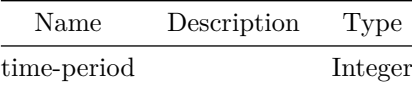

#### **Usage Guidelines**

Configure the dot1x quiet period that the device remains in the quiet state following a failed authentication.

### **Examples**

sonic-cli(conf-if-Eth1/1/1)# dot1x timeout quiet-period

# **dot1x timeout quiet-period**

## **Description**

Time period in seconds that the port remains in the wait state following a failed authentication exchange with the client, before reattempting authentication.

## **Parent Commands (Modes)**

interface range iface\_range\_num

#### **Syntax**

dot1x timeout quiet-period <time-period> no dot1x timeout quiet-period

### **Parameters**

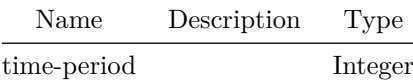

#### **Usage Guidelines**

Configure the dot1x quiet period that the device remains in the quiet state following a failed authentication.

### **Examples**

sonic-cli(conf-if-Eth1/1/1)# dot1x timeout quiet-period

# **dot1x timeout server-timeout**

### **Description**

The time period in seconds that the device waits for a response from the authentication server. If the server does not send a response to an 802.1X packet within the specified period, the packet is sent again.

### **Parent Commands (Modes)**

interface <phy-if-name>

### **Syntax**

```
dot1x timeout server-timeout <time-period>
no dot1x timeout server-timeout
```
### **Parameters**

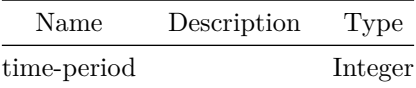

### **Usage Guidelines**

Configure the dot1x server timeout that the device waits for a response from the authentication server.

### **Examples**

sonic-cli(conf-if-Eth1/1/1)# dot1x timeout server-timeout

# **dot1x timeout server-timeout**

### **Description**

The time period in seconds that the device waits for a response from the authentication server. If the server does not send a response to an 802.1X packet within the specified period, the packet is sent again.

### **Parent Commands (Modes)**

interface range iface\_range\_num

# **Syntax**

dot1x timeout server-timeout <time-period> no dot1x timeout server-timeout

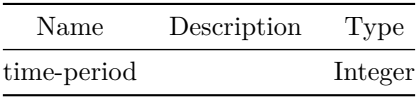

### **Usage Guidelines**

Configure the dot1x server timeout that the device waits for a response from the authentication server.

### **Examples**

sonic-cli(conf-if-Eth1/1/1)# dot1x timeout server-timeout

### **downstream**

**Description**

Configure all mclags as downstream interfaces.

### **Parent Commands (Modes)**

link state track <grp-name>

### **Syntax**

downstream all-mclag no downstream all-mclag

#### **Examples**

sonic(config-link-track)# downstream all-mclag

**Alternate command**

admin@sonic:~\$ sudo config linktrack update <name> --downstream all-mclag

# **drop-monitor**

**Description**

This CLI is used to create flow configuration for drop-monitor

### **Parent Commands (Modes)**

switch-resource

# **Syntax**

drop-monitor flows <flows-name>

# **Parameters**

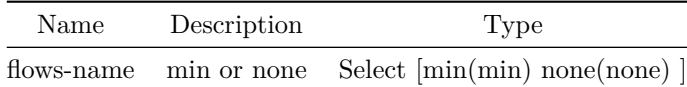

### **Usage Guidelines**

This command is used to flow configurations for Drop-Monitor in the EM Entry Table

### **Examples**

sonic(config-switch-resource)# drop-monitor flows min

# **drop-monitor**

**Description** Configure drop-monitor feature

# **Parent Commands (Modes)**

tam

**Syntax**

drop-monitor

# **dropcounters**

**Description**

Configure dropcounters

# **Parent Commands (Modes)**

configure terminal

# **Syntax**

dropcounters <counter-name> no dropcounters <counter-name>

### **Parameters**

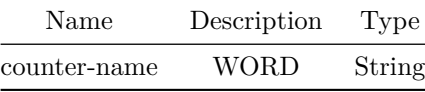

**dscp**

### **Description**

This command to add DSCP to Traffic class entry in map.

# **Parent Commands (Modes)**

qos map dscp-tc <name>

# **Syntax**

dscp <dscp\_list> { traffic-class <tc> } no dscp <dscp\_list>

# **Parameters**

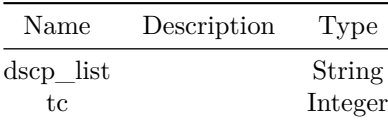

# **Usage Guidelines**

Use this command to add entry to map DSCP to Traffic class.

### **Examples**
sonic# configure terminal sonic(config)# dscp 1 traffic-class 0 sonic(config)# dscp 2 traffic-class 0 sonic(config)# dscp 3 traffic-class 1

**dst-grp**

**Description**

This command is used to assign an existing destination group to the current subscription.

#### **Parent Commands (Modes)**

subscription <sub-id>

#### **Syntax**

dst-grp <dst\_grp\_val>

# **Parameters**

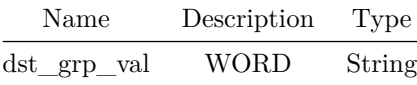

#### **Usage Guidelines**

Use this command to assign an existing destination group to the current subscription.

**Examples**

```
sonic(config-telemetry)# subscription s1
sonic(conf-tm-sub-s1)# dst-grp dg1
```
# **dup-addr-detection**

#### **Description**

This command allows to set the threshold for address moves, including maximum moves allowed and maximum time interval

## **Parent Commands (Modes)**

address-family l2vpn evpn

#### **Syntax**

```
dup-addr-detection [ max-moves { <nummoves> { time <timevalue> } } ]
no dup-addr-detection [ max-moves { \langle <nummoves> { time \langle timevalue> } } ]
```
#### **Parameters**

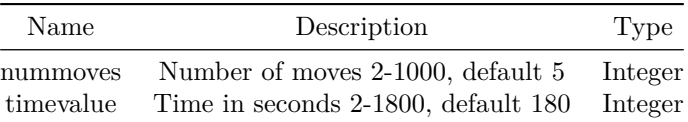

#### **Usage Guidelines**

[no] dup-addr-detection max-moves {max-moves-number} time {timer-value}

#### **Examples**

```
sonic# configure terminal
sonic(config)# router bgp 100
sonic(config-router-bgp)# address-family l2vpn evpn
sonic(config-router-bgp-af)# dup-addr-detection max-moves 10 time 1200
```
## **dup-addr-detection freeze**

#### **Description**

This command allows to specify the action to be taken on duplicate address detection. It allows to configure freezing the address permanently or for a specified duration

#### **Parent Commands (Modes)**

address-family l2vpn evpn

#### **Syntax**

```
dup-addr-detection freeze { permanent | <time> }
no dup-addr-detection freeze { permanent | <time> }
```
## **Parameters**

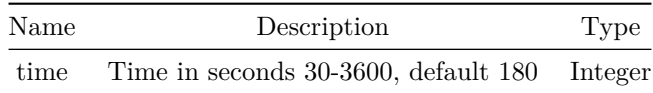

## **Usage Guidelines**

[no] dup-addr-detection freeze permanent|{freeze-time}

## **Examples**

```
sonic# configure terminal
sonic(config)# router bgp 100
sonic(config-router-bgp)# address-family l2vpn evpn
sonic(config-router-bgp-af)# dup-addr-detection freeze permanent
```
# **ebgp-multihop**

#### **Description**

This command enable multihop attribute for EBGP neighbors

## **Parent Commands (Modes)**

neighbor { <ip> | { interface { Ethernet | PortChannel | Vlan } } }

**Syntax**

ebgp-multihop [ <hop-count> ] no ebgp-multihop [ <hop-count> ]

### **Parameters**

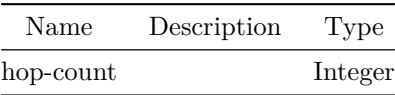

## **Usage Guidelines**

EBGP neighbors that are multiple hops away need this configuration. User can optionally set the maximum hops that BGP neighbors can be apart.

## **Examples**

```
sonic# configure terminal
sonic(config)# router bgp 100
sonic(config-router-bgp)# neighbor 30.30.30.3
sonic(config-router-bgp-neighbor)# remote-as 65100
sonic(config-router-bgp-neighbor)# ebgp-multihop 10
```
## **ebgp-multihop**

#### **Description**

This command enables multihop for EBGP peer-group

## **Parent Commands (Modes)**

peer-group <template-str>

**Syntax**

ebgp-multihop [ <hop-count> ] no ebgp-multihop [ <hop-count> ]

#### **Parameters**

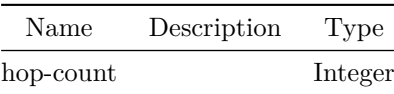

#### **Usage Guidelines**

peer-group with eBGP neighbors as members that are multiple hops away need this configuration. User can optionally set the maximum hops that BGP neighbors in peer-group can be apart.

sonic# configure terminal sonic(config)# router bgp 100 sonic(config-router-bgp)# peer-group PG\_Ext sonic(config-router-bgp-pg)# ebgp-multihop 10

# **echo-interval**

#### **Description**

Configure desired echo packet transmit interval for Bidirectional Forwarding detection(BFD) peer.

#### **Parent Commands (Modes)**

peer <peer\_ipv4> peer <peer ipv6> peer [ interface ] <interfacename> peer [ local-address ] <local\_ipv4> peer [ local-address ] <local\_ipv6> peer [ multihop ] peer [ vrf ] <vrfname>

#### **Syntax**

echo-interval <echo\_interval>

## **Parameters**

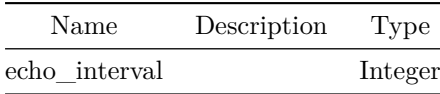

#### **Usage Guidelines**

Default value is 50 milliseconds.

```
device()#configure terminal
device(config)#bfd
device(conf-bfd)# peer 192.168.0.5 interface Ethernet0
device(conf-bfd-peer)# echo-interval 200
```
# **echo-interval**

## **Description**

Configure desired echo packet transmit interval for Bidirectional Forwarding detection(BFD) peer.

**Parent Commands (Modes)**

profile <profilename>

**Syntax**

echo-interval <echo\_interval>

**Parameters**

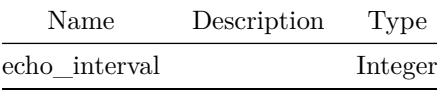

## **Usage Guidelines**

Default value is 50 milliseconds.

# **Examples**

```
device()#configure terminal
device(config)#bfd
device(conf-bfd)# profile fast
device(conf-bfd-profile)# echo-interval 200
```
# **echo-mode**

## **Description**

Enable echo-mode for Bidirectional Forwarding detection(BFD) peer.

## **Parent Commands (Modes)**

peer <peer\_ipv4> peer <peer\_ipv6> peer [ interface ] <interfacename> peer [ local-address ] <local\_ipv4> peer [ local-address ] <local\_ipv6> peer [ multihop ] peer [ vrf ] <vrfname>

# **Syntax**

echo-mode no echo-mode

#### **Usage Guidelines**

This command can be used to enable echo mode for BFD single-hop peer, echo mode is not supported for multi-hop peers.

#### **Examples**

```
device()#configure terminal
device(config)#bfd
device(conf-bfd)# peer 192.168.0.5 interface Ethernet0
device(conf-bfd-peer)# echo-mode
```
## **echo-mode**

#### **Description**

Enable echo-mode for Bidirectional Forwarding detection(BFD) peer.

#### **Parent Commands (Modes)**

profile <profilename>

#### **Syntax**

echo-mode no echo-mode

**Usage Guidelines**

This command can be used to enable echo mode for BFD single-hop peer, echo mode is not supported for multi-hop peers.

## **Examples**

device()#configure terminal device(config)#bfd device(conf-bfd)# profile fast device(conf-bfd-profile)# echo-mode

#### **ecn**

## **Description**

This command to enable ECN based on color. This commands support options as none/green/all. Option "none" to disable ECN. Option "green" for ECN for green color alone. Option "all" to enable ECN on all configured colors.

#### **Parent Commands (Modes)**

qos wred-policy <name>

# **Syntax**

ecn <ecn> no ecn

## **Parameters**

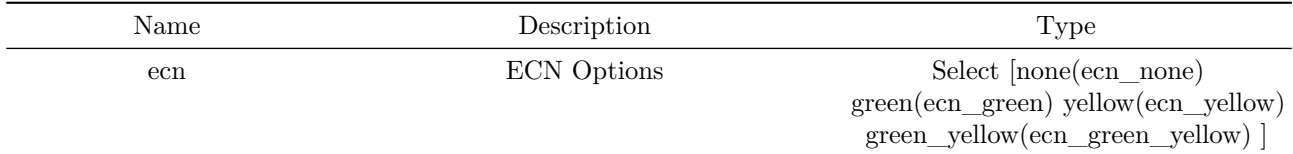

#### **Usage Guidelines**

Use this command to configure ECN for color.

```
sonic(conf-wred-wred-policy)# ecn green
sonic(conf-wred-wred-policy)# ecn yellow
sonic(conf-wred-wred-policy)# ecn green_yellow
```
# **enable**

# **Description** Enable dropcounter **Parent Commands (Modes)** dropcounters <counter-name> **Syntax** enable no enable **enable Description** Enable NAT feature **Parent Commands (Modes)** nat

## **Syntax**

enable no enable

# **enable**

## **Description**

This command activates IFA feature on the switch.

# **Parent Commands (Modes)**

ifa

# **Syntax**

enable no enable

## **Usage Guidelines**

This command activates IFA feature on the switch. IFA activated switches act as intermediate nodes for all IFA-tagged flows transiting the switch.

## **Examples**

```
sonic(config)# tam
sonic(config-tam)# ifa
sonic(config-tam-ifa)# enable
sonic(config-tam-ifa)# end
sonic# show tam ifa
Status : Active
Switch ID : 9876
Enterprise ID : 8798
Version : 2.0
Number of sessions : 0
Number of collectors : 0
sonic#
```
# **enable**

#### **Description**

This command activates Drop Monitor feature on the switch.

#### **Parent Commands (Modes)**

drop-monitor

## **Syntax**

enable no enable

#### **Usage Guidelines**

This command activates Drop Monitor feature on the switch.

```
sonic(config-tam-dm)# enable
sonic(config-tam-dm)# end
sonic# show tam drop-monitor
Status : Active
Switch ID : 9876
Number of sessions : 2
Number of collectors : 1
Aging Interval : 30
sonic#
```
## **enable**

# **Description**

This command activates Tail Stamping feature on the switch.

# **Parent Commands (Modes)**

tail-stamping

**Syntax**

enable no enable

## **Usage Guidelines**

This command activates Tail Stamping feature on the switch.

#### **Examples**

```
sonic# configure terminal
sonic(config)# tam
sonic(config-tam)# tail-stamping
sonic(config-tam-ts)# enable
sonic(config-tam-ts)# end
sonic# show tam tail-stamping
Status : Active
Switch ID : 9876
Number of sessions : 0
sonic#
```
# **encapsulation dot1q vlan-id**

**Description**

Configures vlan tag for routed subinterface

#### **Parent Commands (Modes)**

interface <phy-sub-if-name> interface PortChannel <lag-id-subid>

## **Syntax**

encapsulation dot1q vlan-id <vlanid>

#### **Parameters**

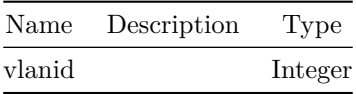

**Usage Guidelines**

[no] encapsulation dot1q vlan-id <vlan-tag>

#### **Examples**

```
sonic-cli# configure terminal
sonic-cli(config)# interface Ethernet 0.10
sonic-cli(conf-subif-Ethernet0.10)# encapsulation dot1q vlan-id 100
sonic-cli(config)#
```

```
sonic-cli# configure terminal
sonic-cli(config)# interface Ethernet 0.10
sonic-cli(conf-subif-Ethernet0.10)# no encapsulation
sonic-cli(config)#
```
## **Features this CLI belongs to**

• Subinterface

# **enforce-first-as**

#### **Description**

This command enforces that first AS in as-path of a route received from BGP peer must be peer's AS number

## **Parent Commands (Modes)**

neighbor { <ip> | { interface { Ethernet | PortChannel | Vlan } } }

**Syntax**

enforce-first-as no enforce-first-as

## **Usage Guidelines**

Use this command to enforce that first AS in as-path of route from eBGP peer must be peer's local AS number

#### **Examples**

```
sonic# configure terminal
sonic(config)# router bgp 100
sonic(config-router-bgp)# neighbor 30.30.30.3
sonic(config-router-bgp-neighbor)# enforce-first-as
```
# **enforce-first-as**

#### **Description**

This command enforces that first AS in as-path of a route received from BGP peer must be peer's AS number

#### **Parent Commands (Modes)**

peer-group <template-str>

#### **Syntax**

enforce-first-as no enforce-first-as

#### **Usage Guidelines**

Use this command to enforce that first AS in as-path of route from eBGP peer must be peer's local AS number

```
sonic# configure terminal
sonic(config)# router bgp 100
sonic(config-router-bgp)# peer-group PG_Ext
sonic(config-router-bgp-pg)# enforce-first-as
```
# **enforce-multihop**

#### **Description**

This command enforces that eBGP neighbors perform multihop

#### **Parent Commands (Modes)**

neighbor { <ip> | { interface { Ethernet | PortChannel | Vlan } } }

**Syntax**

enforce-multihop no enforce-multihop

#### **Usage Guidelines**

Use this command to enforce eBGP neighbors perform multihop

## **Examples**

```
sonic# configure terminal
sonic(config)# router bgp 100
sonic(config-router-bgp)# neighbor 30.30.30.3
sonic(config-router-bgp-neighbor)# enforce-multihop
```
# **enforce-multihop**

#### **Description**

This command enforces that eBGP neighbors in a peer-group perform multihop

## **Parent Commands (Modes)**

peer-group <template-str>

## **Syntax**

enforce-multihop no enforce-multihop

#### **Usage Guidelines**

Use this command to enforce eBGP neighbors in a peer-group perform multihop

**Examples**

sonic# configure terminal sonic(config)# router bgp 100 sonic(config-router-bgp)# peer-group PG\_Ext sonic(config-router-bgp-pg)# enforce-multihop

# **enterprise-id**

**Description** This command configures a 32-bit identifier that is used in the IPFIX telemetry reports.

**Parent Commands (Modes)**

tam

## **Syntax**

enterprise-id <id> no enterprise-id

**Parameters**

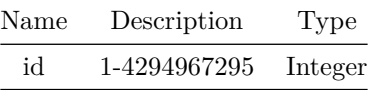

#### **Usage Guidelines**

This command configures a 32-bit identifier that is used in the IPFIX telemetry reports. When not configured, the last 16-bits from the system mac address are used.

```
sonic# configure terminal
sonic(config)# tam
sonic(config-tam)# enterprise-id 5678
sonic(config-tam)# exit
sonic(config)# exit
sonic# show tam switch
TAM Device information
----------------------
Switch ID : 1234
Enterprise ID : 5678
sonic#
```
## **entry**

#### **Description**

Configure next-hop group member at specified index

# **Parent Commands (Modes)**

pbf next-hop-group <fbs-nhgrp-name> [ type { ip | ipv6 } ]

## **Syntax**

```
entry <entry-index> { next-hop <ip-address> { [ vrf { <vrf-name> | default } ] } { [ recursive
   ] | [ non-recursive ] | [ overlay ] ] } }
no entry <entry-index>
```
#### **Parameters**

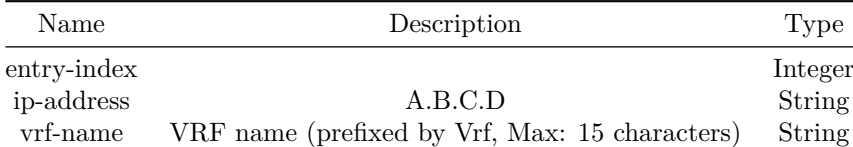

## **entry**

#### **Description**

Configure next-hop group member at specified index

## **Parent Commands (Modes)**

pbf next-hop-group <fbs-nhgrp-name> [ type { ip | ipv6 } ]

## **Syntax**

```
entry <entry-index> { next-hop <ip-address> { [ vrf { <vrf-name> | default } ] } { [ recursive
   ] | [ non-recursive ] | [ overlay ] ] } }
no entry <entry-index>
```
#### **Parameters**

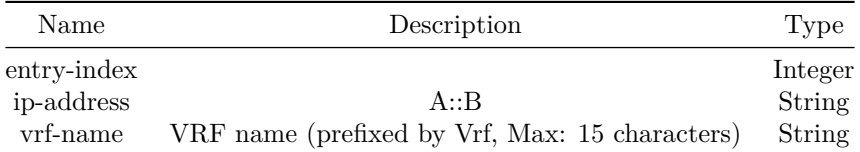

# **entry**

## **Description**

Configure replication group member at specified index

# **Parent Commands (Modes)**

pbf replication-group <fbs-replgrp-name> [ type { ip | ipv6 } ]

## **Syntax**

```
entry <entry-index> { next-hop <ip-address> { [ vrf { <vrf-name> | default } ] } { [ recursive
    ] | [ non-recursive ] | [ overlay ] ] } [ single-copy ] }
no entry <entry-index>
```
# **Parameters**

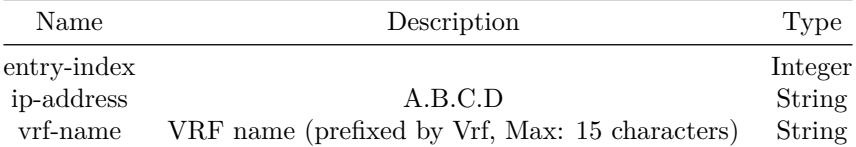

## **entry**

# **Description**

Configure replication group member at specified index

## **Parent Commands (Modes)**

pbf replication-group <fbs-replgrp-name> [ type { ip | ipv6 } ]

**Syntax**

```
entry <entry-index> { next-hop <ip-address> { [ vrf { <vrf-name> | default } ] } { [ recursive
   ] | [ non-recursive ] | [ overlay ] ] } [ single-copy ] }
no entry <entry-index>
```
#### **Parameters**

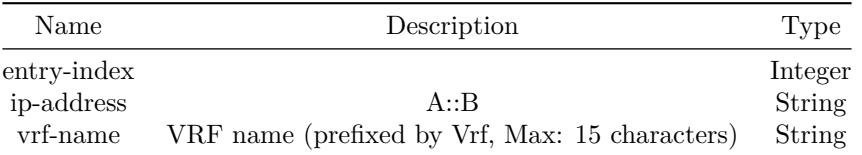

## **errdisable recovery cause**

## **Description**

Enables error disable recovery for the given cause.

#### **Parent Commands (Modes)**

configure terminal

## **Syntax**

```
errdisable recovery cause { [ bpduguard ] | [ link-flap ] }
no errdisable recovery cause { [ bpduguard ] | [ link-flap ] }
```
## **Usage Guidelines**

Use this command to enable error disable recovery for the given cause.

#### **Examples**

sonic-cli(config)# errdisable recovery cause udld

## **Features this CLI belongs to**

• ERRDISABLE  $\#\#\$  errdisable recovery interval  $\#\#\#\$  Description

```
Configures error disable recovery interval.
```
# **Parent Commands (Modes)**

configure terminal

## **Syntax**

errdisable recovery interval <interval> no errdisable recovery interval

## **Parameters**

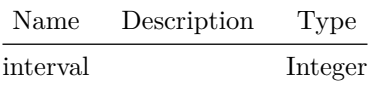

## **Usage Guidelines**

Use this command to set errdisable recovery interval. Default value is 300.

## **Examples**

sonic-cli(config)# errdisable recovery interval 200

## **Features this CLI belongs to**

- ERRDISABLE  $\#\#$  event profile

**Description**

Select an event profile as active

# **Syntax**

event profile <filename>

# **Parameters**

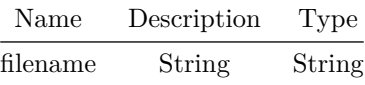

## **evpn ethernet-segment**

**Description**

Configure ethernet-segment

## **Parent Commands (Modes)**

interface PortChannel <lag-id> { [ mode <PoMode> ] } { [ min-links <min-links-value> ] } [ fallback ] [ fast\_rate ]

### **Syntax**

evpn ethernet-segment <es\_id> no evpn ethernet-segment <es\_id>

## **Parameters**

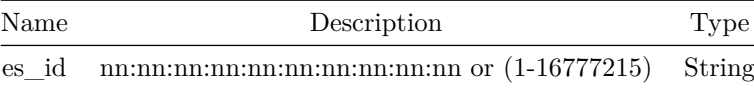

## **external-ip**

## **Description**

Command to set the external IPv4 address

## **Parent Commands (Modes)**

interface vxlan <vxlan-if-name>

## **Syntax**

external-ip <ExtIP> no external-ip

## **Parameters**

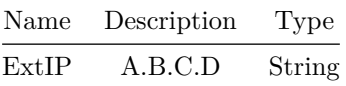

#### **Usage Guidelines**

(conf-if-vxlan-vtep)# external-ip SOURCEIP SOURCEIP - external IPv4 address

## **Examples**

```
sonic(config)# interface vxlan vtep1
sonic(conf-if-vxlan-vtep1)# external-ip 1.1.1.2
```
# **fabric-external**

#### **Description**

This command configures a BGP neighbor as fabric-external neighbor.

#### **Parent Commands (Modes)**

address-family l2vpn evpn

#### **Syntax**

fabric-external no fabric-external

#### **Usage Guidelines**

Use this command to enable next-hop rewrite for fabric-external neighbor in case of multi-site.

```
sonic# configure terminal
sonic(config)# router bgp 100
sonic(config-router-bgp)# neighbor 20.20.20.2
sonic(config-router-bgp-neighbor)# remote-as 300
sonic(config-router-bgp-neighbor)# address-family l2vpn evpn
sonic(config-router-bgp-neighbor-af)# fabric-external
```
# **fabric-external**

## **Description**

This command configures BGP neighbors in a peer-group as fabric-external neighbor.

**Parent Commands (Modes)**

address-family l2vpn evpn

**Syntax**

fabric-external no fabric-external

#### **Usage Guidelines**

Use this command to enable next-hop rewrite for fabric-external peer-group in case of multi-site.

#### **Examples**

```
sonic# configure terminal
sonic(config)# router bgp 100
sonic(config-router-bgp)# peer-group PG_Int
sonic(config-router-bgp-pg)# address-family l2vpn evpn
sonic(config-router-bgp-pg-af)# fabric-external
```
## **factory**

## **Description**

```
This command is used to set the factory default configuration profile of a SONiC switch. This
command removes the currently running switch configuration and creates a new startup
    configuration
file using the input default configuration profile name. The newly created startup configuration
is also applied as part of this command. This command may result in a loss of switch
   connectivity
as it results in a restart of all SONiC application services.
```
**Parent Commands (Modes)**

#### configure terminal

## **Syntax**

factory default profile <config\_profile> [ confirm ]

## **Parameters**

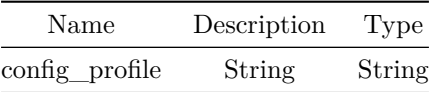

**Usage Guidelines**

factory default profile profile-name

#### **Examples**

sonic# configure terminal sonic(config)# factory default profile l2

# **fallback**

**Description**

Configure fallback mode for the portchannel

## **Parent Commands (Modes)**

interface PortChannel <lag-id> { [ mode <PoMode> ] } { [ min-links <min-links-value> ] } [ fallback ] [ fast\_rate ]

## **Syntax**

fallback no fallback

# **fast-external-failover**

**Description**

This command causes bgp to take down ebgp peers immediately when a link flaps.

## **Parent Commands (Modes)**

router bgp <as-num-dot> { [ vrf <vrf-name> ] }

## **Syntax**

fast-external-failover no fast-external-failover

## **Usage Guidelines**

Use this command to control how sensitive eBGP neighborship is to the underlying link failure.

## **Examples**

sonic# configure terminal sonic(config)# router bgp 65300 sonic(config-router-bgp)# fast-external-failover

# **fast-reboot**

#### **Description**

fast-reboot

# **Syntax**

```
fast-reboot [ force <_force> ] [ verbose <_verbose> ] [ ignore <_ignore> ] [ sbin-reboot
   <_sbin_reboot> ] [ noprompt <_noprompt> ]
```
#### **Parameters**

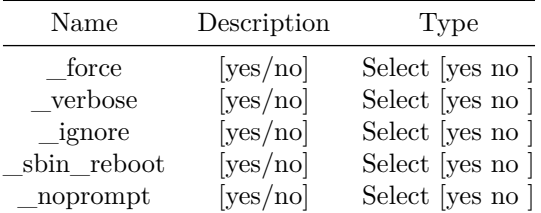

## **fast\_rate**

# **Description**

Configure LACP fast rate mode for the portchannel

## **Parent Commands (Modes)**

interface PortChannel <lag-id> { [ mode <PoMode> ] } { [ min-links <min-links-value> ] } [ fallback ] [ fast rate ]

## **Syntax**

fast\_rate no fast\_rate

**fec**

## **Description**

Configure FEC (forward error correction)

## **Parent Commands (Modes)**

interface <phy-if-name>

## **Syntax**

fec <fec> no fec

## **Parameters**

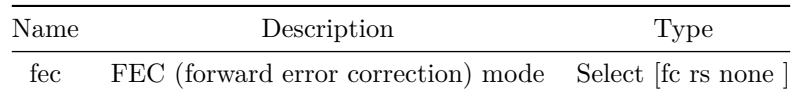

**fec**

# **Description**

Configure FEC (forward error correction)

# **Parent Commands (Modes)**

interface range iface\_range\_num

**Syntax**

fec <fec> no fec

**Parameters**

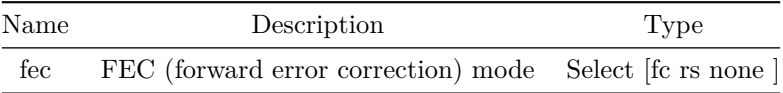

# **filter-list**

# **Description**

This command configures a filter list for a BGP neighbor

## **Parent Commands (Modes)**

address-family ipv4 unicast

## **Syntax**

filter-list <fname> { in | out } no filter-list <fname> { in | out }

## **Parameters**

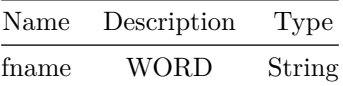

**Usage Guidelines**

Use this command to define policy (route filtering) for a BGP neighbor in outbound or/and inbound direction.

**Examples**

```
sonic# configure terminal
sonic(config)# router bgp 100
sonic(config-router-bgp)# neighbor 20.20.20.2
sonic(config-router-bgp-neighbor)# remote-as 300
sonic(config-router-bgp-neighbor)# address-family ipv4 unicast
sonic(config-router-bgp-neighbor-af)# filter-list fl_allow_remote in
```
**filter-list**

## **Description**

This command configures a filter list for BGP peer-group

#### **Parent Commands (Modes)**

address-family ipv4 unicast

#### **Syntax**

filter-list <fname> { in | out } no filter-list <fname> { in | out }

## **Parameters**

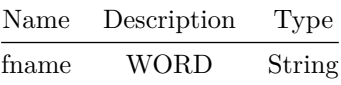

**Usage Guidelines**

Use this command to define policy (route filtering) for a BGP peer-group in outbound or/and inbound direction.

```
sonic# configure terminal
sonic(config)# router bgp 100
sonic(config-router-bgp)# peer-group PG_Ext
sonic(config-router-bgp-pg)# address-family ipv4 unicast
sonic(config-router-bgp-pg-af)# filter-list fl_allow_remote in
```
# **filter-list**

**Description**

Establish BGP filters

# **Parent Commands (Modes)**

address-family ipv6 unicast

## **Syntax**

filter-list <fname> { in | out } no filter-list <fname> { in | out }

# **Parameters**

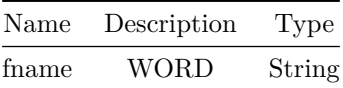

**filter-list**

## **Description**

Establish BGP filters

**Parent Commands (Modes)**

address-family ipv6 unicast

# **Syntax**

filter-list <fname> { in | out } no filter-list <fname> { in | out }

# **Parameters**

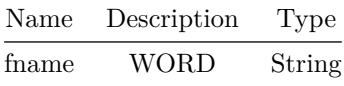

## **flow-group**

#### **Description**

This command configures flow group by specifying a set of match criteria that defines a set of flows that are of interest.

#### **Parent Commands (Modes)**

tam

## **Syntax**

flow-group <name> [ src-ip <src\_ip> ] [ dst-ip <dst\_ip> ] [ l4-src-port <l4\_src\_port> ] [ l4-dst-port <l4\_dst\_port> ] [ priority <priority\_value> ] [ protocol <protocol\_value> ] [ src-mac <src\_mac> ] [ dst-mac <dst\_mac> ] [ vlan-id <vlan> ] [ ethertype { ETHERTYPE\_IPV4 | ETHERTYPE\_IPV6 | ETHERTYPE\_ARP | ETHERTYPE\_VLAN | ETHERTYPE\_LLDP | ETHERTYPE\_MPLS | ETHERTYPE\_ROCE } ]

no flow-group <name>

#### **Parameters**

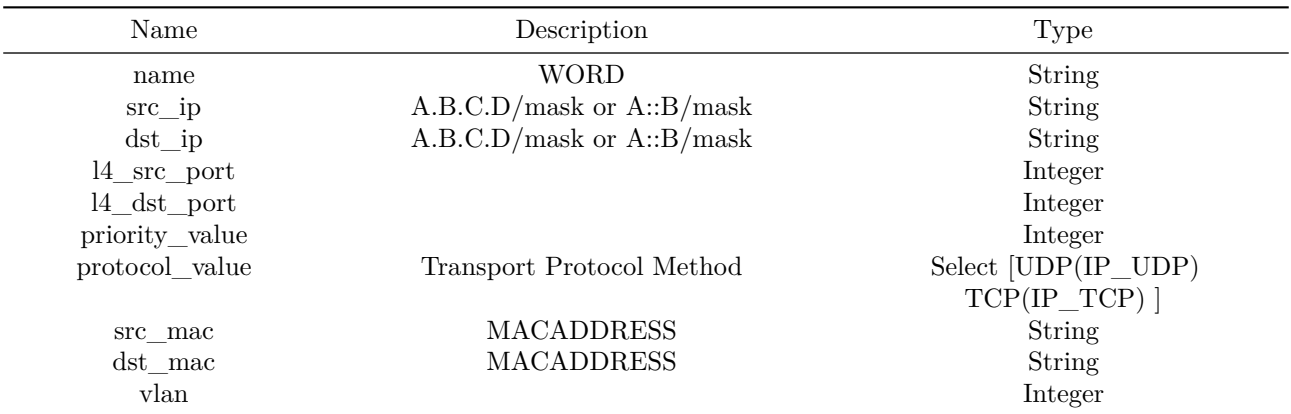

#### **Usage Guidelines**

This command configures flow group by specifying a set of match criteria that defines a set of flows that are of interest.

## **Examples**

sonic(config-tam)# flow-group f9 type ipv4 src-ip 192.1.2.3 dst-ip 172.6.5.4 sonic# show tam flowgroups Flow Group Name : f9 Id : 60 Priority : 100 SRC IP : 192.1.2.3/32 DST IP : 172.6.5.4/32 Packet Count : 5432 Flow Group Name : DEMO Id : 1 Priority : 100 SRC IP : 1.1.1.1/32 DST IP : 4.4.4.4/32 Packet Count : 454 sonic#

## **flow-group**

#### **Description**

This command attaches an existing flow group to an interface.

## **Parent Commands (Modes)**

interface <phy-if-name>

## **Syntax**

flow-group <name> no flow-group <name>

## **Parameters**

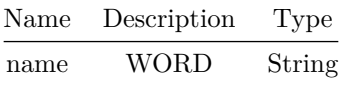

## **Usage Guidelines**

This command attaches an existing flow group to an interface.

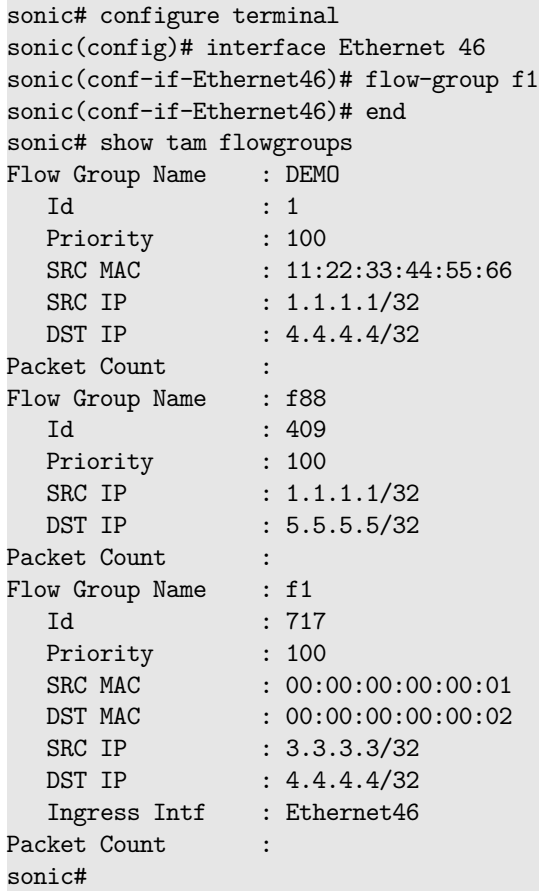

# **frequency**

# **Description**

Configure frequency of probe for an IP SLA instance

# **Parent Commands (Modes)**

ip sla <sla-id>

# **Syntax**

frequency <freq-value> no frequency

# **Parameters**

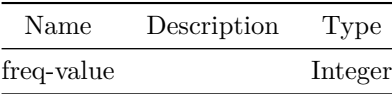

**Examples**

```
sonic(config)# ip sla 10
sonic(conf-ipsla-10)# frequency 45
```
# **global**

## **Description**

This command is used to configure the telemetry dialout client global configuration.

## **Parent Commands (Modes)**

## telemetry

#### **Syntax**

global <encoding> <retry\_interval> <src\_ip> <unidirectional> no global

# **Parameters**

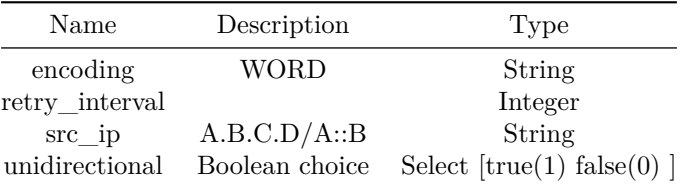

## **Usage Guidelines**

Use this command to configure the telemetry dialout client global.

## **Examples**

sonic(config-telemetry)# global JSON\_IETF 30 1.1.1.1 true

# **graceful-restart**

Configures OSPFv2 Graceful Restart.

#### **Parent Commands (Modes)**

router ospf [ vrf <vrf-name> ]

#### **Syntax**

```
graceful-restart { { [ grace-period <grace-period-val> ] } | { [ helper { { enable [
    <neighbor-ip> ] } | [ strict-lsa-checking ] | [ planned-only ] | { [ supported-grace-time
    <supported-grace-time-val> ] } } ] } } ]
no graceful-restart { { [ grace-period [ <grace-period-val> ] ] } | { [ helper { { enable [
   <neighbor-ip> ] } | [ strict-lsa-checking ] | [ planned-only ] | { [ supported-grace-time [
    <supported-grace-time-val> ] ] } } ] } } ]
```
#### **Parameters**

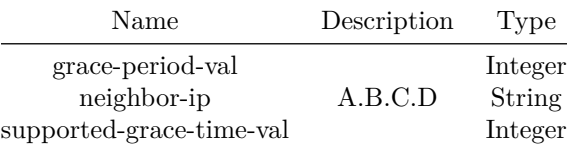

**Usage Guidelines**

Configure Graceful Restart (RFC 3623).

#### **Examples**

```
sonic-cli(config-router-ospf)# graceful-restart
sonic-cli(config-router-ospf)# graceful-restart grace-time 120
sonic-cli(config-router-ospf)# graceful-restart helper enable
sonic-cli(config-router-ospf)# graceful-restart helper enable 192.168.1.1
sonic-cli(config-router-ospf)# graceful-restart helper strict-lsa-checking
sonic-cli(config-router-ospf)# graceful-restart helper planned-only
sonic-cli(config-router-ospf)# graceful-restart helper supported-grace-time 120
```
#### **Features this CLI belongs to**

• OSPFv2  $\# \#$  graceful-restart enable  $\# \# \#$  Description

This command enables Graceful Restart for an instance of BGP

#### **Parent Commands (Modes)**

router bgp <as-num-dot> { [ vrf <vrf-name> ] }

#### **Syntax**

graceful-restart enable no graceful-restart enable

## **Usage Guidelines**

Use this command to enable BGP Graceful Restart globally in an instance of BGP. Changing the Graceful restart parameter will talke effect only on the fly will not take effect immediately. It will require all the BGP neighbors to be reset to take effect. This is because Graceful Restart capability must be negotiated with neighbors to make this feature functional.

#### **Examples**

sonic# configure terminal sonic(config)# router bgp 65300 sonic(config-router-bgp)# graceful-restart enable

## **graceful-restart preserve-fw-state**

#### **Description**

This command instructs BGP to preserve forwarding state during Graceful Restart for an instance of BGP

#### **Parent Commands (Modes)**

router bgp <as-num-dot> { [ vrf <vrf-name> ] }

## **Syntax**

```
graceful-restart preserve-fw-state
no graceful-restart preserve-fw-state
```
# **Usage Guidelines**

Use this command to enable BGP to preserve forwarding state of BGP during Graceful Restart.

**Examples**

sonic# configure terminal sonic(config)# router bgp 65300 sonic(config-router-bgp)# graceful-restart preserve-fw-state

# **graceful-restart restart-time**

**Description**

This command configures restart timer interval for BGP

**Parent Commands (Modes)**

router bgp <as-num-dot> { [ vrf <vrf-name> ] }

**Syntax**

graceful-restart restart-time <restart-time> no graceful-restart restart-time

**Parameters**

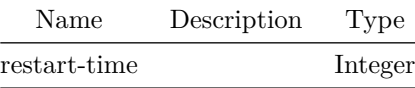

**Usage Guidelines**

Use this command to configure BGP restart timer interval in seconds. This is optional parameter and determines how long peer routers will wait to delete stale routes before a BGP open message is received. The default value is 120 seconds.

**Examples**

sonic# configure terminal sonic(config)# router bgp 65300 sonic(config-router-bgp)# graceful-restart restart-time 180

## **graceful-restart stalepath-time**

## **Description**

This command configures stale path timer interval for BGP

#### **Parent Commands (Modes)**

router bgp <as-num-dot> { [ vrf <vrf-name> ] }

#### **Syntax**

graceful-restart stalepath-time <stalepath-time> no graceful-restart stalepath-time

## **Parameters**

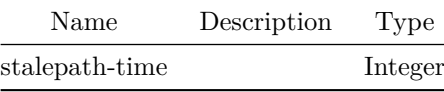

#### **Usage Guidelines**

This command is used to set the maximum time to hold on to the stale paths of a gracefully restarted peer. All stale paths are deleted after the expiration of this timer. This is an optional parameter. The default is 360 seconds

## **Examples**

sonic# configure terminal sonic(config)# router bgp 65300 sonic(config-router-bgp)# graceful-restart stalepath-time 300

## **graceful-shutdown**

#### **Description**

Enable graceful shutdown for the portchannel

## **Parent Commands (Modes)**

```
interface PortChannel <lag-id> { [ mode <PoMode> ] } { [ min-links <min-links-value> ] } [
   fallback ] [ fast_rate ]
```
graceful-shutdown no graceful-shutdown

# **graceful-shutdown**

### **Description**

Enable graceful shutdown for the portchannels

### **Parent Commands (Modes)**

interface range create po\_range\_num { [ mode <PoMode> ] } { [ min-links <min-links-value> ] } [ fallback ] [ fast\_rate ] interface range po\_range\_num

### **Syntax**

graceful-shutdown no graceful-shutdown

# **graceful-shutdown**

**Description**

This command enables Graceful shutdown feature

### **Parent Commands (Modes)**

router bgp <as-num-dot> { [ vrf <vrf-name> ] }

#### **Syntax**

graceful-shutdown no graceful-shutdown

### **Usage Guidelines**

Use this command to gracefully remove a BGP router from service. This command will instruct BGP to enter into graceful shutdown mode by resending routes with GSHUT community to all it's neighbors. This will enable all it's neighbor to route traffic around it so that router can be taken out of service without impact data forwarding

**Examples**

sonic# configure terminal sonic(config)# router bgp 65300 sonic(config-router-bgp)# graceful-shutdown

### **green**

#### **Description**

This command to configure WRED minimum, maximum thresholds and drop probability for color green.

# **Parent Commands (Modes)**

qos wred-policy <name>

#### **Syntax**

```
green minimum-threshold { <min-threshold> { maximum-threshold <max-threshold> {
   drop-probability <max-drop-rate> } } }
```
## **Parameters**

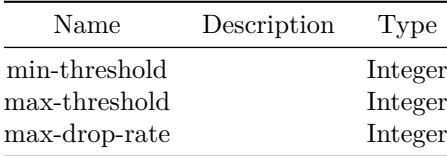

## **Usage Guidelines**

Use this command to configure WRED minimum, maximum and drop probability for green color packets.

### **Examples**

sonic(conf-wred-wred-green)# color green minimum-threshold 100 maximum-threshold 200 drop-probability 50

**group**

Add dropcounter group

## **Parent Commands (Modes)**

dropcounters <counter-name>

### **Syntax**

group <group-str> no group

# **Parameters**

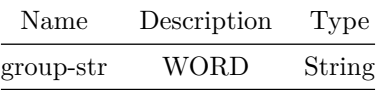

## **grpc port**

## **Description**

Sets the GRPC port.

# **Parent Commands (Modes)**

configure terminal

## **Syntax**

grpc port <port\_val>

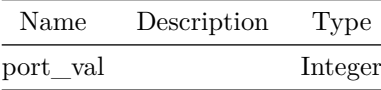

# **Usage Guidelines**

sonic-cli(config)# grpc port <value>

### **Examples**

sonic-cli(config)# grpc port 10000 sonic-cli(config)#

# **hostname**

**Description**

Configures hostname of the switch.

## **Parent Commands (Modes)**

configure terminal

### **Syntax**

hostname <hostname-val> no hostname

# **Parameters**

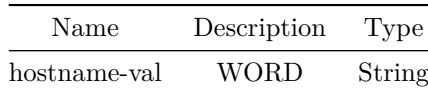

## **Usage Guidelines**

sonic-cli(config)# hostname <host-name>

## **Examples**

sonic-cli(config)# hostname R1 sonic-cli(config)#

# **icmp-echo**

Configure operation type as ICMP and destination IP for an IP SLA instance

### **Parent Commands (Modes)**

ip sla <sla-id>

### **Syntax**

icmp-echo <addr> no icmp-echo

# **Parameters**

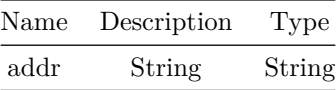

## **Examples**

sonic(config)# ip sla 10 sonic(conf-ipsla-10)# icmp-echo 30.30.1.2

# **ifa**

**Description**

Configure inband flow analyzer feature

## **Parent Commands (Modes)**

tam

# **Syntax**

ifa

**ignore server-key**

This command configures the device to ignore the server key.

#### **Parent Commands (Modes)**

aaa server radius dynamic-author

**Syntax**

ignore server-key no ignore server-key

**Usage Guidelines**

This command configures the device to ignore the server key.

### **Examples**

```
sonic-cli(config)# aaa server radius dynamic-author
sonic-cli(config-radius-da)# ignore server-key
sonic-cli(config-radius-da)#
```
**ignore session-key**

### **Description**

This command configures the device to ignore the session key.

**Parent Commands (Modes)**

aaa server radius dynamic-author

#### **Syntax**

ignore session-key no ignore session-key

### **Usage Guidelines**

This command configures the device to ignore the session key. This command execution fails when the auth-type set to "session-key" as the authentication can happen only based on the session-key attribute.

### **Examples**

```
sonic-cli(config)# aaa server radius dynamic-author
sonic-cli(config-radius-da)# ignore session-key
sonic-cli(config-radius-da)#
```
### **import vrf**

**Description**

This command imports all routes or selective routes based on route-map from other VRF.

**Parent Commands (Modes)**

address-family ipv4 unicast

### **Syntax**

```
import vrf { { route-map <route-map-name> } | <import-vrf-name> }
no import vrf { { [ route-map < route-map-name> ] } | [ <import-vrf-name> ] } ]
```
#### **Parameters**

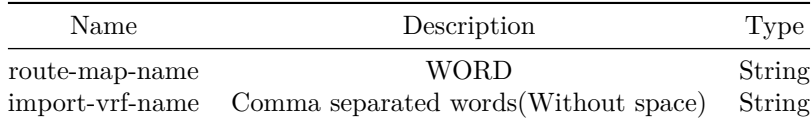

### **Usage Guidelines**

Use this command to import routes from other VRF.

#### **Examples**

```
sonic# configure terminal
sonic(config)# router bgp 100
sonic(config-router-bgp)# address-family ipv4 unicast
sonic(config-router-bgp-af)# import vrf Vrf1
                or
sonic(config-router-bgp-af)# import vrf route-map map1
```
### **import vrf**

Import routes from another VRF

### **Parent Commands (Modes)**

address-family ipv6 unicast

### **Syntax**

```
import vrf { { route-map <route-map-name> } | <import-vrf-name> }
no import vrf { { [ route-map < route-map-name> ] } | [ < import-vrf-name> ] } ]
```
#### **Parameters**

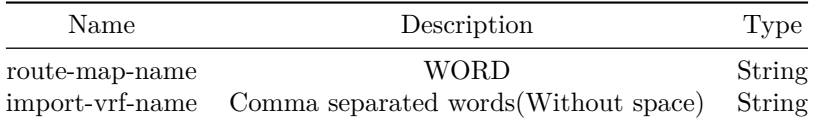

# **interface**

#### **Description**

Configure interfaces

### **Parent Commands (Modes)**

configure terminal

**Syntax**

```
interface { <phy-if-name> | <vlan-if-name> | <phy-sub-if-name> }
no interface { \langle vlan_range_num> | \langlepo_range_num> | \langlephy-sub-if-name> }
```
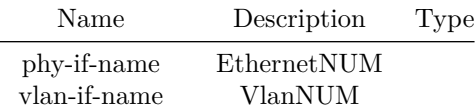

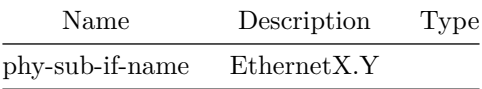

**interface CPU**

**Description**

CPU Interface commands

## **Parent Commands (Modes)**

configure terminal

**Syntax**

interface CPU

**interface Loopback**

**Description**

Loopback interface configuration

## **Parent Commands (Modes)**

configure terminal

### **Syntax**

interface Loopback <lo-id> no interface Loopback <lo-id>

# **Parameters**

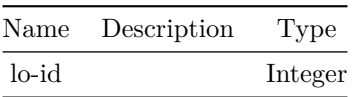

# **interface Management**

Management interface commands

### **Parent Commands (Modes)**

configure terminal

**Syntax**

interface Management <mgmt-if-id>

## **Parameters**

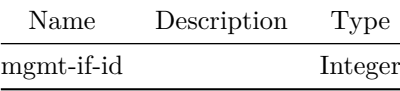

# **interface PortChannel**

**Description**

PortChannel interface configuration

## **Parent Commands (Modes)**

configure terminal

## **Syntax**

```
interface PortChannel { { <lag-id> { [ mode <PoMode> ] } { [ min-links <min-links-value> ] } [
   fallback ] [ fast_rate ] } | <lag-id-subid> }
```
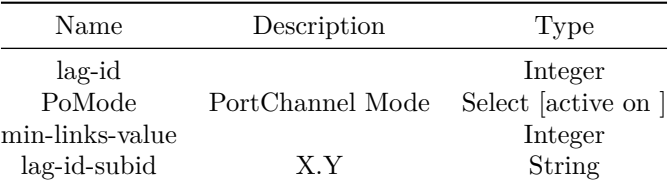

# **interface breakout**

#### **Description**

Breakout a port

### **Parent Commands (Modes)**

configure terminal

#### **Syntax**

interface breakout port <slotport> mode { <br/> <br/> <br/> <br/> <br/> <br/> <br/> $\{$  <br/> [ total-lane-count <lanecount>  $]$  }  $\}$ no interface breakout port <slotport>

### **Parameters**

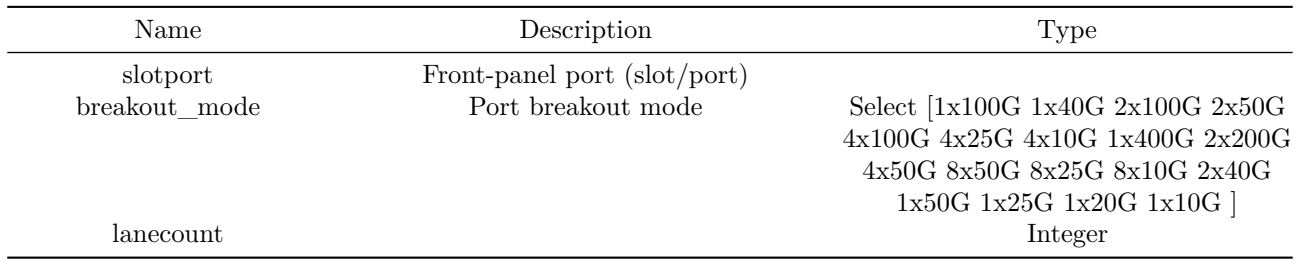

#### **Usage Guidelines**

Use this command breakout a port or undo a breakout configuration. interface breakout port front-panel-port mode breakout-mode no interface breakout port front-panel-port

#### **Examples**

sonic# configure terminal sonic(config)# interface breakout port 1/1 mode 4x25 Dynamic Port Breakout in-progress, use 'show interface breakout port 1/1' to check status. sonic(config)# no interface breakout port 1/1 Dynamic Port Breakout in-progress, use 'show interface breakout port 1/1' to check status. sonic-cli(config)# interface breakout port 1/31 mode 2x50G total-lane-count 4 Dynamic Port Breakout in-progress, use 'show interface breakout port 1/31' to check status.

# **interface media-fec**

Configure Media FEC on a port

#### **Parent Commands (Modes)**

configure terminal

#### **Syntax**

interface media-fec port <slotport> mode <media-fec-mode> no interface media-fec port <slotport>

#### **Parameters**

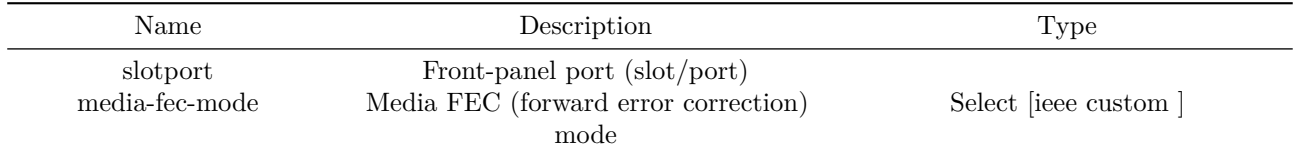

### **Usage Guidelines**

Use this command to configure media-fec a port or undo media-fec configuration. interface media-fec port front-panel-port mode media-fec-mode no interface media-fec port front-panel-port

#### **Examples**

sonic# configure terminal sonic(config)# interface media-fec port 1/1 mode custom media-fec on port in-progress, use 'show interface interface-name' to check status. sonic(config)# no interface media-fec port 1/1 edia-fec on port in-progress, use 'show interface interface-name' to check status.

## **interface range**

**Description**

Config interface range

#### **Parent Commands (Modes)**

configure terminal

interface range { iface\_range\_num | vlan\_range\_num | po\_range\_num | { create { vlan\_range\_num | { po\_range\_num { [ mode <PoMode> ] } { [ min-links <min-links-value> ] } [ fallback ] [ fast rate ] } } } }

#### **Parameters**

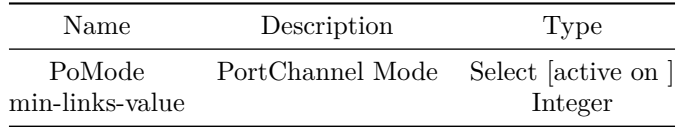

## **interface transceiver diagnostics**

### **Description**

Transceiver diagnostics configuration

### **Parent Commands (Modes)**

configure terminal

#### **Syntax**

```
interface transceiver diagnostics { { loopback { [ host-side-input ] | [ host-side-output ] | [
    media-side-input ] | [ media-side-output ] ] } } | { pattern { [ checker-host ] | [
    checker-media ] | [ generator-host ] | [ generator-media ] ] } } } [ \langlephy-if-name> ]
no interface transceiver diagnostics { { loopback { [ host-side-input ] | [ host-side-output ]
    | [ media-side-input ] | [ media-side-output ] ] } } | { pattern { [ checker-host ] | [
    checker-media ] | [ generator-host ] | [ generator-media ] | ] ] ] ] ] [ \langlephy-if-name> ]
```
#### **Parameters**

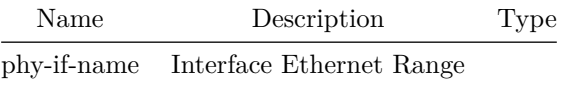

# **interface vxlan**

Command to enter VXLAN configuration mode.

### **Parent Commands (Modes)**

configure terminal

**Syntax**

interface vxlan <vxlan-if-name> no interface vxlan <vxlan-if-name>

**Parameters**

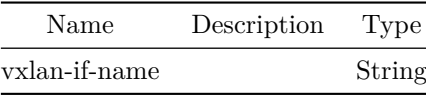

**Usage Guidelines**

(config)# interface vxlan VTEPNAME VTEPNAME - string prefixed with 'vtep' with max size of 10 chars.

### **Examples**

sonic(config)# interface vxlan vtep1 sonic(config-if-vtep1)#

# **ip**

**Description**

This command is used to configure an existing telemetry destination group.

**Parent Commands (Modes)**

destination-group <dg-id>

ip address <address\_val> port <port\_val> [ protocol <prtocol\_val> ] [ encoding <encoding\_val> ] [ src-ip <src\_ip> ] [ vrf { mgmt } ]

### **Parameters**

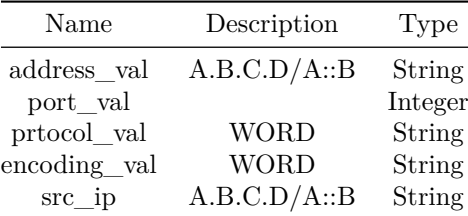

#### **Usage Guidelines**

Use this command to configure the address and port (protocol and encoding not yet supported, parameters present for compatibility) of a destination group.

### **Examples**

```
sonic(config-telemetry)# destination-group dg1
sonic(conf-tm-dest-dg1)# ip address 1.1.1.1 port 1111 protocol gRPC encoding GPB src-ip
   192.168.122.11 vrf mgmt
```
### **ip access-group**

**Description**

Apply IPv4 ACL to an interface.

## **Parent Commands (Modes)**

interface <phy-if-name>

#### **Syntax**

```
ip access-group <access-list-name> { in | out }
no ip access-group <access-list-name> { in | out }
```
### **Parameters**

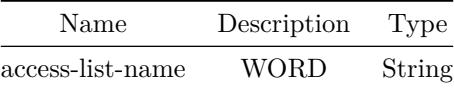

### **Usage Guidelines**

ACL must be created first and must be of type IPv4 to be applied. Only 1 ACL of a given type can be applied per interface and per direction.

### **Examples**

sonic(conf-if-po1)# ip access-group ipacl-example out

# **ip access-group**

### **Description**

Apply IPv4 ACL to an interface.

# **Parent Commands (Modes)**

interface PortChannel <lag-id> { [ mode <PoMode> ] } { [ min-links <min-links-value> ] } [ fallback ] [ fast\_rate ]

### **Syntax**

```
ip access-group <access-list-name> { in | out }
no ip access-group <access-list-name> { in | out }
```
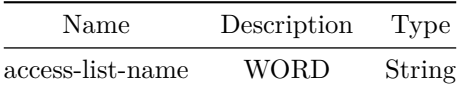

### **Usage Guidelines**

ACL must be created first and must be of type IPv4 to be applied. Only 1 ACL of a given type can be applied per interface and per direction.

**Examples**

sonic(conf-if-po1)# ip access-group ipacl-example out

**ip access-group**

**Description**

Apply IPv4 ACL to an interface.

### **Parent Commands (Modes)**

interface <vlan-if-name>

#### **Syntax**

```
ip access-group <access-list-name> { in | out }
no ip access-group <access-list-name> { in | out }
```
#### **Parameters**

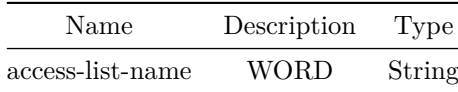

#### **Usage Guidelines**

ACL must be created first and must be of type IPv4 to be applied. Only 1 ACL of a given type can be applied per interface and per direction.

#### **Examples**

sonic(conf-if-po1)# ip access-group ipacl-example out

### **ip access-group**

Apply IPv4 ACL to an interface.

### **Parent Commands (Modes)**

interface <phy-sub-if-name> interface PortChannel <lag-id-subid>

#### **Syntax**

```
ip access-group <access-list-name> { in | out }
no ip access-group <access-list-name> { in | out }
```
#### **Parameters**

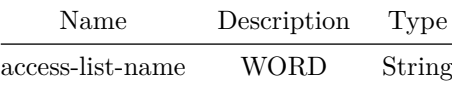

### **Usage Guidelines**

ACL must be created first and must be of type IPv4 to be applied. Only 1 ACL of a given type can be applied per interface and per direction.

#### **Examples**

sonic(conf-if-po1)# ip access-group ipacl-example out

**ip access-group**

**Description**

Apply IPv4 ACL globally

### **Parent Commands (Modes)**

configure terminal

```
ip access-group <access-list-name> { in | out }
no ip access-group <access-list-name> { in | out }
```
## **Parameters**

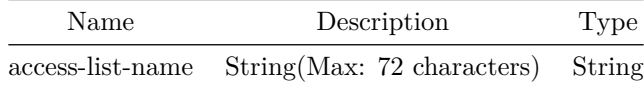

### **Usage Guidelines**

ACL must be created first and must be of type IPv4 to be applied. Only 1 ACL of a given type can be applied globally per direction.

### **Examples**

sonic(config)# ip access-group ipacl-example in

**ip access-list**

**Description**

Create IPv4 ACL

**Parent Commands (Modes)**

configure terminal

## **Syntax**

```
ip access-list <access-list-name>
no ip access-list <access-list-name>
```
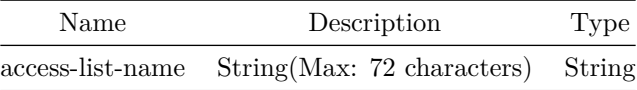

### **Usage Guidelines**

ACL name can be of maximum 63 characters. The name must begin with A-Z, a-z or 0-9. Underscore and hypens can be used except as the first character. ACL name must be unique across all ACL types.

**Examples**

sonic(config)# ip access-list ipacl-example

**ip address**

**Description**

IP address

**Parent Commands (Modes)**

interface <phy-if-name>

### **Syntax**

```
ip address <addr> { [ secondary ] ] }
no ip address [ <addr> { [ secondary ] ] } ]
```
## **Parameters**

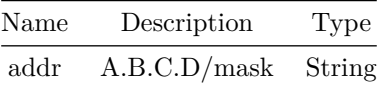

**ip address**

#### **Description**

IP address

### **Parent Commands (Modes)**

interface Management <mgmt-if-id>

ip address <addr> { { [ gwaddr <gw\_addr> ] } | [ secondary ] ] } no ip address [ <addr> { [ secondary ] ] } ]

### **Parameters**

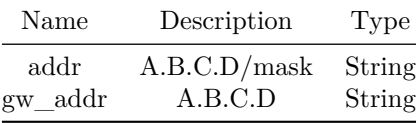

# **ip address**

## **Description**

IP address

## **Parent Commands (Modes)**

interface <vlan-if-name>

### **Syntax**

ip address <addr> { [ secondary ] ] } no ip address [ <addr> { [ secondary ] ] } ]

### **Parameters**

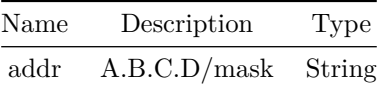

# **ip address**

## **Description**

## IP address

### **Parent Commands (Modes)**

interface PortChannel <lag-id> { [ mode <PoMode> ] } { [ min-links <min-links-value> ] } [ fallback ] [ fast\_rate ]

### **Syntax**

ip address <addr> { [ secondary ] ] } no ip address [ <addr> { [ secondary ] ] } ]

### **Parameters**

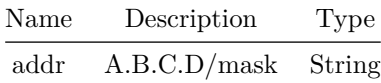

**ip address**

### **Description**

IP address

### **Parent Commands (Modes)**

interface Loopback <lo-id>

### **Syntax**

ip address <addr> { [ secondary ] ] } no ip address [ <addr> { [ secondary ] ] } ]

### **Parameters**

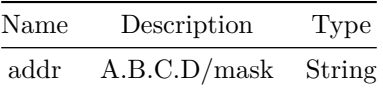

**ip address**

IP address

# **Parent Commands (Modes)**

interface <phy-sub-if-name> interface PortChannel <lag-id-subid>

**Syntax**

ip address <addr> { [ secondary ] ] } no ip address [ <addr> { [ secondary ] ] } ]

**Parameters**

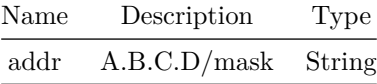

**ip anycast-address**

**Description**

Configures IPv4 Static Anycast Gateway Address for an Interface.

### **Parent Commands (Modes)**

interface <vlan-if-name>

# **Syntax**

ip anycast-address <anycast-addr> no ip anycast-address <anycast-addr>

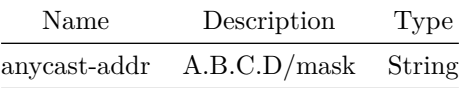

### **Examples**

sonic(conf-if-Vlan5)# ip anycast-address 50.0.0.1/24

**ip anycast-address**

**Description**

Configures IPv4 Static Anycast Gateway Address for an Ethernet sub-interface.

**Parent Commands (Modes)**

interface <phy-sub-if-name> interface PortChannel <lag-id-subid>

#### **Syntax**

ip anycast-address <anycast-addr> no ip anycast-address <anycast-addr>

### **Parameters**

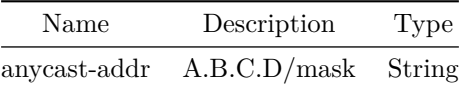

### **Examples**

sonic(conf-if-Eth5.1)# ip anycast-address 50.0.0.1/24

## **ip anycast-address**

**Description**

Enable/Disable IPv4 Static Anycast Gateway functionality. By default it is enabled.

### **Parent Commands (Modes)**

configure terminal

ip anycast-address { enable | disable }

### **Examples**

sonic(config)# ip anycast-address enable

sonic(config)# ip anycast-address disable

**ip anycast-mac-address**

**Description**

Configures MAC address for all the Static Anycast Gateway Addresses on the system.

# **Parent Commands (Modes)**

configure terminal

#### **Syntax**

ip anycast-mac-address <anycast-mac> no ip anycast-mac-address <anycast-mac>

## **Parameters**

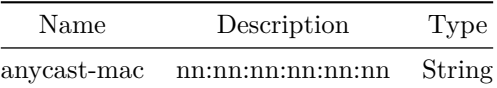

#### **Examples**

sonic(conf-if-Vlan5)# ip anycast-mac-address  $00:22:33:44:55:66$ 

**ip arp**

Configures time in seconds for ARP cache entry to timeout.

## **Parent Commands (Modes)**

configure terminal

### **Syntax**

ip arp timeout <value> no ip arp timeout

## **Parameters**

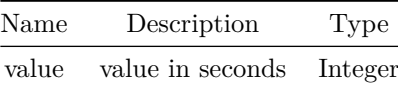

**Usage Guidelines**

Use this command to configure IPv4 ARP cache entry timeout.

### **Examples**

sonic-cli(config)# ip arp timeout 200

**ip arp**

**Description**

Configure static ARP.

**Parent Commands (Modes)**

interface <phy-if-name>

**Syntax**

ip arp <static-ip> <neigh> no ip arp <static-ip> <neigh>

## **Parameters**

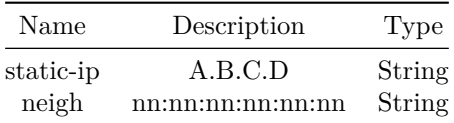

## **Usage Guidelines**

Use this command to configure static ARP.

# **Examples**

sonic-cli(config)# interface Ethernet 0 sonic-cli(conf-if-Ethernet0)# arp ip\_addr mac

# **ip arp**

### **Description**

Configure static ARP.

### **Parent Commands (Modes)**

interface <vlan-if-name>

### **Syntax**

ip arp <static-ip> <neigh> no ip arp <static-ip> <neigh>

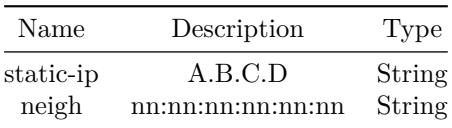

### **Usage Guidelines**

Use this command to configure static ARP.

### **Examples**

sonic-cli(config)# interface Ethernet 0 sonic-cli(conf-if-Ethernet0)# arp ip\_addr mac

**ip arp**

### **Description**

Configure static ARP.

### **Parent Commands (Modes)**

interface PortChannel <lag-id> { [ mode <PoMode> ] } { [ min-links <min-links-value> ] } [ fallback ] [ fast\_rate ]

#### **Syntax**

ip arp <static-ip> <neigh> no ip arp <static-ip> <neigh>

## **Parameters**

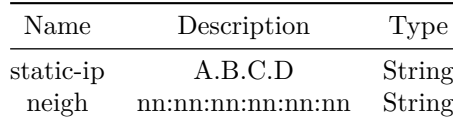

**Usage Guidelines**

Use this command to configure static ARP.

## **Examples**

```
sonic-cli(config)# interface Ethernet 0
sonic-cli(conf-if-Ethernet0)# arp ip_addr mac
```
**ip arp**

**Description**

Configure static ARP.

**Parent Commands (Modes)**

interface <phy-sub-if-name> interface PortChannel <lag-id-subid>

#### **Syntax**

ip arp <static-ip> <neigh> no ip arp <static-ip> <neigh>

# **Parameters**

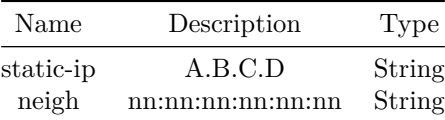

### **Usage Guidelines**

Use this command to configure static ARP.

### **Examples**

sonic-cli(config)# interface Ethernet 0 sonic-cli(conf-if-Ethernet0)# arp ip\_addr mac

# **ip dhcp smart-relay**

**Description**

Enable DHCPv4 smart-relay globally

### **Parent Commands (Modes)**

configure terminal

ip dhcp smart-relay no ip dhcp smart-relay

### **Usage Guidelines**

ip dhcp smart-relay

#### **Examples**

```
sonic-cli# configure terminal
sonic-cli(config)# ip dhcp smart-relay
sonic-cli(config)#
```

```
sonic-cli# configure terminal
sonic-cli(config)# no ip dhcp smart-relay
sonic-cli(config)#
```
### **Features this CLI belongs to**

• DHCP smart-relay  $\#\#\$  ip dhcp snooping  $\#\#\#\$  Description

Enable DHCPv4 snooping globally

### **Parent Commands (Modes)**

configure terminal

**Syntax**

ip dhcp snooping no ip dhcp snooping

### **Usage Guidelines**

[no] ip dhcp snooping

#### **Examples**

```
sonic-cli# configure terminal
sonic-cli(config)# ip dhcp snooping
sonic-cli(config)#
```
sonic-cli# configure terminal sonic-cli(config)# no ip dhcp snooping sonic-cli(config)#

#### **Features this CLI belongs to**

• DHCP Snooping  $\#\#\$  ip dhcp snooping trust  $\#\#\#\$  Description

Mark Trust mode for DHCPv4 snooping on interface(s)

### **Parent Commands (Modes)**

interface <phy-if-name>

**Syntax**

ip dhcp snooping trust no ip dhcp snooping trust

## **ip dhcp snooping trust**

**Description**

```
Mark Trust mode for DHCPv4 snooping on interface(s)
```
### **Parent Commands (Modes)**

```
interface PortChannel <lag-id> { [ mode <PoMode> ] } { [ min-links <min-links-value> ] } [
   fallback ] [ fast_rate ]
```
### **Syntax**

```
ip dhcp snooping trust
no ip dhcp snooping trust
```
# **ip dhcp snooping trust**

**Description**

Mark Trust mode for DHCPv4 snooping on interface(s)

#### **Parent Commands (Modes)**

interface range iface\_range\_num

ip dhcp snooping trust no ip dhcp snooping trust

**ip dhcp snooping trust**

**Description**

Mark Trust mode for DHCPv4 snooping on interface(s)

**Parent Commands (Modes)**

```
interface range create po_range_num { [ mode <PoMode> ] } { [ min-links <min-links-value> ] } [
   fallback ] [ fast_rate ]
interface range po_range_num
```
### **Syntax**

ip dhcp snooping trust no ip dhcp snooping trust

# **ip dhcp snooping verify mac-address**

**Description**

Enable DHCPv4 snooping mac verification

**Parent Commands (Modes)**

configure terminal

### **Syntax**

ip dhcp snooping verify mac-address no ip dhcp snooping verify mac-address

## **Usage Guidelines**

[no] ip dhcp snooping verify mac-address

**Examples**

```
sonic-cli# configure terminal
sonic-cli(config)# ip dhcp snooping verify mac-address
sonic-cli(config)#
```

```
sonic-cli# configure terminal
sonic-cli(config)# no ip dhcp snooping verify mac-address
sonic-cli(config)#
```
### **Features this CLI belongs to**

• DHCP Snooping  $\#\#$  ip dhcp snooping vlan  $\#\#\#$  Description

Enable DHCPv4 snooping on vlan(s)

**Parent Commands (Modes)**

configure terminal

### **Syntax**

ip dhcp snooping vlan <vlan-range> no ip dhcp snooping vlan <vlan-range>

### **Parameters**

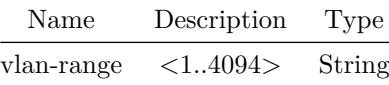

**ip dhcp-relay**

### **Description**

Configures DHCPv4 relay on an interface.

# **Parent Commands (Modes)**

interface <phy-if-name>

ip dhcp-relay <ipaddr1> { { [ vrf-name <vrfName> ] } { [ <ipaddr2> { [ <ipaddr3> [ <ipaddr4> ] ] } ] } } no ip dhcp-relay [ <ipaddr1> { [ <ipaddr2> { [ <ipaddr3> [ <ipaddr4> ] ] } ] } ]

#### **Parameters**

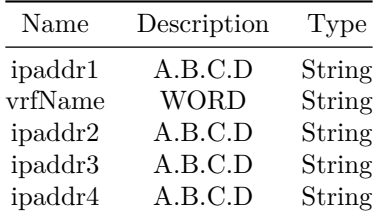

#### **Usage Guidelines**

Use this command to configure a DHCPv4 relay on an interface.

### **Examples**

```
sonic-cli(config)# interface Ethernet 12
sonic-cli(conf-if-Ethernet0)# ip dhcp-relay 9.0.0.9
```
# **ip dhcp-relay**

### **Description**

Configures DHCPv4 relay on an interface.

### **Parent Commands (Modes)**

interface <vlan-if-name>

### **Syntax**

```
ip dhcp-relay <ipaddr1> { { [ vrf-name <vrfName> ] } { [ <ipaddr2> { [ <ipaddr3> [ <ipaddr4> ]
   ] } ] } }
no ip dhcp-relay [ <ipaddr1> { [ <ipaddr2> { [ <ipaddr3> [ <ipaddr4> ] ] } ] } ]
```
#### **Parameters**

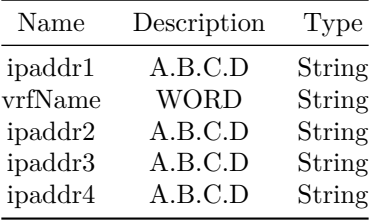

#### **Usage Guidelines**

Use this command to configure a DHCPv4 relay on an interface.

### **Examples**

sonic-cli(config)# interface Ethernet 12 sonic-cli(conf-if-Ethernet0)# ip dhcp-relay 9.0.0.9

# **ip dhcp-relay**

### **Description**

Configures DHCPv4 relay on an interface.

#### **Parent Commands (Modes)**

interface PortChannel <lag-id> { [ mode <PoMode> ] } { [ min-links <min-links-value> ] } [ fallback ] [ fast\_rate ]

## **Syntax**

ip dhcp-relay <ipaddr1> { { [ vrf-name <vrfName> ] } { [ <ipaddr2> { [ <ipaddr3> [ <ipaddr4> ] ] } ] } } no ip dhcp-relay [ <ipaddr1> { [ <ipaddr2> { [ <ipaddr3> [ <ipaddr4> ] ] } ] } ]

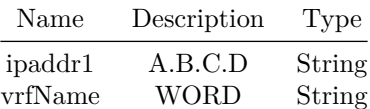

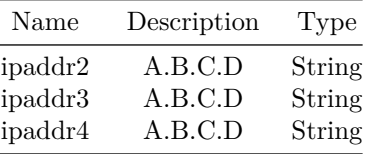

### **Usage Guidelines**

Use this command to configure a DHCPv4 relay on an interface.

### **Examples**

```
sonic-cli(config)# interface Ethernet 12
sonic-cli(conf-if-Ethernet0)# ip dhcp-relay 9.0.0.9
```
# **ip dhcp-relay**

### **Description**

Configures DHCPv4 relay on a range of interfaces.

**Parent Commands (Modes)**

interface range iface\_range\_num

### **Syntax**

```
ip dhcp-relay <ipaddr1> { { [ vrf-name <vrfName> ] } { [ <ipaddr2> { [ <ipaddr3> [ <ipaddr4> ]
   ] } ] } }
no ip dhcp-relay [ <ipaddr1> { [ <ipaddr2> { [ <ipaddr3> [ <ipaddr4> ] ] } ] } ]
```
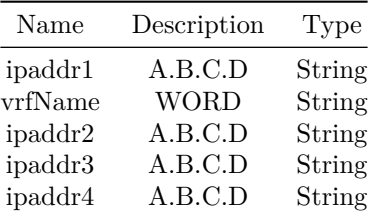
Use this command to configure a DHCPv4 relay on a range of interfaces.

#### **Examples**

sonic-cli(config)# interface range Ethernet 48-51 %Info: Configuring only existing interfaces in range sonic-cli(conf-if-range-eth\*\*)# ip dhcp-relay 9.0.0.9

# **ip dhcp-relay**

#### **Description**

Configures DHCPv4 relay on a range of interfaces.

### **Parent Commands (Modes)**

interface range create vlan\_range\_num interface range vlan\_range\_num

### **Syntax**

```
ip dhcp-relay <ipaddr1> { { [ vrf-name <vrfName> ] } { [ <ipaddr2> { [ <ipaddr3> [ <ipaddr4> ]
   ] } ] } }
no ip dhcp-relay [ <ipaddr1> { [ <ipaddr2> { [ <ipaddr3> [ <ipaddr4> ] ] } ] } ]
```
### **Parameters**

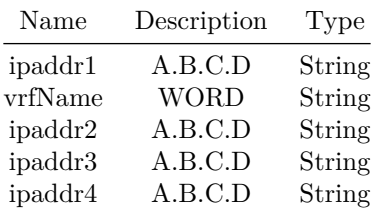

#### **Usage Guidelines**

Use this command to configure a DHCPv4 relay on a range of interfaces.

# **ip dhcp-relay**

#### **Description**

Configures DHCPv4 relay on a range of interfaces.

### **Parent Commands (Modes)**

interface range create po\_range\_num { [ mode <PoMode> ] } { [ min-links <min-links-value> ] } [ fallback ] [ fast\_rate ] interface range po\_range\_num

#### **Syntax**

ip dhcp-relay <ipaddr1> { { [ vrf-name <vrfName> ] } { [ <ipaddr2> { [ <ipaddr3> [ <ipaddr4> ] ] } ] } } no ip dhcp-relay [ <ipaddr1> { [ <ipaddr2> { [ <ipaddr3> [ <ipaddr4> ] ] } ] } ]

#### **Parameters**

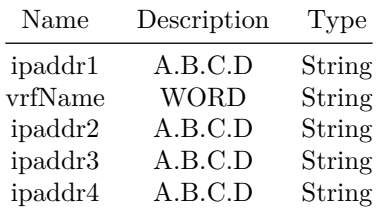

#### **Usage Guidelines**

Use this command to configure a DHCPv4 relay on a range of interfaces.

```
sonic-cli(config)# interface range Ethernet 48-51
%Info: Configuring only existing interfaces in range
sonic-cli(conf-if-range-eth**)# ip dhcp-relay 9.0.0.9
```
# **ip dhcp-relay**

### **Description**

Configures DHCPv4 relay on an interface.

**Parent Commands (Modes)**

interface <phy-sub-if-name> interface PortChannel <lag-id-subid>

#### **Syntax**

```
ip dhcp-relay <ipaddr1> { { [ vrf-name <vrfName> ] } { [ <ipaddr2> { [ <ipaddr3> [ <ipaddr4> ]
   ] } ] } }
no ip dhcp-relay [ <ipaddr1> { [ <ipaddr2> { [ <ipaddr3> [ <ipaddr4> ] ] } ] } ]
```
### **Parameters**

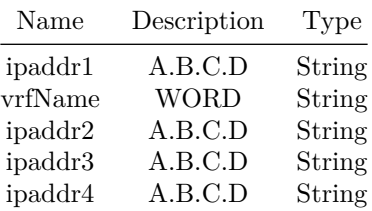

#### **Usage Guidelines**

Use this command to configure a DHCPv4 relay on an interface.

#### **Examples**

```
sonic-cli(config)# interface Ethernet 12
sonic-cli(conf-if-Ethernet0)# ip dhcp-relay 9.0.0.9
```
# **ip dhcp-relay link-select**

### **Description**

Configure the link-selection suboption on an interface.

### **Parent Commands (Modes)**

interface <phy-if-name>

#### **Syntax**

ip dhcp-relay link-select no ip dhcp-relay link-select

### **Usage Guidelines**

Use this command to configure the link-selection suboption on an interface.

# **Examples**

```
sonic-cli(config)# interface Ethernet 12
sonic-cli(conf-if-Ethernet0)# ip dhcp-relay link-select
```
# **ip dhcp-relay link-select**

**Description**

Configure the link-selection suboption on an interface.

### **Parent Commands (Modes)**

interface <vlan-if-name>

#### **Syntax**

ip dhcp-relay link-select no ip dhcp-relay link-select

#### **Usage Guidelines**

Use this command to configure the link-selection suboption on an interface.

```
sonic-cli(config)# interface Ethernet 12
sonic-cli(conf-if-Ethernet0)# ip dhcp-relay link-select
```
# **ip dhcp-relay link-select**

#### **Description**

Configure the link-selection suboption on an interface.

#### **Parent Commands (Modes)**

```
interface PortChannel <lag-id> { [ mode <PoMode> ] } { [ min-links <min-links-value> ] } [
   fallback ] [ fast_rate ]
```
#### **Syntax**

```
ip dhcp-relay link-select
no ip dhcp-relay link-select
```
#### **Usage Guidelines**

Use this command to configure the link-selection suboption on an interface.

#### **Examples**

```
sonic-cli(config)# interface Ethernet 12
sonic-cli(conf-if-Ethernet0)# ip dhcp-relay link-select
```
# **ip dhcp-relay link-select**

### **Description**

Configure the link-selection suboption on a range of interfaces.

#### **Parent Commands (Modes)**

interface range iface\_range\_num

#### **Syntax**

ip dhcp-relay link-select no ip dhcp-relay link-select

### **Usage Guidelines**

Use this command to configure the link-selection suboption on a range of interfaces.

**Examples**

```
sonic-cli(config)# interface range Ethernet 48-51
%Info: Configuring only existing interfaces in range
sonic-cli(conf-if-range-eth**)# ip dhcp-relay link-select
```
**ip dhcp-relay link-select**

**Description**

Configure the link-selection suboption on a range of interfaces.

**Parent Commands (Modes)**

interface range create vlan\_range\_num interface range vlan\_range\_num

#### **Syntax**

```
ip dhcp-relay link-select
no ip dhcp-relay link-select
```
#### **Usage Guidelines**

Use this command to configure the link-selection suboption on a range of interfaces.

### **Examples**

```
sonic-cli(config)# interface range Ethernet 48-51
%Info: Configuring only existing interfaces in range
sonic-cli(conf-if-range-eth**)# ip dhcp-relay link-select
```
# **ip dhcp-relay link-select**

**Description**

Configure the link-selection suboption on a range of interfaces.

#### **Parent Commands (Modes)**

```
interface range create po_range_num { [ mode <PoMode> ] } { [ min-links <min-links-value> ] } [
   fallback ] [ fast_rate ]
interface range po_range_num
```
#### **Syntax**

ip dhcp-relay link-select no ip dhcp-relay link-select

# **Usage Guidelines**

Use this command to configure the link-selection suboption on a range of interfaces.

#### **Examples**

sonic-cli(config)# interface range Ethernet 48-51 %Info: Configuring only existing interfaces in range sonic-cli(conf-if-range-eth\*\*)# ip dhcp-relay link-select

# **ip dhcp-relay link-select**

**Description**

Configure the link-selection suboption on an interface.

#### **Parent Commands (Modes)**

interface <phy-sub-if-name> interface PortChannel <lag-id-subid>

### **Syntax**

ip dhcp-relay link-select no ip dhcp-relay link-select

#### **Usage Guidelines**

Use this command to configure the link-selection suboption on an interface.

#### **Examples**

```
sonic-cli(config)# interface Ethernet 12
sonic-cli(conf-if-Ethernet0)# ip dhcp-relay link-select
```
# **ip dhcp-relay max-hop-count**

### **Description**

Configures the maximum hop count for the DHCP packet.

#### **Parent Commands (Modes)**

interface <phy-if-name>

**Syntax**

ip dhcp-relay max-hop-count <hop-count> no ip dhcp-relay max-hop-count

**Parameters**

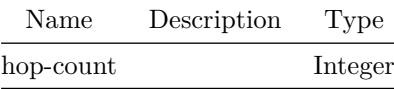

**Usage Guidelines**

Use this command to configure the maximum hop count for the DHCP packet.

#### **Examples**

```
sonic-cli(config)# interface Ethernet 12
sonic-cli(conf-if-Ethernet0)# ip dhcp-relay max-hop-count 9
```
**ip dhcp-relay max-hop-count**

**Description**

Configures the maximum hop count for the DHCP packet.

**Parent Commands (Modes)**

interface <vlan-if-name>

**Syntax**

ip dhcp-relay max-hop-count <hop-count> no ip dhcp-relay max-hop-count

### **Parameters**

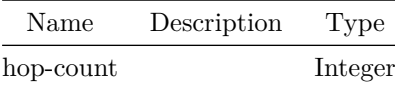

#### **Usage Guidelines**

Use this command to configure the maximum hop count for the DHCP packet.

#### **Examples**

```
sonic-cli(config)# interface Ethernet 12
sonic-cli(conf-if-Ethernet0)# ip dhcp-relay max-hop-count 9
```
# **ip dhcp-relay max-hop-count**

### **Description**

Configures the maximum hop count for the DHCP packet.

# **Parent Commands (Modes)**

interface PortChannel <lag-id> { [ mode <PoMode> ] } { [ min-links <min-links-value> ] } [ fallback ] [ fast\_rate ]

### **Syntax**

ip dhcp-relay max-hop-count <hop-count> no ip dhcp-relay max-hop-count

#### **Parameters**

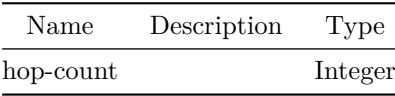

Use this command to configure the maximum hop count for the DHCP packet.

### **Examples**

```
sonic-cli(config)# interface Ethernet 12
sonic-cli(conf-if-Ethernet0)# ip dhcp-relay max-hop-count 9
```
# **ip dhcp-relay max-hop-count**

#### **Description**

Configures the maximum hop count for the DHCP packet.

### **Parent Commands (Modes)**

interface range iface\_range\_num

### **Syntax**

ip dhcp-relay max-hop-count <hop-count> no ip dhcp-relay max-hop-count

### **Parameters**

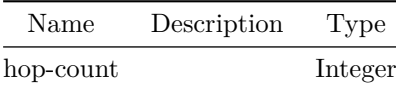

#### **Usage Guidelines**

Use this command to configure the maximum hop count for the DHCP packet.

```
sonic-cli(config)# interface range Ethernet 48-51
%Info: Configuring only existing interfaces in range
sonic-cli(conf-if-range-eth**)# ip dhcp-relay max-hop-count 9
```
# **ip dhcp-relay max-hop-count**

#### **Description**

Configures the maximum hop count for the DHCP packet.

**Parent Commands (Modes)**

interface range create vlan\_range\_num interface range vlan\_range\_num

#### **Syntax**

ip dhcp-relay max-hop-count <hop-count> no ip dhcp-relay max-hop-count

#### **Parameters**

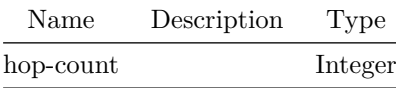

#### **Usage Guidelines**

Use this command to configure the maximum hop count for the DHCP packet.

#### **Examples**

```
sonic-cli(config)# interface range Ethernet 48-51
%Info: Configuring only existing interfaces in range
sonic-cli(conf-if-range-eth**)# ip dhcp-relay max-hop-count 9
```
# **ip dhcp-relay max-hop-count**

#### **Description**

Configures the maximum hop count for the DHCP packet.

#### **Parent Commands (Modes)**

```
interface range create po_range_num { [ mode <PoMode> ] } { [ min-links <min-links-value> ] } [
   fallback ] [ fast_rate ]
interface range po_range_num
```
#### **Syntax**

ip dhcp-relay max-hop-count <hop-count> no ip dhcp-relay max-hop-count

#### **Parameters**

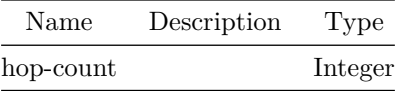

#### **Usage Guidelines**

Use this command to configure the maximum hop count for the DHCP packet.

#### **Examples**

```
sonic-cli(config)# interface range Ethernet 48-51
%Info: Configuring only existing interfaces in range
sonic-cli(conf-if-range-eth**)# ip dhcp-relay max-hop-count 9
```
# **ip dhcp-relay max-hop-count**

**Description**

Configures the maximum hop count for the DHCP packet.

**Parent Commands (Modes)**

interface <phy-sub-if-name> interface PortChannel <lag-id-subid>

### **Syntax**

ip dhcp-relay max-hop-count <hop-count> no ip dhcp-relay max-hop-count

**Parameters**

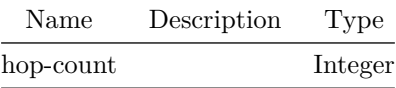

Use this command to configure the maximum hop count for the DHCP packet.

### **Examples**

sonic-cli(config)# interface Ethernet 12 sonic-cli(conf-if-Ethernet0)# ip dhcp-relay max-hop-count 9

# **ip dhcp-relay policy-action**

### **Description**

Configure the policy for handling of DHCPv4 relay options.

**Parent Commands (Modes)**

interface <phy-if-name>

### **Syntax**

ip dhcp-relay policy-action <policyAction> no ip dhcp-relay policy-action

### **Parameters**

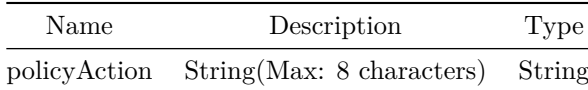

# **Usage Guidelines**

Use this command to configure the policy for handling of DHCPv4 relay options.

# **ip dhcp-relay policy-action**

### **Description**

Configure the policy for handling of DHCPv4 relay options.

### **Parent Commands (Modes)**

interface <vlan-if-name>

### **Syntax**

ip dhcp-relay policy-action <policyAction> no ip dhcp-relay policy-action

### **Parameters**

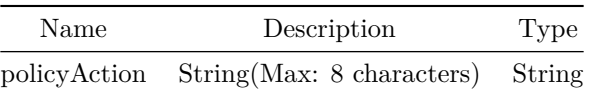

#### **Usage Guidelines**

Use this command to configure the policy for handling of DHCPv4 relay options.

**Examples**

sonic-cli(config)# interface Ethernet 12 sonic-cli(conf-if-Ethernet0)# ip dhcp-relay policy-action REPLACE

# **ip dhcp-relay policy-action**

### **Description**

Configure the policy for handling of DHCPv4 relay options.

### **Parent Commands (Modes)**

```
interface PortChannel <lag-id> { [ mode <PoMode> ] } { [ min-links <min-links-value> ] } [
   fallback ] [ fast_rate ]
```
#### **Syntax**

ip dhcp-relay policy-action <policyAction> no ip dhcp-relay policy-action

### **Parameters**

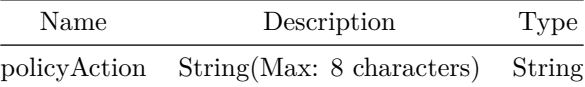

#### **Usage Guidelines**

Use this command to configure the policy for handling of DHCPv4 relay options.

### **Examples**

```
sonic-cli(config)# interface Ethernet 12
sonic-cli(conf-if-Ethernet0)# ip dhcp-relay policy-action REPLACE
```
# **ip dhcp-relay policy-action**

#### **Description**

Configure the policy for handling of DHCPv4 relay options.

# **Parent Commands (Modes)**

interface range iface\_range\_num

# **Syntax**

```
ip dhcp-relay policy-action <policyAction>
no ip dhcp-relay policy-action
```
#### **Parameters**

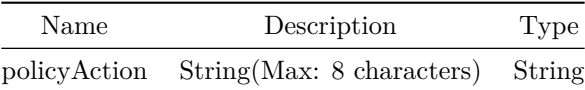

#### **Usage Guidelines**

Use this command to configure the policy for handling of DHCPv4 relay options.

### **Examples**

```
sonic-cli(config)# interface range Ethernet 48-51
%Info: Configuring only existing interfaces in range
sonic-cli(conf-if-range-eth**)# ip dhcp-relay policy-action REPLACE
```
# **ip dhcp-relay policy-action**

### **Description**

Configure the policy for handling of DHCPv4 relay options.

### **Parent Commands (Modes)**

interface range create vlan\_range\_num interface range vlan\_range\_num

#### **Syntax**

```
ip dhcp-relay policy-action <policyAction>
no ip dhcp-relay policy-action
```
### **Parameters**

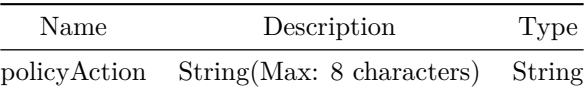

Use this command to configure the policy for handling of DHCPv4 relay options.

### **Examples**

```
sonic-cli(config)# interface range Ethernet 48-51
%Info: Configuring only existing interfaces in range
sonic-cli(conf-if-range-eth**)# ip dhcp-relay policy-action REPLACE
```
# **ip dhcp-relay policy-action**

### **Description**

Configure the policy for handling of DHCPv4 relay options.

### **Parent Commands (Modes)**

interface range create po\_range\_num { [ mode <PoMode> ] } { [ min-links <min-links-value> ] } [ fallback ] [ fast\_rate ] interface range po\_range\_num

#### **Syntax**

ip dhcp-relay policy-action <policyAction> no ip dhcp-relay policy-action

#### **Parameters**

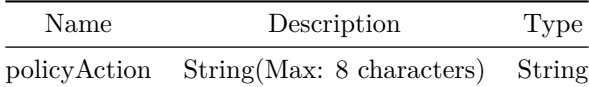

#### **Usage Guidelines**

Use this command to configure the policy for handling of DHCPv4 relay options.

```
sonic-cli(config)# interface range Ethernet 48-51
%Info: Configuring only existing interfaces in range
sonic-cli(conf-if-range-eth**)# ip dhcp-relay policy-action REPLACE
```
# **ip dhcp-relay policy-action**

### **Description**

Configure the policy for handling of DHCPv4 relay options.

### **Parent Commands (Modes)**

interface <phy-sub-if-name> interface PortChannel <lag-id-subid>

#### **Syntax**

ip dhcp-relay policy-action <policyAction> no ip dhcp-relay policy-action

# **Parameters**

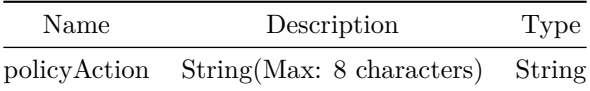

### **Usage Guidelines**

Use this command to configure the policy for handling of DHCPv4 relay options.

### **Examples**

sonic-cli(config)# interface Ethernet 12 sonic-cli(conf-if-Ethernet0)# ip dhcp-relay policy-action REPLACE

# **ip dhcp-relay source-interface**

### **Description**

Configures the source IP address to be used for relaying the DHCP packets.

### **Parent Commands (Modes)**

### interface <phy-if-name>

#### **Syntax**

ip dhcp-relay source-interface { <intfName> | <pchName> | <vlanName> | <loName> } no ip dhcp-relay source-interface

#### **Parameters**

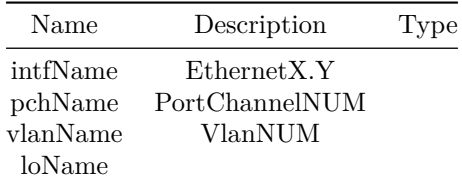

### **Usage Guidelines**

Use this command to configure the source-interface.

#### **Examples**

```
sonic-cli(config)# interface Ethernet 12
sonic-cli(conf-if-Ethernet0)# ip dhcp-relay source-interface Ethernet36
```
# **ip dhcp-relay source-interface**

#### **Description**

Configures the source IP address to be used for relaying the DHCP packets.

**Parent Commands (Modes)**

interface <vlan-if-name>

**Syntax**

```
ip dhcp-relay source-interface { <intfName> | <pchName> | <vlanName> | <loName> }
no ip dhcp-relay source-interface
```
**Parameters**

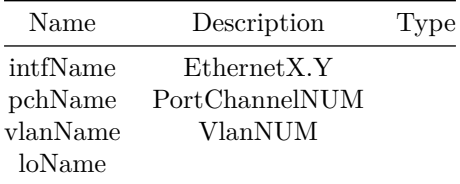

Use this command to configure the source-interface.

# **Examples**

```
sonic-cli(config)# interface Ethernet 12
sonic-cli(conf-if-Ethernet0)# ip dhcp-relay source-interface Ethernet36
```
# **ip dhcp-relay source-interface**

# **Description**

Configures the source IP address to be used for relaying the DHCP packets.

### **Parent Commands (Modes)**

```
interface PortChannel <lag-id> { [ mode <PoMode> ] } { [ min-links <min-links-value> ] } [
   fallback ] [ fast_rate ]
```
#### **Syntax**

```
ip dhcp-relay source-interface { <intfName> | <pchName> | <vlanName> | <loName> }
no ip dhcp-relay source-interface
```
#### **Parameters**

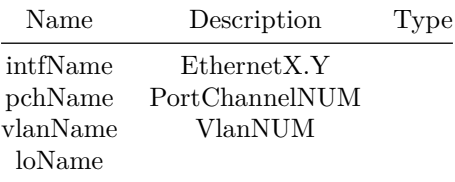

Use this command to configure the source-interface.

### **Examples**

```
sonic-cli(config)# interface Ethernet 12
sonic-cli(conf-if-Ethernet0)# ip dhcp-relay source-interface Ethernet36
```
# **ip dhcp-relay source-interface**

#### **Description**

Configures the source IP address to be used for relaying the DHCP packets.

### **Parent Commands (Modes)**

interface range iface\_range\_num

### **Syntax**

```
ip dhcp-relay source-interface { <intfName> | <pchName> | <vlanName> | <loName> }
no ip dhcp-relay source-interface
```
#### **Parameters**

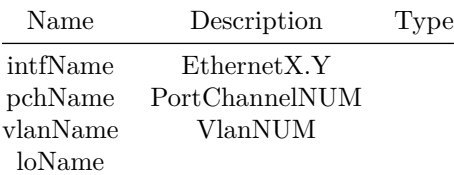

#### **Usage Guidelines**

Use this command to configure the source-interface.

```
sonic-cli(config)# interface range Ethernet 48-51
%Info: Configuring only existing interfaces in range
sonic-cli(conf-if-range-eth**)# ip dhcp-relay source-interface Ethernet36
```
# **ip dhcp-relay source-interface**

### **Description**

Configures the source IP address to be used for relaying the DHCP packets.

```
Parent Commands (Modes)
```
interface range create vlan\_range\_num interface range vlan\_range\_num

#### **Syntax**

```
ip dhcp-relay source-interface { <intfName> | <pchName> | <vlanName> | <loName> }
no ip dhcp-relay source-interface
```
#### **Parameters**

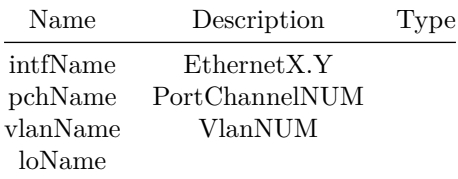

#### **Usage Guidelines**

Use this command to configure the source-interface.

### **Examples**

sonic-cli(config)# interface range Ethernet 48-51 %Info: Configuring only existing interfaces in range sonic-cli(conf-if-range-eth\*\*)# ip dhcp-relay source-interface Ethernet36

# **ip dhcp-relay source-interface**

#### **Description**

Configures the source IP address to be used for relaying the DHCP packets.

### **Parent Commands (Modes)**

interface range create po\_range\_num { [ mode <PoMode> ] } { [ min-links <min-links-value> ] } [ fallback ] [ fast\_rate ] interface range po\_range\_num

#### **Syntax**

ip dhcp-relay source-interface { <intfName> | <pchName> | <vlanName> | <loName> } no ip dhcp-relay source-interface

### **Parameters**

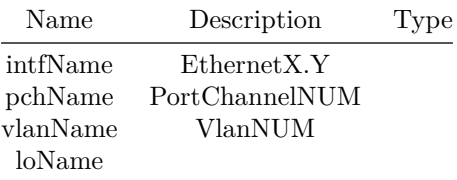

#### **Usage Guidelines**

Use this command to configure the source-interface.

#### **Examples**

```
sonic-cli(config)# interface range Ethernet 48-51
%Info: Configuring only existing interfaces in range
sonic-cli(conf-if-range-eth**)# ip dhcp-relay source-interface Ethernet36
```
# **ip dhcp-relay source-interface**

#### **Description**

Configures the source IP address to be used for relaying the DHCP packets.

#### **Parent Commands (Modes)**

interface <phy-sub-if-name> interface PortChannel <lag-id-subid>

#### **Syntax**

ip dhcp-relay source-interface { <intfName> | <pchName> | <vlanName> | <loName> } no ip dhcp-relay source-interface

#### **Parameters**

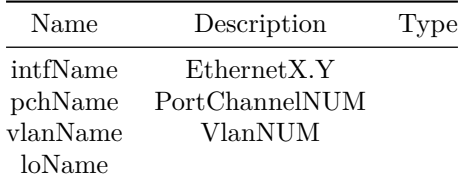

#### **Usage Guidelines**

Use this command to configure the source-interface.

#### **Examples**

```
sonic-cli(config)# interface Ethernet 12
sonic-cli(conf-if-Ethernet0)# ip dhcp-relay source-interface Ethernet36
```
# **ip dhcp-relay vrf-select**

**Description**

Configure the VRF selection option.

### **Parent Commands (Modes)**

interface <phy-if-name>

### **Syntax**

ip dhcp-relay vrf-select no ip dhcp-relay vrf-select

### **Usage Guidelines**

Use this command to configure the VRF selection option.

**Examples**

sonic-cli(config)# interface Ethernet 12 sonic-cli(conf-if-Ethernet0)# ip dhcp-relay vrf-select

**ip dhcp-relay vrf-select**

**Description**

Configure the VRF selection option.

**Parent Commands (Modes)**

interface <vlan-if-name>

**Syntax**

ip dhcp-relay vrf-select no ip dhcp-relay vrf-select

**Usage Guidelines**

Use this command to configure the VRF selection option.

### **Examples**

sonic-cli(config)# interface Ethernet 12 sonic-cli(conf-if-Ethernet0)# ip dhcp-relay vrf-select

**ip dhcp-relay vrf-select**

**Description**

Configure the VRF selection option.

### **Parent Commands (Modes)**

interface PortChannel <lag-id> { [ mode <PoMode> ] } { [ min-links <min-links-value> ] } [ fallback ] [ fast\_rate ]

# **Syntax**

ip dhcp-relay vrf-select no ip dhcp-relay vrf-select

Use this command to configure the VRF selection option.

### **Examples**

```
sonic-cli(config)# interface Ethernet 12
sonic-cli(conf-if-Ethernet0)# ip dhcp-relay vrf-select
```
# **ip dhcp-relay vrf-select**

**Description**

Configure the VRF selection option.

#### **Parent Commands (Modes)**

interface range iface\_range\_num

#### **Syntax**

```
ip dhcp-relay vrf-select
no ip dhcp-relay vrf-select
```
### **Usage Guidelines**

Use this command to configure the VRF selection option.

### **Examples**

```
sonic-cli(config)# interface range Ethernet 48-51
%Info: Configuring only existing interfaces in range
sonic-cli(conf-if-range-eth**)# ip dhcp-relay vrf-select
```
# **ip dhcp-relay vrf-select**

#### **Description**

Configure the VRF selection option.

### **Parent Commands (Modes)**

interface range create vlan\_range\_num interface range vlan\_range\_num

**Syntax**

ip dhcp-relay vrf-select no ip dhcp-relay vrf-select

#### **Usage Guidelines**

Use this command to configure the VRF selection option.

#### **Examples**

sonic-cli(config)# interface range Ethernet 48-51 %Info: Configuring only existing interfaces in range sonic-cli(conf-if-range-eth\*\*)# ip dhcp-relay vrf-select

# **ip dhcp-relay vrf-select**

#### **Description**

Configure the VRF selection option.

#### **Parent Commands (Modes)**

interface range create po\_range\_num { [ mode <PoMode> ] } { [ min-links <min-links-value> ] } [ fallback ] [ fast\_rate ] interface range po\_range\_num

#### **Syntax**

ip dhcp-relay vrf-select no ip dhcp-relay vrf-select

#### **Usage Guidelines**

Use this command to configure the VRF selection option.

#### **Examples**

```
sonic-cli(config)# interface range Ethernet 48-51
%Info: Configuring only existing interfaces in range
sonic-cli(conf-if-range-eth**)# ip dhcp-relay vrf-select
```
# **ip dhcp-relay vrf-select**

#### **Description**

Configure the VRF selection option.

#### **Parent Commands (Modes)**

interface <phy-sub-if-name> interface PortChannel <lag-id-subid>

#### **Syntax**

ip dhcp-relay vrf-select no ip dhcp-relay vrf-select

**Usage Guidelines**

Use this command to configure the VRF selection option.

# **Examples**

```
sonic-cli(config)# interface Ethernet 12
sonic-cli(conf-if-Ethernet0)# ip dhcp-relay vrf-select
```
# **ip forward-protocol udp enable**

**Description**

Enables IP helper relay functionality for specified UDP packets

**Parent Commands (Modes)**

configure terminal

### **Syntax**

ip forward-protocol udp enable no ip forward-protocol udp enable

### **Usage Guidelines**

[no] ip forward-protocol udp enable

```
sonic-cli# configure terminal
sonic-cli(config)# ip forward-protocol udp enable
sonic-cli(config)#
```

```
sonic-cli# configure terminal
sonic-cli(config)# no ip forward-protocol udp enable
sonic-cli(config)#
```
### **Features this CLI belongs to**

• IP Helper  $\#\#\#\$  Alternate command  $\#\#\#\#$  click

config ip forward\_protocol udp enable config ip forward\_protocol udp disable

# **ip forward-protocol udp exclude**

**Description**

Exclude UDP Port from list of IP packets that have to be relayed

### **Parent Commands (Modes)**

configure terminal

#### **Syntax**

ip forward-protocol udp exclude { <port> | <port> }

### **Parameters**

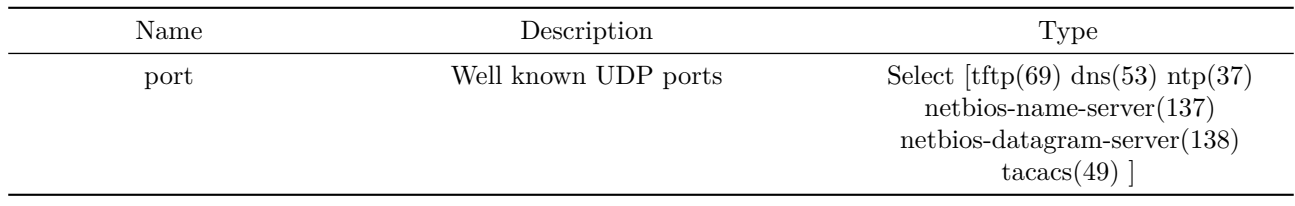

### **Usage Guidelines**

ip forward-protocol udp exclude { tftp|dns|ntp|netbios-name-server|netbios-datagram-server|tacacs|<custom-port> }

### **Examples**

```
sonic-cli# configure terminal
sonic-cli(config)# ip forward-protocol udp exclude 12200
sonic-cli(config)#
```

```
sonic-cli# configure terminal
sonic-cli(config)# ip forward-protocol udp exclude tftp
sonic-cli(config)#
```
# **Features this CLI belongs to**

• IP Helper

### **Alternate command**

```
config ip forward_protocol udp remove
   {[tftp/dns/ntp/netbios-name-server/netbios-datagram-server/tacacs] | <port> }
```
# **ip forward-protocol udp include**

**Description**

Include UDP Port for which IP packets have to be relayed

### **Parent Commands (Modes)**

configure terminal

#### **Syntax**

ip forward-protocol udp include {  $\langle$  <port>  $\rangle$  {  $\langle$  >  $\rangle$ }

# **Parameters**

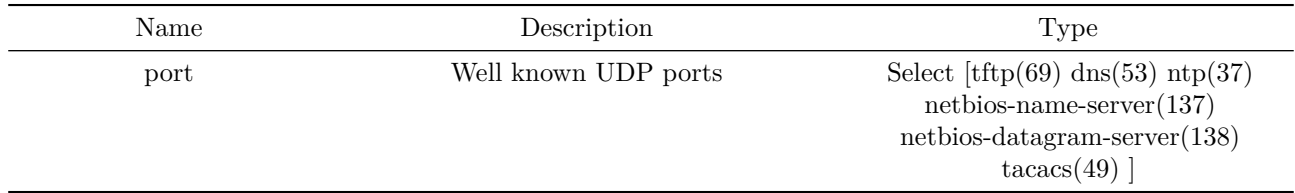

```
ip forward-protocol udp include {
   tftp|dns|ntp|netbios-name-server|netbios-datagram-server|tacacs|<custom-port> }
```
### **Examples**

```
sonic-cli# configure terminal
sonic-cli(config)# ip forward-protocol udp include 12200
sonic-cli(config)#
```
sonic-cli# configure terminal sonic-cli(config)# ip forward-protocol udp include tftp sonic-cli(config)#

### **Features this CLI belongs to**

• IP Helper

# **Alternate command**

```
config ip forward_protocol udp add
   {[tftp/dns/ntp/netbios-name-server/netbios-datagram-server/tacacs] | <port> }
```
# **ip forward-protocol udp rate-limit**

#### **Description**

Rate limit CPU bound packets

#### **Parent Commands (Modes)**

configure terminal

**Syntax**

ip forward-protocol udp rate-limit <rate> no ip forward-protocol udp rate-limit

### **Parameters**

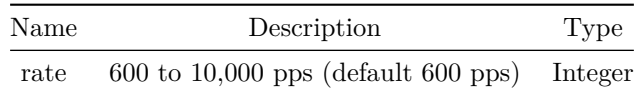

### **Usage Guidelines**

[no] ip forward-protocol udp rate-limit <rate>

### **Examples**

```
sonic-cli# configure terminal
sonic-cli(config)# ip forward-protocol udp rate-limit 1000
sonic-cli(config)#
```

```
sonic-cli# configure terminal
sonic-cli(config)# no ip forward-protocol udp rate-limit
sonic-cli(config)#
```
### **Features this CLI belongs to**

• IP Helper  $\#\#\#\$  Alternate command  $\#\#\#\#$  click

config ip forward\_protocol udp rate\_limit <value-in-pps>

**ip host-access-list**

**Description**

Create ip host-ACL

#### **Parent Commands (Modes)**

configure terminal

**Syntax**

```
ip host-access-list <access-list-name>
no ip host-access-list <access-list-name>
```
# **Parameters**

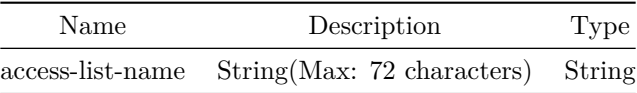

#### **Usage Guidelines**

ACL name can be of maximum 72 characters. The name must begin with A-Z, a-z or 0-9. Underscore and hypens can be used except as the first character. ACL name must be unique across all ACL types.

#### **Examples**

sonic(config)# ip host-access-list ipacl-example

# **ip load-share hash rotate**

**Description**

Configure IP load-share hash rotate

### **Parent Commands (Modes)**

configure terminal

### **Syntax**

ip load-share hash rotate <rotate-val> no ip load-share hash rotate

#### **Parameters**

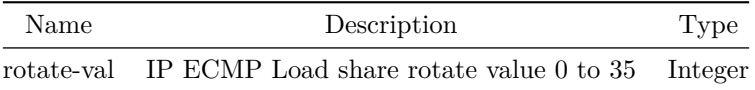

Use this command to configure IP load-share hash rotate

### **Examples**

sonic-cli(config)# ip load-share hash rotate 10

**ip name-server**

**Description**

Configure the name server address

### **Parent Commands (Modes)**

configure terminal

#### **Syntax**

ip name-server <nameserver> { [ vrf { mgmt } ] } no ip name-server <nameserver>

# **Parameters**

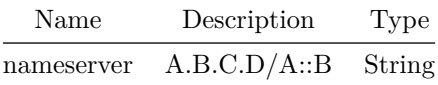

**ip name-server source-interface**

**Description**

Configure source interface to pick the source IP, used for the DNS query

### **Parent Commands (Modes)**

configure terminal

#### **Syntax**

ip name-server source-interface { Ethernet | Loopback | Management | PortChannel | Vlan } no ip name-server source-interface

# **ip nht**

### **Description**

Configures default route based IPv4 nexthop resolution within default VRF.

#### **Parent Commands (Modes)**

configure terminal

#### **Syntax**

ip nht resolve-via-default no ip nht resolve-via-default

#### **Usage Guidelines**

Use this command to enable default route based IPv4 nexthop resolution within default VRF.

### **Examples**

sonic-cli(config)# ip nht resolve-via-default

### **Features this CLI belongs to**

• Nexthop Tracking  $\#\#$  ip ospf

### **Description**

Configures OSPFv2 parameters within an IPv4 interface.

### **Parent Commands (Modes)**

interface <phy-if-name>

# **Syntax**

ip ospf

Use this command to configure OSPFv2 parameters under an IPv4 interface. IPv4 interface can be Ethernet interface, VLAN interface, Portchannel interface or a Loopback interface. Every OSPFv2 parameter on an interface can be associated with its specific IPv4 addresss by explicitely specifying the IPv4 address after the parameter. Specifying interface IPv4 address is an optional.

### **Examples**

sonic-cli(config-router-ospf)# no ip ospf interface

#### **Features this CLI belongs to**

• OSPFv2

# **ip ospf**

#### **Description**

Configures OSPFv2 parameters within an IPv4 interface.

### **Parent Commands (Modes)**

```
interface PortChannel <lag-id> { [ mode <PoMode> ] } { [ min-links <min-links-value> ] } [
   fallback ] [ fast_rate ]
```
#### **Syntax**

ip ospf

#### **Usage Guidelines**

Use this command to configure OSPFv2 parameters under an IPv4 interface. IPv4 interface can be Ethernet interface, VLAN interface, Portchannel interface or a Loopback interface. Every OSPFv2 parameter on an interface can be associated with its specific IPv4 addresss by explicitely specifying the IPv4 address after the parameter. Specifying interface IPv4 address is an optional.

### **Examples**

sonic-cli(config-router-ospf)# no ip ospf interface
$\bullet$  OSPFv2

# **ip ospf**

**Description**

Configures OSPFv2 parameters within an IPv4 interface.

## **Parent Commands (Modes)**

interface <vlan-if-name>

### **Syntax**

ip ospf

## **Usage Guidelines**

Use this command to configure OSPFv2 parameters under an IPv4 interface. IPv4 interface can be Ethernet interface, VLAN interface, Portchannel interface or a Loopback interface. Every OSPFv2 parameter on an interface can be associated with its specific IPv4 addresss by explicitely specifying the IPv4 address after the parameter. Specifying interface IPv4 address is an optional.

## **Examples**

sonic-cli(config-router-ospf)# no ip ospf interface

# **Features this CLI belongs to**

• OSPFv2

# **ip ospf**

**Description** Configures OSPFv2 parameters within an IPv4 interface.

**Parent Commands (Modes)**

interface Loopback <lo-id>

#### **Syntax**

ip ospf

## **Usage Guidelines**

Use this command to configure OSPFv2 parameters under an IPv4 interface. IPv4 interface can be Ethernet interface, VLAN interface, Portchannel interface or a Loopback interface. Every OSPFv2 parameter on an interface can be associated with its specific IPv4 addresss by explicitely specifying the IPv4 address after the parameter. Specifying interface IPv4 address is an optional.

## **Examples**

sonic-cli(config-router-ospf)# no ip ospf interface

## **Features this CLI belongs to**

• OSPFv2

# **ip ospf**

## **Description**

Configures OSPFv2 parameters within an IPv4 interface.

# **Parent Commands (Modes)**

interface <phy-sub-if-name> interface PortChannel <lag-id-subid>

**Syntax**

ip ospf

## **Usage Guidelines**

Use this command to configure OSPFv2 parameters under an IPv4 interface. IPv4 interface can be Ethernet interface, VLAN interface, Portchannel interface or a Loopback interface. Every OSPFv2 parameter on an interface can be associated with its specific IPv4 addresss by explicitely specifying the IPv4 address after the parameter. Specifying interface IPv4 address is an optional.

**Examples**

• OSPFv2

# **ip ospf area**

**Description**

Configures OSPFv2 interface area identifier.

**Parent Commands (Modes)**

interface <phy-if-name>

#### **Syntax**

ip ospf area <area-id> [ <ip-address> ] no ip ospf area [ <ip-address> ]

## **Parameters**

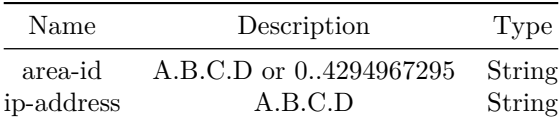

## **Usage Guidelines**

Use this command to associate an interface into an OSPFv2 area. Area identifier can be configured only when there is an already configured OSPFv2 router within the interface VRF and there are no network commands configured within that router. Area identifier configuration on an interface will get auto unconfigured while OSPFv2 router gets unconfigured from the VRF.

## **Examples**

```
sonic-cli(config-router-ospf)# ip ospf area 19
sonic-cli(config-router-ospf)# ip ospf area 19.0.0.1
```
• OSPFv2  $\# \#$  ip ospf area  $\# \# \#$  Description

```
Configures OSPFv2 interface area identifier.
```
#### **Parent Commands (Modes)**

interface PortChannel <lag-id> { [ mode <PoMode> ] } { [ min-links <min-links-value> ] } [ fallback ] [ fast\_rate ]

### **Syntax**

ip ospf area <area-id> [ <ip-address> ] no ip ospf area [ <ip-address> ]

#### **Parameters**

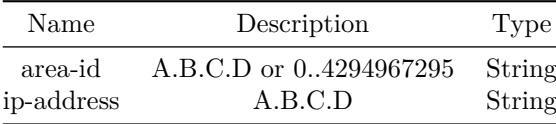

#### **Usage Guidelines**

Use this command to associate an interface into an OSPFv2 area. Area identifier can be configured only when there is an already configured OSPFv2 router within the interface VRF and there are no network commands configured within that router. Area identifier configuration on an interface will get auto unconfigured while OSPFv2 router gets unconfigured from the VRF.

### **Examples**

```
sonic-cli(config-router-ospf)# ip ospf area 19
sonic-cli(config-router-ospf)# ip ospf area 19.0.0.1
```
## **Features this CLI belongs to**

• OSPFv2  $\# \#$  ip ospf area  $\# \# \#$  Description

```
Configures OSPFv2 interface area identifier.
```
### **Parent Commands (Modes)**

interface <vlan-if-name>

#### **Syntax**

```
ip ospf area <area-id> [ <ip-address> ]
no ip ospf area [ <ip-address> ]
```
#### **Parameters**

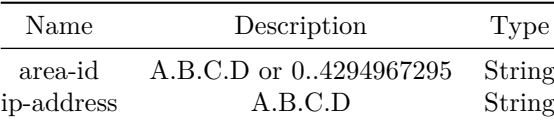

### **Usage Guidelines**

Use this command to associate an interface into an OSPFv2 area. Area identifier can be configured only when there is an already configured OSPFv2 router within the interface VRF and there are no network commands configured within that router. Area identifier configuration on an interface will get auto unconfigured while OSPFv2 router gets unconfigured from the VRF.

#### **Examples**

```
sonic-cli(config-router-ospf)# ip ospf area 19
sonic-cli(config-router-ospf)# ip ospf area 19.0.0.1
```
#### **Features this CLI belongs to**

• OSPFv2  $\# \#$  ip ospf area  $\# \# \#$  Description

Configures OSPFv2 interface area identifier.

## **Parent Commands (Modes)**

interface Loopback <lo-id>

### **Syntax**

```
ip ospf area <area-id> [ <ip-address> ]
no ip ospf area [ <ip-address> ]
```
### **Parameters**

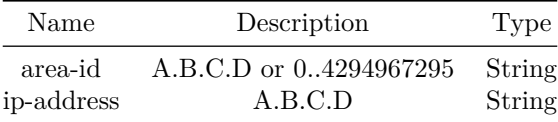

#### **Usage Guidelines**

Use this command to associate an interface into an OSPFv2 area. Area identifier can be configured only when there is an already configured OSPFv2 router within the interface VRF and there are no network commands configured within that router. Area identifier configuration on an interface will get auto unconfigured while OSPFv2 router gets unconfigured from the VRF.

## **Examples**

```
sonic-cli(config-router-ospf)# ip ospf area 19
sonic-cli(config-router-ospf)# ip ospf area 19.0.0.1
```
#### **Features this CLI belongs to**

• OSPFv2  $\# \#$  ip ospf area  $\# \# \#$  Description

Configures OSPFv2 interface area identifier.

### **Parent Commands (Modes)**

interface <phy-sub-if-name> interface PortChannel <lag-id-subid>

#### **Syntax**

ip ospf area <area-id> [ <ip-address> ] no ip ospf area [ <ip-address> ]

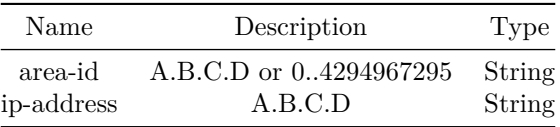

### **Usage Guidelines**

Use this command to associate an interface into an OSPFv2 area. Area identifier can be configured only when there is an already configured OSPFv2 router within the interface VRF and there are no network commands configured within that router. Area identifier configuration on an interface will get auto unconfigured while OSPFv2 router gets unconfigured from the VRF.

## **Examples**

```
sonic-cli(config-router-ospf)# ip ospf area 19
sonic-cli(config-router-ospf)# ip ospf area 19.0.0.1
```
#### **Features this CLI belongs to**

• OSPFv2  $\# \#$  ip ospf authentication  $\# \# \#$  Description

```
Configures OSPFv2 interface authentication type.
```
## **Parent Commands (Modes)**

interface <phy-if-name>

#### **Syntax**

```
ip ospf authentication { { [ message-digest [ <ip-address> ] ] } | { [ null [ <ip-address> ] ]
   } } ] [ <ip-address> ]
no ip ospf authentication { { [ message-digest [ <ip-address> ] ] } | { [ null [ <ip-address> ]
   ] } } ] [ <ip-address> ]
```
#### **Parameters**

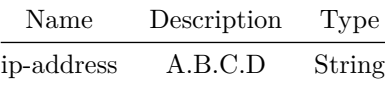

#### **Usage Guidelines**

Use this command to enable OSPFv2 authentication type for OSPFv2 messages. Authentocation types can be clear text authentication, message-digest authentication or no authentication. Interface mode authentication type would override router mode area authentication type. Based on the configured authentication type, corresponding configured authentication key would be used for OPSFV2 message authentication.

**Examples**

```
sonic-cli(config-router-ospf)# ip ospf authentication
sonic-cli(config-router-ospf)# ip ospf authentication message-digest
sonic-cli(config-router-ospf)# ip ospf authentication null
```
## **Features this CLI belongs to**

• OSPFv2  $\# \#$  ip ospf authentication  $\# \# \#$  Description

Configures OSPFv2 interface authentication type.

## **Parent Commands (Modes)**

```
interface PortChannel <lag-id> { [ mode <PoMode> ] } { [ min-links <min-links-value> ] } [
   fallback ] [ fast_rate ]
```
#### **Syntax**

```
ip ospf authentication { { [ message-digest [ <ip-address> ] ] } | { [ null [ <ip-address> ] ]
   } } ] [ <ip-address> ]
no ip ospf authentication { { [ message-digest [ <ip-address> ] ] } | { [ null [ <ip-address> ]
   ] } } ] [ <ip-address> ]
```
### **Parameters**

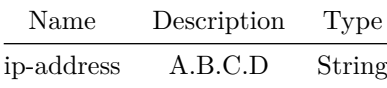

#### **Usage Guidelines**

Use this command to enable OSPFv2 authentication type for OSPFv2 messages. Authentocation types can be clear text authentication, message-digest authentication or no authentication. Interface mode authentication type would override router mode area authentication type. Based on the configured authentication type, corresponding configured authentication key would be used for OPSFV2 message authentication.

### **Examples**

```
sonic-cli(config-router-ospf)# ip ospf authentication
sonic-cli(config-router-ospf)# ip ospf authentication message-digest
sonic-cli(config-router-ospf)# ip ospf authentication null
```
• OSPFv2  $\# \#$  ip ospf authentication  $\# \# \#$  Description

Configures OSPFv2 interface authentication type.

#### **Parent Commands (Modes)**

interface <vlan-if-name>

#### **Syntax**

```
ip ospf authentication { { [ message-digest [ <ip-address> ] ] } | { [ null [ <ip-address> ] ]
   } } ] [ <ip-address> ]
no ip ospf authentication { { [ message-digest [ <ip-address> ] ] } | { [ null [ <ip-address> ]
  ] } } ] [ <ip-address> ]
```
#### **Parameters**

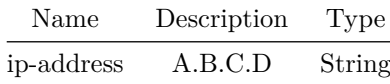

#### **Usage Guidelines**

Use this command to enable OSPFv2 authentication type for OSPFv2 messages. Authentocation types can be clear text authentication, message-digest authentication or no authentication. Interface mode authentication type would override router mode area authentication type. Based on the configured authentication type, corresponding configured authentication key would be used for OPSFV2 message authentication.

### **Examples**

```
sonic-cli(config-router-ospf)# ip ospf authentication
sonic-cli(config-router-ospf)# ip ospf authentication message-digest
sonic-cli(config-router-ospf)# ip ospf authentication null
```
### **Features this CLI belongs to**

• OSPFv2  $\# \#$  ip ospf authentication  $\# \# \#$  Description

Configures OSPFv2 interface authentication type.

interface Loopback <lo-id>

### **Syntax**

```
ip ospf authentication { { [ message-digest [ <ip-address> ] ] } | { [ null [ <ip-address> ] ]
   } } ] [ <ip-address> ]
no ip ospf authentication { { [ message-digest [ <ip-address> ] ] } | { [ null [ <ip-address> ]
   ] } } ] [ <ip-address> ]
```
## **Parameters**

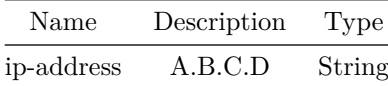

### **Usage Guidelines**

Use this command to enable OSPFv2 authentication type for OSPFv2 messages. Authentocation types can be clear text authentication, message-digest authentication or no authentication. Interface mode authentication type would override router mode area authentication type. Based on the configured authentication type, corresponding configured authentication key would be used for OPSFV2 message authentication.

### **Examples**

```
sonic-cli(config-router-ospf)# ip ospf authentication
sonic-cli(config-router-ospf)# ip ospf authentication message-digest
sonic-cli(config-router-ospf)# ip ospf authentication null
```
### **Features this CLI belongs to**

• OSPFv2  $\# \#$  ip ospf authentication  $\# \# \#$  Description

Configures OSPFv2 interface authentication type.

#### **Parent Commands (Modes)**

```
interface <phy-sub-if-name>
interface PortChannel <lag-id-subid>
```
**Syntax**

```
ip ospf authentication { { [ message-digest [ <ip-address> ] ] } | { [ null [ <ip-address> ] ]
   } } ] [ <ip-address> ]
no ip ospf authentication { { [ message-digest [ <ip-address> ] ] } | { [ null [ <ip-address> ]
   ] } } ] [ <ip-address> ]
```
#### **Parameters**

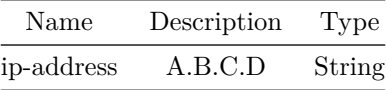

### **Usage Guidelines**

Use this command to enable OSPFv2 authentication type for OSPFv2 messages. Authentocation types can be clear text authentication, message-digest authentication or no authentication. Interface mode authentication type would override router mode area authentication type. Based on the configured authentication type, corresponding configured authentication key would be used for OPSFV2 message authentication.

### **Examples**

```
sonic-cli(config-router-ospf)# ip ospf authentication
sonic-cli(config-router-ospf)# ip ospf authentication message-digest
sonic-cli(config-router-ospf)# ip ospf authentication null
```
#### **Features this CLI belongs to**

- OSPFv2  $\# \#$  ip ospf authentication-key  $\# \# \#$  Description
- Configures OSPFv2 interface clear text authentication key.

**Parent Commands (Modes)**

interface <phy-if-name>

#### **Syntax**

```
ip ospf authentication-key \{ \{ \} [ encrypted [ \langleip-address> ] ] \} [\langleip-address> ] ]no ip ospf authentication-key [ <ip-address> ]
```
#### **Parameters**

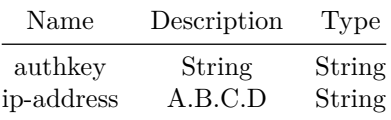

### **Usage Guidelines**

Use this command to configure OSPFv2 clear text authentication key. Clear text authentication key can be up to eight characters long. User provided actual password will be displayed as encrypted string in show configuration comamnd displays and saved as encrypted string in configuration file. It is recomended to use only actual password and not to use encrypted string as password.

#### **Examples**

## sonic-cli(config-router-ospf)# ip ospf authentication-key pa\$\$woRd

## **Features this CLI belongs to**

• OSPFv2  $\# \#$  ip ospf authentication-key  $\# \# \#$  Description

Configures OSPFv2 interface clear text authentication key.

# **Parent Commands (Modes)**

interface PortChannel <lag-id> { [ mode <PoMode> ] } { [ min-links <min-links-value> ] } [ fallback ] [ fast\_rate ]

## **Syntax**

```
ip ospf authentication-key <authkey> { { [ encrypted [ \langle ip-address> ] ] } [ \langle ip-address> ] }
no ip ospf authentication-key [ <ip-address> ]
```
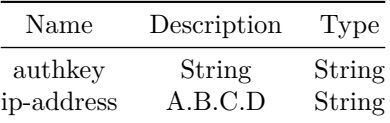

### **Usage Guidelines**

Use this command to configure OSPFv2 clear text authentication key. Clear text authentication key can be up to eight characters long. User provided actual password will be displayed as encrypted string in show configuration comamnd displays and saved as encrypted string in configuration file. It is recomended to use only actual password and not to use encrypted string as password.

## **Examples**

sonic-cli(config-router-ospf)# ip ospf authentication-key pa\$\$woRd

## **Features this CLI belongs to**

• OSPFv2  $\# \#$  ip ospf authentication-key  $\# \# \#$  Description

Configures OSPFv2 interface clear text authentication key.

#### **Parent Commands (Modes)**

interface <vlan-if-name>

### **Syntax**

ip ospf authentication-key  $\{ \{ \}$  encrypted  $[$   $\langle$ ip-address>  $]$   $\}$   $[$   $\langle$ ip-address>  $]$   $\}$ no ip ospf authentication-key [ <ip-address> ]

#### **Parameters**

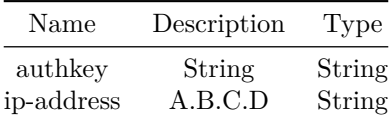

#### **Usage Guidelines**

Use this command to configure OSPFv2 clear text authentication key. Clear text authentication key can be up to eight characters long. User provided actual password will be displayed as encrypted string in show configuration comamnd displays and saved as encrypted string in configuration file. It is recomended to use only actual password and not to use encrypted string as password.

#### **Examples**

• OSPFv2  $\# \#$  ip ospf authentication-key  $\# \# \#$  Description

Configures OSPFv2 interface clear text authentication key.

### **Parent Commands (Modes)**

interface Loopback <lo-id>

#### **Syntax**

```
ip ospf authentication-key <authkey> { { [ encrypted [ \langle ip-address> ] ] } [ \langle ip-address> ] }
no ip ospf authentication-key [ <ip-address> ]
```
#### **Parameters**

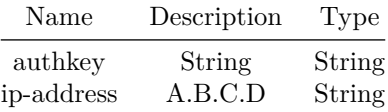

#### **Usage Guidelines**

Use this command to configure OSPFv2 clear text authentication key. Clear text authentication key can be up to eight characters long. User provided actual password will be displayed as encrypted string in show configuration comamnd displays and saved as encrypted string in configuration file. It is recomended to use only actual password and not to use encrypted string as password.

## **Examples**

sonic-cli(config-router-ospf)# ip ospf authentication-key pa\$\$woRd

### **Features this CLI belongs to**

• OSPFv2  $\# \#$  ip ospf authentication-key  $\# \# \#$  Description

Configures OSPFv2 interface clear text authentication key.

## **Parent Commands (Modes)**

interface <phy-sub-if-name> interface PortChannel <lag-id-subid>

#### **Syntax**

ip ospf authentication-key <authkey> { { [ encrypted [ <ip-address> ] ] } [ <ip-address> ] } no ip ospf authentication-key [ <ip-address> ]

## **Parameters**

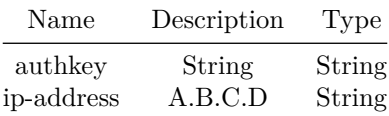

## **Usage Guidelines**

Use this command to configure OSPFv2 clear text authentication key. Clear text authentication key can be up to eight characters long. User provided actual password will be displayed as encrypted string in show configuration comamnd displays and saved as encrypted string in configuration file. It is recomended to use only actual password and not to use encrypted string as password.

## **Examples**

sonic-cli(config-router-ospf)# ip ospf authentication-key pa\$\$woRd

## **Features this CLI belongs to**

• OSPFv2  $\# \#$  ip ospf bfd  $\# \# \#$  Description

Configures OSPFv2 interface BFD.

## **Parent Commands (Modes)**

interface <phy-if-name>

**Syntax**

ip ospf bfd no ip ospf bfd

## **Usage Guidelines**

Use this command to configure OSPFv2 interface BFD. Enabling BFD will establish a BFD session between the OSPF neighbors. Any failure in BFD session will bring down the OSPFv2 session.

### **Examples**

sonic-cli(config-router-ospf)# ip ospf bfd

## **Features this CLI belongs to**

• OSPFv2  $\# \#$  ip ospf bfd  $\# \# \#$  Description

Configures OSPFv2 interface BFD.

## **Parent Commands (Modes)**

interface PortChannel <lag-id> { [ mode <PoMode> ] } { [ min-links <min-links-value> ] } [ fallback ] [ fast\_rate ]

## **Syntax**

ip ospf bfd no ip ospf bfd

### **Usage Guidelines**

Use this command to configure OSPFv2 interface BFD. Enabling BFD will establish a BFD session between the OSPF neighbors. Any failure in BFD session will bring down the OSPFv2 session.

### **Examples**

sonic-cli(config-router-ospf)# ip ospf bfd

## **Features this CLI belongs to**

• OSPFv2  $\# \#$  ip ospf bfd  $\# \# \#$  Description

Configures OSPFv2 interface BFD.

### **Parent Commands (Modes)**

interface <vlan-if-name>

**Syntax**

ip ospf bfd no ip ospf bfd

### **Usage Guidelines**

Use this command to configure OSPFv2 interface BFD. Enabling BFD will establish a BFD session between the OSPF neighbors. Any failure in BFD session will bring down the OSPFv2 session.

### **Examples**

sonic-cli(config-router-ospf)# ip ospf bfd

### **Features this CLI belongs to**

• OSPFv2  $\# \#$  ip ospf bfd  $\# \# \#$  Description

Configures OSPFv2 interface BFD.

# **Parent Commands (Modes)**

interface Loopback <lo-id>

#### **Syntax**

ip ospf bfd no ip ospf bfd

#### **Usage Guidelines**

Use this command to configure OSPFv2 interface BFD. Enabling BFD will establish a BFD session between the OSPF neighbors. Any failure in BFD session will bring down the OSPFv2 session.

#### **Examples**

sonic-cli(config-router-ospf)# ip ospf bfd

## **Features this CLI belongs to**

• OSPFv2  $\# \#$  ip ospf bfd  $\# \# \#$  Description

Configures OSPFv2 interface BFD.

## **Parent Commands (Modes)**

interface <phy-sub-if-name> interface PortChannel <lag-id-subid>

## **Syntax**

ip ospf bfd no ip ospf bfd

### **Usage Guidelines**

Use this command to configure OSPFv2 interface BFD. Enabling BFD will establish a BFD session between the OSPF neighbors. Any failure in BFD session will bring down the OSPFv2 session.

## **Examples**

sonic-cli(config-router-ospf)# ip ospf bfd

### **Features this CLI belongs to**

• OSPFv2  $\# \#$  ip ospf bfd profile  $\# \# \#$  Description

Configures OSPFv2 interface BFD profile.

**Parent Commands (Modes)**

interface <phy-if-name>

### **Syntax**

ip ospf bfd profile <profilename> no ip ospf bfd profile

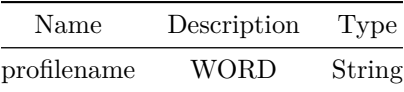

### **Usage Guidelines**

Use this command to configure OSPFv2 interface BFD profile. Enabling profile will also enable BFD on interface if not enabled.

## **Examples**

sonic-cli(config-router-ospf)# ip ospf bfd profile ospf

## **Features this CLI belongs to**

• OSPFv2  $\# \#$  ip ospf bfd profile  $\# \# \#$  Description

Configures OSPFv2 interface BFD profile.

## **Parent Commands (Modes)**

interface PortChannel <lag-id> { [ mode <PoMode> ] } { [ min-links <min-links-value> ] } [ fallback ] [ fast\_rate ]

#### **Syntax**

ip ospf bfd profile <profilename> no ip ospf bfd profile

# **Parameters**

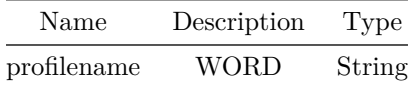

## **Usage Guidelines**

Use this command to configure OSPFv2 interface BFD profile. Enabling profile will also enable BFD on interface if not enabled.

### **Examples**

sonic-cli(config-router-ospf)# ip ospf bfd profile ospf

• OSPFv2  $\# \#$  ip ospf bfd profile  $\# \# \#$  Description

Configures OSPFv2 interface BFD profile.

**Parent Commands (Modes)**

interface <vlan-if-name>

## **Syntax**

ip ospf bfd profile <profilename> no ip ospf bfd profile

## **Parameters**

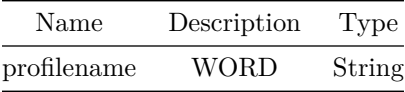

### **Usage Guidelines**

Use this command to configure OSPFv2 interface BFD profile. Enabling profile will also enable BFD on interface if not enabled.

## **Examples**

sonic-cli(config-router-ospf)# ip ospf bfd profile ospf

### **Features this CLI belongs to**

• OSPFv2  $\# \#$  ip ospf bfd profile  $\# \# \#$  Description

Configures OSPFv2 interface BFD profile.

### **Parent Commands (Modes)**

interface Loopback <lo-id>

### **Syntax**

ip ospf bfd profile <profilename> no ip ospf bfd profile

## **Parameters**

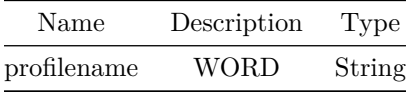

### **Usage Guidelines**

Use this command to configure OSPFv2 interface BFD profile. Enabling profile will also enable BFD on interface if not enabled.

## **Examples**

sonic-cli(config-router-ospf)# ip ospf bfd profile ospf

## **Features this CLI belongs to**

• OSPFv2  $\#\#$  ip ospf bfd profile  $\#\#\#$  Description

Configures OSPFv2 interface BFD profile.

## **Parent Commands (Modes)**

interface <phy-sub-if-name> interface PortChannel <lag-id-subid>

## **Syntax**

ip ospf bfd profile <profilename> no ip ospf bfd profile

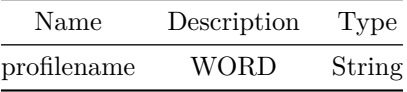

## **Usage Guidelines**

Use this command to configure OSPFv2 interface BFD profile. Enabling profile will also enable BFD on interface if not enabled.

## **Examples**

sonic-cli(config-router-ospf)# ip ospf bfd profile ospf

# **Features this CLI belongs to**

• OSPFv2  $\# \#$  ip ospf cost  $\# \# \#$  Description

Configures OSPFv2 interface cost.

## **Parent Commands (Modes)**

interface <phy-if-name>

## **Syntax**

```
ip ospf cost <interface-cost> [ <ip-address> ]
no ip ospf cost [ <ip-address> ]
```
## **Parameters**

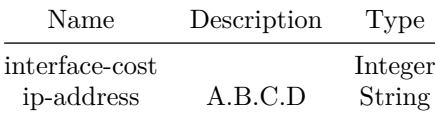

**Usage Guidelines**

Use this command to configure OSPFv2 interface cost.

## **Examples**

sonic-cli(config-router-ospf)# ip ospf cost 38

• OSPFv2  $\# \#$  ip ospf cost  $\# \# \#$  Description

Configures OSPFv2 interface cost.

#### **Parent Commands (Modes)**

interface PortChannel <lag-id> { [ mode <PoMode> ] } { [ min-links <min-links-value> ] } [ fallback ] [ fast\_rate ]

## **Syntax**

```
ip ospf cost <interface-cost> [ <ip-address> ]
no ip ospf cost [ <ip-address> ]
```
### **Parameters**

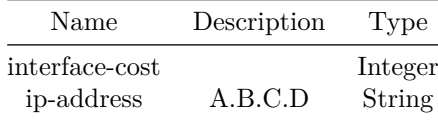

#### **Usage Guidelines**

Use this command to configure OSPFv2 interface cost.

#### **Examples**

sonic-cli(config-router-ospf)# ip ospf cost 38

## **Features this CLI belongs to**

• OSPFv2  $\# \#$  ip ospf cost  $\# \# \#$  Description

Configures OSPFv2 interface cost.

## **Parent Commands (Modes)**

interface <vlan-if-name>

## **Syntax**

ip ospf cost <interface-cost> [ <ip-address> ] no ip ospf cost [ <ip-address> ]

## **Parameters**

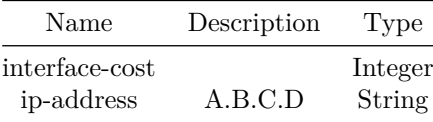

## **Usage Guidelines**

Use this command to configure OSPFv2 interface cost.

## **Examples**

sonic-cli(config-router-ospf)# ip ospf cost 38

## **Features this CLI belongs to**

• OSPFv2  $\# \#$  ip ospf cost  $\# \# \#$  Description

Configures OSPFv2 interface cost.

## **Parent Commands (Modes)**

interface Loopback <lo-id>

# **Syntax**

```
ip ospf cost <interface-cost> [ <ip-address> ]
no ip ospf cost [ <ip-address> ]
```
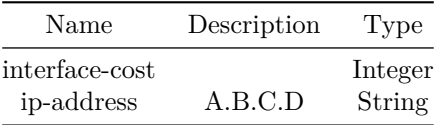

## **Usage Guidelines**

Use this command to configure OSPFv2 interface cost.

### **Examples**

sonic-cli(config-router-ospf)# ip ospf cost 38

## **Features this CLI belongs to**

• OSPFv2  $\# \#$  ip ospf cost  $\# \# \#$  Description

Configures OSPFv2 interface cost.

**Parent Commands (Modes)**

interface <phy-sub-if-name> interface PortChannel <lag-id-subid>

## **Syntax**

```
ip ospf cost <interface-cost> [ <ip-address> ]
no ip ospf cost [ <ip-address> ]
```
## **Parameters**

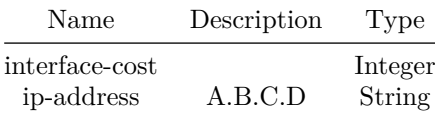

**Usage Guidelines**

Use this command to configure OSPFv2 interface cost.

## **Examples**

sonic-cli(config-router-ospf)# ip ospf cost 38

• OSPFv2  $\# \#$  ip ospf dead-interval  $\# \# \#$  Description

Configure OSPFv2 adjacency dead interval

#### **Parent Commands (Modes)**

interface <phy-if-name>

#### **Syntax**

```
ip ospf dead-interval { { [ <deadinterval> [ <ip-address> ] ] } | { [ minimal { [
   hello-multiplier { <hellomultiplier> [ <ip-address> ] } ] } ] } }
no ip ospf dead-interval { [ <ip-address> ] | { [ minimal { [ hello-multiplier [ <ip-address> ]
   ] } ] } } ]
```
#### **Parameters**

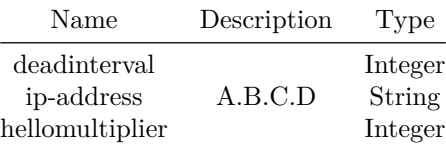

## **ip ospf dead-interval**

### **Description**

Configure OSPFv2 adjacency dead interval

## **Parent Commands (Modes)**

```
interface PortChannel <lag-id> { [ mode <PoMode> ] } { [ min-links <min-links-value> ] } [
   fallback ] [ fast_rate ]
```
## **Syntax**

```
ip ospf dead-interval { { [ <deadinterval> [ <ip-address> ] ] } | { [ minimal { [
   hello-multiplier { <hellomultiplier> [ <ip-address> ] } ] } ] } }
no ip ospf dead-interval { [ <ip-address> ] | { [ minimal { [ hello-multiplier [ <ip-address> ]
   ] } ] } } ]
```
# **Parameters**

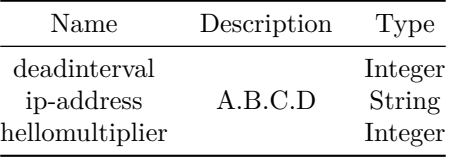

# **ip ospf dead-interval**

**Description**

Configure OSPFv2 adjacency dead interval

## **Parent Commands (Modes)**

interface <vlan-if-name>

## **Syntax**

```
ip ospf dead-interval { { [ <deadinterval> [ <ip-address> ] ] } | { [ minimal { [
   hello-multiplier { <hellomultiplier> [ <ip-address> ] } ] } } } }
no ip ospf dead-interval { [ <ip-address> ] | { [ minimal { [ hello-multiplier [ <ip-address> ]
  ] } ] } } ]
```
# **Parameters**

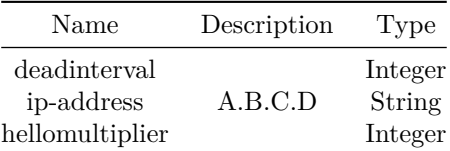

# **ip ospf dead-interval**

## **Description**

Configure OSPFv2 adjacency dead interval

## **Parent Commands (Modes)**

interface Loopback <lo-id>

#### **Syntax**

```
ip ospf dead-interval { \{ \} <deadinterval> \} <ip-address> ] ] \} | \{ [ minimal \{ [hello-multiplier { <hellomultiplier> [ <ip-address> ] } ] } } }
no ip ospf dead-interval { [ <ip-address> ] | { [ minimal { [ hello-multiplier [ <ip-address> ]
   ] } ] } } ]
```
## **Parameters**

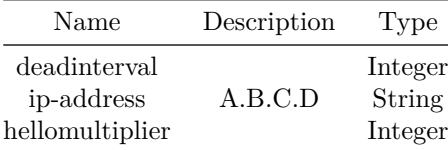

# **ip ospf dead-interval**

## **Description**

Configure OSPFv2 adjacency dead interval

### **Parent Commands (Modes)**

interface <phy-sub-if-name> interface PortChannel <lag-id-subid>

**Syntax**

```
ip ospf dead-interval { \{ \} <deadinterval> \} <ip-address> ] ] \} | \{ [ minimal \{ [hello-multiplier { <hellomultiplier> [ <ip-address> ] } ] } ] } }
no ip ospf dead-interval { [ <ip-address> ] | { [ minimal { [ hello-multiplier [ <ip-address> ]
   ] } ] } } ]
```
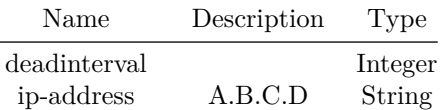

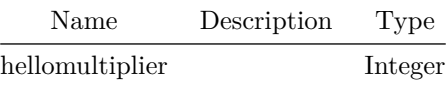

**ip ospf hello-interval**

**Description**

Configures OSPFv2 interface neighbour hello interval.

### **Parent Commands (Modes)**

interface <phy-if-name>

## **Syntax**

```
ip ospf hello-interval [ <hellointerval> [ <ip-address> ] ]
no ip ospf hello-interval [ <ip-address> ]
```
### **Parameters**

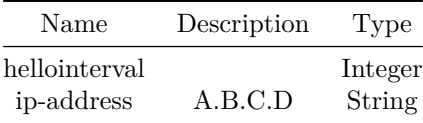

## **Usage Guidelines**

Use this command to configure OSPFv2 interface neighbour hello interval.

## **Examples**

sonic-cli(config-router-ospf)# ip ospf thello-interval 20

# **Features this CLI belongs to**

• OSPFv2  $\# \#$  ip ospf hello-interval  $\# \# \#$  Description

Configures OSPFv2 interface neighbour hello interval.

## **Parent Commands (Modes)**

```
interface PortChannel <lag-id> { [ mode <PoMode> ] } { [ min-links <min-links-value> ] } [
   fallback ] [ fast_rate ]
```
## **Syntax**

```
ip ospf hello-interval [ <hellointerval> [ <ip-address> ] ]
no ip ospf hello-interval [ <ip-address> ]
```
## **Parameters**

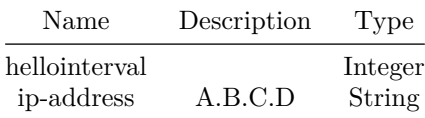

### **Usage Guidelines**

Use this command to configure OSPFv2 interface neighbour hello interval.

## **Examples**

sonic-cli(config-router-ospf)# ip ospf thello-interval 20

## **Features this CLI belongs to**

- OSPFv2  $\# \#$  ip ospf hello-interval  $\# \# \#$  Description
- Configures OSPFv2 interface neighbour hello interval.

## **Parent Commands (Modes)**

interface <vlan-if-name>

## **Syntax**

```
ip ospf hello-interval [ <hellointerval> [ <ip-address> ] ]
no ip ospf hello-interval [ <ip-address> ]
```
## **Parameters**

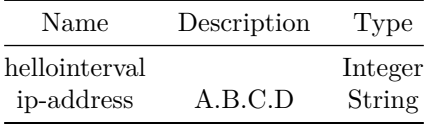

**Usage Guidelines**

Use this command to configure OSPFv2 interface neighbour hello interval.

**Examples**

sonic-cli(config-router-ospf)# ip ospf thello-interval 20

## **Features this CLI belongs to**

- OSPFv2  $\# \#$  ip ospf hello-interval  $\# \# \#$  Description
- Configures OSPFv2 interface neighbour hello interval.

## **Parent Commands (Modes)**

interface Loopback <lo-id>

**Syntax**

```
ip ospf hello-interval [ <hellointerval> [ <ip-address> ] ]
no ip ospf hello-interval [ <ip-address> ]
```
**Parameters**

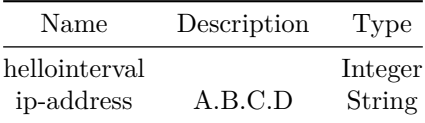

#### **Usage Guidelines**

Use this command to configure OSPFv2 interface neighbour hello interval.

### **Examples**

```
sonic-cli(config-router-ospf)# ip ospf thello-interval 20
```
### **Features this CLI belongs to**

• OSPFv2  $\# \#$  ip ospf hello-interval  $\# \# \#$  Description

Configures OSPFv2 interface neighbour hello interval.

## **Parent Commands (Modes)**

interface <phy-sub-if-name> interface PortChannel <lag-id-subid>

## **Syntax**

```
ip ospf hello-interval [ <hellointerval> [ <ip-address> ] ]
no ip ospf hello-interval [ <ip-address> ]
```
### **Parameters**

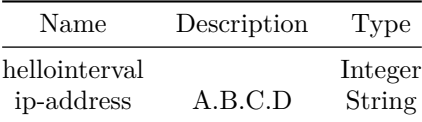

#### **Usage Guidelines**

Use this command to configure OSPFv2 interface neighbour hello interval.

### **Examples**

sonic-cli(config-router-ospf)# ip ospf thello-interval 20

## **Features this CLI belongs to**

• OSPFv2  $\# \#$  ip ospf message-digest-key  $\# \# \#$  Description

Configures OSPFv2 interface message digest authentication key.

### **Parent Commands (Modes)**

interface <phy-if-name>

### **Syntax**

```
ip ospf message-digest-key <keyid> { md5 { <md5key> { [ encrypted [ <ip-address> ] ] } [
    <ip-address> ] } }
```
no ip ospf message-digest-key <keyid> { md5 [ <ip-address> ] }

#### **Parameters**

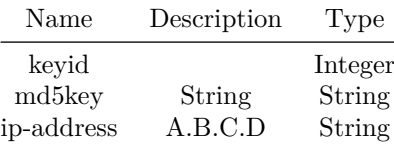

#### **Usage Guidelines**

Use this command to configure OSPFv2 message digest authentication key. Message digest authentication key can be up to sixteen characters long. User provided actual password will be displayed as encrypted string in show configuration comamnd displays and saved as encrypted string in configuration file. It is recomended to use only actual password and not to use encrypted string as password.

### **Examples**

sonic-cli(config-router-ospf)# ip ospf message-digest-key 10 md5 mDpa\$\$woRd sonic-cli(config-router-ospf)# ip ospf message-digest-key 19 md5 mDpa\$\$woRd

### **Features this CLI belongs to**

• OSPFv2  $\# \#$  ip ospf message-digest-key  $\# \# \#$  Description

Configures OSPFv2 interface message digest authentication key.

#### **Parent Commands (Modes)**

```
interface PortChannel <lag-id> { [ mode <PoMode> ] } { [ min-links <min-links-value> ] } [
   fallback ] [ fast_rate ]
```
#### **Syntax**

```
ip ospf message-digest-key <keyid> { md5 { <md5key> { [ encrypted [ <ip-address> ] ] } [
    <ip-address> ] } }
no ip ospf message-digest-key <keyid> { md5 [ <ip-address> ] }
```
### **Parameters**

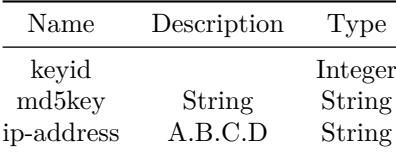

### **Usage Guidelines**

Use this command to configure OSPFv2 message digest authentication key. Message digest authentication key can be up to sixteen characters long. User provided actual password will be displayed as encrypted string in show configuration comamnd displays and saved as encrypted string in configuration file. It is recomended to use only actual password and not to use encrypted string as password.

#### **Examples**

```
sonic-cli(config-router-ospf)# ip ospf message-digest-key 10 md5 mDpa$$woRd
sonic-cli(config-router-ospf)# ip ospf message-digest-key 19 md5 mDpa$$woRd
```
#### **Features this CLI belongs to**

• OSPFv2  $\# \#$  ip ospf message-digest-key  $\# \# \#$  Description

Configures OSPFv2 interface message digest authentication key.

## **Parent Commands (Modes)**

interface <vlan-if-name>

#### **Syntax**

```
ip ospf message-digest-key <keyid> { md5 { <md5key> { [ encrypted [ <ip-address> ] ] } [
    <ip-address> ] } }
no ip ospf message-digest-key <keyid> { md5 [ <ip-address> ] }
```
#### **Parameters**

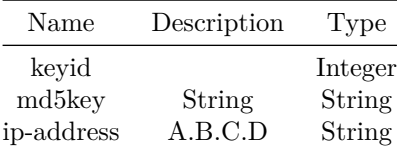

### **Usage Guidelines**

Use this command to configure OSPFv2 message digest authentication key. Message digest authentication key can be up to sixteen characters long. User provided actual password will be displayed as encrypted string in show configuration comamnd displays and saved as encrypted string in configuration file. It is recomended to use only actual password and not to use encrypted string as password.

#### **Examples**

```
sonic-cli(config-router-ospf)# ip ospf message-digest-key 10 md5 mDpa$$woRd
sonic-cli(config-router-ospf)# ip ospf message-digest-key 19 md5 mDpa$$woRd
```
#### **Features this CLI belongs to**

• OSPFv2  $\# \#$  ip ospf message-digest-key  $\# \# \#$  Description

Configures OSPFv2 interface message digest authentication key.

**Parent Commands (Modes)**

interface Loopback <lo-id>

#### **Syntax**

```
ip ospf message-digest-key <keyid> { md5 { <md5key> { [ encrypted [ <ip-address> ] ] } [
   <ip-address> ] } }
no ip ospf message-digest-key <keyid> { md5 [ <ip-address> ] }
```
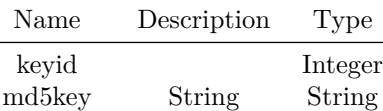

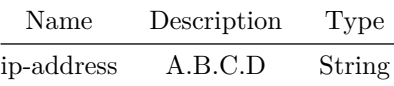

### **Usage Guidelines**

Use this command to configure OSPFv2 message digest authentication key. Message digest authentication key can be up to sixteen characters long. User provided actual password will be displayed as encrypted string in show configuration comamnd displays and saved as encrypted string in configuration file. It is recomended to use only actual password and not to use encrypted string as password.

### **Examples**

```
sonic-cli(config-router-ospf)# ip ospf message-digest-key 10 md5 mDpa$$woRd
sonic-cli(config-router-ospf)# ip ospf message-digest-key 19 md5 mDpa$$woRd
```
## **Features this CLI belongs to**

• OSPFv2  $\# \#$  ip ospf message-digest-key  $\# \# \#$  Description

Configures OSPFv2 interface message digest authentication key.

### **Parent Commands (Modes)**

interface <phy-sub-if-name> interface PortChannel <lag-id-subid>

#### **Syntax**

```
ip ospf message-digest-key <keyid> { md5 { <md5key> { [ encrypted [ <ip-address> ] ] } [
    <ip-address> ] } }
no ip ospf message-digest-key <keyid> { md5 [ <ip-address> ] }
```
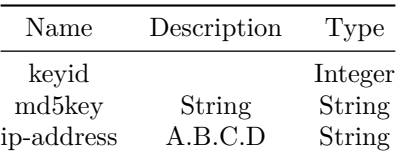
Use this command to configure OSPFv2 message digest authentication key. Message digest authentication key can be up to sixteen characters long. User provided actual password will be displayed as encrypted string in show configuration comamnd displays and saved as encrypted string in configuration file. It is recomended to use only actual password and not to use encrypted string as password.

#### **Examples**

```
sonic-cli(config-router-ospf)# ip ospf message-digest-key 10 md5 mDpa$$woRd
sonic-cli(config-router-ospf)# ip ospf message-digest-key 19 md5 mDpa$$woRd
```
#### **Features this CLI belongs to**

• OSPFv2  $\# \#$  ip ospf mtu-ignore  $\# \# \#$  Description

Disables OSPFv2 MTU mismatch detection.

## **Parent Commands (Modes)**

interface <phy-if-name>

## **Syntax**

ip ospf mtu-ignore [ <ip-address> ] no ip ospf mtu-ignore [ <ip-address> ]

## **Parameters**

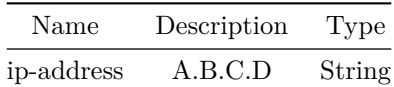

#### **Usage Guidelines**

Use this command to disable OSPFv2 MTU mismatch detection. MTU mismatch detection is enabled by default.

#### **Examples**

#### sonic-cli(config-router-ospf)# ip ospf mtu-ignore

#### **Features this CLI belongs to**

• OSPFv2  $\# \#$  ip ospf mtu-ignore  $\# \# \#$  Description

```
Disables OSPFv2 MTU mismatch detection.
```
#### **Parent Commands (Modes)**

interface PortChannel <lag-id> { [ mode <PoMode> ] } { [ min-links <min-links-value> ] } [ fallback ] [ fast\_rate ]

## **Syntax**

```
ip ospf mtu-ignore [ <ip-address> ]
no ip ospf mtu-ignore [ <ip-address> ]
```
#### **Parameters**

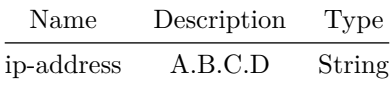

#### **Usage Guidelines**

Use this command to disable OSPFv2 MTU mismatch detection. MTU mismatch detection is enabled by default.

#### **Examples**

sonic-cli(config-router-ospf)# ip ospf mtu-ignore

## **Features this CLI belongs to**

• OSPFv2  $\# \#$  ip ospf mtu-ignore  $\# \# \#$  Description

Disables OSPFv2 MTU mismatch detection.

#### **Parent Commands (Modes)**

interface <vlan-if-name>

**Syntax**

ip ospf mtu-ignore [ <ip-address> ] no ip ospf mtu-ignore [ <ip-address> ]

#### **Parameters**

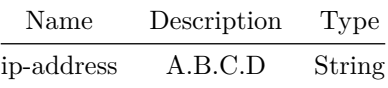

**Usage Guidelines**

Use this command to disable OSPFv2 MTU mismatch detection. MTU mismatch detection is enabled by default.

## **Examples**

sonic-cli(config-router-ospf)# ip ospf mtu-ignore

## **Features this CLI belongs to**

• OSPFv2  $\# \#$  ip ospf mtu-ignore  $\# \# \#$  Description

Disables OSPFv2 MTU mismatch detection.

**Parent Commands (Modes)**

interface Loopback <lo-id>

**Syntax**

ip ospf mtu-ignore [ <ip-address> ] no ip ospf mtu-ignore [ <ip-address> ]

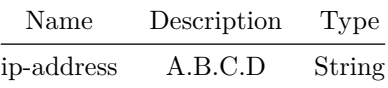

Use this command to disable OSPFv2 MTU mismatch detection. MTU mismatch detection is enabled by default.

## **Examples**

sonic-cli(config-router-ospf)# ip ospf mtu-ignore

# **Features this CLI belongs to**

• OSPFv2  $\# \#$  ip ospf mtu-ignore  $\# \# \#$  Description

Disables OSPFv2 MTU mismatch detection.

## **Parent Commands (Modes)**

interface <phy-sub-if-name> interface PortChannel <lag-id-subid>

#### **Syntax**

ip ospf mtu-ignore [ <ip-address> ] no ip ospf mtu-ignore [ <ip-address> ]

# **Parameters**

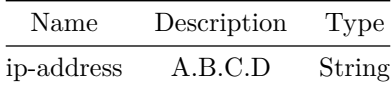

#### **Usage Guidelines**

Use this command to disable OSPFv2 MTU mismatch detection. MTU mismatch detection is enabled by default.

# **Examples**

sonic-cli(config-router-ospf)# ip ospf mtu-ignore

#### **Features this CLI belongs to**

• OSPFv2  $\# \#$  ip ospf network  $\# \# \#$  Description

Configures OSPFv2 interface network type.

#### **Parent Commands (Modes)**

interface <phy-if-name>

#### **Syntax**

ip ospf network { broadcast | point-to-point } no ip ospf network

#### **Usage Guidelines**

Use this command to configure OSPFv2 interface network type. Broadcast and Point-to-point networks types are supported. By default Network type will be broacast.

#### **Examples**

```
sonic-cli(config-router-ospf)# ip ospf network point-to-point
sonic-cli(config-router-ospf)# ip ospf network broadcast
```
## **Features this CLI belongs to**

• OSPFv2  $\# \#$  ip ospf network  $\# \# \#$  Description

Configures OSPFv2 interface network type.

#### **Parent Commands (Modes)**

```
interface PortChannel <lag-id> { [ mode <PoMode> ] } { [ min-links <min-links-value> ] } [
   fallback ] [ fast_rate ]
```
## **Syntax**

```
ip ospf network { broadcast | point-to-point }
no ip ospf network
```
#### **Usage Guidelines**

Use this command to configure OSPFv2 interface network type. Broadcast and Point-to-point networks types are supported. By default Network type will be broacast.

#### **Examples**

```
sonic-cli(config-router-ospf)# ip ospf network point-to-point
sonic-cli(config-router-ospf)# ip ospf network broadcast
```
#### **Features this CLI belongs to**

• OSPFv2  $\# \#$  ip ospf network  $\# \# \#$  Description

Configures OSPFv2 interface network type.

## **Parent Commands (Modes)**

interface <vlan-if-name>

## **Syntax**

ip ospf network { broadcast | point-to-point } no ip ospf network

#### **Usage Guidelines**

```
Use this command to configure OSPFv2 interface network type. Broadcast and
Point-to-point networks types are supported. By default Network type will be
broacast.
```
#### **Examples**

```
sonic-cli(config-router-ospf)# ip ospf network point-to-point
sonic-cli(config-router-ospf)# ip ospf network broadcast
```
#### **Features this CLI belongs to**

• OSPFv2  $\# \#$  ip ospf network  $\# \# \#$  Description

Configures OSPFv2 interface network type.

## **Parent Commands (Modes)**

interface Loopback <lo-id>

## **Syntax**

```
ip ospf network { broadcast | point-to-point }
no ip ospf network
```

```
Use this command to configure OSPFv2 interface network type. Broadcast and
Point-to-point networks types are supported. By default Network type will be
broacast.
```
#### **Examples**

```
sonic-cli(config-router-ospf)# ip ospf network point-to-point
sonic-cli(config-router-ospf)# ip ospf network broadcast
```
#### **Features this CLI belongs to**

• OSPFv2  $\# \#$  ip ospf network  $\# \# \#$  Description

Configures OSPFv2 interface network type.

#### **Parent Commands (Modes)**

interface <phy-sub-if-name> interface PortChannel <lag-id-subid>

#### **Syntax**

```
ip ospf network { broadcast | point-to-point }
no ip ospf network
```
#### **Usage Guidelines**

Use this command to configure OSPFv2 interface network type. Broadcast and Point-to-point networks types are supported. By default Network type will be broacast.

#### **Examples**

```
sonic-cli(config-router-ospf)# ip ospf network point-to-point
sonic-cli(config-router-ospf)# ip ospf network broadcast
```
## **Features this CLI belongs to**

• OSPFv2  $\# \#$  ip ospf priority  $\# \# \#$  Description

Configures OSPFv2 adjacency router priority.

# **Parent Commands (Modes)**

interface <phy-if-name>

#### **Syntax**

```
ip ospf priority <priorityval> [ <ip-address> ]
no ip ospf priority [ <ip-address> ]
```
#### **Parameters**

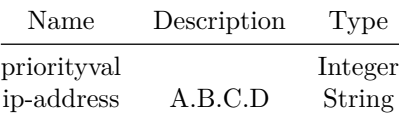

## **Usage Guidelines**

Use this command to configure OSPFv2 adjacency router priority.

## **Examples**

sonic-cli(config-router-ospf)# ip ospf priority 19

#### **Features this CLI belongs to**

• OSPFv2  $\# \#$  ip ospf priority  $\# \# \#$  Description

Configures OSPFv2 adjacency router priority.

#### **Parent Commands (Modes)**

interface PortChannel <lag-id> { [ mode <PoMode> ] } { [ min-links <min-links-value> ] } [ fallback ] [ fast\_rate ]

## **Syntax**

```
ip ospf priority <priorityval> [ <ip-address> ]
no ip ospf priority [ <ip-address> ]
```
## **Parameters**

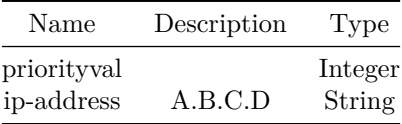

## **Usage Guidelines**

Use this command to configure OSPFv2 adjacency router priority.

# **Examples**

sonic-cli(config-router-ospf)# ip ospf priority 19

## **Features this CLI belongs to**

• OSPFv2  $\# \#$  ip ospf priority  $\# \# \#$  Description

Configures OSPFv2 adjacency router priority.

## **Parent Commands (Modes)**

interface <vlan-if-name>

**Syntax**

```
ip ospf priority <priorityval> [ <ip-address> ]
no ip ospf priority [ <ip-address> ]
```
**Parameters**

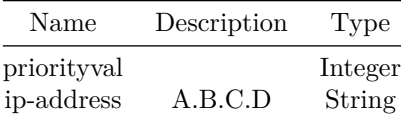

## **Usage Guidelines**

Use this command to configure OSPFv2 adjacency router priority.

## **Examples**

```
sonic-cli(config-router-ospf)# ip ospf priority 19
```
#### **Features this CLI belongs to**

• OSPFv2  $\# \#$  ip ospf priority  $\# \# \#$  Description

Configures OSPFv2 adjacency router priority.

## **Parent Commands (Modes)**

interface Loopback <lo-id>

#### **Syntax**

```
ip ospf priority <priorityval> [ <ip-address> ]
no ip ospf priority [ <ip-address> ]
```
## **Parameters**

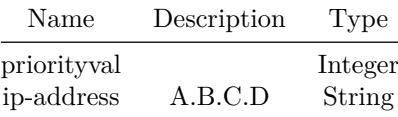

## **Usage Guidelines**

Use this command to configure OSPFv2 adjacency router priority.

#### **Examples**

sonic-cli(config-router-ospf)# ip ospf priority 19

# **Features this CLI belongs to**

• OSPFv2  $\# \#$  ip ospf priority  $\# \# \#$  Description

Configures OSPFv2 adjacency router priority.

# **Parent Commands (Modes)**

interface <phy-sub-if-name> interface PortChannel <lag-id-subid>

#### **Syntax**

```
ip ospf priority <priorityval> [ <ip-address> ]
no ip ospf priority [ <ip-address> ]
```
## **Parameters**

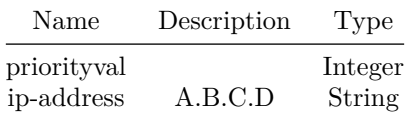

## **Usage Guidelines**

Use this command to configure OSPFv2 adjacency router priority.

## **Examples**

```
sonic-cli(config-router-ospf)# ip ospf priority 19
```
## **Features this CLI belongs to**

- OSPFv2  $\# \#$  ip ospf retransmit-interval  $\# \# \#$  Description
- Configures OSPFv2 interface LSA retransmit interval.

## **Parent Commands (Modes)**

interface <phy-if-name>

## **Syntax**

```
ip ospf retransmit-interval <retransmitinterval> [ <ip-address> ]
no ip ospf retransmit-interval [ <ip-address> ]
```
## **Parameters**

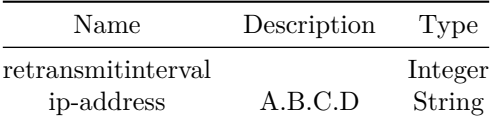

# **Usage Guidelines**

Use this command to configure OSPFv2 interface LSA retransmit interval.

# **Examples**

sonic-cli(config-router-ospf)# ip ospf retransmit-interval 35

#### **Features this CLI belongs to**

• OSPFv2  $\# \#$  ip ospf retransmit-interval  $\# \# \#$  Description

Configures OSPFv2 interface LSA retransmit interval.

## **Parent Commands (Modes)**

interface PortChannel <lag-id> { [ mode <PoMode> ] } { [ min-links <min-links-value> ] } [ fallback ] [ fast rate ]

## **Syntax**

```
ip ospf retransmit-interval <retransmitinterval> [ <ip-address> ]
no ip ospf retransmit-interval [ <ip-address> ]
```
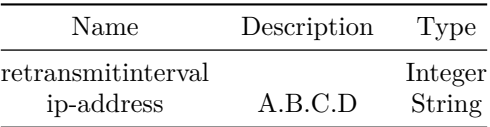

Use this command to configure OSPFv2 interface LSA retransmit interval.

#### **Examples**

sonic-cli(config-router-ospf)# ip ospf retransmit-interval 35

## **Features this CLI belongs to**

• OSPFv2  $\# \#$  ip ospf retransmit-interval  $\# \# \#$  Description

Configures OSPFv2 interface LSA retransmit interval.

## **Parent Commands (Modes)**

interface <vlan-if-name>

## **Syntax**

```
ip ospf retransmit-interval <retransmitinterval> [<ip-address>]
no ip ospf retransmit-interval [ <ip-address> ]
```
#### **Parameters**

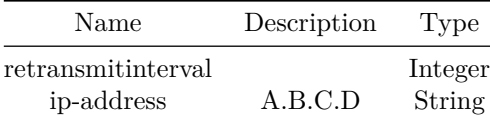

#### **Usage Guidelines**

Use this command to configure OSPFv2 interface LSA retransmit interval.

## **Examples**

sonic-cli(config-router-ospf)# ip ospf retransmit-interval 35

#### **Features this CLI belongs to**

• OSPFv2  $\# \#$  ip ospf retransmit-interval  $\# \# \#$  Description

Configures OSPFv2 interface LSA retransmit interval.

#### **Parent Commands (Modes)**

interface Loopback <lo-id>

#### **Syntax**

```
ip ospf retransmit-interval <retransmitinterval> [ <ip-address> ]
no ip ospf retransmit-interval [ <ip-address> ]
```
# **Parameters**

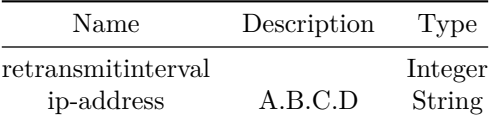

#### **Usage Guidelines**

Use this command to configure OSPFv2 interface LSA retransmit interval.

## **Examples**

sonic-cli(config-router-ospf)# ip ospf retransmit-interval 35

#### **Features this CLI belongs to**

• OSPFv2  $\# \#$  ip ospf retransmit-interval  $\# \# \#$  Description

Configures OSPFv2 interface LSA retransmit interval.

#### **Parent Commands (Modes)**

interface <phy-sub-if-name> interface PortChannel <lag-id-subid>

## **Syntax**

ip ospf retransmit-interval <retransmitinterval> [<ip-address>] no ip ospf retransmit-interval [ <ip-address> ]

#### **Parameters**

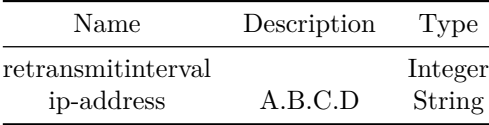

#### **Usage Guidelines**

Use this command to configure OSPFv2 interface LSA retransmit interval.

## **Examples**

sonic-cli(config-router-ospf)# ip ospf retransmit-interval 35

## **Features this CLI belongs to**

• OSPFv2  $\# \#$  ip ospf transmit-delay  $\# \# \#$  Description

Configures OSPFv2 interface LSA transmit delay interval.

## **Parent Commands (Modes)**

interface <phy-if-name>

# **Syntax**

```
ip ospf transmit-delay <transmitdelay> [ <ip-address> ]
no ip ospf transmit-delay [ <ip-address> ]
```
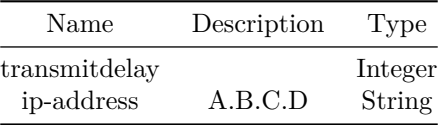

Use this command to configure OSPFv2 interface LSA transmit delay interval.

#### **Examples**

```
sonic-cli(config-router-ospf)# ip ospf transmit-delay 35
```
#### **Features this CLI belongs to**

• OSPFv2  $\# \#$  ip ospf transmit-delay  $\# \# \#$  Description

Configures OSPFv2 interface LSA transmit delay interval.

#### **Parent Commands (Modes)**

```
interface PortChannel <lag-id> { [ mode <PoMode> ] } { [ min-links <min-links-value> ] } [
   fallback ] [ fast_rate ]
```
#### **Syntax**

```
ip ospf transmit-delay <transmitdelay> [ <ip-address> ]
no ip ospf transmit-delay [ <ip-address> ]
```
## **Parameters**

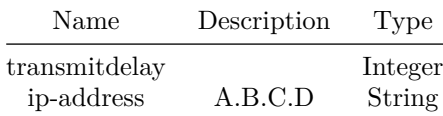

**Usage Guidelines**

Use this command to configure OSPFv2 interface LSA transmit delay interval.

# **Examples**

sonic-cli(config-router-ospf)# ip ospf transmit-delay 35

#### **Features this CLI belongs to**

• OSPFv2  $\# \#$  ip ospf transmit-delay  $\# \# \#$  Description

Configures OSPFv2 interface LSA transmit delay interval.

## **Parent Commands (Modes)**

interface <vlan-if-name>

## **Syntax**

```
ip ospf transmit-delay <transmitdelay> [ <ip-address> ]
no ip ospf transmit-delay [ <ip-address> ]
```
# **Parameters**

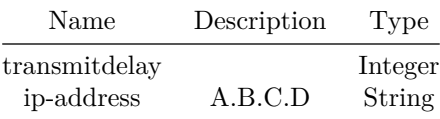

#### **Usage Guidelines**

Use this command to configure OSPFv2 interface LSA transmit delay interval.

## **Examples**

sonic-cli(config-router-ospf)# ip ospf transmit-delay 35

#### **Features this CLI belongs to**

• OSPFv2  $\# \#$  ip ospf transmit-delay  $\# \# \#$  Description

Configures OSPFv2 interface LSA transmit delay interval.

#### **Parent Commands (Modes)**

interface Loopback <lo-id>

## **Syntax**

```
ip ospf transmit-delay <transmitdelay> [ <ip-address> ]
no ip ospf transmit-delay [ <ip-address> ]
```
## **Parameters**

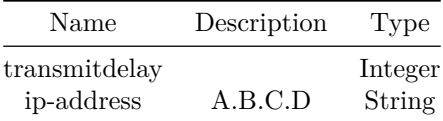

## **Usage Guidelines**

Use this command to configure OSPFv2 interface LSA transmit delay interval.

## **Examples**

sonic-cli(config-router-ospf)# ip ospf transmit-delay 35

## **Features this CLI belongs to**

• OSPFv2  $\# \#$  ip ospf transmit-delay  $\# \# \#$  Description

Configures OSPFv2 interface LSA transmit delay interval.

## **Parent Commands (Modes)**

interface <phy-sub-if-name> interface PortChannel <lag-id-subid>

## **Syntax**

```
ip ospf transmit-delay <transmitdelay> [ <ip-address> ]
no ip ospf transmit-delay [ <ip-address> ]
```
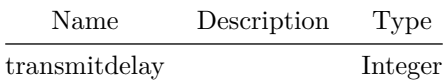

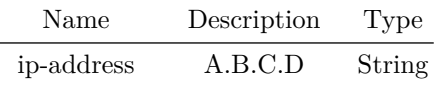

Use this command to configure OSPFv2 interface LSA transmit delay interval.

**Examples**

sonic-cli(config-router-ospf)# ip ospf transmit-delay 35

#### **Features this CLI belongs to**

• OSPFv2  $\# \#$  ip prefix-list  $\# \# \#$  Description

Build a prefix-list

#### **Parent Commands (Modes)**

configure terminal

**Syntax**

```
ip prefix-list <prefix-name> { seq { <seq-no> { { permit { <ipv4-prefix> { [ ge
    <ge-min-prefix-length> ] } { [ le <le-max-prefix-length> ] } } } | { deny { <ipv4-prefix> {
    [ ge <ge-min-prefix-length> ] } { [ le <le-max-prefix-length> ] } } } } } }
no ip prefix-list <prefix-name> { [ seq { <seq-no> { { permit { <ipv4-prefix> { [ ge
    <ge-min-prefix-length> ] } { [ le <le-max-prefix-length> ] } } } | { deny { <ipv4-prefix> {
    [ ge <ge-min-prefix-length> ] } { [ le <le-max-prefix-length> ] } } } } } } ] }
```
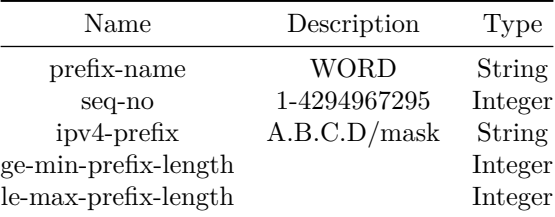

# **Description**

Configures value to reserve host table entries for local hosts.

## **Parent Commands (Modes)**

configure terminal

**Syntax**

ip reserve local-neigh <value> no ip reserve local-neigh

**Parameters**

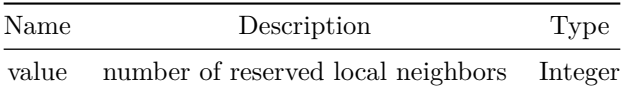

**Usage Guidelines**

Use this command to reserve HW host table for local hosts.

# **Examples**

sonic-cli(config)# ip reserve local-neigh

**ip route**

**Description**

Specify static route

# **Parent Commands (Modes)**

configure terminal

#### **Syntax**

ip route <prefix> { { interface { <ifname> { { [ nexthop-vrf { <next-hop-vrf> { [ tag {  $\langle$ tag-val> [  $\langle$ pref> ] } ] } [  $\langle$ pref> ] } ] } | { [ tag {  $\langle$ tag-val> [  $\langle$ pref> ] } ] } | [  $\{ \text{pref}> \} \} \} \$  | { blackhole { [ tag { <tag-val> [ <pref> ] } ] } [ <pref> ] } | {  $\epsilon$  <next-hop-addr> { { [ interface {  $\epsilon$ ifname> { { [ nexthop-vrf {  $\epsilon$  <next-hop-vrf> { [ tag {  $\langle$ tag-val> { [ track {  $\langle$  trackid> [  $\langle$ pref> ] } ] } [  $\langle$ pref> ] } ] } [  $\langle$ pref> ] { [ track {  $\langle$ trackid> [  $\langle$ pref> ] } ] } ] } | { [ track {  $\langle$ trackid> [  $\langle$ pref> ] } ] } | { [ tag {  $\langle \text{tag-val} \{$  [ track {  $\langle \text{trackid} \rangle$  [  $\langle \text{pref} \rangle$  ] } ] } |  $\langle \text{pref} \rangle$  ] } ] } |  $\{$   $\langle \text{pref} \rangle$  ] } } ] } | { [ tag { <tag-val> { [ track { <trackid> [ <pref> ] } ] } [ <pref> ] } ] } | [ <pref> ] |  $\{$  [ track  $\{$  <trackid> [ <pref> ] } ] }  $|$  { [ nexthop-vrf  $\{$  <next-hop-vrf>  $\{$  [ tag  $\{$  $\langle$ tag-val> { [ track {  $\langle$  trackid> [  $\langle$ pref> ] } ] } [  $\langle$ pref> ] } ] } [  $\langle$ pref> ] { [ track {  $\langle \text{trackid} \rangle$  [  $\langle \text{pref} \rangle$  ] } ] } ] } ] } } no ip route <prefix> { { interface { <ifname> { [ nexthop-vrf <next-hop-vrf> ] } } } | blackhole | { <next-hop-addr> { { [ interface { <ifname> { [ nexthop-vrf <next-hop-vrf> ] } } ] } | { [ nexthop-vrf <next-hop-vrf> ] } ] } } }

#### **Parameters**

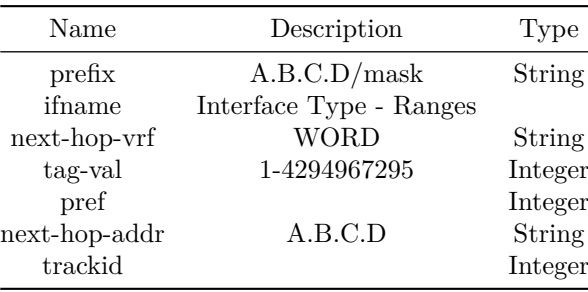

## **ip route vrf**

#### **Description**

Configure IP Route for a VRF instance

#### **Parent Commands (Modes)**

configure terminal

#### **Syntax**

```
ip route vrf \langlevrfname> { \langle \rangle \langle \rangle \langle[ tag { <tag-val> [ <pref> ] } ] } [ <pref> ] } ] } | { [ tag { <tag-val> [ <pref> ] } ] }
      | [ <pref> ] ] } } } | { blackhole { [ tag { <tag-val> [ <pref> ] } ] } [ <pref> ] } | {
     \epsilon <next-hop-addr> { { [ interface { \epsilonifname> { { [ nexthop-vrf { \epsilon <next-hop-vrf> { [ tag {
     \verb|<tag-val> \{ [ track \{ \verb|<trackid> [ <pref> ] \} ] \} [ \verb|<pref>>] ] \} [ \verb|<pref>>] ] \} [ \verb|<pref>>] ] \} [ \verb|<ref>] ] \}\langletrackid> [ \langlepref> ] } ] } ] } | { [ track { \langletrackid> [ \langlepref> ] } ] } | { [ tag {
     \langle \text{tag-val} \{ [ track { \langle \text{trackid} \rangle [ \langle \text{pref} \rangle ] } ] \} [ \langle \text{pref} \rangle ] \} ] ] ] ] ] ] ] ]{ [ tag { <tag-val> { [ track { <trackid> [ <pref> ] } ] } [ <pref> ] } ] } | [ <pref> ] |
     \{ [ track \{ <trackid> [ <pref> ] } ] } | \{ [ nexthop-vrf \{ <next-hop-vrf> \{ [ tag \{\langletag-val> { [ track { \langletrackid> [ \langlepref> ] } ] } [ \langlepref> ] } ] } [ \langlepref> ] { [ track {
     \langletrackid> [ \langlepref> ] } ] } } ] } } } } }
```
no ip route vrf <vrfname> { <prefix> { { interface { <ifname> { [ nexthop-vrf <next-hop-vrf> ] } } } | blackhole | { <next-hop-addr> { { [ interface { <ifname> { [ nexthop-vrf  $<\!\!\mathrm{next}\text{-}\mathrm{hop}\text{-}\mathrm{vrf}\!\!>\;\:\text{\texttt{]} }\;\:\text{\texttt{}}\;\:\text{\texttt{}}\;\:\text{\texttt{+}}\;\:\text{\texttt{+}}\;\:\text{\texttt{$ 

## **Parameters**

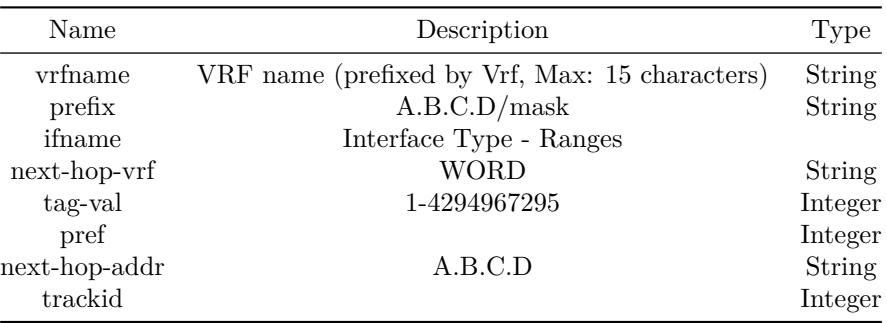

# **ip route vrf mgmt**

# **Description**

Configure IP Route for Management VRF

# **Parent Commands (Modes)**

configure terminal

## **Syntax**

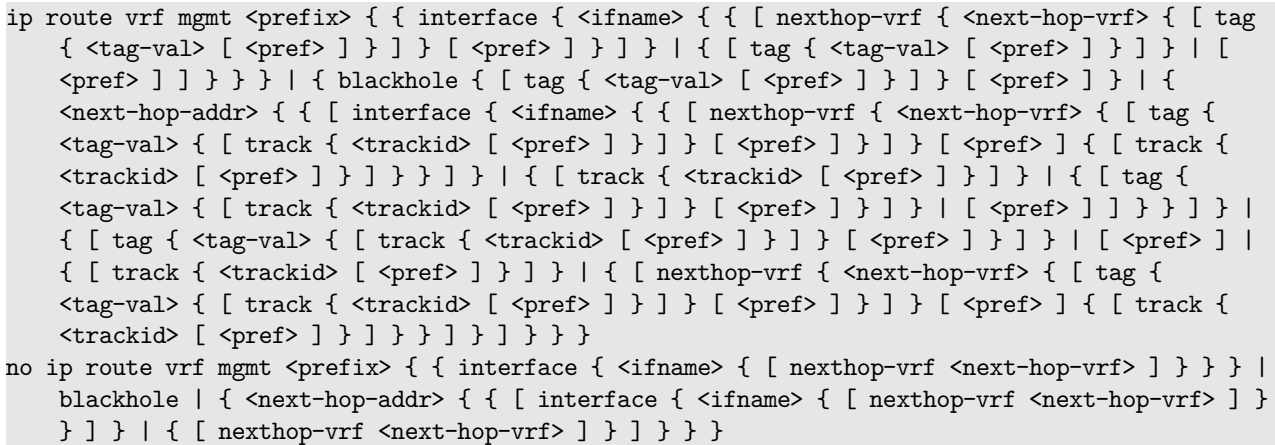

# **Parameters**

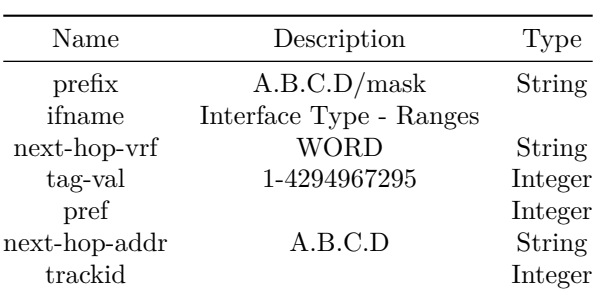

**ip sla**

# **Description**

Configure IP SLA instance

 $\overline{a}$ 

# **Parent Commands (Modes)**

configure terminal

# **Syntax**

ip sla <sla-id> no ip sla <sla-id>

# **Parameters**

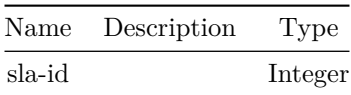

# **Examples**

sonic(config)# ip sla 10 sonic(conf-ipsla-10)#

# **ip source binding**

Create a static DHCPv4 snooping binding entry

## **Parent Commands (Modes)**

configure terminal

## **Syntax**

ip source binding  $\{$   $\rightarrow$   $\}$   $\}$   $\{$   $\sim$   $\{$   $\}$   $\{$   $\}$   $\{$   $\}$   $\{$   $\sim$   $\{$   $\}$   $\{$   $\}$   $\{$   $\}$   $\{$   $\}$   $\{$   $\}$   $\{$   $\}$   $\{$   $\}$   $\{$   $\}$   $\{$   $\}$   $\{$   $\}$   $\{$   $\sim$   $\{$  $\}$   $\{$   $\}$   $\{$ no ip source binding <ip-address> { <mac-address> { vlan { <phy-if-name> | PortChannel } } }

## **Parameters**

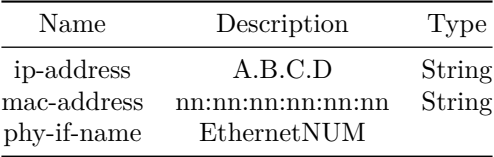

# **ip unnumbered**

#### **Description**

Configure IPv4 unnumbered interface by borrowing IPv4 address from the Donor interface.

## **Parent Commands (Modes)**

interface <phy-sub-if-name> interface PortChannel <lag-id-subid>

#### **Syntax**

ip unnumbered <donor-interface> no ip unnumbered

Name Description Type donor-interface

**Usage Guidelines**

Use this command to configure IPv4 unnumbered interface at the interface level.

**Examples**

sonic-cli(config)# interface Ethernet 0 sonic-cli(conf-if-Ethernet0)# ip unnumbered Loopback1

## **Features this CLI belongs to**

• IPv4 Unnumbered Interface  $\# \#$  ip unnumbered  $\# \# \#$  Description

Configure IPv4 unnumbered interface by borrowing IPv4 address from the Donor interface.

## **Parent Commands (Modes)**

interface <phy-if-name>

**Syntax**

ip unnumbered <donor-interface> no ip unnumbered

#### **Parameters**

Name Description Type

donor-interface

**Usage Guidelines**

Use this command to configure IPv4 unnumbered interface at the interface level.

**Examples**

# **Features this CLI belongs to**

• IPv4 Unnumbered Interface  $\#\#$  ip unnumbered  $\#\#\#$  Description

Configure IPv4 unnumbered interface by borrowing IPv4 address from the Donor interface.

## **Parent Commands (Modes)**

interface <vlan-if-name>

#### **Syntax**

ip unnumbered <donor-interface> no ip unnumbered

## **Parameters**

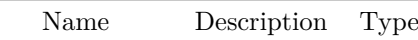

donor-interface

**Usage Guidelines**

Use this command to configure IPv4 unnumbered interface at the interface level.

## **Examples**

sonic-cli(config)# interface Ethernet 0 sonic-cli(conf-if-Ethernet0)# ip unnumbered Loopback1

#### **Features this CLI belongs to**

• IPv4 Unnumbered Interface  $\# \#$  ip unnumbered  $\# \# \#$  Description

Configure IPv4 unnumbered interface by borrowing IPv4 address from the Donor interface.

## **Parent Commands (Modes)**

```
interface PortChannel <lag-id> { [ mode <PoMode> ] } { [ min-links <min-links-value> ] } [
   fallback ] [ fast_rate ]
```
#### **Syntax**

ip unnumbered <donor-interface> no ip unnumbered

## **Parameters**

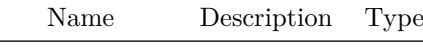

donor-interface

## **Usage Guidelines**

Use this command to configure IPv4 unnumbered interface at the interface level.

## **Examples**

```
sonic-cli(config)# interface Ethernet 0
sonic-cli(conf-if-Ethernet0)# ip unnumbered Loopback1
```
## **Features this CLI belongs to**

• IPv4 Unnumbered Interface  $\#\#$  ip vrf  $\#\#\#$  Description

# Configure a data VRF.

Configure nexthop resolution via default route.

#### **Parent Commands (Modes)**

configure terminal

#### **Syntax**

```
ip vrf <vrf-name> { [ nht resolve-via-default ] }
no ip vrf <vrf-name> { [ nht resolve-via-default ] }
```
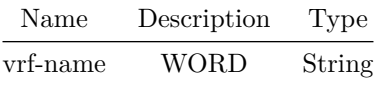

sonic(config)# ip vrf VRF VRF: Name of VRF (Max: 15 characters, prefixed with Vrf) sonic(config)# ip vrf VRF nht resolve-via-default VRF: Name of VRF (Max: 15 characters, prefixed with Vrf)

## **Examples**

sonic# configure terminal sonic(config)# ip vrf Vrf\_red sonic(config)# ip vrf Vrf\_red nht resolve-via-default

# **ip vrf forwarding**

**Description**

Assign an interface to a VRF. VRF is data/mgmt VRF and interface can be ethernet, loopback, portchannel or vlan interface.

# **Parent Commands (Modes)**

interface <phy-if-name>

#### **Syntax**

ip vrf forwarding { mgmt | <vrf-name> } no ip vrf forwarding { mgmt | <vrf-name> }

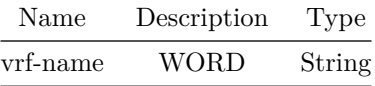

sonic(conf-if-INTF)# ip vrf forwarding VRF VRF: Name of VRF INTF: View identifier of Ethernet, Loopback, PortChannel or Vlan interface

#### **Examples**

```
sonic(config)# interface Ethernet 8
sonic(conf-if-Ethernet8)# ip vrf forwarding Vrf_red
sonic(config)# interface Loopback 8
sonic(conf-if-lo8)# ip vrf forwarding Vrf_red
sonic(config)# interface PortChannel 8
sonic(conf-if-po8)# ip vrf forwarding Vrf_red
sonic(config)# interface Vlan 8
sonic(conf-if-Vlan8)# ip vrf forwarding Vrf_red
sonic(config)# interface Vlan 100
sonic(conf-if-Vlan8)# ip vrf forwarding mgmt
```
# **ip vrf forwarding**

#### **Description**

Assign an interface to a VRF. VRF is data/mgmt VRF and interface can be ethernet, loopback, portchannel or vlan interface.

**Parent Commands (Modes)**

interface <phy-sub-if-name> interface PortChannel <lag-id-subid>

#### **Syntax**

```
ip vrf forwarding { mgmt | <vrf-name> }
no ip vrf forwarding { mgmt | <vrf-name> }
```
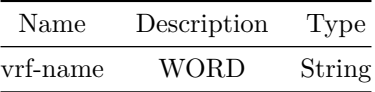

sonic(conf-if-INTF)# ip vrf forwarding VRF VRF: Name of VRF INTF: View identifier of Ethernet, Loopback, PortChannel or Vlan interface

#### **Examples**

```
sonic(config)# interface Ethernet 8
sonic(conf-if-Ethernet8)# ip vrf forwarding Vrf_red
sonic(config)# interface Loopback 8
sonic(conf-if-lo8)# ip vrf forwarding Vrf_red
sonic(config)# interface PortChannel 8
sonic(conf-if-po8)# ip vrf forwarding Vrf_red
sonic(config)# interface Vlan 8
sonic(conf-if-Vlan8)# ip vrf forwarding Vrf_red
sonic(config)# interface Vlan 100
sonic(conf-if-Vlan8)# ip vrf forwarding mgmt
```
# **ip vrf forwarding**

#### **Description**

Configure forwarding table

#### **Parent Commands (Modes)**

interface range iface\_range\_num

#### **Syntax**

```
ip vrf forwarding { mgmt | <vrf-name> }
no ip vrf forwarding { mgmt | <vrf-name> }
```
# **Parameters**

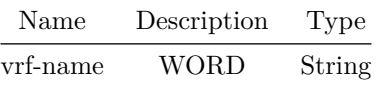

# **ip vrf forwarding**

#### **Description**

Assign an interface to a VRF. VRF is data/mgmt VRF and interface can be ethernet, loopback, portchannel or vlan interface.

#### **Parent Commands (Modes)**

```
interface PortChannel <lag-id> { [ mode <PoMode> ] } { [ min-links <min-links-value> ] } [
   fallback ] [ fast_rate ]
```
**Syntax**

ip vrf forwarding { mgmt | <vrf-name> } no ip vrf forwarding { mgmt | <vrf-name> }

**Parameters**

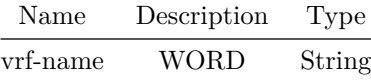

**Usage Guidelines**

sonic(conf-if-INTF)# ip vrf forwarding VRF VRF: Name of VRF INTF: View identifier of Ethernet, Loopback, PortChannel or Vlan interface

**Examples**

```
sonic(config)# interface Ethernet 8
sonic(conf-if-Ethernet8)# ip vrf forwarding Vrf red
sonic(config)# interface Loopback 8
sonic(conf-if-lo8)# ip vrf forwarding Vrf_red
sonic(config)# interface PortChannel 8
sonic(conf-if-po8)# ip vrf forwarding Vrf_red
sonic(config)# interface Vlan 8
sonic(conf-if-Vlan8)# ip vrf forwarding Vrf_red
sonic(config)# interface Vlan 100
sonic(conf-if-Vlan8)# ip vrf forwarding mgmt
```
# **ip vrf forwarding**

**Description** Configure forwarding table

## **Parent Commands (Modes)**

interface range create po\_range\_num { [ mode <PoMode> ] } { [ min-links <min-links-value> ] } [ fallback ] [ fast\_rate ] interface range po\_range\_num

#### **Syntax**

ip vrf forwarding { mgmt | <vrf-name> } no ip vrf forwarding { mgmt | <vrf-name> }

# **Parameters**

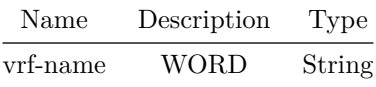

# **ip vrf forwarding**

## **Description**

Assign an interface to a VRF. VRF is data/mgmt VRF and interface can be ethernet, loopback, portchannel or vlan interface.

#### **Parent Commands (Modes)**

interface <vlan-if-name>

## **Syntax**

```
ip vrf forwarding { mgmt | <vrf-name> }
no ip vrf forwarding { mgmt | <vrf-name> }
```
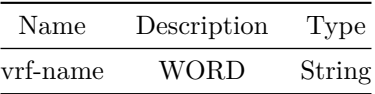

sonic(conf-if-INTF)# ip vrf forwarding VRF VRF: Name of VRF INTF: View identifier of Ethernet, Loopback, PortChannel or Vlan interface

#### **Examples**

```
sonic(config)# interface Ethernet 8
sonic(conf-if-Ethernet8)# ip vrf forwarding Vrf_red
sonic(config)# interface Loopback 8
sonic(conf-if-lo8)# ip vrf forwarding Vrf_red
sonic(config)# interface PortChannel 8
sonic(conf-if-po8)# ip vrf forwarding Vrf_red
sonic(config)# interface Vlan 8
sonic(conf-if-Vlan8)# ip vrf forwarding Vrf_red
sonic(config)# interface Vlan 100
sonic(conf-if-Vlan8)# ip vrf forwarding mgmt
```
# **ip vrf forwarding**

#### **Description**

Configure forwarding table

#### **Parent Commands (Modes)**

interface range create vlan\_range\_num interface range vlan\_range\_num

#### **Syntax**

```
ip vrf forwarding { mgmt | <vrf-name> }
no ip vrf forwarding { mgmt | <vrf-name> }
```
#### **Parameters**

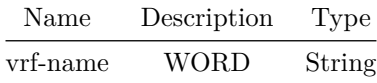

# **ip vrf forwarding**

#### **Description**

Assign an interface to a VRF. VRF is data/mgmt VRF and interface can be ethernet, loopback, portchannel or vlan interface.

#### **Parent Commands (Modes)**

interface Loopback <lo-id>

#### **Syntax**

ip vrf forwarding { mgmt | <vrf-name> } no ip vrf forwarding { mgmt | <vrf-name> }

## **Parameters**

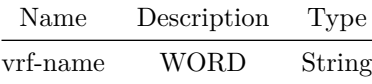

#### **Usage Guidelines**

sonic(conf-if-INTF)# ip vrf forwarding VRF VRF: Name of VRF INTF: View identifier of Ethernet, Loopback, PortChannel or Vlan interface

#### **Examples**

```
sonic(config)# interface Ethernet 8
sonic(conf-if-Ethernet8)# ip vrf forwarding Vrf_red
sonic(config)# interface Loopback 8
sonic(conf-if-lo8)# ip vrf forwarding Vrf_red
sonic(config)# interface PortChannel 8
sonic(conf-if-po8)# ip vrf forwarding Vrf_red
sonic(config)# interface Vlan 8
sonic(conf-if-Vlan8)# ip vrf forwarding Vrf_red
sonic(config)# interface Vlan 100
sonic(conf-if-Vlan8)# ip vrf forwarding mgmt
```
# **ip vrf mgmt**

**Description**

Configure management VRF.

# **Parent Commands (Modes)**

configure terminal

## **Syntax**

ip vrf mgmt no ip vrf mgmt

## **Usage Guidelines**

sonic(config)# ip vrf mgmt

**Examples**

sonic# configure terminal sonic(config)# ip vrf mgmt

# **ipv6 access-group**

**Description**

Apply IPv6 ACL to an interface.

## **Parent Commands (Modes)**

interface <phy-if-name>

# **Syntax**

```
ipv6 access-group <access-list-name> { in | out }
no ipv6 access-group <access-list-name> { in | out }
```
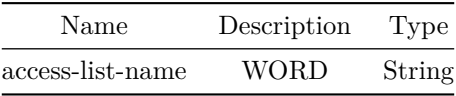

ACL must be created first and must be of type IPv6 to be applied. Only 1 ACL of a given type can be applied per interface and per direction.

#### **Examples**

sonic(conf-if-Eth1/1)# ipv6 access-group ipv6acl-example in

## **ipv6 access-group**

**Description**

Apply IPv6 ACL to an interface.

#### **Parent Commands (Modes)**

interface PortChannel <lag-id> { [ mode <PoMode> ] } { [ min-links <min-links-value> ] } [ fallback ] [ fast\_rate ]

#### **Syntax**

ipv6 access-group <access-list-name> { in | out } no ipv6 access-group <access-list-name> { in | out }

#### **Parameters**

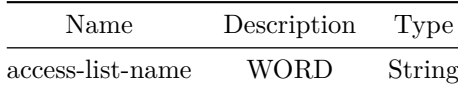

**Usage Guidelines**

ACL must be created first and must be of type IPv6 to be applied. Only 1 ACL of a given type can be applied per interface and per direction.

## **Examples**

sonic(conf-if-Eth1/1)# ipv6 access-group ipv6acl-example in
# **ipv6 access-group**

## **Description**

Apply IPv6 ACL to an interface.

#### **Parent Commands (Modes)**

interface <vlan-if-name>

#### **Syntax**

```
ipv6 access-group <access-list-name> { in | out }
no ipv6 access-group <access-list-name> { in | out }
```
## **Parameters**

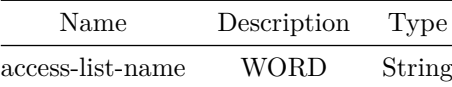

#### **Usage Guidelines**

ACL must be created first and must be of type IPv6 to be applied. Only 1 ACL of a given type can be applied per interface and per direction.

# **Examples**

sonic(conf-if-Eth1/1)# ipv6 access-group ipv6acl-example in

**ipv6 access-group**

**Description**

Apply IPv6 ACL to an interface.

**Parent Commands (Modes)**

interface <phy-sub-if-name> interface PortChannel <lag-id-subid>

### **Syntax**

ipv6 access-group <access-list-name> { in | out } no ipv6 access-group <access-list-name> { in | out }

#### **Parameters**

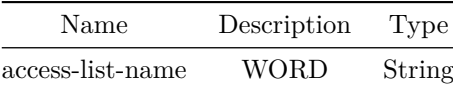

#### **Usage Guidelines**

ACL must be created first and must be of type IPv6 to be applied. Only 1 ACL of a given type can be applied per interface and per direction.

#### **Examples**

sonic(conf-if-Eth1/1)# ipv6 access-group ipv6acl-example in

**ipv6 access-group**

**Description**

Apply IPv6 ACL globally

# **Parent Commands (Modes)**

configure terminal

# **Syntax**

```
ipv6 access-group <access-list-name> { in | out }
no ipv6 access-group <access-list-name> { in | out }
```
#### **Parameters**

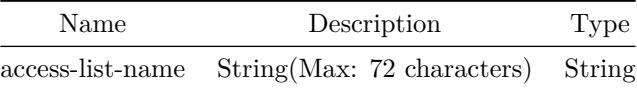

#### **Usage Guidelines**

ACL must be created first and must be of type IPv6 to be applied. Only 1 ACL of a given type can be applied globally per direction.

### **Examples**

sonic(config)# ipv6 access-group ipv6acl-example out

**ipv6 access-list**

### **Description**

Create IPv6 ACL

#### **Parent Commands (Modes)**

configure terminal

### **Syntax**

ipv6 access-list <access-list-name> no ipv6 access-list <access-list-name>

### **Parameters**

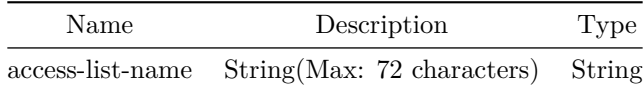

#### **Usage Guidelines**

ACL name can be of maximum 63 characters. The name must begin with A-Z, a-z or 0-9. Underscore and hypens can be used except as the first character. ACL name must be unique across all ACL types.

### **Examples**

sonic(config)# ipv6 access-list ipv6acl-example

# **ipv6 address**

## **Description**

IPv6 address

# **Parent Commands (Modes)**

interface <phy-if-name>

### **Syntax**

ipv6 address <addr> no ipv6 address [ <addr> ]

## **Parameters**

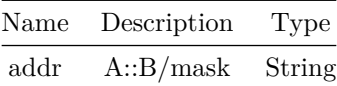

**ipv6 address**

### **Description**

IPv6 address

**Parent Commands (Modes)**

interface Management <mgmt-if-id>

## **Syntax**

ipv6 address <addr> [ gwaddr <gw\_addr> ] no ipv6 address [ <addr> ]

## **Parameters**

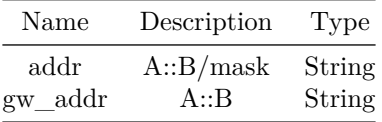

## **ipv6 address**

## **Description**

IPv6 address

## **Parent Commands (Modes)**

<code>interface PortChannel <lag-id> $\{$ [</code> mode <<br/>PoMode> ] } { [<code>min-links</code> <min-links-value<br/>> ] } [ fallback ] [ fast\_rate ]

## **Syntax**

ipv6 address <addr> no ipv6 address [ <addr> ]

### **Parameters**

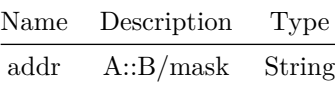

## **ipv6 address**

### **Description**

IPv6 address

## **Parent Commands (Modes)**

interface <vlan-if-name>

# **Syntax**

ipv6 address <addr> no ipv6 address [ <addr> ]

## **Parameters**

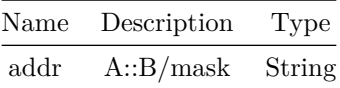

# **ipv6 address**

# **Description**

IPv6 address

# **Parent Commands (Modes)**

interface Loopback <lo-id>

### **Syntax**

ipv6 address <addr> no ipv6 address [ <addr> ]

## **Parameters**

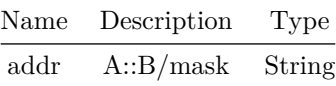

**ipv6 address**

# **Description**

IPv6 address

## **Parent Commands (Modes)**

interface <phy-sub-if-name> interface PortChannel <lag-id-subid> **Syntax**

ipv6 address <addr> no ipv6 address [ <addr> ]

## **Parameters**

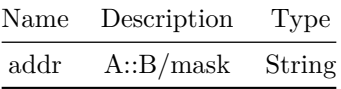

# **ipv6 anycast-address**

## **Description**

Configures IPv6 Static Anycast Gateway Address for an Interface.

## **Parent Commands (Modes)**

interface <vlan-if-name>

# **Syntax**

ipv6 anycast-address <anycast-addr> no ipv6 anycast-address <anycast-addr>

## **Parameters**

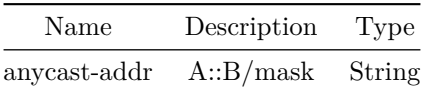

## **Examples**

sonic(conf-if-Vlan5)# ipv6 anycast-address  $50::1/64$ 

# **ipv6 anycast-address**

## **Description**

Configures IPv6 Static Anycast Gateway Address for an Ethernet sub-interface.

### **Parent Commands (Modes)**

interface <phy-sub-if-name> interface PortChannel <lag-id-subid>

#### **Syntax**

ipv6 anycast-address <anycast-addr> no ipv6 anycast-address <anycast-addr>

#### **Parameters**

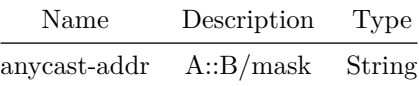

**Examples**

sonic(conf-if-Eth5.1)# ipv6 anycast-address  $50::1/64$ 

## **ipv6 anycast-address**

### **Description**

Enable/Disable IPv6 Static Anycast Gateway functionality. By default it is enabled.

## **Parent Commands (Modes)**

configure terminal

## **Syntax**

ipv6 anycast-address { enable | disable }

### **Examples**

sonic(config)# ipv6 anycast-address disable

## **ipv6 dhcp snooping**

**Description**

Enable DHCPv6 snooping globally

### **Parent Commands (Modes)**

configure terminal

#### **Syntax**

ipv6 dhcp snooping no ipv6 dhcp snooping

#### **Usage Guidelines**

[no] ipv6 dhcp snooping

#### **Examples**

sonic-cli# configure terminal sonic-cli(config)# ipv6 dhcp snooping sonic-cli(config)#

```
sonic-cli# configure terminal
sonic-cli(config)# no ipv6 dhcp snooping
sonic-cli(config)#
```
### **Features this CLI belongs to**

• DHCP Snooping  $\#\#\$  ipv6 dhcp snooping trust  $\#\#\#\$  Description

Mark Trust mode for DHCPv6 snooping on interface(s)

#### **Parent Commands (Modes)**

interface <phy-if-name>

**Syntax**

ipv6 dhcp snooping trust no ipv6 dhcp snooping trust

# **ipv6 dhcp snooping trust**

**Description**

Mark Trust mode for DHCPv6 snooping on interface(s)

**Parent Commands (Modes)**

interface PortChannel <lag-id> { [ mode <PoMode> ] } { [ min-links <min-links-value> ] } [ fallback ] [ fast\_rate ]

### **Syntax**

ipv6 dhcp snooping trust no ipv6 dhcp snooping trust

## **ipv6 dhcp snooping trust**

**Description**

Mark Trust mode for DHCPv6 snooping on interface(s)

### **Parent Commands (Modes)**

interface range iface\_range\_num

### **Syntax**

ipv6 dhcp snooping trust no ipv6 dhcp snooping trust

# **ipv6 dhcp snooping trust**

**Description**

Mark Trust mode for DHCPv6 snooping on interface(s)

## **Parent Commands (Modes)**

interface range create po\_range\_num { [ mode <PoMode> ] } { [ min-links <min-links-value> ] } [ fallback ] [ fast\_rate ] interface range po\_range\_num

#### **Syntax**

ipv6 dhcp snooping trust no ipv6 dhcp snooping trust

## **ipv6 dhcp snooping verify mac-address**

**Description**

Enable DHCPv6 snooping mac verification

#### **Parent Commands (Modes)**

configure terminal

#### **Syntax**

ipv6 dhcp snooping verify mac-address no ipv6 dhcp snooping verify mac-address

### **Usage Guidelines**

[no] ipv6 dhcp snooping verify mac-address

#### **Examples**

```
sonic-cli# configure terminal
sonic-cli(config)# ipv6 dhcp snooping verify mac-address
sonic-cli(config)#
```

```
sonic-cli# configure terminal
sonic-cli(config)# no ipv6 dhcp snooping verify mac-address
sonic-cli(config)#
```
#### **Features this CLI belongs to**

• DHCP Snooping  $\#\#\text{ ipv6}$  dhcp snooping vlan  $\#\#\#\text{ Description}$ 

Enable DHCPv6 snooping on vlan(s)

# **Parent Commands (Modes)**

configure terminal

### **Syntax**

ipv6 dhcp snooping vlan <vlan-range> no ipv6 dhcp snooping vlan <vlan-range>

#### **Parameters**

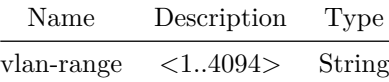

# **ipv6 dhcp-relay**

#### **Description**

Configure DHCPv6 relay on an interface.

## **Parent Commands (Modes)**

interface <phy-if-name>

## **Syntax**

```
ipv6 dhcp-relay <ipaddr1> { { [ vrf-name <vrfName> ] } { [ <ipaddr2> { [ <ipaddr3> [ <ipaddr4>
   ] ] } ] } }
no ipv6 dhcp-relay [ <ipaddr1> { [ <ipaddr2> { [ <ipaddr3> [ <ipaddr4> ] ] } ] } ]
```
### **Parameters**

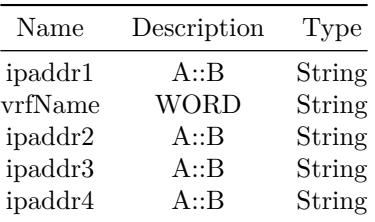

#### **Usage Guidelines**

Use this command to configure a DHCPv6 relay on an interface.

#### **Examples**

sonic-cli(config)# interface Ethernet 12 sonic-cli(conf-if-Ethernet0)# ipv6 dhcp-relay 9000::1

# **ipv6 dhcp-relay**

#### **Description**

Configure DHCPv6 relay on an interface.

# **Parent Commands (Modes)**

interface PortChannel <lag-id> { [ mode <PoMode> ] } { [ min-links <min-links-value> ] } [ fallback ] [ fast\_rate ]

#### **Syntax**

ipv6 dhcp-relay <ipaddr1> { { [ vrf-name <vrfName> ] } { [ <ipaddr2> { [ <ipaddr3> [ <ipaddr4> ] ] } ] } } no ipv6 dhcp-relay [ <ipaddr1> { [ <ipaddr2> { [ <ipaddr3> [ <ipaddr4> ] ] } ] } ]

## **Parameters**

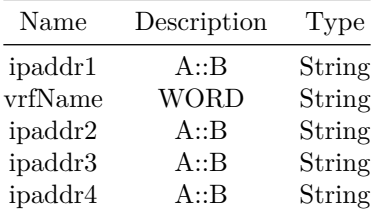

#### **Usage Guidelines**

Use this command to configure a DHCPv6 relay on an interface.

#### **Examples**

# **ipv6 dhcp-relay**

## **Description**

Configure DHCPv6 relay on an interface.

### **Parent Commands (Modes)**

interface <vlan-if-name>

### **Syntax**

ipv6 dhcp-relay <ipaddr1> { { [ vrf-name <vrfName> ] } { [ <ipaddr2> { [ <ipaddr3> [ <ipaddr4> ] ] } ] } } no ipv6 dhcp-relay [ <ipaddr1> { [ <ipaddr2> { [ <ipaddr3> [ <ipaddr4> ] ] } ] } ]

## **Parameters**

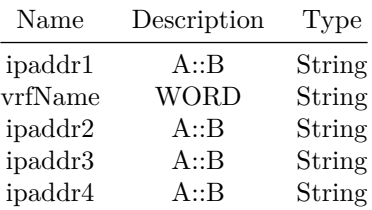

#### **Usage Guidelines**

Use this command to configure a DHCPv6 relay on an interface.

### **Examples**

```
sonic-cli(config)# interface Ethernet 12
sonic-cli(conf-if-Ethernet0)# ipv6 dhcp-relay 9000::1
```
# **ipv6 dhcp-relay**

### **Description**

Configure DHCPv6 relay on a range of interfaces.

### **Parent Commands (Modes)**

interface range iface\_range\_num

### **Syntax**

ipv6 dhcp-relay <ipaddr1> { { [ vrf-name <vrfName> ] } { [ <ipaddr2> { [ <ipaddr3> [ <ipaddr4> ] ] } ] } } no ipv6 dhcp-relay [ <ipaddr1> { [ <ipaddr2> { [ <ipaddr3> [ <ipaddr4> ] ] } ] } ]

### **Parameters**

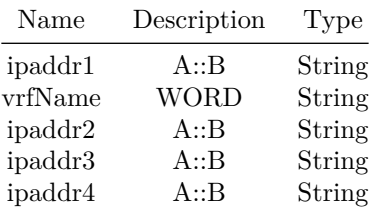

#### **Usage Guidelines**

Use this command to configure a DHCPv6 relay on a range of interfaces.

#### **Examples**

sonic-cli(config)# interface range Ethernet 48-51 %Info: Configuring only existing interfaces in range sonic-cli(conf-if-range-eth\*\*)# ipv6 dhcp-relay 9000::1

# **ipv6 dhcp-relay**

## **Description**

Configure DHCPv6 relay on a range of interfaces.

### **Parent Commands (Modes)**

interface range create vlan\_range\_num interface range vlan\_range\_num

#### **Syntax**

ipv6 dhcp-relay <ipaddr1> { { [ vrf-name <vrfName> ] } { [ <ipaddr2> { [ <ipaddr3> [ <ipaddr4> ] ] } ] } } no ipv6 dhcp-relay [ <ipaddr1> { [ <ipaddr2> { [ <ipaddr3> [ <ipaddr4> ] ] } ] } ]

#### **Parameters**

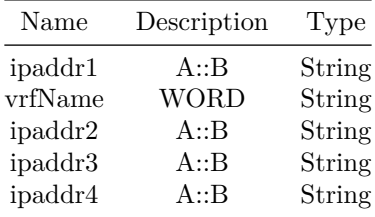

#### **Usage Guidelines**

Use this command to configure a DHCPv6 relay on a range of interfaces.

### **Examples**

```
sonic-cli(config)# interface range Ethernet 48-51
%Info: Configuring only existing interfaces in range
sonic-cli(conf-if-range-eth**)# ipv6 dhcp-relay 9000::1
```
## **ipv6 dhcp-relay**

**Description**

Configure DHCPv6 relay on a range of interfaces.

## **Parent Commands (Modes)**

```
interface range create po_range_num { [ mode <PoMode> ] } { [ min-links <min-links-value> ] } [
   fallback ] [ fast_rate ]
interface range po_range_num
```
#### **Syntax**

```
ipv6 dhcp-relay <ipaddr1> { { [ vrf-name <vrfName> ] } { [ <ipaddr2> { [ <ipaddr3> [ <ipaddr4>
   ] ] } ] } }
no ipv6 dhcp-relay [ <ipaddr1> { [ <ipaddr2> { [ <ipaddr3> [ <ipaddr4> ] ] } ] } ]
```
#### **Parameters**

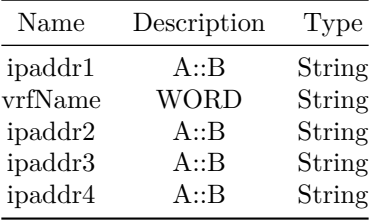

#### **Usage Guidelines**

Use this command to configure a DHCPv6 relay on a range of interfaces.

### **Examples**

```
sonic-cli(config)# interface range Ethernet 48-51
%Info: Configuring only existing interfaces in range
sonic-cli(conf-if-range-eth**)# ipv6 dhcp-relay 9000::1
```
**ipv6 dhcp-relay**

#### **Description**

Configure DHCPv6 relay on an interface.

#### **Parent Commands (Modes)**

interface <phy-sub-if-name> interface PortChannel <lag-id-subid>

# **Syntax**

```
ipv6 dhcp-relay <ipaddr1> { { [ vrf-name <vrfName> ] } { [ <ipaddr2> { [ <ipaddr3> [ <ipaddr4>
   ] ] } ] } }
no ipv6 dhcp-relay [ <ipaddr1> { [ <ipaddr2> { [ <ipaddr3> [ <ipaddr4> ] ] } ] } ]
```
## **Parameters**

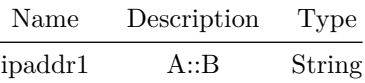

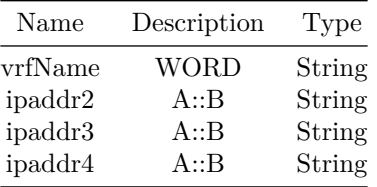

# **Usage Guidelines**

Use this command to configure a DHCPv6 relay on an interface.

## **Examples**

```
sonic-cli(config)# interface Ethernet 12
sonic-cli(conf-if-Ethernet0)# ipv6 dhcp-relay 9000::1
```
## **ipv6 dhcp-relay max-hop-count**

## **Description**

Configure the maximum hop count for the DHCPv6 packet.

## **Parent Commands (Modes)**

interface <phy-if-name>

#### **Syntax**

ipv6 dhcp-relay max-hop-count <hop-count> no ipv6 dhcp-relay max-hop-count

#### **Parameters**

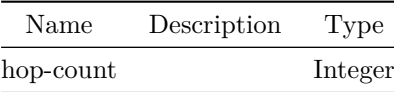

#### **Usage Guidelines**

Use this command to configure the maximum hop count for the DHCPv6 packet.

**Examples**

```
sonic-cli(config)# interface Ethernet 12
sonic-cli(conf-if-Ethernet0)# ipv6 dhcp-relay max-hop-count 9
```
## **ipv6 dhcp-relay max-hop-count**

#### **Description**

Configure the maximum hop count for the DHCPv6 packet.

### **Parent Commands (Modes)**

```
interface PortChannel <lag-id> { [ mode <PoMode> ] } { [ min-links <min-links-value> ] } [
   fallback ] [ fast_rate ]
```
#### **Syntax**

ipv6 dhcp-relay max-hop-count <hop-count> no ipv6 dhcp-relay max-hop-count

**Parameters**

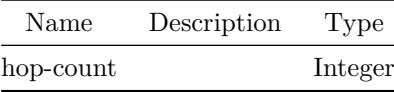

**Usage Guidelines**

Use this command to configure the maximum hop count for the DHCPv6 packet.

**Examples**

```
sonic-cli(config)# interface Ethernet 12
sonic-cli(conf-if-Ethernet0)# ipv6 dhcp-relay max-hop-count 9
```
**ipv6 dhcp-relay max-hop-count**

#### **Description**

Configure the maximum hop count for the DHCPv6 packet.

## **Parent Commands (Modes)**

interface <vlan-if-name>

## **Syntax**

ipv6 dhcp-relay max-hop-count <hop-count> no ipv6 dhcp-relay max-hop-count

#### **Parameters**

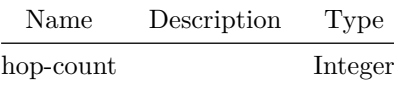

#### **Usage Guidelines**

Use this command to configure the maximum hop count for the DHCPv6 packet.

### **Examples**

```
sonic-cli(config)# interface Ethernet 12
sonic-cli(conf-if-Ethernet0)# ipv6 dhcp-relay max-hop-count 9
```
## **ipv6 dhcp-relay max-hop-count**

**Description**

Configure the maximum hop count for the DHCPv6 packet.

#### **Parent Commands (Modes)**

interface range iface\_range\_num

### **Syntax**

ipv6 dhcp-relay max-hop-count <hop-count> no ipv6 dhcp-relay max-hop-count

### **Parameters**

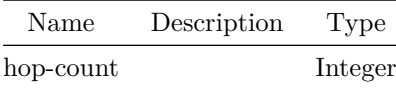

#### **Usage Guidelines**

Use this command to configure the maximum hop count for the DHCPv6 packet.

### **Examples**

```
sonic-cli(config)# interface range Ethernet 48-51
%Info: Configuring only existing interfaces in range
sonic-cli(conf-if-range-eth**)# ipv6 dhcp-relay max-hop-count 9
```
# **ipv6 dhcp-relay max-hop-count**

### **Description**

Configure the maximum hop count for the DHCPv6 packet.

### **Parent Commands (Modes)**

interface range create vlan\_range\_num interface range vlan\_range\_num

## **Syntax**

```
ipv6 dhcp-relay max-hop-count <hop-count>
no ipv6 dhcp-relay max-hop-count
```
### **Parameters**

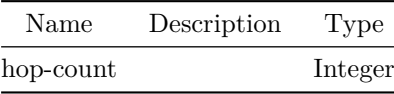

#### **Usage Guidelines**

Use this command to configure the maximum hop count for the DHCPv6 packet.

### **Examples**

```
sonic-cli(config)# interface range Ethernet 48-51
%Info: Configuring only existing interfaces in range
sonic-cli(conf-if-range-eth**)# ipv6 dhcp-relay max-hop-count 9
```
## **ipv6 dhcp-relay max-hop-count**

## **Description**

Configure the maximum hop count for the DHCPv6 packet.

### **Parent Commands (Modes)**

interface range create po\_range\_num { [ mode <PoMode> ] } { [ min-links <min-links-value> ] } [ fallback ] [ fast\_rate ] interface range po\_range\_num

#### **Syntax**

ipv6 dhcp-relay max-hop-count <hop-count> no ipv6 dhcp-relay max-hop-count

#### **Parameters**

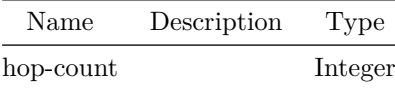

#### **Usage Guidelines**

Use this command to configure the maximum hop count for the DHCPv6 packet.

### **Examples**

```
sonic-cli(config)# interface range Ethernet 48-51
%Info: Configuring only existing interfaces in range
sonic-cli(conf-if-range-eth**)# ipv6 dhcp-relay max-hop-count 9
```
# **ipv6 dhcp-relay max-hop-count**

### **Description**

Configure the maximum hop count for the DHCPv6 packet.

**Parent Commands (Modes)**

interface <phy-sub-if-name> interface PortChannel <lag-id-subid>

#### **Syntax**

ipv6 dhcp-relay max-hop-count <hop-count> no ipv6 dhcp-relay max-hop-count

## **Parameters**

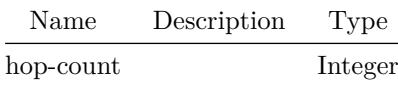

### **Usage Guidelines**

Use this command to configure the maximum hop count for the DHCPv6 packet.

## **Examples**

sonic-cli(config)# interface Ethernet 12 sonic-cli(conf-if-Ethernet0)# ipv6 dhcp-relay max-hop-count 9

# **ipv6 dhcp-relay source-interface**

#### **Description**

Configure the source IPv6 address to be used for relaying the DHCPv6 packets.

### **Parent Commands (Modes)**

#### interface <phy-if-name>

### **Syntax**

ipv6 dhcp-relay source-interface { <intfName> | <pchName> | <vlanName> | <loName> } no ipv6 dhcp-relay source-interface

#### **Parameters**

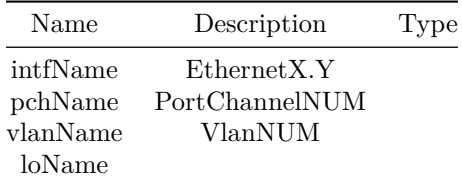

#### **Usage Guidelines**

Use this command to configure the source-interface.

#### **Examples**

sonic-cli(config)# interface Ethernet 12 sonic-cli(conf-if-Ethernet0)# ipv6 dhcp-relay source-interface Ethernet36

## **ipv6 dhcp-relay source-interface**

#### **Description**

Configure the source IPv6 address to be used for relaying the DHCPv6 packets.

#### **Parent Commands (Modes)**

interface PortChannel <lag-id> { [ mode <PoMode> ] } { [ min-links <min-links-value> ] } [ fallback ] [ fast\_rate ]

## **Syntax**

ipv6 dhcp-relay source-interface { <intfName> | <pchName> | <vlanName> | <loName> } no ipv6 dhcp-relay source-interface

## **Parameters**

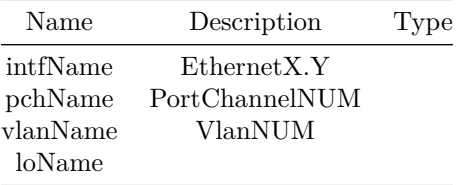

## **Usage Guidelines**

Use this command to configure the source-interface.

### **Examples**

```
sonic-cli(config)# interface Ethernet 12
sonic-cli(conf-if-Ethernet0)# ipv6 dhcp-relay source-interface Ethernet36
```
# **ipv6 dhcp-relay source-interface**

**Description**

Configure the source IPv6 address to be used for relaying the DHCPv6 packets.

### **Parent Commands (Modes)**

interface <vlan-if-name>

### **Syntax**

```
ipv6 dhcp-relay source-interface { <intfName> | <pchName> | <vlanName> | <loName> }
no ipv6 dhcp-relay source-interface
```
#### **Parameters**

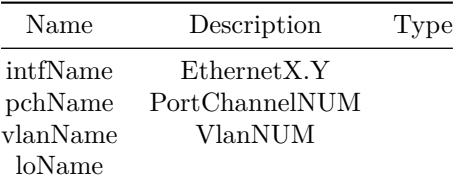

### **Usage Guidelines**

Use this command to configure the source-interface.

### **Examples**

```
sonic-cli(config)# interface Ethernet 12
sonic-cli(conf-if-Ethernet0)# ipv6 dhcp-relay source-interface Ethernet36
```
## **ipv6 dhcp-relay source-interface**

#### **Description**

Configure the source IPv6 address to be used for relaying the DHCPv6 packets.

### **Parent Commands (Modes)**

interface range iface\_range\_num

### **Syntax**

```
ipv6 dhcp-relay source-interface { <intfName> | <pchName> | <vlanName> | <loName> }
no ipv6 dhcp-relay source-interface
```
#### **Parameters**

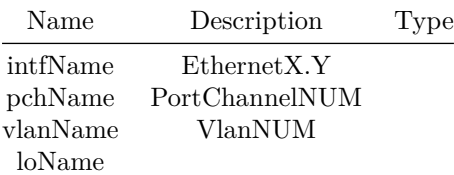

#### **Usage Guidelines**

Use this command to configure the source-interface.

### **Examples**

```
sonic-cli(config)# interface range Ethernet 48-51
%Info: Configuring only existing interfaces in range
sonic-cli(conf-if-range-eth**)# ipv6 dhcp-relay source-interface Ethernet36
```
# **ipv6 dhcp-relay source-interface**

#### **Description**

Configure the source IPv6 address to be used for relaying the DHCPv6 packets.

```
Parent Commands (Modes)
```
interface range create vlan\_range\_num interface range vlan\_range\_num

#### **Syntax**

```
ipv6 dhcp-relay source-interface { <intfName> | <pchName> | <vlanName> | <loName> }
no ipv6 dhcp-relay source-interface
```
#### **Parameters**

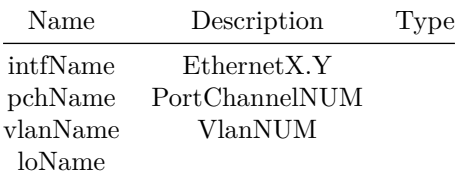

#### **Usage Guidelines**

Use this command to configure the source-interface.

### **Examples**

sonic-cli(config)# interface range Ethernet 48-51 %Info: Configuring only existing interfaces in range sonic-cli(conf-if-range-eth\*\*)# ipv6 dhcp-relay source-interface Ethernet36

## **ipv6 dhcp-relay source-interface**

#### **Description**

Configure the source IPv6 address to be used for relaying the DHCPv6 packets.

### **Parent Commands (Modes)**

interface range create po\_range\_num { [ mode <PoMode> ] } { [ min-links <min-links-value> ] } [ fallback ] [ fast\_rate ] interface range po\_range\_num

#### **Syntax**

ipv6 dhcp-relay source-interface { <intfName> | <pchName> | <vlanName> | <loName> } no ipv6 dhcp-relay source-interface

### **Parameters**

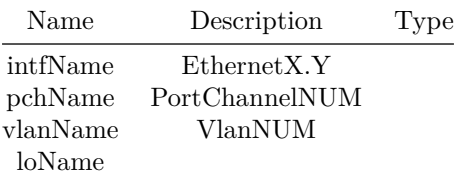

#### **Usage Guidelines**

Use this command to configure the source-interface.

#### **Examples**

```
sonic-cli(config)# interface range Ethernet 48-51
%Info: Configuring only existing interfaces in range
sonic-cli(conf-if-range-eth**)# ipv6 dhcp-relay source-interface Ethernet36
```
## **ipv6 dhcp-relay source-interface**

#### **Description**

Configure the source IPv6 address to be used for relaying the DHCPv6 packets.

#### **Parent Commands (Modes)**

interface <phy-sub-if-name> interface PortChannel <lag-id-subid>

### **Syntax**

ipv6 dhcp-relay source-interface { <intfName> | <pchName> | <vlanName> | <loName> } no ipv6 dhcp-relay source-interface

#### **Parameters**

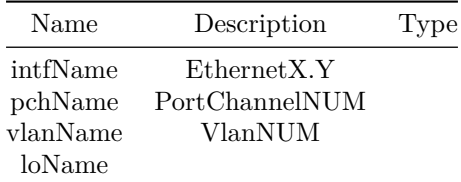

#### **Usage Guidelines**

Use this command to configure the source-interface.

#### **Examples**

sonic-cli(config)# interface Ethernet 12 sonic-cli(conf-if-Ethernet0)# ipv6 dhcp-relay source-interface Ethernet36

# **ipv6 dhcp-relay vrf-select**

**Description**

Configure the VRF selection option.

### **Parent Commands (Modes)**

interface <phy-if-name>

## **Syntax**

ipv6 dhcp-relay vrf-select no ipv6 dhcp-relay vrf-select

## **Usage Guidelines**

Use this command to configure the VRF selection option.

**Examples**

```
sonic-cli(config)# interface Ethernet 12
sonic-cli(conf-if-Ethernet0)# ipv6 dhcp-relay vrf-select
```
**ipv6 dhcp-relay vrf-select**

**Description**

Configure the VRF selection option.

**Parent Commands (Modes)**

interface PortChannel <lag-id> { [ mode <PoMode> ] } { [ min-links <min-links-value> ] } [ fallback ] [ fast\_rate ]

**Syntax**

ipv6 dhcp-relay vrf-select no ipv6 dhcp-relay vrf-select

**Usage Guidelines**

Use this command to configure the VRF selection option.

**Examples**

sonic-cli(config)# interface Ethernet 12 sonic-cli(conf-if-Ethernet0)# ipv6 dhcp-relay vrf-select

**ipv6 dhcp-relay vrf-select**

**Description**

Configure the VRF selection option.

**Parent Commands (Modes)**

interface <vlan-if-name>

**Syntax**

ipv6 dhcp-relay vrf-select no ipv6 dhcp-relay vrf-select

#### **Usage Guidelines**

Use this command to configure the VRF selection option.

### **Examples**

```
sonic-cli(config)# interface Ethernet 12
sonic-cli(conf-if-Ethernet0)# ipv6 dhcp-relay vrf-select
```
# **ipv6 dhcp-relay vrf-select**

**Description**

Configure the VRF selection option.

#### **Parent Commands (Modes)**

interface range iface\_range\_num

#### **Syntax**

```
ipv6 dhcp-relay vrf-select
no ipv6 dhcp-relay vrf-select
```
#### **Usage Guidelines**

Use this command to configure the VRF selection option.

#### **Examples**

```
sonic-cli(config)# interface range Ethernet 48-51
%Info: Configuring only existing interfaces in range
sonic-cli(conf-if-range-eth**)# ipv6 dhcp-relay vrf-select
```
# **ipv6 dhcp-relay vrf-select**

#### **Description**

Configure the VRF selection option.

### **Parent Commands (Modes)**

interface range create vlan\_range\_num interface range vlan\_range\_num

#### **Syntax**

ipv6 dhcp-relay vrf-select no ipv6 dhcp-relay vrf-select

#### **Usage Guidelines**

Use this command to configure the VRF selection option.

#### **Examples**

sonic-cli(config)# interface range Ethernet 48-51 %Info: Configuring only existing interfaces in range sonic-cli(conf-if-range-eth\*\*)# ipv6 dhcp-relay vrf-select

## **ipv6 dhcp-relay vrf-select**

**Description**

Configure the VRF selection option.

#### **Parent Commands (Modes)**

interface range create po\_range\_num { [ mode <PoMode> ] } { [ min-links <min-links-value> ] } [ fallback ] [ fast\_rate ] interface range po\_range\_num

#### **Syntax**

ipv6 dhcp-relay vrf-select no ipv6 dhcp-relay vrf-select

#### **Usage Guidelines**

Use this command to configure the VRF selection option.

#### **Examples**

```
sonic-cli(config)# interface range Ethernet 48-51
%Info: Configuring only existing interfaces in range
sonic-cli(conf-if-range-eth**)# ipv6 dhcp-relay vrf-select
```
### **ipv6 dhcp-relay vrf-select**

### **Description**

Configure the VRF selection option.

### **Parent Commands (Modes)**

interface <phy-sub-if-name> interface PortChannel <lag-id-subid>

#### **Syntax**

ipv6 dhcp-relay vrf-select no ipv6 dhcp-relay vrf-select

**Usage Guidelines**

Use this command to configure the VRF selection option.

## **Examples**

```
sonic-cli(config)# interface Ethernet 12
sonic-cli(conf-if-Ethernet0)# ipv6 dhcp-relay vrf-select
```
# **ipv6 enable**

**Description**

Enable IPv6

**Parent Commands (Modes)**

interface <phy-if-name>

#### **Syntax**

ipv6 enable no ipv6 enable

# **ipv6 enable**

# **Description**

Enable IPv6

# **Parent Commands (Modes)**

```
interface PortChannel <lag-id> { [ mode <PoMode> ] } { [ min-links <min-links-value> ] } [
   fallback ] [ fast_rate ]
```
## **Syntax**

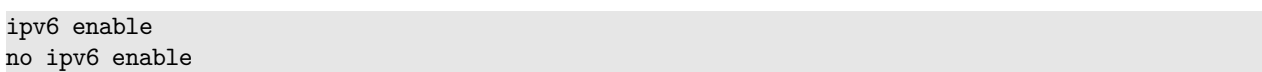

## **ipv6 enable**

### **Description**

Enable IPv6

### **Parent Commands (Modes)**

interface <vlan-if-name>

### **Syntax**

ipv6 enable no ipv6 enable

# **ipv6 enable**

**Description**

Enable IPv6

**Parent Commands (Modes)**

interface Loopback <lo-id>

## **Syntax**

ipv6 enable no ipv6 enable

# **ipv6 enable**

# **Description**

Enable IPv6

### **Parent Commands (Modes)**

interface range iface\_range\_num

#### **Syntax**

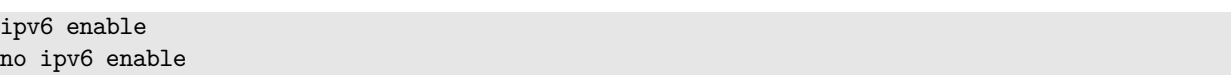

# **ipv6 enable**

**Description**

Enable IPv6

## **Parent Commands (Modes)**

interface range create vlan\_range\_num interface range vlan\_range\_num

## **Syntax**

ipv6 enable no ipv6 enable

# **ipv6 enable**

## **Description**

Enable IPv6

### **Parent Commands (Modes)**

interface range create po\_range\_num { [ mode <PoMode> ] } { [ min-links <min-links-value> ] } [ fallback ] [ fast\_rate ] interface range po\_range\_num

## **Syntax**

ipv6 enable no ipv6 enable

**ipv6 enable**

### **Description**

Enable IPv6

### **Parent Commands (Modes)**

interface <phy-sub-if-name> interface PortChannel <lag-id-subid>

#### **Syntax**

ipv6 enable no ipv6 enable

## **ipv6 host-access-list**

#### **Description**

Create ipv6 host-ACL

### **Parent Commands (Modes)**

configure terminal

### **Syntax**

ipv6 host-access-list <access-list-name> no ipv6 host-access-list <access-list-name>

## **Parameters**

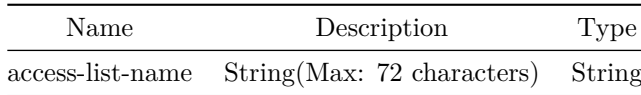

#### **Usage Guidelines**

ACL name can be of maximum 72 characters. The name must begin with A-Z, a-z or 0-9. Underscore and hypens can be used except as the first character. ACL name must be unique across all ACL types.

### **Examples**
## **ipv6 nd**

#### **Description**

'

Dont send router advertisement messages. The no form of this command enables sending RA messages.

#### **Parent Commands (Modes)**

#### interface <phy-if-name>

**Syntax**

```
ipv6 nd { [ suppress-ra ] | [ managed-config-flag ] | [ other-config-flag ] | [
    home-agent-config-flag ] | [ ra-fast-retrans ] | [ adv-interval-option ] | { [ dnssl {
    \langleSUFFIX> { [ \langlelifetime interval> ] | [ infinite ] ] } } ] } | { [ home-agent-lifetime
    <home-agent-lifetime-interval> ] } | { [ home-agent-preference
    <home-agent-preference-interval> ] } | { [ mtu <mtu-value> ] } | { [ prefix { <ra-prefix> {
    \{ [ <lifetime_interval> \{ <preferred_lifetime_interval> | infinite } ] } | \{ [ infinite \{\leqpreferred lifetime interval> | infinite1 } ] } \{ [ router-address ] | \{ [ off-link [
    no-autoconfig ] ] } | { [ no-autoconfig [ off-link ] ] } ] } } ] } | { [ ra-hop-limit
    \langle \text{hop-limit-value} \rangle ] } | { [ ra-interval { \langle \text{ra-interval-sec} \rangle } ] } | { [ ra-lifetime
    \langlera-lifetime-value> ] } | { [ ra-retrans-interval \langlera-retrans-value> ] } | { [ rdnss {
    \langlerdnss-prefix> { [ \langle lifetime interval> ] | [ infinite ] ] } } ] } | { [ reachable-time
    <reachable-time-value> ] } | { [ router-preference { high | low | medium } ] } }
no ipv6 nd { [ suppress-ra ] | [ managed-config-flag ] | [ other-config-flag ] | [
    home-agent-config-flag ] | [ ra-fast-retrans ] | [ adv-interval-option ] | { [ dnssl
    <SUFFIX> ] } | [ home-agent-lifetime ] | [ home-agent-preference ] | [ mtu ] | { [ prefix
    <ra-prefix> ] } | [ ra-hop-limit ] | { [ ra-interval { [ msec ] ] } ] } | [ ra-lifetime ] |
    [ra-retrans-interval ] | { [ rdnss \langlerdnss-prefix\rangle ] ] [ [ reachable-time ] [ [router-preference ] }
```
#### **Parameters**

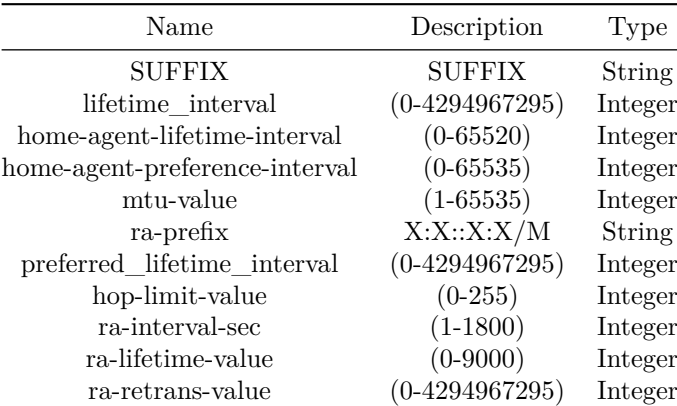

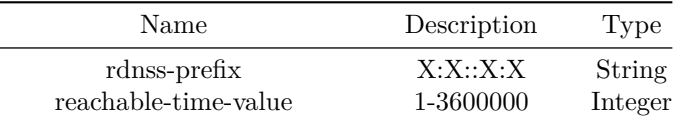

Use this command to suppress sending router advertisement messages. By default, sending router advertisement messages are suppressed.

#### **Examples**

sonic(conf-if-Ethernet46)# ipv6 nd suppress-ra

### **Features this CLI belongs to**

• ND  $\# \#$  ipv6 nd  $\# \# \#$  Description

Dont send router advertisement messages. The no form of this command enables sending RA messages.

## **Parent Commands (Modes)**

interface PortChannel <lag-id> { [ mode <PoMode> ] } { [ min-links <min-links-value> ] } [ fallback ] [ fast\_rate ]

#### **Syntax**

'

```
ipv6 nd { [ suppress-ra ] | [ managed-config-flag ] | [ other-config-flag ] | [
    home-agent-config-flag ] | [ ra-fast-retrans ] | [ adv-interval-option ] | { [ dnssl {
    <SUFFIX> { [ <lifetime_interval> ] | [ infinite ] ] } } ] } | { [ home-agent-lifetime
    <home-agent-lifetime-interval> ] } | { [ home-agent-preference
    \lambdahome-agent-preference-interval> ] } | { [ mtu <mtu-value> ] } | { [ prefix { <ra-prefix } {
    \{ [ <lifetime_interval> \{ <preferred_lifetime_interval> | infinite \} ] \} | \{ [ infinite \{\leqpreferred_lifetime_interval> | infinite1 } ] } \{ [ router-address ] | \{ [ off-link [
    no-autoconfig ] ] } | { [ no-autoconfig [ off-link ] ] } ] } } ] } | { [ ra-hop-limit
    \langle \text{hop-limit-value} \rangle ] } | { [ ra-interval { \langle \text{ra-interval-sec} \rangle } ] } | { [ ra-lifetime
    <ra-lifetime-value> ] } | { [ ra-retrans-interval <ra-retrans-value> ] } | { [ rdnss {
    <rdnss-prefix> { [ <lifetime_interval> ] | [ infinite ] ] } } ] } | { [ reachable-time
    <reachable-time-value> ] } | { [ router-preference { high | low | medium } ] } }
no ipv6 nd { [ suppress-ra ] | [ managed-config-flag ] | [ other-config-flag ] | [
    home-agent-config-flag ] | [ ra-fast-retrans ] | [ adv-interval-option ] | { [ dnssl
    <SUFFIX> ] } | [ home-agent-lifetime ] | [ home-agent-preference ] | [ mtu ] | { [ prefix
    <ra-prefix> ] } | [ ra-hop-limit ] | { [ ra-interval { [ msec ] ] } ] } | [ ra-lifetime ] |
    [ ra-retrans-interval ] | { [ r{\text{d}nss} \langle\text{rdnss-prefix}\rangle ] } | [ reachable-time ] | [
    router-preference ] }
```
#### **Parameters**

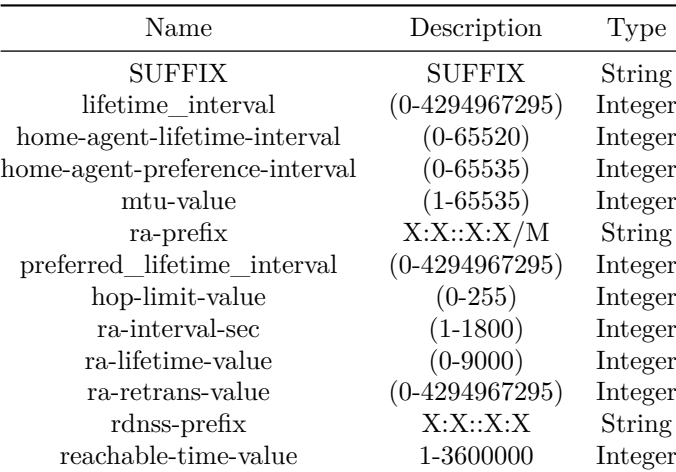

### **Usage Guidelines**

Use this command to suppress sending router advertisement messages. By default, sending router advertisement messages are suppressed.

#### **Examples**

sonic(conf-if-Ethernet46)# ipv6 nd suppress-ra

## **Features this CLI belongs to**

• ND  $\#\#$  ipv6 nd  $\#\#\#$  Description

'

```
Dont send router advertisement messages. The no form of this command enables sending RA
   messages.
```
#### **Parent Commands (Modes)**

interface <vlan-if-name>

#### **Syntax**

```
ipv6 nd { [ suppress-ra ] | [ managed-config-flag ] | [ other-config-flag ] | [
   home-agent-config-flag ] | [ ra-fast-retrans ] | [ adv-interval-option ] | { [ dnssl {
   <SUFFIX> { [ <lifetime_interval> ] | [ infinite ] ] } } ] } | { [ home-agent-lifetime
   <home-agent-lifetime-interval> ] } | { [ home-agent-preference
   <home-agent-preference-interval> ] } | { [ mtu <mtu-value> ] } | { [ prefix { <ra-prefix> {
   \{ [ <lifetime_interval> { <preferred_lifetime_interval> | infinite } ] } | { [ infinite {
    <preferred_lifetime_interval> | infinite1 } ] } ] } { [ router-address ] | { [ off-link [
```

```
no-autoconfig ] ] } | { [ no-autoconfig [ off-link ] ] } ] } } ] } | { [ ra-hop-limit
    \langle \text{hop-limit-value} \rangle ] } | { [ ra-interval { \langle \text{ra-interval-sec} \rangle } ] } | { [ ra-lifetime
    \langlera-lifetime-value> ] } | { [ ra-retrans-interval \langlera-retrans-value> ] } | { [ rdnss {
    <rdnss-prefix> { [ <lifetime_interval> ] | [ infinite ] ] } } ] } | { [ reachable-time
    <reachable-time-value> ] } | { [ router-preference { high | low | medium } ] } }
no ipv6 nd { [ suppress-ra ] | [ managed-config-flag ] | [ other-config-flag ] | [
    home-agent-config-flag ] | [ ra-fast-retrans ] | [ adv-interval-option ] | { [ dnssl
    <SUFFIX> ] } | [ home-agent-lifetime ] | [ home-agent-preference ] | [ mtu ] | { [ prefix
    <ra-prefix> ] } | [ ra-hop-limit ] | { [ ra-interval { [ msec ] ] } ] } | [ ra-lifetime ] |
    [ ra-retrans-interval ] | { [ r{\text{d}nss - r{\text{d}nss - pr{\text{d}nex}} } ] | [ [ re{\text{ac}nhble-time } ] | [router-preference ] }
```
#### **Parameters**

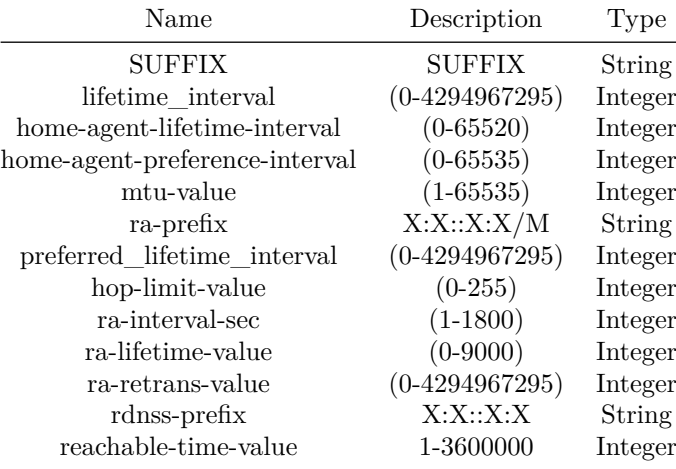

#### **Usage Guidelines**

Use this command to suppress sending router advertisement messages. By default, sending router advertisement messages are suppressed.

#### **Examples**

sonic(conf-if-Ethernet46)# ipv6 nd suppress-ra

#### **Features this CLI belongs to**

• ND  $\# \#$  ipv6 nd  $\# \# \#$  Description

'

Dont send router advertisement messages. The no form of this command enables sending RA messages.

**Parent Commands (Modes)**

interface <phy-sub-if-name> interface PortChannel <lag-id-subid>

#### **Syntax**

```
ipv6 nd { [ suppress-ra ] | [ managed-config-flag ] | [ other-config-flag ] | [
   home-agent-config-flag ] | [ ra-fast-retrans ] | [ adv-interval-option ] | { [ dnssl {
    <SUFFIX> { [ <lifetime_interval> ] | [ infinite ] ] } } ] } | { [ home-agent-lifetime
    <home-agent-lifetime-interval> ] } | { [ home-agent-preference
    <home-agent-preference-interval> ] } | { [ mtu <mtu-value> ] } | { [ prefix { <ra-prefix> {
    \{ [ <lifetime_interval> \{ <preferred_lifetime_interval> | infinite \} ] \} | \{ [ infinite \{\leqpreferred lifetime interval> | infinite1 } ] } \{ [ router-address ] | \{ [ off-link [
   no-autoconfig ] ] } | { [ no-autoconfig [ off-link ] ] } ] } } ] } | { [ ra-hop-limit
    <hop-limit-value> ] } | { [ ra-interval { <ra-interval-sec> } ] } | { [ ra-lifetime
    <ra-lifetime-value> ] } | { [ ra-retrans-interval <ra-retrans-value> ] } | { [ rdnss {
    \langlerdnss-prefix> { [ \langlelifetime interval> ] | [ infinite ] ] } } ] } | { [ reachable-time
    <reachable-time-value> ] } | { [ router-preference { high | low | medium } ] } }
no ipv6 nd { [ suppress-ra ] | [ managed-config-flag ] | [ other-config-flag ] | [
   home-agent-config-flag ] | [ ra-fast-retrans ] | [ adv-interval-option ] | { [ dnssl
   <SUFFIX> ] } | [ home-agent-lifetime ] | [ home-agent-preference ] | [ mtu ] | { [ prefix
    <ra-prefix> ] } | [ ra-hop-limit ] | { [ ra-interval { [ msec ] ] } ] } | [ ra-lifetime ] |
    [ra-retrans-interval ] | { [ rdnss \langlerdnss-prefix\rangle ] ] [ [ reachable-time ] [ [router-preference ] }
```
## **Parameters**

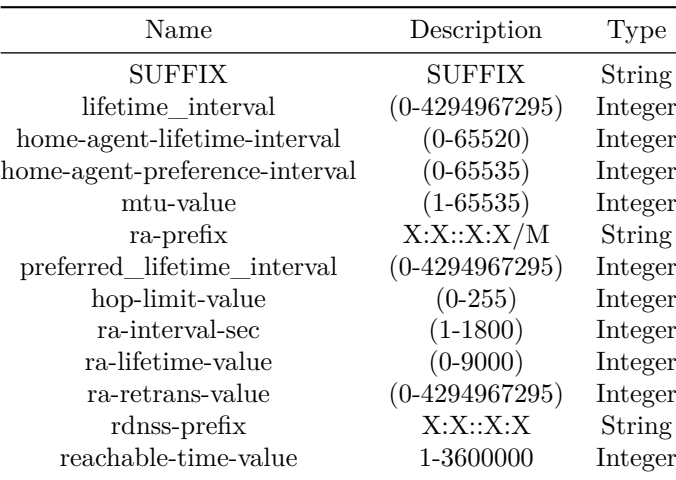

#### **Usage Guidelines**

Use this command to suppress sending router advertisement messages. By default, sending router advertisement messages are suppressed.

## **Features this CLI belongs to**

• ND  $\# \#$  ipv6 neighbor  $\# \# \#$  Description

Configure static ND.

## **Parent Commands (Modes)**

interface <phy-if-name>

## **Syntax**

```
ipv6 neighbor <static-ip> <neigh>
no ipv6 neighbor <static-ip> <neigh>
```
## **Parameters**

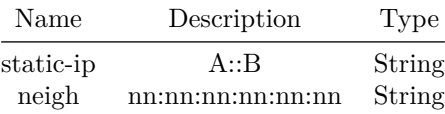

## **Usage Guidelines**

Use this command to configure static ND.

## **Examples**

sonic-cli(config)# interface Ethernet 0 sonic-cli(conf-if-Ethernet0)# ip neighbor ip\_addr mac

## **ipv6 neighbor**

## **Description**

Configure static ND.

## **Parent Commands (Modes)**

```
interface PortChannel <lag-id> { [ mode <PoMode> ] } { [ min-links <min-links-value> ] } [
   fallback ] [ fast_rate ]
```
## **Syntax**

ipv6 neighbor <static-ip> <neigh> no ipv6 neighbor <static-ip> <neigh>

## **Parameters**

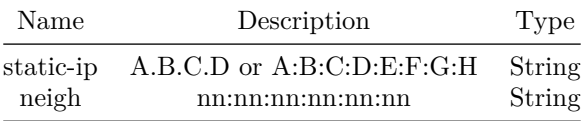

## **Usage Guidelines**

Use this command to configure static ND.

**Examples**

```
sonic-cli(config)# interface Ethernet 0
sonic-cli(conf-if-Ethernet0)# ip neighbor ip addr mac
```
**ipv6 neighbor**

**Description**

Configure static ND.

**Parent Commands (Modes)**

interface <vlan-if-name>

## **Syntax**

```
ipv6 neighbor <static-ip> <neigh>
no ipv6 neighbor <static-ip> <neigh>
```
## **Parameters**

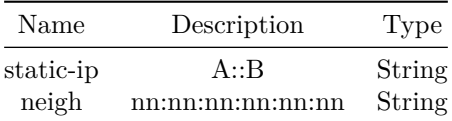

## **Usage Guidelines**

Use this command to configure static ND.

# **Examples**

sonic-cli(config)# interface Ethernet 0 sonic-cli(conf-if-Ethernet0)# ip neighbor ip\_addr mac

# **ipv6 neighbor**

## **Description**

Configure static ND.

## **Parent Commands (Modes)**

interface <phy-sub-if-name> interface PortChannel <lag-id-subid>

## **Syntax**

```
ipv6 neighbor <static-ip> <neigh>
no ipv6 neighbor <static-ip> <neigh>
```
## **Parameters**

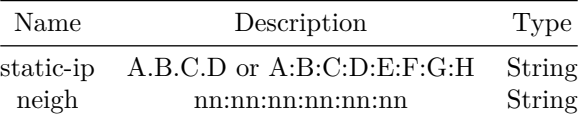

Use this command to configure static ND.

### **Examples**

```
sonic-cli(config)# interface Ethernet 0
sonic-cli(conf-if-Ethernet0)# ipv6 neighbor ip_addr mac
```
## **ipv6 nht**

## **Description**

Configures default route based IPv6 nexthop resolution within default VRF.

## **Parent Commands (Modes)**

configure terminal

## **Syntax**

ipv6 nht resolve-via-default no ipv6 nht resolve-via-default

### **Usage Guidelines**

Use this command to enable default route based IPv6 nexthop resolution within default VRF.

## **Examples**

sonic-cli(config)# ipv6 nht resolve-via-default

## **Features this CLI belongs to**

• Nexthop Tracking  $\#\#$  ipv6 ospf6

### **Description**

Configures OSPFv3 parameters within an IPv6 interface.

## **Parent Commands (Modes)**

interface <phy-if-name>

#### **Syntax**

ipv6 ospf6

## **Usage Guidelines**

Use this command to configure OSPFv3 parameters under an IPv6 interface. IPv6 interface can be Ethernet interface, VLAN interface, Portchannel interface or a Loopback interface. Every OSPFv3 parameter on an interface can be associated with its specific IPv6 addresss by explicitely specifying the IPv6 address after the parameter. Specifying interface IPv6 address is an optional.

### **Examples**

sonic-cli(config-router-ospf6)# no ipv6 ospf6 interface

### **Features this CLI belongs to**

• OSPFv3

## **ipv6 ospf6 area**

**Description** Configures OSPFv3 interface area identifier.

**Parent Commands (Modes)**

interface <phy-if-name>

#### **Syntax**

ipv6 ospf6 area <area-id> no ipv6 ospf6 area

## **Parameters**

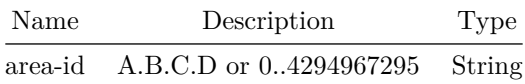

Use this command to associate an interface into an OSPFv3 area. Area identifier can be configured only when there is an already configured OSPFv3 router within the interface VRF and there are no network commands configured within that router. Area identifier configuration on an interface will get auto unconfigured while OSPFv3 router gets unconfigured from the VRF.

#### **Examples**

```
sonic-cli(config-router-ospf6)# ipv6 ospf6 area 19
sonic-cli(config-router-ospf6)# ipv6 ospf6 area 19.0.0.1
```
## **Features this CLI belongs to**

• OSPFv3  $\# \#$  ipv6 ospf6 bfd  $\# \# \#$  Description

Configures OSPFv3 interface BFD.

### **Parent Commands (Modes)**

interface <phy-if-name>

### **Syntax**

ipv6 ospf6 bfd no ipv6 ospf6 bfd

## **Usage Guidelines**

```
Use this command to configure OSPFv3 interface BFD. Enabling BFD will
establish a BFD session between the OSPF neighbors. Any failure in BFD
session will bring down the OSPFv3 session.
```
#### **Examples**

sonic-cli(config-router-ospf6)# ipv6 ospf6 bfd

## **Features this CLI belongs to**

• OSPFv3  $\# \#$  ipv6 ospf6 bfd profile  $\# \# \#$  Description

Configures OSPFv3 interface BFD profile.

**Parent Commands (Modes)**

interface <phy-if-name>

## **Syntax**

ipv6 ospf6 bfd profile <profilename> no ipv6 ospf6 bfd profile

## **Parameters**

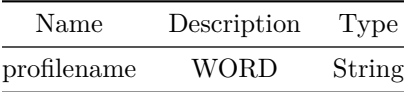

### **Usage Guidelines**

Use this command to configure OSPFv3 interface BFD profile. Enabling profile will also enable BFD on interface if not enabled.

## **Examples**

sonic-cli(config-router-ospf6)# ipv6 ospf6 bfd profile ospf

#### **Features this CLI belongs to**

• OSPFv3  $\# \#$  ipv6 ospf6 cost  $\# \# \#$  Description

Configures OSPFv3 interface cost.

### **Parent Commands (Modes)**

interface <phy-if-name>

## **Syntax**

ipv6 ospf6 cost <interface-cost> no ipv6 ospf6 cost

## **Parameters**

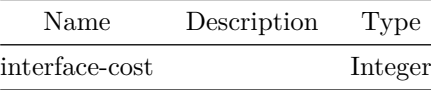

**Usage Guidelines**

Use this command to configure OSPFv3 interface cost.

## **Examples**

sonic-cli(config-router-ospf6)# ipv6 ospf6 cost 38

## **Features this CLI belongs to**

• OSPFv3  $\# \#$  ipv6 ospf6 dead-interval  $\# \# \#$  Description

Configure OSPFv3 adjacency dead interval

## **Parent Commands (Modes)**

interface <phy-if-name>

## **Syntax**

ipv6 ospf6 dead-interval [ <deadinterval> ] no ipv6 ospf6 dead-interval

## **Parameters**

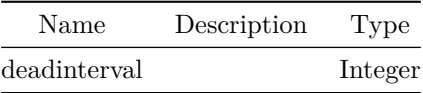

# **ipv6 ospf6 hello-interval**

## **Description**

Configures OSPFv3 interface neighbour hello interval.

**Parent Commands (Modes)**

interface <phy-if-name>

### **Syntax**

ipv6 ospf6 hello-interval [ <hellointerval> ] no ipv6 ospf6 hello-interval

## **Parameters**

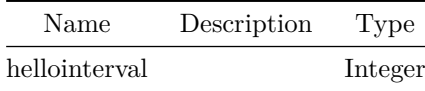

# **Usage Guidelines**

Use this command to configure OSPFv3 interface neighbour hello interval.

## **Examples**

sonic-cli(config-router-ospf6)# ipv6 ospf6 thello-interval 20

## **Features this CLI belongs to**

• OSPFv3  $\# \#$  ipv6 ospf6 mtu-ignore  $\# \# \#$  Description

Disables OSPFv3 MTU mismatch detection.

## **Parent Commands (Modes)**

interface <phy-if-name>

### **Syntax**

ipv6 ospf6 mtu-ignore no ipv6 ospf6 mtu-ignore

#### **Usage Guidelines**

Use this command to disable OSPFv3 MTU mismatch detection. MTU mismatch detection is enabled by default.

## **Examples**

sonic-cli(config-router-ospf6)# ipv6 ospf6 mtu-ignore

## **Features this CLI belongs to**

• OSPFv3  $\# \#$  ipv6 ospf6 network  $\# \# \#$  Description

Configures OSPFv3 interface network type.

## **Parent Commands (Modes)**

interface <phy-if-name>

## **Syntax**

ipv6 ospf6 network { broadcast | point-to-point } no ipv6 ospf6 network

#### **Usage Guidelines**

Use this command to configure OSPFv3 interface network type. Broadcast and Point-to-point networks types are supported. By default Network type will be broacast.

#### **Examples**

sonic-cli(config-router-ospf6)# ipv6 ospf6 network point-to-point sonic-cli(config-router-ospf6)# ipv6 ospf6 network broadcast

## **Features this CLI belongs to**

• OSPFv3  $\# \#$  ipv6 ospf6 priority  $\# \# \#$  Description

Configures OSPFv3 adjacency router priority.

## **Parent Commands (Modes)**

interface <phy-if-name>

## **Syntax**

ipv6 ospf6 priority <priorityval> no ipv6 ospf6 priority

## **Parameters**

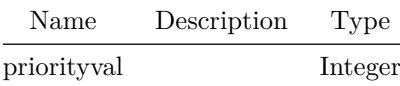

### **Usage Guidelines**

Use this command to configure OSPFv3 adjacency router priority.

## **Examples**

sonic-cli(config-router-ospf6)# ipv6 ospf6 priority 19

## **Features this CLI belongs to**

• OSPFv3  $\#\#$  ipv6 ospf6 retransmit-interval  $\#\#\#$  Description

Configures OSPFv3 interface LSA retransmit interval.

## **Parent Commands (Modes)**

interface <phy-if-name>

## **Syntax**

ipv6 ospf6 retransmit-interval <retransmitinterval> no ipv6 ospf6 retransmit-interval

## **Parameters**

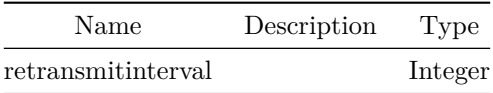

## **Usage Guidelines**

Use this command to configure OSPFv3 interface LSA retransmit interval.

## **Examples**

sonic-cli(config-router-ospf6)# ipv6 ospf6 retransmit-interval 35

# **Features this CLI belongs to**

• OSPFv3  $\# \#$  ipv6 ospf6 transmit-delay  $\# \# \#$  Description

## Configures OSPFv3 interface LSA transmit delay interval.

## **Parent Commands (Modes)**

interface <phy-if-name>

## **Syntax**

ipv6 ospf6 transmit-delay <transmitdelay> no ipv6 ospf6 transmit-delay

## **Parameters**

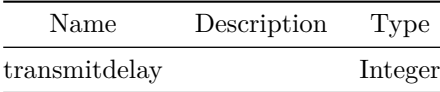

## **Usage Guidelines**

Use this command to configure OSPFv3 interface LSA transmit delay interval.

### **Examples**

```
sonic-cli(config-router-ospf6)# ipv6 ospf6 transmit-delay 35
```
### **Features this CLI belongs to**

• OSPFv3  $\# \#$  ipv6 prefix-list  $\# \# \#$  Description

Build a prefix-list

## **Parent Commands (Modes)**

configure terminal

**Syntax**

```
ipv6 prefix-list <prefix-name> { seq { <seq-no> { { permit { <ipv6-prefix> { [ ge
    <ge-min-prefix-length> ] } { [ le <le-max-prefix-length> ] } } } | { deny { <ipv6-prefix> {
    [ ge <ge-min-prefix-length> ] } { [ le <le-max-prefix-length> ] } } } } } }
no ipv6 prefix-list <prefix-name> { [ seq { <seq-no> { { permit { <ipv6-prefix> { [ ge
    <ge-min-prefix-length> ] } { [ le <le-max-prefix-length> ] } } } | { deny { <ipv6-prefix> {
    [ ge <ge-min-prefix-length> ] } { [ le <le-max-prefix-length> ] } } } } } ] }
```
**Parameters**

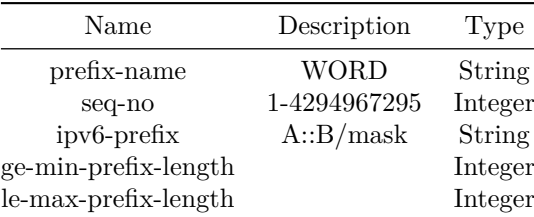

## **ipv6 route**

### **Description**

Specify static route

## **Parent Commands (Modes)**

#### configure terminal

#### **Syntax**

ipv6 route <prefix> { { interface { <ifname> { { [ nexthop-vrf { <next-hop-vrf> { [ tag {  $\langle$ tag-val> [  $\langle$ pref> ] } ] } [  $\langle$ pref> ] } ] } | { [ tag {  $\langle$ tag-val> [  $\langle$ pref> ] } ] } | [  $\{ \text{pref}> \} \} \} \$  | { blackhole { [ tag { <tag-val> [ <pref> ] } ] } [ <pref> ] } | {  $\epsilon$  <next-hop-addr> { { [ interface {  $\epsilon$ ifname> { { [ nexthop-vrf {  $\epsilon$  <next-hop-vrf> { [ tag {  $\langle$ tag-val> { [ track {  $\langle$  trackid> [  $\langle$ pref> ] } ] } [  $\langle$ pref> ] } ] } [  $\langle$ pref> ] { [ track {  $\langle$ trackid> [  $\langle$ pref> ] } ] } ] } | { [ track {  $\langle$ trackid> [  $\langle$ pref> ] } ] } | { [ tag {  $\langle \text{tag-val} \{$  [ track {  $\langle \text{trackid} \rangle$  [  $\langle \text{pref} \rangle$  ] } ] } |  $\langle \text{pref} \rangle$  ] } ] } |  $\{$   $\langle \text{pref} \rangle$  ] } } ] } | { [ tag { <tag-val> { [ track { <trackid> [ <pref> ] } ] } [ <pref> ] } ] } | [ <pref> ] |  $\{$  [ track  $\{$  <trackid> [ <pref> ] } ] }  $|$  { [ nexthop-vrf  $\{$  <next-hop-vrf>  $\{$  [ tag  $\{$  $\langle \text{tag-val} \rangle$  { [ track {  $\langle \text{trackid} \rangle$  [  $\langle \text{pref} \rangle$  ] } ]  $\langle \text{pref} \rangle$  ]  $\}$  [  $\langle \text{pref} \rangle$  ]  $\{$  [ track {  $\langle \text{trackid} \rangle$  [  $\langle \text{pref} \rangle$  ] } ] } ] } ] } } no ipv6 route <prefix> { { interface { <ifname> { [ nexthop-vrf <next-hop-vrf> ] } } } | blackhole | { <next-hop-addr> { [ interface { <ifname> { [ nexthop-vrf <next-hop-vrf> ] } } ] } | { [ nexthop-vrf <next-hop-vrf> ] } ] } } }

#### **Parameters**

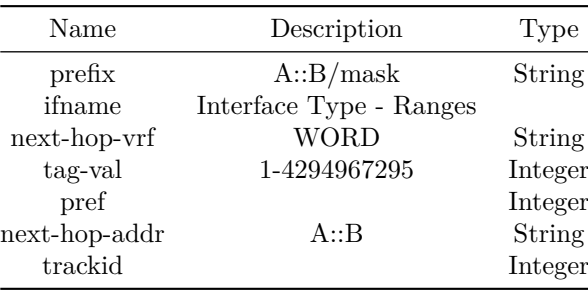

## **ipv6 route vrf**

#### **Description**

Configure IP Route for a VRF instance

#### **Parent Commands (Modes)**

configure terminal

#### **Syntax**

```
ipv6 route vrf <vrfname> { <prefix> { { interface { <ifname> { { [ nexthop-vrf { <next-hop-vrf>
    \{ [ tag { <tag-val> [ <pref> ] } ] \} [ <pref> ] } ] \} [ { tag { <tag-val> [ <pref> ] } ]
    } | [ <pref> ] ] } } } | { blackhole { [ tag { <tag-val> [ <pref> ] } ] } [ <pref> ] } | {
    \epsilon <next-hop-addr> { { [ interface { \epsilonifname> { { [ nexthop-vrf { \epsilon <next-hop-vrf> { [ tag {
    \langletag-val> { [ track { \langle trackid> [ \langlepref> ] } ] } [ \langlepref> ] } ] } [ \langlepref> ] { [ track {
    \langletrackid> [ \langlepref> ] } ] } ] } | { [ track { \langletrackid> [ \langlepref> ] } ] } | { [ tag {
    \langle \text{tag-val} \{ [ track { \langle \text{trackid} \rangle [ \langle \text{pref} \rangle ] } ] \} [ \langle \text{pref} \rangle ] \} ] ] ] ] ] ] ] ]{ [ tag { <tag-val> { [ track { <trackid> [ <pref> ] } ] } [ <pref> ] } ] } | [ <pref> ] |
    \{ [ track \{ <trackid> [ <pref> ] } ] } | \{ [ nexthop-vrf \{ <next-hop-vrf> \{ [ tag \{\langletag-val> { [ track { \langletrackid> [ \langlepref> ] } ] } [ \langlepref> ] } ] } [ \langlepref> ] { [ track {
    \langletrackid> [ \langlepref> ] } ] } } ] } } } } }
```
## **Parameters**

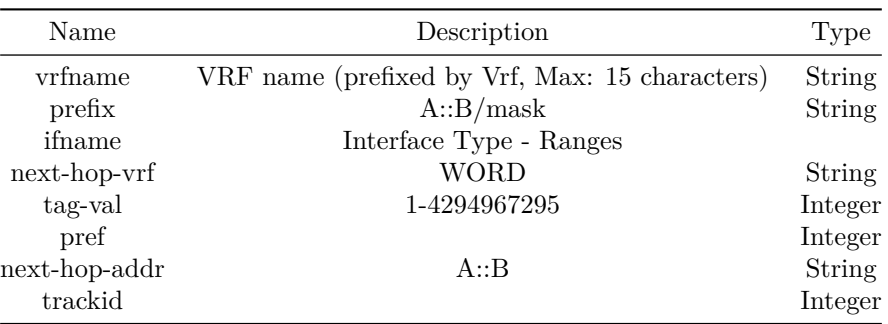

# **ipv6 route vrf mgmt**

## **Description**

Configure IP Route for Management VRF

## **Parent Commands (Modes)**

configure terminal

## **Syntax**

```
ipv6 route vrf mgmt <prefix> { { interface { \langle ifname> { { [ nexthop-vrf { \langle next-hop-vrf> { [
    tag { \langletag-val> [ \langlepref> ] } ] } [ \langlepref> ] } ] } [ \{ [ tag { \langletag-val> [ \langlepref> ] } ] } |
    [ <pref> ] ] } } } | { blackhole { [ tag { <tag-val> [ <pref> ] } ] } [ <pref> ] } | {
    \epsilon <next-hop-addr> { { [ interface { \epsilonifname> { { [ nexthop-vrf { \epsilon <next-hop-vrf> { [ tag {
    \langletag-val> { [ track { \langle trackid> [ \langlepref> ] } ] } [ \langlepref> ] } ] } [ \langlepref> ] { [ track {
    \langletrackid> [ \langlepref> ] } ] } ] } | { [ track { \langletrackid> [ \langlepref> ] } ] } | { [ tag {
    \langletag-val> { [ track { \langle trackid> [ \langlepref> ] } ] } [ \langlepref> ] ] } ] } [ \langlepref> ] ] } } ] } |
    \{ [ tag { <tag-val> \{ [ track { <trackid> [ <pref> ] } ] \} [ <pref> ] \} ] \{ [ <pref> ] \}\{ [ track \{ <trackid> [ <pref> ] } ] } | \{ [ nexthop-vrf \{ <next-hop-vrf> \{ [ tag \{\langletag-val> { [ track { \langle trackid> [ \langlepref> ] } ] } [ \langlepref> ] } ] } [ \langlepref> ] { [ track {
    \langletrackid> [ \langlepref> ] } ] } } ] } } } }
no ipv6 route vrf mgmt <prefix> { { interface { <ifname> { [ nexthop-vrf <next-hop-vrf> ] } } }
    | blackhole | { <next-hop-addr> { { [ interface { <ifname> { [ nexthop-vrf <next-hop-vrf> ]
    } } ] } | { [ nexthop-vrf <next-hop-vrf> ] } ] } } }
```
## **Parameters**

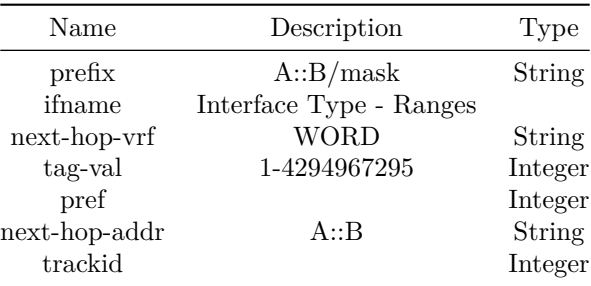

# **ipv6 source binding**

## **Description**

Create a static DHCPv6 snooping binding entry

# **Parent Commands (Modes)**

configure terminal

# **Syntax**

ipv6 source binding <ip-address> { <mac-address> { vlan { <phy-if-name> | PortChannel } } } no ipv6 source binding <ip-address> { <mac-address> { vlan { <phy-if-name> | PortChannel } } }

#### **Parameters**

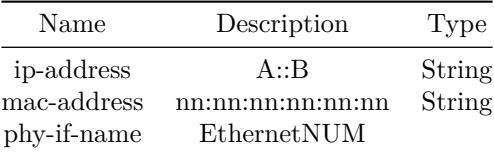

# **ipv6 vrf**

## **Description**

Configure IPv6 nexthop resolution via default route.

## **Parent Commands (Modes)**

configure terminal

### **Syntax**

```
ipv6 vrf <vrf-name> { nht resolve-via-default }
no ipv6 vrf <vrf-name> { nht resolve-via-default }
```
### **Parameters**

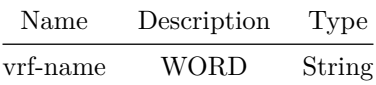

#### **Usage Guidelines**

sonic(config)# ipv6 vrf VRF nht resolve-via-default VRF: Name of VRF (Max: 15 characters, prefixed with Vrf)

## **Examples**

```
sonic# configure terminal
sonic(config)# ipv6 vrf Vrf_red nht resolve-via-default
```
## **kdump enable**

**Description**

Enable or disable KDUMP operation. These commands require a reboot to complete.

## **Parent Commands (Modes)**

configure terminal

## **Syntax**

kdump enable

Use the command "kdump enable" to enable the kdump operation. Use the command "no kdump" to disable the kdump operation.

#### **Examples**

sonic# configure terminal sonic(config)# kdump enable Kdump configuration changes will be applied after the system reboots. Save SONiC configuration using 'write memory' before issuing the reboot command. sonic(config)# no kdump Kdump configuration changes will be applied after the system reboots. Save SONiC configuration using 'write memory' before issuing the reboot command.

#### **Features this CLI belongs to**

• KDUMP

#### **Alternate command**

config kdump enable

## **kdump memory**

#### **Description**

Set or reset to default the amount of memory reserved for kdump. These commands require a reboot to complete.

#### **Parent Commands (Modes)**

configure terminal

## **Syntax**

kdump memory <kdump\_memory> no kdump memory

## **Parameters**

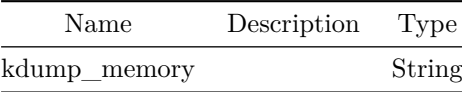

Use the commands "kdump memory <X>" or "no kdump memory" to set or reset to default the amount of memory reserved for kdump.

### **Examples**

sonic# configure terminal sonic(config)# kdump memory 512M Kdump updated memory will be only operational after the system reboots. Save SONiC configuration using 'write memory' before issuing the reboot command. sonic(config)# no kdump memory Kdump updated memory will be only operational after the system reboots. Save SONiC configuration using 'write memory' before issuing the reboot command.

## **Features this CLI belongs to**

• KDUMP  $\# \# \#$  Alternate command  $\# \# \# \#$  click

config kdump memory

## **kdump num-dumps**

#### **Description**

Set or reset to default value the maximum number of kernel core files stored locally. These commands typically require a reboot to complete.

#### **Parent Commands (Modes)**

configure terminal

#### **Syntax**

kdump num-dumps <kdump\_num\_dumps> no kdump num-dumps

### **Parameters**

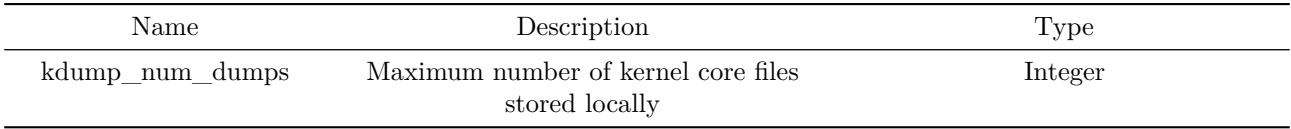

Use the commands "kdump num-dumps <X>" or "no kdump num-dumps" to set or reset to default the maximum number of kernel core files stored locally.

## **Examples**

sonic# configure terminal sonic(config)# kdump num-dumps 5 sonic(config)# no kdump num-dumps

## **Features this CLI belongs to**

• KDUMP  $\# \# \#$  Alternate command  $\# \# \# \#$  click

config kdump num\_dumps

## **keepalive-interval**

## **Description**

Configures MCLAG keepalive interval in seconds

## **Parent Commands (Modes)**

mclag domain <mclag-domain-id>

**Syntax**

keepalive-interval <KA>

## **Parameters**

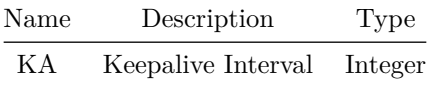

## **Usage Guidelines**

Use this command to change the default MCLAG keepalive interval

### **Examples**

## **key config-key password-encrypt**

## **Description**

This command is to used to configure a user selected passphrase that is used to derive the primary encryption key. In the absence of user configured passphrase, the system derives a unique default key.

#### **Parent Commands (Modes)**

configure terminal

#### **Syntax**

key config-key password-encrypt no key config-key password-encrypt [ override ]

## **Usage Guidelines**

User configures the primary encryption key passphrase from which the primary encryption key will be derived. It is important to note that config cannot be copied/migrated from one box to another unless the same primary encryption key passphrase is configured on both the devices.

#### **Examples**

sonic#configure sonic(conf)#key config-key password-encrypt New key: Old key: Primary encryption key updated successfully.

## **link debounce link-up time**

#### **Description**

Enables the debounce link-up timer for the amount of time (1 to 5000 ms) specified If you specify 0 milliseconds, the debounce link-up timer is disabled.

#### **Parent Commands (Modes)**

interface <phy-if-name>

## **Syntax**

link debounce link-up time <miliseconds> no link debounce link-up time

### **Parameters**

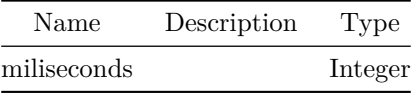

# **Examples**

sonic(conf-if-Ethernet4)# link debounce link-up 1000

# **link debounce time**

## **Description**

Enables the debounce timer for the specified time (1 to 5000 milliseconds). If you specify 0 milliseconds, the debounce timer is disabled.

## **Parent Commands (Modes)**

interface <phy-if-name>

## **Syntax**

link debounce time <miliseconds> no link debounce time

## **Parameters**

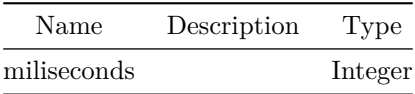

## **Examples**

# **link state track**

## **Description**

Create a link state tracking group.

## **Parent Commands (Modes)**

configure terminal

## **Syntax**

link state track <grp-name> no link state track <grp-name>

## **Parameters**

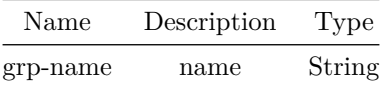

## **Usage Guidelines**

Link state tracking group name can be of maximum 63 characters. The name must begin with A-Z, a-z or 0-9. Underscore and hypens can be used except as the first character.

## **Examples**

sonic(config)# link state track FooBar

**Alternate command**

admin@sonic:~\$ sudo config linktrack add <name>

**link state track**

## **Description**

Configure upstream or downstream interfaces.

#### **Parent Commands (Modes)**

interface <phy-if-name>

#### **Syntax**

link state track <grp-name> { upstream | downstream } no link state track { <grp-name> | upstream | downstream } { upstream | downstream }

### **Parameters**

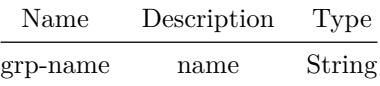

#### **Examples**

sonic(conf-if-Vlan100)# link state track FooBar upstream sonic(conf-if-Ethernet4)# link state track FooBar downstream

#### **Alternate command**

admin@sonic:~\$ sudo config linktrack update <name> --upstream <interfaces> --downstream <interfaces>

# **link state track**

**Description**

Configure upstream or downstream interfaces.

# **Parent Commands (Modes)**

interface PortChannel <lag-id> { [ mode <PoMode> ] } { [ min-links <min-links-value> ] } [ fallback ] [ fast\_rate ]

### **Syntax**

link state track <grp-name> { upstream | downstream } no link state track { <grp-name> | upstream | downstream } { upstream | downstream }

### **Parameters**

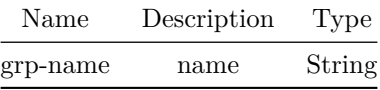

## **Examples**

sonic(conf-if-Vlan100)# link state track FooBar upstream sonic(conf-if-Ethernet4)# link state track FooBar downstream

## **Alternate command**

admin@sonic:~\$ sudo config linktrack update <name> --upstream <interfaces> --downstream <interfaces>

## **link state track**

**Description**

Configure upstream or downstream interfaces.

**Parent Commands (Modes)**

interface <vlan-if-name>

## **Syntax**

```
link state track <grp-name> { upstream | downstream }
no link state track { <grp-name> | upstream | downstream } { upstream | downstream }
```
**Parameters**

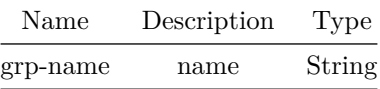

## **Examples**

sonic(conf-if-Vlan100)# link state track FooBar upstream sonic(conf-if-Ethernet4)# link state track FooBar downstream

### **Alternate command**

admin@sonic:~\$ sudo config linktrack update <name> --upstream <interfaces> --downstream <interfaces>

# **link state track**

**Description**

Configure upstream or downstream interfaces.

## **Parent Commands (Modes)**

interface <phy-sub-if-name> interface PortChannel <lag-id-subid>

#### **Syntax**

link state track <grp-name> { upstream | downstream } no link state track { <grp-name> | upstream | downstream } { upstream | downstream }

## **Parameters**

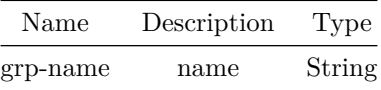

#### **Examples**

## **Alternate command**

```
admin@sonic:~$ sudo config linktrack update <name> --upstream <interfaces> --downstream
   <interfaces>
```
## **link-error-disable**

## **Description**

Configure link error disable

## **Parent Commands (Modes)**

interface <phy-if-name>

#### **Syntax**

```
link-error-disable [ flap-threshold { <flaps> { sampling-interval { <window> {
   recovery-interval <interval> } } } } ]
no link-error-disable
```
## **Parameters**

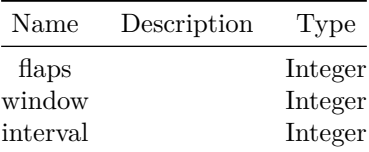

# **link-error-disable**

### **Description**

Configure link error disable

### **Parent Commands (Modes)**

interface range iface\_range\_num

**Syntax**

```
link-error-disable [ flap-threshold { <flaps> { sampling-interval { <window> {
   recovery-interval <interval> } } } } ]
no link-error-disable
```
## **Parameters**

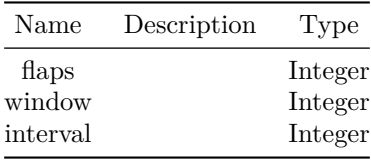

# **listen limit**

#### **Description**

This command sets listen limit for BGP for dynamic BGP neighbors.

## **Parent Commands (Modes)**

router bgp <as-num-dot> { [ vrf <vrf-name> ] }

## **Syntax**

listen limit <lmt-val>

## **Parameters**

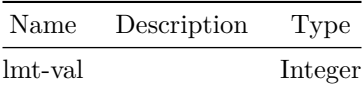

## **Usage Guidelines**

Use this command to configure Maximum number of BGP Dynamic Neighbors that can be created.

## **Examples**

sonic# configure terminal sonic(config)# router bgp 65300 sonic(config-router-bgp)# listen limit 123

## **listen range**

#### **Description**

This command create a listen range for BGP for dynamic BGP neighbors. BGP will accept connections from any peers in the specified prefix. Configuration from the specified peer-group is used to configure these peers.

**Parent Commands (Modes)**

router bgp <as-num-dot> { [ vrf <vrf-name> ] }

**Syntax**

listen range <addr> { peer-group <pgname> }

## **Parameters**

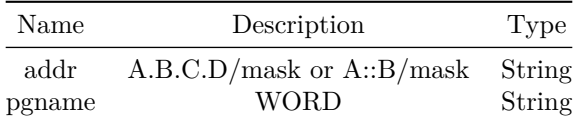

## **Usage Guidelines**

Use this command to accept peering connection from neighbors and create dynamic neighbors

## **Examples**

sonic# configure terminal sonic(config)# router bgp 65300 sonic(config-router-bgp)# listen range 192.168.0.0/16 peer-group PG\_Ext

**lldp**

## **Description**

Configure LLDP frame Receiption and Transmission mode.

## **Parent Commands (Modes)**

configure terminal

**Syntax**

lldp <mode> no lldp <mode>

## **Parameters**

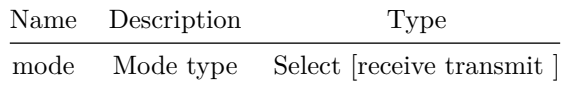

### **Usage Guidelines**

Use this command to configure LLDP frame Receiption and Transmission mode.

## **Examples**

sonic-cli(config)# lldp receive or sonic-cli(config)# lldp transmit

## **Features this CLI belongs to**

• LLDP  $\#\#$  lldp  $\#\#\#$  Description

Configure LLDP frame Receiption and Transmission mode at interface level.

## **Parent Commands (Modes)**

interface <phy-if-name>

**Syntax**

lldp <mode> no lldp <mode>

## **Parameters**

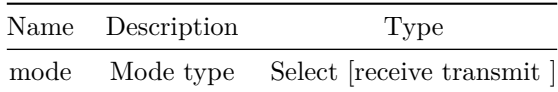

## **Usage Guidelines**

Use this command to configure LLDP frame Receiption and Transmission mode at interface level.

## **Examples**

```
sonic-cli(config)# interface Ethernet 0
sonic-cli(conf-if-Ethernet0)# lldp receive
```
## **Features this CLI belongs to**

• LLDP  $\#\#$  lldp enable  $\#\#\#$  Description

Enable LLDP at global level

## **Parent Commands (Modes)**

configure terminal

## **Syntax**

lldp enable no lldp enable

## **Usage Guidelines**

Use this command to enable LLDP globally

## **Examples**

sonic-cli(config)# lldp enable
### **Features this CLI belongs to**

• LLDP  $\#\#$  lldp enable  $\#\#\#$  Description

Enable LLDP at interface level

### **Parent Commands (Modes)**

interface <phy-if-name>

### **Syntax**

lldp enable no lldp enable

### **Usage Guidelines**

Use this command to enable LLDP at interface level

#### **Examples**

```
sonic-cli(config)# interface Ethernet 0
sonic-cli(conf-if-Ethernet0)# lldp enable
```
### **Features this CLI belongs to**

• LLDP  $\#\#\$  lldp med-tlv-select  $\#\#\#\$  Description

Enables LLDP-MED TLV advertisement.

### **Parent Commands (Modes)**

interface <phy-if-name>

#### **Syntax**

lldp med-tlv-select <tlv> no lldp med-tlv-select <tlv>

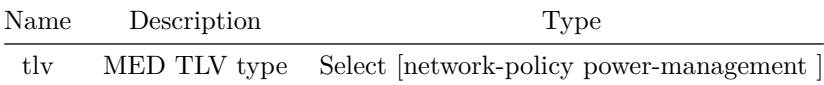

### **Usage Guidelines**

Use this command to select which LLDP-MED TLVs to be advertised.

**Examples**

sonic-cli(config)# interface Ethernet 0 sonic-cli(conf-if-Ethernet0)# lldp med-tlv-select network-policy

### **Features this CLI belongs to**

• LLDP-MED  $\# \#$  lldp multiplier  $\# \# \#$  Description

Configure LLDP multiplier value that is used to determine the timeout interval (i.e. hello-time x multiplier value) after which LLDP neighbor entry is deleted

**Parent Commands (Modes)**

configure terminal

**Syntax**

lldp multiplier <multiplier> no lldp multiplier

# **Parameters**

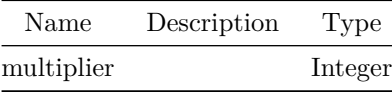

**Usage Guidelines**

Use this command to set LLDP multiplier value. Default value is 4.

#### **Examples**

### **Features this CLI belongs to**

• LLDP  $\#\#$  lldp system-description  $\#\#\#$  Description

Configure LLDP System description.

### **Parent Commands (Modes)**

configure terminal

### **Syntax**

lldp system-description <system\_description> no lldp system-description

#### **Parameters**

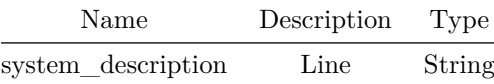

**Usage Guidelines**

Use this command to configure LLDP system description.

#### **Examples**

sonic-cli(config)# lldp system-description "Broadcom Sonic"

### **Features this CLI belongs to**

• LLDP  $\#\#\$  lldp system-name  $\#\#\#\$  Description

Configure LLDP System name.

### **Parent Commands (Modes)**

configure terminal

### **Syntax**

lldp system-name <system\_name> no lldp system-name

### **Parameters**

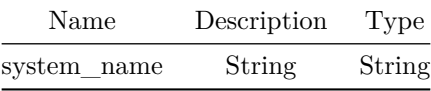

**Usage Guidelines**

Use this command to configure LLDP system name.

**Examples**

sonic-cli(config)# lldp system-name "BroadcomSonic"

### **Features this CLI belongs to**

• LLDP  $\# \#$  lldp timer  $\# \# \#$  Description

Configure LLDP hello time. It is the time interval at which periodic hellos are exchanged.

### **Parent Commands (Modes)**

configure terminal

### **Syntax**

lldp timer <hello-time> no lldp timer

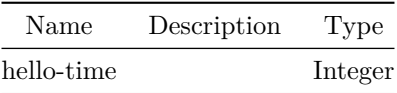

### **Usage Guidelines**

Use this command to set LLDP hello time. Default hello time is 30 seconds.

### **Examples**

sonic-cli(config)# lldp timer 10

### **Features this CLI belongs to**

• LLDP  $\# \#$  lldp tlv-select  $\# \# \#$  Description

Enable sending of TLVs in LLDP frames.

### **Parent Commands (Modes)**

configure terminal

### **Syntax**

lldp tlv-select <tlv> no lldp tlv-select <tlv>

### **Parameters**

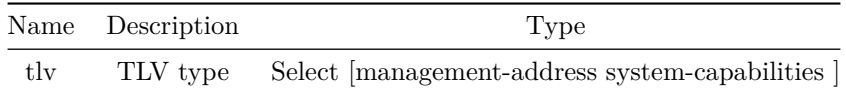

### **Usage Guidelines**

Use this command to configure LLDP TLVs to be advertised

### **Examples**

sonic-cli(config)# lldp tlv-select system-capabilities sonic-cli(config)# lldp tlv-select management-address

#### **Features this CLI belongs to**

• LLDP  $\# \#$  lldp tlv-select  $\# \# \#$  Description

Enables LLDP 802.3 TLV advertisement.

### **Parent Commands (Modes)**

interface <phy-if-name>

### **Syntax**

lldp tlv-select <tlv> no lldp tlv-select <tlv>

### **Parameters**

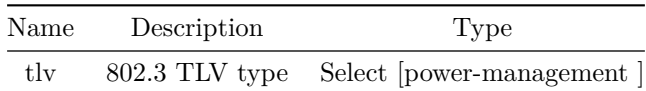

#### **Usage Guidelines**

Use this command to select which LLDP 802.3 TLVs to be advertised.

#### **Examples**

sonic-cli(config)# interface Ethernet 0 sonic-cli(conf-if-Ethernet0)# lldp tlv-select power-management

#### **Features this CLI belongs to**

- LLDP-MED  $\# \#$  lldp tlv-set  $\# \# \#$  Description
- Configure an IPv4 or IPv6 management address that will be used to advertise by LLDP on an interface.

### **Parent Commands (Modes)**

interface <phy-if-name>

#### **Syntax**

lldp tlv-set management-address { { ipv4 <address> } | { ipv6 <address> } } no lldp tlv-set management-address { ipv4 | ipv6 }

#### **Parameters**

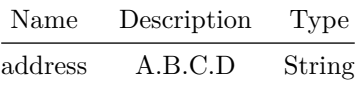

#### **Usage Guidelines**

Use this command to configure an IPv4 or IPv6 management address that will be used to advertise by LLDP on an interface.

#### **Examples**

sonic-cli(config)# interface Ethernet 0 sonic-cli(conf-if-Ethernet0)# lldp tlv-set management-address ipv4 10.1.1.1

#### **Features this CLI belongs to**

• LLDP  $\#\#\$  local-as  $\#\#\#$  Description

This command specifies an alternate AS for this BGP process when interacting with the specified peer. With no modifiers, the specified local-as is prepended to the received AS\_PATH when receiving routing updates from the peer, and prepended to the outgoing AS\_PATH (after the process local AS) when transmitting local routes to the peer. If the no-prepend CLI option is specified, then the supplied local-as is not prepended to the received AS\_PATH. If the replace-as CLI option is specified, then only the supplied local-as is prepended to the AS\_PATH when transmitting local-route updates to this peer. Note that replace-as can only be specified if no-prepend is. This command is only allowed for eBGP peers.

### **Parent Commands (Modes)**

neighbor { <ip> | { interface { Ethernet | PortChannel | Vlan } } }

**Syntax**

local-as <asnum> { [ no-prepend [ replace-as ] ] } no local-as

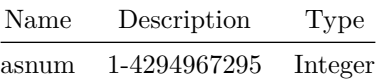

#### **Usage Guidelines**

Use this command to configure local AS number for a BGP neighbor and control how the local AS number is prepended to the AS\_PATH of incoming and outgoing routes.

#### **Examples**

sonic# configure terminal sonic(config)# router bgp 100 sonic(config-router-bgp)# neighbor 30.30.30.3 sonic(config-router-bgp-neighbor)# local-as 65200 no-prepend

### **local-as**

#### **Description**

This command specifies an alternate AS for this BGP process when interacting with the specified peers in a peer-group. With no modifiers, the specified local-as is prepended to the received AS\_PATH when receiving routing updates from the peer, and prepended to the outgoing AS\_PATH (after the process local AS) when transmitting local routes to the peer. If the no-prepend CLI option is specified, then the supplied local-as is not prepended to the received AS\_PATH. If the replace-as CLI option is specified, then only the supplied local-as is prepended to the AS\_PATH when transmitting local-route updates to this peer. Note that replace-as can only be specified if no-prepend is. This command is only allowed for eBGP peers.

#### **Parent Commands (Modes)**

peer-group <template-str>

#### **Syntax**

```
local-as <asnum> { [ no-prepend [ replace-as ] ] }
no local-as
```
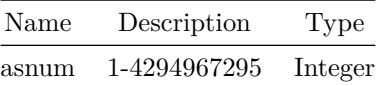

### **Usage Guidelines**

Use this command to configure local AS number for BGP neighbors in a peer-group and control how the local AS number is prepended to the AS\_PATH of incoming and outgoing routes.

#### **Examples**

```
sonic# configure terminal
sonic(config)# router bgp 100
sonic(config-router-bgp)# peer-group PG_Ext
sonic(config-router-bgp-pg)# local-as 65200 non-prepend
```
# **locator-led chassis off**

**Description**

Disable Locator Chassis LED

#### **Syntax**

locator-led chassis off

# **locator-led chassis on**

**Description**

Enable Locator Chassis LED

# **Syntax**

locator-led chassis on

# **log-adjacency-changes**

### **Description**

Enables OSPFv2 adjacency state logs.

# **Parent Commands (Modes)**

router ospf [ vrf <vrf-name> ]

#### **Syntax**

log-adjacency-changes [ detail ] no log-adjacency-changes [ detail ]

### **Usage Guidelines**

Use this command to enable OSPFv2 adjacency state logs.

### **Examples**

```
sonic-cli(config-router-ospf)# log-adjacency-changes
sonic-cli(config-router-ospf)# log-adjacency-changes detail
```
### **Features this CLI belongs to**

• OSPFv2  $\# \#$  log-adjacency-changes  $\# \# \#$  Description

Enables OSPFv3 adjacency state logs.

### **Parent Commands (Modes)**

router ospf6 [ vrf <vrf-name> ]

#### **Syntax**

log-adjacency-changes [ detail ] no log-adjacency-changes [ detail ]

## **Usage Guidelines**

Use this command to enable OSPFv3 adjacency state logs.

#### **Examples**

sonic-cli(config-router-ospf6)# log-adjacency-changes sonic-cli(config-router-ospf6)# log-adjacency-changes detail

### **Features this CLI belongs to**

• OSPFv3  $\# \#$  log-neighbor-changes  $\# \# \#$  Description

This command enables logging of neighbor's state transition events

### **Parent Commands (Modes)**

router bgp <as-num-dot> { [ vrf <vrf-name> ] }

### **Syntax**

log-neighbor-changes no log-neighbor-changes

### **Usage Guidelines**

Use this command to enable logging of neighbor UP/Down events along with reason code for down event.

### **Examples**

sonic# configure terminal sonic(config)# router bgp 65300 sonic(config-router-bgp)# log-neighbor-changes

# **logger**

**Description**

Enter messages into the system log

### **Syntax**

logger <message>

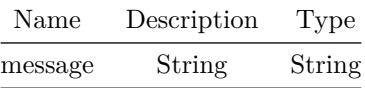

# **logging console**

**Description**

Configures the device to log messages to the console session.

## **Parent Commands (Modes)**

configure terminal

# **Syntax**

logging console <log\_severity> no logging console

### **Parameters**

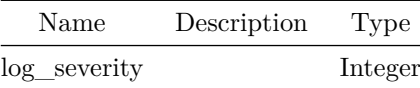

# **logging level**

**Description**

Configure log level of the messages

## **Parent Commands (Modes)**

configure terminal

## **Syntax**

```
logging level <log_facility> <log_severity>
no logging level [ <log_facility> ]
```
### **Parameters**

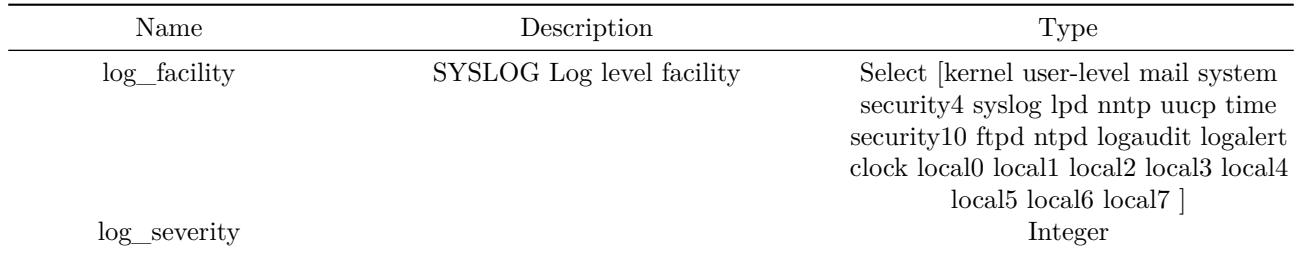

# **logging monitor**

# **Description**

Enables the device to log messages to the monitor. The configuration applies to Telnet and SSH sessions.

# **Parent Commands (Modes)**

configure terminal

# **Syntax**

logging monitor <log\_severity> no logging monitor

# **Parameters**

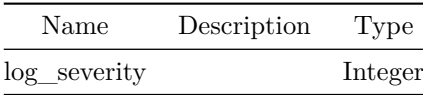

# **logging profile**

**Description**

Configure logging profile to apply filtering

# **Parent Commands (Modes)**

configure terminal

### **Syntax**

logging profile <log\_profile>

### **Parameters**

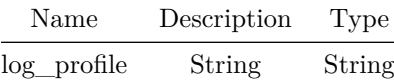

### **Examples**

sonic(config)# logging profile default sonic(config)#

# **logging sai-level**

**Description**

SAI component logging severity level setting

# **Parent Commands (Modes)**

configure terminal

# **Syntax**

logging sai-level <component\_name> <loglevel\_value>

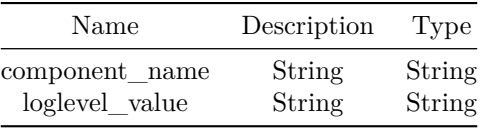

# **logging server**

#### **Description**

Configure remote syslog server to forward syslog messages

#### **Parent Commands (Modes)**

configure terminal

#### **Syntax**

```
logging server <host> [ message-type <msgtype> ] [ remote-port <vrport> ] [ source-interface {
   Ethernet | Loopback | Management | PortChannel | Vlan | SubInterface } ] [ vrf { mgmt |
   <vrf-name> } ] [ facility <facility_val> ] [ severity <severity_val> ] [ template {
   <template_name> <template_pattern> } ]
no logging server <host> { [ remote-port ] | [ source-interface ] | [ vrf ] } ]
```
### **Parameters**

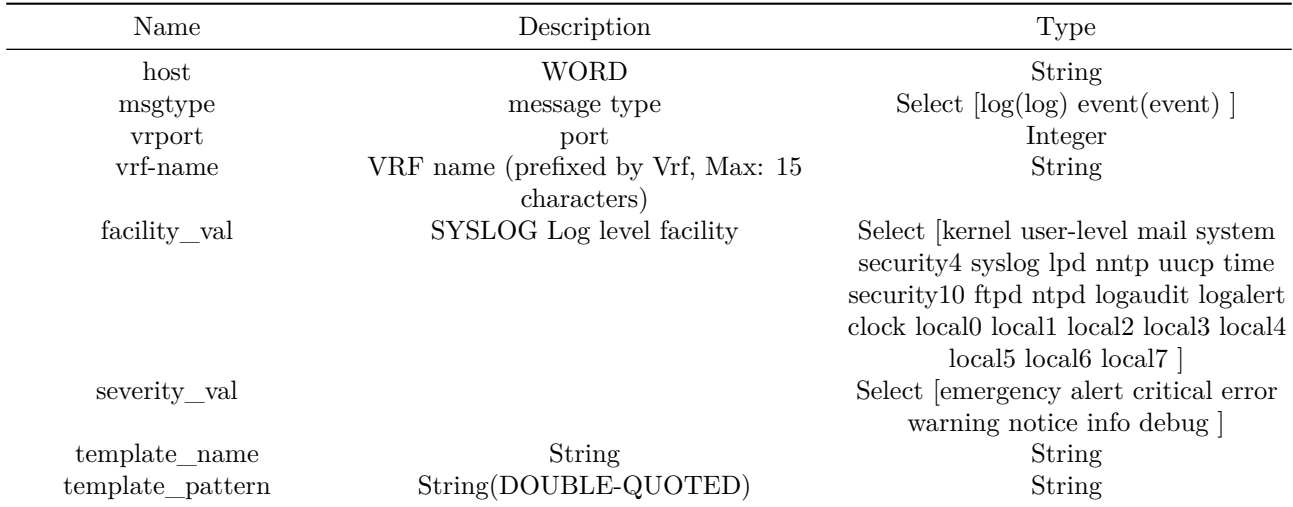

### **Examples**

sonic(config)# logging server 20.1.1.1 source-iinterface Ethernet 2 vrf Vrf1 sonic(config)#

# **logging sonic-level**

### **Description**

SONiC component logging severity level setting

# **Parent Commands (Modes)**

configure terminal

### **Syntax**

logging sonic-level <component\_name> <loglevel\_value>

#### **Parameters**

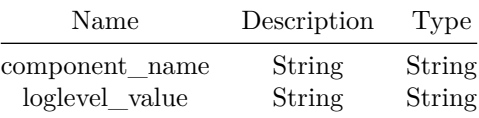

# **logging template**

## **Description**

Local logging template configuration command

## **Parent Commands (Modes)**

configure terminal

# **Syntax**

logging template <template\_name> <template\_pattern> no logging template

### **Parameters**

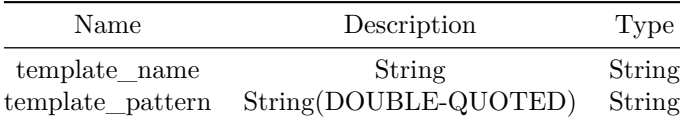

**mab**

### **Description**

Enable Mac-based authentication Bypass(MAB)on a specified port.

#### **Parent Commands (Modes)**

interface <phy-if-name>

#### **Syntax**

mab [ auth-type { chap | eap-md5 | pap } ] no mab

# **mab**

#### **Description**

Enable Mac-based authentication Bypass(MAB)on a specified port.

### **Parent Commands (Modes)**

interface range iface\_range\_num

#### **Syntax**

mab [ auth-type { chap | eap-md5 | pap } ] no mab

# **mab request format attribute 1 groupsize**

#### **Description**

This command sets configuration parameters that are used to format attribute1 for MAB requests to the RADIUS server.

RADIUS attribute 1 is the username, which is often the client MAC address.

#### **Parent Commands (Modes)**

configure terminal

### **Syntax**

```
mab request format attribute 1 groupsize <groupsize> { separator { <separator_type> { [
   lowercase ] | [ uppercase ] ] } } }
```
#### **Parameters**

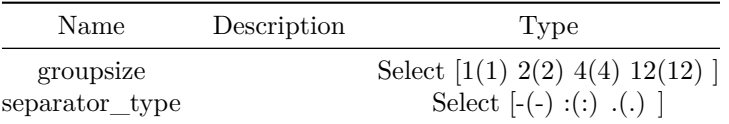

### **Usage Guidelines**

By using this command user can set the configuration parameters that are used to format attribute1 for MAB requests to the RADIUS server.

#### **Examples**

sonic(config)# mab request format attribute 1 groupsize  $\{1 \mid 2 \mid 4 \mid 12\}$  separator  $\{- \mid : \mid .\}$ [lowercase | uppercase]

### **mab timeout server-timeout**

### **Description**

Time period after which specify the number of seconds the access device sends a RADIUS Access-Request packet to the authentication server. If no response is received when this timer expires, the MAB authentication fails.

### **Parent Commands (Modes)**

interface <phy-if-name>

#### **Syntax**

mab timeout server-timeout <time-period> no mab timeout server-timeout

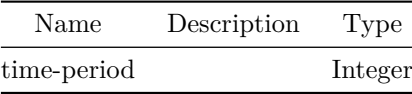

### **Usage Guidelines**

This command allows configuring server timeout.

#### **Examples**

sonic-cli(conf-if-Eth1/1/1)# mab timeout server-timeout

### **mab timeout server-timeout**

### **Description**

Time period after which specify the number of seconds the access device sends a RADIUS Access-Request packet to the authentication server. If no response is received when this timer expires, the MAB authentication fails.

## **Parent Commands (Modes)**

interface range iface\_range\_num

#### **Syntax**

mab timeout server-timeout <time-period> no mab timeout server-timeout

# **Parameters**

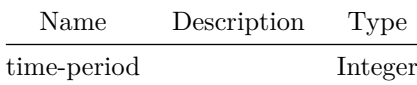

**Usage Guidelines**

This command allows configuring server timeout.

### **Examples**

sonic-cli(conf-if-Eth1/1/1)# mab timeout server-timeout

### **mac access-group**

### **Description**

Apply MAC ACL to an interface.

### **Parent Commands (Modes)**

interface <phy-if-name>

#### **Syntax**

mac access-group <access-list-name> { in | out } no mac access-group <access-list-name> { in | out }

### **Parameters**

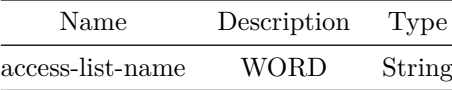

### **Usage Guidelines**

ACL must be created first and must be of type MAC to be applied. Only 1 ACL of a given type can be applied per interface and per direction.

### **Examples**

sonic(conf-if-Vlan100)# mac access-group macacl-example in

**mac access-group**

### **Description**

Apply MAC ACL to an interface.

### **Parent Commands (Modes)**

interface PortChannel <lag-id> { [ mode <PoMode> ] } { [ min-links <min-links-value> ] } [ fallback ] [ fast\_rate ]

### **Syntax**

mac access-group <access-list-name> { in | out } no mac access-group <access-list-name> { in | out }

### **Parameters**

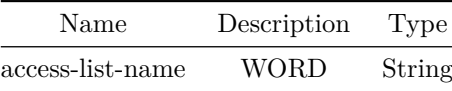

### **Usage Guidelines**

ACL must be created first and must be of type MAC to be applied. Only 1 ACL of a given type can be applied per interface and per direction.

### **Examples**

sonic(conf-if-Vlan100)# mac access-group macacl-example in

**mac access-group**

**Description**

Apply MAC ACL to an interface.

### **Parent Commands (Modes)**

interface <vlan-if-name>

## **Syntax**

```
mac access-group <access-list-name> { in | out }
no mac access-group <access-list-name> { in | out }
```
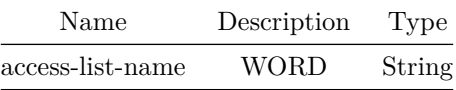

### **Usage Guidelines**

ACL must be created first and must be of type MAC to be applied. Only 1 ACL of a given type can be applied per interface and per direction.

### **Examples**

sonic(conf-if-Vlan100)# mac access-group macacl-example in

### **mac access-group**

#### **Description**

Apply MAC ACL to an interface.

#### **Parent Commands (Modes)**

interface <phy-sub-if-name> interface PortChannel <lag-id-subid>

#### **Syntax**

mac access-group <access-list-name> { in | out } no mac access-group <access-list-name> { in | out }

#### **Parameters**

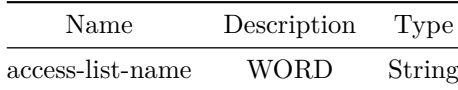

**Usage Guidelines**

ACL must be created first and must be of type MAC to be applied. Only 1 ACL of a given type can be applied per interface and per direction.

### **Examples**

sonic(conf-if-Vlan100)# mac access-group macacl-example in

### **mac access-group**

### **Description**

Apply MAC ACL globally.

### **Parent Commands (Modes)**

configure terminal

#### **Syntax**

```
mac access-group <access-list-name> { in | out }
no mac access-group <access-list-name> { in | out }
```
# **Parameters**

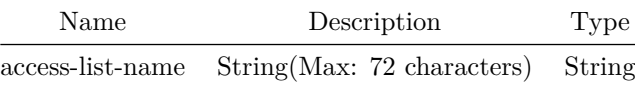

### **Usage Guidelines**

ACL must be created first and must be of type MAC to be applied. Only 1 ACL of a given type can be applied globally per direction.

# **Examples**

sonic(config)# mac access-group macacl-example in

**mac access-list**

### **Description**

Create MAC ACL

## **Parent Commands (Modes)**

configure terminal

#### **Syntax**

mac access-list <access-list-name> no mac access-list <access-list-name>

#### **Parameters**

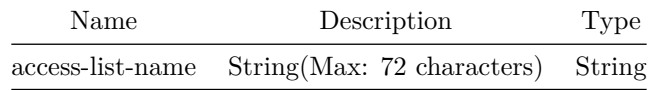

#### **Usage Guidelines**

ACL name can be of maximum 63 characters. The name must begin with A-Z, a-z or 0-9. Underscore and hypens can be used except as the first character. ACL name must be unique across all ACL types.

### **Examples**

sonic(config)# mac access-list macacl-example

**mac address-table**

### **Description**

MAC address-table configure commands

**Parent Commands (Modes)**

configure terminal

### **Syntax**

```
mac address-table <mac-address> { vlan { <phy-if-name> | PortChannel } }
no mac address-table <mac-address> vlan
```
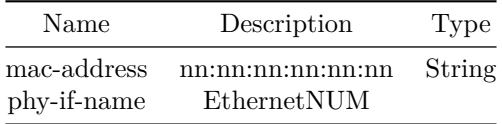

# **mac address-table aging-time**

**Description**

MAC aging time

## **Parent Commands (Modes)**

configure terminal

## **Syntax**

mac address-table aging-time <mac-time> no mac address-table aging-time

### **Parameters**

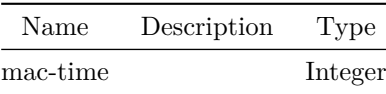

# **mac address-table dampening-interval**

**Description**

MAC move dampening threshold interval

## **Parent Commands (Modes)**

configure terminal

# **Syntax**

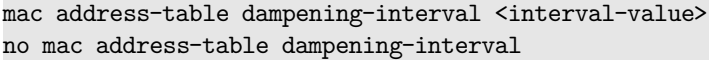

# **Parameters**

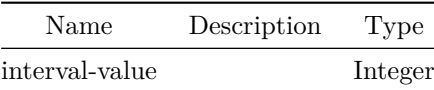

# **mac address-table dampening-threshold**

**Description**

MAC move dampening threshold

## **Parent Commands (Modes)**

configure terminal

### **Syntax**

mac address-table dampening-threshold <threshold-value> no mac address-table dampening-threshold

### **Parameters**

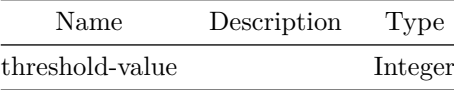

**mac move-policy**

### **Description**

Configure mac move policy

## **Parent Commands (Modes)**

## configure terminal

#### **Syntax**

```
mac move-policy [ mac-move-threshold { <mac-move-threshold-val> { [ mac-detect-intvl
    <mac-detect-intvl-val> ] } } ] [ port-move-threshold { <port-move-threshold-val> { [
    port-detect-intvl <port-detect-intvl-val> ] } } ] [ hold-intvl <hold-intvl-val> ] [ action
    { port-shutdown | port-learn-disable | vlan-member-remove | log } ]
no mac move-policy { [ mac-move-threshold ] | [ port-move-threshold ] | [ action ] } ]
```
### **Parameters**

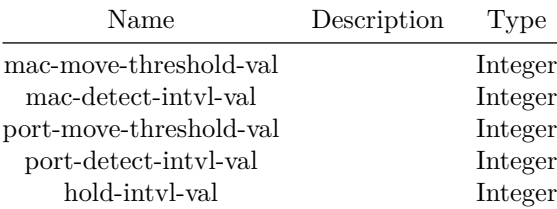

# **mac-address**

#### **Description**

Set SVI mac address

### **Parent Commands (Modes)**

interface <vlan-if-name>

### **Syntax**

mac-address <mac-addr> no mac-address

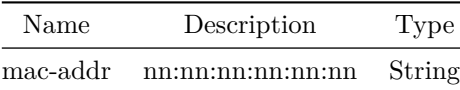

### **Parent Commands (Modes)**

interface vxlan <vxlan-if-name>

#### **Syntax**

map vni { <vnid> { { vlan { <vid> { [ count [ <numvid> ] ] } } } | { vrf <vrf-name> } } } no map vni { <vnid> { { vlan <vid> { [ count [ <numvid> ] ] } } | { vrf <vrf-name> } } }

### **Parameters**

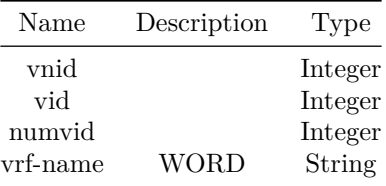

#### **Usage Guidelines**

```
(conf-if-vxlan-vtep)# map vni VNID vlan VLANID count COUNT
(conf-if-vxlan-vtep)# map vni VNID vrf VRFNAME
VNID - VNI value between 1 to 16777215
VLANID - VLAN value between 1 to 4094
COUNT - number of mappings (optional parameter)
VRFNAME - string
```
#### **Examples**

```
sonic(config)# interface vxlan vtep1
sonic(conf-if-vxlan-vtep1)# map vni 100 vlan 100 count 2
sonic(conf-if-vxlan-vtep1)# map vni 100 vrf vrf1
```
### **match access-group**

#### **Description**

Configures class-map match ACL

### **Parent Commands (Modes)**

class-map <fbs-class-name> match-type { acl | { fields match-all } | copp }

### **Syntax**

match access-group { mac | ip | ipv6 } <access-list-name> no match access-group

### **Parameters**

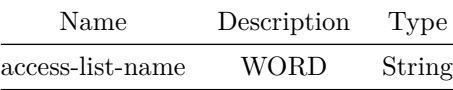

### **Examples**

sonic(config)# class-map class\_ip\_acl match-type acl sonic(config-class-map)# match access-group ip ip\_acl1

### **match as-path**

#### **Description**

Set routing policy match criteria as-path

# **Parent Commands (Modes)**

route-map <route-map-name> { permit | deny } <seq-nu>

# **Syntax**

match as-path <as-path-name> no match as-path

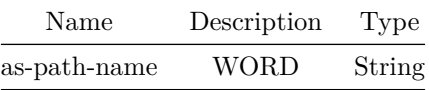

# **match community**

## **Description**

Set routing policy match criteria to BGP community

**Parent Commands (Modes)**

route-map <route-map-name> { permit | deny } <seq-nu>

#### **Syntax**

match community <community-name> no match community

# **Parameters**

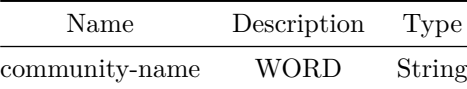

### **match dei**

### **Description**

Configures class-map match packet criteria DEI

# **Parent Commands (Modes)**

class-map <fbs-class-name> match-type { acl | { fields match-all } | copp }

#### **Syntax**

match dei <dei-val> no match dei

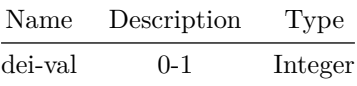

#### **Examples**

```
sonic(config)# class-map class1_fields match-type fields match-all
sonic(config-class-map)# match dei 0
```
### **match destination-address**

**Description**

Configures class-map match packet destination-address

### **Parent Commands (Modes)**

class-map <fbs-class-name> match-type { acl | { fields match-all } | copp }

### **Syntax**

```
match destination-address { { mac { { <destination-mac-addr> <destination-mac-mask> } | {
   destination-mac-host <destination-mac-addr> } } } | { ip { <destination-ip-prefix> | {
   destination-ip-host <destination-ip> } } } | { ipv6 { <destination-ip-prefix> | {
   destination-ip-host <destination-ip> } } } }
no match destination-address { mac | ip | ipv6 }
```
#### **Parameters**

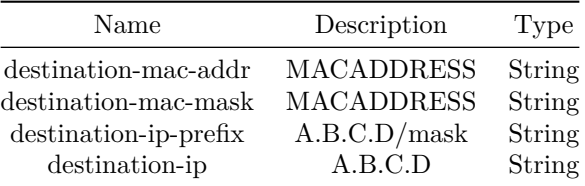

### **Examples**

sonic(config)# class-map class1 fields match-type fields match-all sonic(config-class-map)# match destination-address ip 2.1.1.1/32

# **match dscp**

#### **Description**

Configures class-map match dscp

### **Parent Commands (Modes)**

class-map <fbs-class-name> match-type { acl | { fields match-all } | copp }

#### **Syntax**

```
match dscp \{ default | cs1 | cs2 | cs3 | cs4 | cs5 | cs6 | cs7 | af11 | af12 | af13 | af21 |af22 | af23 | af31 | af32 | af33 | af41 | af42 | af43 | ef | voice-admit | <dscp-val> }
no match dscp
```
## **Parameters**

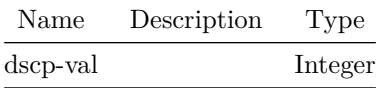

#### **Examples**

```
sonic(config)# class-map class1_fields match-type fields match-all
sonic(config-class-map)# match dscp cs1
```
### **match ethertype**

#### **Description**

Configures class-map match packet criteria ethertype

#### **Parent Commands (Modes)**

class-map <fbs-class-name> match-type { acl | { fields match-all } | copp }

### **Syntax**

```
match ethertype { ethertype-ip | ethertype-ipv6 | ethertype-arp | <ETHERTYPE> }
no match ethertype
```
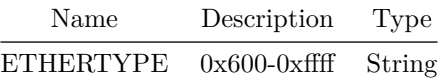

**Examples**

sonic(config)# class-map class1\_fields match-type fields match-all sonic(config-class-map)# match ethertype ip

### **match evpn**

#### **Description**

Set routing policy match criteria to BGP Ethernet Virtual Private Network

#### **Parent Commands (Modes)**

route-map <route-map-name> { permit | deny } <seq-nu>

### **Syntax**

match evpn { default-route | { route-type { macip | multicast | prefix } } | { vni <vni-number> } } no match evpn { default-route | { route-type { macip | multicast | prefix } } | { vni <vni-number> } }

### **Parameters**

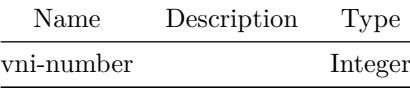

# **match ext-community**

#### **Description**

Set routing policy match criteria to BGP extended community

# **Parent Commands (Modes)**

route-map <route-map-name> { permit | deny } <seq-nu>

### **Syntax**

match ext-community <community-name> no match ext-community

#### **Parameters**

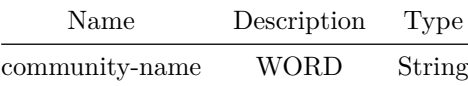

# **match interface**

### **Description**

Set routing policy match criteria to interface

# **Parent Commands (Modes)**

route-map <route-map-name> { permit | deny } <seq-nu>

### **Syntax**

```
match interface { <phy-if-name> | <Loopback> | PortChannel | { Vlan <vlan-id> } }
no match interface
```
# **Parameters**

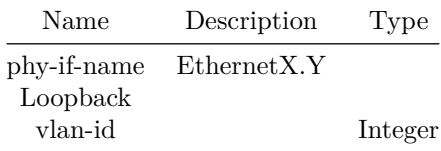

# **match ip address prefix-list**

## **Description**

Set routing policy match criteria to IPv4 prefix-list

### **Parent Commands (Modes)**

route-map <route-map-name> { permit | deny } <seq-nu>

### **Syntax**

match ip address prefix-list <prefix-list-name> no match ip address prefix-list

# **Parameters**

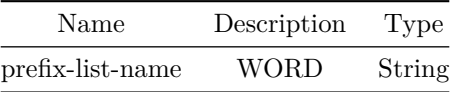

## **match ip next-hop prefix-list**

### **Description**

Set routing policy match criteria to next-hop prefix-list

### **Parent Commands (Modes)**

route-map <route-map-name> { permit | deny } <seq-nu>

### **Syntax**

match ip next-hop prefix-list <match-hop> no match ip next-hop prefix-list

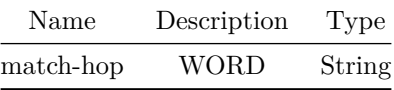

# **match ip protocol**

### **Description**

Updates class-map match ip attributes

**Parent Commands (Modes)**

class-map <fbs-class-name> match-type { acl | { fields match-all } | copp }

**Syntax**

```
match ip protocol { <ip-protocol-val> | icmp | icmpv6 | tcp | udp }
no match ip protocol
```
# **Parameters**

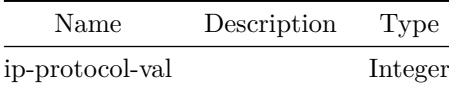

**Examples**

sonic(config)# class-map class1\_fields match-type fields match-all sonic(config-class-map)# match ip protocol tcp

**match ipv6 address prefix-list**

**Description**

Set routing policy match criteria to IPv6 prefix-list

### **Parent Commands (Modes)**

route-map <route-map-name> { permit | deny } <seq-nu>

### **Syntax**

```
match ipv6 address prefix-list <prefix-list-name>
no match ipv6 address prefix-list
```
### **Parameters**

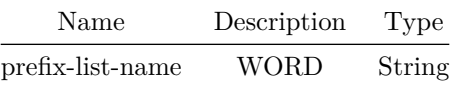

# **match l4-port**

**Description**

Configures class-map match l4 source port

#### **Parent Commands (Modes)**

class-map <fbs-class-name> match-type { acl | { fields match-all } | copp }

#### **Syntax**

match 14-port { source | destination } { { eq <eq-port-val> } | { range <br/> <br/> <br/>che -val> <end-port-val> } } no match l4-port { source | destination }

#### **Parameters**

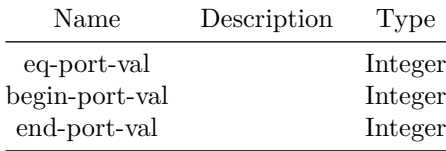

**Usage Guidelines**

Match on source port is allowed only when IP protocol is set to TCP or UDP

```
sonic(config)# class-map class1_fields match-type fields match-all
sonic(config-class-map)# match l4-port source eq 10
```
# **match local-preference**

# **Description**

Set routing policy match criteria to local-preference

**Parent Commands (Modes)**

route-map <route-map-name> { permit | deny } <seq-nu>

#### **Syntax**

match local-preference <match-loc> no match local-preference

# **Parameters**

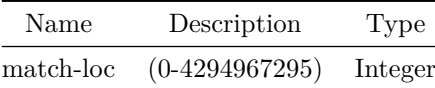

# **match metric**

## **Description**

Set routing policy match criteria to metric

# **Parent Commands (Modes)**

route-map <route-map-name> { permit | deny } <seq-nu>

## **Syntax**

match metric <match-met> no match metric

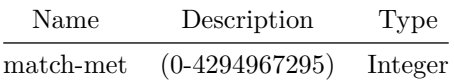

# **match origin**

#### **Description**

Specify BGP origin

#### **Parent Commands (Modes)**

route-map <route-map-name> { permit | deny } <seq-nu>

## **Syntax**

match origin { egp | igp | incomplete } no match origin

# **match pcp**

#### **Description**

Configures class-map match packet criteria pcp

# **Parent Commands (Modes)**

class-map <fbs-class-name> match-type { acl | { fields match-all } | copp }

# **Syntax**

```
match pcp { pcp-be | pcp-bk | pcp-ee | pcp-ca | pcp-vi | pcp-vo | pcp-ic | pcp-nc | { <pcp-val>
    { [ pcp-mask <pcp-val-mask> ] } } }
no match pcp
```
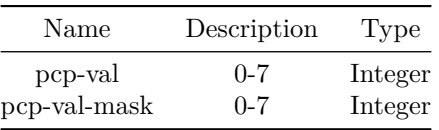

#### **Examples**

```
sonic(config)# class-map class1_fields match-type fields match-all
sonic(config-class-map)# match pcp vi
```
## **match peer**

#### **Description**

Set routing policy match criteria to peer IP

## **Parent Commands (Modes)**

route-map <route-map-name> { permit | deny } <seq-nu>

## **Syntax**

match peer { <match-peer> | <phy-if-name> | PortChannel | { Vlan <vlan-id> } } no match peer

### **Parameters**

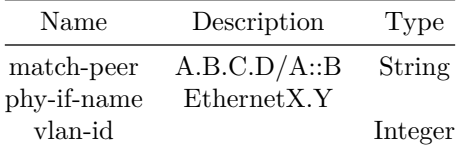

# **match protocol**

# **Description**

Matches protocol trap to class-map

## **Parent Commands (Modes)**

class-map <fbs-class-name> match-type { acl | { fields match-all } | copp }

# **Syntax**

match protocol <trap-id> no match protocol <trap-id>

#### **Parameters**

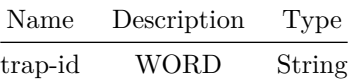

# **match source-address**

**Description**

Configures class-map match packet source-address

**Parent Commands (Modes)**

class-map <fbs-class-name> match-type { acl | { fields match-all } | copp }

#### **Syntax**

```
match source-address { { mac { { <source-mac-addr> <source-mac-mask> } | { source-mac-host
   <source-mac-addr> } } } | { ip { <source-ip-prefix> | { source-ip-host <source-ip> } } } |
   { ipv6 { <source-ip-prefix> | { source-ip-host <source-ip> } } } }
no match source-address { mac | ip | ipv6 }
```
## **Parameters**

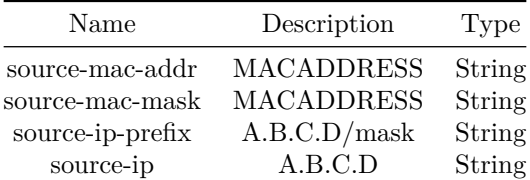

#### **Examples**

sonic(config)# class-map class1\_fields match-type fields match-all sonic(config-class-map)# match source-address ip 1.1.1.1/32

# **match source-protocol**

**Description**

Specify source protocol

## **Parent Commands (Modes)**

route-map <route-map-name> { permit | deny } <seq-nu>

#### **Syntax**

match source-protocol { bgp | ospf | static | connected } no match source-protocol

# **match source-vrf**

# **Description**

Source VRF

# **Parent Commands (Modes)**

route-map <route-map-name> { permit | deny } <seq-nu>

#### **Syntax**

match source-vrf <src-vrf> no match source-vrf

# **Parameters**

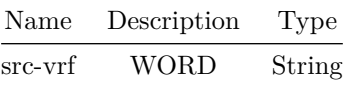

# **match tag**

#### **Description**

Redistributes routes in the routing table that match the specified tags.

#### **Parent Commands (Modes)**

route-map <route-map-name> { permit | deny } <seq-nu>

#### **Syntax**

match tag <match-tag> no match tag

#### **Parameters**

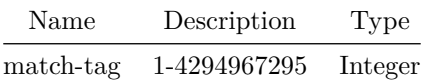

#### **match tcp-flags**

#### **Description**

Configures class-map match TCP Flags

#### **Parent Commands (Modes)**

class-map <fbs-class-name> match-type { acl | { fields match-all } | copp }

## **Syntax**

```
match tcp-flags { [ fin ] | [ not-fin ] } ] { [ syn ] | [ not-syn ] } ] { [ rst ] | [ not-rst ]
   } ] { [ psh ] | [ not-psh ] } ] { [ ack ] | [ not-ack ] } ] { [ urg ] | [ not-urg ] } ]
no match tcp-flags { [ fin ] | [ not-fin ] } ] { [ syn ] | [ not-syn ] } ] { [ rst ] | [
   not-rst ] } ] { [ psh ] | [ not-psh ] } ] { [ ack ] | [ not-ack ] } ] { [ urg ] | [ not-urg
   ] } ]
```
#### **Usage Guidelines**

Match on TCP flags is allowed only when IP protocol is set to TCP. not-xxx keyword can be used to match the corresponding flag set to 0

```
sonic(config)# class-map class1_fields match-type fields match-all
sonic(config-class-map)# match tcp-flags urg
```
# **match vlan**

#### **Description**

Configures class-map match packet criteria vlan ID

**Parent Commands (Modes)**

class-map <fbs-class-name> match-type { acl | { fields match-all } | copp }

**Syntax**

match vlan <vlan-val> no match vlan

# **Parameters**

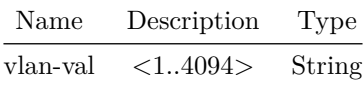

**Examples**

sonic(config)# class-map class1\_fields match-type fields match-all sonic(config-class-map)# match vlan 200

## **max-med**

#### **Description**

This command instructs BGP to advertise routes with max MED value under a given condition

#### **Parent Commands (Modes)**

router bgp <as-num-dot> { [ vrf <vrf-name> ] }

**Syntax**

```
max-med { { on-startup { <stime> [ <maxmedval> ] } } | { administrative [ <maxmedval> ] } }
no max-med { \{ on-startup \langlestime\rangle } | administrative } [\langlemaxmedval\rangle ]
```
#### **Parameters**

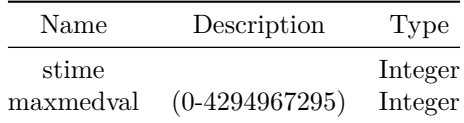

#### **Usage Guidelines**

Use this command to instruct BGP to advertise routes with max MED value. The command allows user to set the condition under which routes with max MED value will be sent. One is during the startup for a prespecified number of seconds. The other is permanently. User can also specify the value for max MED.

#### **Examples**

sonic# configure terminal sonic(config)# router bgp 65300 sonic(config-router-bgp)# max-med on-startup 300 2000

#### **max-metric**

#### **Description**

Enables infinite metric advertising in OSPFv2 LSAs.

**Parent Commands (Modes)**

router ospf [ vrf <vrf-name> ]

#### **Syntax**

max-metric { [ router-lsa { [ administrative ] | { [ on-startup <onstartuptimervalue> ] } | { [ all [ <maxmetricvalue> ] ] } | { [ include-stub [ <maxmetricvalue> ] ] } | { [ external-lsa  $\{ \{ \}$ [ all [ <maxmetricvalue> ] ] } |  $\{ \}$  [ connected [ <maxmetricvalue> ] ] } } ] } }  $\{ \}$  [ all  $[$   $\langle$  maxmetricvalue>  $]$   $]$   $]$   $[$   $[$   $]$  include-stub  $[$   $\langle$  maxmetricvalue>  $]$   $]$   $]$   $]$   $]$ no max-metric { router-lsa { [ administrative ] | [ on-startup ] | [ all ] | [ include-stub ] | { external-lsa { [ all ] | [ connected ] } } } }

#### **Parameters**

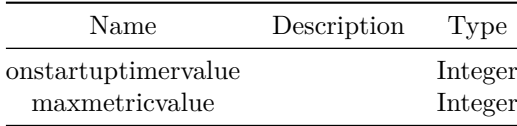

#### **Usage Guidelines**

Use this command to enable infinite metric advertising in OSPFv2 LSAs. Max-metric can be enabled administratively or during OSPFv2 startup time. When enabled administratively, max-metric advertizing will be effective till it is unconfigures explicitely. When enabled for restrt time, max-metric will be advertised for a period of time specified in the config.

#### **Examples**

```
sonic-cli(config-router-ospf)# max-metric router-lsa administrative
sonic-cli(config-router-ospf)# max-metric router-lsa on-startup 90
```
#### **Features this CLI belongs to**

• OSPFv2  $\# \#$  maximum-paths  $\# \# \#$  Description

Sets the maximum number of equal cost multipath for eBGP.

## **Parent Commands (Modes)**

address-family ipv4 unicast

## **Syntax**

maximum-paths <paths> no maximum-paths

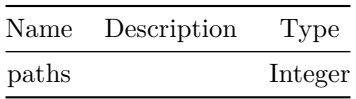

## **Usage Guidelines**

Use this command to configure BGP to control the maximum number of equal cost multipath routes to eBGP destinations. This command is per address-family

#### **Examples**

```
sonic# configure terminal
sonic(config)# router bgp 100
sonic(config-router-bgp)# address-family ipv4 unicast
sonic(config-router-bgp-af)# maximum-paths 32
```
#### **maximum-paths**

#### **Description**

Forward packets over multiple paths

## **Parent Commands (Modes)**

address-family ipv6 unicast

#### **Syntax**

maximum-paths <paths> no maximum-paths

#### **Parameters**

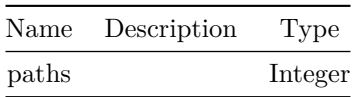

# **maximum-paths**

#### **Description**

Max number of multiple paths for ECMP support

# **Parent Commands (Modes)**

router ospf6 [ vrf <vrf-name> ]

#### **Syntax**

maximum-paths <maximum-paths-num> no maximum-paths

#### **Parameters**

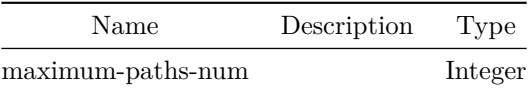

# **Examples**

sonic-cli(config-router-ospf6)# maximum-paths

#### **Features this CLI belongs to**

• OSPFv3  $\# \#$  maximum-paths ibgp  $\# \# \#$  Description

Sets the maximum number of equal cost multipath for iBGP.

## **Parent Commands (Modes)**

address-family ipv4 unicast

#### **Syntax**

```
maximum-paths ibgp <ipaths> [ equal-cluster-length ]
no maximum-paths ibgp
```
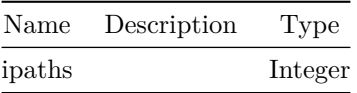

#### **Usage Guidelines**

Use this command to configure BGP to control the maximum number of equal cost multipath routes to iBGP destinations. This command is per address-family

#### **Examples**

```
sonic# configure terminal
sonic(config)# router bgp 100
sonic(config-router-bgp)# address-family ipv4 unicast
sonic(config-router-bgp-af)# maximum-paths ibgp 32
```
# **maximum-paths ibgp**

#### **Description**

IBGP-multipath

## **Parent Commands (Modes)**

address-family ipv6 unicast

## **Syntax**

maximum-paths ibgp <ipaths> [ equal-cluster-length ] no maximum-paths ibgp

## **Parameters**

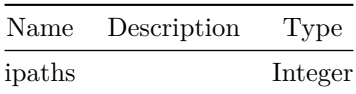

# **maximum-prefix**

#### **Description**

This command configures the maximum number of prefix to accept from this BGP neighbor.

#### **Parent Commands (Modes)**

address-family ipv4 unicast

## **Syntax**

```
maximum-prefix <max-prefix-val> { [ <threshold-val> ] { [ warning-only ] | { [ restart
   <interval> ] } ] } }
no maximum-prefix [ <max-prefix-val> { [ threshold-val ] | [ warning-only ] | { [ restart <val>
  ] } ] } ]
```
#### **Parameters**

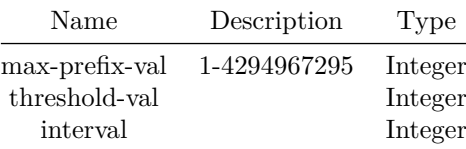

#### **Usage Guidelines**

Use this command to set the upper limit on number of BGP prefixes to accept from this neighbor. This command has optional parameters for warning user when a threshold is reached and rsetarting BGP neighborship when maximum prefix limit has exceeded.

#### **Examples**

```
sonic# configure terminal
sonic(config)# router bgp 100
sonic(config-router-bgp)# neighbor 20.20.20.2
sonic(config-router-bgp-neighbor)# remote-as 300
sonic(config-router-bgp-neighbor)# address-family ipv4 unicast
sonic(config-router-bgp-neighbor-af)# maximum-prefix 2000 80 warning-only
```
## **maximum-prefix**

#### **Description**

This command configures the maximum number of prefix to accept from BGP neighbors in a peer-group.

#### **Parent Commands (Modes)**

address-family ipv4 unicast

**Syntax**

```
maximum-prefix <max-prefix-val> { [ <threshold-val> ] { [ warning-only ] | { [ restart
   <interval> ] } ] } }
no maximum-prefix [ <max-prefix-val> { [ threshold-val ] | [ warning-only ] | { [ restart <val>
   ] } ] } ]
```
#### **Parameters**

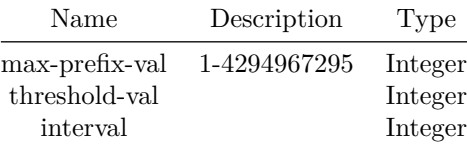

#### **Usage Guidelines**

Use this command to set the upper limit on number of BGP prefixes to accept from neighbors in a peer-group. This command has optional parameters for warning user when a threshold is reached and rsetarting BGP neighborship when maximum prefix limit has exceeded.

#### **Examples**

```
sonic# configure terminal
sonic(config)# router bgp 100
sonic(config-router-bgp)# peer-group PG_Int
sonic(config-router-bgp-pg)# address-family ipv4 unicast
sonic(config-router-bgp-pg-af)# maximum-prefix 2000 80 warning-only
```
#### **maximum-prefix**

#### **Description**

Maximum number of prefixes to accept from this peer

#### **Parent Commands (Modes)**

address-family ipv6 unicast

## **Syntax**

```
maximum-prefix <max-prefix-val> { [ <threshold-val> ] { [ warning-only ] | { [ restart
   <interval> ] } ] } }
no maximum-prefix [ <max-prefix-val> { [ threshold-val ] | [ warning-only ] | { [ restart <val>
  ] } ] } ]
```
# **Parameters**

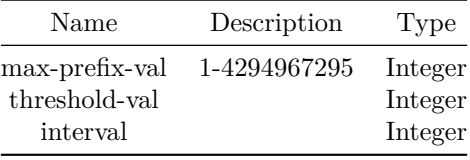

# **maximum-prefix**

**Description**

Maximum number of prefixes to accept from this peer

## **Parent Commands (Modes)**

address-family ipv6 unicast

#### **Syntax**

```
maximum-prefix <max-prefix-val> { [ <threshold-val> ] { [ warning-only ] | { [ restart
   <interval> ] } ] } }
no maximum-prefix [ <max-prefix-val> { [ threshold-val ] | [ warning-only ] | { [ restart <val>
  ] } ] } ]
```
# **Parameters**

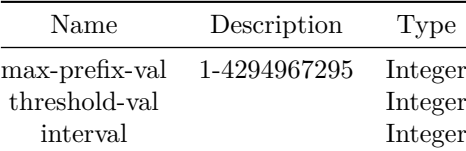

# **mclag**

#### **Description**

Configure MCLAG interface

# **Parent Commands (Modes)**

```
interface PortChannel <lag-id> { [ mode <PoMode> ] } { [ min-links <min-links-value> ] } [
    fallback ] [ fast_rate ]
```
#### **Syntax**

mclag <domain\_id> no mclag <domain\_id>

## **Parameters**

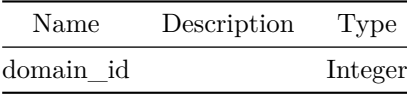

# **mclag domain**

**Description**

Enter MCLAG domain configuration mode

## **Parent Commands (Modes)**

configure terminal

#### **Syntax**

mclag domain <mclag-domain-id> no mclag domain <mclag-domain-id>

# **Parameters**

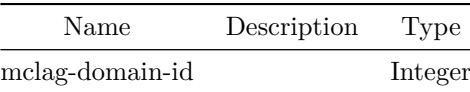

# **mclag gateway-mac**

# **Description**

Delete Gateway Mac for MCLAG.

## **Parent Commands (Modes)**

configure terminal

**Syntax**

mclag gateway-mac <gw\_mac> no mclag gateway-mac <gw\_mac>

**Parameters**

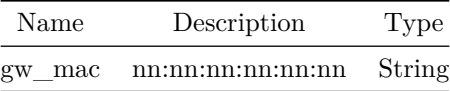

**mclag-peer-gateway**

**Description**

Configure MCLAG Peer Gateway on Vlan interface

**Parent Commands (Modes)**

interface <vlan-if-name>

**Syntax**

mclag-peer-gateway no mclag-peer-gateway

**Usage Guidelines**

sonic-cli(conf-if-Vlan10)# mclag-peer-gateway

sonic-cli(config)# interface Vlan 10 sonic-cli(conf-if-Vlan10)# mclag-peer-gateway

# **mclag-peer-gateway**

**Description**

Configure MCLAG Peer Gateway on Vlan interface

#### **Parent Commands (Modes)**

interface range create vlan\_range\_num interface range vlan\_range\_num

**Syntax**

mclag-peer-gateway no mclag-peer-gateway

# **mclag-separate-ip**

**Description**

Configure separate IP on Vlan interface for L3 protocol support over MCLAG

**Parent Commands (Modes)**

interface <vlan-if-name>

**Syntax**

mclag-separate-ip no mclag-separate-ip

**Usage Guidelines**

sonic-cli(conf-if-Vlan10)# mclag-separate-ip

```
sonic-cli(config)# interface Vlan 10
sonic-cli(conf-if-Vlan10)# mclag-separate-ip
```
# **mclag-separate-ip**

**Description**

Configure separate IP on Vlan interface for L3 protocol support over MCLAG

## **Parent Commands (Modes)**

interface range create vlan\_range\_num interface range vlan\_range\_num

**Syntax**

mclag-separate-ip no mclag-separate-ip

# **mclag-system-mac**

**Description**

Configures MCLAG system MAC address

**Parent Commands (Modes)**

mclag domain <mclag-domain-id>

# **Syntax**

mclag-system-mac <MSM> no mclag-system-mac

# **Parameters**

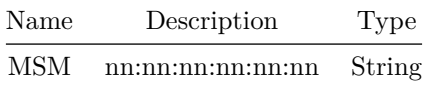

**Usage Guidelines**

Use this command to set MCLAG system mac which will be used for MCLAG interface mac

# **min-links**

**Description**

Configure min-links for the portchannel

#### **Parent Commands (Modes)**

interface PortChannel <lag-id> { [ mode <PoMode> ] } { [ min-links <min-links-value> ] } [ fallback ] [ fast\_rate ]

#### **Syntax**

min-links <min\_links> no min-links

### **Parameters**

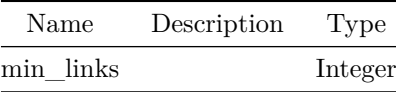

# **minimum-ttl**

**Description**

Configure minimum TTL value expected in incoming BFD control packet for an multihop peer.

#### **Parent Commands (Modes)**

peer <peer\_ipv4> peer <peer\_ipv6> peer [ interface ] <interfacename> peer [ local-address ] <local\_ipv4> peer [ local-address ] <local\_ipv6> peer [ multihop ] peer [ vrf ] <vrfname>

# **Syntax**

minimum-ttl <ttl-val> no minimum-ttl

#### **Parameters**

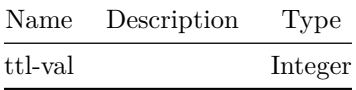

#### **Usage Guidelines**

Default value is 254.

## **Examples**

```
device()#configure terminal
device(config)#bfd
device(conf-bfd)# peer 192.168.0.5 interface Ethernet0
device(conf-bfd-peer)# minimum-ttl 250
```
# **minimum-ttl**

**Description**

Configure minimum TTL value expected in incoming BFD control packet for an multihop peer.

#### **Parent Commands (Modes)**

profile <profilename>

# **Syntax**

minimum-ttl <ttl-val> no minimum-ttl

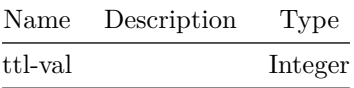

**Usage Guidelines**

Default value is 254.

**Examples**

device()#configure terminal device(config)#bfd device(conf-bfd)# profile fast device(conf-bfd-profile)# minimum-ttl 250

**mirror**

**Description**

Add mirror to dropcounter

**Parent Commands (Modes)**

dropcounters <counter-name>

**Syntax**

mirror <mirror-str> no mirror

**Parameters**

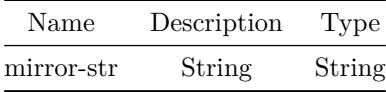

**mirror-session**

**Description**

Mirror session configuration

# **Parent Commands (Modes)**

configure terminal

### **Syntax**

mirror-session <session-name> no mirror-session <session-name>

## **Parameters**

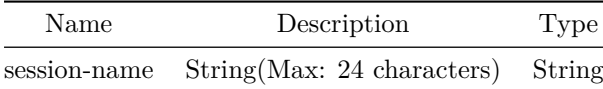

# **mtu**

# **Description**

Configure MTU

# **Parent Commands (Modes)**

interface <phy-if-name>

# **Syntax**

mtu <mtu> no mtu

# **Parameters**

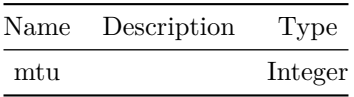

**mtu**

# **Description**

Configure MTU

# **Parent Commands (Modes)**

interface <vlan-if-name>

#### **Syntax**

mtu <mtu> no mtu

## **Parameters**

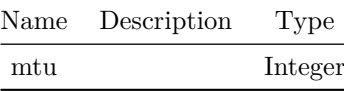

**mtu**

# **Description**

Configure MTU

#### **Parent Commands (Modes)**

```
interface PortChannel <lag-id> { [ mode <PoMode> ] } { [ min-links <min-links-value> ] } [
   fallback ] [ fast_rate ]
```
#### **Syntax**

mtu <mtu> no mtu

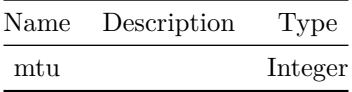

**mtu**

# **Description**

Configure MTU

**Parent Commands (Modes)**

interface Management <mgmt-if-id>

#### **Syntax**

mtu <mtu> no mtu

# **Parameters**

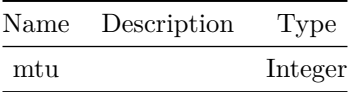

**mtu**

# **Description**

Configure interface link MTU

# **Parent Commands (Modes)**

interface range iface\_range\_num

# **Syntax**

mtu <mtu> no mtu

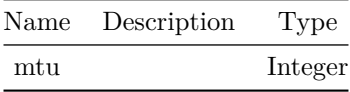

**mtu**

#### **Description**

Configure interface link MTU

## **Parent Commands (Modes)**

interface range create vlan\_range\_num interface range vlan\_range\_num

## **Syntax**

mtu <mtu> no mtu

## **Parameters**

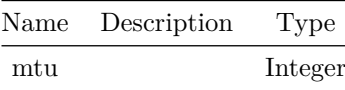

#### **mtu**

#### **Description**

Configure interface link MTU

## **Parent Commands (Modes)**

interface range create po\_range\_num { [ mode <PoMode> ] } { [ min-links <min-links-value> ] } [ fallback ] [ fast\_rate ] interface range po\_range\_num

# **Syntax**

mtu <mtu> no mtu

# **Parameters**

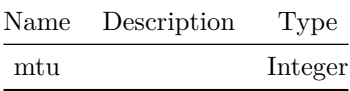

**mtu**

**Description**

Configures mtu for routed subinterface

# **Parent Commands (Modes)**

interface <phy-sub-if-name> interface PortChannel <lag-id-subid>

#### **Syntax**

mtu <mtu> no mtu

## **Parameters**

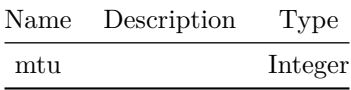

**Usage Guidelines**

[no] mtu <mtu-value>

```
sonic-cli# configure terminal
sonic-cli(config)# interface Ethernet 0.10
sonic-cli(conf-subif-Ethernet0.10)# mtu 2000
sonic-cli(config)#
```
sonic-cli# configure terminal sonic-cli(config)# interface Ethernet 0.10 sonic-cli(conf-subif-Ethernet0.10)# no mtu sonic-cli(config)#

### **Features this CLI belongs to**

• Subinterface  $\#\#$  nat

# **Description**

Enter NAT configuration

**Parent Commands (Modes)**

configure terminal

**Syntax**

nat

**nat-zone**

**Description**

NAT Zone

#### **Parent Commands (Modes)**

interface <phy-if-name>

#### **Syntax**

nat-zone <zone> no nat-zone

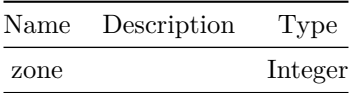

# **nat-zone**

# **Description**

NAT Zone

# **Parent Commands (Modes)**

interface Loopback <lo-id>

### **Syntax**

nat-zone <zone> no nat-zone

# **Parameters**

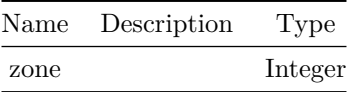

**nat-zone**

# **Description**

NAT Zone

# **Parent Commands (Modes)**

interface <vlan-if-name>

# **Syntax**

nat-zone <zone> no nat-zone

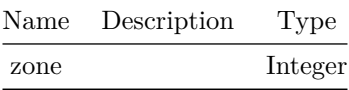

**nat-zone**

#### **Description**

NAT Zone

# **Parent Commands (Modes)**

interface PortChannel <lag-id> { [ mode <PoMode> ] } { [ min-links <min-links-value> ] } [ fallback ] [ fast\_rate ]

# **Syntax**

nat-zone <zone> no nat-zone

## **Parameters**

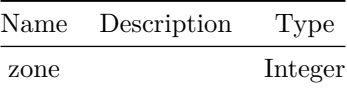

# **neigh-suppress**

## **Description**

Enable ARP and ND Suppression

# **Parent Commands (Modes)**

interface <vlan-if-name>

# **Syntax**

neigh-suppress no neigh-suppress

# **neighbor**

# **Description**

This command creates a BGP neighbor

```
Parent Commands (Modes)
```

```
router bgp <as-num-dot> { [ vrf <vrf-name> ] }
```
#### **Syntax**

```
neighbor { <ip> | { interface { Ethernet | PortChannel | Vlan } } }
no neighbor { <ip> | { interface { Ethernet | PortChannel | Vlan } } }
```
# **Parameters**

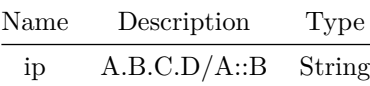

#### **Usage Guidelines**

Use this command to create a BGP neighbor. User can input neighbor's IPv4/IPv6 address directly or can input an interface name for unnumbered BGP neighbor.

#### **Examples**

```
sonic# configure terminal
sonic(config)# router bgp 65300
sonic(config-router-bgp)# neighbor 30.30.30.3
sonic(config-router-bgp-neighbor)#
```
# **neighbor-route**

#### **Description**

Configure neighbor route creation on Vlan interface.

## **Parent Commands (Modes)**

interface <vlan-if-name>

### **Syntax**

neighbor-route no neighbor-route

## **Usage Guidelines**

sonic-cli(conf-if-Vlan10)# neighbor-route

## **Examples**

```
sonic-cli(config)# interface Vlan 10
sonic-cli(conf-if-Vlan10)# neighbor-route
```
# **network**

## **Description**

This command enables user to add a network to announce via BGP

## **Parent Commands (Modes)**

address-family ipv4 unicast

## **Syntax**

```
network <prefix> { [ backdoor ] { [ route-map <route-map-name> ] } }
no network <prefix> { [ backdoor ] { [ route-map <route-map-name> ] } }
```
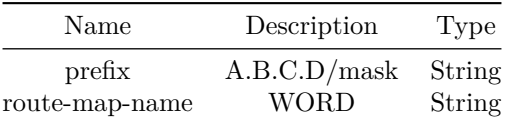

# **Usage Guidelines**

This command can be used by users and network administrators to statically inject routes into BGP. User can use route-map optional parameter to modify/set the various attributes of the route.

#### **Examples**

```
sonic# configure terminal
sonic(config)# router bgp 100
sonic(config-router-bgp)# address-family ipv4 unicast
sonic(config-router-bgp-af)# network 10.10.0.0/16
```
### **network**

#### **Description**

Enable routing on an IP network

## **Parent Commands (Modes)**

address-family ipv6 unicast

#### **Syntax**

network <prefix> { [ route-map <route-map-name> ] } no network <prefix> { [ route-map <route-map-name> ] }

#### **Parameters**

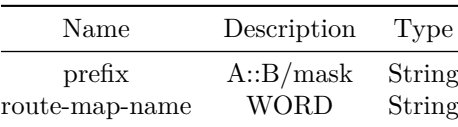

# **network**

#### **Description**

Configures networks in an area.

#### **Parent Commands (Modes)**

router ospf [ vrf <vrf-name> ]

### **Syntax**

network <ipaddrmask> { area <areaid> } no network <ipaddrmask> { area <areaid> }

#### **Parameters**

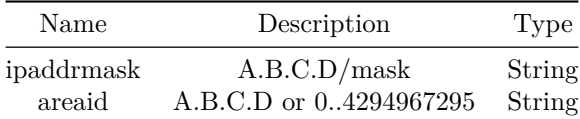

#### **Usage Guidelines**

Use this command to configure or associate network addresses into specific areas. Interfaces belonging to these network addresses will be condidere as part of the area specified. This config command is mutually exclusive with interface mode area command within a VRF. When network command is used in a VRF, area command cannot be used at interface mode configuration.

#### **Examples**

```
sonic-cli(config-router-ospf)# network 10.1.1.0/24 area 0
sonic-cli(config-router-ospf)# network 19.1.1.0/16 area 19
```
#### **Features this CLI belongs to**

• OSPFv2  $\# \#$  network import-check  $\# \# \#$  Description

This command instructs BGP to check if BGP network route exists in local route table before advertising the network

### **Parent Commands (Modes)**

router bgp <as-num-dot> { [ vrf <vrf-name> ] }

#### **Syntax**

network import-check no network import-check

#### **Usage Guidelines**

By default, BGP networks are adverised to neighbors irrespective of whether the same route exists in local route table or not. This behavior may lead to data traffic blackholing. User can use this command to put a restriction on BGP networks to get advertised only if a corresponding route from IGP exists in local route table.

## **Examples**

sonic# configure terminal sonic(config)# router bgp 65300 sonic(config-router-bgp)# network import-check

**network-policy**

#### **Description**

Configure network policy profile for an interface.

#### **Parent Commands (Modes)**

interface <phy-if-name>

## **Syntax**

network-policy <number> no network-policy

### **Parameters**

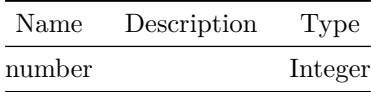

**Usage Guidelines**

Use this command to configure the network policy profile for an interface.
sonic-cli(config)# interface Ethernet 0 sonic-cli(conf-if-Ethernet0)# network-policy 1

# **Features this CLI belongs to**

• LLDP-MED  $\# \#$  network-policy  $\# \# \#$  Description

Configure a network policy profile.

### **Parent Commands (Modes)**

configure terminal

# **Syntax**

network-policy profile <np\_num> no network-policy profile <np\_num>

# **Parameters**

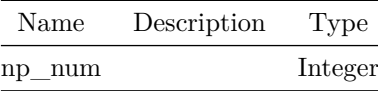

### **Usage Guidelines**

This command allows to configure a network policy profile.

#### **Examples**

sonic-cli(config)# network-policy profile 1

### **Features this CLI belongs to**

• LLDP-MED  $\# \#$  next-hop-self  $\# \# \#$  Description

This command sets next-hop attribute as it's own address in the outbound route updates to this BGP neighbor

### **Parent Commands (Modes)**

address-family ipv4 unicast

**Syntax** next-hop-self [ force ] no next-hop-self [ force ]

#### **Usage Guidelines**

Use this command to disable BGP next-hop attribute computation and override the next-hop by sender's own address.

# **Examples**

```
sonic# configure terminal
sonic(config)# router bgp 100
sonic(config-router-bgp)# neighbor 20.20.20.2
sonic(config-router-bgp-neighbor)# remote-as 300
sonic(config-router-bgp-neighbor)# address-family ipv4 unicast
sonic(config-router-bgp-neighbor-af)# next-hop-self
```
# **next-hop-self**

### **Description**

This command sets next-hop attribute as it's own address in the outbound route updates to BGP neighbors in a peer-group

### **Parent Commands (Modes)**

address-family ipv4 unicast

#### **Syntax**

next-hop-self [ force ] no next-hop-self [ force ]

# **Usage Guidelines**

Use this command to disable BGP next-hop attribute computation and override the next-hop by sender's own address.

```
sonic# configure terminal
sonic(config)# router bgp 100
sonic(config-router-bgp)# peer-group PG_Ext
sonic(config-router-bgp-pg)# address-family ipv4 unicast
sonic(config-router-bgp-pg-af)# next-hop-self
```
# **next-hop-self**

# **Description**

This command sets next-hop attribute as it's own address in the outbound route updates to this BGP neighbor

# **Parent Commands (Modes)**

address-family l2vpn evpn

### **Syntax**

next-hop-self [ force ] no next-hop-self [ force ]

### **Usage Guidelines**

Use this command to disable BGP next-hop attribute computation and override the next-hop by sender's own address.

### **Examples**

```
sonic# configure terminal
sonic(config)# router bgp 100
sonic(config-router-bgp)# neighbor 20.20.20.2
sonic(config-router-bgp-neighbor)# remote-as 300
sonic(config-router-bgp-neighbor)# address-family l2vpn evpn
sonic(config-router-bgp-neighbor-af)# next-hop-self
```
# **next-hop-self**

#### **Description**

This command sets next-hop attribute as it's own address in the outbound route updates to BGP neighbors in a peer-group

# **Parent Commands (Modes)**

address-family l2vpn evpn

# **Syntax**

```
next-hop-self [ force ]
no next-hop-self [ force ]
```
Use this command to disable BGP next-hop attribute computation and override the next-hop by sender's own address.

# **Examples**

sonic# configure terminal sonic(config)# router bgp 100 sonic(config-router-bgp)# peer-group PG\_Ext sonic(config-router-bgp-pg)# address-family l2vpn evpn sonic(config-router-bgp-pg-af)# next-hop-self

# **next-hop-self**

### **Description**

Disable the next hop calculation for this neighbor

# **Parent Commands (Modes)**

address-family ipv6 unicast

# **Syntax**

next-hop-self [ force ] no next-hop-self [ force ]

# **next-hop-self**

**Description**

Disable the next hop calculation for this neighbor

# **Parent Commands (Modes)**

address-family ipv6 unicast

# **Syntax**

next-hop-self [ force ] no next-hop-self [ force ]

# **Description**

This command to unconfigure WRED minimum, maximum thresholds and drop probability for color green or yellow.

### **Parent Commands (Modes)**

qos wred-policy <name>

#### **Syntax**

no { green | yellow }

### **Usage Guidelines**

```
Use this command to unconfigure WRED minimum, maximum and drop probability for green or yellow
   color packets.
```
# **Examples**

sonic(conf-wred-wred-green)# no color green sonic(conf-wred-wred-yellow)# no color yellow

# **ntp master**

# **Description**

Initialize a NTP server in configuration mode.

**Parent Commands (Modes)**

configure terminal

#### **Syntax**

ntp master [ stratum <stratum-number> ] no ntp master

# **Parameters**

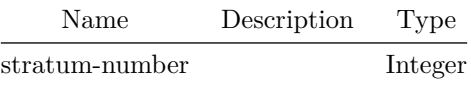

sonic(config)# ntp master NTP-SERVER-STRATUM NTP-SERVER-STRATUM: 0-15 Stratum number

### **Examples**

sonic# configure sonic(config)# ntp master 7

### **ntp server**

### **Description**

Configure a NTP server in configuration mode. NTP sever can be identified by IPv4, IPv6 address or host name.

# **Parent Commands (Modes)**

configure terminal

# **Syntax**

```
ntp server { <ip> | <server-name> } [ minpoll { <min-poll> { maxpoll <max-poll> } } ] [ prefer
    <isprefer> ]
no ntp server { <ip> | <server-name> }
```
# **Parameters**

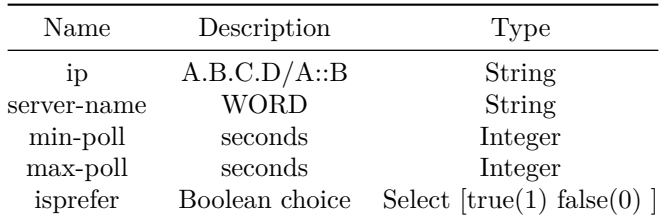

sonic(config)# ntp server NTP-SERVER-IP sonic(config)# ntp server NTP-SERVER-HOST-NAME NTP-SERVER-IP: A.B.C.D/A::B IPv4/IPv6 address of NTP server NTP-SERVER-HOST-NAME: WORD (Max: 253 characters) Hostname of NTP server

#### **Examples**

sonic# configure sonic(config)# ntp server 10.11.0.1 key 128 sonic(config)# ntp server pool.ntp.org

### **ntp source-interface**

### **Description**

Configure NTP source interface in configuration mode. NTP source interface can be an ethernet, loopback, management, port channel or vlan interface.

### **Parent Commands (Modes)**

configure terminal

#### **Syntax**

ntp source-interface { Ethernet | Loopback | Management | PortChannel | Vlan } no ntp source-interface { Ethernet | Loopback | Management | PortChannel | Vlan }

### **Usage Guidelines**

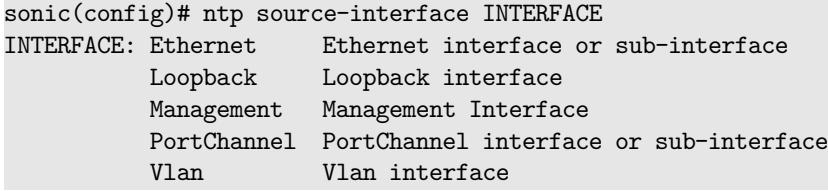

```
sonic# configure
sonic(config)# ntp source-interface Ethernet 8
sonic(config)# ntp source-interface Ethernet 8.100
sonic(config)# ntp source-interface Management 0
sonic(config)# ntp source-interface Loopback 88
sonic(config)# ntp source-interface PortChannel 18
sonic(config)# ntp source-interface PortChannel 18.200
sonic(config)# ntp source-interface Vlan 888
```
**ntp vrf**

# **Description**

Enable NTP on VRF in configuration mode. NTP can be enabled on management VRF or default VRF.

**Parent Commands (Modes)**

configure terminal

#### **Syntax**

ntp vrf { mgmt | default } no ntp vrf

### **Usage Guidelines**

sonic(config)# ntp vrf VRF VRF: mgmt Enable NTP on management VRF default Enable NTP on default VRF

### **Examples**

sonic# configure sonic(config)# ntp vrf mgmt sonic(config)# ntp vrf default

# **ospf**

**Description** Configures OSPFv2 router parameters.

# **Parent Commands (Modes)**

router ospf [ vrf <vrf-name> ]

# **Syntax**

ospf no ospf

# **Usage Guidelines**

Use this command to configure OSPFv2 router parameters like router-id and ABR type.

#### **Examples**

#### **Features this CLI belongs to**

• OSPFv2  $\# \#$  ospf abr-type  $\# \# \#$  Description

Configures OSPFv2 router ABR type.

# **Parent Commands (Modes)**

router ospf [ vrf <vrf-name> ]

### **Syntax**

ospf abr-type { cisco | ibm | shortcut | standard } no ospf abr-type

### **Usage Guidelines**

Use this command to configure OSPFv2 router ABR type.

### **Examples**

```
sonic-cli(config-router-ospf)# ospf abr-type shortcut
sonic-cli(config-router-ospf)# ospf abr-type cisco
```
# **Features this CLI belongs to**

• OSPFv2  $\# \#$  ospf router-id  $\# \# \#$  Description

Configures OSPFv2 router ID.

### **Parent Commands (Modes)**

router ospf [ vrf <vrf-name> ]

# **Syntax**

ospf router-id <routerid> no ospf router-id

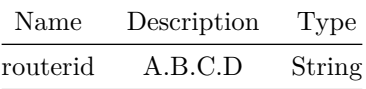

Use this command to configure OSPFv2 router ID. At the time of OSPFv2 router startup or new configuration, if the router-id configuration is not present then the highest IPv4 address among the available IPv4 interfaces will be considered as router-id. Upon configuring a specific router-id, newly configured router-id will be used. Upon unconfiguring a router-id, same router-id will continue to be used till next router-id config or system restart or OSPFv2 router unconfigure.

#### **Examples**

# sonic-cli(config-router-ospf)# ospf router-id 19.1.1.1

### **Features this CLI belongs to**

• OSPFv2  $\# \#$  ospf6  $\# \# \#$  Description

Configures OSPFv3 router parameters.

#### **Parent Commands (Modes)**

router ospf6 [ vrf <vrf-name> ]

### **Syntax**

ospf6 no ospf6

#### **Usage Guidelines**

Use this command to configure OSPFv3 router parameters like router-id.

### **Features this CLI belongs to**

• OSPFv3  $\# \#$  ospf6 router-id  $\# \# \#$  Description

Configures OSPFv3 router ID.

# **Parent Commands (Modes)**

router ospf6 [ vrf <vrf-name> ]

#### **Syntax**

ospf6 router-id <routerid> no ospf6 router-id

### **Parameters**

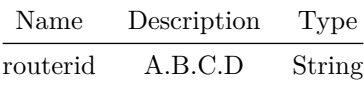

#### **Usage Guidelines**

Use this command to configure OSPFv3 router ID. Upon configuring a specific router-id, newly configured router-id will be used. Upon unconfiguring a router-id, same router-id will continue to be used till next router-id config or system restart or OSPFv3 router unconfigure.

#### **Examples**

sonic-cli(config-router-ospf6)# ospf6 router-id 10.11.1.1

### **Features this CLI belongs to**

• OSPFv3  $\# \#$  override-capability  $\# \# \#$  Description

This command instructs BGP to override the result of Capability Negotiation with local configuration. Ignore remote peer's capability value.

#### **Parent Commands (Modes)**

neighbor { <ip> | { interface { Ethernet | PortChannel | Vlan } } }

**Syntax**

override-capability no override-capability

#### **Usage Guidelines**

Use this command to ignored the negotiated capability parameters with neighbor and instead use the locally configured parameters.

### **Examples**

```
sonic# configure terminal
sonic(config)# router bgp 100
sonic(config-router-bgp)# neighbor 30.30.30.3
sonic(config-router-bgp-neighbor)# override-capability
```
# **override-capability**

### **Description**

This command instructs BGP to override the result of Capability Negotiation with local configuration. Ignore remote peer's capability value.

#### **Parent Commands (Modes)**

peer-group <template-str>

#### **Syntax**

override-capability no override-capability

#### **Usage Guidelines**

Use this command to ignored the negotiated capability parameters with neighbors in a peer-group and instead use the locally configured parameters.

```
sonic# configure terminal
sonic(config)# router bgp 100
sonic(config-router-bgp)# peer-group PG_Ext
sonic(config-router-bgp-pg)# override-capability
```
# **passive**

#### **Description**

```
This command makes BGP neighbor passive. That is, this BGP neighbor will
not initiate a session. However, it will listen to any incoming BGP
session.
```
### **Parent Commands (Modes)**

neighbor { <ip> | { interface { Ethernet | PortChannel | Vlan } } }

**Syntax**

passive no passive

# **Usage Guidelines**

Use this command to set a BGP neighbor as passive.

**Examples**

```
sonic# configure terminal
sonic(config)# router bgp 100
sonic(config-router-bgp)# neighbor 30.30.30.3
sonic(config-router-bgp-neighbor)# passive
```
### **passive**

## **Description**

```
This command makes BGP neighbors in a peer-group passive. That is, BGP
neighbors will not initiate a session. However, it will listen to any incoming BGP
session.
```
#### **Parent Commands (Modes)**

peer-group <template-str>

**Syntax**

passive no passive

Use this command to set BGP neighbors in a peer-group as passive.

#### **Examples**

```
sonic# configure terminal
sonic(config)# router bgp 100
sonic(config-router-bgp)# peer-group PG_Ext
sonic(config-router-bgp-pg)# passive
```
# **passive-interface**

# **Description**

Configures OSPFv2 passive interfaces.

#### **Parent Commands (Modes)**

router ospf [ vrf <vrf-name> ]

#### **Syntax**

```
passive-interface { default | { <interfacename> { { [ <ipaddr> [ non-passive ] ] } | [
   non-passive ] ] } } }
no passive-interface { default | { <interfacename> { [ <ipaddr> ] ] } } }
```
#### **Parameters**

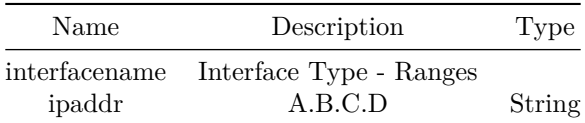

### **Usage Guidelines**

Use this command to configure OSPFv2 passive interfaces. Default mode makes all interfaces as passive interface. When default mode is enabled, user will be able to activate chosen interaces by enabling non-passive mode of passive interface configuration.

```
sonic-cli(config-router-ospf)# passive-interface Ethernet0
   or
sonic-cli(config-router-ospf)# passive-interface default
sonic-cli(config-router-ospf)# passive-interface Ethernet0 non-passive
```
### **Features this CLI belongs to**

• OSPFv2  $\# \#$  passive-mode  $\# \# \#$  Description

Configure Bidirectional Forwarding detection(BFD) peer as passive, session creation will not be initiated by this peer.

#### **Parent Commands (Modes)**

peer <peer\_ipv4> peer <peer\_ipv6> peer [ interface ] <interfacename> peer [ local-address ] <local\_ipv4> peer [ local-address ] <local\_ipv6> peer [ multihop ] peer [ vrf ] <vrfname>

# **Syntax**

passive-mode no passive-mode

#### **Usage Guidelines**

By default passive mode is disabled for BFD peer.

### **Examples**

device()#configure terminal device(config)#bfd device(conf-bfd)# peer 192.168.0.5 interface Ethernet0 device(conf-bfd-peer)# passive-mode

# **passive-mode**

# **Description**

Configure Bidirectional Forwarding detection(BFD) peer as passive, session creation will not be initiated by this peer.

# **Parent Commands (Modes)**

profile <profilename>

### **Syntax**

passive-mode no passive-mode

### **Usage Guidelines**

By default passive mode is disabled for BFD peer.

# **Examples**

device()#configure terminal device(config)#bfd device(conf-bfd)# profile fast device(conf-bfd-profile)# passive-mode

# **password**

#### **Description**

This command sets a MD5 password to be used with the tcp socket that is being used to connect to the remote peer.

# **Parent Commands (Modes)**

neighbor { <ip> | { interface { Ethernet | PortChannel | Vlan } } }

**Syntax**

password <String> [ encrypted ] no password

# **Parameters**

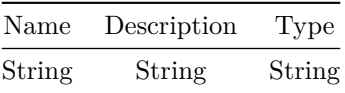

This command is for security purposes. When Password is configures for a BGP neighbor, sender will include a 16-bytes MD5 digest in TCP header of BGP message and the receiver should be able to validate the digest then only accept the BGP message.

#### **Examples**

sonic# configure terminal sonic(config)# router bgp 100 sonic(config-router-bgp)# neighbor 30.30.30.3 sonic(config-router-bgp-neighbor)# password jackandjillwentupthehill

**password**

**Description**

This command sets a MD5 password to be used with the tcp socket that is being used to connect to the remote peers in a peer-group.

### **Parent Commands (Modes)**

peer-group <template-str>

#### **Syntax**

password <String> [ encrypted ] no password

### **Parameters**

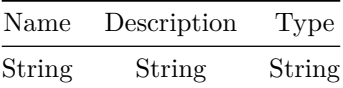

#### **Usage Guidelines**

This command is for security purposes. When Password is configures for BGP neighbors in a peer-group, sender will include a 16-bytes MD5 digest in TCP header of BGP message and the receiver should be able to validate the digest then only accept the BGP message.

# **Examples**

```
sonic# configure terminal
sonic(config)# router bgp 100
sonic(config-router-bgp)# peer-group PG_Ext
sonic(config-router-bgp-pg)# password ilovebeansbecausetheyaremean
```
# **path**

### **Description**

This command is used to configure the sensor path of an already exising sensor group.

**Parent Commands (Modes)**

sensor-group <sg-id>

# **Syntax**

path <path\_val> depth <depth\_val>

### **Parameters**

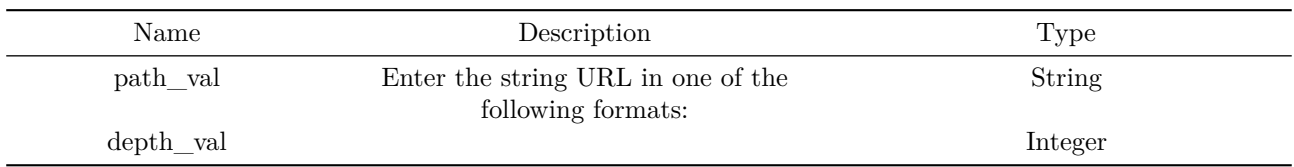

# **Usage Guidelines**

Use this command is used to configure the sensor path of an already exising sensor group (depth parameter present for compatibility, not used).

# **Examples**

```
sonic(config-telemetry)# sensor-group sg1
sonic(conf-tm-sensor-sg1)# path platform/cpu depth 0
sonic(conf-tm-sensor-sg1)#
```
# **path-target**

# **Description**

This command is used to set the data source for the current subscription.

### **Parent Commands (Modes)**

subscription <sub-id>

### **Syntax**

path-target <path target val>

### **Parameters**

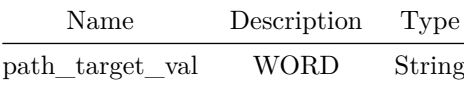

### **Usage Guidelines**

Use this command to set the data source for the current subscription.

# **Examples**

```
sonic(config-telemetry)# subscription s1
sonic(conf-tm-sub-s1)# path-target OC_YANG
```
**pbf next-hop-group**

# **Description**

Creates a policy based forwarding next-hop group

**Parent Commands (Modes)**

configure terminal

# **Syntax**

```
pbf next-hop-group <fbs-nhgrp-name> [ type { ip | ipv6 } ]
no pbf next-hop-group <fbs-nhgrp-name>
```
### **Parameters**

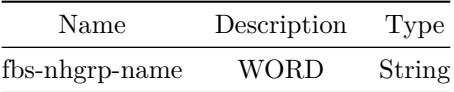

### **Usage Guidelines**

A next-hop-group name can be of maximum 63 characters. The name must begin with A-Z, a-z or 0-9. Underscore and hypens can be used except as the first character. A next-hop-group can be of type ip or ipv6. The group type can not be updated after its created. The group type is mandatory at the time of creating the group.

### **Examples**

```
sonic(config)# pbf next-hop-group ipv4-group-1 type ip
sonic-cli(config-pbf-ip-nh-group)#
```
# **pbf replication-group**

**Description**

Creates a policy based forwarding replication group

# **Parent Commands (Modes)**

configure terminal

#### **Syntax**

```
pbf replication-group <fbs-replgrp-name> [ type { ip | ipv6 } ]
no pbf replication-group <fbs-replgrp-name>
```
# **Parameters**

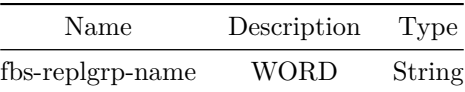

A replication-group name can be of maximum 63 characters. The name must begin with A-Z, a-z or 0-9. Underscore and hypens can be used except as the first character. A replication-group can be of type ip or ipv6. The group type can not be updated after its created. The group type is mandatory at the time of creating the group.

**Examples**

sonic(config)# pbf replication-group ipv4-group-1 type ip sonic-cli(config-pbf-ip-repl-group)#

**pbs**

### **Description**

Peak Burst Size in bytes

#### **Syntax**

pbs <pbs> no pbs

# **Parameters**

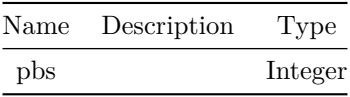

**peer**

**Description**

Configure single-hop and multi-hop Bidirectional Forwarding detection(BFD) peer.

# **Parent Commands (Modes)**

bfd

**Syntax**

```
peer { <peer_ipv4> | <peer_ipv6> } [ vrf <vrfname> ] [ multihop ] [ local-address {
   <local_ipv4> | <local_ipv6> } ] [ interface <interfacename> ]
no peer { <peer ipv4> | <peer ipv6> } [ vrf <vrfname> ] [ multihop ] [ local-address {
   <local_ipv4> | <local_ipv6> } ] [ interface <interfacename> ]
```
#### **Parameters**

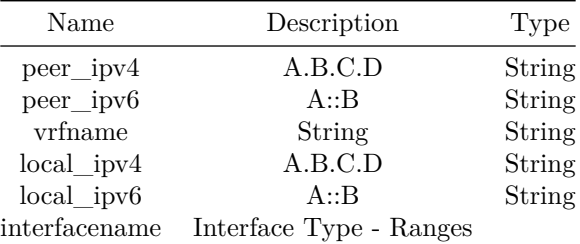

### **Usage Guidelines**

For single-hop BFD peer interace must be configured and for multi-hop BFD peer local address must be configured.

For link-local BFD Peer address, it is mandatory to configure link-local local address.

#### **Examples**

device()#configure terminal device(config)#bfd device(conf-bfd)# peer 192.168.0.5 interface Ethernet0

device()#configure terminal device(config)#bfd device(conf-bfd)# peer 192.168.0.5 interface Ethernet0 vrf Vrf1

device()#configure terminal device(config)#bfd device(conf-bfd)# peer 192.168.0.2 multihop local-address 192.168.0.3

device()#configure terminal device(config)#bfd device(conf-bfd)# peer 192.168.0.2 multihop local-address 192.168.0.3 vrf Vrf1

# **peer-group**

### **Description**

This command creates a BGP peer-group

**Parent Commands (Modes)**

router bgp <as-num-dot> { [ vrf <vrf-name> ] }

#### **Syntax**

peer-group <template-str> no peer-group <template>

# **Parameters**

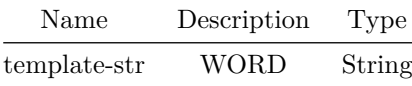

#### **Usage Guidelines**

Use this command to create a BGP peer-group.

# **Examples**

```
sonic# configure terminal
sonic(config)# router bgp 65300
sonic(config-router-bgp)# peer-group PG_Ext
sonic(config-router-bgp-pg)#
```
# **peer-group**

## **Description**

This command assigns a BGP neighbor to a peer-group

## **Parent Commands (Modes)**

neighbor { <ip> | { interface { Ethernet | PortChannel | Vlan } } }

### **Syntax**

peer-group <template-name> no peer-group [ <template-name> ]

#### **Parameters**

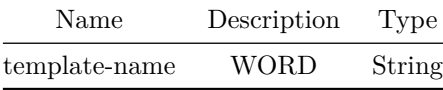

# **Usage Guidelines**

Assigning a BGP neighbor to a peer-group will inherit parameters from peer-group.

# **Examples**

```
sonic# configure terminal
sonic(config)# router bgp 100
sonic(config-router-bgp)# neighbor 30.30.30.3
sonic(config-router-bgp-neighbor)# peer-group PG_Ext
```
# **peer-ip**

**Description** Configures MCLAG session's peer IP address

**Parent Commands (Modes)**

mclag domain <mclag-domain-id>

**Syntax**

peer-ip <PIP> no peer-ip

**Parameters**

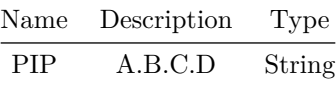

Use this command to configure/change MCLAG session's peer ip address

# **Examples**

sonic-cli(config-mclag-domain-100)#peer-ip 10.1.1.2

# **peer-link**

### **Description**

Configures MCLAG peer interface

### **Parent Commands (Modes)**

mclag domain <mclag-domain-id>

### **Syntax**

peer-link { <eth-if> | <po-if> } no peer-link

# **Parameters**

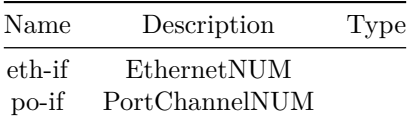

# **Usage Guidelines**

Use this command to configure/change MCLAG session's peer link

# **pfc-priority**

# **Description**

This command to add PFC Priority to queue entry in map.

# **Parent Commands (Modes)**

qos map pfc-priority-queue <name>

### **Syntax**

```
pfc-priority <dot1p_list> { queue <qid> }
no pfc-priority <dot1p_list>
```
# **Parameters**

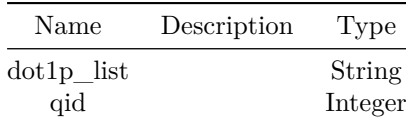

# **Usage Guidelines**

Use this command to add entry to map PFC Priority to queue.

# **Examples**

```
sonic# configure terminal
sonic(config)# dot1p 1 queue 0
sonic(config)# dot1p 2 queue 0
sonic(config)# dot1p 3 queue 1
```
# **ping**

### **Description**

Send ICMP ECHO\_REQUEST to network hosts

# **Syntax**

ping [ source <source\_dev\_ip> ]

### **Parameters**

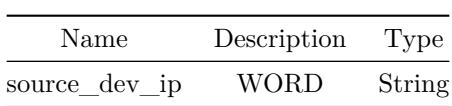

# **ping vrf**

# **Description**

Select VRF instance

### **Syntax**

ping vrf <vrf-name> [ source <source\_dev\_ip> ]

# **Parameters**

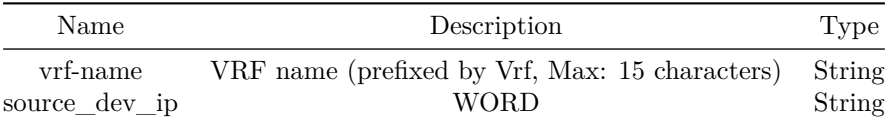

# **ping vrf mgmt**

# **Description**

Ping using management VRF

# **Syntax**

ping vrf mgmt [ source <source\_dev\_ip> ]

# **Parameters**

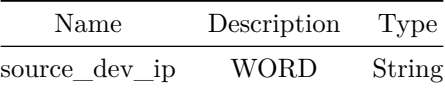

# **ping6**

# **Description**

Send ICMPv6 ECHO\_REQUEST to network hosts

# **Syntax**

ping6 [ source <source\_dev\_ip> ]

# **Parameters**

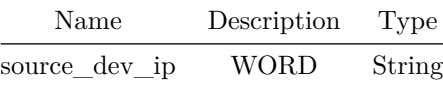

# **ping6 vrf**

# **Description**

Select VRF instance

# **Syntax**

ping6 vrf <vrf-name> [ source <source\_dev\_ip> ]

# **Parameters**

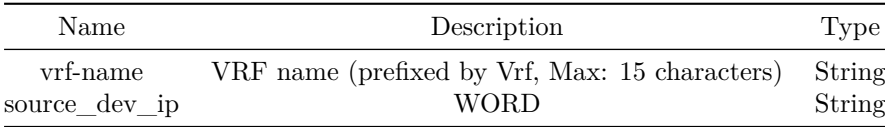

# **ping6 vrf mgmt**

# **Description**

Ping6 using management VRF

# **Syntax**

ping6 vrf mgmt [ source <source\_dev\_ip> ]

# **Parameters**

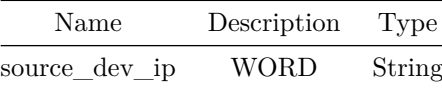

**pir**

# **Description**

Peak Information Rate in Kbps

# **Syntax**

pir <pir> no pir

# **Parameters**

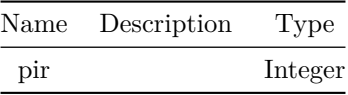

# **police**

# **Description**

Configures policer action for qos Flow

#### **Parent Commands (Modes)**

class <fbs-class-name> [ priority <fbs-flow-priority> ]

#### **Syntax**

```
police { { cir <cir-value> { [ cbs <cbs-value> ] } { [ pir <pir-value> ] } { [ pbs <pbs-value>
   ] } } | { cbs <cbs-value> { [ pir <pir-value> ] } { [ pbs <pbs-value> ] } } | { pir
   \{ [ pbs <pbs-value> ] } \} | { pbs <pbs-value> } }
no police [ cir ] [ cbs ] [ pir ] [ pbs ]
```
#### **Parameters**

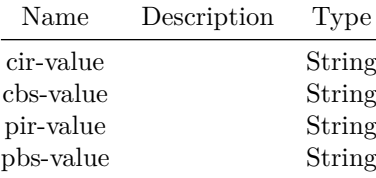

#### **Usage Guidelines**

- CIR: Committed information rate in bits per second. CIR is mandatory. The value can be optionally suffixed with kbps(1000), mbps(1000000), gbps (1000000000) or tbps (1000000000000)cir 300000000 cbs 300000000 pir 300000000 pbs 300000000.
- CBS: Committed burst size in bytes. The value can be suffixed with KB(1000), MB(1000000), GB(1000000000) or TB(1000000000000). The default value is 20% of the CIR in bytes. If configured by the user, it must be greater than or equal to CIR in bytes.
- PIR: Peak information rate in bits per second. The value can be optionally suffixed with kbps(1000), mbps(1000000), gbps (1000000000) or tbps (1000000000000). If configured by the user, it must be greater than CIR
- PBS: Peak burst size. The value can be suffixed with KB(1000), MB(1000000), GB(1000000000) or TB(1000000000000). The default value is 20% of the PIR value in bytes. If configured by the user, it must be greater than PIR value in bytes and also CBS value
- If only CIR is configured, then its 1 rate, 2 color policer. Any traffic exceeding CIR value will be marked as red and will be dropped.
- If both CIR and PIR is configured, then is 2 rate 3 color policer. Any traffic that exceeds CIR but less than PIR will be marked as yellow. Any traffic that is more than PIR will be marked as red and will be dropped

### **Examples**

sonic(config)# policy-map policy qos type qos sonic(config-policy-map)# class class\_permit\_ip priority 10 sonic(config-policy-map-flow)#cir 300000000 cbs 300000000 pir 300000000 pbs 300000000

**police**

Configures policer action for acl-copp Flow

#### **Parent Commands (Modes)**

class <fbs-class-name> [ priority <fbs-flow-priority> ]

#### **Syntax**

```
police { { cir <cir-value> { [ cbs <cbs-value> ] } { [ pir <pir-value> ] } { [ pbs <pbs-value>
   ] } } | { cbs <cbs-value> { [ pir <pir-value> ] } { [ pbs <pbs-value> ] } } | { pir
    \pi <pir-value> { [ pbs <pbs-value> ] } } | { pbs <pbs-value> } }
no police [ cir ] [ cbs ] [ pir ] [ pbs ]
```
### **Parameters**

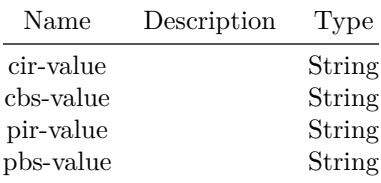

### **Usage Guidelines**

- CIR: Committed information rate in bits per second. CIR is mandatory. The value can be optionally suffixed with kbps(1000), mbps(1000000), gbps (1000000000) or tbps (1000000000000)cir 300000000 cbs 300000000 pir 300000000 pbs 300000000.
- CBS: Committed burst size in bytes. The value can be suffixed with KB(1000), MB(1000000), GB(1000000000) or TB(1000000000000). The default value is 20% of the CIR in bytes. If configured by the user, it must be greater than or equal to CIR in bytes.
- PIR: Peak information rate in bits per second. The value can be optionally suffixed with kbps(1000), mbps(1000000), gbps (1000000000) or tbps (1000000000000). If configured by the user, it must be greater than CIR
- PBS: Peak burst size. The value can be suffixed with KB(1000), MB(1000000), GB(1000000000) or TB(1000000000000). The default value is 20% of the PIR value in bytes. If configured by the user, it must be greater than PIR value in bytes and also CBS value
- If only CIR is configured, then its 1 rate, 2 color policer. Any traffic exceeding CIR value will be marked as red and will be dropped.
- If both CIR and PIR is configured, then is 2 rate 3 color policer. Any traffic that exceeds CIR but less than PIR will be marked as yellow. Any traffic that is more than PIR will be marked as red and will be dropped

**police**

### **Description**

Set rate limiting parameters

# **Parent Commands (Modes)**

copp-action <copp-action-name>

### **Syntax**

```
police { { cir <cir-value> { [ cbs <cbs-value> ] } } | { cbs <cbs-value> } }
no police [ cir ] [ cbs ]
```
# **Parameters**

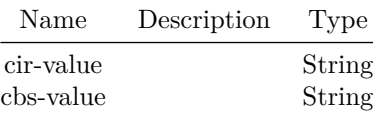

#### **Examples**

sonic(config-action)# police cir 6000 cbs 6000 sonic(config-action)#

sonic(config-action)# police mode sr\_tcm red drop sonic(config-action)#

# **policy-map**

**Description**

Configures policy-map

# **Parent Commands (Modes)**

configure terminal

## **Syntax**

policy-map <fbs-policy-name> type { qos | monitoring | forwarding | copp | acl-copp } no policy-map <fbs-policy-name>

#### **Parameters**

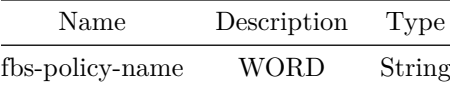

### **Usage Guidelines**

Policy-map name can be of maximum 63 characters. The name must begin with A-Z, a-z or 0-9. Underscore and hypens can be used except as the first character

# **Examples**

sonic(config)# policy-map policy\_vrf type forwarding

# **pool**

### **Description**

Create NAT pool

# **Parent Commands (Modes)**

nat

## **Syntax**

```
pool <pool-name> <global-ip-range> [ <global-port-range> ]
no pool <pool-name>
```
# **Parameters**

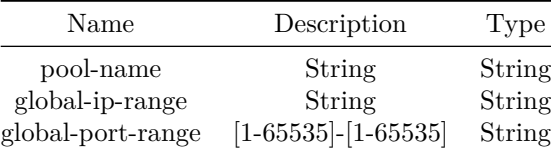

# **port**

# **Description**

This command specifies the UDP port on which a device listens for RADIUS requests from configured RADIUS clients.

# **Parent Commands (Modes)**

aaa server radius dynamic-author

### **Syntax**

port <portNumber> no port

# **Parameters**

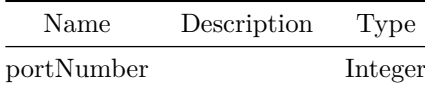

### **Usage Guidelines**

This command configures the UDP port on which a device listens for RADIUS requests from configured RADIUS clients.

The supported range for the port-number is 1025 to 65535.

```
sonic-cli(config)# aaa server radius dynamic-author
sonic-cli(config-radius-da)# port 8989
```
# **port**

### **Description**

This command sets TCP port for a BGP neighbor.

# **Parent Commands (Modes)**

neighbor { <ip> | { interface { Ethernet | PortChannel | Vlan } } }

#### **Syntax**

port <tcpport> no port

### **Parameters**

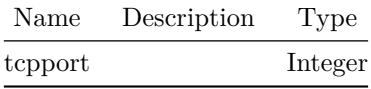

# **Usage Guidelines**

Use this command to set a specific port for BGP neighbor. This command is optional.

# **Examples**

```
sonic# configure terminal
sonic(config)# router bgp 100
sonic(config-router-bgp)# neighbor 30.30.30.3
sonic(config-router-bgp-neighbor)# port 61356
```
# **port**

# **Description**

This command sets TCP port for BGP neighbors in a peer-group.

# **Parent Commands (Modes)**

peer-group <template-str>

### **Syntax**

port <tcpport> no port

### **Parameters**

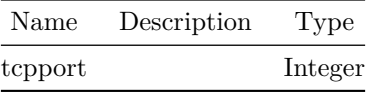

### **Usage Guidelines**

Use this command to set a specific port for BGP neighbors in a peer-group. This command is optional.

# **Examples**

```
sonic# configure terminal
sonic(config)# router bgp 100
sonic(config-router-bgp)# peer-group PG_Ext
sonic(config-router-bgp-pg)# port 65001
```
# **port-group**

### **Description**

This command configure port speed for the member ports of a port-group. The port-group is not supported in all the hardware plaforms.

# **Parent Commands (Modes)**

configure terminal

# **Syntax**

port-group <pg> { speed <port\_speed> } no port-group <pg> speed
#### **Parameters**

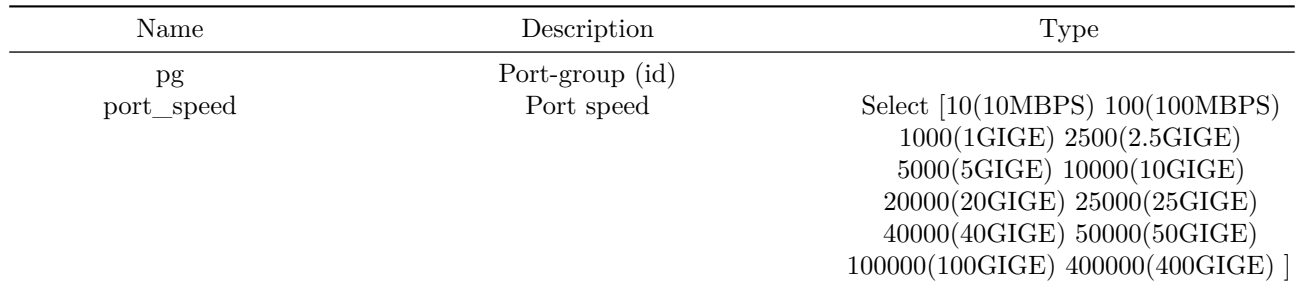

### **Usage Guidelines**

Use this command to change the speed of the ports for the platform which supports port-group. port-group id speed speed-in-Mbps

#### **Examples**

sonic# configure terminal sonic(config)# port-group 1 speed 10000

# **port-number-base**

**Description**

Configure port number base for the portchannel

## **Parent Commands (Modes)**

interface PortChannel <lag-id> { [ mode <PoMode> ] } { [ min-links <min-links-value> ] } [ fallback ] [ fast\_rate ]

## **Syntax**

port-number-base <numberbase> no port-number-base

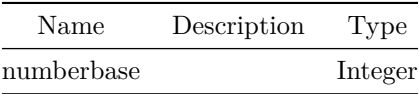

# **port-security enable**

## **Description**

Enable PMS at interface level.

**Parent Commands (Modes)**

interface <phy-if-name>

#### **Syntax**

port-security enable no port-security enable

#### **Usage Guidelines**

Use this command to enable PMS at interface level

#### **Examples**

```
sonic-cli(config)# interface Ethernet 0
sonic-cli(conf-if-Ethernet0)# port-security enable
```
## **port-security enable**

# **Description**

Enable PMS at interface level.

#### **Parent Commands (Modes)**

```
interface PortChannel <lag-id> { [ mode <PoMode> ] } { [ min-links <min-links-value> ] } [
   fallback ] [ fast_rate ]
```
#### **Syntax**

port-security enable no port-security enable

## **Usage Guidelines**

Use this command to enable PMS at interface level

**Examples**

```
sonic-cli(config)# interface Ethernet 0
sonic-cli(conf-if-Ethernet0)# port-security enable
```
**port-security maximum**

**Description**

Configures Maximum no of secure MAC's allowed on this interface

**Parent Commands (Modes)**

interface <phy-if-name>

#### **Syntax**

port-security maximum <maximum> no port-security maximum

## **Parameters**

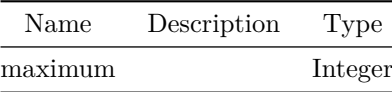

**Usage Guidelines**

Configures Maximum no of secure MAC's allowed on this interface

**Examples**

sonic-cli(config)# port-security maximum 3

# **port-security maximum**

#### **Description**

Configures Maximum no of secure MAC's allowed on this interface

## **Parent Commands (Modes)**

```
interface PortChannel <lag-id> { [ mode <PoMode> ] } { [ min-links <min-links-value> ] } [
   fallback ] [ fast_rate ]
```
#### **Syntax**

port-security maximum <maximum> no port-security maximum

#### **Parameters**

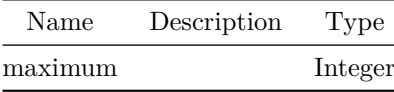

#### **Usage Guidelines**

Configures Maximum no of secure MAC's allowed on this interface

### **Examples**

sonic-cli(config)# port-security maximum 3

# **port-security violation**

#### **Description**

Configures the action to be taken in the event of security violation

## **Parent Commands (Modes)**

interface <phy-if-name>

### **Syntax**

port-security violation <violation> no port-security violation

# **Parameters**

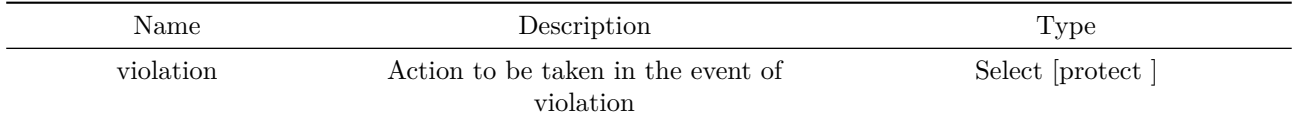

# **Usage Guidelines**

Configures the action to be taken in the event of security violation

## **Examples**

sonic-cli(config)# port-security violation protect

# **port-security violation**

#### **Description**

Configures the action to be taken in the event of security violation

# **Parent Commands (Modes)**

interface PortChannel <lag-id> { [ mode <PoMode> ] } { [ min-links <min-links-value> ] } [ fallback ] [ fast\_rate ]

## **Syntax**

port-security violation <violation> no port-security violation

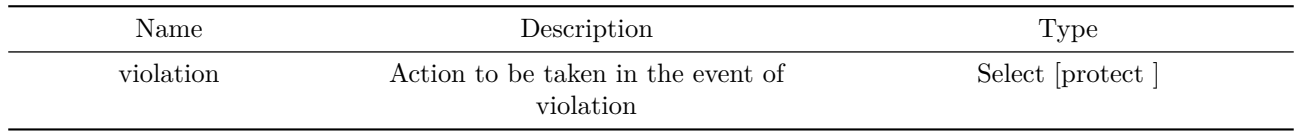

#### **Usage Guidelines**

Configures the action to be taken in the event of security violation

## **Examples**

sonic-cli(config)# port-security violation protect

# **portchannel graceful-shutdown**

# **Description**

Enable portchannel graceful shutdown

### **Parent Commands (Modes)**

configure terminal

#### **Syntax**

portchannel graceful-shutdown no portchannel graceful-shutdown

# **Usage Guidelines**

Use this command to enable portchannel graceful shutdown

# **Examples**

sonic-cli(config)# portchannel graceful-shutdown

### **preempt**

**Description** Configure preempt for IPv4 VRRP instance

#### **Parent Commands (Modes)**

preempt no preempt

## **Examples**

```
sonic(config)# interface Ethernet4
sonic(conf-if-Ethernet4)#
sonic(conf-if-Ethernet4)# vrrp 1 address-family ipv4
sonic(conf-if-Ethernet4-vrrp-ipv4-1)#preempt
```
# **preempt**

#### **Description**

Configure preempt for IPv6 VRRP instance

### **Parent Commands (Modes)**

vrrp ipv6

### **Syntax**

preempt no preempt

## **Examples**

```
sonic(config)# interface Ethernet4
sonic(conf-if-Ethernet4)#
sonic(conf-if-Ethernet4)# vrrp 1 address-family ipv6
sonic(conf-if-Ethernet4-vrrp-ipv6-1)#preempt
```
## **preempt**

### **Description**

Configure preempt for IPv4 VRRP instance

## **Parent Commands (Modes)**

preempt no preempt

## **Examples**

```
sonic(config)# interface Ethernet4
sonic(conf-if-Ethernet4)#
sonic(conf-if-Ethernet4)# vrrp 1 address-family ipv4
sonic(conf-if-Ethernet4-vrrp-ipv4-1)#preempt
```
# **preempt**

#### **Description**

Configure preempt for IPv6 VRRP instance

### **Parent Commands (Modes)**

vrrp ipv6

### **Syntax**

preempt no preempt

## **Examples**

```
sonic(config)# interface Ethernet4
sonic(conf-if-Ethernet4)#
sonic(conf-if-Ethernet4)# vrrp 1 address-family ipv6
sonic(conf-if-Ethernet4-vrrp-ipv6-1)#preempt
```
## **preempt**

### **Description**

Configure preempt for IPv4 VRRP instance

### **Parent Commands (Modes)**

preempt no preempt

## **Examples**

```
sonic(config)# interface Ethernet4
sonic(conf-if-Ethernet4)#
sonic(conf-if-Ethernet4)# vrrp 1 address-family ipv4
sonic(conf-if-Ethernet4-vrrp-ipv4-1)#preempt
```
# **preempt**

#### **Description**

Configure preempt for IPv6 VRRP instance

### **Parent Commands (Modes)**

vrrp ipv6

### **Syntax**

preempt no preempt

## **Examples**

```
sonic(config)# interface Ethernet4
sonic(conf-if-Ethernet4)#
sonic(conf-if-Ethernet4)# vrrp 1 address-family ipv6
sonic(conf-if-Ethernet4-vrrp-ipv6-1)#preempt
```
## **preempt**

### **Description**

Configure preempt for IPv4 VRRP instance

## **Parent Commands (Modes)**

preempt no preempt

### **Examples**

```
sonic(config)# interface Ethernet4
sonic(conf-if-Ethernet4)#
sonic(conf-if-Ethernet4)# vrrp 1 address-family ipv4
sonic(conf-if-Ethernet4-vrrp-ipv4-1)#preempt
```
# **preempt**

#### **Description**

Configure preempt for IPv6 VRRP instance

### **Parent Commands (Modes)**

vrrp ipv6

### **Syntax**

preempt no preempt

## **Examples**

```
sonic(config)# interface Ethernet4
sonic(conf-if-Ethernet4)#
sonic(conf-if-Ethernet4)# vrrp 1 address-family ipv6
sonic(conf-if-Ethernet4-vrrp-ipv6-1)#preempt
```
# **prefix-list**

### **Description**

This command configures prefix list for a BGP neighbor

### **Parent Commands (Modes)**

address-family ipv4 unicast

prefix-list <pname> { in | out } no prefix-list <pname> { in | out }

#### **Parameters**

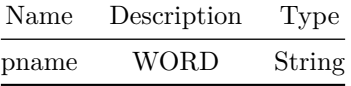

#### **Usage Guidelines**

Use this command to define policy (route filtering) for a BGP neighbor in outbound or/and inbound direction.

## **Examples**

```
sonic# configure terminal
sonic(config)# router bgp 100
sonic(config-router-bgp)# neighbor 20.20.20.2
sonic(config-router-bgp-neighbor)# remote-as 300
sonic(config-router-bgp-neighbor)# address-family ipv4 unicast
sonic(config-router-bgp-neighbor-af)# prefix-list pl_allow_remote in
```
# **prefix-list**

**Description**

This command configures prefix list for a BGP peer-group

#### **Parent Commands (Modes)**

address-family ipv4 unicast

## **Syntax**

prefix-list <pname> { in | out } no prefix-list <pname> { in | out }

#### **Parameters**

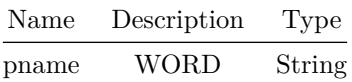

#### **Usage Guidelines**

Use this command to define policy (route filtering) for a BGP peer-group in outbound or/and inbound direction.

## **Examples**

```
sonic# configure terminal
sonic(config)# router bgp 100
sonic(config-router-bgp)# peer-group PG_Ext
sonic(config-router-bgp-pg)# address-family ipv4 unicast
sonic(config-router-bgp-pg-af)# prefix-list pl_allow_remote in
```
# **prefix-list**

### **Description**

Filter updates to/from this neighbor

#### **Parent Commands (Modes)**

address-family ipv6 unicast

**Syntax**

prefix-list <pname> { in | out } no prefix-list <pname> { in | out }

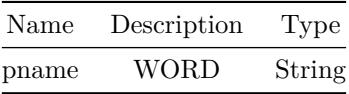

# **prefix-list**

# **Description**

Filter updates to/from this neighbor

# **Parent Commands (Modes)**

address-family ipv6 unicast

## **Syntax**

prefix-list <pname> { in | out } no prefix-list <pname> { in | out }

# **Parameters**

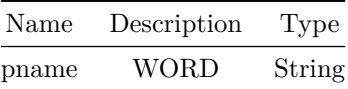

# **primary-ip**

### **Description**

Command to set the primary IPv4 address

**Parent Commands (Modes)**

interface vxlan <vxlan-if-name>

# **Syntax**

primary-ip <PIP> no primary-ip

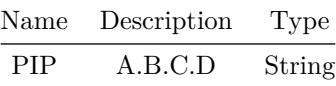

**Usage Guidelines**

(conf-if-vxlan-vtep)# primary-ip SOURCEIP SOURCEIP - primary IPv4 address

**Examples**

sonic(config)# interface vxlan vtep1 sonic(conf-if-vxlan-vtep1)# primary-ip 1.1.1.2

**priority**

**Description**

Configure priority for IPv4 VRRP instance

**Parent Commands (Modes)**

vrrp ipv4

# **Syntax**

priority <priority-value> no priority

# **Parameters**

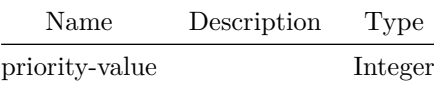

## **Examples**

sonic(config)# interface Ethernet4 sonic(conf-if-Ethernet4)# sonic(conf-if-Ethernet4)# vrrp 1 address-family ipv4 sonic(conf-if-Ethernet4-vrrp-ipv4-1)#priority 120

# **priority**

# **Description**

Configure priority for IPv6 VRRP instance

### **Parent Commands (Modes)**

vrrp ipv6

# **Syntax**

priority <priority-value> no priority

## **Parameters**

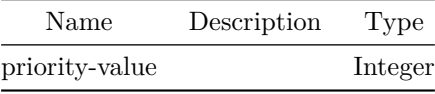

# **Examples**

sonic(config)# interface Ethernet4 sonic(conf-if-Ethernet4)# sonic(conf-if-Ethernet4)# vrrp 1 address-family ipv6 sonic(conf-if-Ethernet4-vrrp-ipv6-1)#priority 120

# **priority**

### **Description**

Configure priority for IPv4 VRRP instance

## **Parent Commands (Modes)**

vrrp ipv4

## **Syntax**

priority <priority-value> no priority

# **Parameters**

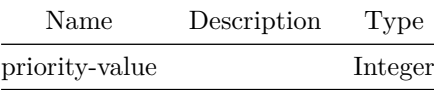

## **Examples**

```
sonic(config)# interface Ethernet4
sonic(conf-if-Ethernet4)#
sonic(conf-if-Ethernet4)# vrrp 1 address-family ipv4
sonic(conf-if-Ethernet4-vrrp-ipv4-1)#priority 120
```
# **priority**

**Description** Configure priority for IPv6 VRRP instance

**Parent Commands (Modes)**

vrrp ipv6

**Syntax**

priority <priority-value> no priority

# **Parameters**

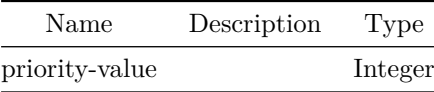

#### **Examples**

```
sonic(config)# interface Ethernet4
sonic(conf-if-Ethernet4)#
sonic(conf-if-Ethernet4)# vrrp 1 address-family ipv6
sonic(conf-if-Ethernet4-vrrp-ipv6-1)#priority 120
```
# **priority**

# **Description**

Configure priority for IPv4 VRRP instance

### **Parent Commands (Modes)**

vrrp ipv4

# **Syntax**

priority <priority-value> no priority

## **Parameters**

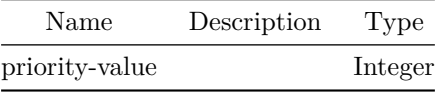

# **Examples**

sonic(config)# interface Ethernet4 sonic(conf-if-Ethernet4)# sonic(conf-if-Ethernet4)# vrrp 1 address-family ipv4 sonic(conf-if-Ethernet4-vrrp-ipv4-1)#priority 120

# **priority**

### **Description**

Configure priority for IPv6 VRRP instance

## **Parent Commands (Modes)**

vrrp ipv6

## **Syntax**

priority <priority-value> no priority

# **Parameters**

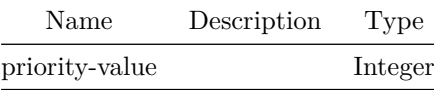

## **Examples**

```
sonic(config)# interface Ethernet4
sonic(conf-if-Ethernet4)#
sonic(conf-if-Ethernet4)# vrrp 1 address-family ipv6
sonic(conf-if-Ethernet4-vrrp-ipv6-1)#priority 120
```
# **priority**

**Description** Configure priority for IPv4 VRRP instance

**Parent Commands (Modes)**

vrrp ipv4

**Syntax**

priority <priority-value> no priority

# **Parameters**

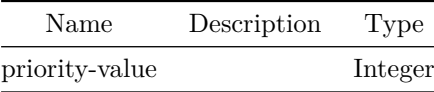

#### **Examples**

```
sonic(config)# interface Ethernet4
sonic(conf-if-Ethernet4)#
sonic(conf-if-Ethernet4)# vrrp 1 address-family ipv4
sonic(conf-if-Ethernet4-vrrp-ipv4-1)#priority 120
```
# **priority**

## **Description**

Configure priority for IPv6 VRRP instance

### **Parent Commands (Modes)**

vrrp ipv6

### **Syntax**

priority <priority-value> no priority

## **Parameters**

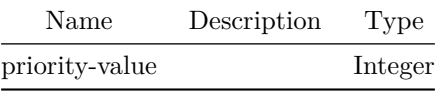

**Examples**

```
sonic(config)# interface Ethernet4
sonic(conf-if-Ethernet4)#
sonic(conf-if-Ethernet4)# vrrp 1 address-family ipv6
sonic(conf-if-Ethernet4-vrrp-ipv6-1)#priority 120
```
**priority-flow-control**

#### **Description**

PFC Configuration

## **Parent Commands (Modes)**

interface <phy-if-name>

**Syntax**

```
priority-flow-control { { priority <dot1p> } | asymmetric }
no priority-flow-control { { priority [ <dot1p> ] } | asymmetric }
```
### **Parameters**

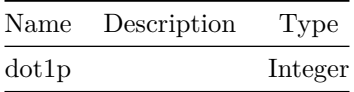

# **priority-flow-control watchdog action**

**Description**

PFC watchdog storm action

# **Parent Commands (Modes)**

interface <phy-if-name>

#### **Syntax**

```
priority-flow-control watchdog action { alert | drop | forward }
no priority-flow-control watchdog action
```
# **priority-flow-control watchdog counter-poll**

**Description**

Enable PFC watchdog FLEX counters

**Parent Commands (Modes)**

configure terminal

#### **Syntax**

```
priority-flow-control watchdog counter-poll
no priority-flow-control watchdog counter-poll
```
# **priority-flow-control watchdog detect-time**

# **Description**

PFC watchdog detection time

## **Parent Commands (Modes)**

interface <phy-if-name>

## **Syntax**

priority-flow-control watchdog detect-time <detection-time> no priority-flow-control watchdog detect-time

#### **Parameters**

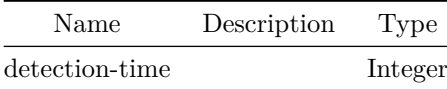

# **priority-flow-control watchdog off**

# **Description**

PFC watchdog disable

### **Parent Commands (Modes)**

interface <phy-if-name>

# **Syntax**

priority-flow-control watchdog off

# **priority-flow-control watchdog on**

**Description**

PFC watchdog enable

## **Parent Commands (Modes)**

interface <phy-if-name>

### **Syntax**

priority-flow-control watchdog on

# **priority-flow-control watchdog polling-interval**

**Description**

Configure watchdog

**Parent Commands (Modes)**

configure terminal

**Syntax**

```
priority-flow-control watchdog polling-interval <interval>
no priority-flow-control watchdog polling-interval
```
# **Parameters**

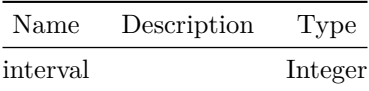

# **priority-flow-control watchdog restore-time**

**Description**

PFC watchdog restoration time

**Parent Commands (Modes)**

interface <phy-if-name>

### **Syntax**

priority-flow-control watchdog restore-time <restore-time> no priority-flow-control watchdog restore-time

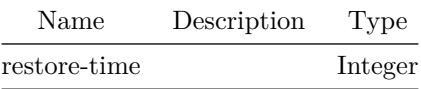

**profile**

**Description**

Configure Bidirectional Forwarding detection(BFD) profile.

**Parent Commands (Modes)**

bfd

# **Syntax**

profile <profilename> no profile <profilename>

#### **Parameters**

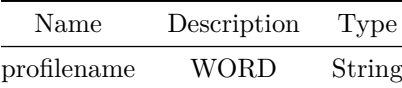

## **Usage Guidelines**

BFD profile can be asscoiated with BFD peer, all the configuration in BFD profile are applied to the BFD peer.

BFD profile can also be associated with protocol(BGP) config and the dynamic session created dervies all the config from the corresponding BFD profile.

# **Examples**

device()#configure terminal device(config)#bfd device(conf-bfd)# profile fast

**profile**

**Description**

Configure profile to be associated with the peer, all the configuration in the profile will be applied to the peer.

**Parent Commands (Modes)**

peer <peer ipv4> peer <peer\_ipv6> peer [ interface ] <interfacename> peer [ local-address ] <local\_ipv4> peer [ local-address ] <local\_ipv6> peer [ multihop ] peer [ vrf ] <vrfname>

#### **Syntax**

profile <profilename> no profile

### **Parameters**

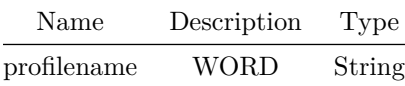

### **Examples**

device()#configure terminal device(config)#bfd device(conf-bfd)# peer 192.168.0.5 interface Ethernet0 device(conf-bfd-peer)# profile fast

#### **proxy-arp**

**Description**

Configure Proxy ARP on Vlan interface.

#### **Parent Commands (Modes)**

interface <vlan-if-name>

proxy-arp no proxy-arp

### **Usage Guidelines**

sonic-cli(conf-if-Vlan10)# proxy-arp

## **Examples**

sonic-cli(config)# interface Vlan 10 sonic-cli(conf-if-Vlan10)# proxy-arp

# **ptp announce-timeout**

#### **Description**

Configure PTP announce receipt timeout value. The default value is 3.

### **Parent Commands (Modes)**

configure terminal

# **Syntax**

ptp announce-timeout <ptp\_announce\_timeout>

# **Parameters**

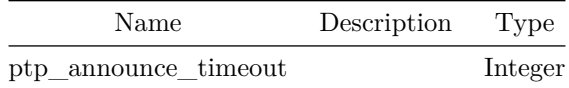

#### **Examples**

sonic(config)# ptp announce-timeout 2 Success

# **ptp domain**

## **Description**

Configure PTP domain

### **Parent Commands (Modes)**

configure terminal

#### **Syntax**

ptp domain <ptp\_domain>

# **Parameters**

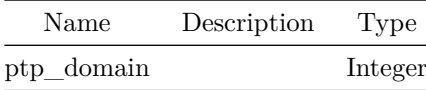

#### **Examples**

sonic(config)# ptp domain 1 Success

# **ptp domain-profile**

# **Description**

Configure PTP domain profile

## **Parent Commands (Modes)**

configure terminal

**Syntax**

ptp domain-profile <ptp\_domain\_profile>

Name Description Type

ptp\_domain\_profile Select [default(ieee1588) g8275.1(G.8275.1) g8275.2(G.8275.2) ]

#### **Examples**

sonic(config)# ptp domain-profile default Success

# **ptp ipv6-scope**

**Description**

Configure PTP IPv6 multicast address scope

# **Parent Commands (Modes)**

configure terminal

#### **Syntax**

ptp ipv6-scope <ptp\_ipv6\_scope>

#### **Parameters**

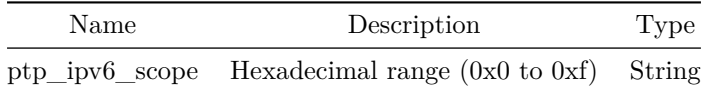

#### **Examples**

sonic(config)# ptp ipv6-scope 0xe Success

# **ptp log-announce-interval**

### **Description**

Configure PTP log announce interval value. The interval should be the sam in the whole domain. It's specified as a power of two in seconds. The default is 1 (2 seconds).

# **Parent Commands (Modes)**

configure terminal

### **Syntax**

ptp log-announce-interval <ptp\_announce\_interval>

#### **Parameters**

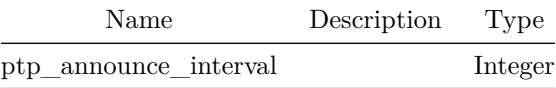

#### **Examples**

sonic(config)# ptp log-announce-interval 0 Success

# **ptp log-min-delay-req-interval**

## **Description**

```
Configure PTP log min delay req interval value. It is specified as a power of two in seconds.
    The default is 0 (1 second).
```
#### **Parent Commands (Modes)**

configure terminal

#### **Syntax**

ptp log-min-delay-req-interval <ptp\_delay\_request\_interval>

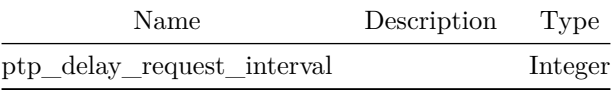

### **Examples**

sonic(config)# ptp log-min-delay-req-interval 0 Success

# **ptp log-sync-interval**

## **Description**

Configure PTP log sync interval value. It is specified as a power of two in seconds. The default is 0 (1 second).

#### **Parent Commands (Modes)**

configure terminal

# **Syntax**

ptp log-sync-interval <ptp\_sync\_interval>

### **Parameters**

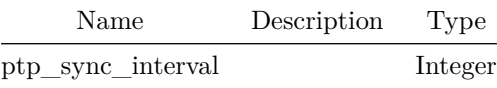

## **Examples**

sonic(config)# ptp log-sync-interval 0 Success

# **ptp mode**

#### **Description**

Configure PTP clock type

# **Parent Commands (Modes)**

### configure terminal

ptp mode <mode\_type>

### **Parameters**

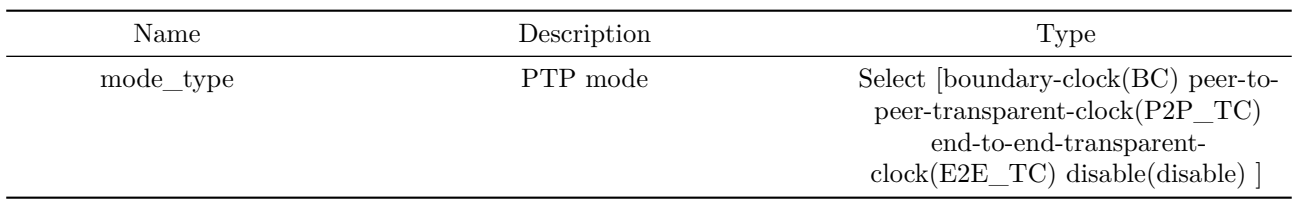

# **Examples**

sonic(config)# ptp mode boundary-clock Success

# **ptp network-transport**

**Description**

Configure PTP network-transport

# **Parent Commands (Modes)**

configure terminal

# **Syntax**

ptp network-transport <ptp\_network\_transport\_type> <ptp\_master\_slave>

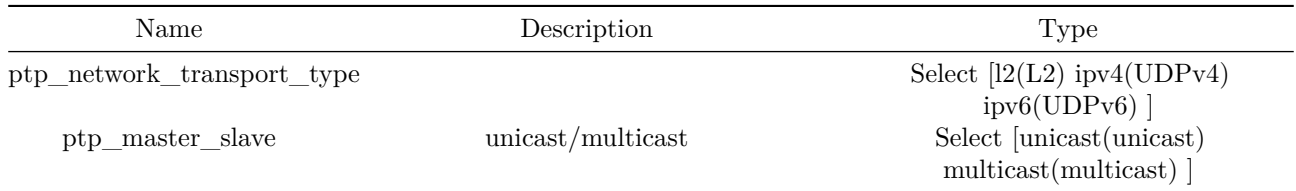

# **Examples**

sonic(config)# ptp network-transport ipv4 unicast Success

# **ptp port add**

**Description**

Add a PTP port

# **Parent Commands (Modes)**

configure terminal

# **Syntax**

ptp port add <Ethernet>

# **Parameters**

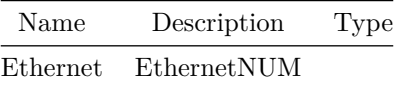

# **Examples**

sonic(config)# ptp port add Ethernet 64 Success

# **ptp port del**

# **Description**

Delete a PTP port

## **Parent Commands (Modes)**

configure terminal

ptp port del <Ethernet>

#### **Parameters**

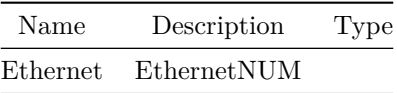

**Examples**

sonic(config)# ptp port del Ethernet 64 Success

# **ptp port master-table**

# **Description**

Add/Delete a master IP/MAC from the master table for the designated slave port

# **Parent Commands (Modes)**

configure terminal

# **Syntax**

ptp port master-table {  $\{$  {  $\{$   $\}$   $\{$   $\}$   $\{$   $\{$   $\{$   $\}$   $\{$   $\}$   $\{$   $\{$   $\{$   $\}$   $\}$   $\}$   $\{$   $\{$   $\{$   $\{$   $\{$   $\}$   $\}$   $\}$   $\{$   $\{$   $\{$   $\{$   $\{$   $\}$   $\}$   $\{$   $\{$   $\{$   $\{$   $\{$   $\}$   $\$ } }

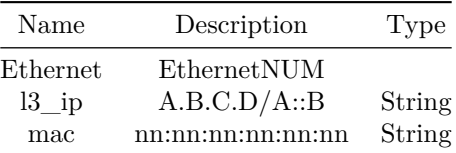

# **Examples**

sonic(config)# ptp port master-table Ethernet 64 add 10.1.1.1 Success sonic(config)# ptp port master-table Ethernet 64 del 10.1.1.1 Success

# **ptp priority1**

# **Description**

Configure PTP priority1 value

# **Parent Commands (Modes)**

configure terminal

# **Syntax**

ptp priority1 <ptp\_priority1>

### **Parameters**

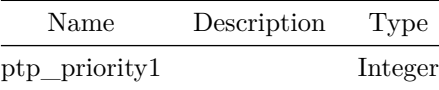

# **Examples**

sonic(config)# ptp priority1 128 Success

# **ptp priority2**

# **Description**

Configure PTP priority2 value

# **Parent Commands (Modes)**

configure terminal

ptp priority2 <ptp\_priority2>

# **Parameters**

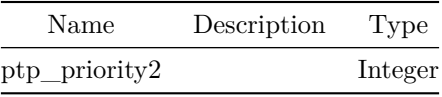

#### **Examples**

sonic(config)# ptp priority2 128 Success

# **ptp two-step**

# **Description**

Configure PTP two-step mode

# **Parent Commands (Modes)**

configure terminal

#### **Syntax**

ptp two-step <ptp\_two\_step>

# **Parameters**

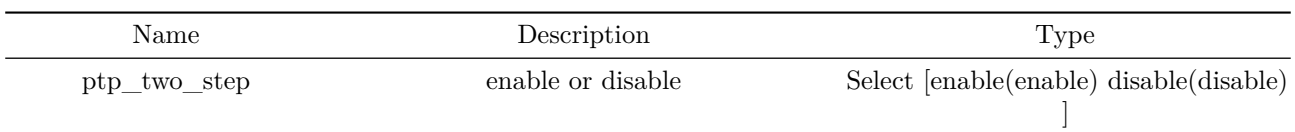

# **Examples**

sonic(config)# ptp two-step enable Success

# **qos map dot1p-tc**

#### **Description**

This command creates map to associates set of DOT1P to Traffic classes. This map used to assign a traffic class to data packets on the basis of the received packets DOT1P field.

### **Parent Commands (Modes)**

configure terminal

#### **Syntax**

qos map dot1p-tc <name> no qos map dot1p-tc <name>

### **Parameters**

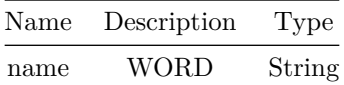

#### **Usage Guidelines**

Use this command to create DOT1P to Traffic class entires map.

#### **Examples**

sonic# configure terminal sonic(config)#qos map dot1p-tc dot1p-map

## **qos map dscp-tc**

#### **Description**

This command creates map to associates set of DSCP(Differentiated Services Code Point) to Traffic classes. This map used to assign a traffic class to data packets on the basis of the received packets DSCP field.

## **Parent Commands (Modes)**

configure terminal

#### **Syntax**

qos map dscp-tc <name> no qos map dscp-tc <name>

#### **Parameters**

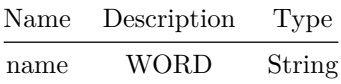

#### **Usage Guidelines**

Use this command to create DSCP to Traffic class entires map.

#### **Examples**

```
sonic# configure terminal
sonic(config)# qos map dscp-tc dscp-map
```
# **qos map pfc-priority-queue**

**Description**

This command creates map to associates set of PFC Priorities to Queues. This map is used to classify a queue for data packets on the basis of the received packets DOT1P field.

# **Parent Commands (Modes)**

configure terminal

## **Syntax**

```
qos map pfc-priority-queue <name>
no qos map pfc-priority-queue <name>
```
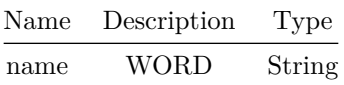

**Usage Guidelines**

Use this command to create PFC Priority to Queue entires map.

**Examples**

sonic# configure terminal sonic(config)#qos map pfc-priority-queue pfc-priority-queue-map

## **qos map tc-dot1p**

### **Description**

This command creates map to associates set of TC(Traffic Class) to DOT1P(Vlan PCP value). This map is used to Remark the DOT1P field in egress packets on the basis of the internal Traffic Class.

### **Parent Commands (Modes)**

configure terminal

**Syntax**

qos map tc-dot1p <name> no qos map tc-dot1p <name>

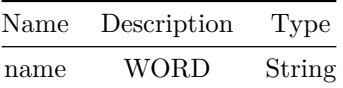

#### **Usage Guidelines**

Use this command to create Traffic class to DOT1P entries map.

#### **Examples**

sonic# configure terminal sonic(config)# qos map tc-dot1p tc\_dot1p

## **qos map tc-dscp**

### **Description**

This command creates map to associates set of TC(Traffic Class) to DSCP(Differentiated Services Code Point). This map is used to Remark the DSCP field in egress packets on the basis of the internal Traffic Class.

#### **Parent Commands (Modes)**

configure terminal

**Syntax**

qos map tc-dscp <name> no qos map tc-dscp <name>

### **Parameters**

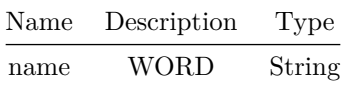

#### **Usage Guidelines**

Use this command to create Traffic class to DSCP entries map.

#### **Examples**

```
sonic# configure terminal
sonic(config)# qos map tc-dscp tc_dscp
```
### **qos map tc-pg**

### **Description**

This command creates map to associates set of TC(Traffic Class) to queue. This map is used to assign a priority group to data packets on the basis of the traffic class.

### **Parent Commands (Modes)**

#### configure terminal

**Syntax**

qos map tc-pg <name> no qos map tc-pg <name>

#### **Parameters**

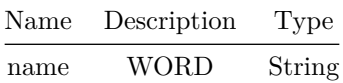

#### **Usage Guidelines**

Use this command to create Traffic class to Priority-Group entires map.

#### **Examples**

sonic# configure terminal sonic(config)#qos map tc-pg tc-pg-map

### **qos map tc-queue**

### **Description**

This command creates map to associates set of TC(Traffic Class) to queue. This map is used to assign an egress queue to data packets on the basis of the traffic class.

## **Parent Commands (Modes)**

configure terminal

#### **Syntax**

qos map tc-queue <name> no qos map tc-queue <name>

#### **Parameters**

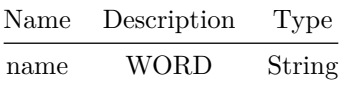

#### **Usage Guidelines**

Use this command to create Traffic class to Queue entires map.

### **Examples**

```
sonic# configure terminal
sonic(config)# qos map tc-queue tc-queue-map
```
## **qos scheduler-policy**

**Description**

Scheduler Policy Configuration

### **Parent Commands (Modes)**

configure terminal

#### **Syntax**

qos scheduler-policy <name> no qos scheduler-policy <name>

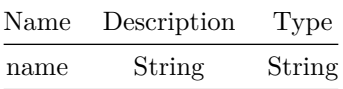

## **qos wred-policy**

**Description**

This command creates WRED policy

### **Parent Commands (Modes)**

configure terminal

#### **Syntax**

qos wred-policy <name> no qos wred-policy <name>

### **Parameters**

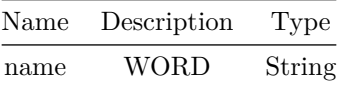

## **Usage Guidelines**

Use this command to create WRED policy.

### **Examples**

```
sonic# configure terminal
sonic(config)# qos wred-policy wred-green
```
## **qos-map dot1p-tc**

### **Description**

DOT1P to TC map configuration

### **Parent Commands (Modes)**

interface <phy-if-name>

**Syntax**

qos-map dot1p-tc <dot1p\_tc\_map\_name> no qos-map dot1p-tc

#### **Parameters**

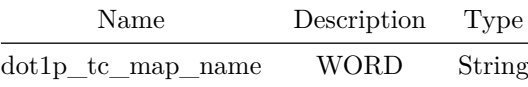

## **qos-map dot1p-tc**

**Description**

DOT1P to TC map configuration

#### **Parent Commands (Modes)**

interface PortChannel <lag-id> { [ mode <PoMode> ] } { [ min-links <min-links-value> ] } [ fallback ] [ fast\_rate ]

### **Syntax**

qos-map dot1p-tc <dot1p\_tc\_map\_name> no qos-map dot1p-tc

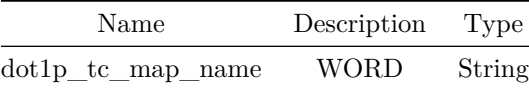

## **qos-map dscp-tc**

### **Description**

DSCP to TC map configuration

#### **Parent Commands (Modes)**

interface <phy-if-name>

#### **Syntax**

qos-map dscp-tc <dscp\_tc\_map\_name> no qos-map dscp-tc

### **Parameters**

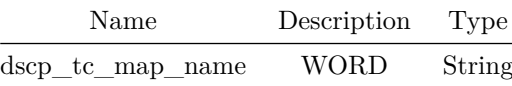

### **qos-map dscp-tc**

#### **Description**

DSCP to TC map configuration

### **Parent Commands (Modes)**

```
interface PortChannel <lag-id> { [ mode <PoMode> ] } { [ min-links <min-links-value> ] } [
   fallback ] [ fast_rate ]
```
#### **Syntax**

qos-map dscp-tc <dscp\_tc\_map\_name> no qos-map dscp-tc

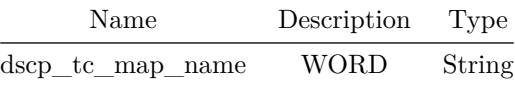

**qos-map dscp-tc**

**Description**

DSCP to TC map configuration

#### **Parent Commands (Modes)**

interface <vlan-if-name>

### **Syntax**

qos-map dscp-tc <dscp\_tc\_map\_name> no qos-map dscp-tc

### **Parameters**

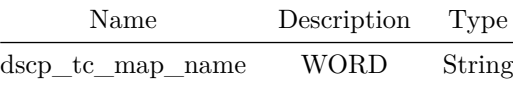

## **qos-map dscp-tc**

### **Description**

DSCP to TC map configuration

### **Parent Commands (Modes)**

interface <phy-sub-if-name> interface PortChannel <lag-id-subid>

### **Syntax**

qos-map dscp-tc <dscp\_tc\_map\_name> no qos-map dscp-tc

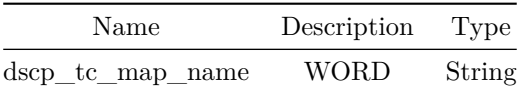

## **qos-map pfc-priority-queue**

### **Description**

PFC Priority to Queue map configuration

**Parent Commands (Modes)**

interface <phy-if-name>

#### **Syntax**

qos-map pfc-priority-queue <pfc\_priority\_queue\_map\_name> no qos-map pfc-priority-queue

### **Parameters**

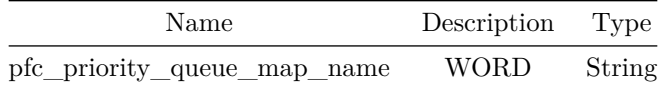

## **qos-map tc-dot1p**

### **Description**

TC to DOT1P map configuration

### **Parent Commands (Modes)**

interface <phy-if-name>

### **Syntax**

qos-map tc-dot1p <tc\_dot1p\_map\_name> no qos-map tc-dot1p

### **Parameters**

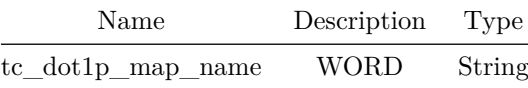

## **qos-map tc-dot1p**

### **Description**

TC to DOT1P map configuration

### **Parent Commands (Modes)**

<code>interface PortChannel <lag-id> $\{$ [</code> mode <<br/>PoMode> ] } { [<code>min-links</code> <min-links-value<br/>> ] } [ fallback ] [ fast\_rate ]

### **Syntax**

qos-map tc-dot1p <tc\_dot1p\_map\_name> no qos-map tc-dot1p

### **Parameters**

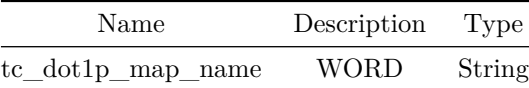

**qos-map tc-dscp**

### **Description**

TC to DSCP map configuration

## **Parent Commands (Modes)**

interface <phy-if-name>

#### **Syntax**

qos-map tc-dscp <tc\_dscp\_map\_name> no qos-map tc-dscp

#### **Parameters**

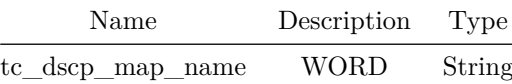

## **qos-map tc-dscp**

#### **Description**

TC to DSCP map configuration

## **Parent Commands (Modes)**

interface PortChannel <lag-id> { [ mode <PoMode> ] } { [ min-links <min-links-value> ] } [ fallback ] [ fast\_rate ]

#### **Syntax**

qos-map tc-dscp <tc\_dscp\_map\_name> no qos-map tc-dscp

### **Parameters**

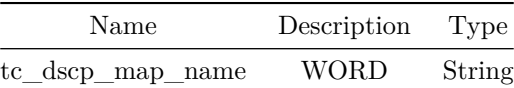

## **qos-map tc-dscp**

### **Description**

TC to DSCP map configuration

### **Parent Commands (Modes)**

interface <vlan-if-name>

#### **Syntax**

qos-map tc-dscp <tc\_dscp\_map\_name> no qos-map tc-dscp

## **Parameters**

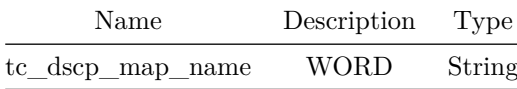

## **qos-map tc-dscp**

#### **Description**

TC to DSCP map configuration

#### **Parent Commands (Modes)**

interface <phy-sub-if-name> interface PortChannel <lag-id-subid>

### **Syntax**

qos-map tc-dscp <tc\_dscp\_map\_name> no qos-map tc-dscp

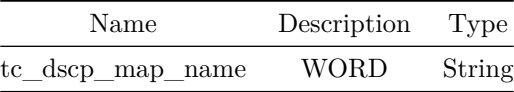

## **qos-map tc-pg**

### **Description**

TC to priority group map configuration

### **Parent Commands (Modes)**

interface <phy-if-name>

#### **Syntax**

qos-map tc-pg <tc\_pg\_map\_name> no qos-map tc-pg

### **Parameters**

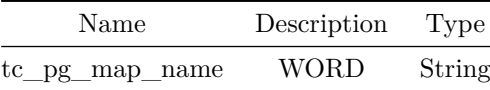

## **qos-map tc-queue**

#### **Description**

TC to Queue map configuration

### **Parent Commands (Modes)**

interface <phy-if-name>

### **Syntax**

qos-map tc-queue <tc\_queue\_map\_name> no qos-map tc-queue

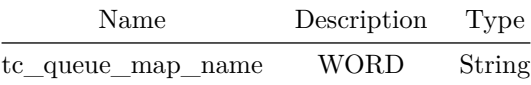

**qos-mode**

**Description**

Configure QoS Mode

#### **Parent Commands (Modes)**

interface vxlan <vxlan-if-name>

### **Syntax**

qos-mode { uniform | { pipe { dscp <dscp-value> } } }

### **Parameters**

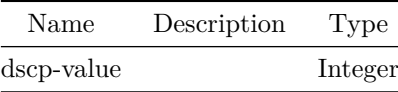

### **queue**

## **Description**

Queue configuration

#### **Parent Commands (Modes)**

interface <phy-if-name>

#### **Syntax**

```
queue <qid> { { wred-policy <wred_prof_name> } | { scheduler-policy <sp_name> } }
no queue <qid> { { wred-policy [ <wred_prof_name> ] } | { scheduler-policy [ <sp_name> ] } }
```
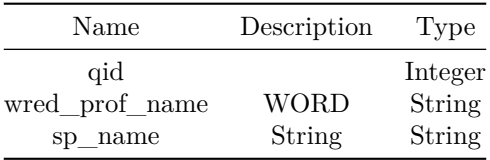

# **radius-server auth-type**

**Description**

Configures global auth-type for RADIUS.

## **Parent Commands (Modes)**

configure terminal

#### **Syntax**

radius-server auth-type <auth\_type> no radius-server auth-type

## **Parameters**

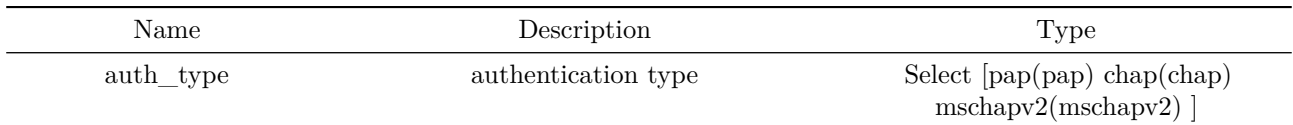

### **Examples**

sonic(config)# radius-server auth-type chap

## **radius-server host**

### **Description**

Configures a server for RADIUS.

#### **Parent Commands (Modes)**

configure terminal

### **Syntax**

radius-server host <host> [ auth-port <vauth\_port> ] [ auth-type <vauth\_type> ] [ key { <vkey> [ encrypted ] } ] [ priority <vpriority> ] [ retransmit <vretransmit> ] [ source-interface { Ethernet | Loopback | Management | PortChannel | Vlan | SubInterface } ] [ timeout <vtimeout> ] [ vrf { mgmt | <vrf-name> } ] no radius-server host <host> { [ auth-port ] | [ auth-type ] | [ key ] | [ priority ] | [ retransmit ] | [ source-interface ] | [ timeout ] | [ vrf ] } ]

#### **Parameters**

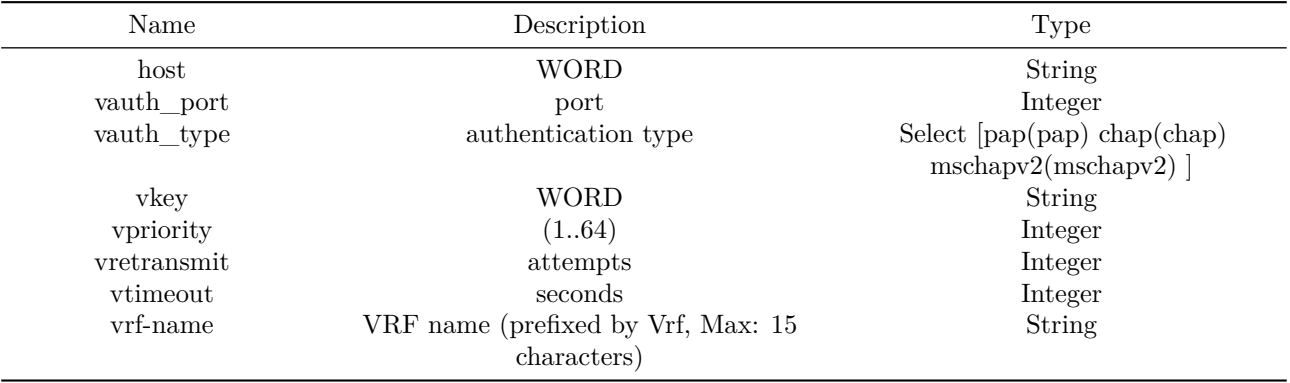

#### **Examples**

sonic(config)# radius-server host 10.59.100.2 key testing123

**radius-server key**

#### **Description**

Configures global shared secret for RADIUS.

### **Parent Commands (Modes)**

configure terminal

### **Syntax**

```
radius-server key <key> [ encrypted ]
no radius-server key
```
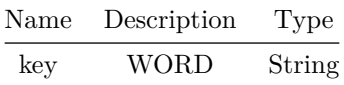

**Examples**

sonic(config)# radius-server key testing123

**radius-server nas-ip**

### **Description**

Configures global NAS-IP|IPV6-Address (Type 4|95) attribute for RADIUS PDU.

#### **Parent Commands (Modes)**

configure terminal

**Syntax**

radius-server nas-ip <nas\_ip> no radius-server nas-ip

### **Parameters**

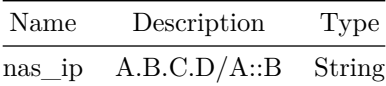

**Examples**

sonic(config)# radius-server nas-ip 10.59.100.2

## **radius-server retransmit**

## **Description**

Configures global timeout for RADIUS.

## **Parent Commands (Modes)**

configure terminal

### **Syntax**

radius-server retransmit <retransmit> no radius-server retransmit

#### **Parameters**

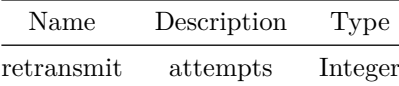

#### **Examples**

sonic(config)# radius-server timeout 3

**radius-server statistics**

**Description**

Configures global statistics collection for RADIUS.

## **Parent Commands (Modes)**

configure terminal

## **Syntax**

radius-server statistics <enable>

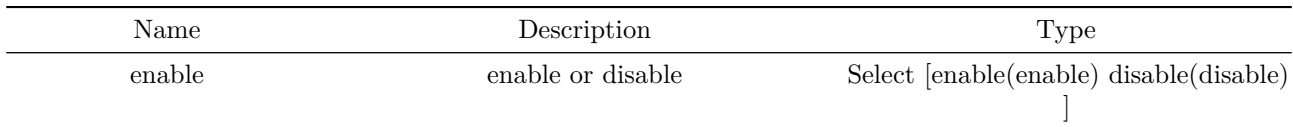

## **Examples**

sonic(config)# radius-server statistics enable

## **radius-server timeout**

#### **Description**

Configures global timeout for RADIUS.

#### **Parent Commands (Modes)**

configure terminal

### **Syntax**

radius-server timeout <timeout> no radius-server timeout

### **Parameters**

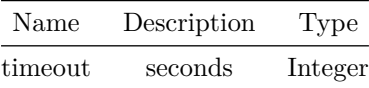

#### **Examples**

sonic(config)# radius-server timeout 3

**rd**

#### **Description**

This command specifies the route-distinguisher to be attached to routes exported from current VRF into EVPN

#### **Parent Commands (Modes)**

### vni <vninum>

#### **Syntax**

rd <rdvalue> no rd <rdvalue>

### **Parameters**

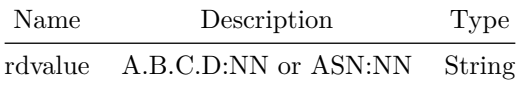

#### **Usage Guidelines**

[no] rd {route-distinguisher}

#### **Examples**

```
sonic# configure terminal
sonic(config)# router bgp 100 vrf Vrf1
sonic(config-router-bgp)# address-family l2vpn evpn
sonic(config-router-bgp-af)# vni 100
sonic(config-router-bgp-af-vni)# rd 11:11
```
## **rd**

### **Description**

This command specifies the route-distinguisher to be attached to routes exported from current VRF into EVPN

## **Parent Commands (Modes)**

address-family l2vpn evpn

### **Syntax**

rd <rdvalue> no rd <rdvalue>

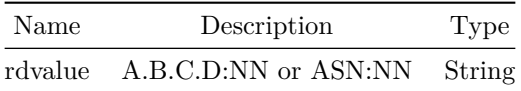

**Usage Guidelines**

[no] rd {route-distinguisher}

#### **Examples**

```
sonic# configure terminal
sonic(config)# router bgp 100 vrf Vrf1
sonic(config-router-bgp)# address-family l2vpn evpn
sonic(config-router-bgp-af)# rd 11:11
```
## **read-quanta**

#### **Description**

This command configures the maximum number of BGP packets to read from peer socker in one cycle of I/O

### **Parent Commands (Modes)**

router bgp <as-num-dot> { [ vrf <vrf-name> ] }

**Syntax**

read-quanta <rdval> no read-quanta

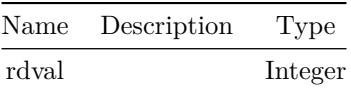

#### **Usage Guidelines**

BGP packets are read off the wire one at a time in a loop. This setting controls how many iterations the loop runs for. It is best to leave this setting on the default.

#### **Examples**

sonic# configure terminal sonic(config)# router bgp 65300 sonic(config-router-bgp)# read-quanta 6

## **reboot**

#### **Description**

reboot

### **Syntax**

reboot [ force <\_force> ] [ noprompt <\_noprompt> ]

## **Parameters**

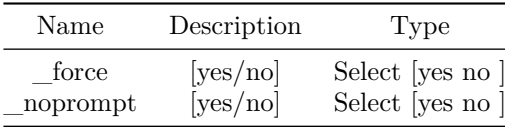

## **receive-interval**

### **Description**

Configure packet receive interval for Bidirectional Forwarding detection(BFD) peer.

### **Parent Commands (Modes)**

peer <peer\_ipv4> peer <peer\_ipv6> peer [ interface ] <interfacename> peer [ local-address ] <local\_ipv4> peer [ local-address ] <local\_ipv6> peer [ multihop ] peer [ vrf ] <vrfname>

#### **Syntax**

receive-interval <receive\_interval>

#### **Parameters**

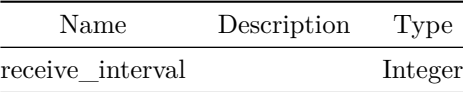

### **Usage Guidelines**

This command can be used to configure desired packet receive interval from BFD peer, default value is 300 milliseconds.

#### **Examples**

```
device()#configure terminal
device(config)#bfd
device(conf-bfd)# peer 192.168.0.5 interface Ethernet0
device(conf-bfd-peer)# receive-interval 200
```
## **receive-interval**

### **Description**

Configure packet receive interval for Bidirectional Forwarding detection(BFD) peer.

### **Parent Commands (Modes)**

profile <profilename>

**Syntax**

receive-interval <receive\_interval>

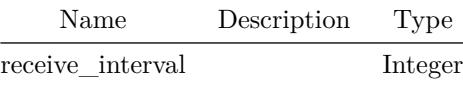

#### **Usage Guidelines**

This command can be used to configure desired packet receive interval from BFD peer, default value is 300 milliseconds.

### **Examples**

device()#configure terminal device(config)#bfd device(conf-bfd)# profile fast device(conf-bfd-profile)# receive-interval 200

### **redistribute**

#### **Description**

```
Redistribute information from another routing protocol to BGP. User will
have an option to apply a route-map to control the routes that can be
redistributed into BGP.
```
#### **Parent Commands (Modes)**

address-family ipv4 unicast

### **Syntax**

```
redistribute { connected | kernel | static | ospf } [ route-map <route-map-name> ] [ metric
   <metvalue> ]
no redistribute { connected | kernel | static | ospf } [ route-map <route-map-name> ] [ metric
   <metvalue> ]
```
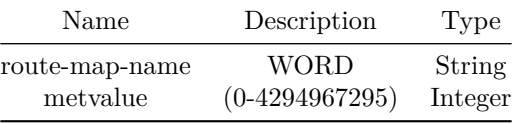

#### **Usage Guidelines**

User can provide a route-map while enabling redistribution of routes to control the routes that goes into BGP. User can also use metric option to set the default metric for the redistributed routes.

#### **Examples**

```
sonic# configure terminal
sonic(config)# router bgp 100
sonic(config-router-bgp)# address-family ipv4 unicast
sonic(config-router-bgp-af)# redistribute connected
```
### **redistribute**

#### **Description**

Redistribute information from another routing protocol

#### **Parent Commands (Modes)**

address-family ipv6 unicast

#### **Syntax**

```
redistribute { connected | kernel | static | ospfv3 } [ route-map < route-map-name> ] [ metric
   <metvalue> ]
no redistribute { connected | kernel | static | ospfv3 } [ route-map <route-map-name> ] [
   metric <metvalue> ]
```
#### **Parameters**

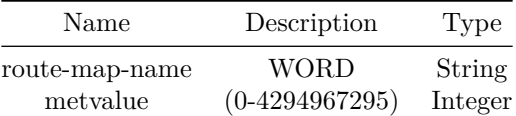

## **redistribute**

#### **Description**

Configures route redistribution into OSPFv2 router.

#### **Parent Commands (Modes)**

router ospf [ vrf <vrf-name> ]

#### **Syntax**

redistribute {  $\{ \text{ bgp } \{ \text{ [ metric -kype } \text{ c}) \} \}$  {  $\{ \text{ [}}$ route-map  $\langle \text{logproutemann}\rangle$  } } | { connected { [ metric  $\langle \text{commetricval}\rangle$  ] } { [ metric-type <connmertrictype> ] } { [ route-map <connroutemapname> ] } } | { static { [ metric <staticmetricval> ] } { [ metric-type <staticmertrictype> ] } { [ route-map <staticroutemapname> ] } } | { kernel { [ metric <kernelmetricval> ] } { [ metric-type <kernelmertrictype> ] } { [ route-map <kernelroutemapname> ] } } } no redistribute { { bgp [ metric ] [ metric-type ] [ route-map ] } | { connected [ metric ] [ metric-type ] [ route-map ] } | { static [ metric ] [ metric-type ] [ route-map ] } | { kernel [ metric ] [ metric-type ] [ route-map ] } }

#### **Parameters**

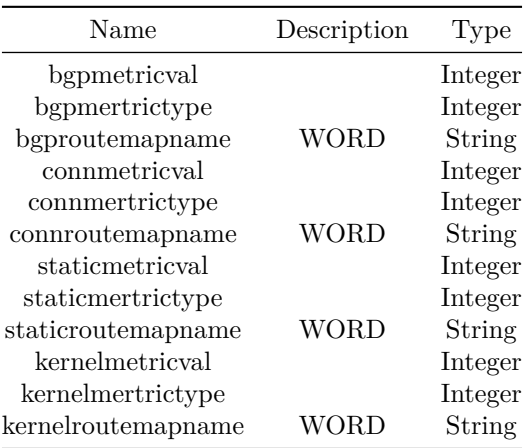

#### **Usage Guidelines**

Use this command to configure route redistribution into OSPFv2 router. Redistributed route's metric and metric-type can be modified using this commands. Route map can also be aslo be applied to redistributed route. Unconfiguring any of the redistribute attribute for a protocol will unconfigure all attributes.

#### **Examples**

```
sonic-cli(config-router-ospf)# redistribute bgp
sonic-cli(config-router-ospf)# redistribute bgp route-map bgpospfrmap
sonic-cli(config-router-ospf)# redistribute static metric 10 metrict-type 1 routemap redist rmap
sonic-cli(config-router-ospf)# redistribute connected metric 10 metrict-type 1
```
#### **Features this CLI belongs to**

• OSPFv2  $\# \#$  refresh  $\# \# \#$  Description

Configures OSPFv2 LSA refresh interval.

#### **Parent Commands (Modes)**

router ospf [ vrf <vrf-name> ]

#### **Syntax**

refresh timer <refreshtimer> no refresh timer

### **Parameters**

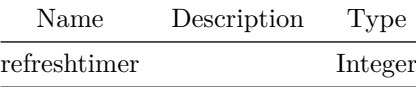

**Usage Guidelines**

Use this command to configure OSPFv2 LSA refresh interval.

#### **Examples**

sonic-cli(config-router-ospf)# refresh timer 20

#### **Features this CLI belongs to**

• OSPFv2  $\# \#$  remark  $\# \# \#$  Description

Set an ACL remark or description.

#### **Parent Commands (Modes)**

mac access-list <access-list-name>

### **Syntax**

remark <remark-val> no remark

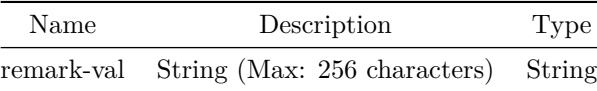

### **Usage Guidelines**

Remark with spaces should be mentioned in double quotes.

#### **Examples**

sonic(config-mac-acl)# remark"Example ACL remark"

## **remark**

#### **Description**

Set an ACL remark or description.

#### **Parent Commands (Modes)**

ip access-list <access-list-name>

### **Syntax**

remark <remark-val> no remark

## **Parameters**

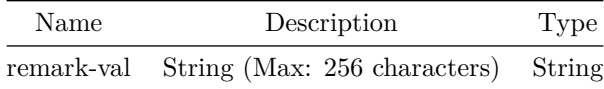

### **Usage Guidelines**

Remark with spaces should be mentioned in double quotes.

**Examples**

sonic(config-mac-acl)# remark"Example ACL remark"

## **remark**

#### **Description**

Set an ACL remark or description.

### **Parent Commands (Modes)**

ipv6 access-list <access-list-name>

#### **Syntax**

remark <remark-val> no remark

### **Parameters**

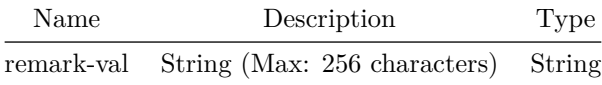

#### **Usage Guidelines**

Remark with spaces should be mentioned in double quotes.

#### **Examples**

sonic(config-mac-acl)# remark"Example ACL remark"

## **remark**

### **Description**

Set an ACL remark or description.

## **Parent Commands (Modes)**

ip host-access-list <access-list-name>

#### **Syntax**

remark <remark-val> no remark

### **Parameters**

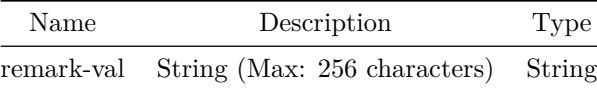

#### **Usage Guidelines**

Remark with spaces should be mentioned in double quotes.

### **Examples**

sonic(config-mac-acl)# remark"Example ACL remark"

## **remark**

**Description**

Set an ACL remark or description.

### **Parent Commands (Modes)**

ipv6 host-access-list <access-list-name>

## **Syntax**

remark <remark-val> no remark

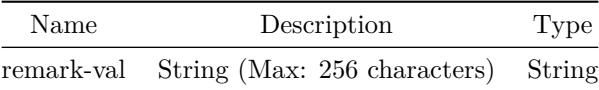

#### **Usage Guidelines**

Remark with spaces should be mentioned in double quotes.

#### **Examples**

sonic(config-mac-acl)# remark"Example ACL remark"

## **remote-as**

#### **Description**

This command configure the remote-as number for a BGP neighbor. This command also can tag a neighbor (dynmaic) as internal (iBGP) or external (eBGP)

#### **Parent Commands (Modes)**

neighbor { <ip> | { interface { Ethernet | PortChannel | Vlan } } }

#### **Syntax**

remote-as { internal | external | <as-num-dot> } no remote-as { [ internal ] | [ external ] | [ <as-num-dot> ] } ]

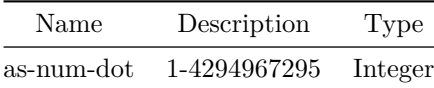

#### **Usage Guidelines**

remote-as configuration for a BGP neighbor is mandatory. User must configure remote-as right after creating the BGP neighbor. User can either specify the remote AS number or can specify whether a neighbor is internal or external.

#### **Examples**

sonic# configure terminal sonic(config)# router bgp 100 sonic(config-router-bgp)# neighbor 30.30.30.3 sonic(config-router-bgp-neighbor)# remote-as 65100

#### **remote-as**

#### **Description**

This command configure the remote-as number for a BGP peer-group. This command also can tag a peer-group as internal (iBGP) or external (eBGP)

#### **Parent Commands (Modes)**

peer-group <template-str>

#### **Syntax**

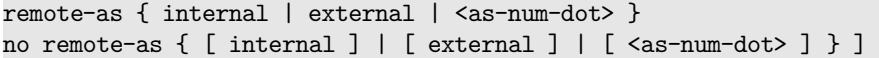

#### **Parameters**

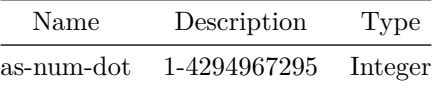

#### **Usage Guidelines**

This command configures remote-as number for a BGP peer-group. User can either specify the remote AS number or can specify whether a peer-group is internal or external.

#### **Examples**

sonic# configure terminal sonic(config)# router bgp 100 sonic(config-router-bgp)# peer-group PG\_Ext sonic(config-router-bgp-pg)# remote-as 65200

**remove-private-as**

**Description**

This command configures BGP to remove private AS numbers from as-path in outbound BGP updates to neighbor

#### **Parent Commands (Modes)**

address-family ipv4 unicast

#### **Syntax**

remove-private-as [ all ] [ replace-as ] no remove-private-as [ all ] [ replace-as ]

#### **Usage Guidelines**

```
Use this command at the boundary of your BGP network to remove
the internal/private AS numbers from outbound route updates. User can
optionally choose to replace private AS number by local AS number.
```
#### **Examples**

```
sonic# configure terminal
sonic(config)# router bgp 100
sonic(config-router-bgp)# neighbor 20.20.20.2
sonic(config-router-bgp-neighbor)# remote-as 300
sonic(config-router-bgp-neighbor)# address-family ipv4 unicast
sonic(config-router-bgp-neighbor-af)# remove-private-as all
```
#### **remove-private-as**

#### **Description**

This command configures BGP to remove private AS numbers from as-path in outbound BGP updates to neighbors in a peer-group

#### **Parent Commands (Modes)**

address-family ipv4 unicast

**Syntax**

```
remove-private-as [ all ] [ replace-as ]
no remove-private-as [ all ] [ replace-as ]
```
#### **Usage Guidelines**

Use this command at the boundary of your BGP network to remove the internal/private AS numbers from outbound route updates. User can optionally choose to replace private AS number by local AS number.

#### **Examples**

```
sonic# configure terminal
sonic(config)# router bgp 100
sonic(config-router-bgp)# peer-group PG_Ext
sonic(config-router-bgp-pg)# address-family ipv4 unicast
sonic(config-router-bgp-pg-af)# remove-private-as all
```
### **remove-private-as**

#### **Description**

Remove private ASNs in outbound updates

#### **Parent Commands (Modes)**

address-family ipv6 unicast

#### **Syntax**

```
remove-private-as [ all ] [ replace-as ]
no remove-private-as [ all ] [ replace-as ]
```
### **remove-private-as**

### **Description**

Remove private ASNs in outbound updates

### **Parent Commands (Modes)**

address-family ipv6 unicast

### **Syntax**

remove-private-as [ all ] [ replace-as ] no remove-private-as [ all ] [ replace-as ]

## **renew dhcp-lease**

### **Description**

Renew DHCP lease

#### **Syntax**

renew dhcp-lease interface { Management <mgmt-if-id> }

## **Parameters**

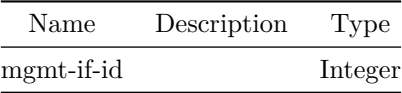

## **report-interval**

### **Description**

This command is used to set report interval for all sensors within subscription.

**Parent Commands (Modes)** subscription <sub-id>

### **Syntax**

report-interval <report\_interval\_val>

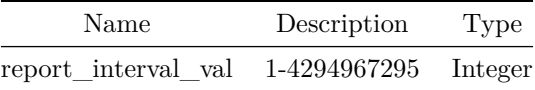

#### **Usage Guidelines**

Use this command to set report interval for all sensors within subscription.

### **Examples**

sonic(config-telemetry)# subscription s1 sonic(conf-tm-sub-s1)# report-interval 5000

## **report-type**

**Description**

This command is used to set report type for the current subscription.

#### **Parent Commands (Modes)**

subscription <sub-id>

**Syntax**

report-type <report\_type\_val>

#### **Parameters**

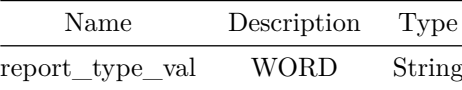

#### **Usage Guidelines**

Use this command to set report type for the current subscription; can be either of periodic, stream or once.

### **Examples**

```
sonic(config-telemetry)# subscription s1
sonic(conf-tm-sub-s1)# report-type periodic
```
## **request-data-size**
## **Description**

Configure ICMP request data size

## **Parent Commands (Modes)**

icmp-echo <addr>

#### **Syntax**

request-data-size <size> no request-data-size

### **Parameters**

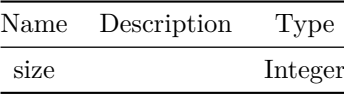

## **Examples**

sonic(config)# ip sla 10 sonic(conf-ipsla-10)# icmp-echo 30.30.1.2 sonic(conf-ipsla-10-icmp)# request-data-size 128

#### **route-map**

## **Description**

This command configures policy for BGP neighbor using a route-map. The policy can be applied in INBOUND or OUTBOUND direction

## **Parent Commands (Modes)**

address-family ipv4 unicast

## **Syntax**

```
route-map <route-name-str> { in | out }
no route-map <route-name-str> { [ in ] | [ out ] ] }
```
### **Parameters**

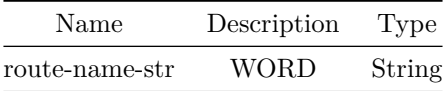

### **Usage Guidelines**

Use this command to configure policy for BGP neighbor. The policy can be applied in inbound or outbound direction. The policy will dicatate if a subset of routes needs to be filtered out or/and if attributes of some routes needs to be modified

**Examples**

```
sonic# configure terminal
sonic(config)# router bgp 100
sonic(config-router-bgp)# neighbor 20.20.20.2
sonic(config-router-bgp-neighbor)# remote-as 300
sonic(config-router-bgp-neighbor)# address-family ipv4 unicast
sonic(config-router-bgp-neighbor-af)# route-map rmap_filter_intra_routes in
```
**route-map**

#### **Description**

This command configures policy for BGP neighbors in peer-group using a route-map. The policy can be applied in INBOUND or OUTBOUND direction

## **Parent Commands (Modes)**

address-family ipv4 unicast

#### **Syntax**

route-map <route-name-str> { in | out } no route-map <route-name-str> { [ in ] | [ out ] ] }

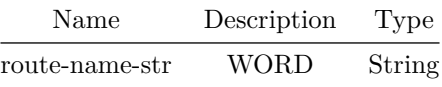

## **Usage Guidelines**

Use this command to configure policy for BGP peer-group. The policy can be applied in inbound or outbound direction. The policy will dicatate if a subset of routes needs to be filtered out or/and if attributes of some routes needs to be modified

## **Examples**

```
sonic# configure terminal
sonic(config)# router bgp 100
sonic(config-router-bgp)# peer-group PG_Ext
sonic(config-router-bgp-pg)# address-family ipv4 unicast
sonic(config-router-bgp-pg-af)# route-map RM_Blk_192 in
```
#### **route-map**

#### **Description**

This command configures policy for BGP neighbor using a route-map. The policy can be applied in INBOUND or OUTBOUND direction

### **Parent Commands (Modes)**

address-family l2vpn evpn

#### **Syntax**

```
route-map <route-name-str> { in | out }
no route-map <route-name-str> { [ in ] | [ out ] ] }
```
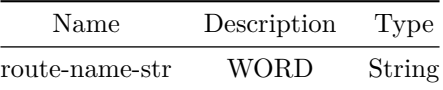

### **Usage Guidelines**

Use this command to configure policy for BGP neighbor. The policy can be applied in inbound or outbound direction. The policy will dicatate if a subset of routes needs to be filtered out or/and if attributes of some routes needs to be modified

#### **Examples**

sonic# configure terminal sonic(config)# router bgp 100 sonic(config-router-bgp)# neighbor 20.20.20.2 sonic(config-router-bgp-neighbor)# remote-as 300 sonic(config-router-bgp-neighbor)# address-family l2vpn evpn sonic(config-router-bgp-neighbor-af)# route-map rmap\_filter\_intra\_routes in

#### **route-map**

#### **Description**

This command configures policy for BGP neighbors in peer-group using a route-map. The policy can be applied in INBOUND or OUTBOUND direction

## **Parent Commands (Modes)**

address-family l2vpn evpn

### **Syntax**

route-map <route-name-str> { in | out } no route-map <route-name-str> { [ in ] | [ out ] ] }

### **Parameters**

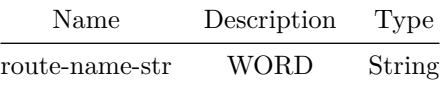

#### **Usage Guidelines**

Use this command to configure policy for BGP peer-group. The policy can be applied in inbound or outbound direction. The policy will dicatate if a subset of routes needs to be filtered out or/and if attributes of some routes needs to be modified

## **Examples**

sonic# configure terminal sonic(config)# router bgp 100 sonic(config-router-bgp)# peer-group PG\_Ext sonic(config-router-bgp-pg)# address-family l2vpn evpn sonic(config-router-bgp-pg-af)# route-map RM\_Blk\_192 in

# **route-map**

## **Description**

Name of the route map

## **Parent Commands (Modes)**

address-family ipv6 unicast

## **Syntax**

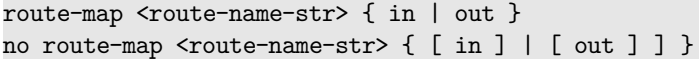

## **Parameters**

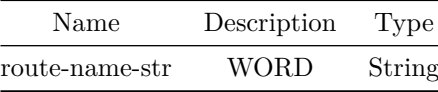

## **route-map**

## **Description**

Name of the route map

## **Parent Commands (Modes)**

address-family ipv6 unicast

## **Syntax**

```
route-map <route-name-str> { in | out }
no route-map <route-name-str> { [ in ] | [ out ] ] }
```
## **Parameters**

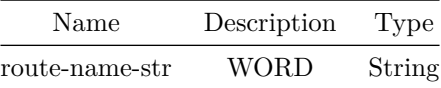

## **route-map**

**Description**

Configure routing policies

## **Parent Commands (Modes)**

configure terminal

## **Syntax**

route-map <route-map-name> { permit | deny } <seq-nu> no route-map <route-map-name> { { [ permit <seq-nu> ] } | { [ deny <seq-nu> ] } } ]

## **Parameters**

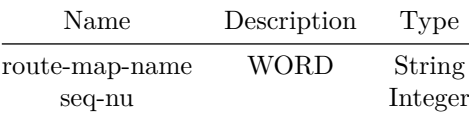

# **route-map delay-timer**

## **Description**

This command sets the route-map change processing delay interval in seconds.

## **Parent Commands (Modes)**

router bgp <as-num-dot> { [ vrf <vrf-name> ] }

#### **Syntax**

route-map delay-timer <delaytm> no route-map delay-timer

### **Parameters**

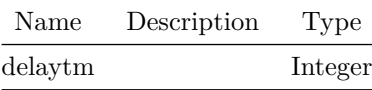

## **Usage Guidelines**

Change in route-map may require BGP RIB to get re-processed to reflect the change in policy. This command set the interval in seconds to wait before processing route-map change.

## **Examples**

```
sonic# configure terminal
sonic(config)# router bgp 65300
sonic(config-router-bgp)# route-map delay-timer 60
```
## **route-reflector allow-outbound-policy**

## **Description**

This command allows to set the outbound policy for route reflector neighbors.

**Parent Commands (Modes)**

router bgp <as-num-dot> { [ vrf <vrf-name> ] }

#### **Syntax**

```
route-reflector allow-outbound-policy
no route-reflector allow-outbound-policy
```
## **Usage Guidelines**

Use this command to allow users to set outbound policy for route reflector neighbors.

**Examples**

sonic# configure terminal sonic(config)# router bgp 65300 sonic(config-router-bgp)# route-reflector allow-outbound-policy

## **route-reflector-client**

**Description**

This command configures a BGP neighbor as route reflector client.

**Parent Commands (Modes)**

address-family ipv4 unicast

#### **Syntax**

route-reflector-client no route-reflector-client

### **Usage Guidelines**

Use this command to configure an IBGP neighbor a route reflector client. This command will implicitly make the local router a route reflector server.

#### **Examples**

```
sonic# configure terminal
sonic(config)# router bgp 100
sonic(config-router-bgp)# neighbor 20.20.20.2
sonic(config-router-bgp-neighbor)# remote-as 300
sonic(config-router-bgp-neighbor)# address-family ipv4 unicast
sonic(config-router-bgp-neighbor-af)# route-reflector-client
```
## **route-reflector-client**

## **Description**

This command configures BGP neighbors in a peer-group as route reflector client.

### **Parent Commands (Modes)**

address-family ipv4 unicast

#### **Syntax**

route-reflector-client no route-reflector-client

### **Usage Guidelines**

Use this command to configure an IBGP peer-group route reflector client.

#### **Examples**

sonic# configure terminal sonic(config)# router bgp 100 sonic(config-router-bgp)# peer-group PG\_Int sonic(config-router-bgp-pg)# address-family ipv4 unicast sonic(config-router-bgp-pg-af)# route-reflector-client

# **route-reflector-client**

#### **Description**

This command configures a BGP neighbor as route reflector client.

#### **Parent Commands (Modes)**

address-family l2vpn evpn

## **Syntax**

route-reflector-client no route-reflector-client

### **Usage Guidelines**

```
Use this command to configure an IBGP neighbor a route reflector client.
This command will implicitly make the local router a route reflector
server.
```
### **Examples**

```
sonic# configure terminal
sonic(config)# router bgp 100
sonic(config-router-bgp)# neighbor 20.20.20.2
sonic(config-router-bgp-neighbor)# remote-as 300
sonic(config-router-bgp-neighbor)# address-family l2vpn evpn
sonic(config-router-bgp-neighbor-af)# route-reflector-client
```
# **route-reflector-client**

## **Description**

This command configures BGP neighbors in a peer-group as route reflector client.

**Parent Commands (Modes)**

address-family l2vpn evpn

**Syntax**

route-reflector-client no route-reflector-client

## **Usage Guidelines**

Use this command to configure an IBGP peer-group route reflector client.

### **Examples**

```
sonic# configure terminal
sonic(config)# router bgp 100
sonic(config-router-bgp)# peer-group PG_Int
sonic(config-router-bgp-pg)# address-family l2vpn evpn
sonic(config-router-bgp-pg-af)# route-reflector-client
```
# **route-reflector-client**

**Description**

Configure a neighbor as Route Reflector client

**Parent Commands (Modes)**

address-family ipv6 unicast

### **Syntax**

route-reflector-client no route-reflector-client

# **route-reflector-client**

## **Description**

Configure a neighbor as Route Reflector client

## **Parent Commands (Modes)**

address-family ipv6 unicast

## **Syntax**

route-reflector-client no route-reflector-client

## **route-scale**

#### **Description**

This CLI is used to route scale configuration

## **Parent Commands (Modes)**

switch-resource

#### **Syntax**

route-scale routes max no route-scale routes

## **Usage Guidelines**

This CLI is used to route scale configuration

## **Examples**

sonic(config-switch-resource)# route-scale routes max

## **route-scale hosts**

## **Description**

This CLI is used to host scale configuration

## **Parent Commands (Modes)**

switch-resource

## **Syntax**

route-scale hosts layer2-layer3 no route-scale hosts

## **Usage Guidelines**

This CLI is used to host scale configuration

#### **Examples**

sonic(config-switch-resource)# route-scale hosts L2\_L3

## **route-server-client**

**Description**

This command configures a BGP neighbor a route server client.

### **Parent Commands (Modes)**

address-family ipv4 unicast

## **Syntax**

route-server-client no route-server-client

### **Usage Guidelines**

Use this command to configure an IBGP neighbor a route server client.

### **Examples**

```
sonic# configure terminal
sonic(config)# router bgp 100
sonic(config-router-bgp)# neighbor 20.20.20.2
sonic(config-router-bgp-neighbor)# remote-as 300
sonic(config-router-bgp-neighbor)# address-family ipv4 unicast
sonic(config-router-bgp-neighbor-af)# route-server-client
```
## **route-server-client**

## **Description**

This command configures BGP neighbors in a peer-group route server client.

**Parent Commands (Modes)**

address-family ipv4 unicast

#### **Syntax**

route-server-client no route-server-client

#### **Usage Guidelines**

Use this command to configure an IBGP peer-group route server client.

## **Examples**

```
sonic# configure terminal
sonic(config)# router bgp 100
sonic(config-router-bgp)# peer-group PG_Int
sonic(config-router-bgp-pg)# address-family ipv4 unicast
sonic(config-router-bgp-pg-af)# route-server-client
```
## **route-server-client**

**Description** This command configures a BGP neighbor a route server client.

**Parent Commands (Modes)**

address-family l2vpn evpn

### **Syntax**

route-server-client no route-server-client

## **Usage Guidelines**

Use this command to configure an IBGP neighbor a route server client.

## **Examples**

sonic# configure terminal sonic(config)# router bgp 100 sonic(config-router-bgp)# neighbor 20.20.20.2 sonic(config-router-bgp-neighbor)# remote-as 300 sonic(config-router-bgp-neighbor)# address-family l2vpn evpn sonic(config-router-bgp-neighbor-af)# route-server-client

## **route-server-client**

# **Description**

This command configures BGP neighbors in a peer-group route server client.

## **Parent Commands (Modes)**

address-family l2vpn evpn

#### **Syntax**

route-server-client no route-server-client

#### **Usage Guidelines**

Use this command to configure an IBGP peer-group route server client.

#### **Examples**

```
sonic# configure terminal
sonic(config)# router bgp 100
sonic(config-router-bgp)# peer-group PG_Int
sonic(config-router-bgp-pg)# address-family l2vpn evpn
sonic(config-router-bgp-pg-af)# route-server-client
```
## **route-server-client**

## **Description**

Configure a neighbor as Route Server client

#### **Parent Commands (Modes)**

address-family ipv6 unicast

### **Syntax**

route-server-client no route-server-client

## **route-server-client**

**Description**

Configure a neighbor as Route Server client

#### **Parent Commands (Modes)**

address-family ipv6 unicast

## **Syntax**

route-server-client no route-server-client

## **route-target**

### **Description**

This command specifies the route-target or a community to be attached while exporting routes from current vrf for a specific VNI.

This command also allows to specific route-target to be matched when importing routes into current vrf for a specific VNI

## **Parent Commands (Modes)**

vni <vninum>

## **Syntax**

```
route-target { { both { <rt> | auto } } | { import { <rt> | auto } } | { export { <rt> | auto }
    } }
no route-target { { both { <rt> | auto } } | { import { <rt> | auto } } | { export { <rt> |
    auto } } }
```
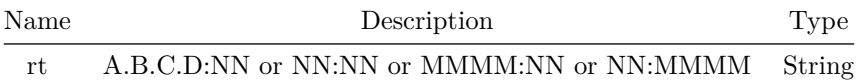

### **Usage Guidelines**

[no] route-target import|export|both {route-target-value}

### **Examples**

```
sonic# configure terminal
sonic(config)# router bgp 100 vrf Vrf1
sonic(config-router-bgp)# address-family l2vpn evpn
sonic(config-router-bgp-af)# vni 100
sonic(config-router-bgp-af-vni)# route-target import 11:11
sonic(config-router-bgp-af-vni)# route-target export 22:22
sonic(config-router-bgp-af-vni)# route-target both 33:33
sonic(config-router-bgp-af)# route-target both auto
sonic(config-router-bgp-af)# route-target import *:33
```
## **route-target**

#### **Description**

```
This command specifies the route-target or a community to be attached while exporting routes
   from current vrf.
This command also allows to specific route-target to be matched when importing routes into
   current vrf
```
#### **Parent Commands (Modes)**

address-family l2vpn evpn

### **Syntax**

```
route-target { { both { <rt> | auto } } | { import { <rt> | auto } } | { export { <rt> | auto }
    } }
no route-target { { both { \langlert> | auto } } | { import { \langlert> | auto } } | { export { \langlert> |
    auto } } }
```
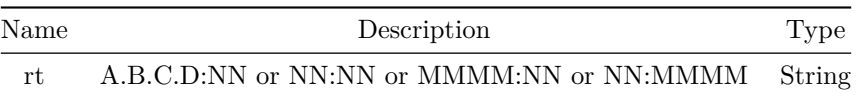

# **Usage Guidelines** [no] route-target import|export|both {route-target-value}

## **Examples**

```
sonic# configure terminal
sonic(config)# router bgp 100 vrf Vrf1
sonic(config-router-bgp)# address-family l2vpn evpn
sonic(config-router-bgp-af)# route-target import 11:11
sonic(config-router-bgp-af)# route-target export 22:22
sonic(config-router-bgp-af)# route-target both 33:33
sonic(config-router-bgp-af)# route-target both auto
sonic(config-router-bgp-af)# route-target import *:33
```
## **router bgp**

### **Description**

This command creates an instnace of BGP routing protocol in a VRF.

## **Parent Commands (Modes)**

configure terminal

## **Syntax**

router bgp <as-num-dot> { [ vrf <vrf-name> ] } no router bgp [ vrf <vrf-name> ]

#### **Parameters**

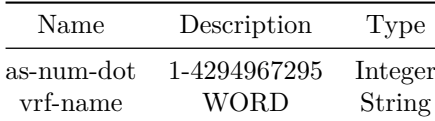

## **Usage Guidelines**

Use this config to create BGP routing instance in a VRF. If vrf key is not supplied by user, default-vrf is assumed. Only one instance of BGP protocol can be created in a VRF. Attempt to create more than one instance will result in command execution failure. If a BGP instance already exists, executing this command with same AS number will simply enter into the "router bgp ..." conifguration mode of the CLI.

#### **Examples**

sonic# configure terminal sonic(config)# router bgp 65300

**router ospf**

**Description**

Configures OSPFv2 router within a VRF

### **Parent Commands (Modes)**

configure terminal

#### **Syntax**

router ospf [ vrf <vrf-name> ] no router ospf [ vrf <vrf-name> ]

## **Parameters**

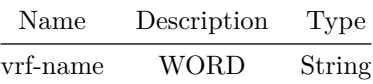

## **Usage Guidelines**

Use this command configure an OSPFv2 router. User can optionally specify VRF on which the router have to be configured. If VRF name is not specified then the command is considered for VRF default. Upon successful configuration CLI mode will be changed to config-router-ospf. Technical details on OSPFv2 support is also available at http://docs.frrouting.org/en/latest/

#### **Examples**

```
sonic-cli(config)# router ospf
sonic-cli(config-router-ospf)#
           or
sonic-cli(config)# router ospf vrf Vrf-blue
sonic-cli(config-router-ospf)#
```
#### **Features this CLI belongs to**

• OSPFv2  $\# \#$  router ospf6  $\# \# \#$  Description

Configures OSPFv3 router within a VRF

#### **Parent Commands (Modes)**

configure terminal

#### **Syntax**

router ospf6 [ vrf <vrf-name> ] no router ospf6 [ vrf <vrf-name> ]

## **Parameters**

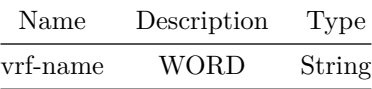

### **Usage Guidelines**

Use this command configure an OSPFv3 router. User can optionally specify VRF on which the router have to be configured. If VRF name is not specified then the command is considered for VRF default. Upon successful configuration CLI mode will be changed to config-router-ospf6. Technical details on OSPFv3 support is also available at http://docs.frrouting.org/en/latest/

#### **Examples**

```
sonic-cli(config)# router ospf6
sonic-cli(config-router-ospf6)#
           or
sonic-cli(config)# router ospf6 vrf Vrf-blue
sonic-cli(config-router-ospf6)#
```
### **Features this CLI belongs to**

• OSPFv3  $\# \#$  router-id  $\# \# \#$  Description

This command configures router ID for an instance of BGP protocol

## **Parent Commands (Modes)**

router bgp <as-num-dot> { [ vrf <vrf-name> ] }

#### **Syntax**

router-id <ip-addr> no router-id

## **Parameters**

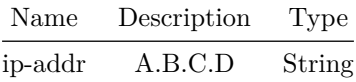

## **Usage Guidelines**

Use this command to configure router ID for an instance of BGP protocol. Router ID configuration is optional for user. BGP automatically picks up one of the interface IP address as router ID if not configured explicitly by user.

## **Examples**

```
sonic# configure terminal
sonic(config)# router bgp 65300
sonic(config-router-bgp)# router-id 163.134.6.97
```
## **router-id**

## **Description**

This command configures router ID for an instance of BGP protocol

### **Syntax**

router-id <ip-addr>

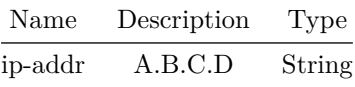

## **Usage Guidelines**

Use this command to configure router ID for an instance of BGP protocol. Router ID configuration is optional for user. BGP automatically picks up one of the interface IP address as router ID if not configured explicitly by user.

## **Examples**

```
sonic# configure terminal
sonic(config)# router bgp 65300
sonic(config-router-bgp)# router-id 163.134.6.97
```
## **run**

## **Description**

Invoke commands

## **Syntax**

run shell

## **sampler**

**Description**

This command configures any configured sampler information.

## **Parent Commands (Modes)**

tam

## **Syntax**

sampler <name> rate <sampler\_rate> no sampler <name>

### **Parameters**

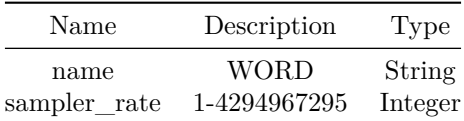

## **Usage Guidelines**

TAM infrastructure supports setting up a sampling configuration and refer to this sampler configuration from the application which support sampling for the traffic. This command configures any configured sampler information.

## **Examples**

```
sonic(config-tam)# sampler s34 rate 1000
sonic# show tam samplers
Name Sample Rate
----------- -----------
s1 1
s34 1000
sonic#
```
# **scheduler-policy**

## **Description**

This command is used to configure scheduler policy of CPU interface.

## **Parent Commands (Modes)**

interface CPU

## **Syntax**

scheduler-policy <sp\_name> no scheduler-policy

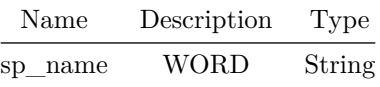

**Usage Guidelines**

Use this command to configure scheduler policy of CPU interface.

## **Examples**

sonic(conf-if-CPU)# scheduler-policy scheduler.cpu

# **scheduler-policy**

## **Description**

Scheduler Policy configuration

## **Parent Commands (Modes)**

interface <phy-if-name>

## **Syntax**

scheduler-policy <sp\_name> no scheduler-policy

## **Parameters**

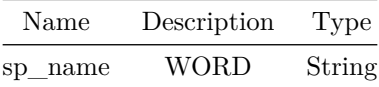

# **send-community**

## **Description**

This command configures BGP to send community to a neighbor

### **Parent Commands (Modes)**

address-family ipv4 unicast

#### **Syntax**

send-community { standard | extended | both | large | all | none } no send-community

### **Usage Guidelines**

Use this command to enable sending of community attribute to a BGP neighbor. The command option provides the flexibility to enable sending of standard, extended, large communities.

#### **Examples**

```
sonic# configure terminal
sonic(config)# router bgp 100
sonic(config-router-bgp)# neighbor 20.20.20.2
sonic(config-router-bgp-neighbor)# remote-as 300
sonic(config-router-bgp-neighbor)# address-family ipv4 unicast
sonic(config-router-bgp-neighbor-af)# send-community
```
## **send-community**

### **Description**

This command configures BGP to send community to neighbors in a peer-group

#### **Parent Commands (Modes)**

address-family ipv4 unicast

#### **Syntax**

```
send-community { standard | extended | both | large | all | none }
no send-community
```
### **Usage Guidelines**

Use this command to enable sending of community attribute to BGP neighbors in a peer-group. The command option provides the flexibility to enable sending of standard, extended, large communities.

**Examples**

```
sonic# configure terminal
sonic(config)# router bgp 100
sonic(config-router-bgp)# peer-group PG_Int
sonic(config-router-bgp-pg)# address-family ipv4 unicast
sonic(config-router-bgp-pg-af)# send-community
```
## **send-community**

**Description**

Send Community attribute to this neighbor

**Parent Commands (Modes)**

address-family ipv6 unicast

#### **Syntax**

send-community { standard | extended | both | large | all | none } no send-community

## **send-community**

**Description** Send Community attribute to this neighbor

**Parent Commands (Modes)**

address-family ipv6 unicast

### **Syntax**

send-community { standard | extended | both | large | all | none } no send-community

## **sensor-group**

#### **Description**

This command is used to create a new telemetry sensor group.

## **Parent Commands (Modes)**

telemetry

## **Syntax**

sensor-group <sg-id> no sensor-group <sensor\_group\_id>

## **Parameters**

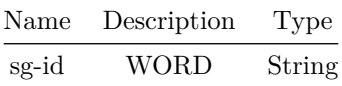

#### **Usage Guidelines**

Use this command to create a new telemetry sensor group.

### **Examples**

```
sonic# configure terminal
sonic(config)# telemetry
sonic(config-telemetry)# sensor-group sg1
sonic(conf-tm-sensor-sg1)#
```
#### **seq**

## **Description**

Create a MAC ACL Rule.

## **Parent Commands (Modes)**

mac access-list <access-list-name>

## **Syntax**

```
seq <seq-no> { { deny | permit | { remark <remark-val> } } { { <src-mac-addr> <src-mac-mac> } |
   src-mac-any | { src-mac-host <src-mac-addr> } } { { <dst-mac-addr> <dst-mac-mask> } |
   dst-mac-any | { dst-mac-host <dst-mac-addr> } } { [ ethertype-ip ] | [ ethertype-ipv6 ] | [
   ethertype-arp ] | [ <ETHERTYPE> ] ] } { [ pcp { pcp-be | pcp-bk | pcp-ee | pcp-ca | pcp-vi
    | pcp-vo | pcp-ic | pcp-nc | { <pcp-val> { [ pcp-mask <pcp-val-mask> ] } } } ] } { [ dei
   <dei-val> ] } { [ remark <remark-val> ] } }
no seq <seq-no> [ remark ]
```
## **Parameters**

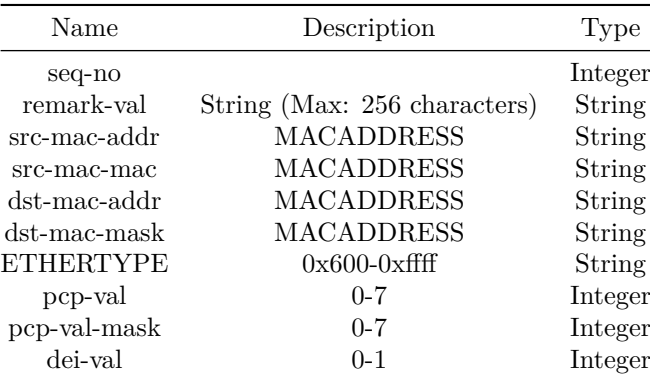

## **Usage Guidelines**

The rule will be created if there is no existing rule with the same sequence number. ACL Rule cant be updated. To update, the rule must be deleted and added with updated parameters.

## **Examples**

sonic(config-mac-acl)# seq 10 permit host 00:00:10:00:00:01 host 00:00:20:00:00:01

**seq**

## **Description**

Create a IPv4 ACL Rule.

## **Parent Commands (Modes)**

ip access-list <access-list-name>

## **Syntax**

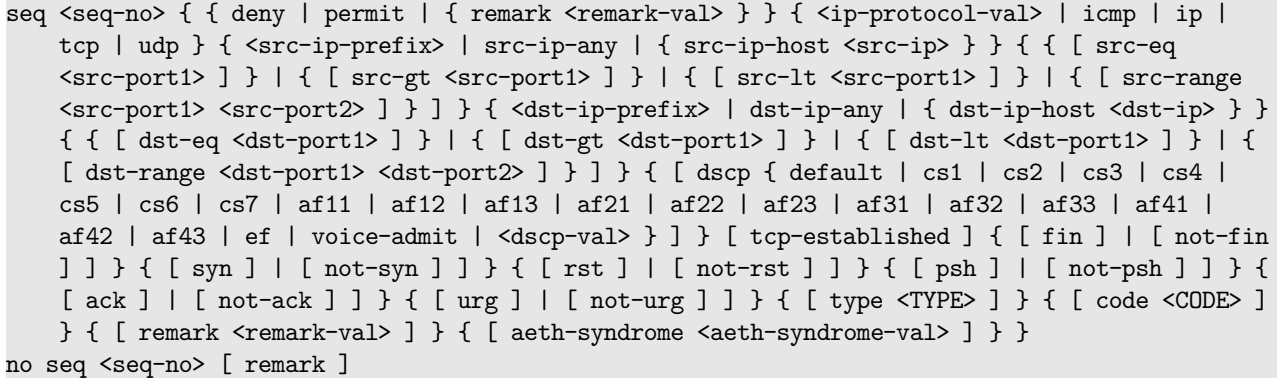

## **Parameters**

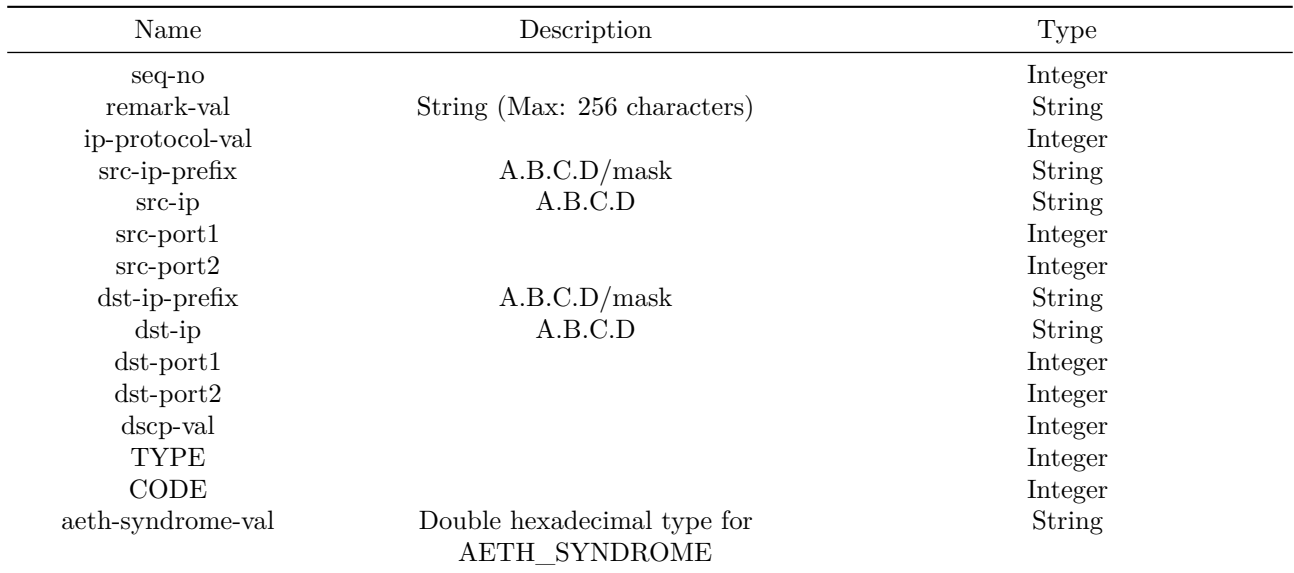

## **Usage Guidelines**

The rule will be created if there is no existing rule with the same sequence number. ACL Rule cant be updated. To update, the rule must be deleted and added with updated parameters.

## **Examples**

sonic(config-ip-acl)# seq 10 permit ip host 10.1.1.1 host 20.1.1.1

**seq**

**Description**

Create a IPv6 ACL Rule.

**Parent Commands (Modes)**

ipv6 access-list <access-list-name>

### **Syntax**

seq <seq-no> { { deny | permit | { remark <remark-val> } } { <ip-protocol-val> | icmpv6 | ipv6 | tcp | udp } { <src-ip-prefix> | src-ip-any | { src-ip-host <src-ip> } } { { [ src-eq  $\langle$ src-port1> ] } | { [ src-gt  $\langle$ src-port1> ] } | { [ src-lt  $\langle$ src-port1> ] } | { [ src-range <src-port1> <src-port2> ] } ] } { <dst-ip-prefix> | dst-ip-any | { dst-ip-host <dst-ip> } } { { [ dst-eq <dst-port1> ] } | { [ dst-gt <dst-port1> ] } | { [ dst-lt <dst-port1> ] } | { [ dst-range <dst-port1> <dst-port2> ] } ] } { [ dscp { default | cs1 | cs2 | cs3 | cs4 | cs5 | cs6 | cs7 | af11 | af12 | af13 | af21 | af22 | af23 | af31 | af32 | af33 | af41 | af42 | af43 | ef | voice-admit | <dscp-val>  $}$ ]  $}$  [ tcp-established ] { [fin ] | [ not-fin ] ] } { [ syn ] | [ not-syn ] ] } { [ rst ] | [ not-rst ] ] } { [ psh ] | [ not-psh ] ] } { [ ack ] | [ not-ack ] ] } { [ urg ] | [ not-urg ] ] } { [ type <TYPE> ] } { [ code <CODE> ] } { [ remark <remark-val> ] } { [ aeth-syndrome <aeth-syndrome-val> ] } } no seq <seq-no> [ remark ]

## **Parameters**

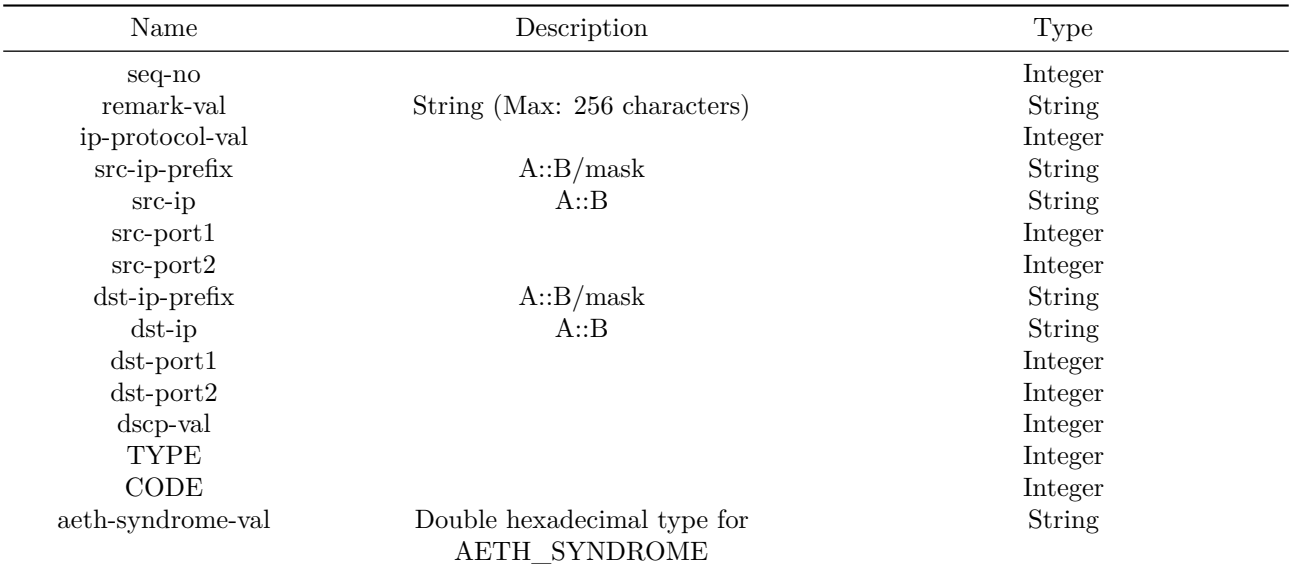

## **Usage Guidelines**

The rule will be created if there is no existing rule with the same sequence number. ACL Rule cant be updated. To update, the rule must be deleted and added with updated parameters.

## **Examples**

sonic(config-ip-acl)# seq 100 permit ipv6 host abcd::1 host bcde::1

**seq**

Create a ipv4 host-ACL Rule.

### **Parent Commands (Modes)**

ip host-access-list <access-list-name>

#### **Syntax**

seq <seq-no> { { deny | permit } { <ip-protocol-val> | { ip { <src-ip-prefix> | src-ip-any | { src-ip-host <src-ip> } } } } { [ dscp { default | cs1 | cs2 | cs3 | cs4 | cs5 | cs6 | cs7 | af11 | af12 | af13 | af21 | af22 | af23 | af31 | af32 | af33 | af41 | af42 | af43 | ef | voice-admit | <dscp-val> } ] } { [ remark <remark-val> ] } { [ aeth-syndrome <aeth-syndrome-val> ] } } no seq <seq-no> [ remark ]

## **Parameters**

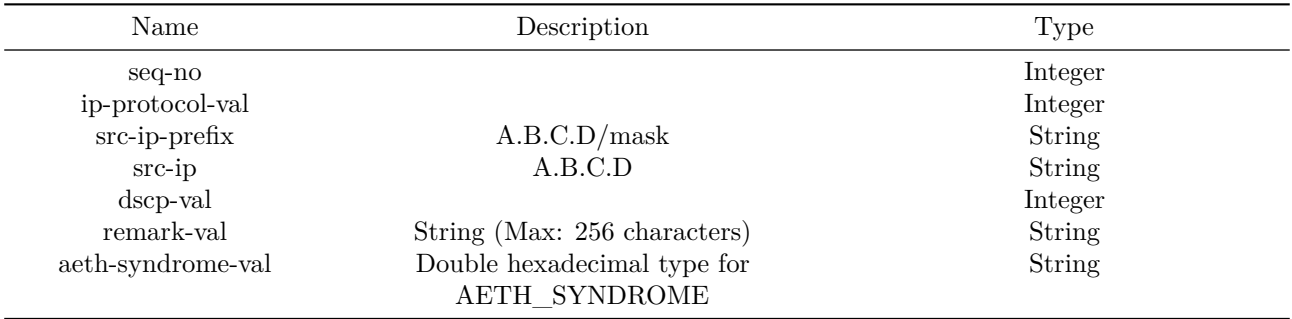

#### **Usage Guidelines**

The rule will be created if there is no existing rule with the same sequence number. ACL Rule cant be updated. To update, the rule must be deleted and added with updated parameters.

#### **Examples**

sonic(config-ipv4-host-acl)# seq 100 permit ip 10.10.10.1/32 any

**seq**

**Description**

Create a ipv6 host-ACL Rule.

### **Parent Commands (Modes)**

ipv6 host-access-list <access-list-name>

## **Syntax**

```
seq <seq-no> { { deny | permit } { <ip-protocol-val> | { ipv6 { <src-ip-prefix> | src-ip-any |
   { src-ip-host <src-ip> } } } } { [ dscp { default | cs1 | cs2 | cs3 | cs4 | cs5 | cs6 | cs7
    | af11 | af12 | af13 | af21 | af22 | af23 | af31 | af32 | af33 | af41 | af42 | af43 | ef |
   voice-admit | <dscp-val> } ] } { [ remark <remark-val> ] } { [ aeth-syndrome
    <aeth-syndrome-val> ] } }
no seq <seq-no> [ remark ]
```
### **Parameters**

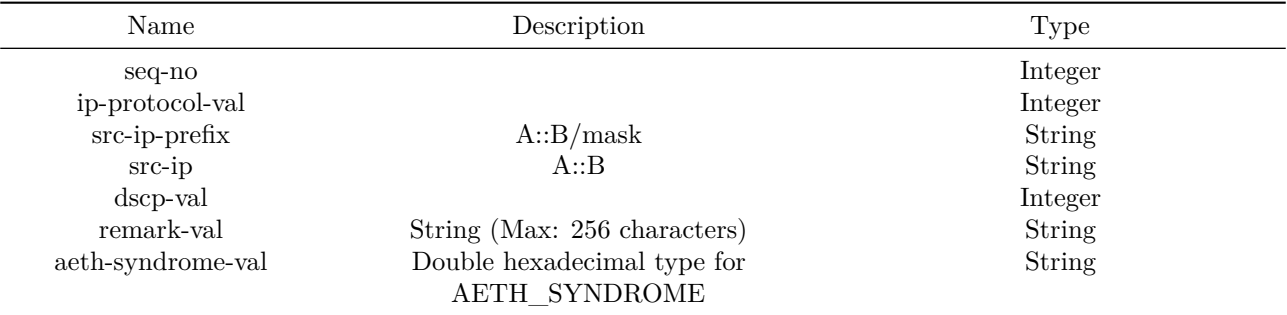

#### **Usage Guidelines**

The rule will be created if there is no existing rule with the same sequence number. ACL Rule cant be updated. To update, the rule must be deleted and added with updated parameters.

## **Examples**

sonic(config-ipv6-host-acl)# seq 100 permit ipv6 fdbd:abcd::1/128 any

## **server-key**

### **Description**

This command configures a global shared secret that is used for all dynamic authorization clients that do not have an individual shared secret key configured.

## **Parent Commands (Modes)**

aaa server radius dynamic-author

### **Syntax**

server-key <key> [ encrypted ] no server-key

#### **Parameters**

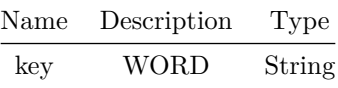

## **Usage Guidelines**

This command configures a global shared secret that is used for all dynamic authorization clients that do not have an individual shared secret key configured.

#### **Examples**

sonic-cli(config)# aaa server radius dynamic-author sonic-cli(config-radius-da)# server-key U2FsdGVkX18LcQREyGJP/aDuWTi34jJLzdqNy9W5WxI= encryted sonic-cli(config-radius-da)#

**service**

## **Description**

Configure services

### **Parent Commands (Modes)**

ip host-access-list <access-list-name>

**Syntax**

service <service-name>

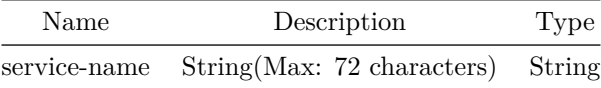

**service**

**Description**

Configure services

**Parent Commands (Modes)**

ipv6 host-access-list <access-list-name>

**Syntax**

service <service-name>

## **Parameters**

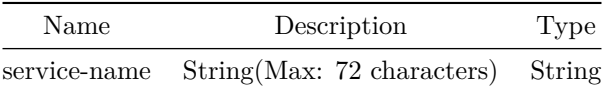

**service-policy**

**Description**

Applies ingress/egress service policy on given interface

**Parent Commands (Modes)**

configure terminal

## **Syntax**

service-policy type { qos | monitoring | forwarding | copp | acl-copp } { in | out } <fbs-policy-name> no service-policy type { qos | monitoring | forwarding | copp | acl-copp } { in | out }

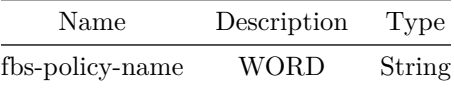

## **Examples**

sonic(conf-if-Vlan100)# service-policy type forwarding in policy\_vrf

## **service-policy**

## **Description**

Applies ingress/egress service policy on given interface

## **Parent Commands (Modes)**

interface <phy-if-name>

### **Syntax**

```
service-policy type { qos | monitoring | forwarding | copp | acl-copp } { in | out }
   <fbs-policy-name>
no service-policy type { qos | monitoring | forwarding | copp | acl-copp } { in | out }
```
## **Parameters**

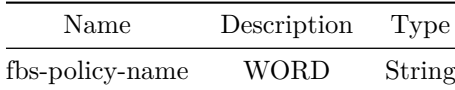

**Examples**

sonic(conf-if-Vlan100)# service-policy type forwarding in policy\_vrf

**service-policy**

## **Description**

Applies ingress/egress service policy on given interface

## **Parent Commands (Modes)**

interface <phy-sub-if-name> interface PortChannel <lag-id-subid>

#### **Syntax**

service-policy type { qos | monitoring | forwarding | copp | acl-copp } { in | out } <fbs-policy-name> no service-policy type { qos | monitoring | forwarding | copp | acl-copp } { in | out }

## **Parameters**

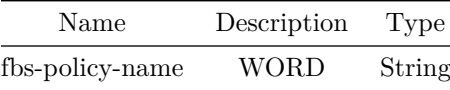

#### **Examples**

sonic(conf-if-Vlan100)# service-policy type forwarding in policy\_vrf

## **service-policy**

#### **Description**

Applies ingress/egress service policy on given interface

#### **Parent Commands (Modes)**

```
interface PortChannel <lag-id> { [ mode <PoMode> ] } { [ min-links <min-links-value> ] } [
   fallback ] [ fast_rate ]
```
## **Syntax**

```
service-policy type { qos | monitoring | forwarding | copp | acl-copp } { in | out }
   <fbs-policy-name>
no service-policy type { qos | monitoring | forwarding | copp | acl-copp } { in | out }
```
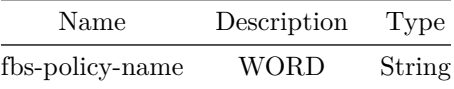

## **Examples**

sonic(conf-if-Vlan100)# service-policy type forwarding in policy\_vrf

## **service-policy**

## **Description**

Applies ingress/egress service policy on given interface

## **Parent Commands (Modes)**

interface <vlan-if-name>

### **Syntax**

```
service-policy type { qos | monitoring | forwarding | copp | acl-copp } { in | out }
   <fbs-policy-name>
no service-policy type { qos | monitoring | forwarding | copp | acl-copp } { in | out }
```
## **Parameters**

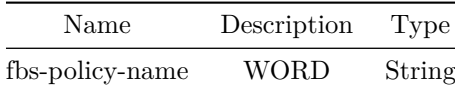

**Examples**

sonic(conf-if-Vlan100)# service-policy type forwarding in policy\_vrf

**service-policy**

### **Description**

Applies ingress/egress service policy on given interface
# **Parent Commands (Modes)**

interface CPU

#### **Syntax**

service-policy type { qos | monitoring | forwarding | copp | acl-copp } { in | out } <fbs-policy-name> no service-policy type { qos | monitoring | forwarding | copp | acl-copp } { in | out }

#### **Parameters**

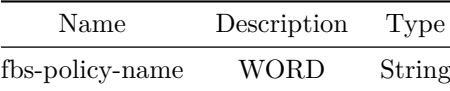

#### **Examples**

sonic(conf-if-Vlan100)# service-policy type forwarding in policy\_vrf

**session**

#### **Description**

This command creates IFA monitoring session associated a previously defined flow-group.

**Parent Commands (Modes)**

ifa

**Syntax**

```
session <session_name> flowgroup <flowgroup_name> [ collector <collector_name> ] [ sampler
   <sampler_name> ] node-type <node_type>
no session <session_name>
```
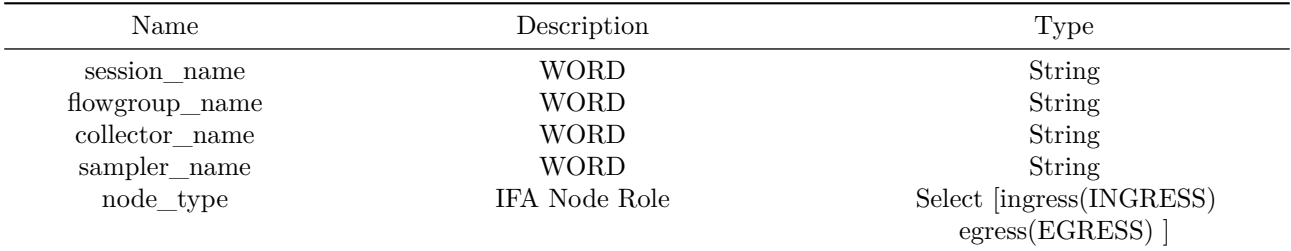

This command creates IFA monitoring session associated a previously defined flow-group.

#### **Examples**

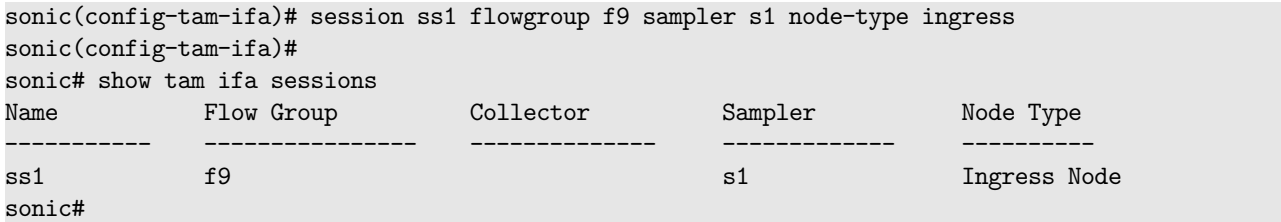

**session**

#### **Description**

This command creates drop monitoring session associated a previously defined flow-group.

# **Parent Commands (Modes)**

drop-monitor

#### **Syntax**

```
session <session_name> flowgroup <flowgroup_name> collector <collector_name> sampler
   <sampler_name>
no session <session_name>
```
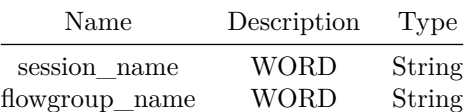

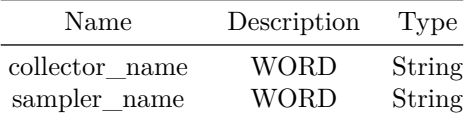

This command creates drop monitoring session associated a previously defined flow-group.

# **Examples**

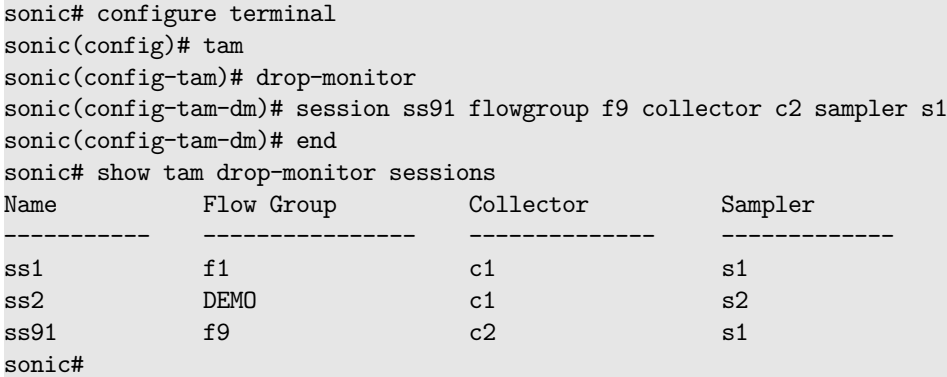

**session**

# **Description**

This command creates tail stamping session associated a previously defined flow-group.

# **Parent Commands (Modes)**

tail-stamping

#### **Syntax**

session <session\_name> flowgroup <flowgroup\_name> [ node-type <node\_type> ] no session <session\_name>

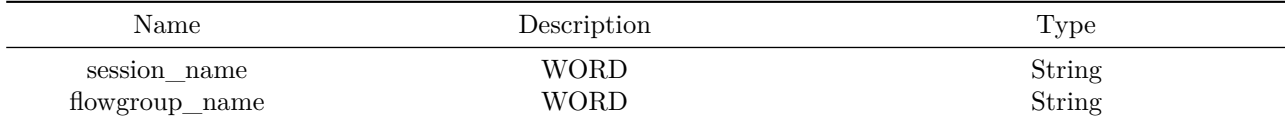

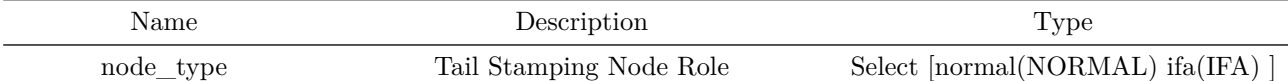

This command creates tail stamping session associated a previously defined flow-group.

#### **Examples**

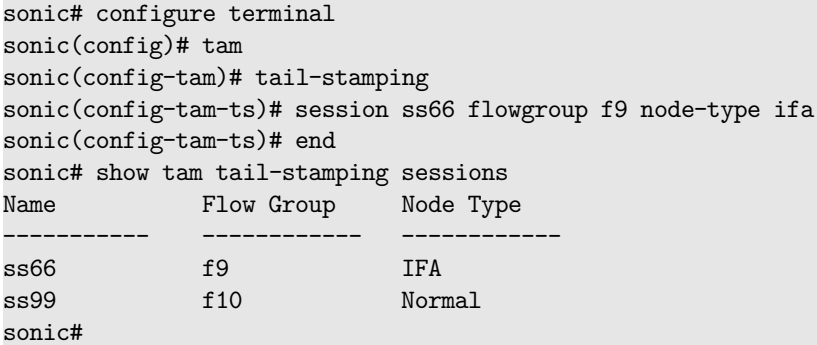

# **session-timeout**

#### **Description**

Configures MCLAG session timeout value in seconds

# **Parent Commands (Modes)**

mclag domain <mclag-domain-id>

# **Syntax**

session-timeout <ST> no session-timeout

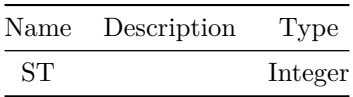

Use this command to change the default MCLAG session timeout

#### **Examples**

sonic-cli(config-mclag-domain-100)#session-timeout 100

# **set as-path prepend**

## **Description**

Prepend to the as-path

#### **Parent Commands (Modes)**

route-map <route-map-name> { permit | deny } <seq-nu>

#### **Syntax**

set as-path prepend <as-number\_list> no set as-path prepend

# **Parameters**

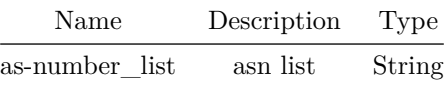

**set as-path set**

#### **Description**

Set the as-path

#### **Parent Commands (Modes)**

route-map <route-map-name> { permit | deny } <seq-nu>

# **Syntax**

set as-path set <as-path> no set as-path set

#### **Parameters**

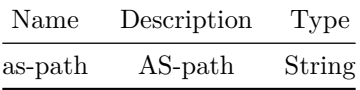

# **set comm-list**

# **Description**

Set BGP community list (for deletion)

# **Parent Commands (Modes)**

route-map <route-map-name> { permit | deny } <seq-nu>

# **Syntax**

set comm-list <comm\_nm> delete no set comm-list

# **Parameters**

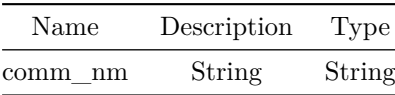

# **set community**

# **Description**

BGP community attribute

#### **Parent Commands (Modes)**

route-map <route-map-name> { permit | deny } <seq-nu>

#### **Syntax**

```
set community { { [ < comm-num1> { [ < comm-num2> { [ < comm-num4> { [ < comm-num4> { [ < comm-num5>
    [ local-as ] [ no-advertise ] [ no-export ] [ no-peer ] [ additive ] ] } [ local-as ] [
   no-advertise ] [ no-export ] [ no-peer ] [ additive ] ] } [ local-as ] [ no-advertise ] [
   no-export ] [ no-peer ] [ additive ] ] } [ local-as ] [ no-advertise ] [ no-export ] [
   no-peer ] [ additive ] ] } [ local-as ] [ no-advertise ] [ no-export ] [ no-peer ] [
   additive ] ] ] ] [ [ [ ] [ ] [ ] [ ] [ ][ ][][][][][][][][][][][][][][][][][][][][][][][][{ [ no-advertise [ local-as ] [ no-export ] [ no-peer ] [ additive ] ] } | { [ no-export [
   local-as ] [ no-advertise ] [ no-peer ] [ additive ] ] } | { [ no-peer [ local-as ] [
   no-advertise ] [ no-export ] [ additive ] ] } | [ none ] }
no set community { { [ <comm-num1> { [ <comm-num2> { [ <comm-num3> { [ <comm-num4> { [
   <comm-num5> [ local-as ] [ no-advertise ] [ no-export ] [ no-peer ] [ additive ] ] } [
   local-as ] [ no-advertise ] [ no-export ] [ no-peer ] [ additive ] ] } [ local-as ] [
   no-advertise ] [ no-export ] [ no-peer ] [ additive ] ] } [ local-as ] [ no-advertise ] [
   no-export ] [ no-peer ] [ additive ] ] } [ local-as ] [ no-advertise ] [ no-export ] [
   no-peer ] [ additive ] ] } | { [ local-as [ no-advertise ] [ no-export ] [ no-peer ] [
   additive ] ] ] ] [ [ ] [ ] [ ] [ ][ ][ ][][][][][][][][][][][][][][][][][][][][][][][][][{ [ no-export [ local-as ] [ no-advertise ] [ no-peer ] [ additive ] ] } | { [ no-peer [
   local-as ] [ no-advertise ] [ no-export ] [ additive ] ] } | [ none ] } ]
```
#### **Parameters**

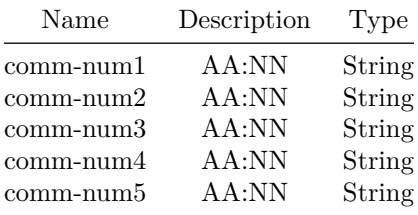

#### **set copp-action**

# **Description**

Updates class-map match ACL attributes

#### **Parent Commands (Modes)**

class <fbs-class-name> [ priority <fbs-flow-priority> ]

#### **Syntax**

set copp-action <copp-action-name>

# **Parameters**

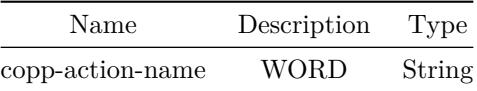

# **Examples**

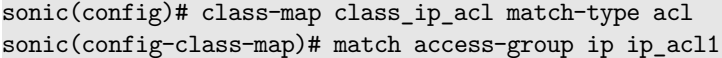

**set dscp**

#### **Description**

Configures DSCP Remarking action for Qos Flow

# **Parent Commands (Modes)**

class <fbs-class-name> [ priority <fbs-flow-priority> ]

#### **Syntax**

set dscp <dscp-value> no set dscp

#### **Parameters**

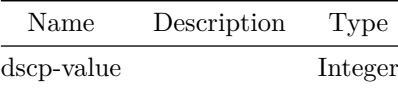

# **Examples**

sonic(config)# policy-map policy\_qos type qos sonic(config-policy-map)# class class\_permit\_ip priority 10 sonic(config-policy-map-flow)# set dscp 10

# **set extcommunity**

#### **Description**

BGP extended community attribute

**Parent Commands (Modes)**

route-map <route-map-name> { permit | deny } <seq-nu>

#### **Syntax**

```
set extcommunity { { rt <value> } | { soo <value> } }
no set extcommunity { \{ [ rt <value> ] \} | \{ [ soo <value> ] \} ]
```
# **Parameters**

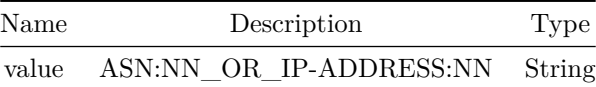

**set interface**

#### **Description**

Configures ip interface for forwarding flow

#### **Parent Commands (Modes)**

class <fbs-class-name> [ priority <fbs-flow-priority> ]

#### **Syntax**

set interface { null | <port-id> | <portchannel-id> } [ priority <priority-value> ] no set interface { null | <port-id> | <portchannel-id> } [ priority <priority-value> ]

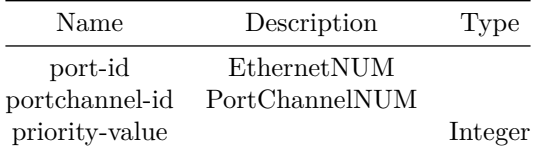

Egress interfaces configuration is valid only if the classifier uses MAC/L2 ACL for match. Only L2 switched traffic will be forwarded to the configured egress interface.

Combining egress interface with IPv4 or IPv6 next-hops is not permitted. Drop action(set interface to null) if configured will be of the lowest priority and will be chosen if none of the configured next-hops or egress interfaces can be used for forwarding.

#### **Examples**

```
sonic(config)# policy-map policy_vrf type forwarding
sonic(config-policy-map)# class class10 priority 10
sonic(config-policy-map-flow)# set interface Eth 1/9
sonic(config-policy-map-flow)# set interface null
```
# **set ip**

**Description**

Configures ip next hop for forwarding flow

#### **Parent Commands (Modes)**

class <fbs-class-name> [ priority <fbs-flow-priority> ]

#### **Syntax**

```
set ip { { next-hop <ip-address> { [ vrf { <vrf-name> | default } ] } } | { next-hop-group
   <pbf-nh-grp> } | { replication-group <pbf-repl-grp> } } [ priority <priority-value> ]
no set ip { { next-hop <ip-address> { [ vrf { <vrf-name> | default } ] } } | { next-hop-group
   <pbf-nh-grp> } | { replication-group <pbf-repl-grp> } } [ priority <priority-value> ]
```
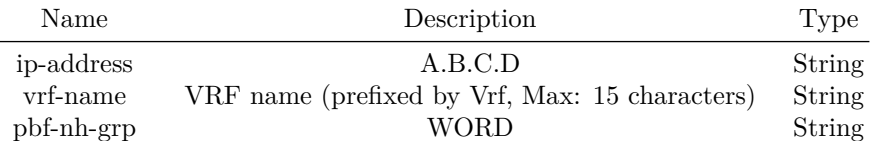

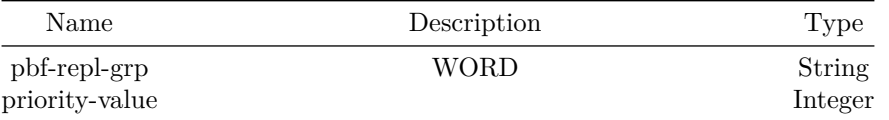

If the VRF name is not specified then it will be derived from the VRF of the interface on which the policy is applied or default will be used for global application.

Priority of the next-hop. Range is 1-65535. Default is 0 ie lowest priority if not configured by the user. The next-hop with the higher priority will be picked up for forwarding first. If more than 1 next-hops have the same priority then the next-hop which is configured first

will be used.

#### **Examples**

```
sonic(config)# policy-map policy_vrf type forwarding
sonic(config-policy-map)# class class_permit_ip priority 10
set ip next-hop 12.12.2.2 vrf Vrf-BLUE priority 20
```
# **set ip**

#### **Description**

IPv4 information

#### **Parent Commands (Modes)**

route-map <route-map-name> { permit | deny } <seq-nu>

#### **Syntax**

set ip next-hop <ip-addr> no set ip next-hop <ip-addr>

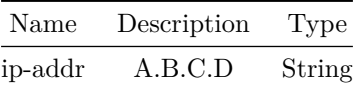

Configures ipv6 next hop for forwarding flow

#### **Parent Commands (Modes)**

class <fbs-class-name> [ priority <fbs-flow-priority> ]

#### **Syntax**

```
set ipv6 { { next-hop <ip-address> { [ vrf { <vrf-name> | default } ] } } | { next-hop-group
    <pbf-nh-grp> } | { replication-group <pbf-repl-grp> } } [ priority <priority-value> ]
no set ipv6 { { next-hop <ip-address> { [ vrf { <vrf-name> | default } ] } } | { next-hop-group
   <pbf-nh-grp> } | { replication-group <pbf-repl-grp> } } [ priority <priority-value> ]
```
#### **Parameters**

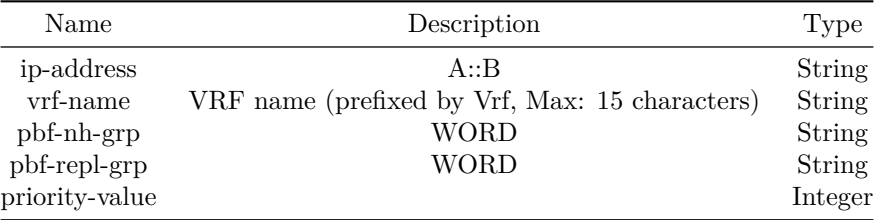

#### **Usage Guidelines**

If the VRF name is not specified then it will be derived from the VRF of the interface on which the policy is applied or default will be used for global application.

Priority of the next-hop. Range is 1-65535. Default is 0 ie lowest priority if not configured by the user. The next-hop with the higher priority will be picked up for forwarding first. If more than 1 next-hops have the same priority then the next-hop which is configured first

will be used.

#### **Examples**

```
sonic(config)# policy-map policy_vrf type forwarding
sonic(config-policy-map)# class class_permit_ipv6 priority 10
sonic(config-policy-map)# set ipv6 next-hop 1211::2 priority 20
```
**set ipv6 next-hop**

#### **Description**

IPv6 next-hop address

# **Parent Commands (Modes)**

route-map <route-map-name> { permit | deny } <seq-nu>

#### **Syntax**

set ipv6 next-hop { prefer-global | { global <ip-addr> } } no set ipv6 next-hop { prefer-global | { global <ip-addr> } }

#### **Parameters**

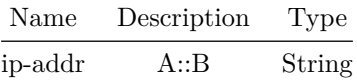

# **set local-preference**

#### **Description**

BGP local preference path attribute

# **Parent Commands (Modes)**

route-map <route-map-name> { permit | deny } <seq-nu>

#### **Syntax**

```
set local-preference <pvalue>
no set local-preference [ <pvalue> ]
```
# **Parameters**

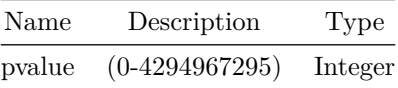

# **set metric**

# **Description**

Set metric value action for the routing policy

# **Parent Commands (Modes)**

route-map <route-map-name> { permit | deny } <seq-nu>

#### **Syntax**

```
set metric { <metric> | rtt | +rtt | -rtt }
no set metric { [ <metric> ] | [ rtt ] | [ +rtt ] | [ -rtt ] } ]
```
# **Parameters**

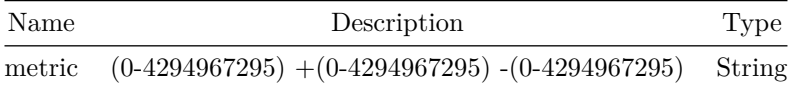

# **set mirror-session**

#### **Description**

Configures mirror session name for monitoring flow

# **Parent Commands (Modes)**

class <fbs-class-name> [ priority <fbs-flow-priority> ]

#### **Syntax**

set mirror-session <session-name> no set mirror-session

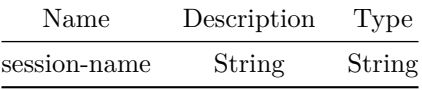

### **Examples**

```
sonic(config)# policy-map policy_mirror type monitoring
sonic(config-policy-map)# class class1 priority 10
sonic(config-policy-map-flow)# set mirror-session mirror1
```
**set origin**

#### **Description**

BGP origin code

**Parent Commands (Modes)**

route-map <route-map-name> { permit | deny } <seq-nu>

#### **Syntax**

set origin { egp | igp | incomplete } no set origin { [ egp ] | [ igp ] | [ incomplete ] } ]

#### **set pcp**

# **Description**

Configures PCP Remarking action for Qos Flow

#### **Parent Commands (Modes)**

class <fbs-class-name> [ priority <fbs-flow-priority> ]

#### **Syntax**

set pcp <pcp-value> no set pcp

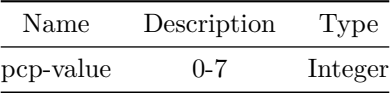

**Examples**

```
sonic(config)# policy-map policy_qos type qos
sonic(config-policy-map)# class class_permit_ip priority 10
sonic(config-policy-map-flow)# set pcp 1
```
**set traffic-class**

**Description**

Configures set traffic class action for Qos Flow

**Parent Commands (Modes)**

class <fbs-class-name> [ priority <fbs-flow-priority> ]

**Syntax**

set traffic-class <tc-value> no set traffic-class

**Parameters**

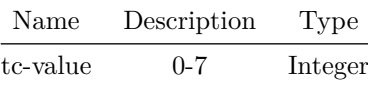

**Examples**

sonic(config)# policy-map policy\_qos type qos sonic(config-policy-map)# class class\_permit\_ip priority 10 sonic(config-policy-map-flow)#set traffic-class 1

**set trap-action**

**Description**

Set a CoPP trap action

# **Parent Commands (Modes)**

copp-action <copp-action-name>

#### **Syntax**

set trap-action <trap-action-value>

#### **Parameters**

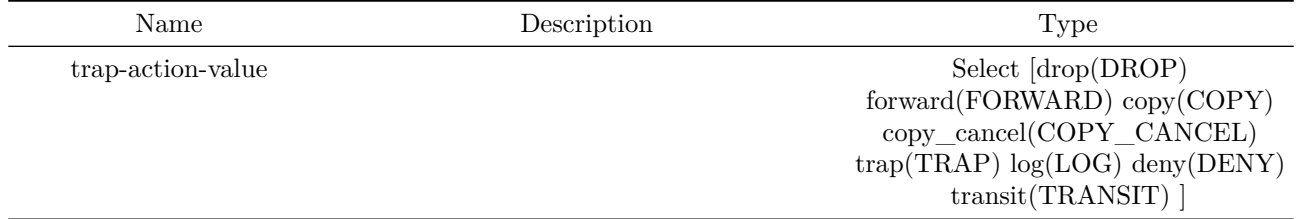

#### **Examples**

sonic(config-action)# set trap-action copy sonic(config-action)#

# **set trap-priority**

# **Description**

Set a CoPP trap priority

#### **Parent Commands (Modes)**

copp-action <copp-action-name>

#### **Syntax**

set trap-priority <trap-priority-value> no set trap-priority

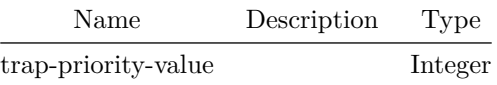

**Examples**

sonic(config-action)# set trap-priority 3 sonic(config-action)#

**set trap-queue**

**Description**

Configures CPU Queue for ACL-CoPP flows

**Parent Commands (Modes)**

class <fbs-class-name> [ priority <fbs-flow-priority> ]

**Syntax**

set trap-queue <trap-queue-id-value> no set trap-queue

# **Parameters**

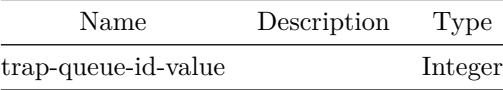

**Examples**

```
sonic(config)# policy-map policy3 type acl-copp
sonic(config-policy-map)# class class0 priority 100
sonic(config-policy-map-flow)# set trap-queue 30
```
**set trap-queue**

#### **Description**

Set a CoPP queue id

# **Parent Commands (Modes)**

copp-action <copp-action-name>

# **Syntax**

set trap-queue <queue-id-value> no set trap-queue

#### **Parameters**

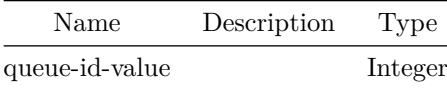

# **Examples**

sonic(config-action)# set trap-queue 3 sonic(config-action)#

**set weight**

# **Description**

BGP weight for routing table

# **Parent Commands (Modes)**

route-map <route-map-name> { permit | deny } <seq-nu>

#### **Syntax**

set weight <weigh\_value> no set weight

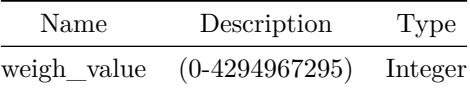

**sflow agent-id**

**Description**

Configure sFlow agent interface

#### **Parent Commands (Modes)**

configure terminal

**Syntax**

```
sflow agent-id { <phy-if-name> | <vlan-if-name> | <loop-if-name> | <mgmt-if-name> }
no sflow agent-id
```
#### **Parameters**

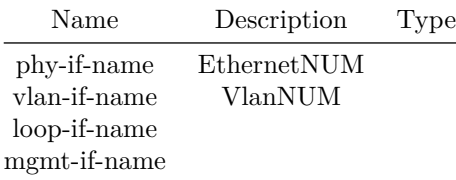

#### **Examples**

sonic(config)# sflow agent-id Ethernet0 sonic(config)#

**sflow collector**

#### **Description**

Add an sFLow Collector

#### **Parent Commands (Modes)**

configure terminal

**Syntax**

```
sflow collector <ip> [ <port> ] [ vrf <vrf_name> ]
no sflow collector <ip> [ <port> ] [ vrf <vrf_name> ]
```
# **Parameters**

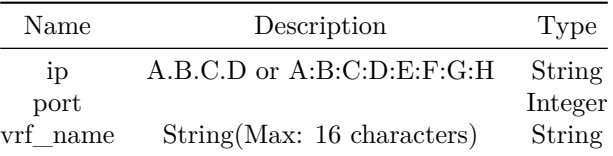

#### **Examples**

sonic(config)# sflow collector 1.1.1.1 sonic(config)#

sonic(config)# sflow collector 1.1.1.2 port 4451 sonic(config)#

sonic(config)# sflow collector 1.1.1.2 port 4451 vrf mgmt sonic(config)#

# **sflow default**

**Description**

Use global sflow interface enable state

**Parent Commands (Modes)**

interface <phy-if-name>

#### **Syntax**

sflow default

**sflow enable**

**Description**

Enable sflow

# **Parent Commands (Modes)**

interface <phy-if-name>

#### **Syntax**

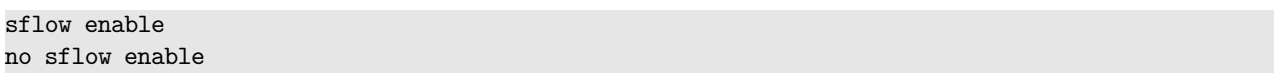

# **sflow enable**

**Description**

Enable sFlow

# **Parent Commands (Modes)**

configure terminal

# **Syntax**

sflow enable no sflow enable

#### **Examples**

sonic(config)# sflow enable sonic(config)#

# **sflow interface enable**

**Description**

Enable sFlow by default for all interfaces

# **Parent Commands (Modes)**

configure terminal

#### **Syntax**

sflow interface enable no sflow interface enable

# **Examples**

sonic(config)# sflow interface enable sonic(config)#

**sflow polling-interval**

**Description**

Configure sFlow polling interval

#### **Parent Commands (Modes)**

configure terminal

# **Syntax**

sflow polling-interval <interval> no sflow polling-interval

# **Parameters**

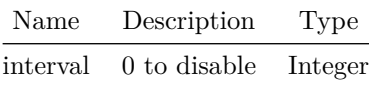

#### **Examples**

sonic(config)# sflow polling-interval 44 sonic(config)#

# **sflow sampling-direction**

**Description**

Set sampling-direction

# **Parent Commands (Modes)**

interface <phy-if-name>

# **Syntax**

sflow sampling-direction <direction> no sflow sampling-direction

#### **Parameters**

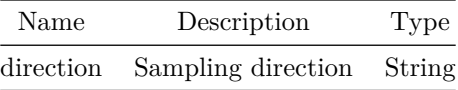

# **sflow sampling-direction**

**Description**

Configure the sFlow sampling direction for all interfaces

# **Parent Commands (Modes)**

configure terminal

# **Syntax**

sflow sampling-direction <sampling-direction> no sflow sampling-direction

# **Parameters**

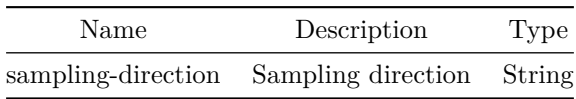

#### **Examples**

sonic(config)# sflow sampling-direction rx sonic(config)#

# **sflow sampling-rate**

# **Description**

Set sampling-rate

#### **Parent Commands (Modes)**

interface <phy-if-name>

#### **Syntax**

sflow sampling-rate <rate> no sflow sampling-rate

# **Parameters**

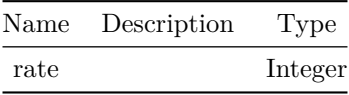

# **sflow sampling-rate**

# **Description**

Configure the sFlow sampling rate for all interfaces

# **Parent Commands (Modes)**

configure terminal

#### **Syntax**

sflow sampling-rate <sampling-rate> no sflow sampling-rate

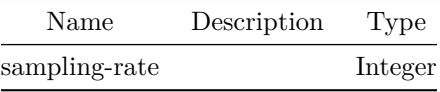

# **Examples**

sonic(config)# sflow sampling-rate 256 sonic(config)#

# **sflow source-ip**

#### **Description**

Configure source ip address for sFlow packets

#### **Parent Commands (Modes)**

configure terminal

#### **Syntax**

sflow source-ip <src\_ip> no sflow source-ip

#### **Parameters**

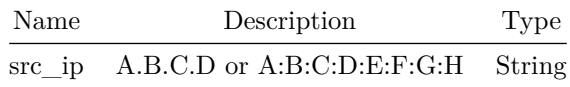

#### **Examples**

sonic(config)# sflow source-ip 1.2.3.4 sonic(config)#

# **show PortChannel summary**

#### **Description**

LAG status and configurationn

# **Syntax**

show PortChannel summary

**show Vlan**

# **Description**

Display VLAN commands

# **Syntax**

show Vlan [ <id> ]

# **Parameters**

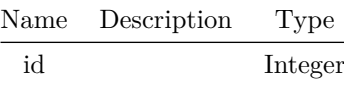

# **show aaa**

# **Description**

Display AAA info

#### **Syntax**

show aaa

# **show access-group**

#### **Description**

Display ACL binding summary

#### **Syntax**

show access-group

# **Examples**

```
Ingress IPV6 access-list ipv6acl-example on Ethernet0
Ingress IP access-list ipacl-example on PortChannel1
Ingress MAC access-list macacl-example on Vlan100
```
# **Alternate command**

**show access-list counters**

**Description**

Display current access-list counters

# **Syntax**

show access-list counters [ access-list <access-list-name> ] [ rule <rule-name> ]

#### **Parameters**

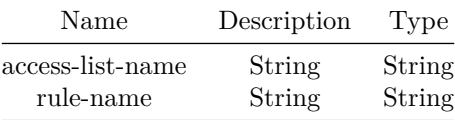

# **show access-lists summary**

#### **Description**

Show access-lists summary

**Syntax**

show access-lists summary

# **show alarm acknowledged**

#### **Description**

Display all alarms

#### **Syntax**

show alarm acknowledged

# **show alarm all**

# **Description** Display all alarms **Syntax** show alarm all **show alarm detail Description** Active alarm details **Syntax** show alarm detail **show alarm id Description** Display alarm **Syntax** show alarm id <id>

# **Parameters**

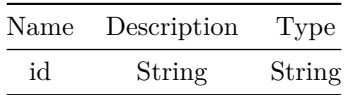

# **show alarm recent**

# **Description**

# Alarm recent

# **Syntax**

show alarm recent <interval>

# **Parameters**

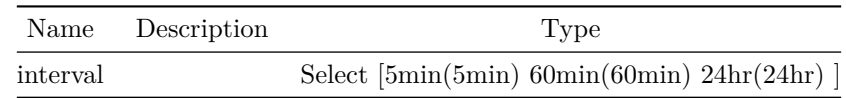

# **show alarm severity**

# **Description**

Display all alarms with a given severity

# **Syntax**

show alarm severity <sev>

## **Parameters**

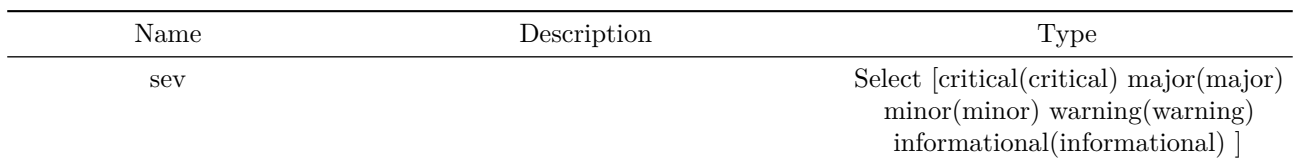

# **show alarm summary**

# **Description**

Display alarm summary

# **Syntax**

show alarm summary

# **show audit-log**

# **Description**

Display audit log

# **Syntax**

show audit-log [ <stype> ]

### **Parameters**

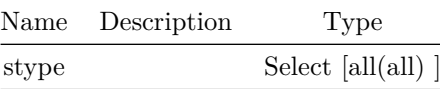

# **show authentication**

# **Description**

Show authentication modes

## **Syntax**

show authentication

# **show authentication authentication-history**

# **Description**

Display the authentication manager authentication history log.

#### **Syntax**

show authentication authentication-history { all  $|$  <port> }

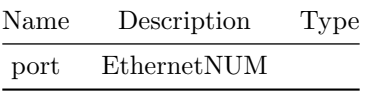

# **show authentication clients**

# **Description**

Shows Authentication Manager clients information.

# **Syntax**

show authentication clients  $\{$  all  $|$  <port>  $\}$ 

# **Parameters**

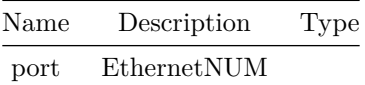

# **show authentication interface**

**Description**

Enter client interface to show mab interface.

# **Syntax**

show authentication interface  $\{$  all  $|$  <port>  $\}$ 

# **Parameters**

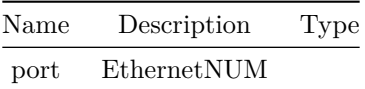

**show authentication rest**

**Description**

Display REST authentication modes

**Syntax**

show authentication rest

# **show authentication telemetry**

#### **Description**

Display telemetry authentication modes

#### **Syntax**

show authentication telemetry

# **show bfd peer**

# **Description**

Display specific Bidirectional Forwarding detection(BFD) peer with the specificed filters..

# **Syntax**

show bfd peer { <peer\_ipv4> | <peer\_ipv6> } [ vrf <vrfname> ] [ multihop ] [ local-address { <local\_ipv4> | <local\_ipv6> } ] [ interface <interfacename> ]

#### **Parameters**

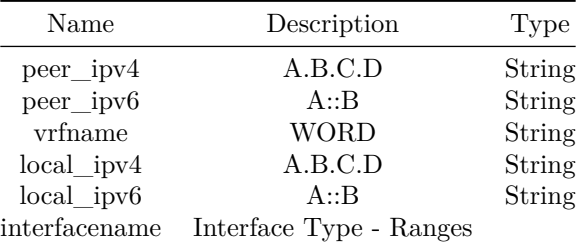

#### **Examples**

```
device# show bfd peer 192.168.2.1 interface Ethernet0
            BFD Peers:
                 peer 192.168.2.1 vrf default interface Ethernet0
                     ID: 106764218
                     Remote ID: 3876686491
                     Status: up
                     Uptime: 0 \text{ day}(s), 0 \text{ hour}(s), 51 \text{ min}(s), 49 \text{ sec}(s)Diagnostics: ok
                     Remote diagnostics: ok
                     Peer Type: configured
                     Local timers:
                         Detect-multiplier: 3
                         Receive interval: 300ms
                         Transmission interval: 300ms
                         Echo transmission interval: 0ms
                     Remote timers:
                         Detect-multiplier: 3
                         Receive interval: 300ms
                         Transmission interval: 300ms
                         Echo transmission interval: 50ms
device# show bfd peer 192.168.2.1 multihop local-address 192.168.2.2
            BFD Peers:
                 peer 192.168.2.1 multihop local-address 192.168.2.2 vrf default
                     ID: 2900535060
                     Remote ID: 0
                     Status: down
                     Downtime: 0 \text{ day}(s), 0 \text{ hour}(s), 0 \text{ min}(s), 30 \text{ sec}(s)Diagnostics: ok
                     Remote diagnostics: ok
                     Peer Type: configured
                     Local timers:
                         Detect-multiplier: 3
                         Receive interval: 300ms
                         Transmission interval: 300ms
                         Echo transmission interval: 60ms
                     Remote timers:
                         Detect-multiplier: 3
                         Receive interval: 1000ms
```
Transmission interval: 1000ms Echo transmission interval: 0ms

# **show bfd peer counters**

#### **Description**

Displays counters for the specified Bidirectional Forwarding detection(BFD) peer with the input filters.

# **Syntax**

show bfd peer counters { <peer\_ipv4> | <peer\_ipv6> } [ vrf <vrfname> ] [ multihop ] [ local-address { <local\_ipv4> | <local\_ipv6> } ] [ interface <interfacename> ]

#### **Parameters**

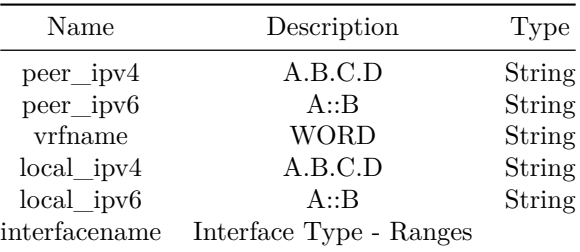

#### **Examples**

```
device# show bfd peer counters 192.168.2.1 interface Ethernet0
peer 192.168.2.1 vrf default interface Ethernet0
   Control packet input: 25 packets
   Control packet output: 25 packets
   Echo packet input: 0 packets
   Echo packet output: 0 packets
   Session up events: 1
   Session down events: 0
   Zebra notifications: 0
```

```
device# show bfd peer counters 192.168.2.1 multihop local-address 192.168.2.2
peer 192.168.2.1 multihop local-address 192.168.2.2 vrf default
   Control packet input: 25 packets
   Control packet output: 25 packets
   Echo packet input: 0 packets
   Echo packet output: 0 packets
   Session up events: 1
   Session down events: 0
   Zebra notifications: 0
```
#### **show bfd peers**

#### **Description**

Displays all Bidirectional Forwarding detection(BFD) peers or counters.

#### **Syntax**

show bfd peers [ vrf { <vrfname> | all } ] { [ brief ] | [ counters ] } ]

#### **Parameters**

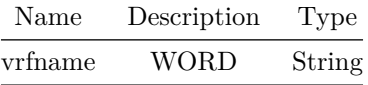

#### **Examples**

device# show bfd peers

```
BFD Peers:
    peer 192.168.2.2 vrf default interface Ethernet0
        ID: 1861362724
        Remote ID: 3644437776
        Status: up
        Uptime: 0 \text{ day}(s), 0 \text{ hour}(s), 0 \text{ min}(s), 6 \text{ sec}(s)Diagnostics: ok
        Remote diagnostics: ok
        Peer Type: configured
        Local timers:
            Detect-multiplier: 3
            Receive interval: 300ms
            Transmission interval: 300ms
            Echo transmission interval: 0ms
        Remote timers:
            Detect-multiplier: 3
            Receive interval: 300ms
            Transmission interval: 300ms
            Echo transmission interval: 50ms
```
device# show bfd peers vrf Vrf7 BFD Peers:

```
peer 192.168.2.2 vrf Vrf7 interface Ethernet0
    ID: 1861362724
    Remote ID: 3644437776
    Status: up
    Uptime: 0 \text{ day}(s), 0 \text{ hour}(s), 0 \text{ min}(s), 6 \text{ sec}(s)Diagnostics: ok
    Remote diagnostics: ok
    Peer Type: configured
    Local timers:
        Detect-multiplier: 3
        Receive interval: 300ms
        Transmission interval: 300ms
```
Echo transmission interval: 0ms Remote timers: Detect-multiplier: 3 Receive interval: 300ms Transmission interval: 300ms Echo transmission interval: 50ms

```
device# show bfd peers counters
BFD Peers:
```
peer 192.168.2.2 vrf default interface Ethernet0 Control packet input: 239 packets Control packet output: 292 packets Echo packet input: 0 packets Echo packet output: 0 packets Session up events: 1 Session down events: 0 Zebra notifications: 0

device# show bfd peers vrf Vrf7 counters BFD Peers:

peer 192.168.2.2 vrf Vrf7 interface Ethernet0 Control packet input: 239 packets Control packet output: 292 packets Echo packet input: 0 packets Echo packet output: 0 packets Session up events: 1 Session down events: 0 Zebra notifications: 0

## **show bfd profile**

### **Description**

Displays all Bidirectional Forwarding detection(BFD) profiles or the one specified.

## **Syntax**

show bfd profile [ <profilename> ]

### **Parameters**

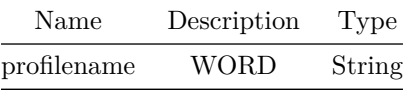

### **Examples**

# **show bgp all**

### **Description**

Display BGP information for all address families

## **Syntax**

```
show bgp all [ vrf <vrf-name> ] { { peer-group [ <peer-group-name> ] } | { neighbors { [
   <neighbor-ip> ] | { [ interface { Ethernet | PortChannel | Vlan } ] } ] } } }
```
### **Parameters**

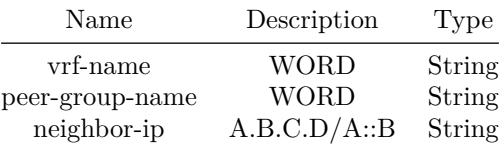

## **show bgp as-path-access-list**

### **Description**

This command displays BGP AS Path lists configured on the device.

### **Syntax**

show bgp as-path-access-list [ <list-name> ]

#### **Parameters**

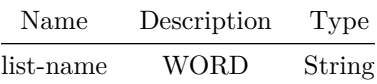

### **Usage Guidelines**

User configures AS Path lists to use it in route-maps and with neighbors to design BGP routing policies. This command enables users to display the AS Path lists configured on this device. User can provide AS path list name optional CLI key to display only that AS Path list. If AS Path list name is not specified, all AS Path lists will be displayed by this command.

**Examples**

```
sonic# show bgp as-path-access-list
AS path list asp_private:
  members: ^65000.*6510565109$,65107.*65200
AS path list asp_public:
 members: ^107.*2301.*709$,97.*201
```
**show bgp community-list**

**Description**

This command displays BGP community lists configured on the device.

**Syntax**

show bgp community-list [ <list-name> ]

**Parameters**

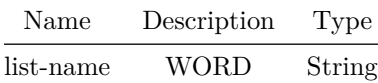

**Usage Guidelines**

User configures community-list to use it in route-maps to design BGP routing policies. This command enables users to display the community lists configured on this device. User can provide community list name optional CLI key to display only that community list. If community list name is not specified, all community lists will be displayed by this command.

```
sonic# show bgp community-list
Expanded community list CommList_Exp: match: ANY
    300:500
    800:900
    no-export
Standard community list CommList_RT: match: ANY
    100:200
    no-export
    no-peer
    65100:3456
```
## **show bgp ext-community-list**

#### **Description**

This command displays BGP extended community lists configured on the device.

### **Syntax**

show bgp ext-community-list [ <list-name> ]

### **Parameters**

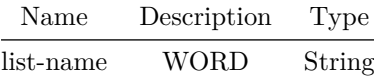

#### **Usage Guidelines**

User configures extended community-list to use it in route-maps to design BGP routing policies. This command enables users to display the extended community lists configured on this device. User can provide extended community list name optional CLI key to display only that extended community list. If extended community list name is not specified, all extended community lists will be displayed by this command.

#### **Examples**

sonic# show bgp ext-community-list Standard extended community list ExtComm\_AllowInt: match: ALL rt:19.32.56.167:65011,rt:31.67.182.214:3001,soo:01:65010,soo:.13.175.21:65101 Standard extended community list ExtComm\_BlockExt: match: ANY rt:4020:65104 soo:9.54.32.165:65200

## **show bgp ipv4**

#### **Description**

This command displays BGP information including routes, neighbors, peer-group etc.

### **Syntax**

show bgp ipv4 unicast [ vrf { <vrf-name> | all } ] [ summary ] { { [ <ip-addr> { [ bestpath ] | [ multipath ] ] } ] } | { [ <ip-prefix> { [ bestpath ] | [ multipath ] ] } ] } | { [ community { <aann> | local-as | no-advertise | no-export | no-peer } [ exact-match ] ] } | { [ route-map <route-map-name> ] } | [ statistics ] | { [ neighbors { { [ <neighbor-ip> { [ routes ] | [ received-routes ] | [ advertised-routes ] ] } ] } | { [ interface { { Ethernet { [ routes ] | [ received-routes ] | [ advertised-routes ] ] } } | { PortChannel { [ routes ] | [ received-routes ] | [ advertised-routes ] ] } } | { Vlan { [ routes ] | [ received-routes ] | [ advertised-routes ] ] } } } ] } ] } ] } | [ summary ] | { [ dampening { dampened-paths | flap-statistics | parameters } ] } } ]

#### **Parameters**

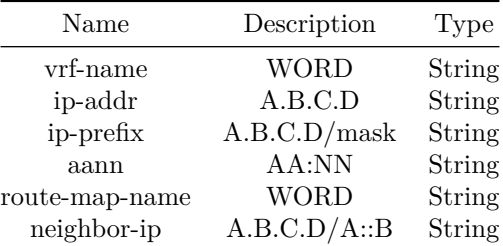

#### **Usage Guidelines**

Use this command to display BGP neighbors, routes, peer-group etc. There are various CLI options available to display various informations from BGP. User can use "vrf" option to display information from a particular VRF instance of BGP. User can also choose ipv4 or ipv6 to display information from either of the address family. - show bgp ipv4 unicast summary This command will display BGP global parameters as well as brief information about BGP neighbors - show bgp ipv4 unicast This command will show BGP local RIB routes. User can use filtering options on CLI to zoom into a subset of routes that user is interested in - show bgp ipv4 unicast neighbors This will display one or all BGP neighbors information in detail - show bgp all peer-group This will display one or all BGP peer-group information in detail

**Examples**

```
leaf4# show bgp ipv4 unicast summary
BGP router identifier 200.9.0.5, local AS number 100
Neighbor V AS MsgRcvd MsgSent InQ OutQ Up/Down State/PfxRcd
14.14.14.1  4  400  8  2  0  0  00:00:43  0
leaf4# show bgp ipv4 unicast
BGP routing table information for VRF default
Router identifier 200.9.0.5, local AS number 100
Route status codes: * - \text{valid}, > - \text{best}Origin codes: i - IGP, e - EGP, ? - incomplete
    Network Next Hop Metric LocPref Path
*> 4.4.4.44/32 14.14.14.1 0 400 ?
*> 10.59.128.0/20 14.14.14.1 0 400 ?
*> 13.1.1.0/24 14.14.14.1 0 400 ?
*> 14.14.14.0/24 14.14.14.1 0 400 ?
*> 29.2.2.2/32 14.14.14.1 0 400 ?
*> 192.168.1.0/24 14.14.14.1 0 400 ?
*> 200.0.0.0/24 14.14.14.1 0 400 ?
leaf4# show bgp ipv4 unicast neighbors
BGP neighbor is 14.14.14.1, remote AS 400, local AS 100, external link
 Administratively shut down
 BGP version 4, remote router ID , local router ID
 BGP state = ESTABLISHED, up for 00:01:03
 Hold time is seconds, keepalive interval is 60 seconds, negotiated hold time is 180 seconds
 Minimum time between advertisement runs is seconds
 Neighbor capabilities:
  4 Byte AS: advertised and received
 Message statistics:
  InQ depth is 0
  OutQ depth is 0
                   Sent Rcvd
  Opens: 1 1 1
  Notifications: 0 0 0
  Updates: 2 8<br>
Keepalive: 2 2
   Keepalive: 2 2
   Route Refresh: 0 0
   Capability: 0 0 0
  Total: 5 11
 Local host: 14.14.14.4, Local port: 46782
 Foreign host: 14.14.14.1, Foreign port: 179
```
## **show bgp ipv6**

#### **Description**

IPv6 information

**Syntax**

```
show bgp ipv6 unicast [ vrf \{ <vrf-name> | all } ] [ summary ] \{ { [ <ip-addr> \{ [ bestpath ] |
    [ multipath ] ] } ] } | { [ <ip-prefix> { [ bestpath ] | [ multipath ] ] } ] } | { [
   community { <aann> | local-as | no-advertise | no-export | no-peer } [ exact-match ] ] } |
   \{ [ route-map <route-map-name> ] } | [ statistics ] | \{ [ neighbors \{ { [ <neighbor-ip> \{ [
   routes ] | [ received-routes ] | [ advertised-routes ] ] } ] } | { [ interface { { Ethernet
   { [ routes ] | [ received-routes ] | [ advertised-routes ] ] } } | { PortChannel { [ routes
   ] | [ received-routes ] | [ advertised-routes ] ] } } | { Vlan { [ routes ] | [
   received-routes ] | [ advertised-routes ] ] } } } ] } ] } ] } | [ summary ] | { [ dampening
   { dampened-paths | flap-statistics | parameters } ] } } ]
```
### **Parameters**

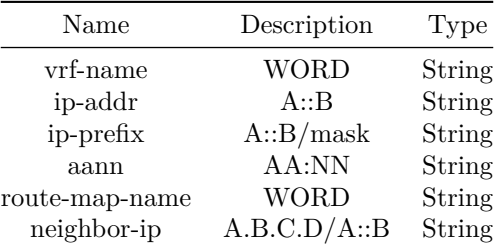

### **show bgp l2vpn evpn route**

#### **Description**

This command displays BGP EVPN routes in tabular format.

#### **Syntax**

show bgp l2vpn evpn route

**Usage Guidelines**

show bgp l2vpn evpn route {filters}

```
sonic# show bgp l2vpn evpn route
BGP table version is 2, local router ID is 10.59.142.127
Status codes: s suppressed, d damped, h history, * valid, > best, i - internal
Origin codes: i - IGP, e - EGP, ? - incomplete
EVPN type-1 prefix: [1]:[ESI]:[EthTag]
EVPN type-2 prefix: [2]:[EthTag]:[MAClen]:[MAC]:[IPlen]:[IP]
EVPN type-3 prefix: [3]:[EthTag]:[IPlen]:[OrigIP]
EVPN type-4 prefix: [4]:[ESI]:[IPlen]:[OrigIP]
EVPN type-5 prefix: [5]:[EthTag]:[IPlen]:[IP]
```
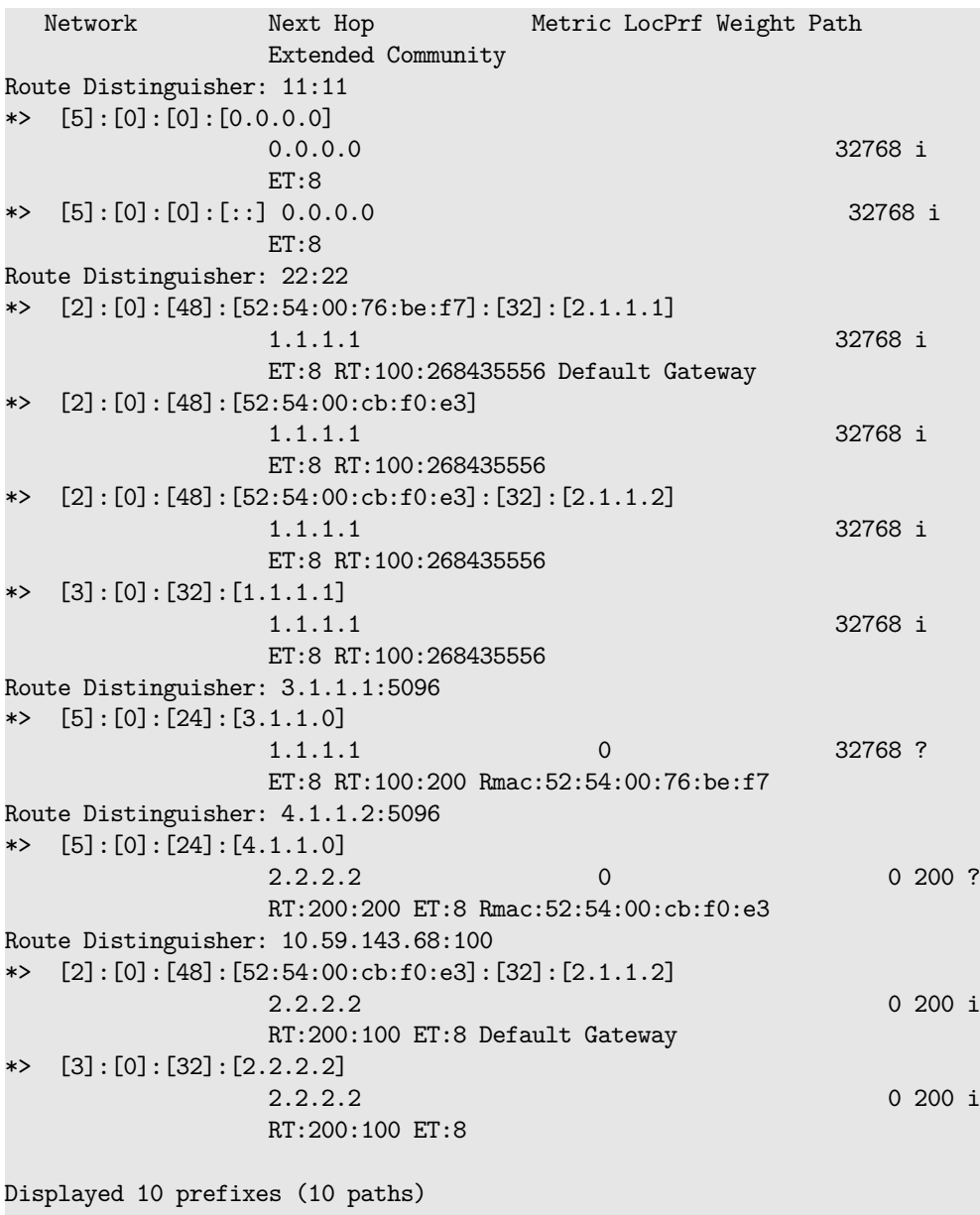

### sonic#

# **show bgp l2vpn evpn route detail**

**Description**

This command displays BGP EVPN routes in detail format.

## **Syntax**

show bgp l2vpn evpn route detail

## **Usage Guidelines**

show bgp l2vpn evpn route detail {filters}

**Examples**

```
sonic# show bgp l2vpn evpn route rd 11:11 type prefix
EVPN type-2 prefix: [2]:[EthTag]:[MAClen]:[MAC]
EVPN type-3 prefix: [3]:[EthTag]:[IPlen]:[OrigIP]
EVPN type-5 prefix: [5]:[EthTag]:[IPlen]:[IP]
BGP routing table entry for 11:11:[5]:[0]:[0]:[0.0.0.0]
Paths: (1 available, best #1)
 Zebra Add: 6d21h36m
 Advertised to non peer-group peers:
 10.1.1.2
 Route [5]:[0]:[0]:[0.0.0.0] VNI 0
 Local
   0.0.0.0 from 0.0.0.0 (10.59.142.127)
     Origin IGP, weight 32768, valid, sourced, local, best (First path received)
     Extended Community: ET:8
     Last update: Wed Feb 12 17:06:15 2020
BGP routing table entry for 11:11:[5]:[0]:[0]:[::]
Paths: (1 available, best #1)
 Zebra Add: 6d21h36m
 Advertised to non peer-group peers:
 10.1.1.2
 Route [5]:[0]:[0]:[::] VNI 0
 Local
   0.0.0.0 from 0.0.0.0 (10.59.142.127)
     Origin IGP, weight 32768, valid, sourced, local, best (First path received)
     Extended Community: ET:8
     Last update: Wed Feb 12 17:06:15 2020
Displayed 2 prefixes (2 paths) with this RD (of requested type)
```
sonic#

# **show bgp l2vpn evpn route detail type**

#### **Description**

This command displays BGP EVPN routes of a specified type in detailed format

#### **Syntax**

show bgp l2vpn evpn route detail type { ead | es | macip | multicast | prefix }

#### **Usage Guidelines**

show bgp 12vpn evpn route detail type ead|es|macip|multicast|prefix

### **show bgp l2vpn evpn route rd**

## **Description**

This command displays BGP EVPN routes for a specific RD in detailed format.

### **Syntax**

```
show bgp 12vpn evpn route rd <rdvalue> { { [ mac { <macvalue> { ip <ipvalue> } } ] } | { [ type
   { ead | es | macip | multicast | prefix } ] } ] }
```
#### **Parameters**

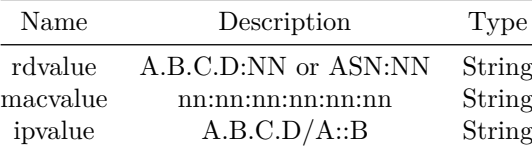

#### **Usage Guidelines**

show bgp l2vpn evpn route rd {rdvalue} {filters}

#### **Examples**

Refer example from show bgp l2vpn evpn route detail

## **show bgp l2vpn evpn route type**

#### **Description**

This command displays BGP EVPN routes of a specified type

#### **Syntax**

show bgp l2vpn evpn route type { ead | es | macip | multicast | prefix }

### **Usage Guidelines**

show bgp 12vpn evpn route type ead|es|macip|multicast|prefix

### **Examples**

Refer example from show bgp l2vpn evpn route

## **show bgp l2vpn evpn route type macip**

### **Description**

This command displays BGP EVPN routes for route type macip for a specific mac or mac and ip address.

#### **Syntax**

show bgp l2vpn evpn route type macip [ mac { <macvalue> { [ ip <ipvalue> ] } } ]

### **Parameters**

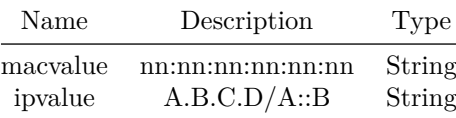

**Usage Guidelines**

show bgp l2vpn evpn route type macip {filters}

#### **Examples**

Refer example from show bgp l2vpn evpn route type macip {mac mac-addr ip address}

**show bgp l2vpn evpn route type multicast**

### **Description**

This command displays BGP EVPN routes for route type multicast for a specific ip address.

show bgp 12vpn evpn route type multicast [ ip <ipvalue> ]

### **Parameters**

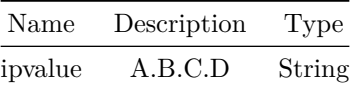

**Usage Guidelines**

show bgp l2vpn evpn route type multicast {filters}

### **Examples**

Refer example from show bgp l2vpn evpn route type multicast ip {ip address}

## **show bgp l2vpn evpn route type prefix**

### **Description**

This command displays BGP EVPN routes for route type prefix for a specific ip address.

## **Syntax**

show bgp 12vpn evpn route type prefix [ ip <ipvalue> ]

### **Parameters**

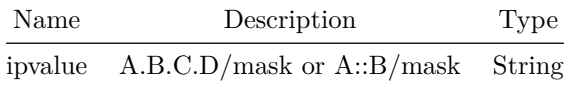

**Usage Guidelines**

show bgp l2vpn evpn route type prefix {filters}

**Examples**

Refer example from show bgp l2vpn evpn route type prefix ip {ip address}

**show bgp l2vpn evpn route vni**

**Description**

This command displays BGP EVPN routes for a specified VNI

**Syntax**

show bgp 12vpn evpn route vni <vninum>

## **Parameters**

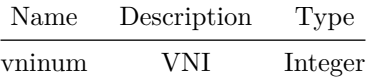

**Usage Guidelines**

show bgp 12vpn evpn route vni <vni-num>

**Examples**

Refer example from show bgp l2vpn evpn route

## **show bgp l2vpn evpn summary**

**Description**

This command displays BGP summarized information for BGP L2VPN EVPN address family including neghbors with evpn address family activated

### **Syntax**

show bgp l2vpn evpn summary

## **Usage Guidelines**

show bgp l2vpn evpn summary

### **Examples**

```
sonic# show bgp l2vpn evpn summary
BGP router identifier 10.59.142.127, local AS number 100 vrf-id 0
BGP table version 0
Neighbor V AS MsgRcvd MsgSent TblVer InQ OutQ Up/Down State/PfxRcd
10.1.1.2 4 200 11338 11337 0 0 0 6d21h29m 3
Total number of neighbors 1
Total number of neighbors established 1
sonic#
```
## **show bgp l2vpn evpn vni**

### **Description**

This command displays VNI information including RD, Route-targets etc.

**Syntax**

show bgp l2vpn evpn vni <vninum>

## **Parameters**

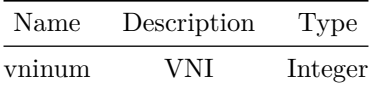

**Usage Guidelines**

show bgp l2vpn evpn vni {vni-number}

sonic# show bgp l2vpn evpn vni 100 VNI: 100 (known to the kernel) Type: L2 Tenant-Vrf: default RD: 22:22 Originator IP: 1.1.1.1 Mcast group: 0.0.0.0 Advertise-gw-macip : Yes Advertise-svi-macip : No Import Route Target: 22:22 22:23 Export Route Target: 100:268435556

## **show buffer interface**

### **Description**

Display QoS priority group and queue association with QoS buffer profile on interfaces.

#### **Syntax**

show buffer interface <phy-intf-name> { priority-group | queue }

**Parameters**

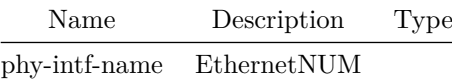

**Usage Guidelines**

sonic# show buffer interface Ethernet all priority-group sonic# show buffer interface Ethernet IFNo priority-group sonic# show buffer interface Ethernet all queue sonic# show buffer interface Ethernet IFNo queue

where IFNo is ethernet interface number.

```
sonic# show buffer interface ethernet all priority-group
Interface Priority-group Profile
Ethernet0 0 ingress_lossy_profile
Ethernet4 3-4 ingress_lossless_profile
sonic# show buffer interface Ethernet0 priority-group
Interface Priority-group Profile
Ethernet0 0 ingress_lossy_profile
sonic# show buffer interface ethernet all queue
Interface Queue Profile
Ethernet0 0 ingress_lossy_profile
Ethernet4 3-4 ingress_lossless_profile
sonic# show buffer interface Ethernet0 queue
Interface Queue Profile
Ethernet0 0 ingress_lossy_profile
```
## **show buffer pool**

### **Description**

Display all QoS buffer pools with their configured parameters.

#### **Syntax**

show buffer pool

### **Usage Guidelines**

sonic# show buffer pool

#### **Examples**

```
sonic# show buffer pool
Pool egress_lossless_pool:
  mode : static
  size : 32575488 bytes
 type : egress
```
## **show buffer profile**

### **Description**

Display all QoS profiles with their configured parameters.

show buffer profile

**Usage Guidelines**

sonic# show buffer profile

### **Examples**

```
sonic# show buffer profile
Profile egress_lossless_profile:
  pool : egress_lossless_pool
  mode : static
  size : 0
  static_threshold : 32575488 bytes
```
## **show buffer-pool**

### **Description**

This command is used to show user/persistant watermark counters recorded by the system.

### **Syntax**

show buffer-pool { watermark | persistent-watermark }

### **Usage Guidelines**

Use this command to display user/persistant watermark counters recorded by the system.

#### **Examples**

show buffer-pool watermark show buffer-pool persistent-watermark

### **show class-map**

### **Description**

Shows flow based services class-map related information

show class-map { [ <show-fbs-class-name> ] | [ match-type ] } ] { acl | fields | copp }

#### **Parameters**

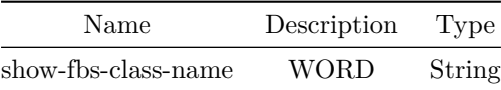

### **Usage Guidelines**

Class-map match type and class-map name arguments are optional. If match type argument or class-map name not provided command will show all cclass-map information. Else it show corresponding class-map information of given type or given name

### **Examples**

```
sonic# show class-map class permit ip
Class-map class_permit_ip match-type fields
 Description:
 Match:
 Referenced in flows:
   policy policy_qos at priority 10
  policy policy_vrf at priority 10
```
## **show clock**

**Description**

Display system date and time

#### **Syntax**

show clock

## **show config-key password-encrypt**

#### **Description**

This command indicates if a user configured primary encryption key is in use by the system.

show config-key password-encrypt

### **Examples**

sonic# show config-key password-encrypt Primary encryption key configured : False

## **show configuration**

**Description**

Show current MAC ACL configuration.

### **Parent Commands (Modes)**

mac access-list <access-list-name>

### **Syntax**

show configuration

### **Usage Guidelines**

Displays the configuration of the given MAC ACLs.

## **Examples**

mac access-list macacl-example seq 10 permit host 00:00:10:00:00:01 host 00:00:20:00:00:01 seq 20 permit host 00:00:10:00:00:02 host 00:00:20:00:00:02 seq 30 permit host 00:00:10:00:00:03 host 00:00:20:00:00:03 seq 40 permit host 00:00:10:00:00:04 host 00:00:20:00:00:04

## **show configuration**

**Description**

Show current IPv4 ACL configuration.

### **Parent Commands (Modes)**

ip access-list <access-list-name>

### **Syntax**

show configuration

### **Usage Guidelines**

Displays the configuration of the current IPv4 ACLs.

### **Examples**

```
ip access-list ipacl-example
seq 10 permit ip host 10.1.1.1 host 20.1.1.1
seq 20 permit ip host 10.1.1.2 host 20.1.1.2
seq 30 permit ip host 10.1.1.3 host 20.1.1.3
seq 40 permit ip host 10.1.1.4 host 20.1.1.4
```
## **show configuration**

**Description**

Show current IPv6 ACL configuration.

### **Parent Commands (Modes)**

ipv6 access-list <access-list-name>

#### **Syntax**

show configuration

#### **Usage Guidelines**

Displays the configuration of the current IPv6 ACLs.

```
ipv6 access-list ipv6acl-example
 seq 100 permit ipv6 host abcd::1 host bcde::1
 seq 200 permit tcp host abcd::2 host bcde::2
 seq 300 permit udp host abcd::3 host bcde::3
```
# **show configuration**

### **Description**

Show current host-ACL configuration.

**Parent Commands (Modes)**

ip host-access-list <access-list-name>

#### **Syntax**

show configuration

### **Usage Guidelines**

Displays the configuration of the current CTRPLANE ACLs.

### **Examples**

```
ip host-access-list ipacl-example
 seq 100 permit ip 10.10.10.1/32 any
 seq 200 permit ip 11.11.11.1/32 12.12.12.12/32
 seq 300 permit ip 10.1.1.1/32 20.1.1.1/32
```
## **show configuration**

## **Description**

Show current host-ACL configuration.

#### **Parent Commands (Modes)**

ipv6 host-access-list <access-list-name>

### **Syntax**

show configuration

## **Usage Guidelines**

Displays the configuration of the current host-ACLs.

### **Examples**

```
ctrl access-list ctrlacl-example
 seq 100 permit ipv6 fdbd:abcd::1/128 any
```
**show configuration**

### **Description**

show configuration

### **Parent Commands (Modes)**

dropcounters <counter-name>

#### **Syntax**

show configuration

## **show configuration**

**Description**

show bgp configuration

### **Parent Commands (Modes)**

vni <vninum>

**Syntax**

show configuration

## **show configuration**

### **Description**

Shows current policy-map configuration

### **Parent Commands (Modes)**

policy-map <fbs-policy-name> type { qos | monitoring | forwarding | copp | acl-copp }

show configuration

#### **Usage Guidelines**

Use this command to display running configurations within current policy-map.

### **Examples**

```
sonic(config-policy-map)# show configuration
policy-map policy_vrf type forwarding
 class class_permit_ipv6 priority 10
 set ipv6 next-hop 1211::2 priority 20
 set ipv6 next-hop 1212::2 vrf Vrf-BLUE priority 30
 class class_permit_ip priority 10
 set ip next-hop 12.12.1.2 vrf default priority 30
 set ip next-hop 12.12.2.2 vrf Vrf-BLUE priority 20
 set ip next-hop 12.12.1.2 priority 10
```
## **show configuration**

### **Description**

Shows configuration of current class-map

#### **Parent Commands (Modes)**

class-map <fbs-class-name> match-type { acl | { fields match-all } | copp }

#### **Syntax**

show configuration

#### **Usage Guidelines**

Use this command to show the configuration of the current class-map

### **Examples**

```
sonic(config-class-map)#show configuration
class-map class-1 match-type acl
```
## **show configuration**

## **Description**

Shows configuration of current class-map

**Parent Commands (Modes)**

class-map <fbs-class-name> match-type { acl | { fields match-all } | copp }

**Syntax**

show configuration

**Usage Guidelines**

Use this command to show the configuration of the current class-map

### **Examples**

sonic(config-class-map)#show configuration class-map class-1 match-type fields match-all

**show configuration**

**Description** Shows configuration of current class-map

**Parent Commands (Modes)** class-map <fbs-class-name> match-type { acl | { fields match-all } | copp }

### **Syntax**

show configuration

**Usage Guidelines**

Use this command to show the configuration of the current class-map

# **show configuration**

### **Description**

Shows current policy-map configuration

## **Parent Commands (Modes)**

class <fbs-class-name> [ priority <fbs-flow-priority> ]

#### **Syntax**

show configuration

### **Usage Guidelines**

Use this command to display running configurations within current policy-map.

### **Examples**

```
sonic(config-policy-map-flow)# show configuration
!
policy-map policy-qos-test type qos
 description "qos-test-policy"
 class class-qos-test priority 1020
 police cir 512000
 !
```
## **show configuration**

### **Description**

Shows current policy-map configuration

## **Parent Commands (Modes)**

class <fbs-class-name> [ priority <fbs-flow-priority> ]

### **Syntax**

## show configuration

#### **Usage Guidelines**

Use this command to display running configurations within current policy-map.

#### **Examples**

```
sonic(config-policy-map-flow)# show configuration
!
policy-map policy-monitoring type monitoring
 description "monitoring-policy"
 class class-monitoring priority 1020
 set mirror-session test
 !
```
## **show configuration**

#### **Description**

Shows current policy-map configuration

### **Parent Commands (Modes)**

class <fbs-class-name> [ priority <fbs-flow-priority> ]

#### **Syntax**

show configuration

#### **Usage Guidelines**

Use this command to display running configurations within current policy-map.

### **Examples**

```
sonic(config-policy-map-flow)# show configuration
!
policy-map policy-forwarding-test type forwarding
 description "forwarding-policy"
 class class_permit_ip priority 10
 set ip next-hop 12.12.1.2 vrf default priority 30
 set ip next-hop 12.12.2.2 vrf Vrf-BLUE priority 20
 set ip next-hop 12.12.1.2 priority 10
 !
```
## **show configuration**

### **Description**

Shows current policy-map configuration

#### **Parent Commands (Modes)**

class <fbs-class-name> [ priority <fbs-flow-priority> ]

#### **Syntax**

show configuration

### **Usage Guidelines**

Use this command to display running configurations within current policy-map.

#### **Examples**

```
sonic(config-policy-map-flow)# show configuration
!
policy-map copp-test-policy type copp
 description "copp-policy-test"
 class copp-system-vrrp priority 0
 set copp-action copp-system-vrrp
 !
```
## **show configuration**

### **Description**

Shows current policy-map configuration

### **Parent Commands (Modes)**

class <fbs-class-name> [ priority <fbs-flow-priority> ]

### **Syntax**

show configuration

### **Usage Guidelines**

Use this command to display running configurations within current policy-map.

### **Examples**

```
sonic(config-policy-map-flow)# show configuration
!
policy-map acl-copp-test-policy type acl-copp
 description "acl-copp test policy"
 class class-acl-copp priority 1020
 set trap-queue 1
 !
```
## **show configuration**

### **Description**

Shows current pbf ip next-hop group configuration

### **Parent Commands (Modes)**

pbf next-hop-group <fbs-nhgrp-name> [ type { ip | ipv6 } ]

#### **Syntax**

show configuration

### **Usage Guidelines**

Use this command to display running configurations within current pbf ip next-hop group configuration

#### **Examples**

```
sonic(config)# pbf next-hop-group test type ip
sonic(config-pbf-ip-nh-group)# show configuration
!
pbf next-hop-group test type ip
```
### **show configuration**

#### **Description**

Shows current pbf ipv6 next-hop group configuration

### **Parent Commands (Modes)**

pbf next-hop-group <fbs-nhgrp-name> [ type { ip | ipv6 } ]

show configuration

#### **Usage Guidelines**

Use this command to display running configurations within current pbf ipv6 next-hop group configuration

#### **Examples**

```
sonic(config)# pbf next-hop-group test type ipv6
sonic(config-pbf-ipv6-nh-group)# show configuration
!
pbf next-hop-group test type ipv6
```
## **show configuration**

#### **Description**

Shows current pbf ip replication group configuration

### **Parent Commands (Modes)**

pbf replication-group <fbs-replgrp-name> [ type { ip | ipv6 } ]

## **Syntax**

show configuration

### **Usage Guidelines**

Use this command to display running configurations within current pbf ip replication group configuration

#### **Examples**

```
sonic(config)# pbf replication-group test type ip
sonic(config-pbf-ip-repl-group)# show configuration
!
pbf replication-group test type ip
```
## **show configuration**

### **Description**

Shows current pbf ipv6 replication group configuration

### **Parent Commands (Modes)**

pbf replication-group <fbs-replgrp-name> [ type { ip | ipv6 } ]

**Syntax**

show configuration

**Usage Guidelines**

```
Use this command to display running configurations within current pbf ipv6 replication group
   configuration
```
### **Examples**

```
sonic(config)# pbf replication-group test type ipv6
sonic(config-pbf-ipv6-repl-group)# show configuration
!
pbf replication-group test type ipv6
```
### **show configuration**

**Description**

Sh

**Parent Commands (Modes)**

link state track <grp-name>

**Syntax**

show configuration

**Usage Guidelines**

Use this command to display running configurations within current link state track group

sonic(config-link-track)# show configuration link state track track1 description mlag downstream all-mclag threshold type percentage up 10

## **show configuration**

#### **Description**

show configuration

**Parent Commands (Modes)**

interface <phy-if-name>

**Syntax**

show configuration

**show configuration**

**Description**

show configuration

**Parent Commands (Modes)**

interface Loopback <lo-id>

**Syntax**

show configuration

**show configuration**

**Description**

show configuration

### **Parent Commands (Modes)**

interface <vlan-if-name>

show configuration

## **show configuration**

**Description**

show configuration

## **Parent Commands (Modes)**

```
<code>interface PortChannel <lag-id>\{[</code> mode <<br/>PoMode> ] } { [<code>min-links</code> <min-links-value<br/>> ] } [
     fallback ] [ fast_rate ]
```
#### **Syntax**

show configuration

## **show configuration**

**Description**

show configuration

#### **Parent Commands (Modes)**

interface Management <mgmt-if-id>

**Syntax**

show configuration

## **show configuration**

### **Description**

show configuration

### **Parent Commands (Modes)**

interface range iface\_range\_num

show configuration

## **show configuration**

### **Description**

show configuration

### **Parent Commands (Modes)**

interface range create vlan\_range\_num interface range vlan\_range\_num

### **Syntax**

show configuration

# **show configuration**

**Description**

show configuration

### **Parent Commands (Modes)**

interface range create po\_range\_num { [ mode <PoMode> ] } { [ min-links <min-links-value> ] } [ fallback ] [ fast\_rate ] interface range po\_range\_num

**Syntax**

show configuration

**show configuration**

### **Description**

show configuration

### **Parent Commands (Modes)**

interface CPU

show configuration

## **show configuration**

**Description**

Displays current NAT configuration

### **Parent Commands (Modes)**

nat

## **Syntax**

show configuration

### **Usage Guidelines**

Use this command to display running configurations.

## **Features this CLI belongs to**

• NAT

## **show configuration**

## **Description**

show tc-dscp-map configuration

### **Parent Commands (Modes)**

qos map tc-dscp <name>

## **Syntax**

show configuration

## **show configuration**

### **Description**

Display BGP configuration

# **Parent Commands (Modes)**

address-family ipv4 unicast

### **Syntax**

show configuration

**show configuration**

## **Description**

Display BGP neighbor IPv4 configuration

### **Parent Commands (Modes)**

address-family ipv4 unicast

### **Syntax**

show configuration

## **show configuration**

**Description**

show bgp peer group IPv4 configuration

### **Parent Commands (Modes)**

address-family ipv4 unicast

## **Syntax**

show configuration

**show configuration**

## **Description**

Display scheduler-policy configuration

## **Parent Commands (Modes)**

qos scheduler-policy <name>

### **Syntax**

show configuration

# **show configuration**

**Description**

Display scheduler\_policy queue configuration

### **Syntax**

show configuration

## **show configuration**

### **Description**

Display scheduler\_policy port configuration

### **Syntax**

show configuration

## **show configuration**

## **Description**

show bgp configuration

## **Parent Commands (Modes)**

address-family l2vpn evpn
**Syntax**

show configuration

### **show configuration**

#### **Description**

show bgp neighbor l2vpn evpn configuration

### **Parent Commands (Modes)**

address-family l2vpn evpn

### **Syntax**

show configuration

# **show configuration**

**Description**

show bgp peer group l2vpn evpn configuration

#### **Parent Commands (Modes)**

address-family l2vpn evpn

#### **Syntax**

show configuration

## **show configuration**

**Description**

Show configuration

### **Parent Commands (Modes)**

mclag domain <mclag-domain-id>

**Syntax**

show configuration

**show configuration**

**Description**

Displays current IP SLA configuration

**Parent Commands (Modes)**

ip sla <sla-id>

**Syntax**

show configuration

**Usage Guidelines**

Use this command to display running configurations.

### **Features this CLI belongs to**

• IPSLA

**show configuration**

**Description**

Displays current IP SLA configuration

### **Parent Commands (Modes)**

icmp-echo <addr>

**Syntax**

show configuration

### **Usage Guidelines**

Use this command to display running configurations.

### **Features this CLI belongs to**

• IPSLA

**show configuration**

**Description**

Displays current IP SLA configuration

### **Parent Commands (Modes)**

tcp-connect <addr> port <portno>

### **Syntax**

show configuration

### **Usage Guidelines**

Use this command to display running configurations.

### **Features this CLI belongs to**

• IPSLA

## **show configuration**

**Description**

show network policy running configuration

### **Parent Commands (Modes)**

network-policy profile <np\_num>

### **Syntax**

show configuration

Displays current DAS configuration

### **Parent Commands (Modes)**

aaa server radius dynamic-author

#### **Syntax**

show configuration

#### **Usage Guidelines**

Use this command to DAS display running configurations.

#### **Examples**

```
sonic-cli(config)# aaa server radius dynamic-author
sonic-cli(config-radius-da)# show configuration
!
aaa server radius dynamic-author
 auth-type session-key
port 8989
 client 7.7.7.7 server-key M2FsdGVkX17LcQREyGJP/aDuWTi34jJLzdqNy9W5WxI= encrypted
 ignore server-key
 server-key U2FsdGVkX18LcQREyGJP/aDuWTi34jJLzdqNy9W5WxI= encrypted
sonic-cli(config-radius-da)#
```
# **show configuration**

#### **Description**

Display tc-pg-map configuration

### **Parent Commands (Modes)**

qos map tc-pg <name>

### **Syntax**

show configuration

Displays Bidirectional Forwarding detection(BFD) configurations.

### **Parent Commands (Modes)**

bfd

## **Syntax**

show configuration

### **Examples**

```
device# configure terminal
device(config)# bfd
device(conf-bfd)# show configuration
!
bfd
profile fast
 receive-interval 150
 transmit-interval 150
 peer 192.168.2.1 interface Ethernet0
 detect-multiplier 5
 echo-interval 200
 echo-mode
 receive-interval 200
 transmit-interval 200
 !
 peer 192.168.2.1 multihop local-address 192.168.2.2
 detect-multiplier 4
 receive-interval 150
 transmit-interval 150
 !
```
## **show configuration**

### **Description**

Displays Bidirectional Forwarding detection(BFD) profile configurations.

### **Parent Commands (Modes)**

profile <profilename>

### **Syntax**

### **Examples**

```
device# configure terminal
device(config)# bfd
device(conf-bfd-profile)#profile test
device(conf-bfd-profile)# show configuration
!
profile test
 detect-multiplier 4
 echo-interval 123
 echo-mode
 receive-interval 123
 shutdown
 transmit-interval 123
 minimum-ttl 250
 passive-mode
```
# **show configuration**

#### **Description**

Display dot1p-tc-map configuration

### **Parent Commands (Modes)**

qos map dot1p-tc <name>

#### **Syntax**

show configuration

### **show configuration**

### **Description**

show pfc-priority-queue-map configuration

#### **Parent Commands (Modes)**

qos map pfc-priority-queue <name>

#### **Syntax**

show configuration

show configuration

### **Parent Commands (Modes)**

interface <phy-sub-if-name> interface PortChannel <lag-id-subid>

#### **Syntax**

show configuration

## **show configuration**

#### **Description**

Display BGP configuration

#### **Parent Commands (Modes)**

address-family ipv6 unicast

#### **Syntax**

show configuration

## **show configuration**

**Description**

Display BGP neighbor IPv6 configuration

### **Parent Commands (Modes)**

address-family ipv6 unicast

### **Syntax**

show configuration

Display BGP peer group IPv6 configuration

## **Parent Commands (Modes)**

address-family ipv6 unicast

#### **Syntax**

show configuration

# **show configuration**

### **Description**

Displays current OSPFv2 router configuration

#### **Parent Commands (Modes)**

router ospf [ vrf <vrf-name> ]

#### **Syntax**

show configuration

#### **Usage Guidelines**

Use this command to display running configurations within current OSPFv2 router.

### **Examples**

```
sonic-cli(config-router-ospf)# show configuration
!
router ospf
 ospf router-id 10.1.1.1
network 10.10.3.0/24 area 0.0.0.1
network 10.10.4.0/24 area 0.0.0.1
```
#### **Features this CLI belongs to**

• OSPFv2

# **show configuration**

### **Description**

show tc-dot1p-map configuration

**Parent Commands (Modes)**

qos map tc-dot1p <name>

**Syntax**

show configuration

## **show configuration**

**Description**

Display route-map configuration

## **Parent Commands (Modes)**

route-map <route-map-name> { permit | deny } <seq-nu>

**Syntax**

show configuration

**show configuration**

**Description**

Current configuration

## **Parent Commands (Modes)**

vrrp ipv4

**Syntax**

show configuration

**Description** Current configuration **Parent Commands (Modes)** vrrp ipv6 **Syntax** show configuration **show configuration Description** Current configuration **Parent Commands (Modes)** vrrp ipv4 **Syntax** show configuration **show configuration Description** Current configuration **Parent Commands (Modes)** vrrp ipv6

**Syntax**

show configuration

**Description** Current configuration **Parent Commands (Modes)** vrrp ipv4 **Syntax** show configuration **show configuration Description** Current configuration **Parent Commands (Modes)** vrrp ipv6 **Syntax** show configuration **show configuration Description** Current configuration **Parent Commands (Modes)** vrrp ipv4

**show configuration**

show configuration

**Syntax**

Current configuration

# **Parent Commands (Modes)**

vrrp ipv6

**Syntax**

show configuration

**show configuration**

**Description**

Displays current switch-resource configuration

#### **Parent Commands (Modes)**

switch-resource

**Syntax**

show configuration

#### **Usage Guidelines**

Use this command to display running configurations.

### **Features this CLI belongs to**

• Switch-resource

## **show configuration**

### **Description**

This command is used to show current TAM configuration.

### **Parent Commands (Modes)**

tam

**Syntax**

show configuration

**Usage Guidelines**

Use this command to display TAM running configuration.

#### **Examples**

```
sonic-cli(config-tam)# show configuration
!
!
tam
switch-id 3232
enterprise-id 434
collector c1 ip 1.1.1.1 port 1111 protocol UDP
sampler s1 rate 1
sampler s2 rate 655
sampler s4 rate 65550
sampler s5 rate 999999999
flow-group f1 src-ip 10.1.1.10/24 dst-ip 30.1.1.10/24 protocol TCP l4-src-port 8080 priority
    100
flow-group f2 src-ip 10.1.1.10/32 dst-ip 30.1.1.10/32 protocol UDP priority 100
!
drop-monitor
 aging-interval 23
!
ifa
 session ifa1 flowgroup f1 collector c1 node-type EGRESS
```
## **show configuration**

#### **Description**

This command is used to show Telemetry Destination Group configuration.

### **Parent Commands (Modes)**

destination-group <dg-id>

### **Syntax**

show configuration

### **Usage Guidelines**

Use this command to display Telemetry Destination Group running configuration.

### **Examples**

```
sonic-cli(configure-telemetry-dg)# show configuration
!
!
destination-group dg1
 ip address 1.1.1.1 port 1111 src-ip 192.168.122.11 vrf mgmt
```
# **show configuration**

#### **Description**

This command is used to show current IFA configuration.

**Parent Commands (Modes)**

ifa

#### **Syntax**

show configuration

**Usage Guidelines**

Use this command to display IFA running configuration.

### **Examples**

```
sonic-cli(config-tam-ifa)# show configuration
!
!
ifa
 session ifa1 flowgroup f1 collector c1 node-type EGRESS
```
## **show configuration**

#### **Description**

This command is used to show current drop monitor configuration.

### **Parent Commands (Modes)**

drop-monitor

**Syntax**

show configuration

**Usage Guidelines**

Use this command to display drop monitor running configuration.

### **Examples**

```
sonic-cli(config-tam-dm)# show configuration
!
!
 drop-monitor
  aging-interval 23
```
## **show configuration**

### **Description**

This command is used to show current Tailstamping configuration.

### **Parent Commands (Modes)**

tail-stamping

### **Syntax**

show configuration

**Usage Guidelines**

Use this command to display Tailstamping running configuration.

## **Examples**

```
sonic-cli(config-tam-ts)# show configuration
!
```

```
!
tail-stamping
 session ss1 flowgroup f1 node-type normal
```
Display BGP configuration

## **Parent Commands (Modes)**

router bgp <as-num-dot> { [ vrf <vrf-name> ] }

### **Syntax**

show configuration

**show configuration**

### **Description**

Display BGP nbr configuration

### **Parent Commands (Modes)**

neighbor { <ip> | { interface { Ethernet | PortChannel | Vlan } } }

### **Syntax**

show configuration

## **show configuration**

### **Description**

Display BGP peer group configuration

### **Parent Commands (Modes)**

peer-group <template-str>

### **Syntax**

show configuration

show configuration

# **Parent Commands (Modes)**

mirror-session <session-name>

#### **Syntax**

show configuration

# **show configuration**

### **Description**

Display dscp-tc-map configuration

### **Parent Commands (Modes)**

qos map dscp-tc <name>

#### **Syntax**

show configuration

## **show configuration**

### **Description**

Display tc-queue-map configuration

### **Parent Commands (Modes)**

qos map tc-queue <name>

### **Syntax**

show configuration

Show VXLAN configuration

### **Parent Commands (Modes)**

interface vxlan <vxlan-if-name>

#### **Syntax**

show configuration

# **show configuration**

### **Description**

Display wred-policy configuration

#### **Parent Commands (Modes)**

qos wred-policy <name>

#### **Syntax**

show configuration

## **show core config**

#### **Description**

Display the coredump configuration. Use this command to display if the coredump feature is administratively enabled or disabled.

### **Syntax**

show core config

### **Usage Guidelines**

sonic# show core config

#### **Examples**

sonic# show core config Coredump : Enabled

#### **Features this CLI belongs to**

• COREDUMP

#### **Alternate command**

show cores config

## **show core info**

#### **Description**

- Use this command to display detailed information about a crash that has occured in the system. This command
- takes processid or executable name as input to search and display the corresponding crash information. If multiple
- core files are found which satisfy the match condition, information of all core files is displayed.

The following information about matching core files is displayed:

- Time: The time of the crash, as reported by the kernel in UTC
- Executable: The full path to the application executable that has crashed"
- Core File: The file name of the application core dump of the executable that has crashed
- PID: The identifier of the process that crashed
- User ID: The user identifier of the process that crashed
- Group ID: The group identifier of the process that crashed
- Signal: The signal that caused the process to crash, when applicable
- Command Line: The command line arguments of the process that crashed
- Boot ID: The unique identifier of the local system that is generated and set on each system boot up event
- Machine ID: The unique machine identifier of the local system that is set during installation
- Core File Found: Indicates whether the captured core file exists on local disk or has been removed
- Crash Message: A copy of the application stack trace information of the process crashed

#### **Syntax**

show core info <key>

#### **Parameters**

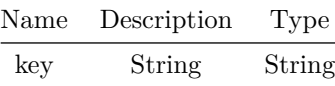

#### **Usage Guidelines**

sonic# show core info clish

#### **Examples**

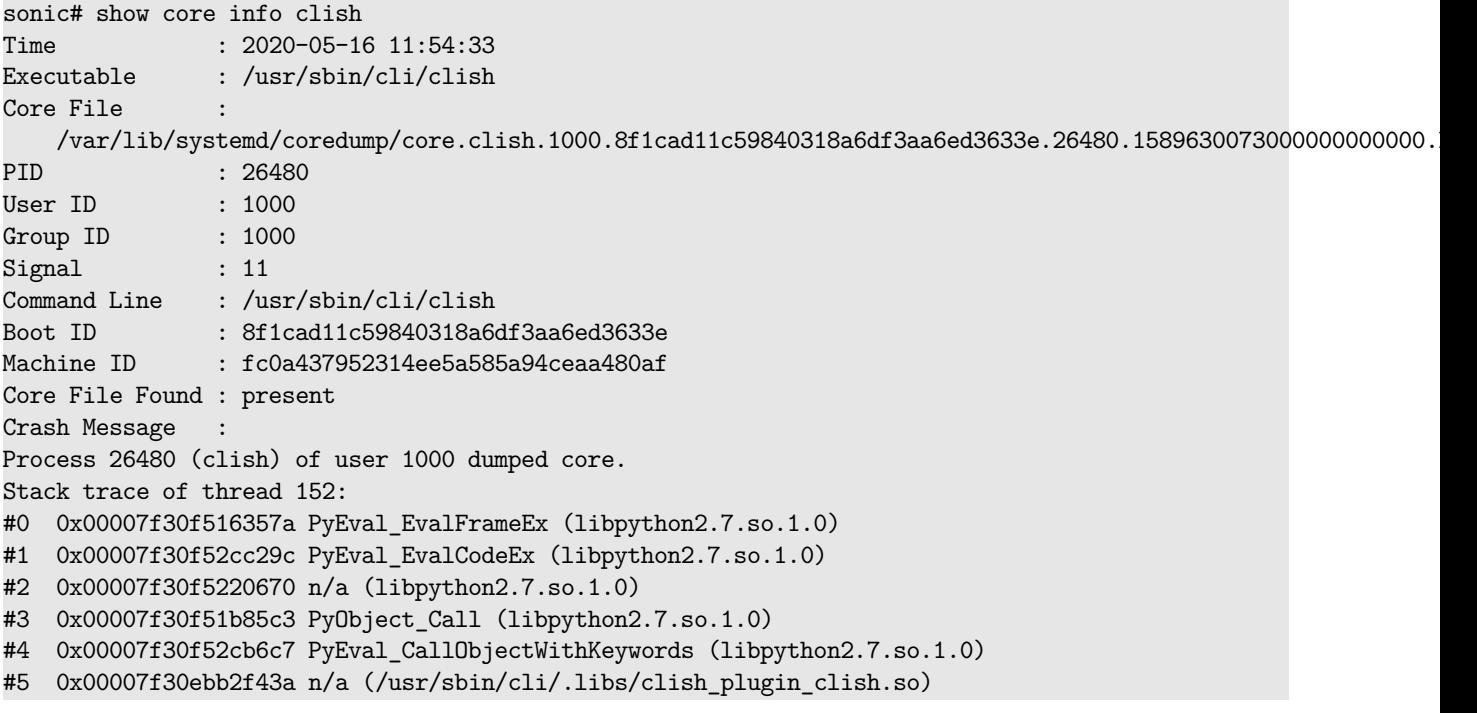

### **Features this CLI belongs to**

• COREDUMP

### **Alternate command**

show cores info

## **show core list**

### **Description**

Use this command to list a summary of the core files generated by the kernel. The following information about each core file is also displayed. - TIME The time of the crash, as reported by the kernel in UTC - PID: The identifier of the process that crashed

- SIG: The signal that caused the process to crash, when applicable

- COREFILE: Indicates whether the captured core file exists on local disk or has been removed

- EXE: The application executable that has crashed

### **Syntax**

show core list

#### **Usage Guidelines**

sonic# show core list

#### **Examples**

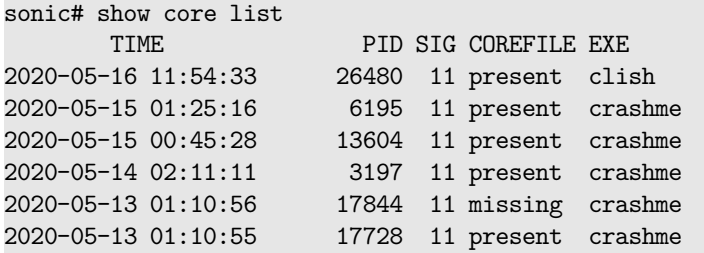

#### **Features this CLI belongs to**

• COREDUMP

### **Alternate command**

show cores list

## **show counters configuration**

### **Description**

Display counters configuration

#### **Syntax**

show counters configuration

**show crm**

Display CRM information

### **Syntax**

show crm { summary | { resources { { acl { group | table } } | all | dnat | fdb | ipmc | { ipv4 { neighbor | nexthop | route } } | { ipv6 { neighbor | nexthop | route } } | { nexthop { { group { member | object } } } | snat } } | { thresholds { { acl { group | table } } | all | dnat | fdb | ipmc | { ipv4 { neighbor | nexthop | route } } | { ipv6 { neighbor | nexthop | route } } | { nexthop { { group { member | object } } } } | snat } } }

### **show database map**

### **Description**

Use this command to display a summary of the databases currently in use in SONiC. The following information

about each database is also displayed:

- ID: Numeric database identifier.
- Name: Database name string used to refer to the database in the sonic-db-cli command and Database connector APIs.
- Instance: Redis instance this database is part of
- TCP Port: The TCP Port used to connect to the Redis instance which this database is part of.
- Unix Socket Path: The unix socket path used to connect to the Redis instance which this database is part of.

#### **Syntax**

show database map

### **Usage Guidelines**

sonic# show database map

#### **Examples**

sonic# show database map

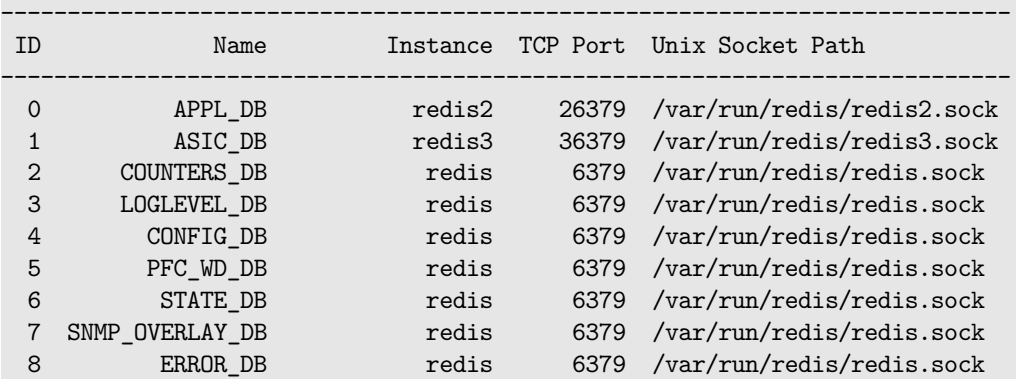

# **show dot1x**

**Description**

Display dot1x information.

**Syntax**

show dot1x

# **show dot1x detail**

**Description**

Display the details of the configuration for the specified port.

**Syntax**

show dot1x detail {  $all$  | <port> }

**Parameters**

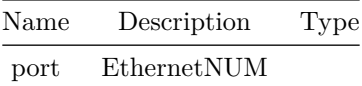

**show dropcounters capabilities**

**Description**

show command to display dropcounters capabilities

**Syntax**

show dropcounters capabilities

**Usage Guidelines**

sonic# show dropcounters capabilities

### **Examples**

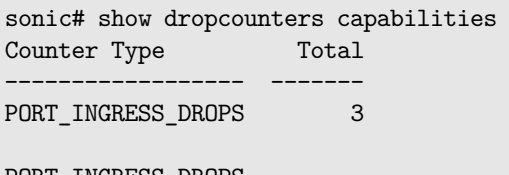

PORT\_INGRESS\_DROPS IP\_HEADER\_ERROR FDB\_AND\_BLACKHOLE\_DISCARDS

## **show dropcounters configuration**

#### **Description**

\_

show command to display dropcounters configuration

#### **Syntax**

show dropcounters configuration

### **Usage Guidelines**

sonic# show dropcounters configuration

### **Examples**

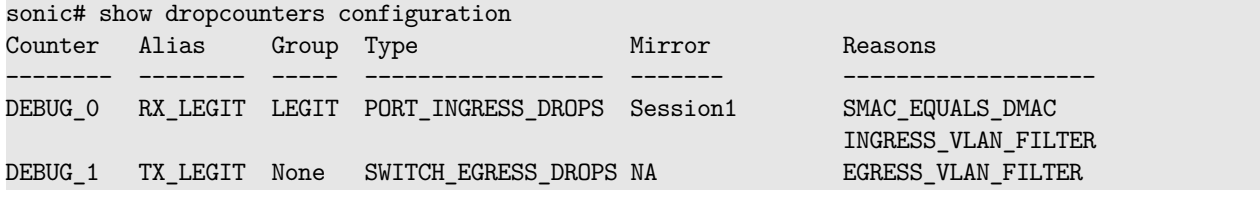

# **show dropcounters configuration detail**

### **Description**

Display detailed dropcounters configuration

#### **Syntax**

show dropcounters configuration detail

# **show errdisable link-flap**

Shows error disable recovery information incase of exessive link flaps.

#### **Syntax**

show errdisable link-flap

### **Usage Guidelines**

Use this command to check status of error disable recovery for exessive link flaps.

## **Examples**

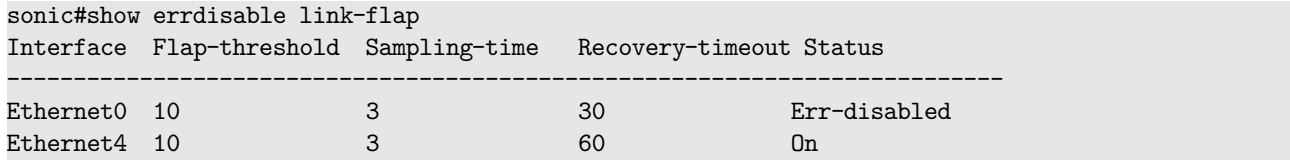

### **Features this CLI belongs to**

• ERRDISABLE

## **show errdisable recovery**

### **Description**

Shows error disable recovery information

**Syntax**

show errdisable recovery

### **Usage Guidelines**

Use this command to check status of error disable recovery for all supported feature

## **Examples**

show errdisable recovery Errdisable Cause Status ------------------ ------- udld enabled bpduguard disabled Timeout for Auto-recovery: 300 seconds

### **Features this CLI belongs to**

• ERRDISABLE

# **show event details**

**Description**

Detailed view of events

### **Syntax**

show event details

### **show event id**

**Description**

Display event

### **Syntax**

show event id <id>

### **Parameters**

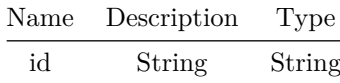

## **show event profile**

### **Description**

Display active Event Profile

## **Syntax**

show event profile

## **show event recent**

## **Description**

Event recent

### **Syntax**

show event recent <interval>

## **Parameters**

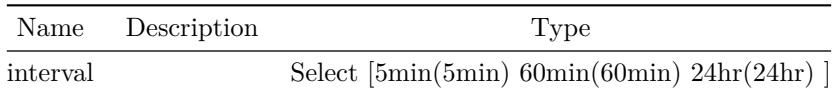

# **show event severity**

### **Description**

Display all events with a given severity

### **Syntax**

show event severity <sev>

## **Parameters**

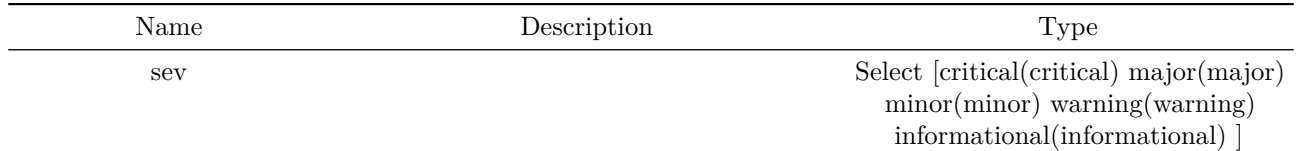

## **show event summary**

Display event summary

**Syntax**

show event summary

### **show evpn**

**Description**

Display EVPN information summary

**Syntax**

show evpn

# **show evpn arp-cache vni**

## **Description**

VxLAN Network Identifier

## **Syntax**

show evpn arp-cache vni <vninum> { { [ ip <ipvalue> ] } | [ duplicate ] | { [ vtep <vtepvalue> ] } ] }

# **Parameters**

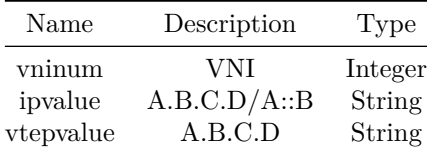

# **show evpn arp-cache vni all**

## **Description**

### Display all VNIs

### **Syntax**

show evpn arp-cache vni all { [ detail ] | [ duplicate ] } ]

## **show evpn mac vni**

### **Description**

VxLAN Network Identifier

#### **Syntax**

```
show evpn mac vni <vninum> { { [ mac <macvalue> ] } | [ duplicate ] | { [ vtep <vtepvalue> ] }
   ] }
```
### **Parameters**

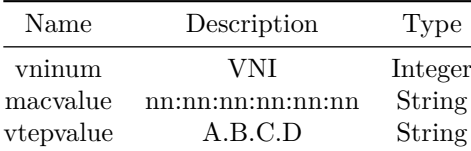

# **show evpn mac vni all**

## **Description**

Display all VNIs

### **Syntax**

show evpn mac vni all { [ detail ] | [ duplicate ] | { [ vtep <vtepvalue> ] } } ]

#### **Parameters**

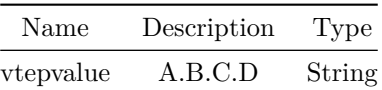

# **show evpn next-hops vni**

### **Description**

VxLAN Network Identifier

## **Syntax**

show evpn next-hops vni <vninum> { [ ip <ipvalue> ] }

## **Parameters**

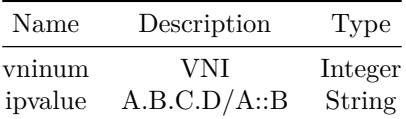

# **show evpn next-hops vni all**

**Description**

Display all VNIs

**Syntax**

show evpn next-hops vni all

**show evpn rmac vni**

## **Description**

VxLAN Network Identifier

### **Syntax**

show evpn rmac vni <vninum> { [ mac <macvalue> ] }

## **Parameters**

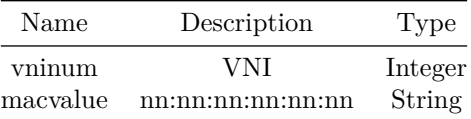

## **show evpn rmac vni all**

### **Description**

All VNIs

### **Syntax**

show evpn rmac vni all

## **show evpn vni**

### **Description**

Display VxLAN Network Identifier

#### **Syntax**

show evpn vni <vninum>

## **Parameters**

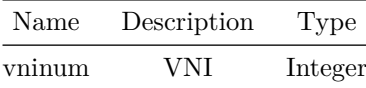

# **show evpn vni detail**

### **Description**

Display detailed information on each VNI

## **Syntax**

### show evpn vni detail

## **show grpc**

**Description** Displays GRPC configuration. **Syntax** show grpc **Usage Guidelines** sonic-cli# show grpc **Examples** sonic-cli(config)# show grpc ---------------------------------------------------------

GRPC Global Configuration

---------------------------------------------------------

Port: 22

### **show histogram memory**

**Description**

Display histogram information

### **Syntax**

```
show histogram memory { system | docker | process } [ verbose ] [ stime <_ stime> ] [ etime
<_etime> ] [ filter <filtername> ] [ analyze <_analyze> ]
```
### **Parameters**

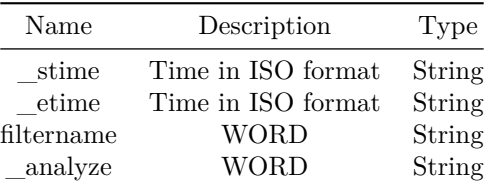

## **show hosts**

**Description**

Display IP name servers

**Syntax**

show hosts

# **show in-memory-logging**

**Description**

Display in-memory-logging information

## **Syntax**

show in-memory-logging

# **show in-memory-logging count**

**Description**

Total number of in-memory-logging

**Syntax**

show in-memory-logging count

# **show in-memory-logging lines**

**Description**

Output of last NUM lines

## **Syntax**

show in-memory-logging lines [ <lines> ]

### **Parameters**

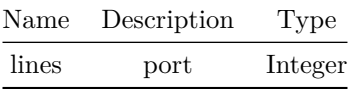

## **show interface**

#### **Description**

Display interface information

#### **Syntax**

show interface { { advertise [  $\langle$ phy-if-range> ] } | { fec { status [  $\langle$ phy-if-range> ] } } | { link-training  $[$  <phy-if-range>  $]$  }  $|$  { unreliable-los { status  $[$  <phy-if-range>  $]$  }  $]$   $|$  { counters {  $[$  rate  $]$  |  $[$  <phy-if-name>  $]$  |  $[$  <po-name>  $]$  |  $[$   $[$  rif  $\{$   $[$   $\le$   $]$   $[$   $]$   $[$  $po-name$  ] | [  $\{$ vlan-name> ] | [  $\{$ phy-sub-name> ] | [  $\{$ po-sub-name> ] ] } ] } ] } } | { Eth [ <iface\_num> ] } | { Ethernet [ <iface\_num> ] } | <iface\_range\_num> | { PortChannel [ <po-id> ] } | { Management [ <mgmt-if-id> ] } | <vlan\_range\_num> | { Loopback [ <lo-id> ] } | { status  $[$  <if-reason>  $]$  } | { description  $[$  <iftype>  $]$  } | { phy { {  $[$  status  $[$  $\langle \text{phy-if-name>}]$  ] } | { [ counters [  $\langle \text{phy-if-name>}]$  ] } } } | { dropcounters { [ <phy-if-name> ] ] } } | { transceiver [ <phy-if-name> ] { [ dom ] | { [ diagnostics { capability | status } ] } ] } [ summary ] [ table ] } | debounce }

### **Parameters**

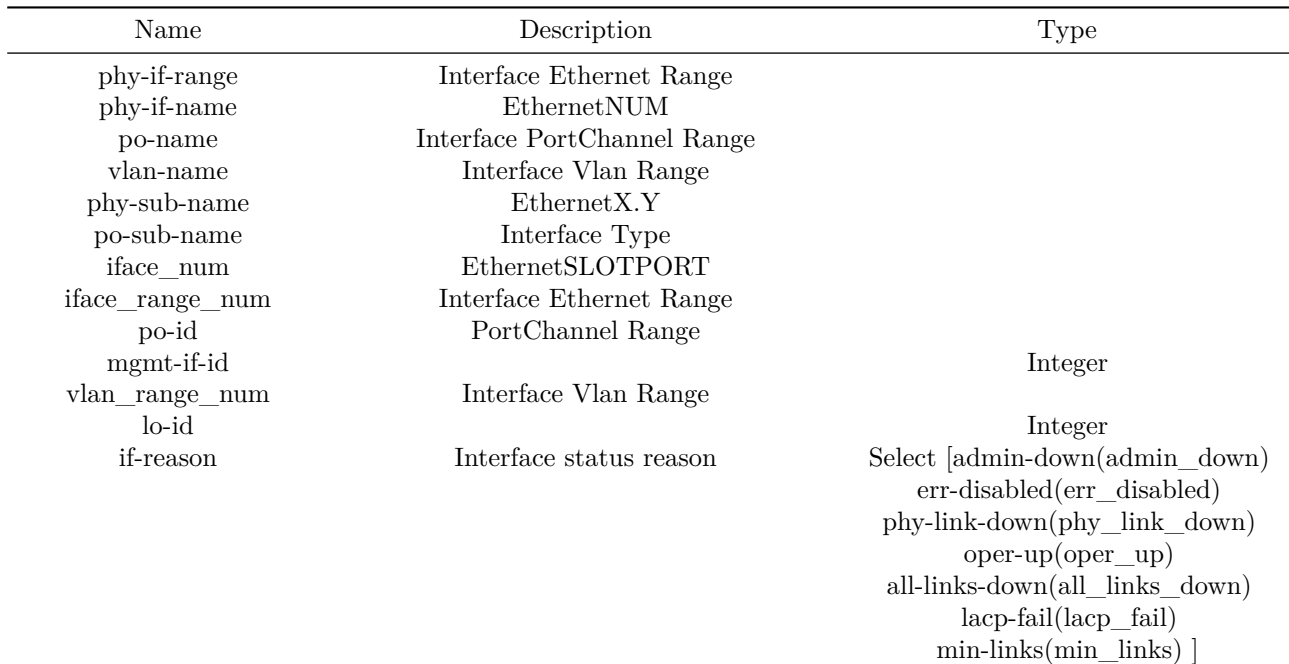

iftype Interface Type

### **show interface breakout**

**Description**

Show information related to dynamic port breakout.

#### **Syntax**

```
show interface breakout { { [ dependencies { port <slotport> } ] } | [ modes ] | { [ port
  <slotport> ] } | [ resources ] } ]
```
### **Parameters**

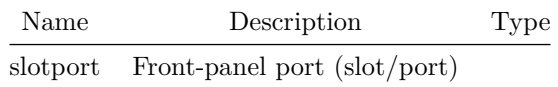

#### **Usage Guidelines**

Use this command to show, 1. the dependent configurations on a port. show interface breakout dependencies port front-panel-port 2. breakout modes supported by the device. show interface breakout modes 3. breakout resource limits supported by the device and it's current usage. show interface breakout resources 4. the current breakout configuration, member ports and status. show interface breakout port front-panel-port show interface breakout port

### **Examples**

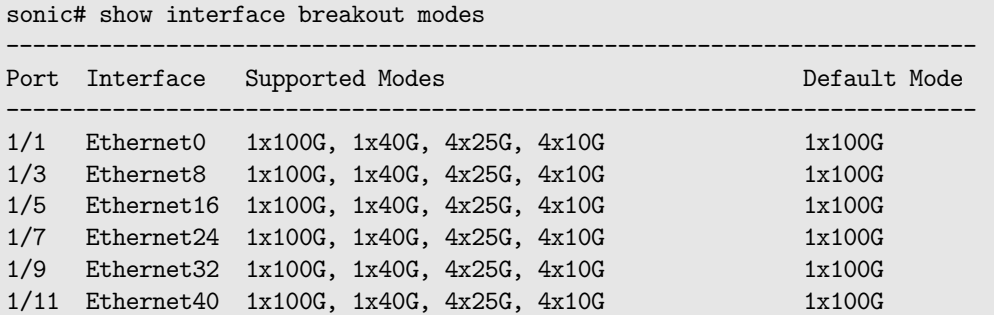

```
1/13 Ethernet48 1x100G, 1x40G, 4x25G, 4x10G 1x100G
1/15 Ethernet56 1x100G, 1x40G, 4x25G, 4x10G 1x100G
1/17 Ethernet64 1x100G, 1x40G, 4x25G, 4x10G 1x100G
1/19 Ethernet72 1x100G, 1x40G, 4x25G, 4x10G 1x100G
1/21 Ethernet80 1x100G, 1x40G, 4x25G, 4x10G 1x100G
1/23 Ethernet88 1x100G, 1x40G, 4x25G, 4x10G 1x100G
1/25 Ethernet96 1x100G, 1x40G, 4x25G, 4x10G 1x100G
1/27 Ethernet104 1x100G, 1x40G, 4x25G, 4x10G 1x100G
1/29 Ethernet112 1x100G, 1x40G, 4x25G, 4x10G 1x100G
1/31 Ethernet120 1x100G, 1x40G, 4x25G, 4x10G 1x100G
sonic#
sonic# show interface breakout dependencies port 1/1
 ----------------------------------
Dependent Configurations
----------------------------------
VLAN|Vlan100
VLAN_MEMBER|Vlan100|Ethernet2
sonic#
sonic# show interface breakout port 1/1
      -----------------------------------------------
Port Breakout Mode Status Interfaces
     -----------------------------------------------
1/1 4x25G Completed Ethernet0
                               Ethernet1
                               Ethernet2
                               Ethernet3
sonic#
sonic# show interface breakout
      -1.4\pm0.01 and -1.4\pm0.01 and -1.4\pm0.01Port Breakout Mode Status Interfaces
-----------------------------------------------
1/1 4x25G Completed Ethernet0
                               Ethernet1
                               Ethernet2
                               Ethernet3
1/3 4x10G Completed Ethernet8
                               Ethernet9
                               Ethernet10
                               Ethernet11
sonic#
```
### **show ip access-group**

#### **Description**

Display IPv4 ACL binding summary

#### **Syntax**

show ip access-group

### **Examples**
#### **Alternate command**

admin@sonic:~\$ show acl table [name]

**show ip access-lists**

#### **Description**

Show IPv4 ACL rules and statistics

#### **Syntax**

```
show ip access-lists [ <access-list-name> { { [ interface { Ethernet | <PortChannel> | <Vlan> |
   <eth-sub-if-id> | <po-sub-if-id> } ] } | [ Switch ] ] } ]
```
#### **Parameters**

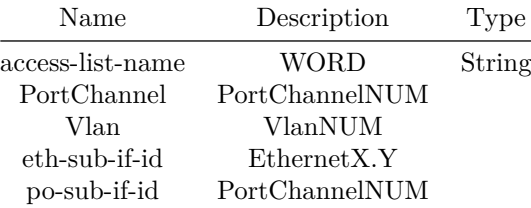

#### **Usage Guidelines**

ACL name and interface names are optional. If ACL name is not specified then all IPv4 ACLs will be displayed. ACL statistics will be shown only if the ACL is applied globally or to any interface.

**Examples**

ip access-list ipacl-example seq 10 permit ip host 10.1.1.1 host 20.1.1.1 (0 packets) [0 bytes] seq 20 permit ip host 10.1.1.2 host 20.1.1.2 (0 packets) [0 bytes] seq 30 permit ip host 10.1.1.3 host 20.1.1.3 (0 packets) [0 bytes] seq 40 permit ip host 10.1.1.4 host 20.1.1.4 (0 packets) [0 bytes]

#### **Alternate command**

admin@sonic:~\$ show acl rule [name] [rule\_name]

## **show ip arp**

#### **Description**

This command displays ARP table entries. To filter the output, specify an interface, port channel, or VLAN, an IP address, a MAC address, or a combination of more than one value to match. You can also display total number of ARP entries using 'summary' option.

#### **Syntax**

show ip arp [ vrf { <vrfname> | mgmt | all } ] { [ <ip-addr> ] | { [ mac-address <mac-addr> ] } | [ summary ] } ]

#### **Parameters**

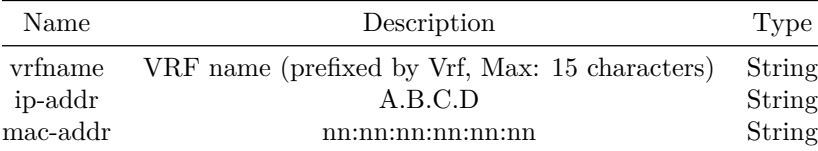

#### **Usage Guidelines**

sonic# show ip arp [interface { Ethernet < port > [summary] | PortChannel < id > [summary] | Vlan < id > [summary] }] [< ipv4-address >] [mac-address < mac >] [summary]

#### **Examples**

sonic# show ip arp

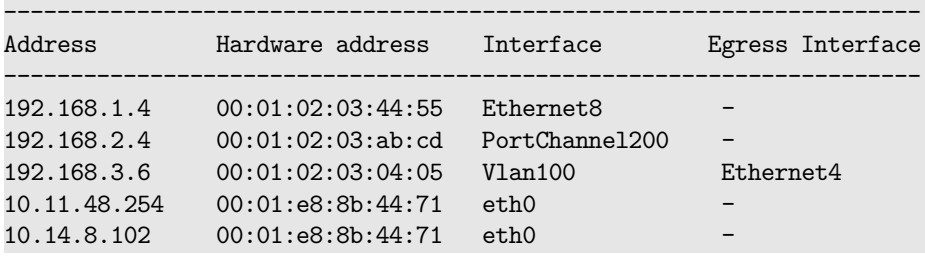

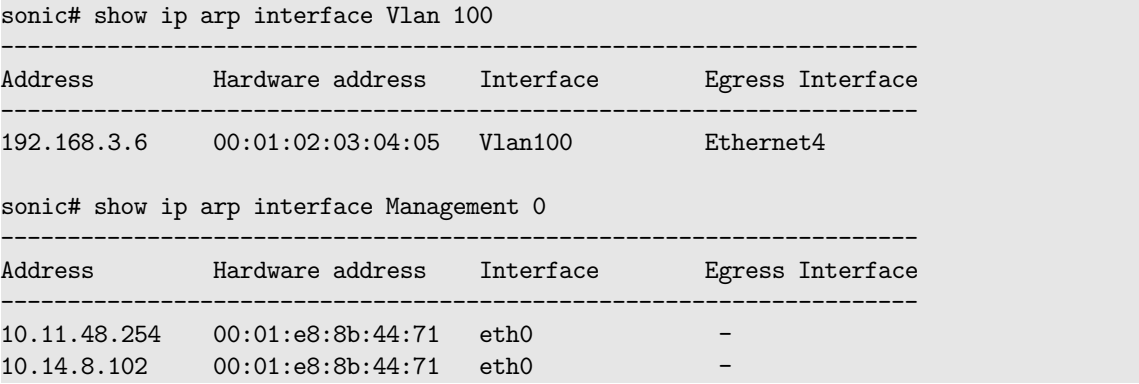

sonic# show ip arp 192.168.1.4

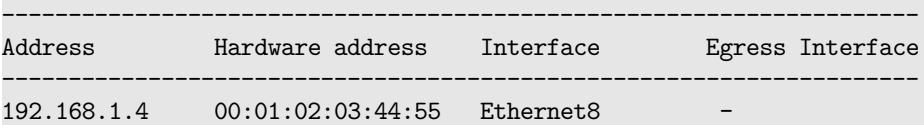

sonic# show ip arp mac-address 00:01:02:03:ab:cd

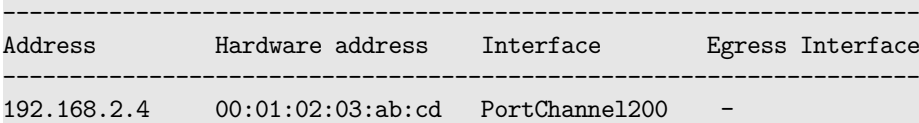

## **show ip arp interface**

#### **Description**

ARP entries for this interface

### **Syntax**

```
show ip arp interface { \{ \langle \text{phy-if-name} \rangle \} summary ] } | \{ \text{po-if-name} \} ] } | \{ \}<phy-subif-name> [ summary ] } | { Loopback { <lo-id> [ summary ] } } | { Management {
    <mgmt-if-id> [ summary ] } } | { Vlan { <vlan-id> [ summary ] } } | { Vxlan {
    <vxlan-if-name> [ summary ] } } }
```
### **Parameters**

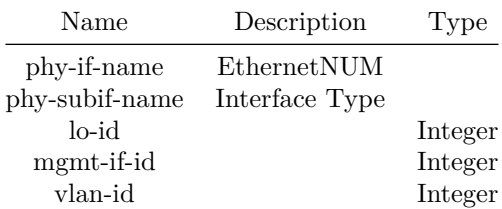

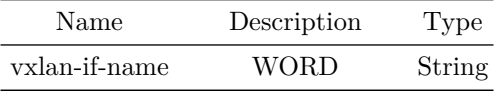

# **show ip dhcp smart-relay**

**Description**

Displays general information about ipv4 DHCP smart-relay

#### **Syntax**

show ip dhcp smart-relay

#### **Usage Guidelines**

show ip dhcp smart-relay

### **Examples**

console#show ip dhcp smart-relay

DHCP smart-relay is Enabled DHCP smart-relay is enabled on the following VLANs: 20

# **Features this CLI belongs to**

• DHCP smart-relay

# **show ip dhcp snooping**

**Description**

Displays general information about ipv4 DHCP Snooping

### **Syntax**

show ip dhcp snooping

# **Usage Guidelines**

show ip dhcp snooping

### **Examples**

console#show ip dhcp snooping snooping is Enabled snooping source MAC verification is disabled snooping is enabled on the following VLANs: 10,20 rface Trusted ------- ----------

rnet1 Yes console#

### **Features this CLI belongs to**

• DHCP Snooping

# **show ip dhcp snooping binding**

**Description** Show DHCPv4 Snooping binding database

**Syntax** show ip dhcp snooping binding

# **show ip dhcp snooping statistics**

### **Description**

Show DHCPv4 Snooping statistics

**Syntax**

show ip dhcp snooping statistics

# **show ip dhcp snooping statistics detail**

**Description**

Show DHCPv4 Snooping deatiled statistics

show ip dhcp snooping statistics detail

# **show ip dhcp-relay**

**Description**

Display IP DHCP relay information

### **Syntax**

```
show ip dhcp-relay { [ brief ] | { [ detailed { [ <intfName1> ] | [ <pchName1> ] | [
         \verb|~VlanName1> ~] ~\} ~\}\ \ \ |\ \ \{ ~\verb|~ \| \ {\rm~f~} \ {\rm~f~} \ {\rm~f~} \ {\rm~f~} \ {\rm~f~} \ {\rm~f~} \ {\rm~f~} \ {\rm~f~} \ {\rm~f~} \ {\rm~f~} \ {\rm~f~} \ {\rm~f~} \ {\rm~f~} \ {\rm~f~} \ {\rm~f~} \ {\rm~f~} \ {\rm~f~} \ {\rm~f~} \ {\rm~f~} \ {\rm~f~} \ {\rm~f~} \ {\rm~f~} \ {\rm~f~} \ {\rm~f~} \ {\rm~f~} \ {\rm~f~} \ {\rm~f~}} }
```
## **Parameters**

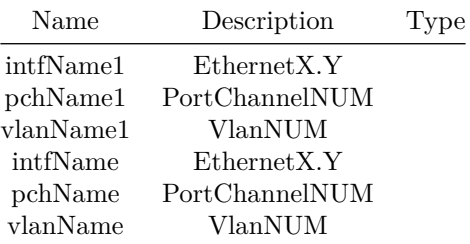

# **show ip forward-protocol**

**Description**

Displays IP helper global information.

## **Syntax**

show ip forward-protocol

#### **Usage Guidelines**

show ip forward-protocol

### **Examples**

sonic# show ip forward-protocol UDP forwarding : Enabled UDP rate limit : 2000 pps UDP forwarding enabled on the ports: TFTP, DNS, NTP, TACACS, 12200, 12202 UDP forwarding disabled on the ports: NetBios-Name-Server, NetBios-Datagram-Server sonic#

### **Features this CLI belongs to**

• IP Helper

### **Alternate command**

show ip forward\_protocol config

# **show ip helper-address**

**Description**

Displays IP helper server addresses configured on interface.

**Syntax**

show ip helper-address [ <iface> ]

### **Parameters**

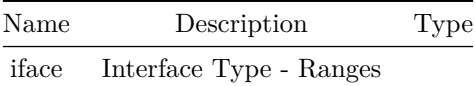

**Usage Guidelines**

show ip helper-address [ <interface-name> ]

**Examples**

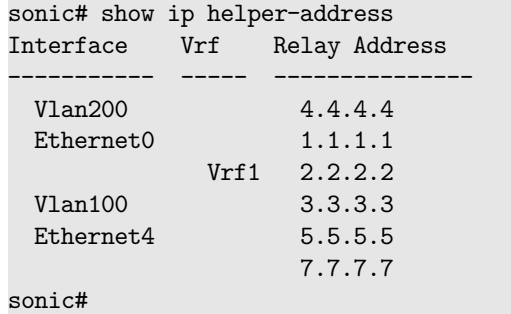

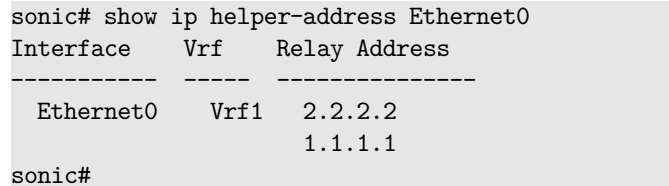

## **Features this CLI belongs to**

• IP Helper

### **Alternate command**

show ip helper\_address config

# **show ip helper-address statistics**

**Description**

Displays IP helper packet counters and statistics on interface.

### **Syntax**

show ip helper-address statistics [ <iface> ]

## **Parameters**

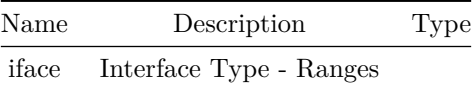

### **Usage Guidelines**

show ip helper-address statistics [ <interface-name> ]

### **Examples**

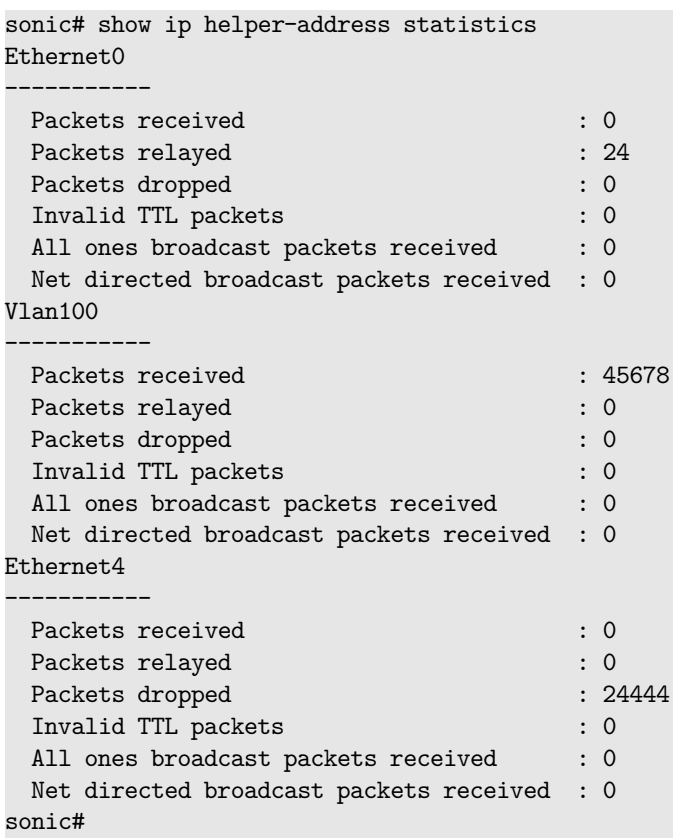

sonic# show ip helper-address statistics Vlan100 Packets received : 45678 Packets relayed : 0 Packets dropped : 0 Invalid TTL packets : 0 All ones broadcast packets received : 0 Net directed broadcast packets received : 0 sonic#

### **Features this CLI belongs to**

• IP Helper

**Alternate command**

show ip helper\_address statistics

# **show ip host-access-lists**

#### **Description**

Show IPv4 host ACL rules

### **Syntax**

```
show ip host-access-lists [ <access-list-name> { { [ interface { Ethernet | <PortChannel> |
   <Vlan> | <eth-sub-if-id> | <po-sub-if-id> } ] } | [ Switch ] ] } ]
```
#### **Parameters**

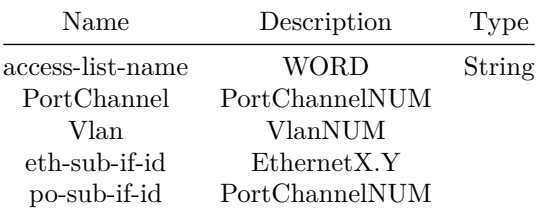

#### **Usage Guidelines**

```
Host ACL name and interface names are optional. If host ACL name is not specified then all IPv4
   host ACLs will be displayed.
```
#### **Examples**

```
ip host-access-list ipacl-example
   seq 10 permit ip host 10.1.1.1
   seq 20 permit ip host 10.1.1.2
   seq 30 permit ip host 10.1.1.3 aeth-syndrome 0x63/0x63
   seq 40 permit ip host 10.1.1.4 aeth-syndrome 0x63/0x63
```
# **show ip interfaces**

### **Description**

IP information of interfaces

**Syntax**

#### show ip interfaces

# **show ip load-share**

**Description**

Displays load share information

**Syntax**

show ip load-share

**Usage Guidelines**

Use this command to display ip load-share information

### **Examples**

sonic-cli# show ip load-share

### **Features this CLI belongs to**

• HASH

### **show ip ospf**

#### **Description**

Display show related ospf information for a specific vrf

#### **Syntax**

```
show ip ospf [ vrf { <vrf-name> } ] { [ border-routers ] | { [ database { { [ asbr-summary [
   <lsid> ] { { [ adv-router <advrouter> ] } | [ self-originate ] ] } ] } | { [ external [
   <lsid> ] { { [ adv-router <advrouter> ] } | [ self-originate ] ] } ] } | [ max-age ] | { [
   network [ <lsid> ] { { [ adv-router <advrouter> ] } | [ self-originate ] ] } ] } | { [
   nssa-external [ <lsid> ] { { [ adv-router <advrouter> ] } | [ self-originate ] ] } ] } | {
    [ opaque-area [ <lsid> ] { { [ adv-router <advrouter> ] } | [ self-originate ] ] } ] } | {
    [ opaque-as [ <lsid> ] { { [ adv-router <advrouter> ] } | [ self-originate ] ] } ] } | { [
   opaque-link [ <lsid> ] { { [ adv-router <advrouter> ] } | [ self-originate ] ] } ] } | { [
   router [ <lsid> ] { { [ adv-router <advrouter> ] } | [ self-originate ] ] } ] } | [
   self-originate ] | { [ summary [ <lsid> ] { { [ adv-router <advrouter> ] } | [
   self-originate ] ] } ] } ] } ] } | { [ interface [ traffic ] [ <interfacename> ] ] } | [
   route ] | \{ [ neighbor \{ [ \leqneighip> ] | [ all ] | [ \leq interfacename> ] ] \} [ detail ] ] \} |
    { [ graceful-restart { helper { [ detail ] ] } } ] } } ]
```
### **Parameters**

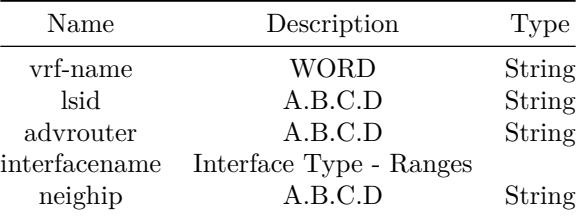

#### **Usage Guidelines**

Use this command to display global, neighbors, route, interfaces etc information related to an OSPFv2 router. User can optionally specify VRF on which the router have to be configured. If VRF name is not specified then the command is considered for VRF default. Technical details on OSPFv2 support is also available at http://docs.frrouting.org/en/latest/

#### **Examples**

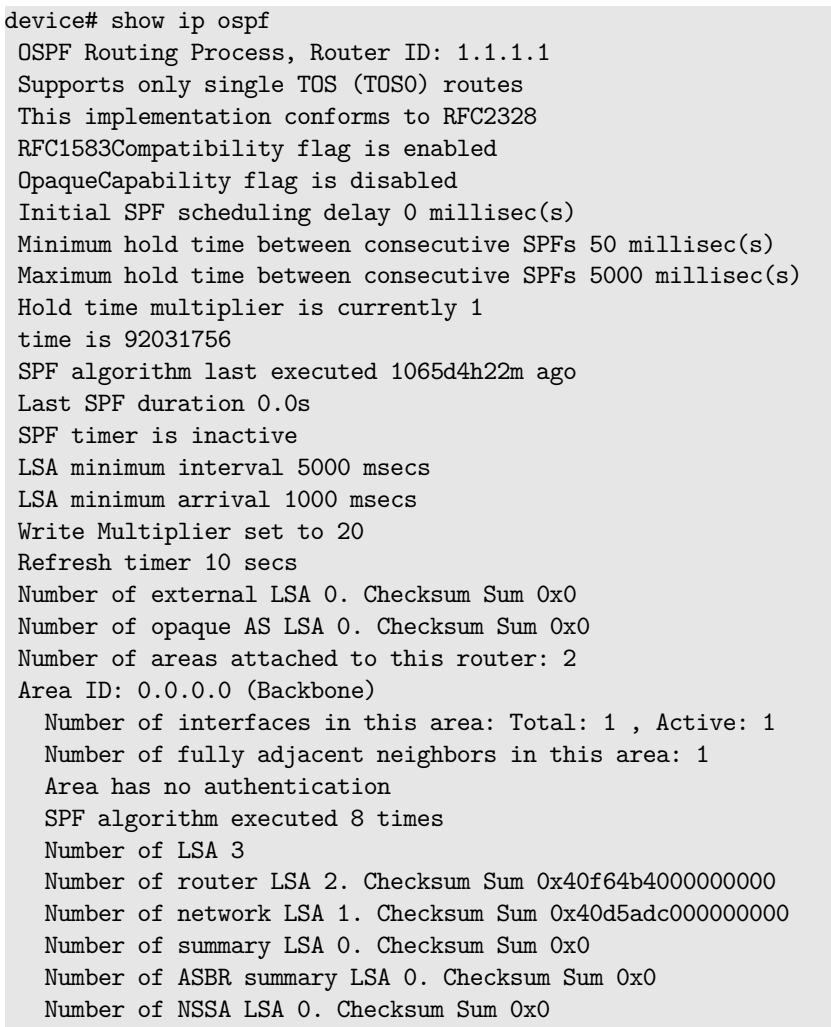

Number of opaque link LSA . Checksum Sum 0x Number of opaque area LSA 0. Checksum Sum 0x0 Area ID: 0.0.0.1 Number of interfaces in this area: Total: 1 , Active: 1 Number of fully adjacent neighbors in this area: 0 Area has no authentication SPF algorithm executed 1 times Number of LSA 2 Number of router LSA 0. Checksum Sum 0x0 Number of network LSA 0. Checksum Sum 0x0 Number of summary LSA 2. Checksum Sum 0x40f1f61000000000 Number of ASBR summary LSA 0. Checksum Sum 0x0 Number of NSSA LSA 0. Checksum Sum 0x0 Number of opaque link LSA . Checksum Sum 0x Number of opaque area LSA 0. Checksum Sum 0x0

sonic# show ip ospf neighbor | no-more

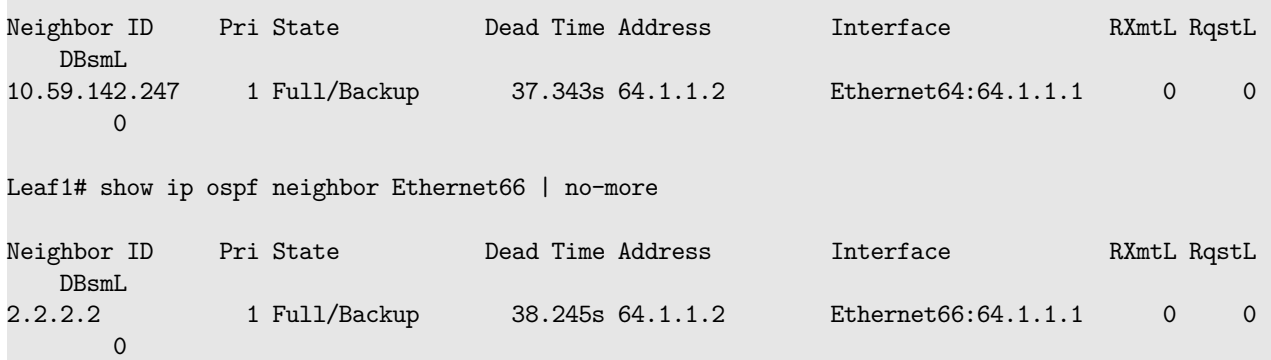

```
sonic# show ip ospf neighbor detail | no-more
Neighbor 10.59.142.247, interface address 64.1.1.2
   In the area 0.0.0.0 via interface Ethernet64
   Neighbor priority is 1, State is Full, 6 state changes
   Most recent state change statistics:
     Progressive change 7h3m25s ago
   DR is 64.1.1.1, BDR is 64.1.1.2
   Options 2 *|-|-|-|-|-|E|-
   Dead timer due in 30.687s
   Database Summary List 0
   Link State Request List 0
   Link State Retransmission List 0
   Thread Inactivity Timer on
   Thread Database Description Retransmision off
   Thread Link State Request Retransmission on
   Thread Link State Update Retransmission on
Leaf1# show ip ospf neighbor 2.2.2.2 | no-more
Neighbor 2.2.2.2, interface address 64.1.1.2
   In the area 0.0.0.0 via interface Ethernet66
   Neighbor priority is 1, State is Full, 5 state changes
   Most recent state change statistics:
      Progressive change 0h1m11s ago
   DR is 64.1.1.1, BDR is 64.1.1.2
   Options 2 *|-|-|-|-|-|E|-
   Dead timer due in 33.203s
   Database Summary List 0
```
Link State Request List 0 Link State Retransmission List 0 Thread Inactivity Timer on Thread Database Description Retransmision off Thread Link State Request Retransmission on Thread Link State Update Retransmission on Neighbor 2.2.2.2, interface address 65.1.1.2 In the area 0.0.0.1 via interface Ethernet67 Neighbor priority is 1, State is Full, 5 state changes Most recent state change statistics: Progressive change 0h1m10s ago DR is 65.1.1.1, BDR is 65.1.1.2 Options 2 \*|-|-|-|-|-|E|- Dead timer due in 34.590s Database Summary List 0 Link State Request List 0 Link State Retransmission List 0 Thread Inactivity Timer on Thread Database Description Retransmision off Thread Link State Request Retransmission on Thread Link State Update Retransmission on sonic# show ip ospf interface | no-more VRF Name: default Ethernet64 is up ifindex 128, MTU 9100 bytes, BW 25000 Mbit UP,BROADCAST,RUNNING,MULTICAST Internet Address 64.1.1.1/24, Broadcast 64.1.1.255, Area 0.0.0.0 MTU mismatch detection: enabled Router ID 10.59.143.131, Network Type BROADCAST, Cost: 4 Transmit Delay is 1 sec, State DR, Priority 1 Backup Designated Router (ID) 10.59.142.247, Interface Address 64.1.1.2 Saved Network-LSA sequence number 0x8000000f Multicast group memberships: OSPFAllRouters OSPFDesignatedRouters Timer intervals configured, Hello 10s, Dead 40s, Wait 40s, Retransmit 5 Hello due in 9.023s Neighbor Count is 1, Adjacent neighbor count is 1 Leaf1# show ip ospf interface Ethernet67 | no-more VRF Name: default Ethernet67 is up ifindex 926, MTU 9100 bytes, BW 25000 Mbit UP,BROADCAST,RUNNING,MULTICAST Internet Address 65.1.1.1/24, Broadcast 65.1.1.255, Area 0.0.0.1 MTU mismatch detection: enabled Router ID 1.1.1.1, Network Type BROADCAST, Cost: 4 Transmit Delay is 1 sec, State DR, Priority 1 Backup Designated Router (ID) 2.2.2.2, Interface Address 65.1.1.2 Multicast group memberships: OSPFAllRouters OSPFDesignatedRouters Timer intervals configured, Hello 10s, Dead 40s, Wait 40s, Retransmit 5 Hello due in 7.957s Neighbor Count is 1, Adjacent neighbor count is 1

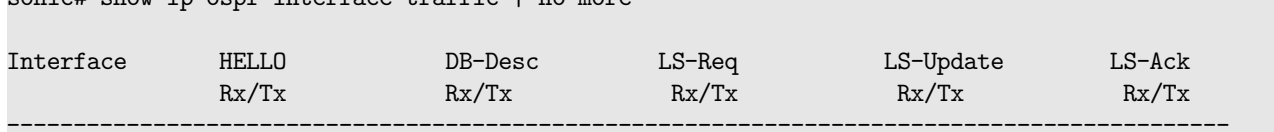

sonic# show ip ospf interface traffic | no-more

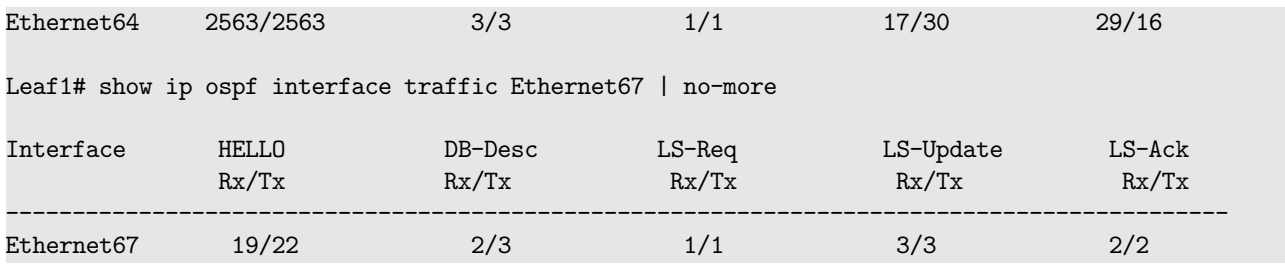

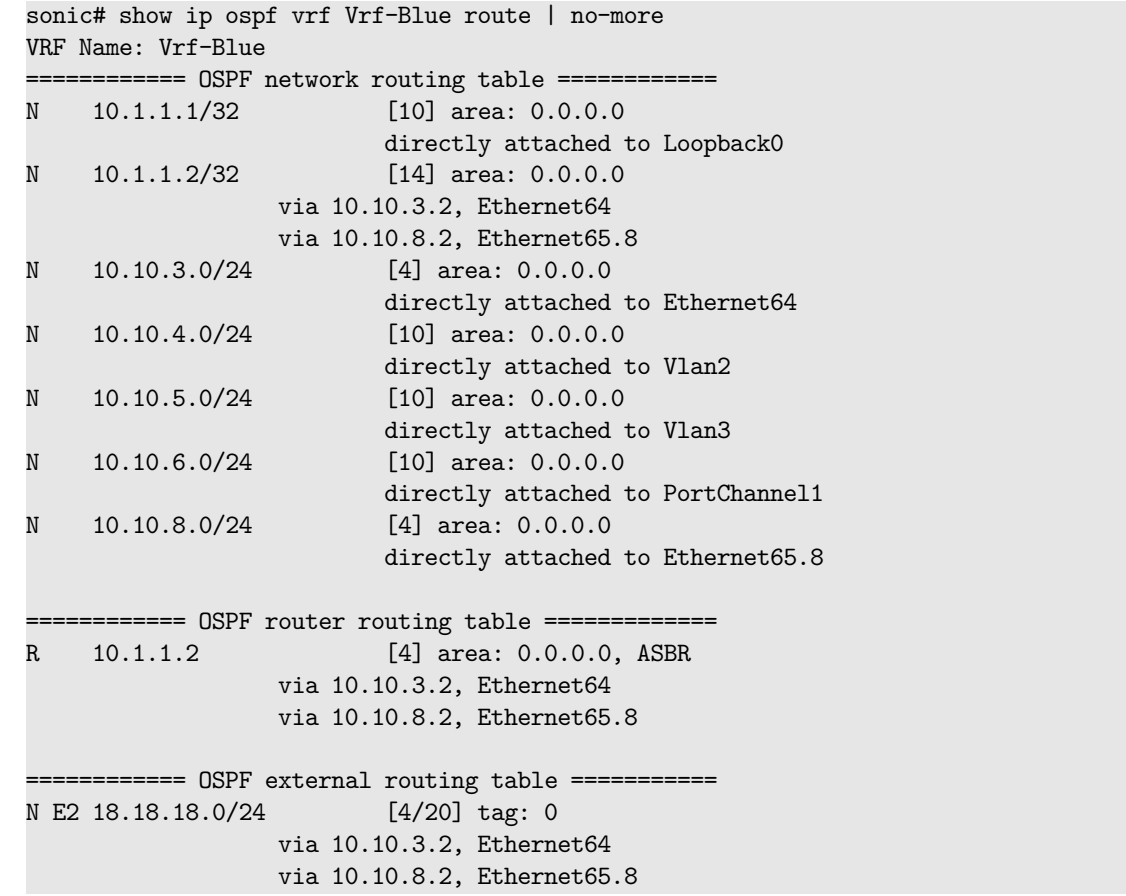

sonic# show ip ospf database | no-more VRF Name: default

OSPF Router with ID (10.59.143.131)

Router Link States (Area 0.0.0.0)

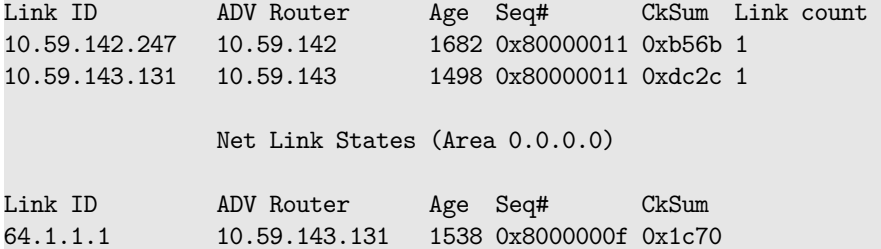

```
OSPF Router with ID (10.59.143.131)
               Router Link States (Area 0.0.0.0)
 LS age: 1709
 Options: 0x2 : *|-|-|-|-|-|E|-LS Flags: 0x6
 Flags: 0x0 :
 LS Type: router-LSA
 Link State ID: 10.59.142.247
 Advertising Router: 10.59.142
 LS Seq Number: 80000011
 Checksum: 0xb56b
 Length: 36
  Number of Links: 1
   Link connected to: a Transit Network
     (Link ID) Designated Router address: 64.1.1.1
     (Link Data) Router Interface address: 64.1.1.2
     Number of TOS metrics: 0
      TOS 0 Metric: 4
 LS age: 1525
 Options: 0x2 : *|-|-|-|-|-|E|-
 LS Flags: 0x3
 Flags: 0x0 :
 LS Type: router-LSA
 Link State ID: 10.59.143.131
 Advertising Router: 10.59.143
 LS Seq Number: 80000011
 Checksum: 0xdc2c
 Length: 36
  Number of Links: 1
   Link connected to: a Transit Network
     (Link ID) Designated Router address: 64.1.1.1
     (Link Data) Router Interface address: 64.1.1.1
     Number of TOS metrics: 0
      TOS 0 Metric: 4
sonic# show ip ospf database network | no-more
VRF Name: default
      OSPF Router with ID (10.59.143.131)
               Net Link States (Area 0.0.0.0)
 LS age: 1602
 Options: 0x2 : *|-|-|-|-|-|E|-
 LS Flags: 0x3
 LS Type: network-LSA
```
sonic# show ip ospf database router | no-more

VRF Name: default

```
Link State ID: 64.1.1.1 (address of Designated Router)
 Advertising Router: 10.59.143.131
 LS Seq Number: 8000000f
 Checksum: 0x1c70
 Length: 32
 Network Mask: /24
       Attached Router: 10.59.142.247
        Attached Router: 10.59.143.131
Leaf1# show ip ospf database summary | no-more
VRF Name: default
       OSPF Router with ID (1.1.1.1)
                Summary Link States (Area 0.0.0.0)
 LS age: 468
 Options: 0x2 : *|-|-|-|-|-|E|-LS Flags: 0x11
 LS Type: summary-LSA
 Link State ID: 65.1.1.0 (summary Network Number)
 Advertising Router: 1.1.1.1
 LS Seq Number: 80000001
 Checksum: 0x0e04
 Length: 28
 Network Mask: /24
       TOS: 0 Metric: 4
 LS age: 429
 Options: 0x2 : *|-|-|-|-|-|E|-
 LS Flags: 0x6
 LS Type: summary-LSA
 Link State ID: 65.1.1.0 (summary Network Number)
 Advertising Router: 2.2.2.2
 LS Seq Number: 80000002
 Checksum: 0xed1f
 Length: 28
 Network Mask: /24
       TOS: 0 Metric: 4
                Summary Link States (Area 0.0.0.1)
 LS age: 468
 Options: 0x2 : *|-|-|-|-|-|E|-
 LS Flags: 0x11
 LS Type: summary-LSA
 Link State ID: 64.1.1.0 (summary Network Number)
 Advertising Router: 1.1.1.1
 LS Seq Number: 80000001
 Checksum: 0x1bf7
 Length: 28
```

```
Network Mask: /24
       TOS: 0 Metric: 4
 LS age: 429
 Options: 0x2 : *|-|-|-|-|-|E|-
 LS Flags: 0x6
 LS Type: summary-LSA
 Link State ID: 64.1.1.0 (summary Network Number)
 Advertising Router: 2.2.2.2
 LS Seq Number: 80000002
 Checksum: 0xfa13
 Length: 28
 Network Mask: /24
       TOS: 0 Metric: 4
Leaf1# show ip ospf database asbr-summary | no-more
VRF Name: default
      OSPF Router with ID (1.1.1.1)
                ASBR-Summary Link States (Area 0.0.0.0)
 LS age: 38
 Options: 0x2 : *|-|-|-|-|-|E|-
 LS Type: summary-LSA
 Link State ID: 2.2.2.2 (AS Boundary Router address)
 Advertising Router: 1.1.1.1
 LS Seq Number: 80000001
 Checksum: 0x0b41
 Length: 28
 Network Mask: /0
       TOS: 0 Metric: 4
Leaf1# show ip ospf database external | no-more
VRF Name: default
       OSPF Router with ID (1.1.1.1)
                AS External Link States
 LS age: 52
 Options: 0x2 : *|-|-|-|-|-|E|-
 LS Flags: 0x6
 LS Type: AS-external-LSA
 Link State ID: 25.1.1.1 (External Network Number)
 Advertising Router: 2.2.2.2
 LS Seq Number: 80000001
 Checksum: 0x0892
 Length: 36
 Network Mask: /32
       Metric Type: 2 (Larger than any link state path)
```

```
TOS: 0
```
Metric: 20 Forward Address: 0.0.0.0 External Route Tag: 0

Leaf1# show ip ospf database max-age OSPF Router with ID (1.1.1.1) MaxAge Link States:

Leaf1# show ip ospf database self-originate | no-more VRF Name: default OSPF Router with ID (1.1.1.1) Router Link States (Area 0.0.0.0) Link ID ADV Router Age Seq# CkSum Link count 1.1.1.1 1.1.1.1 777 0x80000004 0x7b42 1 Net Link States (Area 0.0.0.0) Link ID ADV Router Age Seq# CkSum 1.1.1.1 777 0x80000001 0x8581 Summary Link States (Area 0.0.0.0) Link ID ADV Router Age Seq# CkSum Route 65.1.1.0 1.1.1.1 816 0x80000001 0x0e04 65.1.1.0/24 ASBR-Summary Link States (Area 0.0.0.0) Link ID ADV Router Age Seq# CkSum 2.2.2.2 1.1.1.1 360 0x80000001 0x0b41 Router Link States (Area 0.0.0.1) Link ID ADV Router Age Seq# CkSum Link count 1.1.1.1 1.1.1.1 776 0x80000004 0x8d2e 1 Net Link States (Area 0.0.0.1) Link ID ADV Router Age Seq# CkSum 65.1.1.1 1.1.1.1 776 0x80000001 0x788d Summary Link States (Area 0.0.0.1) Link ID ADV Router Age Seq# CkSum Route 64.1.1.0 1.1.1.1 816 0x80000001 0x1bf7 64.1.1.0/24

Leaf1# show ip ospf database network adv-router 1.1.1.1 | no-more VRF Name: default

OSPF Router with ID (1.1.1.1)

```
Net Link States (Area 0.0.0.0)
 LS age: 886
 Options: 0x2 : *|-|-|-|-|-|E|-
 LS Flags: 0x3
 LS Type: network-LSA
 Link State ID: 64.1.1.1 (address of Designated Router)
 Advertising Router: 1.1.1.1
 LS Seq Number: 80000001
 Checksum: 0x8581
 Length: 32
 Network Mask: /24
        Attached Router: 1.1.1.1
       Attached Router: 2.2.2.2
                Net Link States (Area 0.0.0.1)
 LS age: 886
 Options: 0x2 : *|-|-|-|-|-|E|-
 LS Flags: 0x3
 LS Type: network-LSA
 Link State ID: 65.1.1.1 (address of Designated Router)
 Advertising Router: 1.1.1.1
 LS Seq Number: 80000001
 Checksum: 0x788d
 Length: 32
 Network Mask: /24
       Attached Router: 1.1.1.1
        Attached Router: 2.2.2.2
sonic# show ip ospf graceful-restart helper detail
```
OSPF Router with ID (192.168.10.2)

Graceful restart helper support enabled. Strict LSA check is enabled. Helper supported for planned restarts only. Supported Graceful restart interval: 500(in seconds).

#### **Features this CLI belongs to**

• OSPFv2

**show ip prefix-list**

**Description**

Display IPv4 prefix-list

## **Syntax**

show ip prefix-list [ <list-name> ]

### **Parameters**

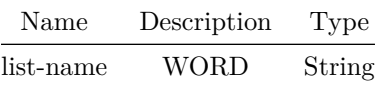

## **show ip route**

## **Description**

IP route information

#### **Syntax**

```
show ip route [ vrf { { all summary } | <vrfname> } ] { [ <address> ] | [ <prefix> ] | [
   summary ] | [ bgp ] | [ connected ] | [ static ] | [ ospf ] } ]
```
### **Parameters**

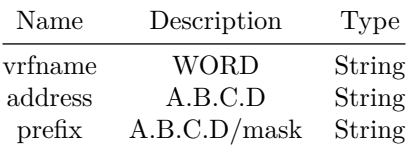

**show ip sla**

## **Description**

Displays IP SLA information

# **Syntax**

show ip sla [ <id> [ history ] ]

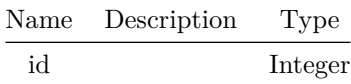

#### **Usage Guidelines**

Use this command to display IP SLA summary information of all instances on a system, to display IP SLA detailed information of a particular instance or history information of a particular instance

#### **Examples**

sonic-cli(config)# show ip sla or sonic-cli(config)# show ip sla 10 or sonic-cli(config)# show ip sla 10 history

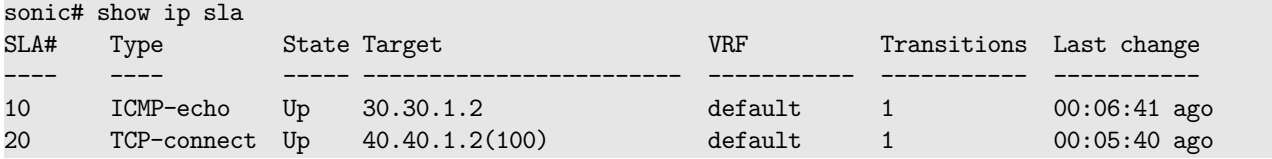

```
sonic# show ip sla 10
IP SLA Operation Number: 10
Type of Operation: ICMP-echo
ICMP destination IP address: 30.30.1.2
ICMP source IP address: 30.30.1.1
ICMP source interface:
ICMP request data size: 32
ICMP Time-To-Live(TTL): 0
ICMP Type-of-Service(ToS): 0
Source VRF: default
Operation frequency (sec): 30
Operation timeout (sec): 5
Operation threshold: 3
Operation state: Up
Operation state transitions: 1
Operation last state change: 00:08:39 ago
ICMP Echo Request counter: 107
ICMP Echo Reply counter: 107
ICMP Error counter: 0
ICMP Invalid responses: 0
```
sonic# show ip sla 20 Type of Operation: TCP-connect TCP destination IP address: 40.40.1.2 TCP destination port: 100 TCP source IP address: 40.40.1.1 TCP source port: 200 TCP source interface: TCP Time-To-Live(TTL): 0 TCP Type-of-Service(ToS): 0 Source VRF: default Operation frequency (sec): 30 Operation timeout (sec): 3 Operation threshold: 3 Operation state: Up Operation state transitions: 1 Operation last state change: 00:28:59 ago TCP connect request counter: 58 TCP connect success counter: 58 TCP connect error counter: 0

sonic# show ip sla 10 history Timestamp Event --------- ----- Fri Sep 25 22:54:36 2020 State changed to: Up Fri Sep 25 22:54:21 2020 Started

#### **Features this CLI belongs to**

• IPSLA

**show ip static-anycast-gateway**

#### **Description**

Displays IPv4 static-anycast-gateway information.

#### **Syntax**

show ip static-anycast-gateway

#### **Examples**

sonic# show ip static-anycast-gateway Configured Anycast Gateway MAC address: 00:22:33:44:55:66 IPv4 Anycast Gateway MAC address: enable Total number of gateway: 3 Total number of gateway admin UP: 3 Total number of gateway oper UP: 3 Interfaces Gateway Address Vrf Admin/Oper ---------- --------------- ------ ----------

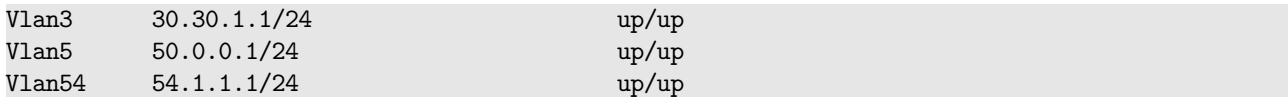

# **show ip vrf**

## **Description**

Display configuration information for a specified VRF and its associated interfaces or all VRF and their associated interfaces.

## **Syntax**

show ip vrf [ <vrf-name> ]

### **Parameters**

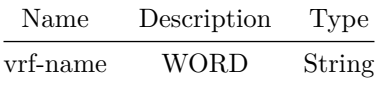

## **Usage Guidelines**

sonic# show ip vrf

### **Examples**

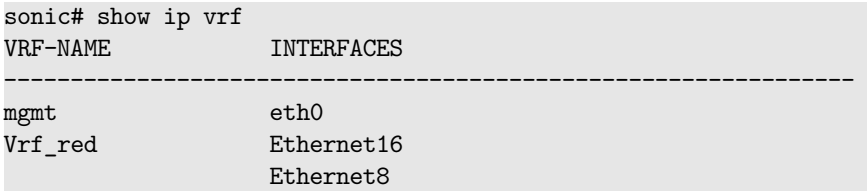

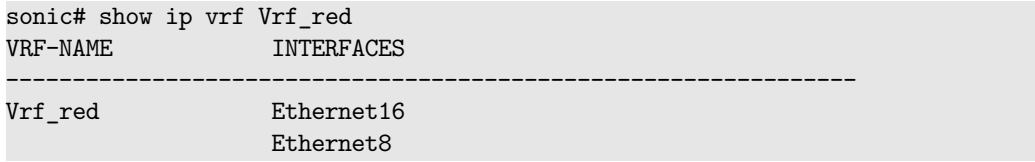

# **show ip vrf mgmt**

# **Description**

Display configuration information for management VRF.

# **Syntax**

show ip vrf mgmt

### **Usage Guidelines**

sonic# show ip vrf mgmt

## **Examples**

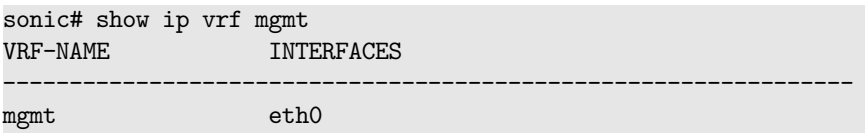

# **show ipv6 access-group**

**Description** Display IPv6 ACL binding summary

**Syntax**

show ipv6 access-group

#### **Examples**

Ingress IPV6 access-list ipv6acl-example on Ethernet0

#### **Alternate command**

admin@sonic:~\$ show acl table [name]

# **show ipv6 access-lists**

# **Description**

Show IPv6 ACL rules and statistics

#### **Syntax**

show ipv6 access-lists [ <access-list-name> { { [ interface { Ethernet | <PortChannel> | <Vlan> | <eth-sub-if-id> | <po-sub-if-id> } ] } | [ Switch ] ] } ]

#### **Parameters**

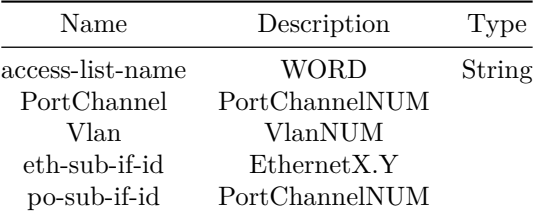

#### **Usage Guidelines**

ACL name and interface names are optional. If ACL name is not specified then all IPv6 ACLs will be displayed. ACL statistics will be shown only if the ACL is applied globally or to any interface.

### **Examples**

```
ipv6 access-list ipv6acl-example
   seq 100 permit ipv6 host abcd::1 host bcde::1 (0 packets) [0 bytes]
   seq 200 permit tcp host abcd::2 host bcde::2 (0 packets) [0 bytes]
   seq 300 permit udp host abcd::3 host bcde::3 (0 packets) [0 bytes]
```
**Alternate command**

admin@sonic:~\$ show acl rule [name] [rule\_name]

# **show ipv6 dhcp snooping**

**Description**

Show DHCP Snooping IPv6 global configuration

**Syntax**

show ipv6 dhcp snooping

# **show ipv6 dhcp snooping binding**

### **Description**

Show DHCP Snooping IPv6 binding database

## **Syntax**

show ipv6 dhcp snooping binding

# **show ipv6 dhcp snooping statistics**

### **Description**

Show DHCPv6 Snooping statistics

### **Syntax**

show ipv6 dhcp snooping statistics

# **show ipv6 dhcp snooping statistics detail**

### **Description**

Show DHCPv6 Snooping statistics

### **Syntax**

show ipv6 dhcp snooping statistics detail

**show ipv6 dhcp-relay**

### **Description**

Display IPv6 DHCP relay information

### **Syntax**

```
show ipv6 dhcp-relay { [ brief ] | { [ detailed { [ \leq intfName1> ] | [ \leq pchName1> ] | [
    <vlanName1> ] } ] } | { [ statistics { [ <intfName> ] | [ <pchName> ] | [ <vlanName> ] } ]
    } }
```
#### **Parameters**

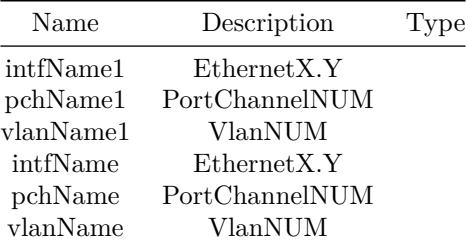

**show ipv6 host-access-lists**

#### **Description**

Show IPv6 host ACL rules

#### **Syntax**

```
show ipv6 host-access-lists [ <access-list-name> { { [ interface { Ethernet | <PortChannel> |
           <\!\!\!\texttt{Vlan}\!\!>~\mid~\!\!\texttt{Ceth-sub-if-id}\!\!>~\mid~\!\!\texttt{Swich}~\mid~\!\!\!\texttt{J}~\mid~\!\!\!\texttt{J}~\mid~\!\!\!\texttt{J}~\mid~\!\!\!\texttt{J}~\mid~\!\!\!\texttt{J}~\mid~\!\!\!\texttt{J}~\mid~\!\!\!\texttt{J}~\mid~\!\!\!\texttt{J}~\mid~\!\!\!\texttt{J}~\mid~\!\!\!\texttt{J}~\mid~\!\!\!\texttt{J}~\mid~\!\!\!\texttt{J}~\mid~\!\!\!\texttt{J}~\mid~\
```
### **Parameters**

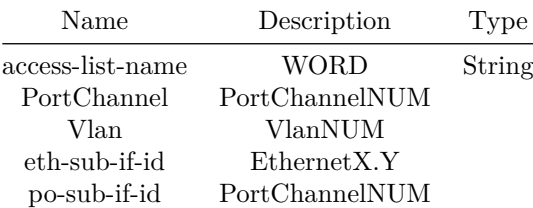

#### **Usage Guidelines**

Host ACL name and interface names are optional. If host ACL name is not specified then all IPv6 host ACLs will be displayed.

#### **Examples**

```
ipv6 host-access-list ipv6acl-example
   seq 100 permit ipv6 host abcd::1
   seq 200 permit tcp host abcd::2
   seq 300 permit udp host abcd::3 aeth-syndrome 0x63/0x63
```
# **show ipv6 interfaces**

### **Description**

IPv6 info of interfaces

**Syntax**

show ipv6 interfaces

# **show ipv6 neighbors**

#### **Description**

This command displays NDP table entries. To filter the output, specify an interface, port channel, or VLAN, an IPv6 address, a MAC address, or a combination of more than one value to match. You can also display total number of ARP entries using 'summary' option.

#### **Syntax**

show ipv6 neighbors [ vrf { <vrfname> | mgmt | all } ] { [ <ip-addr> ] | { [ mac-address <mac-addr> ] } | [ summary ] } ]

#### **Parameters**

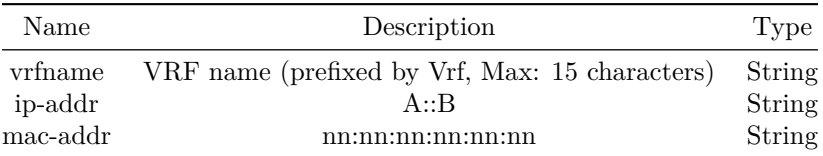

#### **Usage Guidelines**

sonic# show ipv6 neighbors [interface { Ethernet < port > [summary] | PortChannel < id > [summary] | Vlan < id > [summary] }] [< ipv6-address >] [mac-address < mac >] [summary]

### **Examples**

# sonic# show ipv6 neighbors

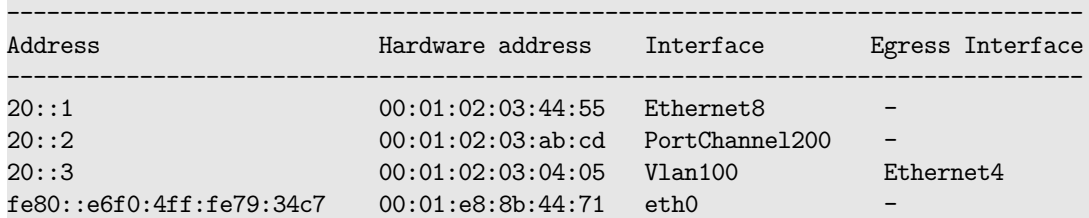

#### sonic# show ipv6 neighbors Vlan 100

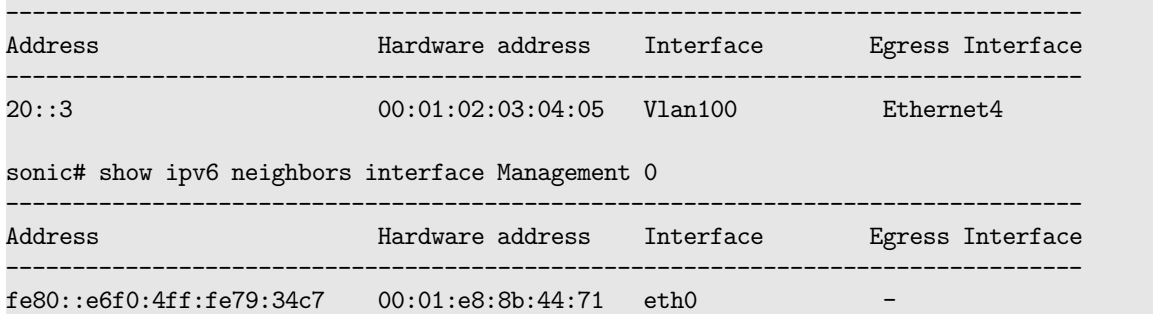

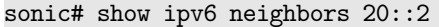

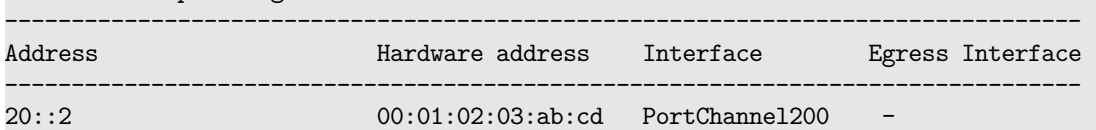

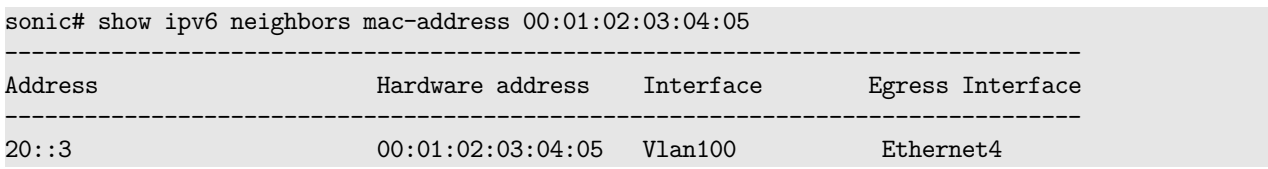

# **show ipv6 neighbors interface**

## **Description**

NDP entries for this interface

# **Syntax**

```
show ipv6 neighbors interface { { [ <phy-if-name> [ summary ] ] } | { [ <subif-name> [ summary
   ] ] } | { Loopback { <lo-id> [ summary ] } } | { Management { <mgmt-if-id> [ summary ] } }
   | { PortChannel { <lag-id> [ summary ] } } | { Vlan { <vlan-id> [ summary ] } } | { Vxlan {
   <vxlan-if-name> [ summary ] } } }
```
#### **Parameters**

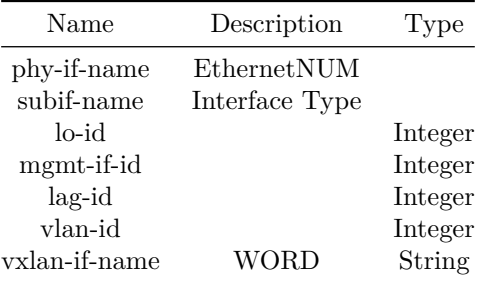

### **show ipv6 ospf6**

#### **Description**

Show OSPFv3 router information

**Syntax**

show ipv6 ospf6  $\lceil$  vrf  $\lceil$  <vrf-name>  $\lceil$  all  $\rceil$   $\lceil$   $\lceil$   $\lceil$   $\lceil$  area  $\lceil$  <areaid>  $\lceil$  spf tree  $\rceil$   $\lceil$   $\lceil$   $\lceil$   $\lceil$   $\lceil$   $\lceil$ border-routers {  $[$  <router-id>  $]$  |  $[$  detail  $]$   $]$   $]$   $]$   $]$   $]$   $]$   $]$   $[$   $]$   $[$   $]$   $[$   $]$   $[$   $]$   $[$   $]$   $[$   $]$   $[$   $]$   $[$   $]$   $[$   $]$   $[$   $]$   $[$   $]$   $[$   $]$   $[$   $]$   $[$   $]$   $[$   $]$   $[$   $]$   $[$   $]$   $[$ prefix {  $\{$  [  $\leq$   $\leq$  detail ] ] } ] } ] } ] } ] } | { [ <interfacename> { [ prefix { { [ <route-bestmatch> { [ match [ detail ] ] } ] } | { [ <route> { [ match [ detail ] ] } ] } ] } ] } ] } | { [ prefix { { [ <route-bestmatch> { [ match [ detail ] ] } ] } | { [ <route> { [ match [ detail ] ] } ] } ] } ] } ] } ] } | { [ linkstate { { router <router-id> } | { network {  $\forall$ router-id>  $\langle$ link-state-id> } } | detail } ] } | [ redistribute ] | { [ route { [  $\langle$  address> ] | { [ <prefix> { { [ match [ detail ] ] } | [ longer ] ] } ] } | { [ external-1 [ detail ] ] } | { [ external-2 [ detail ] ] } | { [ inter-area [ detail ] ] } | { [ intra-area [ detail ] ] } | [ summary ] ] } ] } | { [ simulate { spf-tree { <router-id> { area <area-id> } } } ] } | { [ neighbor { [ <router-id> ] | [ detail ] | [ drchoice ] ] } ] } | { [ spf tree ] } | { [ summary-address [ detail ] ] } } ]

#### **Parameters**

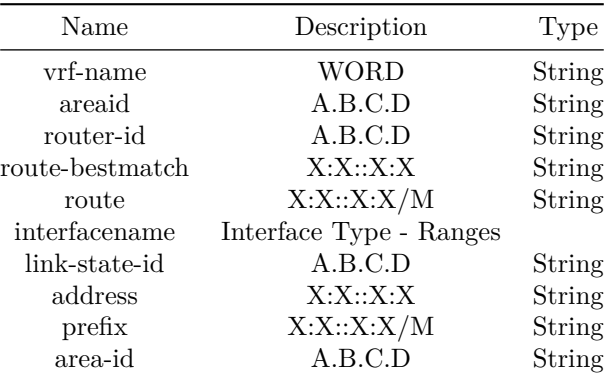

# **show ipv6 ospf6 vrfs**

## **Description**

Show OSPF6 VRFs

**Syntax**

show ipv6 ospf6 vrfs

# **show ipv6 prefix-list**

**Description**

Display IPv6 prefix-list

# **Syntax**

show ipv6 prefix-list [ <list-name> ]

## **Parameters**

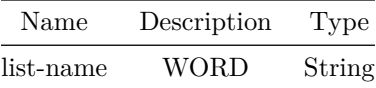

## **show ipv6 route**

### **Description**

IP route information

## **Syntax**

```
show ipv6 route [ vrf { { all summary } | <vrfname> } ] { [ <address> ] | [ <prefix> ] | [
  summary ] | [ bgp ] | [ connected ] | [ static ] } ]
```
### **Parameters**

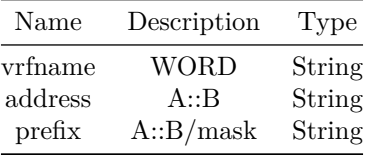

# **show ipv6 static-anycast-gateway**

**Description**

Displays IPv6 static-anycast-gateway information.

## **Syntax**

show ipv6 static-anycast-gateway

### **Examples**

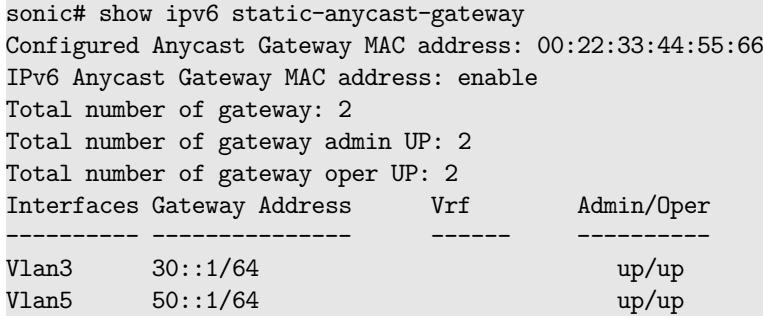

## **show kdump files**

## **Description**

Show the kdump kernel core dump files which are stored locally.

# **Syntax**

show kdump files

#### **Usage Guidelines**

Use this command to show the kdump kernel core dump files which are stored locally.

#### **Examples**

sonic# show kdump files Record Key Filename

------------------------------------------------------------- 1 202002101809 /var/crash/202002101809/dmesg.202002101809 /var/crash/202002101809/kdump.202002101809

#### **Features this CLI belongs to**

• KDUMP

#### **Alternate command**

show kdump files

### **show kdump log**

### **Description**

Show a kdump kernel core dump file kernel log from a file stored locally.

#### **Syntax**

show kdump log <record> [ <lines> ]

## **Parameters**

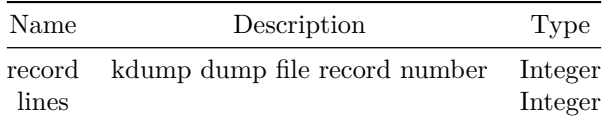

#### **Usage Guidelines**

Use this command to show a kdump kernel core dump file kernel log from a file stored locally. The mandatory parameter is the number of the kernel core dump files which are stored locally. The optional parameter is the number of lines displayed (20 is the default number of lines displayed).

**Examples**

sonic# show kdump log 1 5 File: /var/crash/202002101809/dmesg.202002101809 [326785.222049] [<ffffffffa0c0484e>] ? entry\_SYSCALL\_64\_after\_swapgs+0x58/0xc6 [326785.229926] Code: 41 5c 41 5d 41 5e 41 5f e9 6c 2f cf ff 66 2e 0f 1f 84 00 00 00 00 00 66 90 0f 1f 44 00 00 c7 05 29 28 a8 00 01 00 00 00 0f ae f8 <c6> 04 25 00 00 00 00 01 c3 0f 1f 44 00 00 0f 1f 44 00 00 53 8d [326785.251451] RIP [<ffffffffa0a2a562>] sysrq\_handle\_crash+0x12/0x20 [326785.258463] RSP <ffffafd2c6523e78> [326785.262453] CR2: 0000000000000000 In this example, we show the kernel log for the first kernel core dump file

**Features this CLI belongs to**

• KDUMP

**Alternate command**

show kdump log

**show kdump memory**

**Description**

Show the amount of memory reserved and allocated for kdump operation.

stored locally. We display only the first 5 lines of the log.

**Syntax**

show kdump memory

#### **Usage Guidelines**

Use this command to show the configured amount of memory reserved for kdump operation. It also displays the actual memory allocated.

#### **Examples**

```
sonic# show kdump memory
Memory Reserved: 0M-2G:256M,2G-4G:256M,4G-8G:384M,8G-:448M
Memory Allocated: 448M
```
#### **Features this CLI belongs to**

• KDUMP

#### **Alternate command**

show kdump memory

## **show kdump num-dumps**

**Description**

Show the maximum number of kernel core dump files which can be stored locally.

**Syntax**

show kdump num-dumps

### **Usage Guidelines**

Use this command to show the maximum number of kernel core dump files which can be stored locally.

#### **Examples**

sonic# show kdump num-dumps Maximum number of Kernel Core files Stored: 3

### **Features this CLI belongs to**

• KDUMP

### **Alternate command**

show kdump num\_dumps

## **show kdump status**

#### **Description**

Show the status of kdump operation.

**Syntax**

show kdump status
### **Usage Guidelines**

Use this command to show the status of kdump operation.

### **Examples**

sonic# show kdump status Kdump Administrative Mode: Enabled Kdump Operational State: Ready Memory Reserved: 512M Maximum number of Kernel Core files Stored: 3 Record Key Filename -------------------------------------------------------------

1 202002101809 /var/crash/202002101809/dmesg.202002101809 /var/crash/202002101809/kdump.202002101809

### **Features this CLI belongs to**

• KDUMP

### **Alternate command**

show kdump status

# **show link state tracking**

**Description**

Show the link state tracking group operational state information.

## **Syntax**

show link state tracking [ <grp-name> ]

## **Parameters**

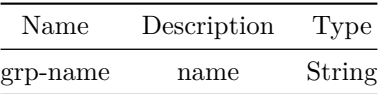

### **Usage Guidelines**

Link state tracking group name can be of maximum 63 characters. The name must begin with A-Z, a-z or 0-9. Underscore and hypens can be used except as the first character. If the group name is not specified then a summary of all configured groups will be displayed.

### **Examples**

```
sonic# show link state tracking FooBar
Name: FooBar
Description: Example description
Timeout: 120 seconds
Upstream Interfaces:
   Ethernet0 (Up)
   Ethernet4 (Up)
   Vlan100 (Up)
Downstream Interfaces:
   PortChannel1 (Up)
   PortChannel2 (Up)
   Ethernet4 (Up)
```
### **Alternate command**

admin@sonic:~\$ show linktrack group <name>

## **show lldp neighbor**

### **Description**

Shows LLDP neigbhor information in detail

### **Syntax**

show lldp neighbor [ <ifname> ]

### **Parameters**

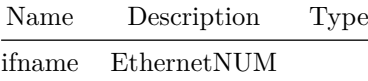

**Usage Guidelines**

This command is useful to view the LLDP neighbor information in detail

### **Examples**

sonic-cli# show lldp neighbor ----------------------------------------------------------- LLDP Neighbors ----------------------------------------------------------- Interface: Ethernet64,via: LLDP Chassis: ChassisID: 80:a2:35:26:48:5e SysName: Leaf9 SysDescr: Debian GNU/Linux 9 (stretch) Linux 4.9.0-11-2-amd64 #1 SMP Debian 4.9.189-3+deb9u2 (2019-11-11) x86\_64 MgmtIP: 10.59.132.165 MgmtIP: 10.59.132.165 Capability: MAC\_BRIDGE, ON Capability: ROUTER, ON Port PortID: hundredGigE53 PortDescr: Ethernet64 -----------------------------------------------------------

## **show lldp statistics**

### **Description**

Shows LLDP statistics information

**Syntax**

show lldp statistics [ <ifname> ]

## **Parameters**

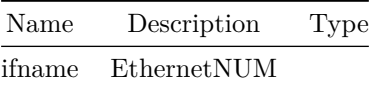

**Usage Guidelines**

This command is useful to view the LLDP statistics information

## **Examples**

sonic-cli# show lldp statistics LLDP Statistics --------------------------------- Interface: Ethernet0 Transmitted : 10 Received : 12 Discarded : 1 Unrecognized TLV : 0 Ageout : 0 ---------------------------------

## **show lldp table**

### **Description**

Shows LLDP neigbhor information in brief

## **Syntax**

show lldp table

### **Usage Guidelines**

This command is useful to view the LLDP neighbor information in brief

# **Examples**

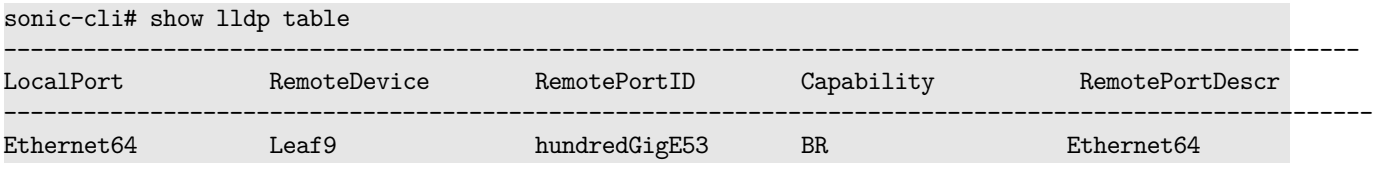

# **show locator-led**

## **Description**

Show Locator LED State

### **Syntax**

show locator-led chassis

# **show logging**

Display logging information

**Syntax** show logging

## **show logging count**

### **Description**

Total number of logging

### **Syntax**

show logging count

# **show logging filter**

### **Description**

filter logs

### **Syntax**

```
show logging filter { { since <since date> { { [ level <log level> ] } | { [ severity
   <log_severity> ] } ] } } | { level <log_level> { [ since <since_date> ] } } | { severity
   <log_severity> { [ since <since_date> ] } } | { type <log_type> { [ since <since_date> ] }
   { { [ level <log_level> ] } | { [ severity <log_severity> ] } ] } } }
```
## **Parameters**

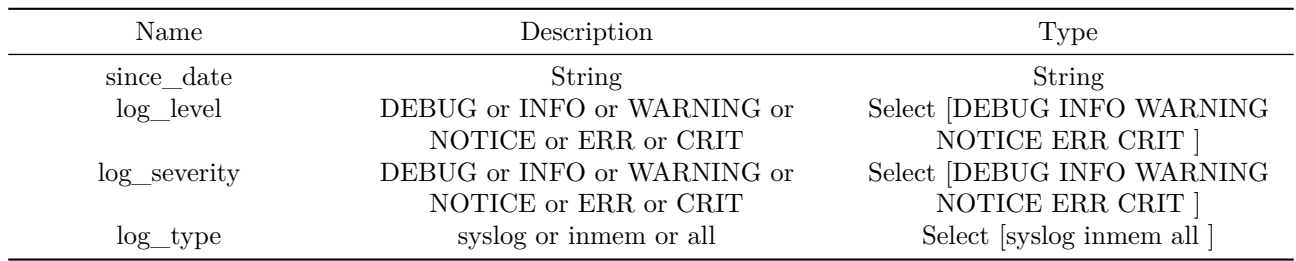

# **show logging lines**

Output of last NUM lines

### **Syntax**

show logging lines [ <lines> ]

### **Parameters**

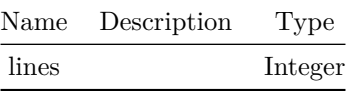

# **show logging profiles**

## **Description**

Shows list of available logging profiles

### **Syntax**

show logging profiles

## **Examples**

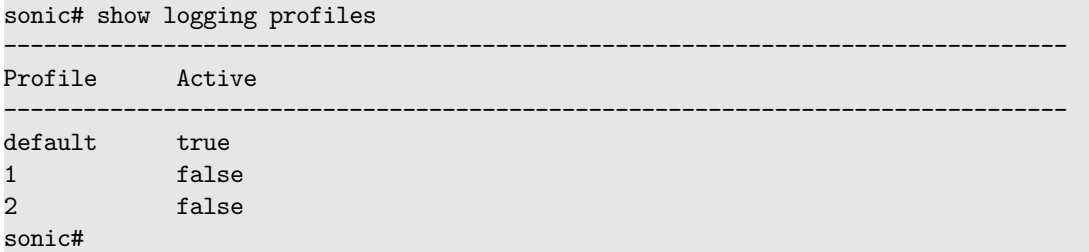

# **show logging servers**

## **Description**

Shows list of remote syslog servers are configured

## **Syntax**

show logging servers

## **Examples**

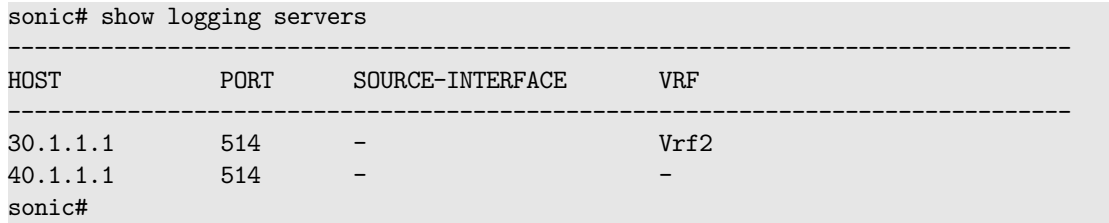

## **show mab**

## **Description**

Show mab information.

## **Syntax**

show mab

# **show mab interface**

# **Description**

Enter client interface to show mab interface.

## **Syntax**

show mab interface <port>

# **Parameters**

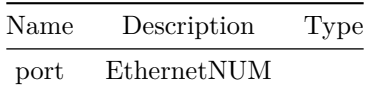

**show mac access-group**

Display MAC ACL binding summary

### **Syntax**

show mac access-group

### **Examples**

Ingress MAC access-list macacl-example on Vlan100

**Alternate command**

admin@sonic:~\$ show acl table [name]

**show mac access-lists**

### **Description**

Show MAC ACL rules and statistics

## **Syntax**

```
show mac access-lists [ <access-list-name> { { [ interface { Ethernet | <PortChannel> | <Vlan>
   | <eth-sub-if-id> | <po-sub-if-id> } ] } | [ Switch ] ] } ]
```
## **Parameters**

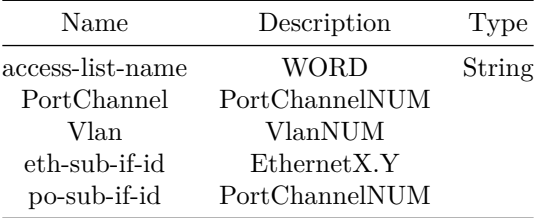

### **Usage Guidelines**

ACL name and interface names are optional. If ACL name is not specified then all MAC ACLs will be displayed. ACL statistics will be shown only if the ACL is applied globally or to any interface.

### **Examples**

```
mac access-list macacl-example
   seq 10 permit host 00:00:10:00:00:01 host 00:00:20:00:00:01 (10 packets) [1000 bytes]
   seq 20 permit host 00:00:10:00:00:02 host 00:00:20:00:00:02 (20 packets) [2000 bytes]
   seq 30 permit host 00:00:10:00:00:03 host 00:00:20:00:00:03 (30 packets) [3000 bytes]
   seq 40 permit host 00:00:10:00:00:04 host 00:00:20:00:00:04 (40 packets) [4000 bytes]
```
### **Alternate command**

admin@sonic:~\$ show acl rule [name] [rule\_name]

**show mac address-table**

**Description**

MAC address-table

### **Syntax**

show mac address-table

## **show mac address-table Vlan**

**Description**

Display MAC address-table for VLAN

**Syntax**

show mac address-table Vlan <vlan-id>

### **Parameters**

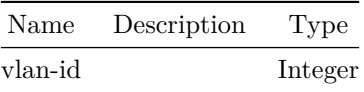

**show mac address-table address**

Display MAC address-table address for MAC address

### **Syntax**

show mac address-table address <mac-addr>

### **Parameters**

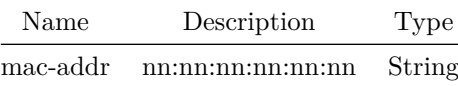

# **show mac address-table aging-time**

### **Description**

MAC aging-time

**Syntax**

show mac address-table aging-time

# **show mac address-table count**

## **Description**

Count keyword

**Syntax**

show mac address-table count

## **show mac address-table dynamic**

### **Description**

MAC address-table for dynamic commands

**Syntax**

show mac address-table dynamic { { [ address <mac-addr> ] } | [ Vlan ] | { [ interface { <phy-if-name> | <PortChannel> } ] } } ]

### **Parameters**

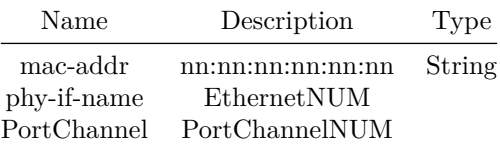

# **show mac address-table interface**

**Description**

Display MAC address-table for interfaces

### **Syntax**

show mac address-table interface { <phy-if-name> | <PortChannel> }

## **Parameters**

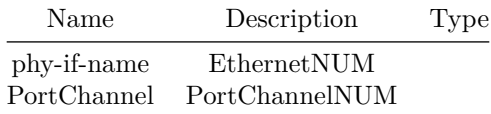

**show mac address-table static**

### **Description**

MAC address-table for static commands

**Syntax**

```
show mac address-table static { { [ address <mac-addr> ] } | [ Vlan ] | { [ interface {
   <phy-if-name> | <PortChannel> } ] } } ]
```
## **Parameters**

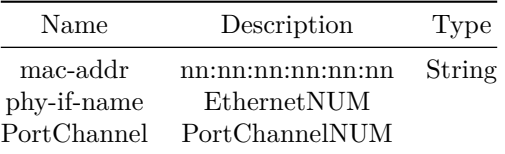

# **show mac dampening**

## **Description**

Display MAC dampening configuration

### **Syntax**

show mac dampening

## **show mac dampening-disabled-ports**

**Description**

Display MAC dampening-disabled-ports

**Syntax**

show mac dampening-disabled-ports

**show mac move-policy**

**Description** Display MAC move policy configuration

### **Syntax**

show mac move-policy configuration

**show mac move-policy status**

Display the current in action for VLAN members/port

### **Syntax**

show mac move-policy status

## **show mclag brief**

## **Description**

Show command to display MCLAG domain summary

## **Syntax**

show mclag brief

## **Usage Guidelines**

sonic-cli# show mclag brief

## **Examples**

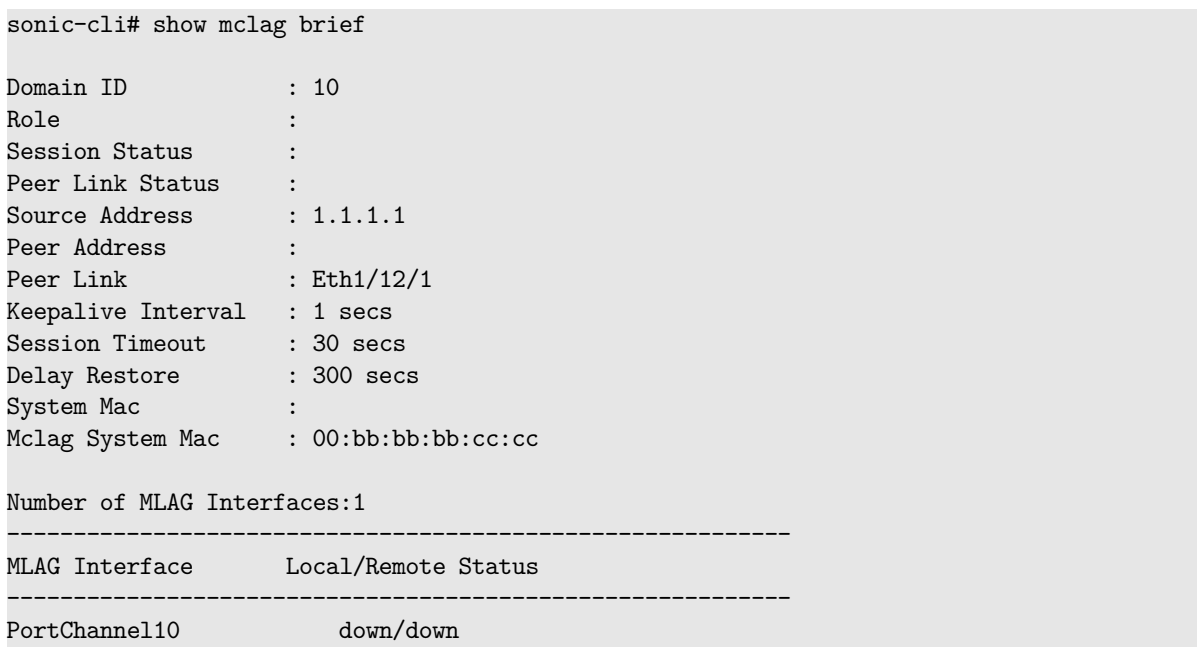

**show mclag interface**

Show command to display MCLAG interface inforamation

### **Syntax**

show mclag interface <ifid> <domain\_id>

#### **Parameters**

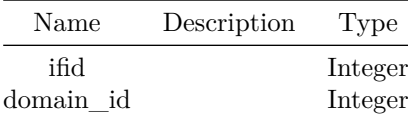

### **Usage Guidelines**

sonic-cli# show mclag interface PortchannelId DomainId

### **Examples**

```
sonic-cli# show mclag 10 100
Local/Remote Status : down/down
TrafficDisable : No
IsolateWithPeerLink : No
```
## **show mclag mac remote**

**Description**

Show command to display MCLAG remote mac count

### **Syntax**

show mclag mac remote { [ <vlan-if-id> ] | [ <phy-if-name> ] | [ <PortChannel> ] } ]

## **Parameters**

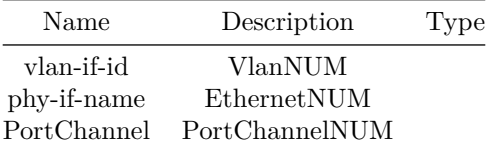

### **Usage Guidelines**

sonic-cli# show mclag mac remote

### **Examples**

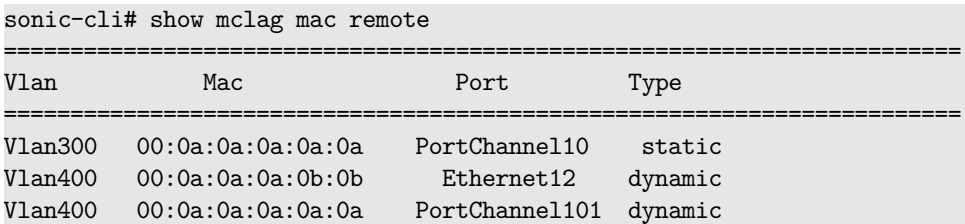

## **show mclag mac remote count**

### **Description**

Show command to display MCLAG remote mac count

### **Syntax**

show mclag mac remote count

### **Usage Guidelines**

sonic-cli# show mclag remote mac count

#### **Examples**

sonic-cli# show mclag remote mac count

# **show mclag peer-gateway-interfaces**

# **Description**

Show command to display Vlan interfaces on which MCLAG Peer Gateway is configured.

### **Syntax**

show mclag peer-gateway-interfaces

### **Usage Guidelines**

sonic-cli# show mclag peer-gateway-interfaces

### **Examples**

sonic-cli# show mclag peer-gateway-interfaces

Interface Name =================== Vlan10 =================== Total count : 1

===================

# **show mclag separate-ip-interfaces**

### **Description**

Show command to display Vlan interfaces on which MCLAG separate IP is configured.

### **Syntax**

show mclag separate-ip-interfaces

**Usage Guidelines**

sonic-cli# show mclag separate-ip-interfaces

### **Examples**

sonic-cli# show mclag separate-ip-interfaces

Interface Name ===================

## Vlan10

===================

Total count : 1 ===================

# **show mirror-session**

Display configured mirror sessions

### **Syntax**

show mirror-session [ <session-name> ]

#### **Parameters**

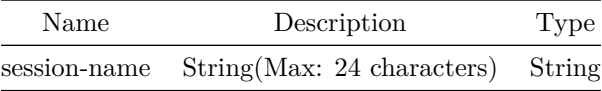

## **Examples**

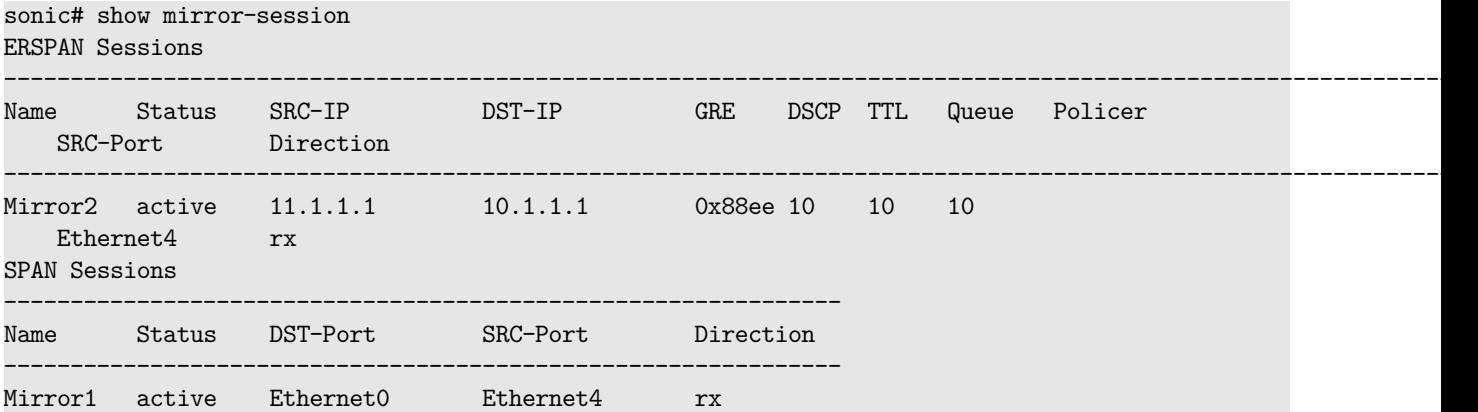

## **show nat**

# **Description**

Display NAT info

## **Syntax**

```
show nat { { translations [ count ] } | statistics | { config { [ static ] | [ pool ] | [
   bindings ] | [ globalvalues ] | [ zones ] ] } } }
```
# **show neighbor-suppress-status**

Display ARP and ND suppression status

### **Syntax**

show neighbor-suppress-status [ <id> ]

### **Parameters**

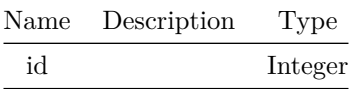

# **show ntp associations**

### **Description**

Display associated NTP servers and their properties.

### **Syntax**

show ntp associations

# **Usage Guidelines**

sonic# show ntp associations

## **Examples**

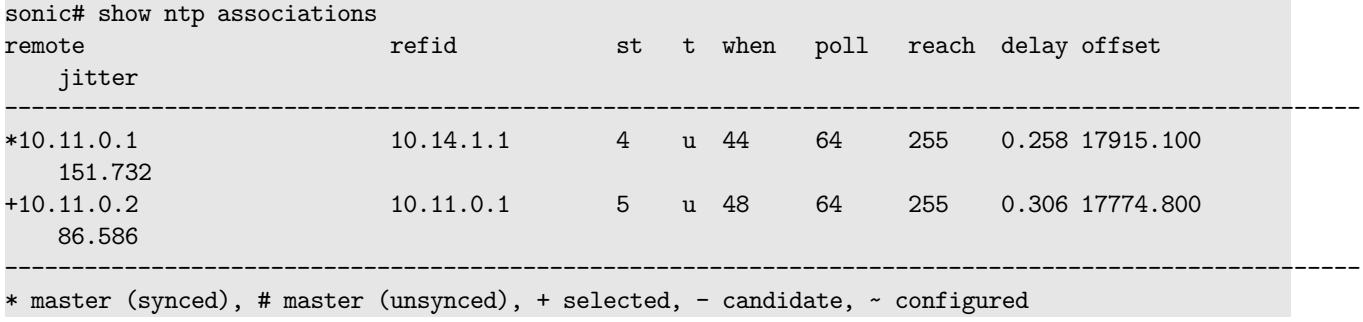

**show ntp global**

Display global configuration for NTP, which includes VRF configuration and source interface configuration.

### **Syntax**

show ntp global

### **Usage Guidelines**

sonic# show ntp global

### **Examples**

sonic# show ntp global ---------------------------------------------- NTP Global Configuration ---------------------------------------------- NTP source-interface: Ethernet8 NTP vrf: default

### **show ntp server**

### **Description**

Display configured NTP servers.

#### **Syntax**

show ntp server

### **Usage Guidelines**

sonic# show ntp server

### **Examples**

sonic# show ntp server

-------------------------------- NTP Servers -------------------------------- 10.11.0.1 10.11.0.2

# **show object-groups**

### **Description**

Show Object Groups

## **Syntax**

show object-groups { [ <show-object-group-name> ] | [ type ] } ] network

### **Parameters**

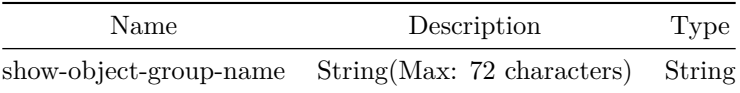

### **Usage Guidelines**

Object group Type and name are optional. If Object group name and Object group type are not specified then all the object groups will be displayed. All the object group of a given type will be displayed if the object group type is specified. If the Object group name is specified then the specific object group will be displayed.

### **Examples**

```
object-group object-group-example type network
   description: Object group example
   network-object host 1.1.1.1
```
# **show pbf next-hop-group**

### **Description**

Display group information

### **Syntax**

show pbf next-hop-group { [ <show-fbs-group-name> ] | [ type ] } ] { ip | ipv6 }

## **Parameters**

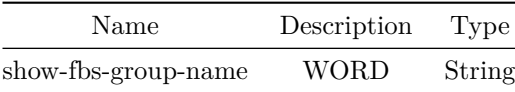

# **show pbf next-hop-group status Switch**

**Description**

Display group status

## **Syntax**

show pbf next-hop-group status Switch { [ <show-fbs-group-name> ] | [ type ] } ] { ip | ipv6 }

### **Parameters**

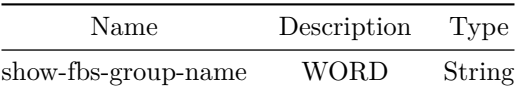

## **show pbf next-hop-group status interface**

### **Description**

Display group status

### **Syntax**

```
show pbf next-hop-group status interface { <eth-if-id> | <po-if-id> | <vlan-if-id> |
   <eth-sub-if-id> | <po-sub-if-id> } { [ <show-fbs-group-name> ] | [ type ] } ] { ip | ipv6 }
```
## **Parameters**

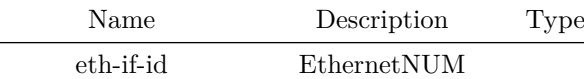

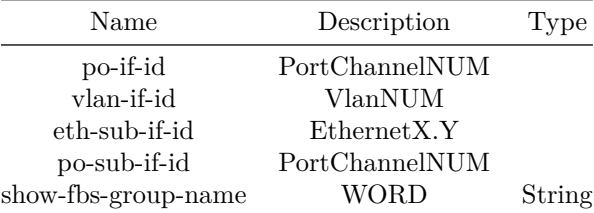

# **show pbf replication-group**

## **Description**

Display group information

## **Syntax**

show pbf replication-group { [ <show-fbs-group-name> ] | [ type ] } ] { ip | ipv6 }

# **Parameters**

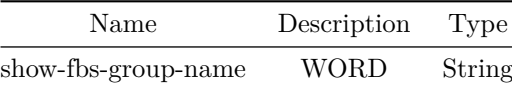

# **show pbf replication-group status Switch**

## **Description**

## Display group status

## **Syntax**

```
show pbf replication-group status Switch { [ <show-fbs-group-name> ] | [ type ] } ] { ip | ipv6
   }
```
## **Parameters**

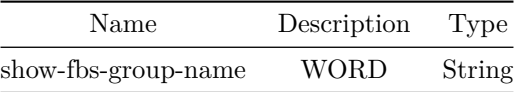

# **show pbf replication-group status interface**

## **Description**

Display group status

# **Syntax**

```
show pbf replication-group status interface { <eth-if-id> | <po-if-id> | <vlan-if-id> |
   <eth-sub-if-id> | <po-sub-if-id> } { [ <show-fbs-group-name> ] | [ type ] } ] { ip | ipv6 }
```
## **Parameters**

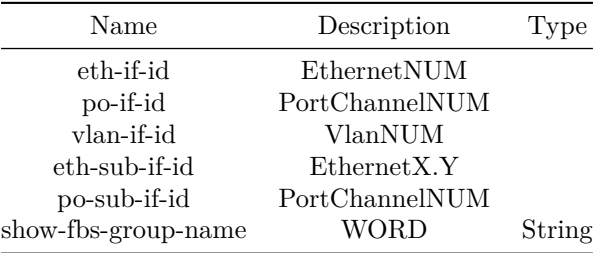

# **show platform environment**

**Description**

Display platform Environment

## **Syntax**

show platform environment

# **show platform fanstatus**

### **Description**

Display platform fan status

# **Syntax**

## show platform fanstatus

# **show platform firmware**

**Description**

Display platform firmware

**Syntax**

show platform firmware

# **show platform firmware detail**

**Description**

Display detailed firmware information

**Syntax**

show platform firmware detail

**show platform inventory**

**Description** Display platform inventory information

**Syntax**

show platform inventory

**show platform psustatus**

**Description**

Display platform PSU status

**Syntax**

show platform psustatus

**show platform psusummary**

Display platform PSU summary

### **Syntax**

show platform psusummary

# **show platform sbstatus**

### **Description**

Display secure boot status

**Syntax**

show platform sbstatus

# **show platform syseeprom**

**Description**

Display platform EEPROM information

**Syntax**

show platform syseeprom

**show platform temperature**

**Description**

Display platform temperature sensors

**Syntax**

show platform temperature

**show platform temperature detail**

**Description**

Display detailed temperature sensors information

**Syntax**

show platform temperature detail

## **show policy-map**

#### **Description**

Shows flow based services policy-map related information

### **Syntax**

```
show policy-map { [ <show-fbs-policy-name> ] | [ type ] } ] { qos | monitoring | forwarding |
   copp | acl-copp }
```
### **Parameters**

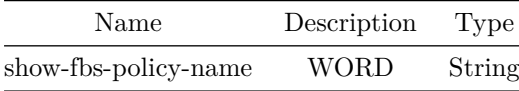

### **Usage Guidelines**

Policy-map type and policy-map name arguments are optional. If type argument or policy-map name not provided command will show all policy-map information. Else it show corresponding policy-map information of given type or given name

### **Examples**

```
Policy policy_mirror Type monitoring
 Description:
 Flow class1 at priority 10
   Description:
   set mirror-session mirror1
 Applied to:
   Vlan100 at Ingress
Policy policy_qos Type qos
 Description:
 Flow class_permit_ipv6 at priority 10
   Description:
   police cir 300000000 cbs 300000000 pir 300000000 pbs 300000000
 Flow class_permit_ip at priority 10
   Description:
   police cir 300000000 cbs 300000000 pir 300000000 pbs 300000000
 Applied to:
   Vlan100 at Egress
```
Policy policy\_vrf Type forwarding Description: Flow class\_permit\_ipv6 at priority 10 Description: set ipv6 nexthop 1211::2 priority 20 set ipv6 nexthop 1212::2 vrf Vrf-BLUE priority 30 Flow class\_permit\_ip at priority 10 Description: set ip nexthop 12.12.1.2 vrf default priority 30 set ip nexthop 12.12.2.2 vrf Vrf-BLUE priority 20 set ip nexthop 12.12.1.2 priority 10 Applied to: Vlan100 at Ingress Switch at Ingress

## **show port-group**

#### **Description**

Display the list of port groups, it's member ports and valid speeds. The port-group is not supported in all the hardware plaforms.

#### **Syntax**

show port-group

#### **Usage Guidelines**

Use this command to know port group members, valid speeds and default speed. show port-group

#### **Examples**

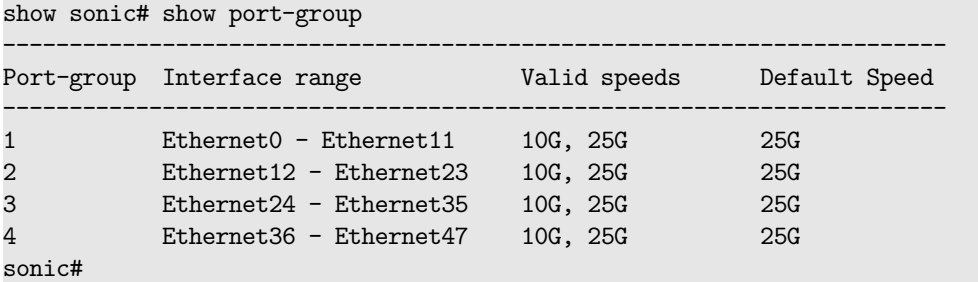

## **show port-security**

### **Description**

Shows Port Mac Security information

**Syntax**

show port-security

### **Usage Guidelines**

After enabling PMS on desired ports, use this command to list inforation of all Port MAC security enabled ports

### **Examples**

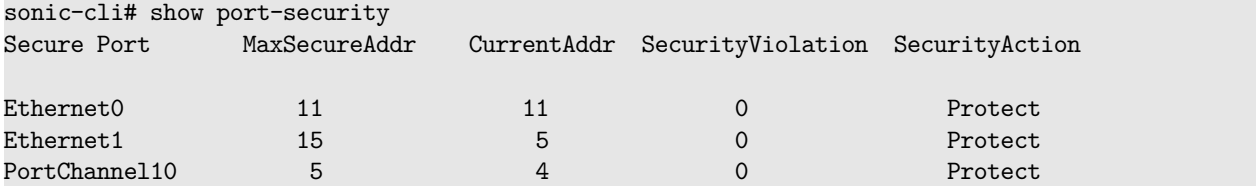

# **show port-security interface**

## **Description**

Shows interface level PMS information on this interface

## **Syntax**

show port-security interface <interface-name>

### **Parameters**

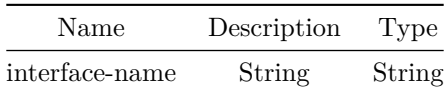

**Usage Guidelines**

After enabling PMS on port, use this command to get PMS information for this port

## **Examples**

sonic-cli# show port-security interface Ethernet0 Port Security: Enabled Violation mode: Shutdown Maximum MAC Addresses: 11 Total MAC Addresses: 11 Security Violation count: 0

## **show priority-flow-control**

**Description**

Display PFC summary

### **Syntax**

show priority-flow-control watchdog

### **show priority-group**

#### **Description**

This command displays priroity group shared/headroom watermarks and persistent-watermarks.

#### **Syntax**

show priority-group { { watermark { { headroom { [ interface {  $\langle$  <phy-intf-name> } ] } } | { shared { [ interface  $\{ \text{  ] }  $\}$  |  $\{ \text{ percentage } \{ \}$  [ interface  $\{ \}$$  $\phi$ yhy-intf-name> } ] } } | { shared { [ interface {  $\phi$ hy-intf-name> } ] } } } } } } } } persistent-watermark { { headroom { [ interface {  $\langle$  phy-intf-name> } ] } } | { shared { [ interface  $\{$  <phy-intf-name>  $\}$  ]  $\}$   $\}$   $\{$   $\{$  percentage  $\{$   $\{$  headroom  $\{$   $\{$  interface  $\{$ <phy-intf-name> } ] } } | { shared { [ interface { <phy-intf-name> } ] } } } } } } }

#### **Parameters**

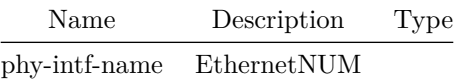

#### **Usage Guidelines**

Use this command to display priority group watermarks, persistent-watermarks etc.

- There are various CLI options available to display infomration for shared, headroom and interface watermarks.
- show priority-group (watermark|persitent-watermark) (shared | headroom ) (interface Ethernet [ifname]))

This command will display priority groups shared/headroom watermars.

## **Examples**

 $Ethernet16$  0 0 0

# sonic# show priority-group watermark shared

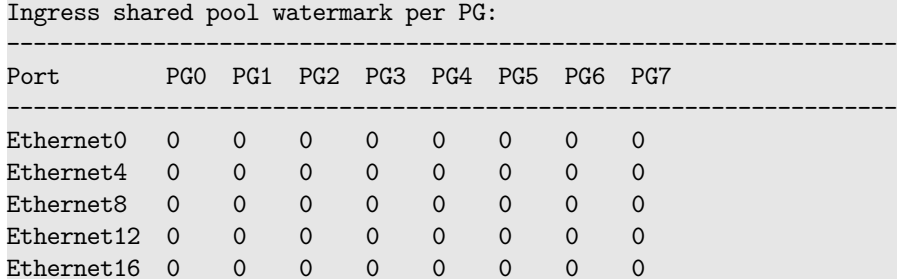

## sonic# show priority-group persistent-watermark headroom Ingress headroom persistent watermark per PG:

-------------------------------------------------------------------

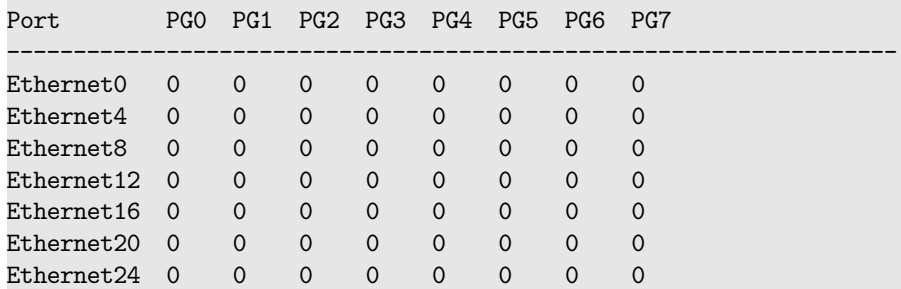

## **show ptp**

**Description**

Display PTP status/configuration

### **Syntax**

show ptp

### **Examples**

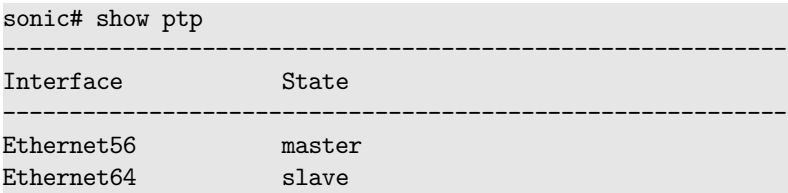

# **show ptp clock**

## **Description**

Display PTP clock configuration/status

# **Syntax**

show ptp clock

# **Examples**

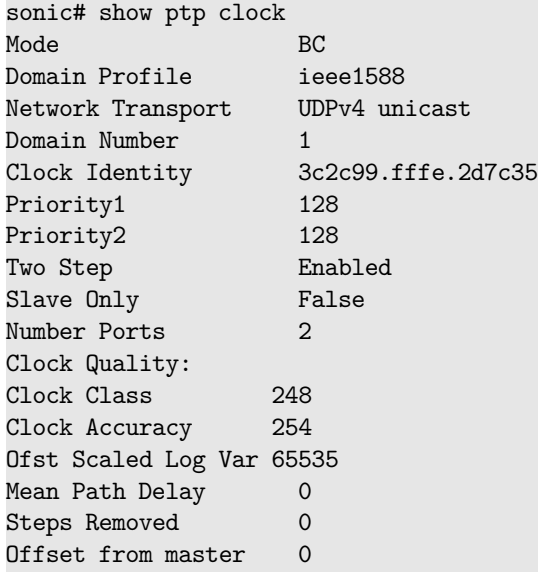

# **show ptp parent**

# **Description**

Display PTP parent status

## **Syntax**

show ptp parent

## **Examples**

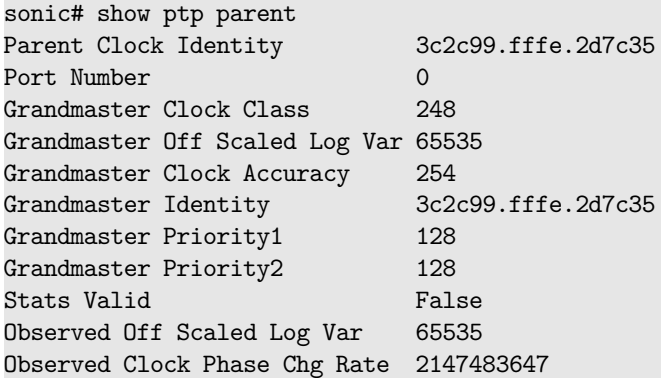

# **show ptp port**

Display PTP port status/configuration

# **Syntax**

show ptp port <Ethernet>

## **Parameters**

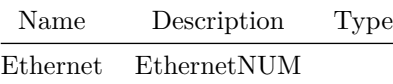

### **Examples**

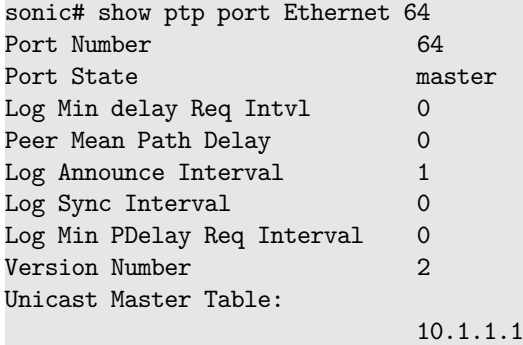

# **show ptp time-property**

**Description**

Display PTP time-property status

### **Syntax**

show ptp time-property

## **Examples**

sonic# show ptp time-property Curr UTC Offset Vld False Curr UTC Offset 37 Leap59 False Leap61 False Time Traceable False Freq Traceable False PTP Timescale True

**show qos**

**Description**

Display QoS information

## **Syntax**

show qos interface { CPU | { <phy-intf-name> { [ queue <queue-id> ] } { [ priority-flow-control  $\{$  statistics [ queue ] } ] } ] <po-intf-name> | <vlan-intf-name> | <phy-sub-if-name> }

### **Parameters**

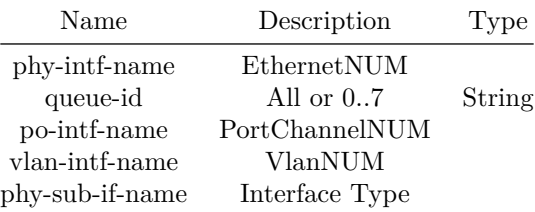

**show qos map dot1p-tc**

### **Description**

Display configured dot1p-tc-map

### **Syntax**

show qos map dot1p-tc [ <name> ]

## **Parameters**

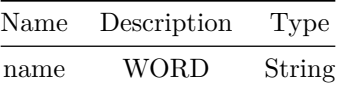

**show qos map dscp-tc**

Display configured dscp-tc-map

## **Syntax**

show qos map dscp-tc [ <name> ]

### **Parameters**

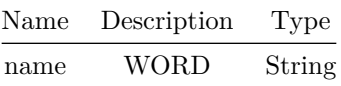

# **show qos map pfc-priority-queue**

## **Description**

Display configured pfc-priority-queue-map

## **Syntax**

show qos map pfc-priority-queue [ <name> ]

# **Parameters**

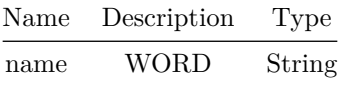

# **show qos map tc-dot1p**

**Description**

Display configured tc-dot1p-map

## **Syntax**

show qos map tc-dot1p [ <name> ]

# **Parameters**

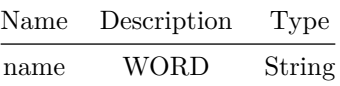

# **show qos map tc-dscp**

**Description**

Display configured tc-dscp-map

## **Syntax**

show qos map tc-dscp [ <name> ]

# **Parameters**

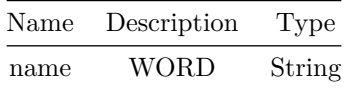

# **show qos map tc-pg**

**Description**

Display configured traffic-class-priority-group-map

**Syntax**

show qos map tc-pg [ <name> ]

### **Parameters**

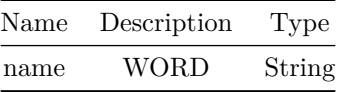

# **show qos map tc-queue**

## **Description**

Display configured traffic-class-queue-map

# **Syntax**

show qos map tc-queue [ <name> ]

## **Parameters**

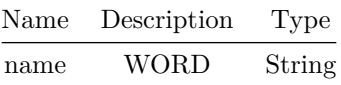

# **show qos scheduler-policy**

**Description**

Display scheduler policy information

### **Syntax**

show qos scheduler-policy [ <name> ]

## **Parameters**

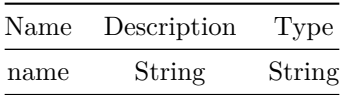

# **show qos wred-policy**

## **Description**

This command displays WRED policies configured on the device.
#### **Syntax**

show qos wred-policy [ <name> ]

## **Parameters**

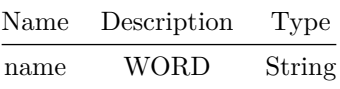

#### **Usage Guidelines**

User configures WRED policies to use it in interface queues. This command enables users to display the WRED policies configured on this device. User can provide WRED profile name optional CLI key to display only that profile. If profile name is not specified, all policies will be displayed by this command.

#### **Examples**

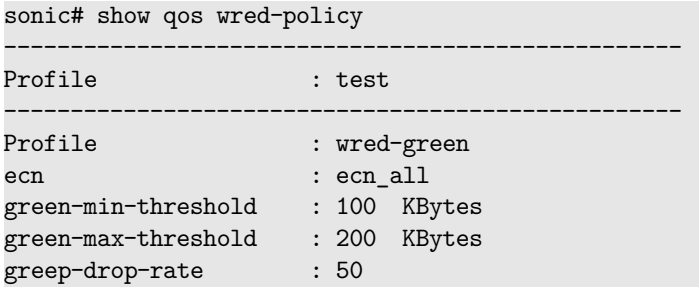

#### **show queue**

#### **Description**

This command displays queue counters, WRED ECN counters, watermarks, persistent-watermarks and breaches etc.

#### **Syntax**

show queue  $\{$  { counters  $\{$  [ interface  $\{$  { <phy-intf-name>  $\{$  [ queue <queue-id> ]  $\}$  } | { CPU { [ queue <queue-id> ] } } } ] } } | { wred-ecn { counters { [ interface { <phy-intf-name> } ] } } } | { watermark { { unicast { [ interface { <phy-intf-name> } ] } } | { multicast { [ interface {  $\langle$ phy-intf-name> } ] } } | { percentage { { unicast { [ interface {  $\langle$ phy-intf-name> } ] } } | { multicast { [ interface {  $\langle$  phy-intf-name> } ] } } } } } | { persistent-watermark { { unicast { [ interface {  $\langle$  phy-intf-name> } ] } } | { multicast { [ interface {  $\langle$ phy-intf-name> } ] } } | { percentage { { unicast { [ interface {  $\{$  <phy-intf-name> } ] } } | { multicast { [ interface { <phy-intf-name> } ] } } } } }

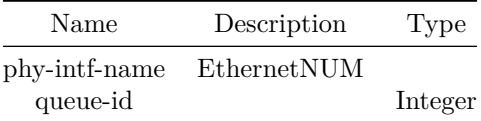

## **Usage Guidelines**

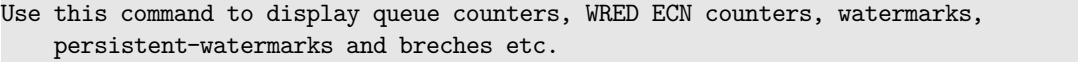

- There are various CLI options available to display infomration for queue, interface and all interfaces.
- show queue counters (interface Ethernet|CPU [ifname] (queue [id])) This command will display all queue counters
- show queue (watermark|persitent-watermark) (unicast| multicast|CPU) (interface Ethernet [ifname]))
- This command will display all queue watermarks
- show queue wred-ecn counters (interface Ethernet [ifname])
- This command will display all queue WRED ECN counters

#### **Examples**

sonic# show queue counters

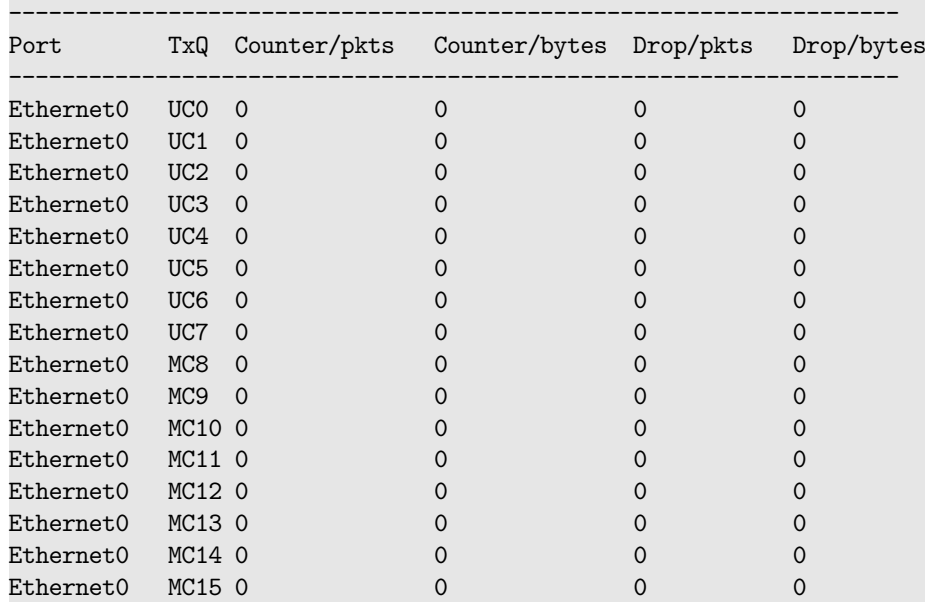

## sonic# show queue watermark unicast

Egress queue watermark per unicast queue:

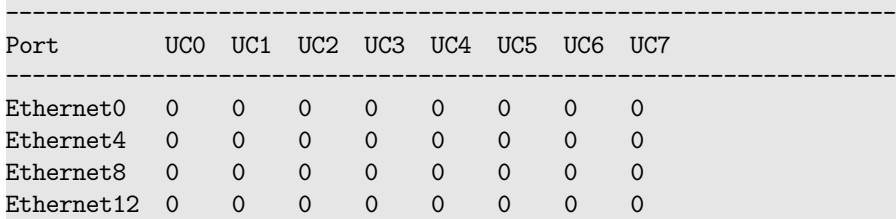

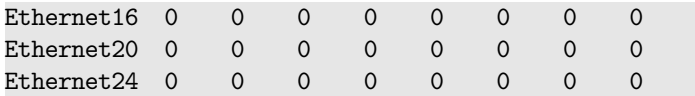

## sonic# show queue persistent-watermark multicast Egress queue persistent watermark per multicast queue:

-------------------------------------------------------------------

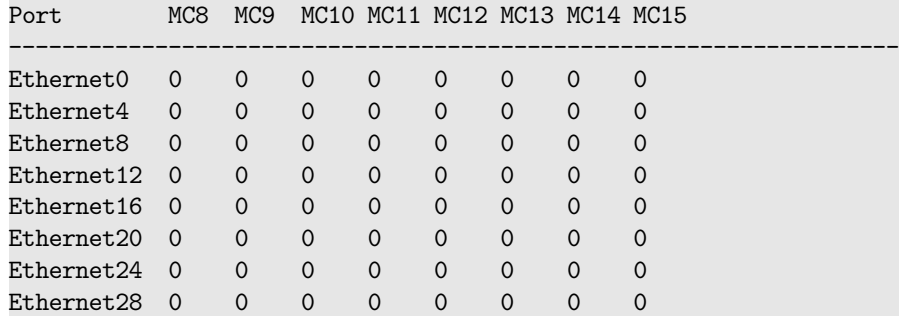

sonic# show queue wred-ecn counters interface Eth1/56

--------------------------------------------------------------------

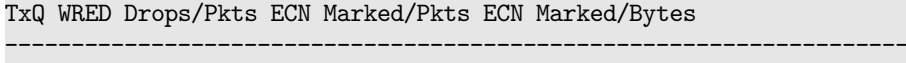

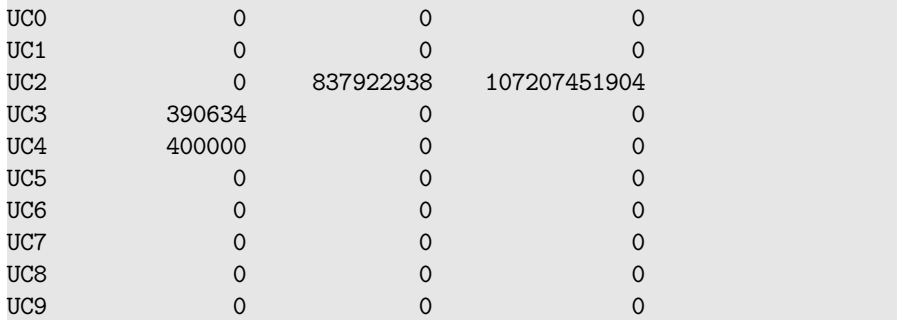

# **show radius-server**

# **Description**

Display RADIUS information

## **Syntax**

show radius-server

# **show radius-server dynamic-author**

# **Description**

This command displays the dynamic authorization server parameters.

# **Syntax**

show radius-server dynamic-author

# **Usage Guidelines**

This command displays the dynamic authorization server parameters.

### **Examples**

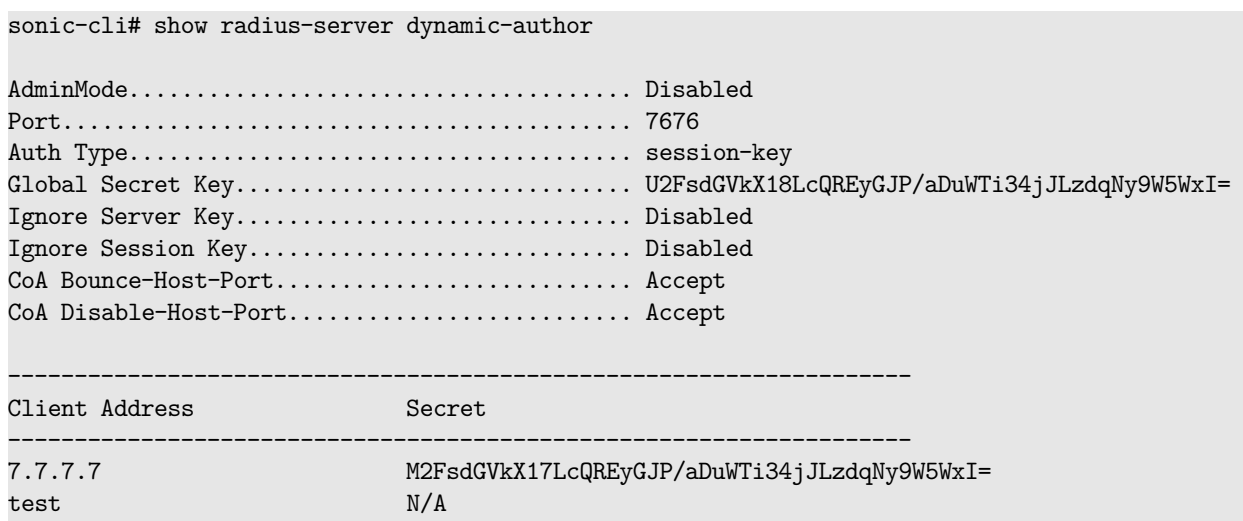

# **show radius-server dynamic-author statistics**

# **Description**

This command displays the DAS global and per client counters.

#### **Syntax**

show radius-server dynamic-author statistics [ client { all | <ipaddr\_hostname> } ]

## **Parameters**

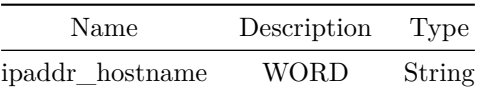

# **Usage Guidelines**

This command displays the DAS global and per client counters.

# **Examples**

sonic-cli# show radius-server dynamic-author statistics

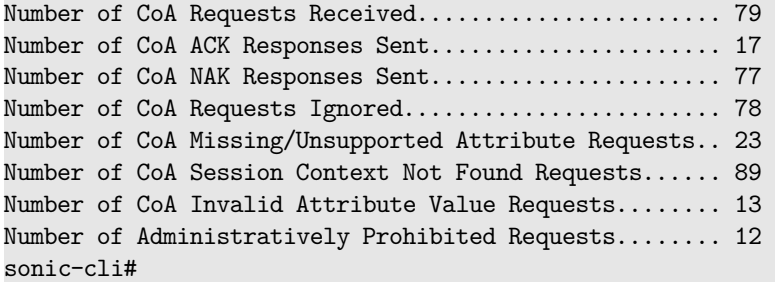

sonic-cli# show radius-server dynamic-author statistics client all

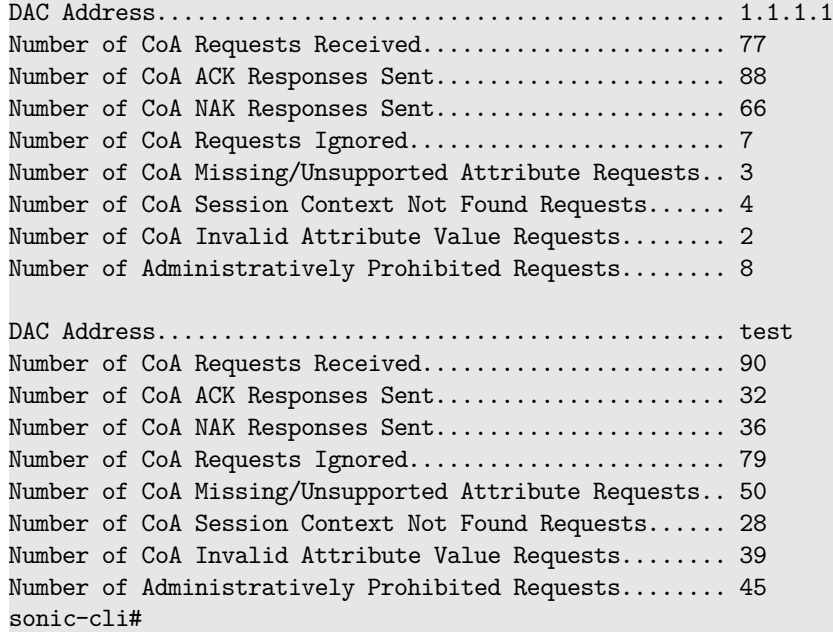

# **show reboot-cause**

# **Description**

Display cause of most recent reboot

# **Syntax**

show reboot-cause

# **show route-map**

# **Description**

Display route map information

## **Syntax**

show route-map [ <rt-map-name> ]

### **Parameters**

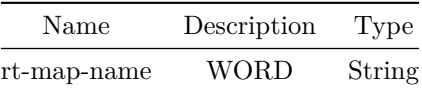

# **show running-configuration**

#### **Description**

Current operating configuration

#### **Syntax**

show running-configuration

# **show running-configuration bfd**

**Description**

Displays Bidirectional Forwarding detection(BFD) configurations.

### **Syntax**

show running-configuration bfd

## **Examples**

```
device# show running-configuration bfd
!
bfd
 peer 192.168.2.1 interface Ethernet0
 detect-multiplier 5
 echo-interval 200
  echo-mode
 receive-interval 200
 transmit-interval 200
 !
 peer 192.168.2.1 multihop local-address 192.168.2.2
  detect-multiplier 4
  receive-interval 150
```
# **show running-configuration bgp**

## **Description**

Display current BGP configurations

### **Syntax**

show running-configuration bgp [ vrf <vrf-name-opt> ]

# **Parameters**

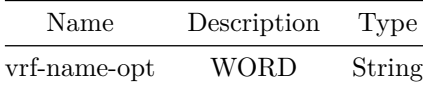

**show running-configuration bgp as-path-acess-list**

**Description**

Display current BGP AS path acess list configuration

## **Syntax**

show running-configuration bgp as-path-acess-list [ <aspath-list-name> ]

#### **Parameters**

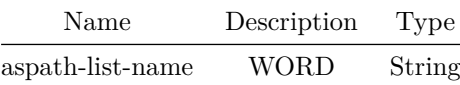

# **show running-configuration bgp community-list**

## **Description**

Display current BGP community-list configuration

## **Syntax**

show running-configuration bgp community-list [ <community-list-name> ]

## **Parameters**

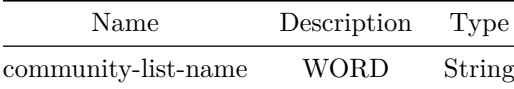

# **show running-configuration bgp extcommunity-list**

### **Description**

Display current BGP extended community-list configuration

#### **Syntax**

show running-configuration bgp extcommunity-list [ <extcommunity-list-name> ]

# **Parameters**

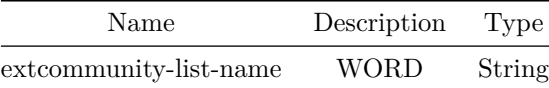

# **show running-configuration bgp neighbor**

## **Description**

Display current BGP neighbor configurations

# **Syntax**

```
show running-configuration bgp neighbor vrf { <vrf-name> { [ <ip> ] | { [ interface { Ethernet
    | PortChannel | Vlan } ] } ] } }
```
# **Parameters**

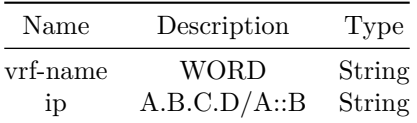

# **show running-configuration bgp peer-group**

**Description**

Display current BGP peer group configurations

### **Syntax**

show running-configuration bgp peer-group vrf { <vrf-name> [ <peer-group-name> ] }

#### **Parameters**

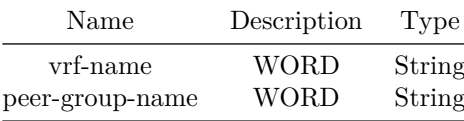

# **show running-configuration class-map**

# **Description**

Shows running configuration of class-map(s)

# **Syntax**

show running-configuration class-map [ <show-fbs-class-name> ]

# **Parameters**

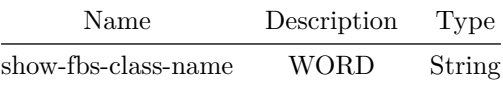

#### **Usage Guidelines**

Class-map name is optional. If Class-map name provided it will show all running configuration of all class-maps configured

#### **Examples**

sonic# show running-configuration class-map class\_permit\_ipv6 class-map class\_permit\_ipv6 match-type fields match-all

# **show running-configuration dropcounters**

### **Description**

Display dropcounters configuration

### **Syntax**

show running-configuration dropcounters

# **show running-configuration interface**

### **Description**

Display interface information

#### **Syntax**

```
show running-configuration interface { [ <port> ] | { [ Eth [ <iface_num> ] ] } | { [ Ethernet
    [ <iface_num> ] ] } } ]
```
#### **Parameters**

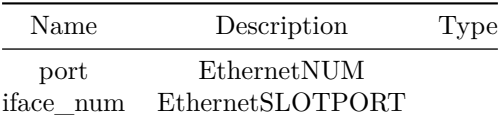

# **show running-configuration interface Loopback**

# **Description**

Display interface loopback information

# **Syntax**

show running-configuration interface Loopback [ <lo-id> ]

# **Parameters**

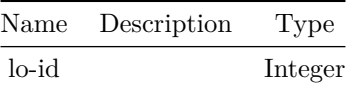

# **show running-configuration interface Management**

**Description**

Display interface management information

## **Syntax**

show running-configuration interface Management [ <mgmt-if-id> ]

# **Parameters**

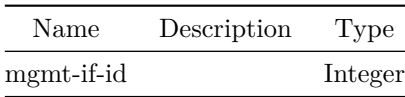

# **show running-configuration interface PortChannel**

# **Description**

Display interface PortChannel information

# **Syntax**

show running-configuration interface PortChannel [ <po-id> ]

### **Parameters**

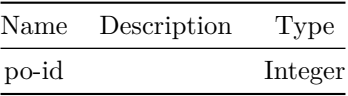

# **show running-configuration interface Vlan**

# **Description**

Display interface VLAN information

#### **Syntax**

show running-configuration interface Vlan [ <vlan-id> ]

**Parameters**

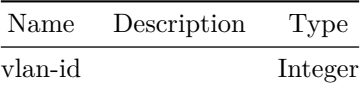

# **show running-configuration interface vxlan**

**Description**

Display VXLAN configuration

## **Syntax**

show running-configuration interface vxlan

# **show running-configuration ip access-list**

### **Description**

Show current IPv4 ACL configuration.

#### **Syntax**

show running-configuration ip access-list [ <access-list-name> ]

#### **Parameters**

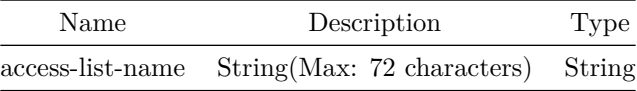

### **Usage Guidelines**

ACL Name is optional. If no ACL name is specified then configuration for all IPv4 ACLs will be displayed.

#### **Examples**

```
ip access-list ipacl-example
seq 10 permit ip host 10.1.1.1 host 20.1.1.1
seq 20 permit ip host 10.1.1.2 host 20.1.1.2
seq 30 permit ip host 10.1.1.3 host 20.1.1.3
seq 40 permit ip host 10.1.1.4 host 20.1.1.4
```
# **show running-configuration ip host-access-list**

# **Description**

Show current IPv4 host-ACL configuration.

## **Syntax**

show running-configuration ip host-access-list [ <access-list-name> ]

## **Parameters**

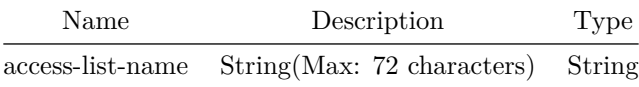

### **Usage Guidelines**

ACL Name is optional. If no ACL name is specified then configuration for all ctrl ACLs will be displayed.

## **Examples**

```
ip host-access-list ipacl-example
 service SSH
 seq 10 permit ip 10.1.1.1/32 20.1.1.1/32
 seq 20 permit ip 10.1.1.2/32 20.1.1.2/32
 seq 30 permit ip 10.1.1.3/32 20.1.1.3/32
 seq 40 permit ip 10.1.1.4/32 20.1.1.4/32
```
# **show running-configuration ip prefix-list**

#### **Description**

Display current IPv4 prefix-list configuration

## **Syntax**

show running-configuration ip prefix-list [ <prefix-list-name> ]

## **Parameters**

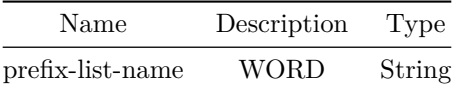

# **show running-configuration ipv6 access-list**

### **Description**

Show current IPv6 ACL configuration.

## **Syntax**

show running-configuration ipv6 access-list [ <access-list-name> ]

#### **Parameters**

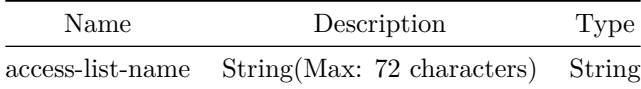

## **Usage Guidelines**

ACL Name is optional. If no ACL name is specified then configuration for all IPv6 ACLs will be displayed.

#### **Examples**

```
ipv6 access-list ipv6acl-example
 seq 100 permit ipv6 host abcd::1 host bcde::1
 seq 200 permit tcp host abcd::2 host bcde::2
 seq 300 permit udp host abcd::3 host bcde::3
```
# **show running-configuration ipv6 host-access-list**

### **Description**

Show current ctrl ACL configuration.

#### **Syntax**

show running-configuration ipv6 host-access-list [ <access-list-name> ]

#### **Parameters**

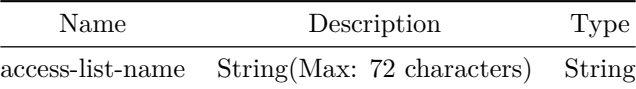

## **Usage Guidelines**

ACL Name is optional. If no ACL name is specified then configuration for all ctrl ACLs will be displayed.

### **Examples**

ipv6 host-access-list ipv6acl-example service SNMP seq 10 permit ipv6 fdbd:cc00::2/128 any seq 20 permit ipv6 fdbd:cc00::2/128 any seq 30 permit ipv6 fdbd:cc00::2/128 any

# **show running-configuration ipv6 prefix-list**

#### **Description**

Display current IPv6 prefix-list configuration

#### **Syntax**

show running-configuration ipv6 prefix-list [ <prefix-list-name> ]

**Parameters**

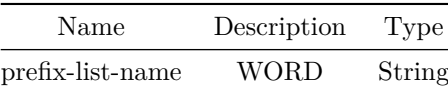

# **show running-configuration link state tracking**

**Description**

Display current link state tracking configuration

## **Syntax**

show running-configuration link state tracking [ <show-runn-grp-name> ]

### **Parameters**

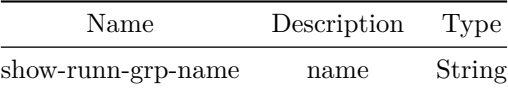

# **show running-configuration mac access-list**

**Description**

Show current MAC ACL configuration.

## **Syntax**

show running-configuration mac access-list [ <access-list-name> ]

**Parameters**

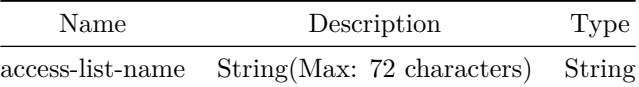

#### **Usage Guidelines**

ACL Name is optional. If no ACL name is specified then configuration for all MAC ACLs will be displayed.

## **Examples**

```
mac access-list macacl-example
 seq 10 permit host 00:00:10:00:00:01 host 00:00:20:00:00:01
 seq 20 permit host 00:00:10:00:00:02 host 00:00:20:00:00:02
 seq 30 permit host 00:00:10:00:00:03 host 00:00:20:00:00:03
 seq 40 permit host 00:00:10:00:00:04 host 00:00:20:00:00:04
```
# **show running-configuration mclag**

## **Description**

```
Shows running configuration of mclag domain
```
**Syntax**

show running-configuration mclag

#### **Examples**

```
sonic# show running-configuration mclag
mclag domain 89
 source-ip 1.1.1.1
 peer-ip 1.1.1.2
 peer-link PortChannel2
 keepalive-interval 1
 session-timeout 30
```
# **show running-configuration mirror-session**

### **Description**

Display mirror session info

# **Syntax**

show running-configuration mirror-session

# **show running-configuration nat**

**Description**

Displays all NAT configurations

**Syntax**

show running-configuration nat

# **show running-configuration ospf**

#### **Description**

Display all OSPFv2 router configurations

**Syntax**

show running-configuration ospf

# **show running-configuration ospf interface**

## **Description**

Displays all OSPFv2 interface configurations

# **Syntax**

show running-configuration ospf interface

# **show running-configuration ospf6**

# **Description**

Display all OSPFv3 router configurations

## **Syntax**

show running-configuration ospf6

# **show running-configuration ospf6 interface**

**Description** Displays all OSPFv3 interface configurations

# **Syntax**

show running-configuration ospf6 interface

**show running-configuration pac**

# **Description**

Shows running-config for Port Access Control

## **Syntax**

show running-configuration pac

# **Usage Guidelines**

This command is useful in viewing a summary of running-config for Port Access control

## **Examples**

```
sonic-cli# show running-configuration pac
dot1x system-auth-control
!
interface Ethernet0
dot1x pae authenticator
authentication order dot1x mab
 authentication priority dot1x mab
 authentication host-mode multi-auth
 authentication event fail action authorize vlan 30
authentication event no-response action authorize vlan 30
mab
!
interface Ethernet10
 dot1x pae authenticator
 authentication order dot1x mab
```
# **show running-configuration pbf next-hop-group**

### **Description**

Display current PBF next-hop groups configuration

### **Syntax**

show running-configuration pbf next-hop-group [ <show-fbs-group-name> ]

## **Parameters**

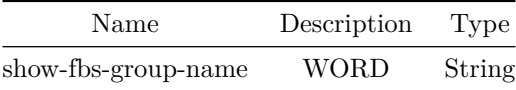

# **show running-configuration pbf replication-group**

## **Description**

Display current PBF replication groups configuration

### **Syntax**

show running-configuration pbf replication-group [ <show-fbs-group-name> ]

### **Parameters**

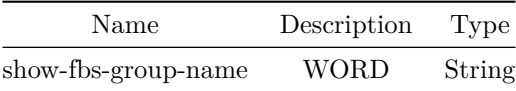

# **show running-configuration policy-map**

**Description**

Shows running configuration of policy-map(s)

### **Syntax**

show running-configuration policy-map [ <show-fbs-policy-name> ]

#### **Parameters**

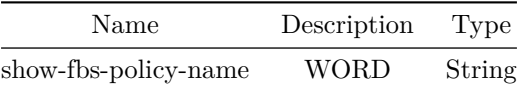

**Usage Guidelines**

Policy-map name is optional. If policy-map name provided it will show all running configuration of all policy-maps configured

#### **Examples**

```
sonic# show running-configuration policy-map policy_vrf
policy-map policy_vrf type forwarding
 class class_permit_ipv6 priority 10
 set ipv6 next-hop 1211::2 priority 20
 set ipv6 next-hop 1212::2 vrf Vrf-BLUE priority 30
 class class_permit_ip priority 10
 set ip next-hop 12.12.1.2 vrf default priority 30
 set ip next-hop 12.12.2.2 vrf Vrf-BLUE priority 20
 set ip next-hop 12.12.1.2 priority 10
```
# **show running-configuration route-map**

# **Description**

Display current route map configuration

### **Syntax**

show running-configuration route-map [  $\langle$ rt-map-name> [  $\langle$ seq-nu> ] ]

#### **Parameters**

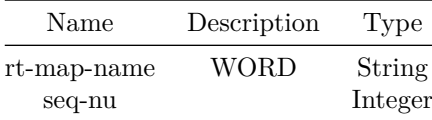

# **show running-configuration subinterface**

### **Description**

Display running config of subinterfaces or the specified subinterface

# **Syntax**

show running-configuration subinterface { [ <subifname> ] | { [ PortChannel <pch\_num> ] } } ]

# **Parameters**

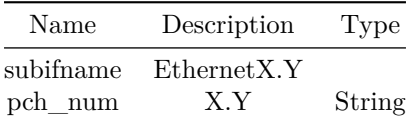

## **Usage Guidelines**

show running-configuration subinterface <subinterface-id>

## **Examples**

```
sonic-cli# show running-configuration subinterface
!
interface Ethernet0.10
 encapsulation dot1q vlan-id 100
 mtu 2000
no shutdown
ip address 10.10.1.1/24
!
interface PortChannel100.100
 encapsulation dot1q vlan-id 1350
no shutdown
 ip vrf forwarding Vrf1
sonic-cli#
```

```
sonic-cli# show running-configuration subinterface PortChannel 100.100
!
interface PortChannel100.100
encapsulation dot1q vlan-id 1350
no shutdown
ip vrf forwarding Vrf1
sonic-cli#
```
#### **Features this CLI belongs to**

• Subinterface

# **show running-configuration tam**

#### **Description**

This command is used to show TAM running configuration.

#### **Syntax**

show running-configuration tam

## **Usage Guidelines**

Use this command to view TAM running configuration.

## **Examples**

```
sonic-cli# show running-configuration tam
!
!
tam
 switch-id 3232
enterprise-id 434
```

```
collector c1 ip 1.1.1.1 port 1111 protocol UDP
sampler s1 rate 1
sampler s2 rate 655
sampler s4 rate 65550
sampler s5 rate 999999999
flow-group f1 src-ip 10.1.1.10/24 dst-ip 30.1.1.10/24 protocol TCP l4-src-port 8080 priority
    100
flow-group f2 src-ip 10.1.1.10/32 dst-ip 30.1.1.10/32 protocol UDP priority 100
!
drop-monitor
 aging-interval 23
!
ifa
 session ifa1 flowgroup f1 collector c1 node-type EGRESS
```
# **show running-configuration telemetry**

## **Description**

This command is used to show telemetry running configuration.

#### **Syntax**

show running-configuration telemetry

**Usage Guidelines**

Use this command to view telemetry running configuration.

## **Examples**

# **show running-configuration vrf**

**Description**

Show VRF configuration information

#### **Syntax**

show running-configuration vrf <vrf-name>

#### **Parameters**

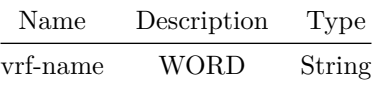

## **show service-policy**

## **Description**

Shows Global/Switch level flow based services applied policies information

## **Syntax**

```
show service-policy { Switch | CtrlPlane } [ type { qos | monitoring | forwarding | copp |
   acl-copp } ]
```
**Usage Guidelines**

#### **Examples**

```
Sonic# show service-policy Switch
Switch
 Policy policy_vrf type forwarding at ingress
 Description:
   Flow class_permit_ipv6 at priority 10 (Inactive)
     Description:
     set ipv6 nexthop 1211::2 priority 20
     set ipv6 nexthop 1212::2 vrf Vrf-BLUE priority 30
     Packet matches: 0 frames 0 bytes
   Flow class_permit_ip at priority 10 (Inactive)
     Description:
      set ip nexthop 12.12.1.2 vrf default priority 30
      set ip nexthop 12.12.2.2 vrf Vrf-BLUE priority 20
      set ip nexthop 12.12.1.2 priority 10
     Packet matches: 0 frames 0 bytes
```
## **show service-policy interface**

#### **Description**

Shows flow based services applied policies information by interface name

#### **Syntax**

show service-policy interface { <eth-if-id> | <po-if-id> | <vlan-if-id> | <eth-sub-if-id> | <po-sub-if-id> | CPU } [ type { qos | monitoring | forwarding | copp | acl-copp } ]

#### **Parameters**

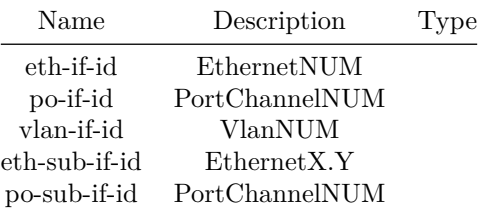

#### **Usage Guidelines**

policy-map type is optional. If type is not specified then all policies applied to this given interface will be shown. If type is also provided then only corresponding type policies applied on the given interface will be shown

#### **Examples**

```
show service-policy interface Vlan 100
Vlan100
 Policy policy_mirror type monitoring at ingress
 Description:
   Flow class1 at priority 10 (Active)
     Description:
     Packet matches: 0 frames 0 bytes
 Policy policy_vrf type forwarding at ingress
 Description:
   Flow class_permit_ipv6 at priority 10 (Inactive)
     Description:
     set ipv6 nexthop 1211::2 priority 20
     set ipv6 nexthop 1212::2 vrf Vrf-BLUE priority 30
      Packet matches: 0 frames 0 bytes
   Flow class_permit_ip at priority 10 (Active)
     Description:
     set ip nexthop 12.12.1.2 vrf default priority 30
     set ip nexthop 12.12.2.2 vrf Vrf-BLUE priority 20
     set ip nexthop 12.12.1.2 priority 10
     Packet matches: 0 frames 0 bytes
 Policy policy_qos type qos at egress
 Description:
   Flow class_permit_ipv6 at priority 10 (Inactive)
     Description:
     police: cir 300000000 cbs 300000000 pir 300000000 pbs 300000000 (Active)
        type bytes mode color-blind
        operational cir 0 cbs 0 pir 0 pbs 0
        green 0 packets 0 bytes action forward
```
yellow 0 packets 0 bytes action forward red 0 packets 0 bytes action drop Packet matches: 0 frames 0 bytes Flow class\_permit\_ip at priority 10 (Inactive) Description: police: cir 300000000 cbs 300000000 pir 300000000 pbs 300000000 (Active) type bytes mode color-blind operational cir 0 cbs 0 pir 0 pbs 0 green 0 packets 0 bytes action forward yellow 0 packets 0 bytes action forward red 0 packets 0 bytes action drop Packet matches: 0 frames 0 bytes

# **show service-policy policy-map**

## **Description**

Shows flow based services applied policies information by policy name

#### **Syntax**

show service-policy policy-map <fbs-policy-name> { { [ interface { <eth-if-id> | <po-if-id> | <vlan-if-id> | <eth-sub-if-id> | <po-sub-if-id> | CPU } ] } | [ Switch ] | [ CtrlPlane ] } ]

#### **Parameters**

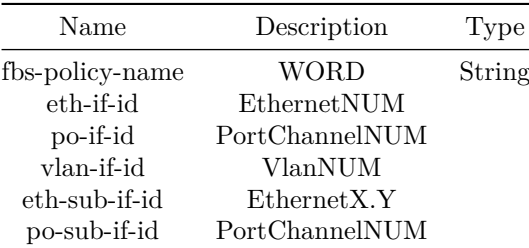

#### **Usage Guidelines**

policy-map interface argument is optional. If interface is not specified then it shows all services applied interfaces information for given policy. If interface is also specified then it gives service applied information for given policy name and given interface

### **Examples**

```
show service-policy policy-map policy_vrf
Vlan100
 Policy policy_vrf type forwarding at ingress
 Description:
   Flow class_permit_ipv6 at priority 10 (Inactive)
     Description:
     set ipv6 nexthop 1211::2 priority 20
     set ipv6 nexthop 1212::2 vrf Vrf-BLUE priority 30
     Packet matches: 0 frames 0 bytes
   Flow class permit ip at priority 10 (Inactive)
     Description:
     set ip nexthop 12.12.1.2 vrf default priority 30
      set ip nexthop 12.12.2.2 vrf Vrf-BLUE priority 20
     set ip nexthop 12.12.1.2 priority 10
     Packet matches: 0 frames 0 bytes
Switch
 Policy policy_vrf type forwarding at ingress
 Description:
   Flow class_permit_ipv6 at priority 10 (Inactive)
     Description:
     set ipv6 nexthop 1211::2 priority 20
     set ipv6 nexthop 1212::2 vrf Vrf-BLUE priority 30
     Packet matches: 0 frames 0 bytes
   Flow class_permit_ip at priority 10 (Inactive)
     Description:
     set ip nexthop 12.12.1.2 vrf default priority 30
      set ip nexthop 12.12.2.2 vrf Vrf-BLUE priority 20
     set ip nexthop 12.12.1.2 priority 10
      Packet matches: 0 frames 0 bytes
```
## **show service-policy summary**

#### **Description**

Shows summary of applied flow based services policies

#### **Syntax**

```
show service-policy summary { { [ interface { <eth-if-id> | <po-if-id> | <vlan-if-id> |
   <eth-sub-if-id> | <po-sub-if-id> | CPU } ] } | [ Switch ] | [ CtrlPlane ] } ] [ type { qos
    | monitoring | forwarding | copp | acl-copp } ]
```
## **Parameters**

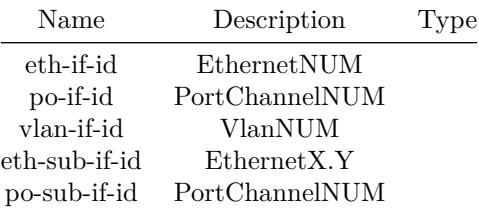

#### **Usage Guidelines**

Interface argument is optional. If interface is not specified it shows all service applied interfaces and their policy information. If interface is specified it shows service applied policy information for given interface.If interface is Switch it shows global/Switch level service policies.

## **Examples**

```
sonic# show service-policy summary
Vlan100
   monitoring policy policy_mirror at ingress
   forwarding policy policy_vrf at ingress
    qos policy policy_qos at egress
Switch
    forwarding policy policy_vrf at ingress
CtrlPlane
   qos policy oob-qos-policy at ingress
```
# **show sflow**

### **Description**

Show global sFlow configuration

#### **Syntax**

show sflow

#### **Examples**

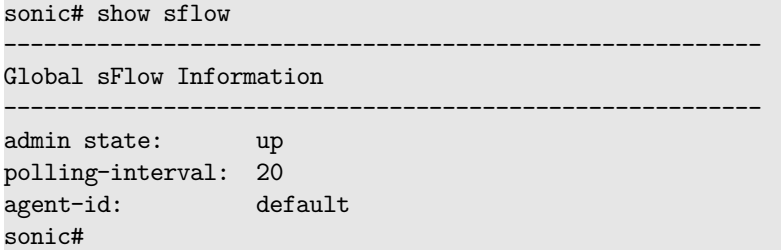

# **show sflow counters**

**Description**

Show sFlow counters

# **Syntax**

show sflow counters

# **Examples**

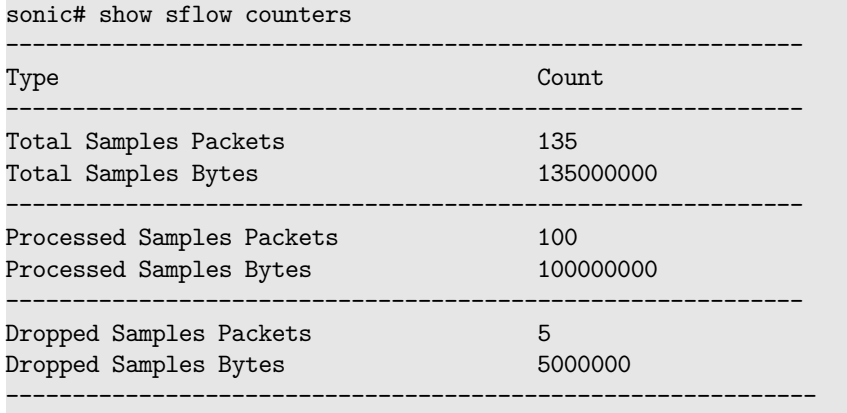

sonic#

# **show sflow interface**

# **Description**

Show sFlow interface configuration

# **Syntax**

show sflow interface

# **Examples**

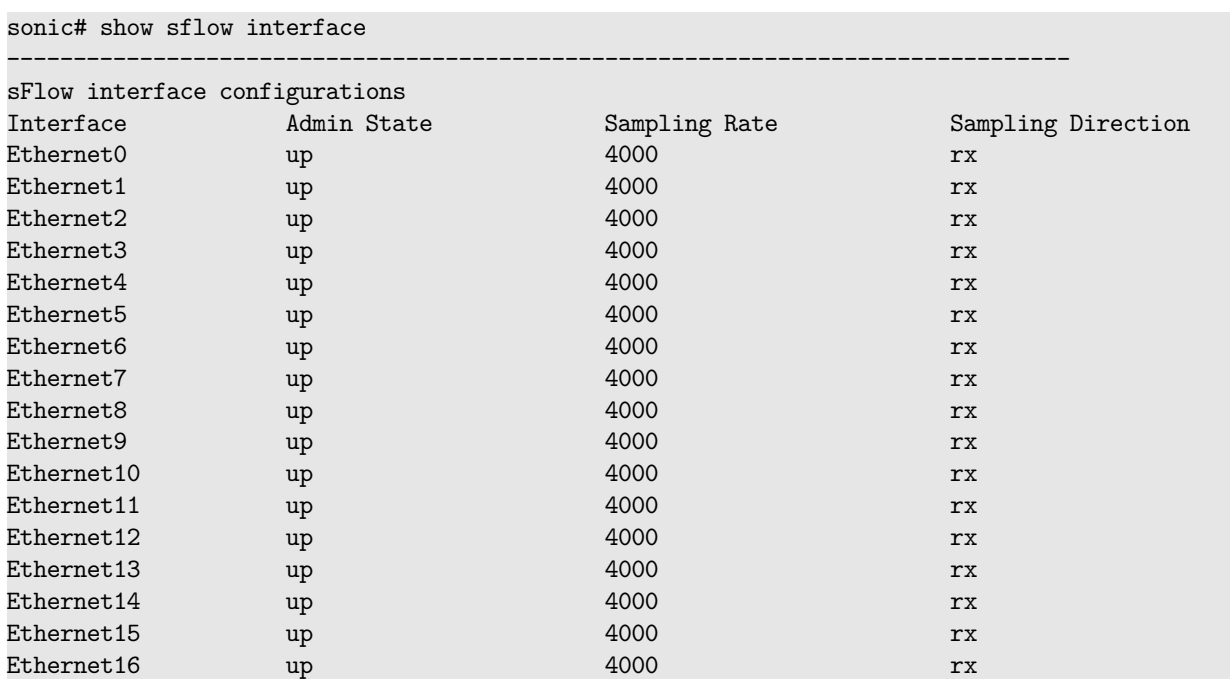

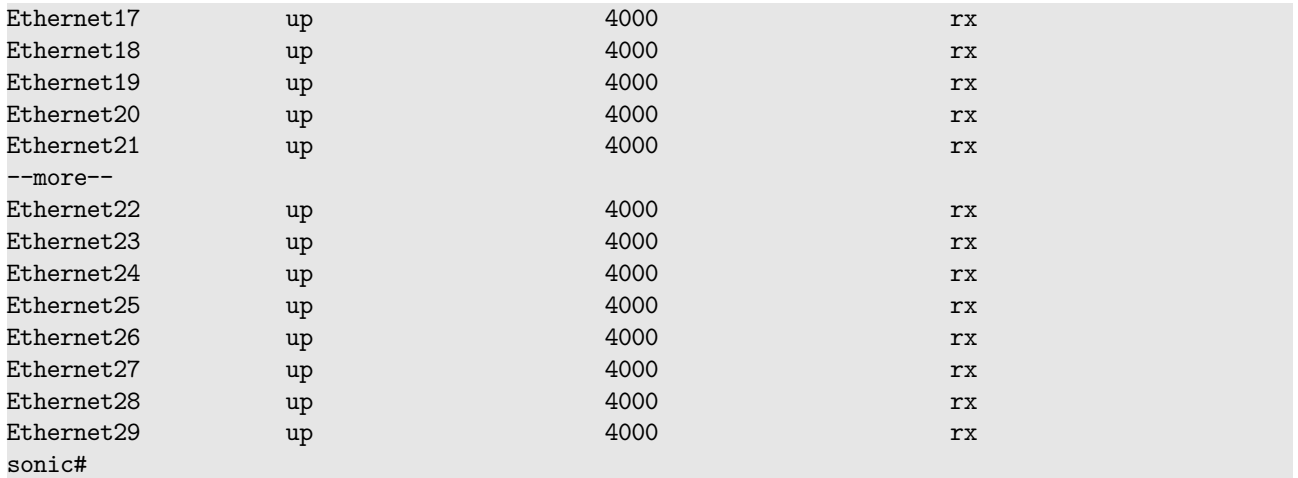

# **show snmp-server**

#### **Description**

Displays the Simple Network Management Protocol (SNMP) server information including the physical location of the switch, the organization responsible for the network, SNMP engine identification, trap status and the agent addresses, if configured. SNMP engine identification is derived from the device MAC address on an initial boot.

### **Syntax**

show snmp-server

#### **Usage Guidelines**

Use this command to view global SNMP server information.

#### **Examples**

sonic# show snmp-server

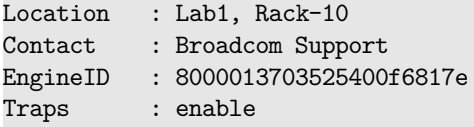

### Agent Addresses:

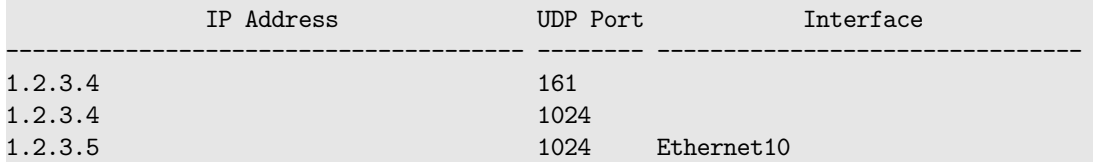

# **show snmp-server community**

### **Description**

Displays the SNMP communities configured on the switch and the community group association, if configured. Communities are used by SNMPv2 protocol to access the switch.

#### **Syntax**

show snmp-server community

### **Usage Guidelines**

Use this command to view the configured SNMP communities.

### **Examples**

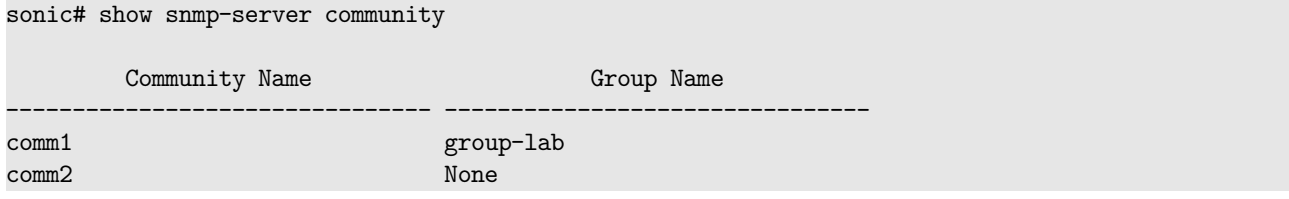

## **show snmp-server group**

#### **Description**

Displays the SNMP groups configured on the switch. The model and security information indicate the SNMP protocol and security level used to access the system via the group. View names indicate the view that a group provides read, write or trap access to.

#### **Syntax**

show snmp-server group

#### **Usage Guidelines**

Use this command to view the configured SNMP groups.

#### **Examples**

#### sonic# show snmp-server group

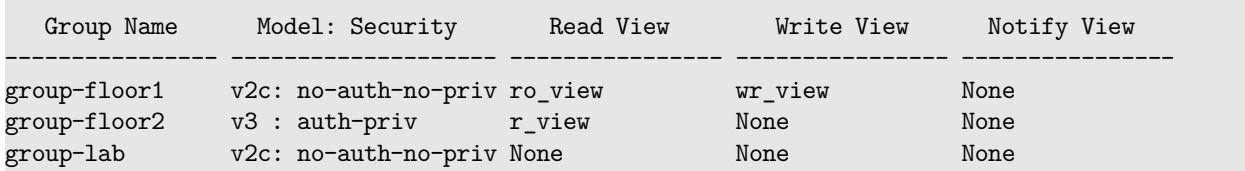

# **show snmp-server host**

#### **Description**

Displays the SNMP hosts to which the trap or inform messages are sent by the SNMP agent. Timeout indicates the number of seconds before the traps/informs time out when sending to a host.

Retries indicate the number of times the traps/informs are sent after timing out.

#### **Syntax**

show snmp-server host

#### **Usage Guidelines**

Use this command to view the configured SNMP hosts.

#### **Examples**

sonic# show snmp-server host

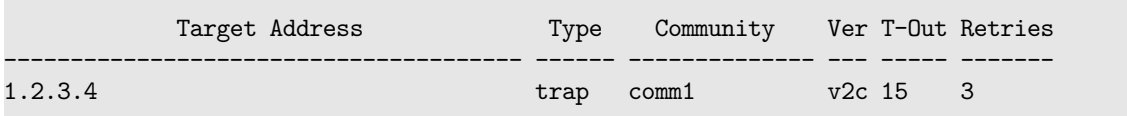

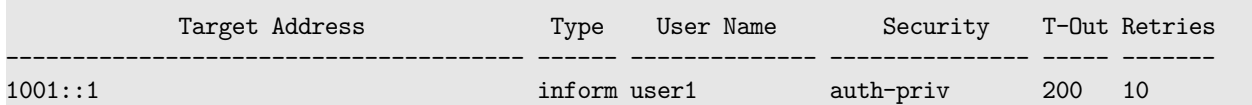

### **show snmp-server user**

#### **Description**

Displays the SNMPv3 users configured on the switch including any authentication and/or encryption algorithm for the user. The group name indicates a group that defines the SNMPv3 access parameters.

## **Syntax**

show snmp-server user

#### **Usage Guidelines**

Use this command to view the configured SNMPv3 users.

#### **Examples**

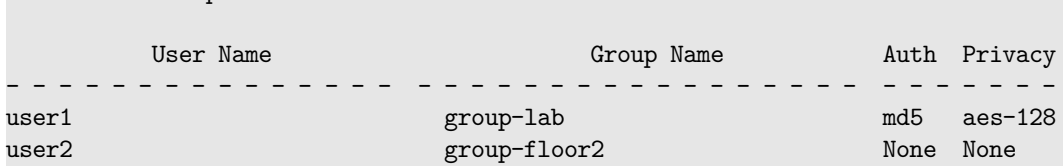

## **show snmp-server view**

sonic# show snmp-server user

# **Description**

Displays the SNMP views configured on the switch including the OID tree that the view includes or excludes.

### **Syntax**

show snmp-server view

### **Usage Guidelines**

Use this command to view the configured SNMP views.

### **Examples**

sonic# show snmp-server view

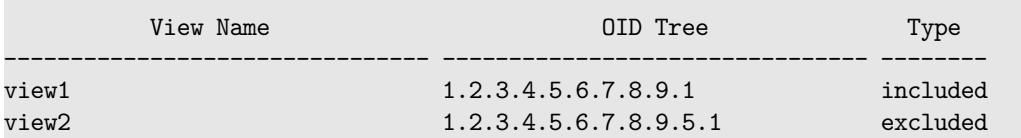

# **show sonic-log-configuration**

**Description**

Display components registered in DB for loglevel severity

## **Syntax**

show sonic-log-configuration

**show ssh**

# **Description**

Displays the configurable SSH daemon options.

#### **Syntax**

show ssh

### **Usage Guidelines**

sonic-cli# show ssh

# **Examples**

sonic-cli(config)# show ssh

--------------------------------------------------------- SSH Global Configuration --------------------------------------------------------- Login Attempts: 6 Login Timeout: 120 Port: 22 TCP Forwarding: yes X11 Forwarding: yes

# **show ssh-server vrf**

# **Description**

Shows list of VRFs on which ssh server is enabled

### **Syntax**

show ssh-server vrf { all |  $\langle \text{vrf-name} \rangle$  }

### **Parameters**

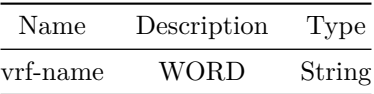

# **Examples**

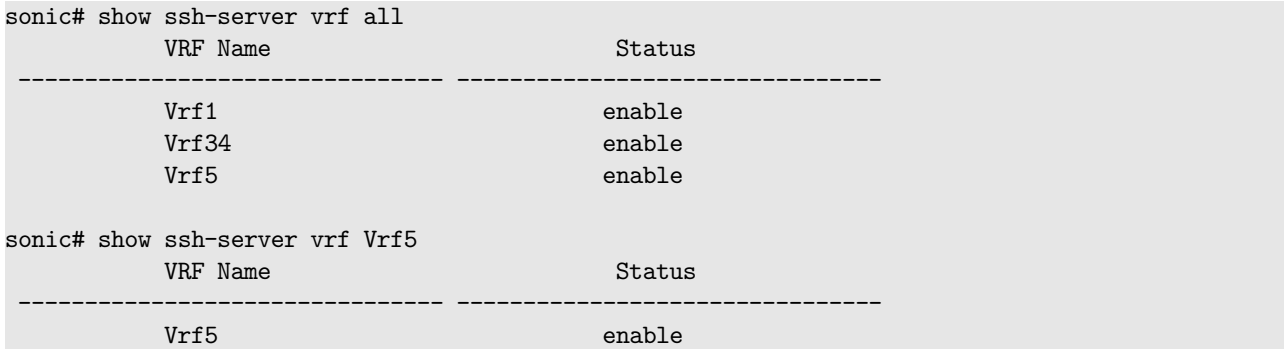

# **show ssh-server vrfs**

# **Description**

Display SSH server status for all VRFs

# **Syntax**

show ssh-server vrfs

# **show startup-configuration**

**Description**

Contents of startup configuration

# **Syntax**

show startup-configuration

# **show storm-control**

# **Description** show command to display all BUM storm-control configurations.

# **Syntax**

show storm-control

# **Usage Guidelines**

sonic-cli# show storm-control
## **Examples**

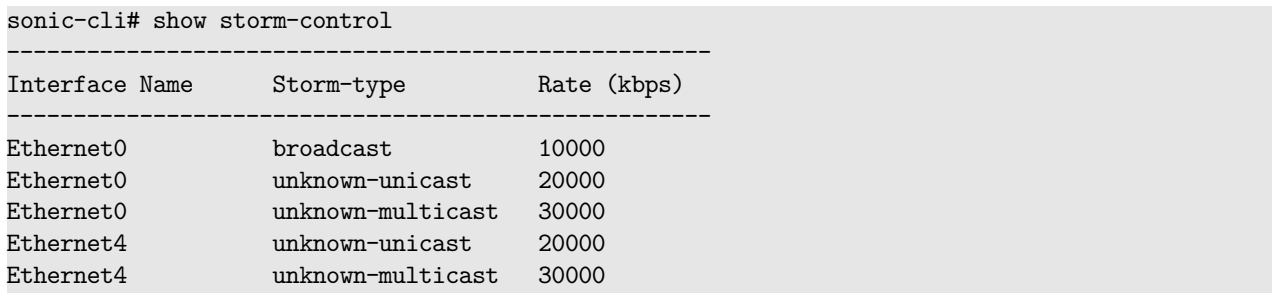

## **show storm-control interface**

## **Description**

show command to display BUM storm-control configurations on the given interface.

## **Syntax**

show storm-control interface <Ethernet>

## **Parameters**

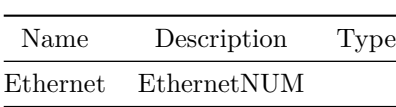

**Usage Guidelines**

sonic-cli# show storm-control interface Ethernet 4

## **Examples**

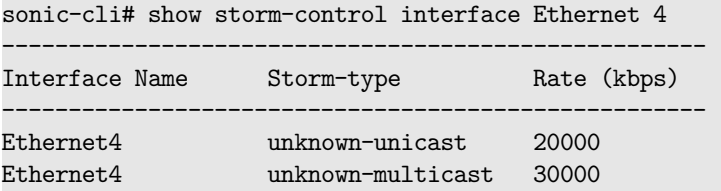

## **show subinterfaces status**

### **Description**

Display subinterface status in tabular format

#### **Syntax**

show subinterfaces status

#### **Usage Guidelines**

show subinterfaces status

### **Examples**

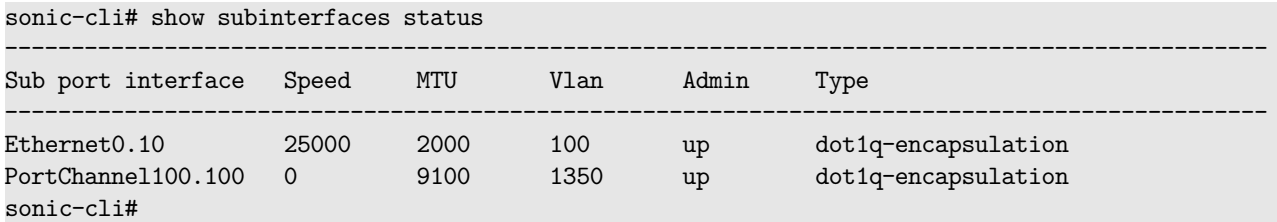

### **Features this CLI belongs to**

• Subinterface

## **show switch-profiles**

#### **Description**

Use this command to list all supported factory default configuration profiles. It also displays the current active default configuration profile. The current active profile name is used to create a startup configuration file when the write erase command is used. The following information about each default configuration profile is displayed.

- Name: Profile name used to refer to a default configuration profile

- Description: A descriptive string

### **Syntax**

show switch-profiles

### **Usage Guidelines**

show factory default profiles

## **Examples**

sonic# show switch-profiles Factory Default: l3

Profile Name Description ------------------------------------------------------------ l2 Layer 2 Switch Configuration l3 Layer 3 Router Configuration

## **show switch-resource drop-monitor**

**Description**

Show warm restart

**Syntax**

show switch-resource drop-monitor

**Examples**

**show switch-resource route-scale**

**Description**

Show warm restart

**Syntax**

show switch-resource route-scale

**Examples**

**show system**

**Description**

Display system information

## **Syntax**

show system

## **show system cpu**

### **Description**

Display system cpu information

#### **Syntax**

show system cpu

## **show system cpu history**

**Description**

Display CPU usage history

#### **Syntax**

show system cpu history

## **show system memory**

## **Description**

Display system memory information

**Syntax**

show system memory

**show system processes**

### **Description**

Display system processes

## **Syntax**

## show system processes

## **show system processes cpu**

## **Description**

Display system processes sorted by CPU usage

## **Syntax**

show system processes cpu

### **show system processes mem-usage**

## **Description**

Display system processes sorted by memory usage

## **Syntax**

show system processes mem-usage

## **show system processes mem-util**

#### **Description**

Display system processes sorted by memory utilization

## **Syntax**

show system processes mem-util

**show system processes pid**

## **Description**

Display system process information of a particular PID

## **Syntax**

show system processes pid <pid-no>

## **Parameters**

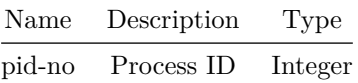

## **show system status**

**Description**

Display system status

**Syntax**

show system status

## **show system vlan**

**Description**

Display reserved vlan information

**Syntax**

show system vlan reserved

**show tacacs-server**

**Description**

Display TACACS information

**Syntax**

show tacacs-server

**show tacacs-server global**

**Description**

Display TACACS global configuration

## **Syntax**

show tacacs-server global

**show tacacs-server host**

**Description**

Display TACACS server configuration

#### **Syntax**

show tacacs-server host [ <address> ]

## **Parameters**

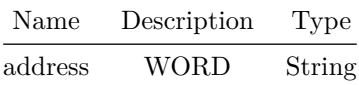

## **show tam collectors**

**Description**

This command lists the details for all collectors or for a specific collector.

**Syntax**

show tam collectors [ <name> ]

### **Parameters**

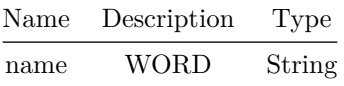

**Usage Guidelines**

This command lists the details for all collectors or for a specific collector.

### **Examples**

Name IP Address Port Protocol ---------------- -------------- ------ -------- IFA\_Col\_i19 192.168.78.121 7071 UDP MOD\_Col\_m16 192.168.78.123 7076 UDP # show tam collectors IFA\_Col\_i19 Name : IFA\_Col\_i19 IP Address : 192.168.78.121 Port : 7071 Protocol : UDP

## **show tam drop-monitor**

### **Description**

This command lists the switch-wide attributes that are in use.

### **Syntax**

show tam drop-monitor

#### **Usage Guidelines**

This command lists the switch-wide attributes that are in use.

#### **Examples**

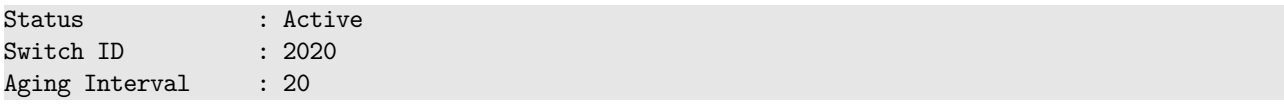

## **show tam drop-monitor sessions**

#### **Description**

This command lists the details for all drop-monitor sessions or for a specific session.

### **Syntax**

show tam drop-monitor sessions [ <name> ]

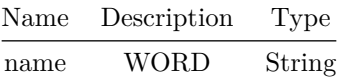

#### **Usage Guidelines**

This command lists the details for all drop-monitor sessions or for a specific session. Note that only explicitly configured tuples in the associated flow-group are displayed.

#### **Examples**

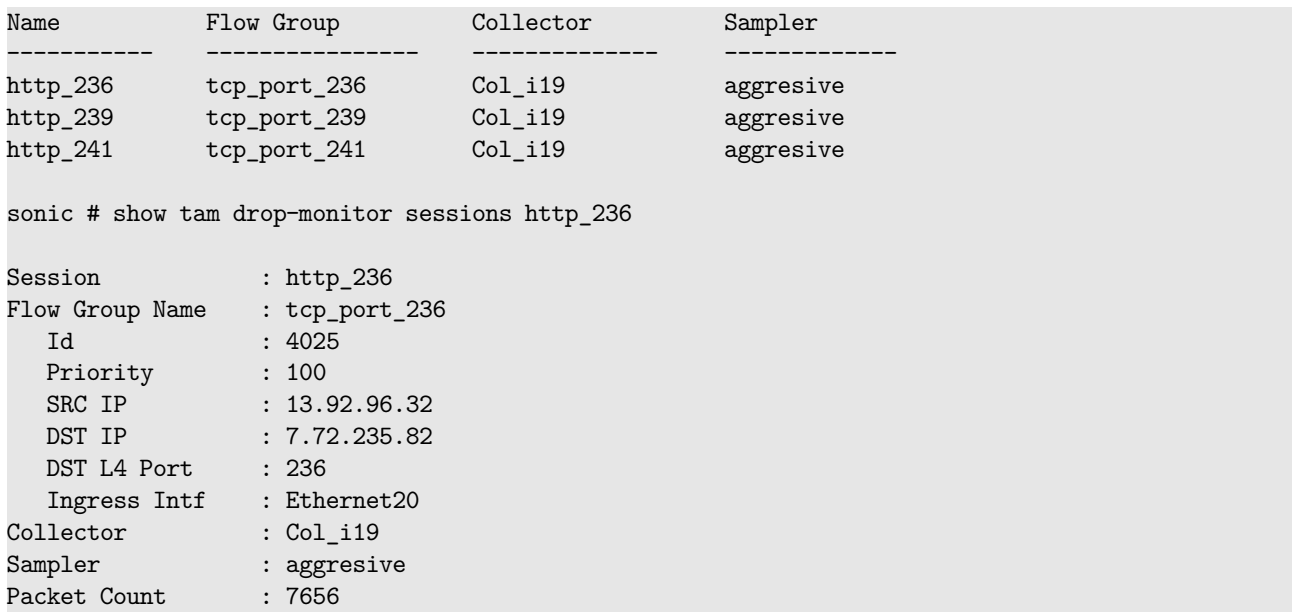

## **show tam features**

## **Description**

This command lists the current status for all TAM features or for a specific feature.

## **Syntax**

show tam features { [ ifa ] | [ drop-monitor ] | [ tail-stamping ] } ]

### **Usage Guidelines**

This command lists the current status for all TAM features or for a specific feature.

## **Examples**

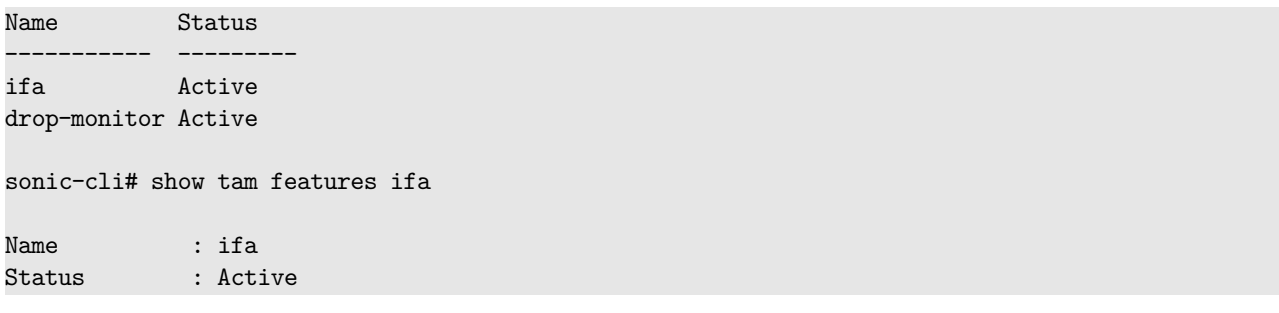

## **show tam flowgroups**

## **Description**

This command lists the details for all flow-groups or for a specific flow-group.

#### **Syntax**

show tam flowgroups [ <name> ]

## **Parameters**

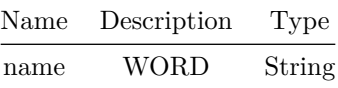

#### **Usage Guidelines**

This command lists the details for all flow-groups or for a specific flow-group. Note that only explicitly configured tuples are displayed.

## **Examples**

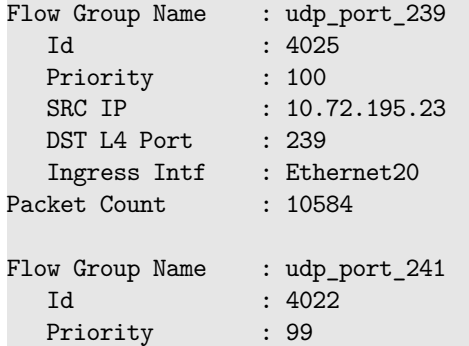

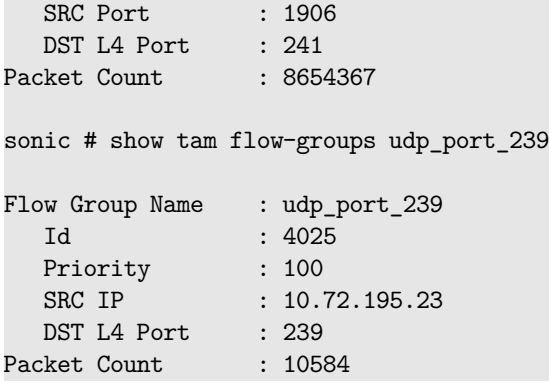

## **show tam ifa**

## **Description**

This command lists the switch-wide attributes that are in use.

## **Syntax**

show tam ifa

#### **Usage Guidelines**

This command lists the switch-wide attributes that are in use.

## **Examples**

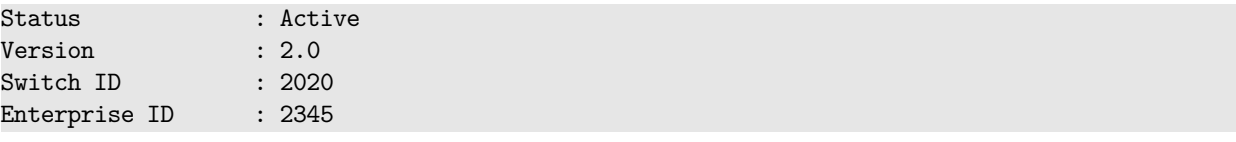

## **show tam ifa sessions**

## **Description**

This command lists the details for all ifa sessions or for a specific session.

### **Syntax**

show tam ifa sessions [  $\langle$ name> ]

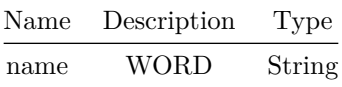

## **Usage Guidelines**

This command lists the details for all ifa sessions or for a specific session. Note that only explicitly configured tuples in the associated flow-group are displayed.

## **Examples**

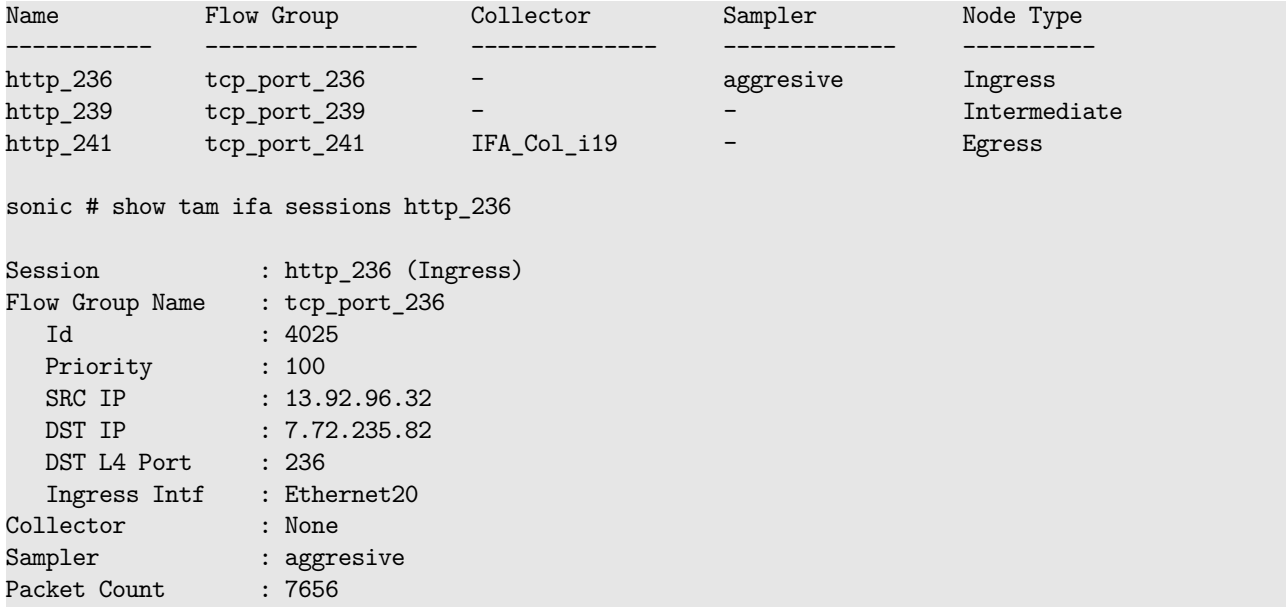

## **show tam samplers**

#### **Description**

This command lists the details for all samplers or for a specific sampler.

## **Syntax**

show tam samplers [ <name> ]

## **Parameters**

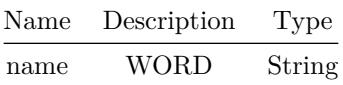

## **Usage Guidelines**

This command lists the details for all samplers or for a specific sampler.

## **Examples**

Name Sample Rate ----------- ---------- sflow\_low 1 aggresive 2000 # show tam samplers aggresive Name : aggresive Sample Rate : 2000

## **show tam switch**

#### **Description**

This command is used to show TAM device information.

#### **Syntax**

show tam switch

### **Usage Guidelines**

This command displays the configured TAM Device Identifier.

#### **Examples**

TAM Device information ---------------------- Switch ID : 23456 Enterprise ID : 1234

## **show tam tail-stamping**

## **Description**

This command lists the switch-wide attributes that are in use.

## **Syntax**

show tam tail-stamping

### **Usage Guidelines**

This command lists the switch-wide attributes that are in use.

### **Examples**

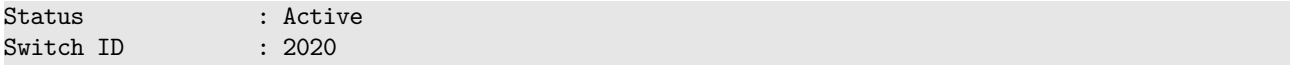

## **show tam tail-stamping sessions**

#### **Description**

This command lists the details for all tail-stamping sessions or for a specific session.

**Syntax**

show tam tail-stamping sessions [ <name> ]

### **Parameters**

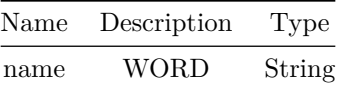

**Usage Guidelines**

This command lists the details for all tail-stamping sessions or for a specific session. Note that only explicitly configured tuples in the associated flow-group are displayed.

#### **Examples**

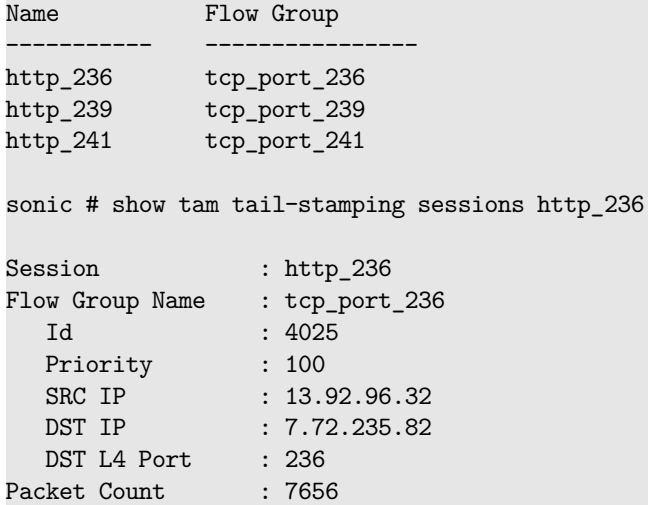

## **show tech-support**

## **Description**

Collect technical support information

#### **Syntax**

show tech-support

## **show techsupport-export**

## **Description**

Display Techsupport Export Config

**Syntax**

show techsupport-export

## **show telemetry data collector details**

#### **Description**

This command is used to display collection status per sensor path

### **Syntax**

show telemetry data collector details

#### **Usage Guidelines**

Use this command to display collection status per sensor path

### **Examples**

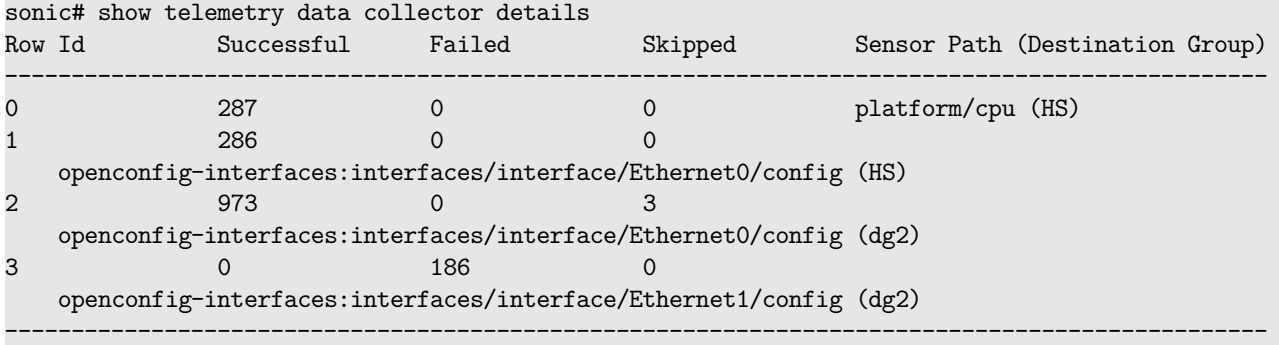

## **show telemetry destination-groups**

#### **Description**

This command is used to show the telemetry destination groups.

#### **Syntax**

show telemetry destination-groups

#### **Usage Guidelines**

Use this command to show the telemetry destination groups.

#### **Examples**

sonic# show telemetry destination-groups Name: dg1 Destination addresses: 1.1.1.1:1111 Name: dg2 Destination addresses: 2.2.2.2:2222,3.3.3.3:3333

### **show telemetry global**

#### **Description**

This command is used to show the telemetry client global configuration.

**Syntax**

show telemetry global

#### **Usage Guidelines**

Use this command to show the telemetry client global configuration.

#### **Examples**

sonic# show telemetry global encoding: JSON\_IETF retry\_interval: 30 src\_ip: 1.1.1.1 unidirectional: True

## **show telemetry sensor-group**

### **Description**

This command is used to show created sensor groups.

#### **Syntax**

show telemetry sensor-group

### **Usage Guidelines**

Use this command to list out created sensor groups.

### **Examples**

sonic# show telemetry sensor-group Sensor group ID: sg1

## **show telemetry sensor-path**

## **Description**

This command is used to show paths for each of the sensor groups.

**Syntax**

show telemetry sensor-path

#### **Usage Guidelines**

Use this command to list out paths for each of the sensor groups.

#### **Examples**

sonic# show telemetry sensor-path Sensor group ID: sg1 Sensor path: platform/cpu Sensor group ID: sg1 Sensor path: platform/fan

## **show telemetry subscription**

#### **Description**

This command is used to show created subscriptions.

#### **Syntax**

show telemetry subscription

#### **Usage Guidelines**

Use this command to show created subscriptions.

#### **Examples**

```
sonic# show telemetry subscription
Name: s1
Destination group: dg1
Path target: 0C_YANG
Paths:
Sensor group: sg1
Report interval: 5000
Report type: periodic
```
## **show telemetry transport**

## **Description**

This command is used to show whether this device is connected successfully with collector

#### **Syntax**

show telemetry transport

#### **Usage Guidelines**

Use this command to show whether this device is connected successfully with collector

#### **Examples**

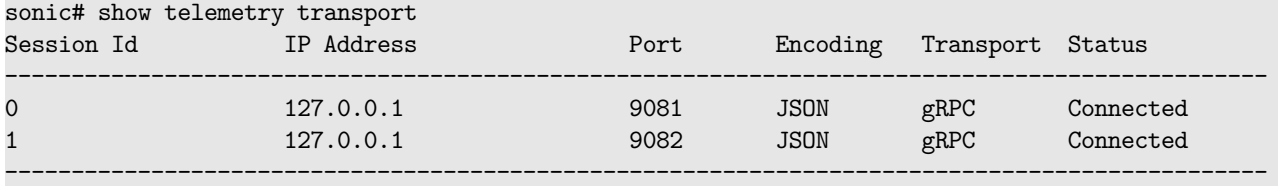

## **show threshold breaches**

## **Description**

This command is used to show information about threshold breach events recorded by the system.

#### **Syntax**

show threshold breaches

#### **Usage Guidelines**

Use this command to display the threshold breach events recorded by the system.

### **Examples**

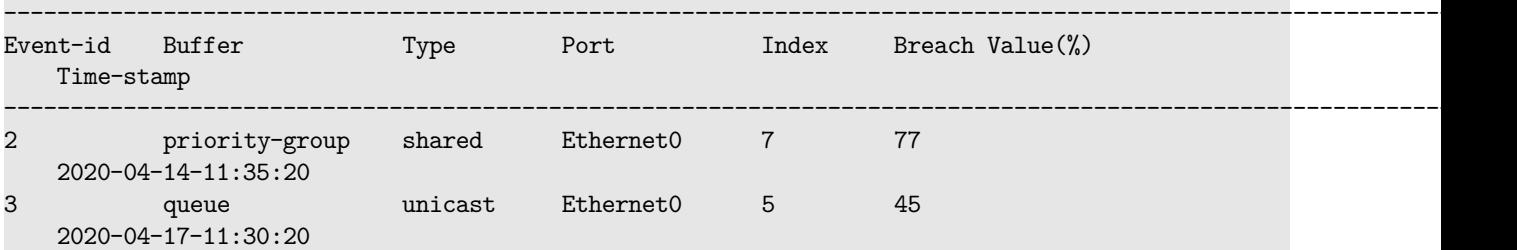

# **show uptime**

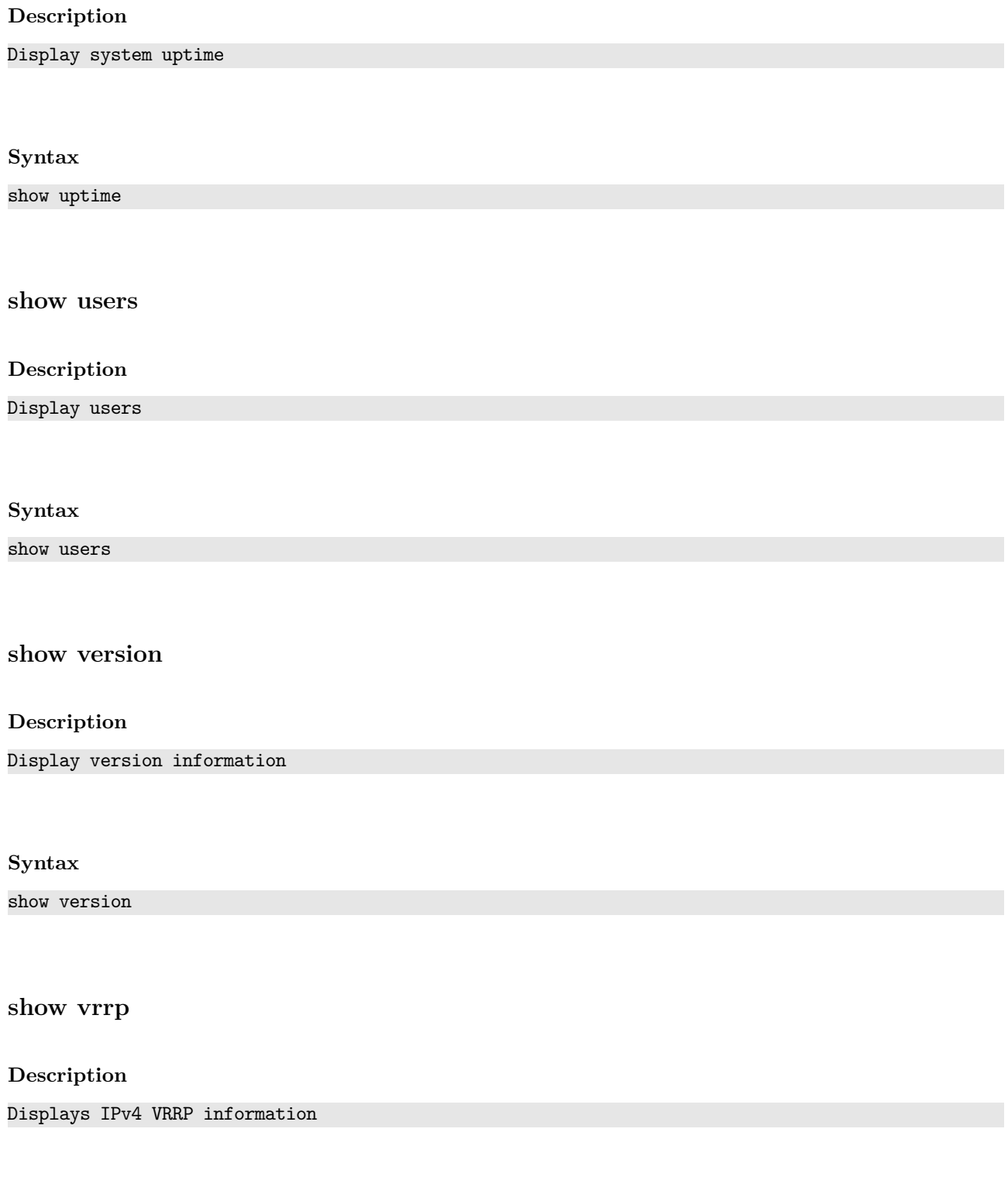

**Syntax**

show vrrp [ interface { <ifname> { vrid <id> } } ]

#### **Parameters**

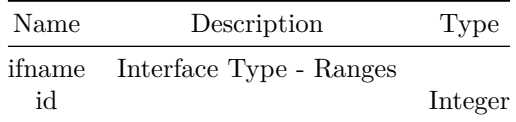

#### **Usage Guidelines**

Use this command to display VRRP summary information of all instances on a system or to display VRRP detailed information of a particular instance.

### **Examples**

sonic-cli(config)# show vrrp or sonic-cli(config)# show vrrp interface Ethernet4 vrid 1

### sonic# show vrrp

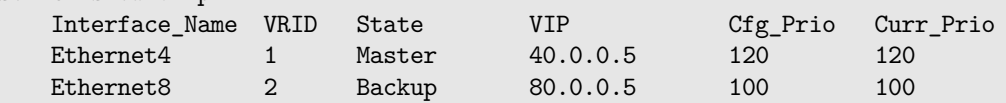

```
sonic# show vrrp interface Ethernet4 vrid 1
   Ethernet4, VRID 1
   Version is 2
   State is Master
   Virtual IP address:
        40.0.0.5
   Virtual MAC address is 0000.5e00.0101
   Track interface:
       None
   Configured Priority is 100, Current Priority is 100
   Advertisement interval is 1 sec
   Preemption is enabled
```
**Features this CLI belongs to**

• VRRP

**show vrrp6**

## **Description**

Displays IPv6 VRRP information,

#### **Syntax**

show vrrp6 [ interface  $\{$  <ifname>  $\{$  vrid <id>  $\}$   $\}$  ]

#### **Parameters**

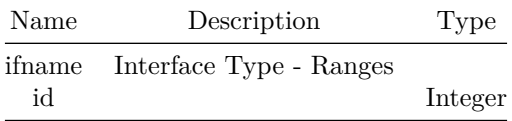

#### **Usage Guidelines**

Use this command to display VRRP summary information of all instances on a system or to display VRRP detailed information of a particular instance.

#### **Examples**

sonic-cli(config)# show vrrp6 or sonic-cli(config)# show vrrp6 interface Ethernet4 vrid 1

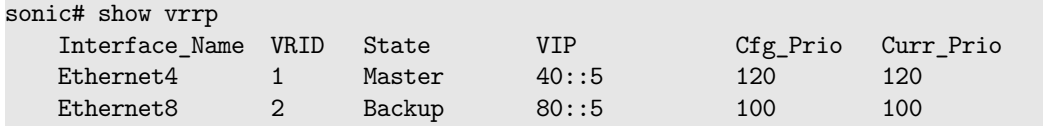

```
sonic# show vrrp interface Ethernet4 vrid 1
   Ethernet4, VRID 1
   Version is 3
   State is Master
   Virtual IP address:
     40::5
   Virtual MAC address is 0000.5e00.0201
   Track interface:
     None
   Configured Priority is 100, Current Priority is 100
   Advertisement interval is 1 sec
   Preemption is enabled
```
### **Features this CLI belongs to**

• VRRP

## **show vxlan counters**

### **Description**

show command to display VXLAN tunnel counters per remote VTEP or all remotes. SIP, DIP, creation source, operstatus are the columns.

#### **Syntax**

show vxlan counters [ <remote\_ip\_addr> ]

### **Parameters**

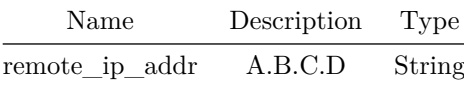

#### **Usage Guidelines**

sonic# show vxlan counters

## **Examples**

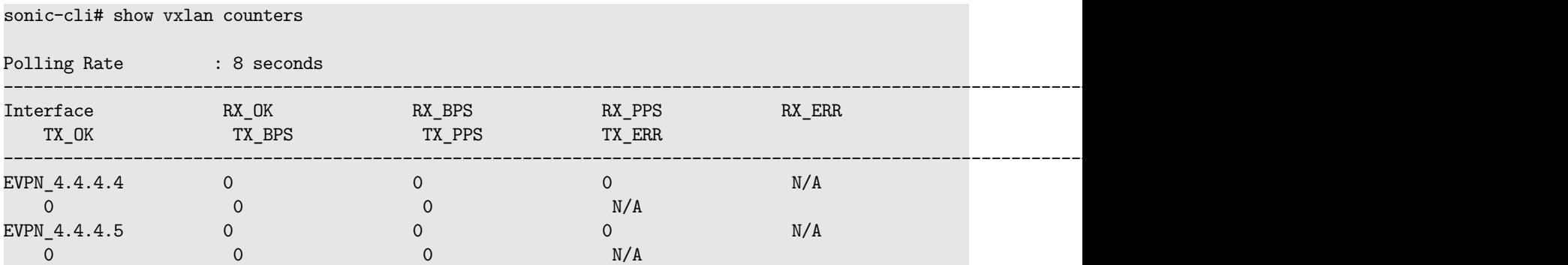

## **show vxlan interface**

## **Description**

show command to display the VXLAN global parameters.

**Syntax**

show vxlan interface

**Usage Guidelines**

sonic# show vxlan interface

### **Examples**

\_

sonic# show vxlan interface

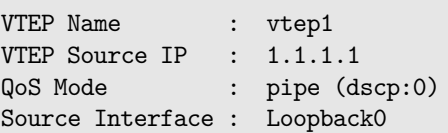

## **show vxlan remote mac**

## **Description**

Show command to display all the MACs learnt from the specified remote IP or all the remotes for the specified/all VLANs. VLAN, MAC, RemoteVTEP, VNI, Type are the columns.

### **Syntax**

show vxlan remote mac [ <remote ip addr> ]

## **Parameters**

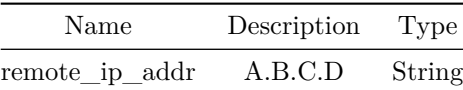

### **Usage Guidelines**

sonic# show vxlan remote mac

### **Examples**

sonic# show vxlan remote mac

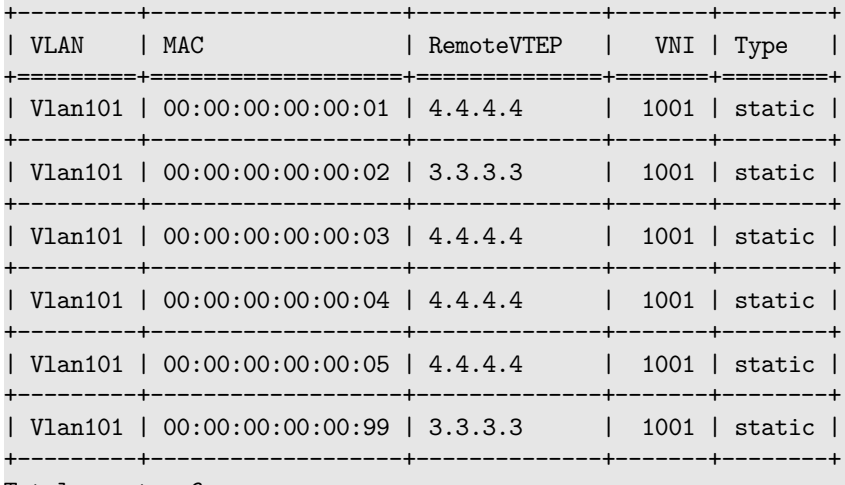

Total count : 6

## sonic# show vxlan remote mac 3.3.3.3

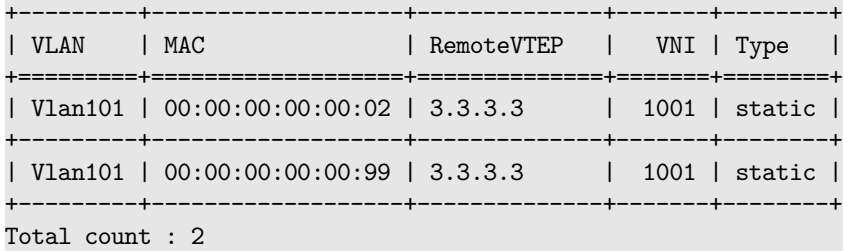

## **show vxlan remote mac count**

## **Description**

Display number of remote MACs

#### **Syntax**

show vxlan remote mac count [ <remote\_ip\_addr> ]

### **Parameters**

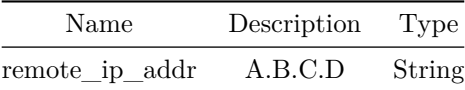

## **show vxlan remote vni**

## **Description**

Show command to display all the VLANs learnt from the specified remote IP or all the remotes. VLAN, RemoteVTEP, VNI are the columns

**Syntax**

show vxlan remote vni [ <remote\_ip\_addr> ]

### **Parameters**

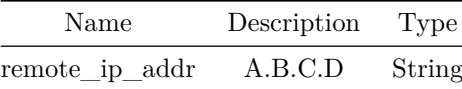

### **Usage Guidelines**

sonic# show vxlan remote vni

## **Examples**

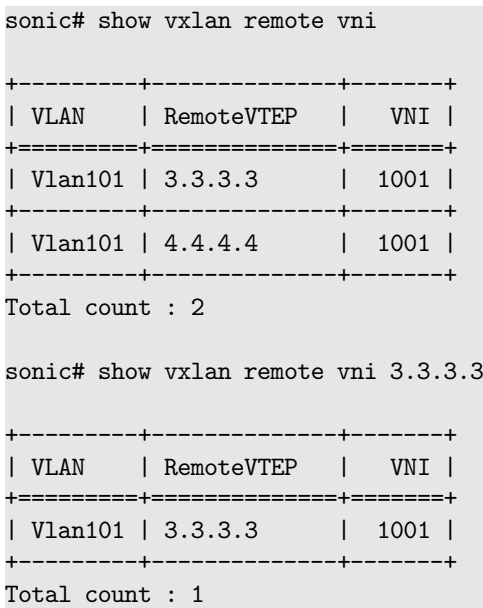

## **show vxlan remote vni count**

## **Description**

Display the number of VLANs extended to remote VTEPs.

## **Syntax**

show vxlan remote vni count [ <remote\_ip\_addr> ]

## **Parameters**

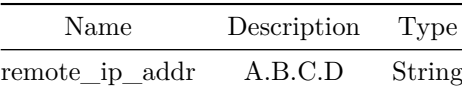

## **show vxlan tunnel**

## **Description**

show command to display all the discovered tunnels. SIP, DIP, creation source, operstatus are the columns.

#### **Syntax**

show vxlan tunnel

#### **Usage Guidelines**

sonic# show vxlan tunnel

#### **Examples**

sonic# show vxlan tunnel

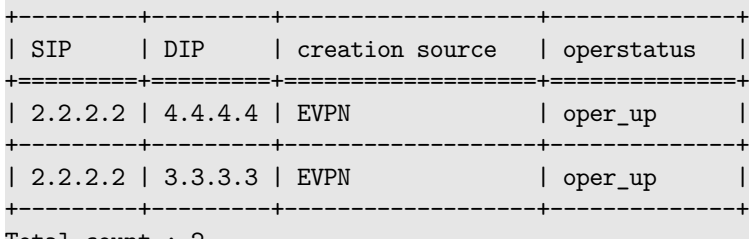

Total count : 2

## **show vxlan tunnel count**

### **Description**

Display number of remote VTEPs

**Syntax**

show vxlan tunnel count

## **show vxlan vlanvnimap**

### **Description**

show command to display all the VLAN VNI mappings

## **Syntax**

show vxlan vlanvnimap

#### **Usage Guidelines**

sonic# show vxlan vlanvnimap

#### **Examples**

sonic# show vxlan vlanvnimap

+---------+-------+ | VLAN | VNI | +=========+=======+ | Vlan100 | 100 | +---------+-------+ | Vlan101 | 101 | +---------+-------+ Total count : 2

## **show vxlan vlanvnimap count**

### **Description**

shows number of VLAN VNI mappings

## **Syntax**

show vxlan vlanvnimap count

## **show vxlan vrfvnimap**

## **Description**

show command to display all the VRF VNI mappings

### **Syntax**

show vxlan vrfvnimap

#### **Usage Guidelines**

sonic# show vxlan vrfvnimap

## **Examples**

sonic# show vxlan vrfvnimap +-------+-------+ | VRF | VNI | +=======+=======+ | Vrf1 | 600 | +-------+-------+ Total count : 1

## **show vxlan vrfvnimap count**

**Description**

shows number of VRF VNI mappings

#### **Syntax**

show vxlan vrfvnimap count

**show warm-restart**

### **Description**

Show warm restart

## **Syntax**

show warm-restart

## **Examples**

#### sonic# show warm-restart

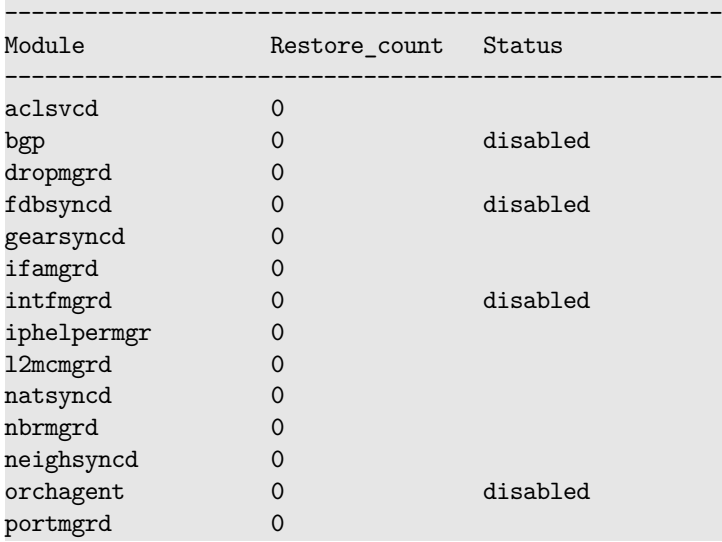

## **show warm-restart check**

## **Description**

Display warm restart check information

### **Syntax**

show warm-restart check

## **show warm-restart config**

## **Description**

Display warm restart config information

#### **Syntax**

show warm-restart config

## **show warm-restart system**

## **Description**

Display warm restart system state information

## **Syntax**

#### show warm-restart system

## **show watermark interval**

#### **Description**

This command is used to display watermark snapshot interval configured in the system.

### **Syntax**

show watermark interval

#### **Usage Guidelines**

Use this command to display watermark snapshot interval configured in the system.

### **Examples**

```
sonic-cli# show watermark interval
           Snapshot interval : 220 seconds
```
## **show watermark telemetry**

#### **Description**

This command is used to display watermark telemetry interval configured in the system.

#### **Syntax**

show watermark telemetry interval

#### **Usage Guidelines**

Use this command to display watermark telemetry interval configured in the system.

#### **Examples**

sonic-cli# show watermark telemetry interval interval : 220 seconds

### **show ztp-status**

#### **Description**

Show the status of ZTP operation.

#### **Syntax**

show ztp-status

#### **Usage Guidelines**

Use this command to show the status of ZTP operation.

These are the possible current states or result of ZTP session:

- IN-PROGRESS: ZTP session is currently in progress. ZTP service is processing switch provisioning information.
- SUCCESS: ZTP service has successfully processed the switch provisioning information.
- FAILED: ZTP service has failed to process the switch provisioning information.
- Not Started: ZTP service has not started processing the discovered switch provisioning information.

These are the state and result of a configuration section:

- IN-PROGRESS: Corresponding configuration section is currently being processed.
- SUCCESS: Corresponding configuration section was processed successfully.
- FAILED: Corresponding configuration section failed to execute successfully.
- Not Started: ZTP service has not started processing the corresponding configuration section.
- DISABLED: Corresponding configuration section has been marked as disabled and will not be processed.

#### **Examples**

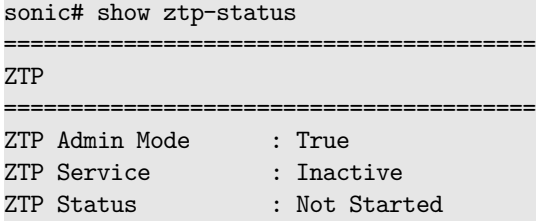

#### **Features this CLI belongs to**

• ZTP

## **shutdown**

**Description**

Disable the interface

## **Parent Commands (Modes)**

interface <phy-if-name>

#### **Syntax**

shutdown no shutdown

## **shutdown**

**Description**

Disable the interface

## **Parent Commands (Modes)**

interface Loopback <lo-id>

## **Syntax**

shutdown no shutdown

## **shutdown**

**Description**

Disable the Vlan interface

**Parent Commands (Modes)**

interface <vlan-if-name>

## **Syntax**

shutdown no shutdown

## **shutdown**

**Description**

Disable the interface

## **Parent Commands (Modes)**

```
interface PortChannel <lag-id> { [ mode <PoMode> ] } { [ min-links <min-links-value> ] } [
   fallback ] [ fast_rate ]
```
## **Syntax**

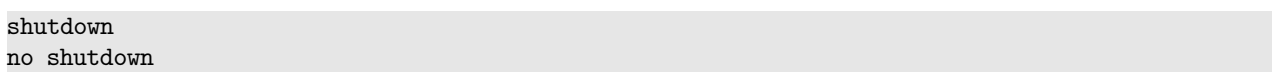

## **shutdown**

#### **Description**

Disable the interface

#### **Parent Commands (Modes)**

interface Management <mgmt-if-id>

### **Syntax**

shutdown no shutdown

## **shutdown**

**Description** Disable the interface

**Parent Commands (Modes)**

interface range iface\_range\_num

## **Syntax**

shutdown no shutdown

## **shutdown**

### **Description**

Disable the interface

### **Parent Commands (Modes)**

interface range create vlan\_range\_num interface range vlan\_range\_num

**Syntax**

shutdown no shutdown

## **shutdown**

**Description**

Disable the interface

### **Parent Commands (Modes)**

```
interface range create po_range_num { [ mode <PoMode> ] } { [ min-links <min-links-value> ] } [
   fallback ] [ fast_rate ]
interface range po_range_num
```
## **Syntax**

shutdown no shutdown

## **shutdown**

**Description**

Shut Bidirectional Forwarding detection(BFD) peer administratively down.

### **Parent Commands (Modes)**

```
peer <peer_ipv4>
peer <peer_ipv6>
peer [ interface ] <interfacename>
peer [ local-address ] <local_ipv4>
peer [ local-address ] <local_ipv6>
peer [ multihop ]
peer [ vrf ] <vrfname>
```
## **Syntax**

shutdown no shutdown

### **Usage Guidelines**

This command will change the BFD session state to DOWN.

#### **Examples**

device()#configure terminal device(config)#bfd device(conf-bfd)# peer 192.168.0.5 interface Ethernet0 device(conf-bfd-peer)# shutdown

## **shutdown**

#### **Description**

Shut Bidirectional Forwarding detection(BFD) peer administratively down.

#### **Parent Commands (Modes)**

profile <profilename>

#### **Syntax**

shutdown no shutdown

#### **Usage Guidelines**

This command will change the BFD session state to DOWN.

### **Examples**

device()#configure terminal device(config)#bfd device(conf-bfd)# profile fast device(conf-bfd-profile)# shutdown

## **shutdown**

### **Description**

Configures admin status for routed subinterface
### **Parent Commands (Modes)**

interface <phy-sub-if-name> interface PortChannel <lag-id-subid>

**Syntax**

shutdown no shutdown

#### **Usage Guidelines**

[no] shutdown

**Examples**

```
sonic-cli# configure terminal
sonic-cli(config)# interface Ethernet 0.10
sonic-cli(conf-subif-Ethernet0.10)# no shutdown
sonic-cli(config)#
```

```
sonic-cli# configure terminal
sonic-cli(config)# interface Ethernet 0.10
sonic-cli(conf-subif-Ethernet0.10)# shutdown
sonic-cli(config)#
```
#### **Features this CLI belongs to**

• Subinterface  $\#\#\$  shutdown  $\#\#\#$  Description

This command administratively shutsdown a BGP neighbor. The CLI allows user to specify a shutdown message that can be communicated to the neighbor

#### **Parent Commands (Modes)**

neighbor { <ip> | { interface { Ethernet | PortChannel | Vlan } } }

### **Syntax**

shutdown [ message <MSG> ] no shutdown [ message <MSG> ]

### **Parameters**

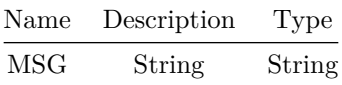

### **Usage Guidelines**

Use this command to administratively shutdown a BGP neighbor sessions

### **Examples**

```
sonic# configure terminal
sonic(config)# router bgp 100
sonic(config-router-bgp)# neighbor 30.30.30.3
sonic(config-router-bgp-neighbor)# shutdown
```
## **shutdown**

### **Description**

This command administratively shutsdown a BGP peer-group. The CLI allows user to specify a shutdown message that can be communicated to the neighbors in peer-group

## **Parent Commands (Modes)**

peer-group <template-str>

## **Syntax**

shutdown [ message <MSG> ] no shutdown [ message <MSG> ]

#### **Parameters**

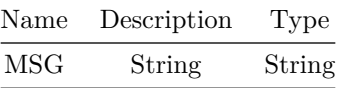

#### **Usage Guidelines**

```
Use this command to administratively shutdown a BGP peer-group
sessions
```
#### **Examples**

sonic# configure terminal sonic(config)# router bgp 100 sonic(config-router-bgp)# peer-group PG\_Ext sonic(config-router-bgp-pg)# shutdown

#### **snmp-server agentaddress**

#### **Description**

Configure one or more SNMP agent addresses and optionally set the UDP port number on which the SNMP server listens for requests, and the Virtual Routing and Forwarding (VRF) interface used by the management station to access SNMP. The default UDP port is 161.

### **Parent Commands (Modes)**

configure terminal

#### **Syntax**

```
snmp-server agentaddress <host-addr> { { [ port <udp-port> ] } { [ interface { Ethernet |
   Loopback | Management | PortChannel | Vlan | SubInterface } ] } }
no snmp-server agentaddress <host-addr> { { [ port <udp-port> ] } { [ interface <ifname> ] } }
```
### **Parameters**

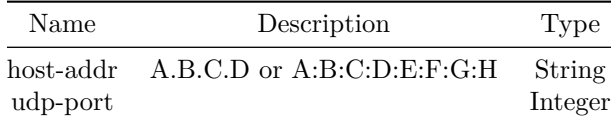

#### **Usage Guidelines**

Use this command to configure an SNMP agent address, UDP port number, and VRF interface.

#### **Examples**

sonic# configure terminal sonic(config)# snmp-server agentaddress 1.2.3.4

sonic# configure terminal sonic(config)# snmp-server agentaddress 1.2.3.4 port 1024

sonic# configure terminal sonic(config)# snmp-server agentaddress 1.2.3.5 port 1024 interface Management0

## **snmp-server community**

#### **Description**

Configure one or more SNMP communities and optionally associate them with a group.

### **Parent Commands (Modes)**

configure terminal

### **Syntax**

```
snmp-server community <community-name> { [ group <group-name> ] }
no snmp-server community <community-name>
```
#### **Parameters**

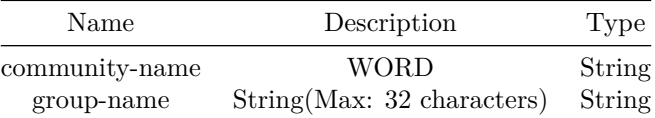

#### **Usage Guidelines**

Use this command to configure an SNMP community and group.

#### **Examples**

```
sonic# configure terminal
sonic(config)# snmp-server community comm1
```
sonic# configure terminal sonic(config)# snmp-server community comm1 group group-lab

## **snmp-server contact**

### **Description**

Configure the contact information about the organization responsible for the network.

### **Parent Commands (Modes)**

#### configure terminal

### **Syntax**

snmp-server contact <contact-name> no snmp-server contact

### **Parameters**

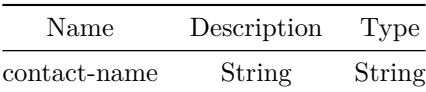

#### **Usage Guidelines**

Use this command to configure the SNMP server contact information.

### **Examples**

sonic# configure terminal sonic(config)# snmp-server contact "Broadcom Support"

## **snmp-server enable**

### **Description**

Enable the SNMP authentication flag on the switch. The flag is disabled by default.

### **Parent Commands (Modes)**

configure terminal

#### **Syntax**

snmp-server enable trap no snmp-server enable trap

#### **Usage Guidelines**

Use this command to configure the SNMP authentication flag.

#### **Examples**

sonic# configure terminal sonic(config)# snmp-server enable trap

## **snmp-server engine**

#### **Description**

Configure the SNMP engine identification on the local device. It is a hexadecimal string used for localizing configuration. The default engine ID is derived from the device MAC address.

## **Parent Commands (Modes)**

configure terminal

### **Syntax**

snmp-server engine <engineID> no snmp-server engine

#### **Parameters**

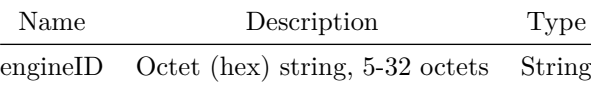

#### **Usage Guidelines**

Use this command to configure the SNMP engine ID.

#### **Examples**

sonic# configure terminal sonic(config)# snmp-server engine 8100013703525400abcd

#### **snmp-server group**

### **Description**

Configure one or more SNMPv2c and SNMPv3 access groups and optionally set the views which the group uses for the GET/SET requests and to send traps. Authentication and privacy can be set for SNMPv3 groups only. Groups are used when configuring SNMP communities and users. Configure one or more SNMPv2c access groups and optionally set the views which the group uses for the GET/SET requests and to send traps. Groups are used when configuring SNMP communities.

#### **Parent Commands (Modes)**

configure terminal

#### **Syntax**

```
snmp-server group <group-name> { { any | v2c | { v3 { noauth | auth | priv } } } { [ read
   <read-view> ] } { [ write <write-view> ] } { [ notify <notify-view> ] } }
no snmp-server group <group-name> { any | v2c | { v3 { noauth | auth | priv } } }
```
#### **Parameters**

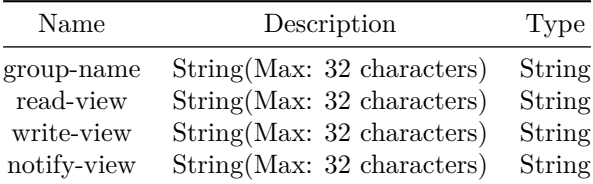

#### **Usage Guidelines**

Use this command to configure an SNMP access group.

#### **Examples**

sonic# configure terminal sonic(config)# snmp-server group group1 v2c

sonic# configure terminal sonic(config)# snmp-server group group1 v2c notify no view

sonic# configure terminal sonic(config)# snmp-server group group-floor2 v3 priv

sonic# configure terminal sonic(config)# snmp-server group group-floor2 v3 priv read r\_view write w\_view notify n\_view

#### **snmp-server host**

#### **Description**

Configure one or more SNMP IPv4 or IPv6 hosts to which the trap or inform messages are sent to by the SNMP agent. Optionally set the timeout and number of retries for the inform messages sent to a host. Timeout indicates the number of seconds before the informs time out when sending to a host. Retries indicate the number of times the informs are sent after timing out.

The default UDP destination port traps and inform messages are sent to is 162. This may be modified using the port parameter. The source interface and VRF may also be specifed using the source-interface

and vrf parameter respectivily. A valid VRF must be specified for vrf.

#### **Parent Commands (Modes)**

configure terminal

#### **Syntax**

```
snmp-server host <host-addr> { { community { <community-name> { { [ traps v2c ] } | { [ informs
   \{ [ timeout <time-out> ] \} { [ retries <retry> ] \} ] \} \{ [ source-interface \{ Ethernet
    | Loopback | Management | PortChannel | Vlan | SubInterface } ] } { [ vrf { mgmt |
   \{ \text{Vert} \} } ] \} { [ port \{ \text{Vert} \} } } } | { user { \{ \text{Vert} \} { [ traps { noauth |
   auth | priv } ] } | { [ informs { noauth | auth | priv } { [ timeout \langle time-out\rangle ] } { [
   retries <retry> ] } ] } } } { [ source-interface { Ethernet | Loopback | Management |
   PortChannel | Vlan | SubInterface } ] } { [ vrf { mgmt | <vrf-name> } ] } { [ port
    <udpPort> ] } } }
```
no snmp-server host <host-addr>

#### **Parameters**

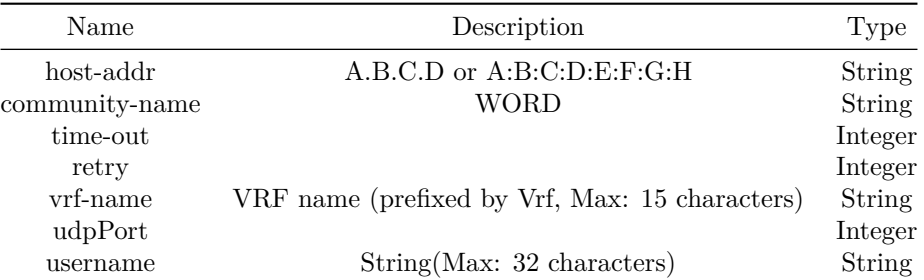

#### **Usage Guidelines**

Use this command to configure an SNMP host.

#### **Examples**

```
sonic# configure terminal
sonic(config)# snmp-server host 1.2.3.4 community comm1 traps v2c
```
sonic# configure terminal sonic(config)# snmp-server host 1.2.3.5 user user1 informs noauth timeout 200 retries 10

sonic# configure terminal sonic(config)# snmp-server host 2001::1 community comm2 informs timeout 150 retries 5

sonic# configure terminal sonic(config)# snmp-server host 3001::1 user u1 traps priv

sonic# configure terminal sonic(config)# snmp-server host 2.3.4.5 community public traps v2c port 1492 vrf Vrf1

sonic# configure terminal sonic(config)# snmp-server host 2.3.4.5 community public traps v2c port 1492 vrf mgmt source-interface Loopback1

```
snmp-server location
```
### **Description**

Configure the physical location of the switch.

### **Parent Commands (Modes)**

configure terminal

#### **Syntax**

snmp-server location <location-name> no snmp-server location

### **Parameters**

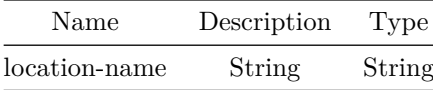

### **Usage Guidelines**

Use this command to configure the SNMP server location information.

#### **Examples**

sonic# configure terminal sonic(config)# snmp-server location "Lab1, Rack-10"

#### **snmp-server user**

### **Description**

Configure one or more SNMPv3 users and optionally set the authentication and group association. Authentication passwords can be encrypted. If password encryption is desired, it must be specified prior to setting the authentication type.

**Parent Commands (Modes)**

configure terminal

#### **Syntax**

```
snmp-server user <username> { { group <group-name> } { { [ encrypted { auth { { md5 {
    auth-password { \langle <authpassword> { [ priv { { des { priv-password \langle privpassword> } } | {
    aes-128 { priv-password <privpassword> } } } ] } } } | { sha { auth-password {
    <authpassword> { [ priv { { des { priv-password <privpassword> } } | { aes-128 {
    priv-password \langleprivpassword> } } } } } } } } } } } | { [ auth { noauth | { md5 {
    auth-password { <authpassword> { [ priv { { des { priv-password <privpassword> } } | {
    aes-128 { priv-password <privpassword> } } } } } } | { sha { auth-password {
    <authpassword> { [ priv { { des { priv-password <privpassword> } } | { aes-128 {
    priv-password \langleprivpassword> } } } ] } } } } } ] } ] } }
no snmp-server user <username>
```
### **Parameters**

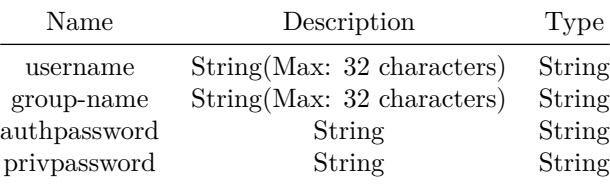

#### **Usage Guidelines**

Use this command to configure an SNMPv3 user.

#### **Examples**

```
sonic# configure terminal
sonic(config)# snmp-server user user1
```
sonic# configure terminal sonic(config)# snmp-server user user1 group group-lab

sonic# configure terminal sonic(config)# snmp-server user user1 group group-lab auth md5 auth-password pwd priv aes-128 priv-password pwd

sonic# configure terminal

sonic(config)# snmp-server user user2 group group-floor2 encrypted auth sha auth-password abcdabcdabcdabcdabcdabcdabcdabcdabcdabcdabcdabcdabcdabcdabcdabcdabcdabcdabcdabcd priv des priv-password abcdabcdabcdabcdabcdabcdabcdabcdabcdabcdabcdabcdabcdabcdabcdabcd

## **snmp-server view**

#### **Description**

Configure one or more SNMP views and set the OID tree to include or exclude from the view. SNMP views are used by the groups for the GET/SET requests and to send traps.

#### **Parent Commands (Modes)**

configure terminal

#### **Syntax**

```
snmp-server view <view-name> { <oid-tree> { included | excluded } }
no snmp-server view <view-name> <oid-tree>
```
## **Parameters**

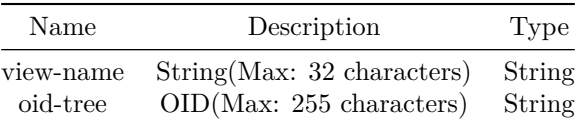

### **Usage Guidelines**

Use this command to configure a SNMP view.

#### **Examples**

sonic# configure terminal sonic(config)# snmp-server view view2 1.2.3.4.5.6.7.8.9.2 excluded

#### **snsr-grp**

### **Description**

This command is used to assign an existing sensor group to the current subscription.

**Parent Commands (Modes)**

#### subscription <sub-id>

#### **Syntax**

snsr-grp <snsr\_grp\_val> no snsr-grp <snsr\_grp\_val>

#### **Parameters**

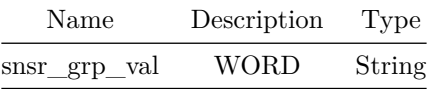

#### **Usage Guidelines**

Use this command to assign an existing sensor group to the current subscription.

#### **Examples**

```
sonic(config-telemetry)# subscription s1
sonic(conf-tm-sub-s1)# snsr-grp sg1
```
## **soft-reconfiguration**

**Description**

This command enables soft-reconfiguration for a BGP neighbor

**Parent Commands (Modes)**

address-family ipv4 unicast

#### **Syntax**

soft-reconfiguration inbound no soft-reconfiguration inbound

### **Usage Guidelines**

Use this command to store routes received (RIB-In) from a BGP neighbor. These stored routes could be used to refresh the Loc-RIB in future as needed. If inbound policy changes, these stored routes will be used to generate LocRIB after applying the modified inbound policy.

**Examples**

```
sonic# configure terminal
sonic(config)# router bgp 100
sonic(config-router-bgp)# neighbor 20.20.20.2
sonic(config-router-bgp-neighbor)# remote-as 300
sonic(config-router-bgp-neighbor)# address-family ipv4 unicast
sonic(config-router-bgp-neighbor-af)# soft-reconfiguration
```
## **soft-reconfiguration**

### **Description**

This command enables soft-reconfiguration for BGP neighbors in a peer-group

#### **Parent Commands (Modes)**

address-family ipv4 unicast

#### **Syntax**

soft-reconfiguration inbound no soft-reconfiguration inbound

#### **Usage Guidelines**

Use this command to store routes received (RIB-In) from BGP neighbors in a peer-group. These stored routes could be used to refresh the Loc-RIB in future as needed. If inbound policy changes, these stored routes will be used to generate LocRIB after applying the modified inbound policy.

#### **Examples**

sonic# configure terminal sonic(config)# router bgp 100 sonic(config-router-bgp)# peer-group PG\_Int sonic(config-router-bgp-pg)# address-family ipv4 unicast sonic(config-router-bgp-pg-af)# soft-reconfiguration

### **soft-reconfiguration**

#### **Description**

This command enables soft-reconfiguration for a BGP neighbor

### **Parent Commands (Modes)**

address-family l2vpn evpn

#### **Syntax**

soft-reconfiguration inbound no soft-reconfiguration inbound

#### **Usage Guidelines**

Use this command to store routes received (RIB-In) from a BGP neighbor. These stored routes could be used to refresh the Loc-RIB in future as needed. If inbound policy changes, these stored routes will be used to generate LocRIB after applying the modified inbound policy.

#### **Examples**

```
sonic# configure terminal
sonic(config)# router bgp 100
sonic(config-router-bgp)# neighbor 20.20.20.2
sonic(config-router-bgp-neighbor)# remote-as 300
sonic(config-router-bgp-neighbor)# address-family l2vpn evpn
sonic(config-router-bgp-neighbor-af)# soft-reconfiguration
```
## **soft-reconfiguration**

#### **Description**

This command enables soft-reconfiguration for BGP neighbors in a peer-group

#### **Parent Commands (Modes)**

address-family l2vpn evpn

#### **Syntax**

soft-reconfiguration inbound no soft-reconfiguration inbound

### **Usage Guidelines**

Use this command to store routes received (RIB-In) from BGP neighbors in a peer-group. These stored routes could be used to refresh the Loc-RIB in future as needed. If inbound policy changes, these stored routes will be used to generate LocRIB after applying the modified inbound policy.

**Examples**

sonic# configure terminal sonic(config)# router bgp 100 sonic(config-router-bgp)# peer-group PG\_Int sonic(config-router-bgp-pg)# address-family l2vpn evpn sonic(config-router-bgp-pg-af)# soft-reconfiguration

# **soft-reconfiguration**

**Description**

Per neighbor soft reconfiguration

**Parent Commands (Modes)**

address-family ipv6 unicast

#### **Syntax**

soft-reconfiguration inbound no soft-reconfiguration inbound

# **soft-reconfiguration**

**Description**

Per neighbor soft reconfiguration

### **Parent Commands (Modes)**

address-family ipv6 unicast

### **Syntax**

soft-reconfiguration inbound no soft-reconfiguration inbound

## **solo**

## **Description**

This command is used to indicate that routes advertised by the peer should not be reflected back to the peer. This command is only meaningful when there is a single peer defined in the peer-group.

### **Parent Commands (Modes)**

neighbor { <ip> | { interface { Ethernet | PortChannel | Vlan } } }

#### **Syntax**

solo no solo

#### **Usage Guidelines**

Use this command to set a neighbor solo

### **Examples**

sonic# configure terminal sonic(config)# router bgp 100 sonic(config-router-bgp)# neighbor 30.30.30.3 sonic(config-router-bgp-neighbor)# solo

## **solo**

#### **Description**

This command is used to indicate that routes advertised by the peer should not be reflected back to the peer. This command is only meaningful when there is a single peer defined in the peer-group.

### **Parent Commands (Modes)**

peer-group <template-str>

### **Syntax**

solo no solo

### **Usage Guidelines**

Use this command to set a peer-group solo

### **Examples**

sonic# configure terminal sonic(config)# router bgp 100 sonic(config-router-bgp)# peer-group PG\_Ext sonic(config-router-bgp-pg)# solo

**source-address**

**Description**

Configure source IP address for an IP SLA ICMP instance

## **Parent Commands (Modes)**

icmp-echo <addr>

### **Syntax**

source-address <addr> no source-address

### **Parameters**

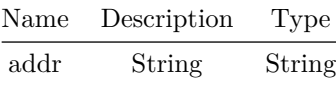

### **Examples**

sonic(config)# ip sla 10 sonic(conf-ipsla-10)# icmp-echo 30.30.1.2 sonic(conf-ipsla-10-icmp)# source-address 30.30.1.1

# **source-address**

#### **Description**

Configure source IP address for an IP SLA TCP instance

#### **Parent Commands (Modes)**

tcp-connect <addr> port <portno>

#### **Syntax**

source-address <addr> no source-address

#### **Parameters**

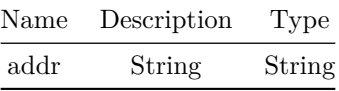

### **Examples**

sonic(config)# ip sla 10 sonic(conf-ipsla-10)# tcp-connect 40.40.1.2 sonic(conf-ipsla-10-tcp)# source-address 40.40.1.1

# **source-interface**

**Description**

Configure source interface for an IP SLA ICMP instance

## **Parent Commands (Modes)**

icmp-echo <addr>

#### **Syntax**

```
source-interface { Ethernet | Subif | PortChannel | Vlan }
no source-interface
```
## **Examples**

```
sonic(config)# ip sla 10
sonic(conf-ipsla-10)# icmp-echo 30.30.1.2
sonic(conf-ipsla-10-icmp)# source-interface Ethernet10
```
# **source-interface**

## **Description**

Configure source interface for an IP SLA TCP instance

## **Parent Commands (Modes)**

tcp-connect <addr> port <portno>

### **Syntax**

```
source-interface { Ethernet | Subif | PortChannel | Vlan }
no source-interface
```
## **Examples**

```
sonic(config)# ip sla 10
sonic(conf-ipsla-20)# tcp-connect 40.40.1.2
sonic(conf-ipsla-20-tcp)# source-interface Ethernet50
```
## **source-ip**

**Description**

Configures MCLAG session's source ip address

## **Parent Commands (Modes)**

mclag domain <mclag-domain-id>

# **Syntax**

source-ip <SIP> no source-ip

### **Parameters**

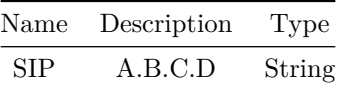

### **Usage Guidelines**

Use this command to configure/change MCLAG session's source ip address

### **Examples**

sonic-cli(config-mclag-domain-100)#source-ip 10.1.1.1

## **source-ip**

**Description** Command to set the source IPv4 address

### **Parent Commands (Modes)**

interface vxlan <vxlan-if-name>

### **Syntax**

source-ip <SIP> no source-ip

#### **Parameters**

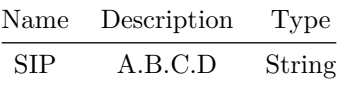

### **Usage Guidelines**

(conf-if-vxlan-vtep)# source-ip SOURCEIP SOURCEIP - source IPv4 address

## **Examples**

```
sonic(config)# interface vxlan vtep1
sonic(conf-if-vxlan-vtep1)# source-ip 1.1.1.1
```
## **Description**

Configure source port for an IP SLA TCP instance

### **Parent Commands (Modes)**

tcp-connect <addr> port <portno>

### **Syntax**

source-port <port> no source-port

## **Parameters**

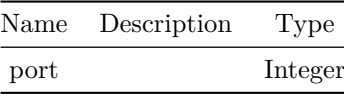

## **Examples**

```
sonic(config)# ip sla 10
sonic(conf-ipsla-20)# tcp-connect 40.40.1.2
sonic(conf-ipsla-20-tcp)# source-port 200
```
## **source-vrf**

**Description**

Configure ICMP source VRF

### **Parent Commands (Modes)**

icmp-echo <addr>

## **Syntax**

source-vrf <vrf-name> no source-vrf

## **Parameters**

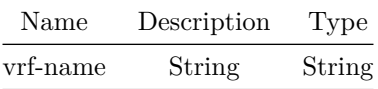

## **Examples**

```
sonic(config)# ip sla 10
sonic(conf-ipsla-10)# icmp-echo 30.30.1.2
sonic(conf-ipsla-10-icmp)# source-vrf VrfRed
```
## **source-vrf**

### **Description**

Configure TCP VRF

## **Parent Commands (Modes)**

tcp-connect <addr> port <portno>

### **Syntax**

source-vrf <vrf-name> no source-vrf

## **Parameters**

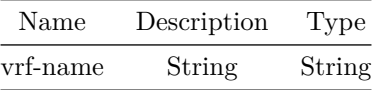

### **Examples**

```
sonic(config)# ip sla 10
sonic(conf-ipsla-20)# tcp-connect 40.40.1.2
sonic(conf-ipsla-20-tcp)# source-vrf VrfBlue
```
# **speed**

## **Description**

Configure speed

## **Parent Commands (Modes)**

interface <phy-if-name>

### **Syntax**

speed <speed> no speed

## **Parameters**

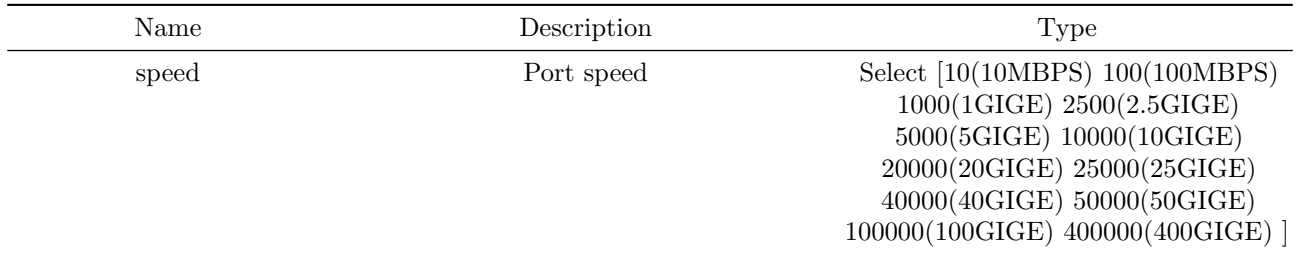

# **speed**

## **Description**

Configure the speed of a port.

# **Parent Commands (Modes)**

interface Management <mgmt-if-id>

### **Syntax**

speed <speed> no speed

# **Parameters**

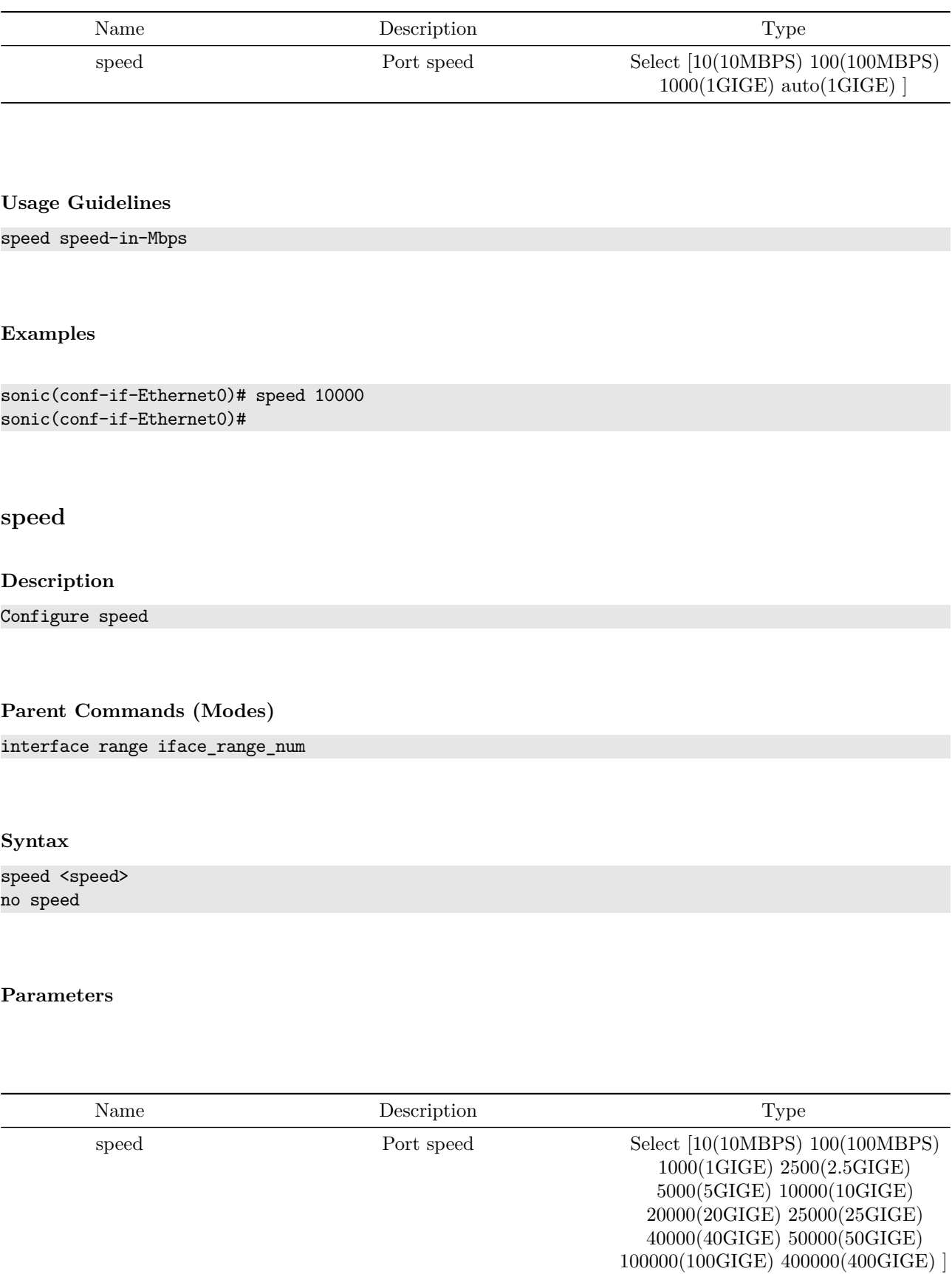

# **ssh login\_attempts**

## **Description**

Configures the number of attempts before rejecting the session.

**Parent Commands (Modes)**

configure terminal

**Syntax**

ssh login\_attempts <login\_attempts\_val>

**Parameters**

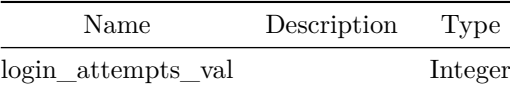

**Usage Guidelines**

sonic-cli(config)# ssh login\_attempts <value>

### **Examples**

sonic-cli(config)# ssh login\_attempts 10 sonic-cli(config)#

**ssh login\_timeout**

**Description** SSH session timeout.

### **Parent Commands (Modes)**

configure terminal

## **Syntax**

ssh login\_timeout <login\_timeout\_val>

## **Parameters**

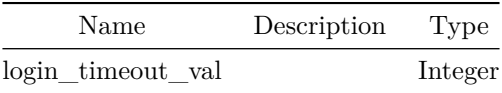

**Usage Guidelines**

sonic-cli(config)# ssh login\_timeout <value>

## **Examples**

sonic-cli(config)# ssh login\_timeout 100 sonic-cli(config)#

**ssh ports**

## **Description**

Sets the SSH port.

## **Parent Commands (Modes)**

configure terminal

## **Syntax**

ssh ports <port\_val>

# **Parameters**

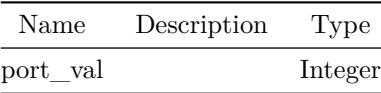

## **Usage Guidelines**

sonic-cli(config)# ssh ports <value>

## **Examples**

sonic-cli(config)# ssh ports 10000 sonic-cli(config)#

# **ssh tcp-forwarding**

**Description**

Enables or disables tcp forwarding.

### **Parent Commands (Modes)**

configure terminal

## **Syntax**

ssh tcp-forwarding <tcp\_forwarding\_val>

## **Parameters**

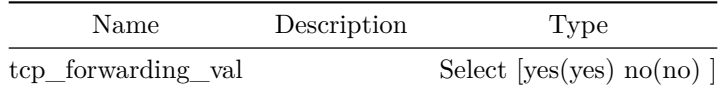

### **Usage Guidelines**

sonic-cli(config)# ssh tcp-forwarding <no>

# **Examples**

```
sonic-cli(config)# ssh tcp-forwarding no
sonic-cli(config)#
```
# **ssh x11-forwarding**

## **Description**

Enables or disables x11 forwarding.

## **Parent Commands (Modes)**

configure terminal

**Syntax**

ssh x11-forwarding <x11\_forwarding\_val>

### **Parameters**

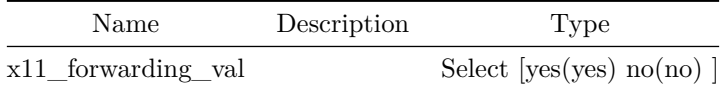

### **Usage Guidelines**

sonic-cli(config)# ssh x11-forwarding <no>

### **Examples**

sonic-cli(config)# ssh x11-forwarding no sonic-cli(config)#

**ssh-server vrf**

### **Description**

Enable ssh server on give VRF

### **Parent Commands (Modes)**

configure terminal

## **Syntax**

```
ssh-server vrf <vrf-name>
no ssh-server vrf <vrf-name>
```
## **Parameters**

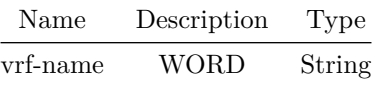

### **Examples**

sonic(config)# ssh-server vrf Vrf2 sonic(config)#

## **standalone-link-training**

### **Description**

Enable standalone-link-training

### **Parent Commands (Modes)**

interface <phy-if-name>

### **Syntax**

standalone-link-training no standalone-link-training

# **standalone-link-training**

### **Description**

Enable standalone-link-training

### **Parent Commands (Modes)**

interface range iface\_range\_num

## **Syntax**

```
standalone-link-training
no standalone-link-training
```
# **static**

Configure static NAT entry

#### **Parent Commands (Modes)**

nat

### **Syntax**

```
static { { basic <global-ip> <local-ip> [ <natType> ] { [ twice-nat-id <twice-nat-id-value> ] }
   } | { <natPortType> <global-ip> <global-port> <local-ip> <local-port> [ <natType> ] { [
   twice-nat-id <twice-nat-id-value> ] } } }
no static { all | { basic <global-ip> } | { <natPortType> <global-ip> <global-port> } }
```
## **Parameters**

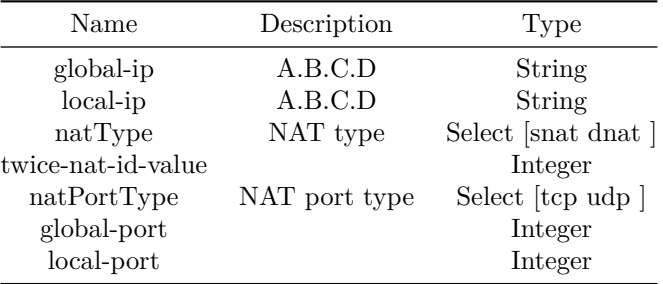

# **storm-control broadcast**

#### **Description**

Command to enable broadcast storm-control on the given interface.

### **Parent Commands (Modes)**

interface <phy-if-name>

#### **Syntax**

storm-control broadcast <kbps> no storm-control broadcast

## **Parameters**

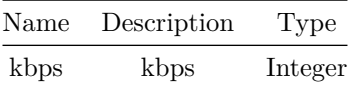

## **Usage Guidelines**

sonic-cli(conf-if-Ethernet0)# storm-control broadcast 10000

### **Examples**

```
sonic-cli# configure terminal
sonic-cli(config)# interface Ethernet 0
sonic-cli(conf-if-Ethernet0)# storm-control broadcast 10000
```
# **storm-control broadcast**

**Description**

Configure broadcast storm-control

## **Parent Commands (Modes)**

interface range iface\_range\_num

## **Syntax**

storm-control broadcast <kbps> no storm-control broadcast

### **Parameters**

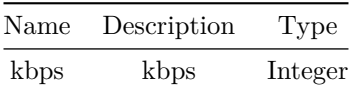

# **storm-control unknown-multicast**

### **Description**

Command to enable unknown-multicast storm-control on the given interface.

### **Parent Commands (Modes)**

interface <phy-if-name>

#### **Syntax**

storm-control unknown-multicast <kbps> no storm-control unknown-multicast

#### **Parameters**

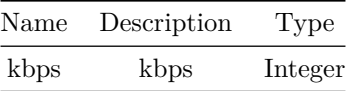

### **Usage Guidelines**

sonic-cli(conf-if-Ethernet0)# storm-control unknown-multicast 30000

#### **Examples**

sonic-cli# configure terminal sonic-cli(config)# interface Ethernet 0 sonic-cli(conf-if-Ethernet0)# storm-control unknown-multicast 30000

## **storm-control unknown-multicast**

### **Description**

Configure unknown-multicast storm-control

## **Parent Commands (Modes)**

interface range iface\_range\_num

## **Syntax**

storm-control unknown-multicast <kbps> no storm-control unknown-multicast

### **Parameters**

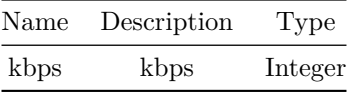

# **storm-control unknown-unicast**

### **Description**

Command to enable unknown-unicast storm-control on the given interface.

## **Parent Commands (Modes)**

interface <phy-if-name>

## **Syntax**

storm-control unknown-unicast <kbps> no storm-control unknown-unicast

## **Parameters**

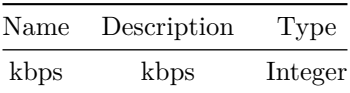

## **Usage Guidelines**

sonic-cli(conf-if-Ethernet0)# storm-control unknown-unicast 20000

### **Examples**

## **storm-control unknown-unicast**

#### **Description**

Configure unknown-unicast storm-control

## **Parent Commands (Modes)**

interface range iface\_range\_num

#### **Syntax**

storm-control unknown-unicast <kbps> no storm-control unknown-unicast

## **Parameters**

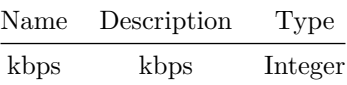

## **strict-capability-match**

#### **Description**

This command instructs BGP to strictly compare remote capabilities and local capabilities. If capabilities are different, send Unsupported Capability error then reset connection.

#### **Parent Commands (Modes)**

neighbor { <ip> | { interface { Ethernet | PortChannel | Vlan } } }

### **Syntax**

strict-capability-match no strict-capability-match **Usage Guidelines**

Use this command for a BGP neighbor to enforce exact matching of sent and received capabilities

#### **Examples**

sonic# configure terminal sonic(config)# router bgp 100 sonic(config-router-bgp)# neighbor 30.30.30.3 sonic(config-router-bgp-neighbor)# strict-capability-match

## **strict-capability-match**

### **Description**

This command instructs BGP to strictly compare remote capabilities and local capabilities. If capabilities are different, send Unsupported Capability error then reset connection.

### **Parent Commands (Modes)**

peer-group <template-str>

#### **Syntax**

strict-capability-match no strict-capability-match

#### **Usage Guidelines**

Use this command for a BGP peer-group to enforce exact matching of sent and received capabilities

#### **Examples**

```
sonic# configure terminal
sonic(config)# router bgp 100
sonic(config-router-bgp)# peer-group PG_Ext
sonic(config-router-bgp-pg)# strict-capability-match
```
# **stub-router**
Make router a stub router.

# **Parent Commands (Modes)**

router ospf6 [ vrf <vrf-name> ]

#### **Syntax**

stub-router administrative no stub-router administrative

#### **Examples**

sonic-cli(config-router-ospf6)# stub-router administrative

#### **Features this CLI belongs to**

• OSPFv3  $\# \#$  subscription  $\# \# \#$  Description

This command is used to create a new telemetry subscription.

#### **Parent Commands (Modes)**

telemetry

### **Syntax**

subscription <sub-id> no subscription <name>

### **Parameters**

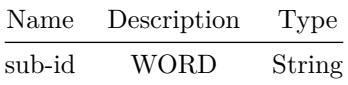

#### **Usage Guidelines**

Use this command to create a new telemetry subscription.

**Examples**

```
sonic# configure terminal
sonic(config)# telemetry
sonic(config-telemetry)# subscription s1
sonic(conf-tm-sub-s1)#
```
## **switch-id**

#### **Description**

This command configures a 32-bit identifier that uniquely identifies the switch, and is used in the telemetry reports.

**Parent Commands (Modes)**

tam

#### **Syntax**

switch-id <id> no switch-id

**Parameters**

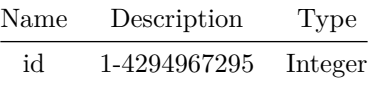

#### **Usage Guidelines**

This command configures a 32-bit identifier that uniquely identifies the switch, and is used in the telemetry reports. When not configured, the last 16-bits from the system mac address are used.

#### **Examples**

sonic# configure terminal sonic(config)# tam sonic(config-tam)# switch-id 1234 sonic(config-tam)# exit sonic(config)# exit sonic# show tam switch TAM Device information ---------------------- Switch ID : 1234 Enterprise ID : 4312 sonic#

## **switch-resource**

**Description**

Switch Resource Configuration

#### **Parent Commands (Modes)**

configure terminal

#### **Syntax**

switch-resource

## **switchport access**

#### **Description**

Set access mode characteristics of the interface

### **Parent Commands (Modes)**

interface <phy-if-name>

### **Syntax**

switchport access Vlan <vlan-id> no switchport access Vlan

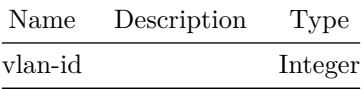

## **switchport access**

**Description**

Set access mode characteristics of the interface

#### **Parent Commands (Modes)**

interface PortChannel <lag-id> { [ mode <PoMode> ] } { [ min-links <min-links-value> ] } [ fallback ] [ fast\_rate ]

#### **Syntax**

switchport access Vlan <vlan-id> no switchport access Vlan

#### **Parameters**

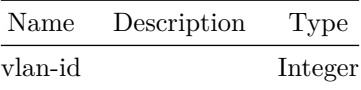

## **switchport access**

### **Description**

Set access mode characteristics of the interface

#### **Parent Commands (Modes)**

interface range iface\_range\_num

#### **Syntax**

switchport access Vlan <vlan-id> no switchport access Vlan

## **Parameters**

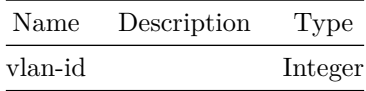

## **switchport access**

## **Description**

Set access mode characteristics of the interface

## **Parent Commands (Modes)**

interface range create po\_range\_num { [ mode <PoMode> ] } { [ min-links <min-links-value> ] } [ fallback ] [ fast\_rate ] interface range po\_range\_num

#### **Syntax**

switchport access Vlan <vlan-id> no switchport access Vlan

### **Parameters**

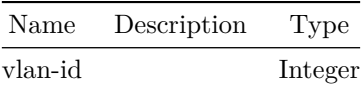

## **switchport trunk**

**Description**

Configure trunking parameters on an interface.

#### **Parent Commands (Modes)**

interface <phy-if-name>

**Syntax**

```
switchport trunk allowed { Vlan { { add <vlan_id_list> } | { remove <vlan_id_list> } | { except
    <vlan_id_list> } | all | none | <vlan_id_list> } }
no switchport trunk allowed { Vlan <vlan id list> }
```
#### **Parameters**

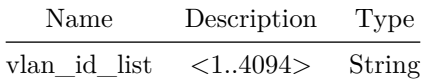

#### **Usage Guidelines**

Use this command to add or remove trunking parameters on an interface.

#### **Examples**

```
sonic(conf-if-Ethernet4)# switchport trunk allowed Vlan add 10
sonic(conf-if-Ethernet4)#
```

```
sonic(conf-if-Ethernet4)# switchport trunk allowed Vlan remove 10
sonic(conf-if-Ethernet4)#
```
## **switchport trunk**

**Description**

Configure trunking parameters on an interface.

#### **Parent Commands (Modes)**

interface PortChannel <lag-id> { [ mode <PoMode> ] } { [ min-links <min-links-value> ] } [ fallback ] [ fast\_rate ]

#### **Syntax**

```
switchport trunk allowed { Vlan { { add <vlan_id_list> } | { remove <vlan_id_list> } | { except
    \{\n <vlan id list> } | all | none | \{\nlan id list> } }
no switchport trunk allowed { Vlan <vlan id list> }
```
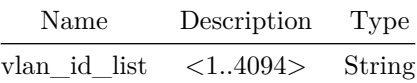

#### **Usage Guidelines**

Use this command to add or remove trunking parameters on an interface.

#### **Examples**

```
sonic(conf-if-po1)# switchport trunk allowed Vlan add 10
sonic(conf-if-po1)#
```

```
sonic(conf-if-po1)# switchport trunk allowed Vlan remove 10
sonic(conf-if-po1)#
```
## **switchport trunk**

#### **Description**

Configure trunking parameters on an interface

#### **Parent Commands (Modes)**

interface range iface\_range\_num

#### **Syntax**

```
switchport trunk allowed { Vlan { { add <vlan_id_list> } | { remove <vlan_id_list> } | { except
    <vlan_id_list> } | all | none | <vlan_id_list> } }
no switchport trunk allowed { Vlan <vlan_id_list> }
```
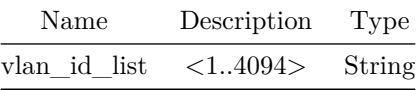

## **switchport trunk**

#### **Description**

Configure trunking parameters on an interface

#### **Parent Commands (Modes)**

interface range create po\_range\_num { [ mode <PoMode> ] } { [ min-links <min-links-value> ] } [ fallback ] [ fast\_rate ] interface range po\_range\_num

### **Syntax**

```
switchport trunk allowed { Vlan { { add <vlan_id_list> } | { remove <vlan_id_list> } | { except
    \verb|<vlan_id_list> | all | none | <br>|vlan_id_list> | \}no switchport trunk allowed { Vlan <vlan_id_list> }
```
#### **Parameters**

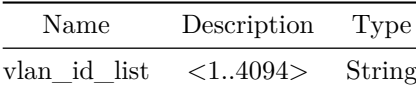

## **system vlan**

**Description**

Reserve contiguous 128 vlans

#### **Parent Commands (Modes)**

configure terminal

#### **Syntax**

system vlan <vlan-id> reserve no system vlan <vlan-id> reserve

## **Parameters**

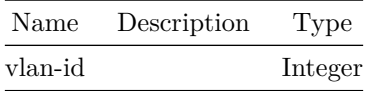

**Examples**

sonic(config)# system vlan 600 reserve

**system-mac**

## **Description**

Configure system mac for the portchannel

## **Parent Commands (Modes)**

interface PortChannel <lag-id> { [ mode <PoMode> ] } { [ min-links <min-links-value> ] } [ fallback ] [ fast\_rate ]

## **Syntax**

system-mac <sysmac> no system-mac

## **Parameters**

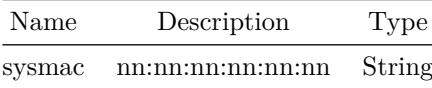

## **system-mac**

## **Description**

Configure system mac for the portchannels

## **Parent Commands (Modes)**

interface range create po\_range\_num { [ mode <PoMode> ] } { [ min-links <min-links-value> ] } [ fallback ] [ fast\_rate ] interface range po\_range\_num

#### **Syntax**

system-mac <sysmac> no system-mac

## **Parameters**

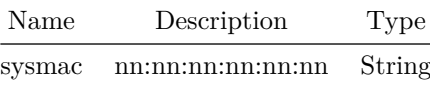

## **table-map**

#### **Description**

This command enables user to apply a route-map on route updates from BGP to Zebra

## **Parent Commands (Modes)**

address-family ipv4 unicast

#### **Syntax**

table-map <rtmap> no table-map [ <rtmap> ]

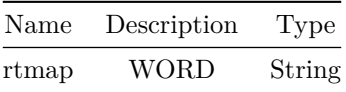

#### **Usage Guidelines**

This command enables user to apply a route-map on route updates from BGP to Zebra (RIB manager). All the applicable match operations are allowed, such as match on prefix, next-hop, communities, etc. Set operations for this attach-point are limited to metric and next-hop only. Any operation of this feature does not affect BGPs internal RIB.

#### **Examples**

sonic# configure terminal sonic(config)# router bgp 100 sonic(config-router-bgp)# address-family ipv4 unicast sonic(config-router-bgp-af)# table-map rmap\_block\_private

**table-map**

#### **Description**

BGP table to RIB route download filter

### **Parent Commands (Modes)**

address-family ipv6 unicast

#### **Syntax**

table-map <rtmap> no table-map [ <rtmap> ]

#### **Parameters**

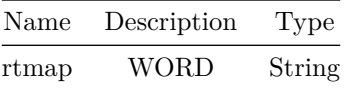

## **tacacs-server auth-type**

#### **Description**

Configure global authentication type for TACACS

## **Parent Commands (Modes)**

configure terminal

#### **Syntax**

tacacs-server auth-type <auth-type> no tacacs-server auth-type

#### **Parameters**

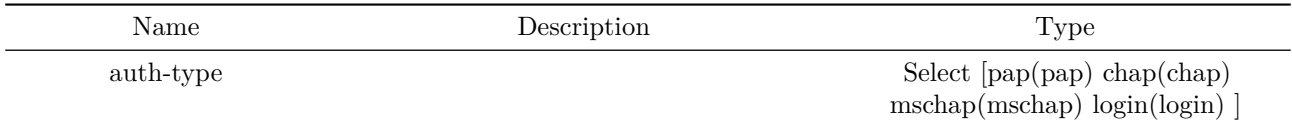

### **tacacs-server host**

#### **Description**

Configure a server for TACACS

### **Parent Commands (Modes)**

configure terminal

### **Syntax**

tacacs-server host <host> [ port <port-val> ] [ timeout <timeout-val> ] [ key { <key-val> [ encrypted ] } ] [ type <type-val> ] [ priority <priority-val> ] [ vrf { mgmt } ] [ source-interface { Ethernet | Loopback | Management | PortChannel | Vlan } ] [ server <server-val> ] no tacacs-server host <host>

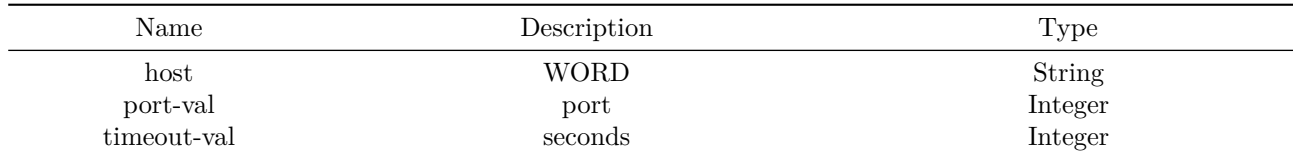

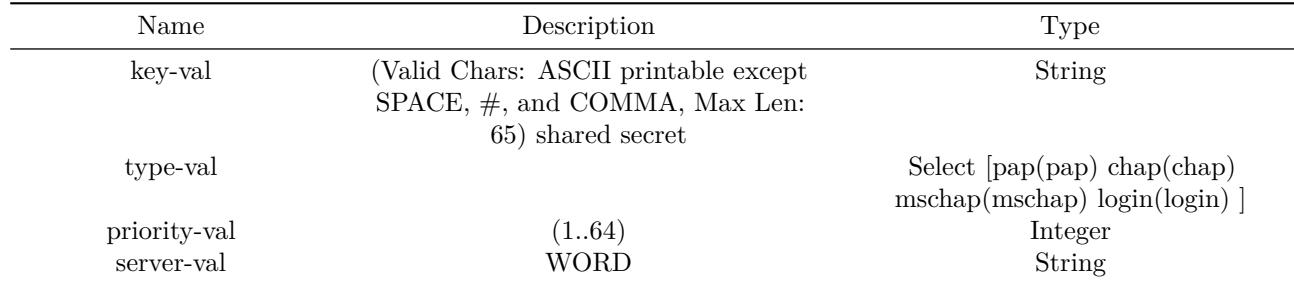

## **tacacs-server key**

## **Description**

Configure global shared secret for TACACS

## **Parent Commands (Modes)**

configure terminal

#### **Syntax**

tacacs-server key <secret-key> [ encrypted ] no tacacs-server key

## **Parameters**

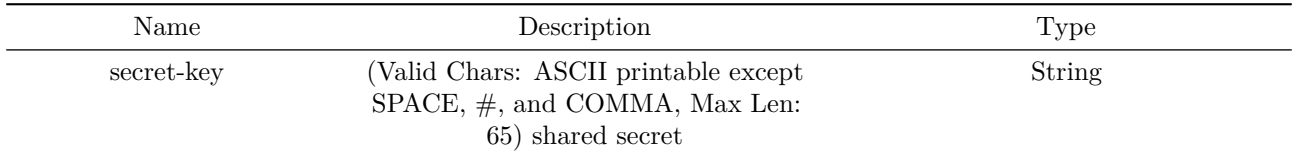

## **tacacs-server source-interface**

## **Description**

Configure source interface to pick the source IP, used for the TACACS+ packets

## **Parent Commands (Modes)**

## configure terminal

#### **Syntax**

tacacs-server source-interface { Ethernet | Loopback | Management | PortChannel | Vlan } no tacacs-server source-interface

**tacacs-server timeout**

**Description**

Configure global timeout for TACACS

## **Parent Commands (Modes)**

configure terminal

### **Syntax**

tacacs-server timeout <timeout> no tacacs-server timeout

## **Parameters**

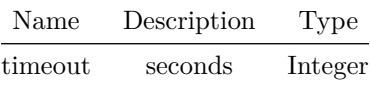

## **tail-stamping**

**Description**

Configure tail-stamping feature

### **Parent Commands (Modes)**

tam

**Syntax**

tail-stamping

**tam**

Telemetry and monitoring configuration

### **Parent Commands (Modes)**

configure terminal

#### **Syntax**

tam

## **tcp-connect**

**Description**

Configure operation type as TCP, destination IP and destination port for an IP SLA instance

#### **Parent Commands (Modes)**

ip sla <sla-id>

#### **Syntax**

tcp-connect <addr> port <portno> no tcp-connect

## **Parameters**

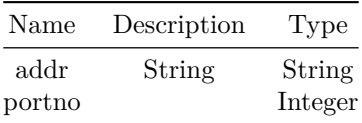

#### **Examples**

sonic(config)# ip sla 10 sonic(conf-ipsla-10)# tcp-connect 40.40.1.2 port 100

## **tcp-timeout**

Configure TCP NAT entry aging timeout in seconds

## **Parent Commands (Modes)**

nat

#### **Syntax**

tcp-timeout <tcp-timeout-value> no tcp-timeout

## **Parameters**

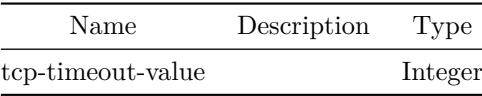

## **tcpdump**

## **Description**

Prints the contents of packets on a network interface

## **Syntax**

tcpdump <interface> [ save <file> ] [ verbose ]

## **Parameters**

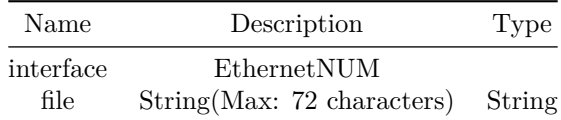

# **tcpdump CPU**

CPU interface

## **Syntax**

tcpdump CPU [ save <file> ] [ verbose ]

## **Parameters**

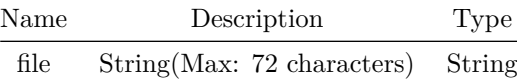

## **tcpdump read**

## **Description**

Read packets from tcpdump file

#### **Syntax**

tcpdump read <read\_file> [ verbose ]

## **Parameters**

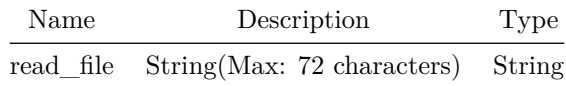

# **techsupport-export enable**

**Description**

export enable/disable

## **Parent Commands (Modes)**

configure terminal

## **Syntax**

techsupport-export enable <ts\_mode>

## **Parameters**

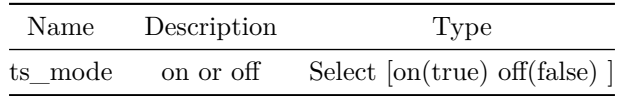

## **techsupport-export interval**

## **Description**

the periodic export interval in minutes

## **Parent Commands (Modes)**

configure terminal

#### **Syntax**

techsupport-export interval <interval>

## **Parameters**

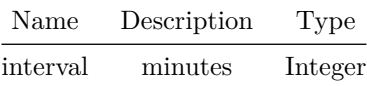

## **techsupport-export remote-server**

**Description**

export remote server

## **Parent Commands (Modes)**

configure terminal

## **Syntax**

techsupport-export remote-server <servername> destdir { <ts\_destdir> { username <ts\_username> } { password <ts\_password> } { protocol <ts\_protocol> } }

### **Parameters**

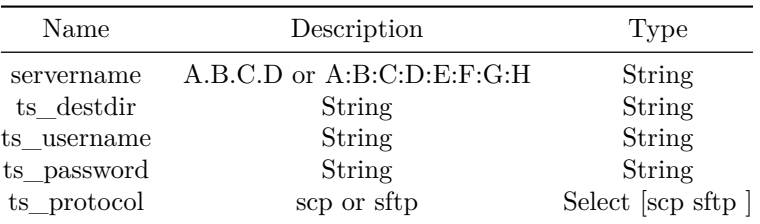

## **telemetry**

#### **Description**

Telemetry global settings and dialout configuration

## **Parent Commands (Modes)**

configure terminal

## **Syntax**

telemetry

**terminal length**

#### **Description**

Set terminal length

## **Syntax**

terminal length <length>

#### **Parameters**

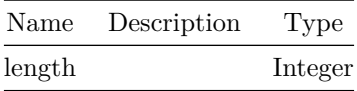

## **terminal timeout**

### **Description**

#### Set terminal timeout

#### **Syntax**

terminal timeout <timeout>

#### **Parameters**

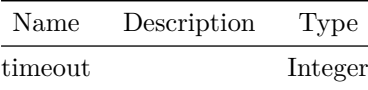

## **threshold**

#### **Description**

Configure the threshold parameters which can be used to mark a next-hop group as forwardable.

### **Parent Commands (Modes)**

pbf next-hop-group <fbs-nhgrp-name> [ type { ip | ipv6 } ]

### **Syntax**

threshold { { type { percentage | count } { [ up <threshold-up> ] } { [ down <threshold-down> ] } } | { up <threshold-up> { [ down <threshold-down> ] } } | { down <threshold-down> } } no threshold { [ up ] | [ down ] } ]

#### **Parameters**

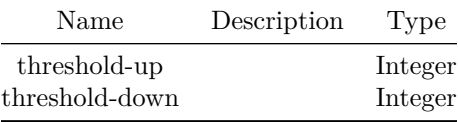

#### **Usage Guidelines**

The threshold up value must be higher than threshold down value. If threshold up is not configured then its assumed as threshold down value + 1. If threshold down is not configured then its assumed as 0.

#### **Examples**

```
sonic(config-pbf-ipv6-nh-group)# threshold type percentage up 70 down 40
sonic(config-pbf-ip-nh-group)# threshold type count up 4 down 2
sonic(config-pbf-ip-nh-group)# threshold down 1
```
## **threshold**

#### **Description**

Configure the threshold parameters which can be used to mark a next-hop group as forwardable.

#### **Parent Commands (Modes)**

pbf next-hop-group <fbs-nhgrp-name> [ type { ip | ipv6 } ]

#### **Syntax**

```
threshold { { type { percentage | count } { [ up <threshold-up> ] } { [ down <threshold-down> ]
   } } | { up <threshold-up> { [ down <threshold-down> ] } } | { down <threshold-down> } }
no threshold { [ up ] | [ down ] } ]
```
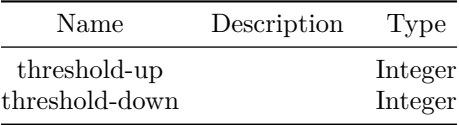

#### **Usage Guidelines**

The threshold up value must be higher than threshold down value. If threshold up is not configured then its assumed as threshold down value + 1. If threshold down is not configured then its assumed as 0.

#### **Examples**

```
sonic(config-pbf-ipv6-nh-group)# threshold type percentage up 70 down 40
sonic(config-pbf-ip-nh-group)# threshold type count up 4 down 2
sonic(config-pbf-ip-nh-group)# threshold down 1
```
## **threshold**

### **Description**

Configure the threshold parameters which can be used to startup or shutdown downstream interfaces.

#### **Parent Commands (Modes)**

link state track <grp-name>

#### **Syntax**

```
threshold { { type percentage { [ up <threshold-up> ] } { [ down <threshold-down> ] } } | { up
    <threshold-up> { [ down <threshold-down> ] } } | { down <threshold-down> } }
no threshold { [ up ] | [ down ] } ]
```
#### **Parameters**

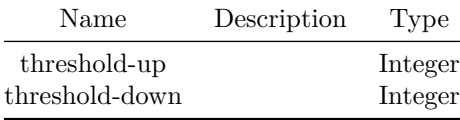

#### **Usage Guidelines**

The threshold up value must be higher than threshold down value. If threshold up is not configured then its assumed as all upstream interface must be online to bringup downstream interfaces. If threshold down is not configured then its assumed as all upstream interfaces must be offline to shutdown downstream interfaces.

### **Examples**

```
sonic(config-link-track)# threshold type percentage up 70 down 40
sonic(config-link-track)# threshold up 80
sonic(config-link-track)# threshold down 20
```
## **threshold**

## **Description**

Configure threshold count for an IP SLA instance

#### **Parent Commands (Modes)**

ip sla <sla-id>

#### **Syntax**

threshold <threshold-value> no threshold

#### **Parameters**

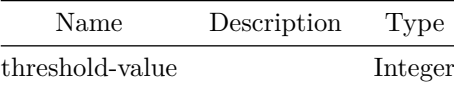

#### **Examples**

sonic(config)# ip sla 10 sonic(conf-ipsla-10)# threshold 5

## **threshold buffer-pool**

#### **Description**

This command is to configure buffer pool threshold on ingress/egress buffers pools-lossy/lossless.

#### **Parent Commands (Modes)**

configure terminal

#### **Syntax**

threshold buffer-pool <buffer\_pool\_name> { shared | multicast } <threshold\_value> no threshold buffer-pool <br/> <br/> <br/> <br/> <br/> <br/> <br/> $\label{eq:1}$ <br/> $\begin{minipage}{.4\linewidth} \begin{minipage}{.4\linewidth} \begin{minipage}{.4\linewidth} \begin{minipage}{.4\linewidth} \end{minipage} \begin{minipage}{.4\linewidth} \end{minipage} \begin{minipage}{.4\linewidth} \begin{minipage}{.4\linewidth} \end{minipage} \begin{minipage}{.4\linewidth} \begin{minipage}{.4\linewidth} \end{minipage} \begin{minip$ 

#### **Parameters**

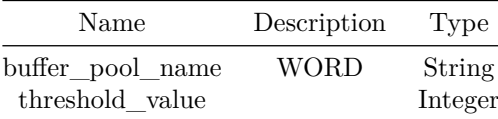

#### **Usage Guidelines**

Use this command to configure buffer pool threshold on ingress/egress buffer pools-lossy/lossless.

#### **Examples**

```
sonic(config)# threshold buffer-pool ingress_lossless_pool multicast 1
sonic(config)# threshold buffer-pool egress_lossy_pool shared 1
sonic(config)# threshold buffer-pool egress_lossless_pool shared 1
```
## **threshold buffer-pool**

#### **Description**

```
This command is used to configure a threshold for buffer-pool of an interface. The threshold
   value is provided in %. Valid values are 1-100..
```
#### **Parent Commands (Modes)**

interface <phy-if-name>

#### **Syntax**

```
threshold buffer-pool <br/> <br/> <br/> <br/> <br/> <br/> <br/> <br/><br/>\{ shared | unicast<br/> \} <threshold_value>
no threshold buffer-pool <br/> <br/> <br/> <br/> <br/> <br/> <br/> <br/>\label{eq:1}<br/>\begin{minipage}{.4\linewidth} \begin{minipage}{.4\linewidth} \begin{minipage}{.4\linewidth} \begin{minipage}{.4\linewidth} \end{minipage} \begin{minipage}{.4\linewidth} \begin{minipage}{.4\linewidth} \end{minipage} \begin{minipage}{.4\linewidth} \begin{minipage}{.4\linewidth} \end{minipage} \begin{minipage}{.4\linewidth} \end{minipage
```
## **Parameters**

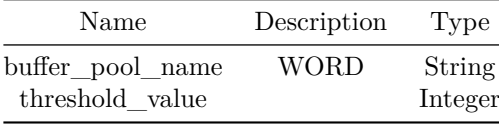

#### **Usage Guidelines**

Use this command to configure queue threshold for buffer-pool of an interface.

## **Examples**

sonic(conf-if-Ethernet0)# threshold ingress\_port0\_lossless\_pool shared 47

## **threshold device**

#### **Description**

This command is used to configure device threshold buffer.

#### **Parent Commands (Modes)**

configure terminal

#### **Syntax**

threshold device <threshold\_value> no threshold device

#### **Parameters**

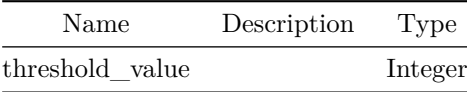

#### **Usage Guidelines**

Use this command to configure device threshold buffer.

**Examples**

sonic(config)# threshold device 77

## **threshold priority-group**

**Description**

This command is used to configure a threshold for a specific priority-group shared/headroom buffer of an interface. The threshold value is provided in %. Valid values are 1-100.

**Parent Commands (Modes)**

interface <phy-if-name>

#### **Syntax**

threshold priority-group <PG-Index> { headroom | shared } <threshold\_value> no threshold priority-group <PG-Index> { headroom | shared }

#### **Parameters**

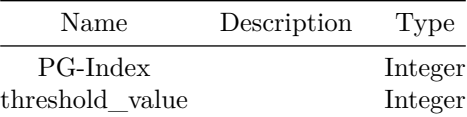

#### **Usage Guidelines**

Use this command to configure a threshold for a specific priority-group shared/headroom buffer of an interface.

**Examples**

```
sonic(conf-if-Ethernet0)# threshold priority-group 5 headroom 57
sonic(conf-if-Ethernet0)# threshold priority-group 7 shared 78
```
#### **threshold queue**

This command is used to configure a threshold for a specific unicast/multicast queue of an interface. The threshold value is provided in %. Valid values are 1-100..

#### **Parent Commands (Modes)**

interface <phy-if-name>

#### **Syntax**

threshold queue <queue\_index> { unicast | multicast } <threshold\_value> no threshold queue <queue\_index> { unicast | multicast }

#### **Parameters**

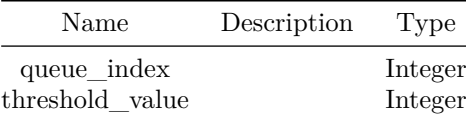

#### **Usage Guidelines**

Use this command to configure queue threshold for a specific unicast/multicast queue of an interface.

#### **Examples**

sonic(conf-if-Ethernet0)# threshold queue 4 unicast 47 sonic(conf-if-Ethernet0)# threshold queue 2 multicast 67

## **threshold queue**

### **Description**

This command is used to configure multicact queue buffer threshold of CPU interface. The threshold value is provided in %. Valid values are 1-100..

#### **Parent Commands (Modes)**

interface CPU

### **Syntax**

threshold queue <cpu\_queue\_index> multicast <threshold\_value> no threshold queue <cpu\_queue\_index> multicast

### **Parameters**

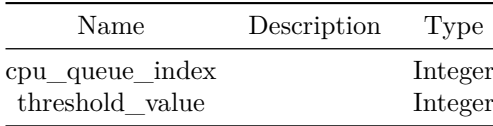

#### **Usage Guidelines**

Use this command to configure multicast queue buffer threshold of CPU interface.

#### **Examples**

sonic(conf-if-CPU)# threshold queue 3 multicast 37

## **timeout**

#### **Description**

Set timeout to bring up downstream interfaces when atleast one upstream interface comes online.

### **Parent Commands (Modes)**

link state track <grp-name>

## **Syntax**

timeout <grp-tmout> no timeout

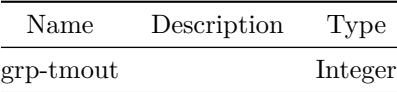

## **Examples**

sonic(config-link-track)# timeout 120

#### **Alternate command**

admin@sonic:~\$ sudo config linktrack update <name> --timeout <value>

## **timeout**

## **Description**

Configure NAT entry aging timeout in seconds

#### **Parent Commands (Modes)**

nat

#### **Syntax**

timeout <timeout-value> no timeout

## **Parameters**

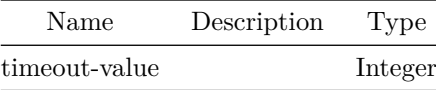

## **timeout**

## **Description**

Configure timeout interval for an IP SLA instance

## **Parent Commands (Modes)**

ip sla <sla-id>

#### **Syntax**

timeout <timeout-value> no timeout

#### **Parameters**

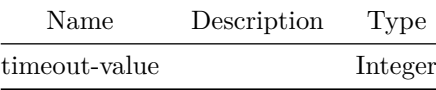

#### **Examples**

sonic(config)# ip sla 10 sonic(conf-ipsla-10)# timeout 30

## **timeout**

#### **Description**

Set backend communication timeout. Default is 5 seconds

## **Syntax**

timeout

## **timers**

**Description**

Configures OSPFv2 LSA and SPF intervals.

#### **Parent Commands (Modes)**

router ospf [ vrf <vrf-name> ]

## **Syntax**

```
timers { { lsa { min-arrival <minarrivaltimer> } } | { throttle { { lsa { all <lsadelaytimer> }
    } | { spf <spfdelaytime> <spfinitialholdtime> <spfmaxholdtime> } } } }
no timers { { lsa min-arrival } | { throttle { { lsa all } | spf } } }
```
#### **Parameters**

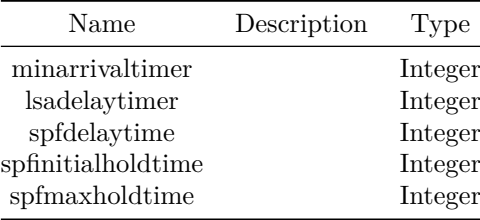

#### **Usage Guidelines**

Use this command to configure OSPFv2 LSA and SPF intervals.

### **Examples**

```
sonic-cli(config-router-ospf)# timers lsa min-arrival
sonic-cli(config-router-ospf)# timers throttle lsa all
sonic-cli(config-router-ospf)# timers throttle spf 10 20 30
```
#### **Features this CLI belongs to**

• OSPFv2  $\# \#$  timers  $\# \# \#$  Description

Configures OSPFv3 LSA and SPF intervals.

#### **Parent Commands (Modes)**

router ospf6 [ vrf <vrf-name> ]

**Syntax**

```
timers { { lsa { min-arrival <minarrivaltimer> } } | { throttle { spf <spfdelaytime>
   <spfinitialholdtime> <spfmaxholdtime> } } }
no timers { { lsa min-arrival } | { throttle spf } }
```
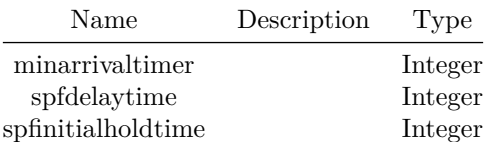

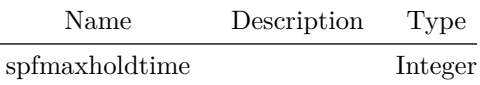

**Usage Guidelines**

Use this command to configure OSPFv3 LSA and SPF intervals.

**Examples**

sonic-cli(config-router-ospf6)# timers lsa min-arrival sonic-cli(config-router-ospf6)# timers throttle spf 10 20 30

#### **Features this CLI belongs to**

• OSPFv3  $\# \#$  timers  $\# \# \#$  Description

This command configures keelapive and hold timer interval (in seconds) at a global level.

#### **Parent Commands (Modes)**

router bgp <as-num-dot> { [ vrf <vrf-name> ] }

#### **Syntax**

timers <keepalive-intvl> <hold-time> no timers <keepalive-intvl> <hold-time>

### **Parameters**

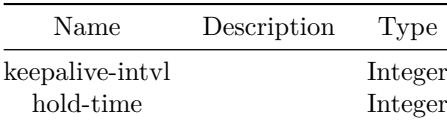

#### **Usage Guidelines**

Use this command to configure keepalive and hold timer interval for an instnace of BGP. Note that keepalive timer interval must be smaller than hold timer interval.

**Examples**

sonic# configure terminal sonic(config)# router bgp 65300 sonic(config-router-bgp)# timers 10 30

**timers**

**Description**

This command enables user to configure keepalive, hold and connect timer intervals for a BGP neighbor.

**Parent Commands (Modes)**

neighbor { <ip> | { interface { Ethernet | PortChannel | Vlan } } }

#### **Syntax**

```
timers { { <keepalive-intvl> <hold-time> } | { connect <connect-time> } }
no timers { { <keepalive-intvl> <hold-time> } | { connect <connect-time> } }
```
**Parameters**

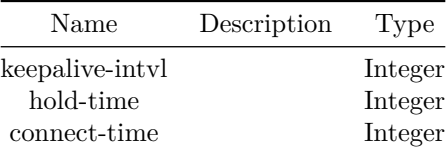

#### **Usage Guidelines**

Use this command to configure keeplaive, hold and connect retry timer intervals for a BGP neighbor.

#### **Examples**

```
sonic# configure terminal
sonic(config)# router bgp 100
sonic(config-router-bgp)# neighbor 30.30.30.3
sonic(config-router-bgp-neighbor)# timers 3 9
```
## **timers**

#### **Description**

```
This command enables user to configure keepalive, hold and connect timer
intervals for a BGP peer-group.
```
### **Parent Commands (Modes)**

```
peer-group <template-str>
```
#### **Syntax**

```
timers { { <keepalive-intvl> <hold-time> } | { connect <connect-time> } }
no timers { { <keepalive-intvl> <hold-time> } | { connect <connect-time> } }
```
### **Parameters**

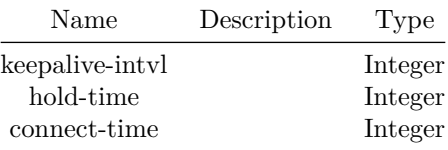

#### **Usage Guidelines**

Use this command to configure keeplaive, hold and connect retry timer intervals for a BGP peer-group.

## **Examples**

```
sonic# configure terminal
sonic(config)# router bgp 100
sonic(config-router-bgp)# peer-group PG_Ext
sonic(config-router-bgp-pg)# timers 3 9
```
### **tos**

#### **Description**

Configure ICMP TOS

## **Parent Commands (Modes)**

icmp-echo <addr>

#### **Syntax**

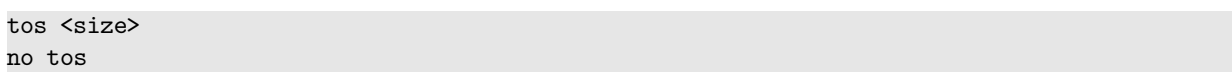

### **Parameters**

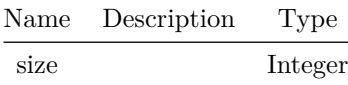

### **Examples**

```
sonic(config)# ip sla 10
sonic(conf-ipsla-10)# icmp-echo 30.30.1.2
sonic(conf-ipsla-10-icmp)# tos 4
```
**tos**

### **Description**

Configure TCP TOS

**Parent Commands (Modes)**

tcp-connect <addr> port <portno>

### **Syntax**

tos <size> no tos

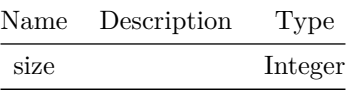

### **Examples**

sonic(config)# ip sla 10 sonic(conf-ipsla-20)# tcp-connect 40.40.1.2 sonic(conf-ipsla-20-tcp)# tos 4

#### **traceroute**

**Description**

Print the route packets take to the host

**Syntax**

traceroute [ source <source\_dev\_ip> ]

**Parameters**

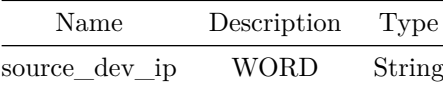

**traceroute vrf**

#### **Description**

Select VRF instance

## **Syntax**

traceroute vrf <vrf-name> [ source <source\_dev\_ip> ]
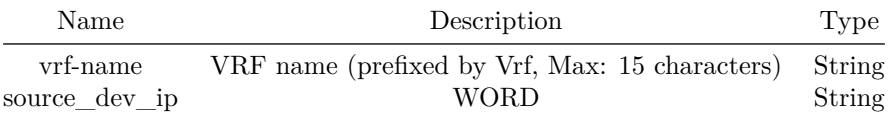

# **traceroute vrf mgmt**

**Description**

Traceroute using management VRF

**Syntax**

traceroute vrf mgmt [ source <source\_dev\_ip> ]

# **Parameters**

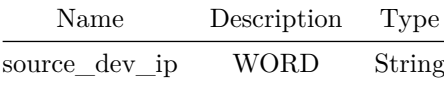

# **traceroute6**

# **Description**

Print the route packets take to the IPv6 host

**Syntax**

traceroute6 [ source <source\_dev\_ip> ]

# **Parameters**

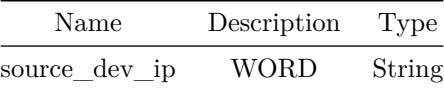

# **traceroute6 vrf**

# **Description**

Select VRF instance

## **Syntax**

traceroute6 vrf <vrf-name> [ source <source\_dev\_ip> ]

# **Parameters**

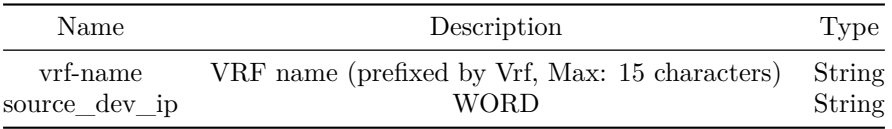

# **traceroute6 vrf mgmt**

### **Description**

Traceroute6 using management VRF

### **Syntax**

traceroute6 vrf mgmt [ source <source\_dev\_ip> ]

# **Parameters**

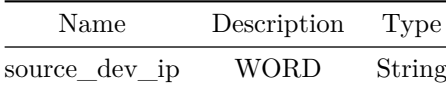

# **track-interface**

**Description**

Configure track interface for changing priority of IPv4 VRRP instance

# **Parent Commands (Modes)**

vrrp ipv4

### **Syntax**

track-interface <interface-name> { weight <wt\_value> } no track-interface <interface-name>

### **Parameters**

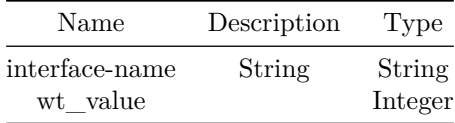

### **Usage Guidelines**

Increases the effective priority by weight value if track interface is up

## **Examples**

```
sonic(config)# interface Ethernet4
sonic(conf-if-Ethernet4)#
sonic(conf-if-Ethernet4)# vrrp 1 address-family ipv4
sonic(conf-if-Ethernet4-vrrp-ipv4-1)#track-interface Ethernet12 weight 10
sonic(conf-if-Ethernet4-vrrp-ipv4-1)#track-interface Ethernet13 weight 10
```
# **track-interface**

**Description** Configure track interface for changing priority of IPv6 VRRP instance

**Parent Commands (Modes)**

vrrp ipv6

# **Syntax**

track-interface <interface-name> { weight <wt\_value> } no track-interface <interface-name>

### **Parameters**

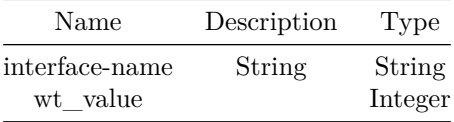

### **Usage Guidelines**

Increases the effective priority by weight value if track interface is up

### **Examples**

```
sonic(config)# interface Ethernet4
sonic(conf-if-Ethernet4)#
sonic(conf-if-Ethernet4)# vrrp 1 address-family ipv6
sonic(conf-if-Ethernet4-vrrp-ipv6-1)#track-interface Ethernet24 weight 10
sonic(conf-if-Ethernet4-vrrp-ipv6-1)#track-interface Ethernet25 weight 20
```
# **track-interface**

**Description**

Configure track interface for changing priority of IPv4 VRRP instance

### **Parent Commands (Modes)**

vrrp ipv4

**Syntax**

```
track-interface <interface-name> { weight <wt value> }
no track-interface <interface-name>
```
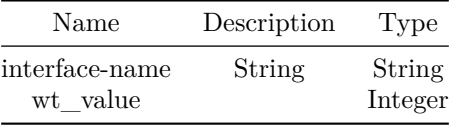

### **Usage Guidelines**

Increases the effective priority by weight value if track interface is up

## **Examples**

```
sonic(config)# interface Ethernet4
sonic(conf-if-Ethernet4)#
sonic(conf-if-Ethernet4)# vrrp 1 address-family ipv4
sonic(conf-if-Ethernet4-vrrp-ipv4-1)#track-interface Ethernet12 weight 10
sonic(conf-if-Ethernet4-vrrp-ipv4-1)#track-interface Ethernet13 weight 10
```
# **track-interface**

**Description**

Configure track interface for changing priority of IPv6 VRRP instance

## **Parent Commands (Modes)**

vrrp ipv6

## **Syntax**

track-interface <interface-name> { weight <wt\_value> } no track-interface <interface-name>

## **Parameters**

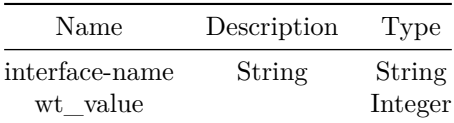

**Usage Guidelines**

Increases the effective priority by weight value if track interface is up

### **Examples**

sonic(config)# interface Ethernet4 sonic(conf-if-Ethernet4)# sonic(conf-if-Ethernet4)# vrrp 1 address-family ipv6 sonic(conf-if-Ethernet4-vrrp-ipv6-1)#track-interface Ethernet24 weight 10 sonic(conf-if-Ethernet4-vrrp-ipv6-1)#track-interface Ethernet25 weight 20

# **track-interface**

**Description**

Configure track interface for changing priority of IPv4 VRRP instance

#### **Parent Commands (Modes)**

vrrp ipv4

### **Syntax**

track-interface <interface-name> { weight <wt value> } no track-interface <interface-name>

## **Parameters**

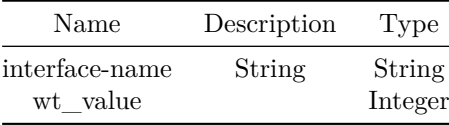

### **Usage Guidelines**

Increases the effective priority by weight value if track interface is up

**Examples**

```
sonic(config)# interface Ethernet4
sonic(conf-if-Ethernet4)#
sonic(conf-if-Ethernet4)# vrrp 1 address-family ipv4
sonic(conf-if-Ethernet4-vrrp-ipv4-1)#track-interface Ethernet12 weight 10
sonic(conf-if-Ethernet4-vrrp-ipv4-1)#track-interface Ethernet13 weight 10
```
**track-interface**

Configure track interface for changing priority of IPv6 VRRP instance

## **Parent Commands (Modes)**

vrrp ipv6

#### **Syntax**

track-interface <interface-name> { weight <wt value> } no track-interface <interface-name>

### **Parameters**

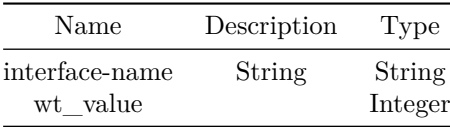

## **Usage Guidelines**

Increases the effective priority by weight value if track interface is up

## **Examples**

```
sonic(config)# interface Ethernet4
sonic(conf-if-Ethernet4)#
sonic(conf-if-Ethernet4)# vrrp 1 address-family ipv6
sonic(conf-if-Ethernet4-vrrp-ipv6-1)#track-interface Ethernet24 weight 10
sonic(conf-if-Ethernet4-vrrp-ipv6-1)#track-interface Ethernet25 weight 20
```
# **track-interface**

# **Description**

Configure track interface for changing priority of IPv4 VRRP instance

# **Parent Commands (Modes)**

vrrp ipv4

### **Syntax**

track-interface <interface-name> { weight <wt\_value> } no track-interface <interface-name>

### **Parameters**

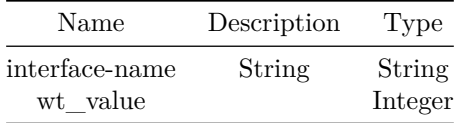

### **Usage Guidelines**

Increases the effective priority by weight value if track interface is up

## **Examples**

```
sonic(config)# interface Ethernet4
sonic(conf-if-Ethernet4)#
sonic(conf-if-Ethernet4)# vrrp 1 address-family ipv4
sonic(conf-if-Ethernet4-vrrp-ipv4-1)#track-interface Ethernet12 weight 10
sonic(conf-if-Ethernet4-vrrp-ipv4-1)#track-interface Ethernet13 weight 10
```
# **track-interface**

**Description**

Configure track interface for changing priority of IPv6 VRRP instance

**Parent Commands (Modes)**

vrrp ipv6

# **Syntax**

```
track-interface <interface-name> { weight <wt_value> }
no track-interface <interface-name>
```
### **Parameters**

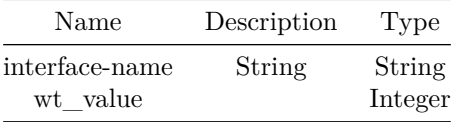

### **Usage Guidelines**

Increases the effective priority by weight value if track interface is up

### **Examples**

```
sonic(config)# interface Ethernet4
sonic(conf-if-Ethernet4)#
sonic(conf-if-Ethernet4)# vrrp 1 address-family ipv6
sonic(conf-if-Ethernet4-vrrp-ipv6-1)#track-interface Ethernet24 weight 10
sonic(conf-if-Ethernet4-vrrp-ipv6-1)#track-interface Ethernet25 weight 20
```
# **traffic-class**

## **Description**

This command to add Traffic class to DSCP entry in map.

### **Parent Commands (Modes)**

qos map tc-dscp <name>

**Syntax**

traffic-class <tc\_list> { dscp <dscp-val> } no traffic-class <tc\_list>

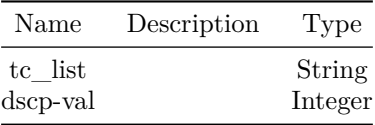

### **Usage Guidelines**

Use this command to add entry to Traffic class to DSCP map.

### **Examples**

```
sonic# configure terminal
sonic(config)# qos map tc-dscp tc_dscp
sonic(conf-tc-dscp-map-tc_dscp)# traffic-class 0 dscp 0
sonic(conf-tc-dscp-map-tc_dscp)# traffic-class 1 dscp 10
sonic(conf-tc-dscp-map-tc_dscp)# traffic-class 3 dscp 29
```
# **traffic-class**

### **Description**

This command to add Traffic class to Priority-Group entry in map.

### **Parent Commands (Modes)**

qos map tc-pg <name>

#### **Syntax**

traffic-class <tc\_list> { priority-group <pg> } no traffic-class <tc\_list>

### **Parameters**

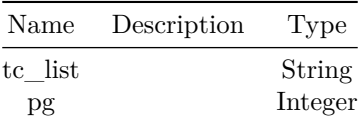

**Usage Guidelines**

Use this command to add entry to map Traffic class to Priority-Group.

#### **Examples**

```
sonic# configure terminal
sonic(config)# traffic-class 0 priority-group 0
sonic(config)# traffic-class 2 priority-group 0
sonic(config)# traffic-class 1 priority-group 2
```
# **traffic-class**

**Description**

This command to add Traffic class to DOT1P entry in map.

#### **Parent Commands (Modes)**

qos map tc-dot1p <name>

#### **Syntax**

```
traffic-class <tc_list> { dot1p <dot1p-val> }
no traffic-class <tc_list>
```
### **Parameters**

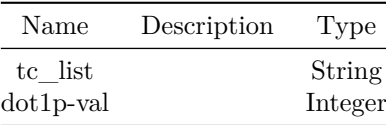

### **Usage Guidelines**

Use this command to add entry to Traffic class to DOT1P map.

#### **Examples**

```
sonic# configure terminal
sonic(config)# qos map tc-dot1p tc_dot1p
sonic(conf-tc-dot1p-map-tc dot1p)# traffic-class 0 dot1p 0
sonic(conf-tc-dot1p-map-tc dot1p)# traffic-class 1 dot1p 1
sonic(conf-tc-dot1p-map-tc_dot1p)# traffic-class 3 dot1p 2
```
# **traffic-class**

# **Description**

This command to add Traffic class to Queue entry in map.

### **Parent Commands (Modes)**

qos map tc-queue <name>

#### **Syntax**

traffic-class <tc\_list> { queue <qid> } no traffic-class <tc\_list>

### **Parameters**

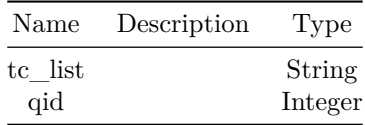

### **Usage Guidelines**

Use this command to add entry to map Traffic class to Queue.

## **Examples**

sonic# configure terminal sonic(config)# traffic-class 0 queue 0 sonic(config)# traffic-class 2 queue 0 sonic(config)# traffic-class 1 queue 2

# **transmit-interval**

# **Description**

Configure desired packet transmit interval for Bidirectional Forwarding detection(BFD) peer.

peer <peer\_ipv4> peer <peer\_ipv6> peer [ interface ] <interfacename> peer [ local-address ] <local ipv4> peer [ local-address ] <local\_ipv6> peer [ multihop ] peer [ vrf ] <vrfname>

**Syntax**

transmit-interval <transmit\_interval>

**Parameters**

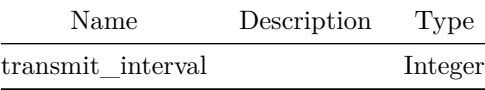

**Usage Guidelines**

Default value is 300 milliseconds.

#### **Examples**

device()#configure terminal device(config)#bfd device(conf-bfd)# peer 192.168.0.5 interface Ethernet0 device(conf-bfd-peer)# transmit-interval 200

## **transmit-interval**

**Description**

Configure desired packet transmit interval for Bidirectional Forwarding detection(BFD) peer.

#### **Parent Commands (Modes)**

profile <profilename>

# **Syntax**

transmit-interval <transmit\_interval>

### **Parameters**

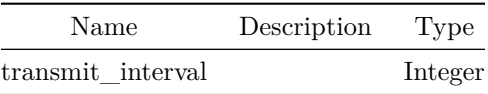

# **Usage Guidelines**

Default value is 300 milliseconds.

### **Examples**

device()#configure terminal device(config)#bfd device(conf-bfd)# profile fast device(conf-bfd-profile)# transmit-interval 200

# **ttl**

# **Description**

Configure ICMP TTL

# **Parent Commands (Modes)**

icmp-echo <addr>

# **Syntax**

ttl <size> no ttl

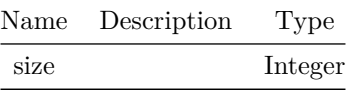

# **Examples**

```
sonic(config)# ip sla 10
sonic(conf-ipsla-10)# icmp-echo 30.30.1.2
sonic(conf-ipsla-10-icmp)# ttl 16
```
**ttl**

### **Description**

Configure TCP TTL

# **Parent Commands (Modes)**

tcp-connect <addr> port <portno>

### **Syntax**

ttl <size> no ttl

# **Parameters**

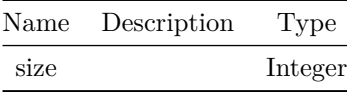

# **Examples**

sonic(config)# ip sla 10 sonic(conf-ipsla-20)# tcp-connect 40.40.1.2 sonic(conf-ipsla-20-tcp)# ttl 16

# **ttl-security hops**

### **Description**

This command enforces Generalized TTL Security Mechanism (GTSM), as specified in RFC 5082. With this command, only neighbors that are the specified number of hops away will be allowed to become neighbors. This command is mutually exclusive with ebgp-multihop.

#### **Parent Commands (Modes)**

neighbor { <ip> | { interface { Ethernet | PortChannel | Vlan } } }

### **Syntax**

ttl-security hops <nhops> no ttl-security hops

#### **Parameters**

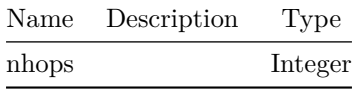

#### **Usage Guidelines**

Use this command for a BGP neighbor to enable Generalized TTL Security Mechanism (GTSM). This is for security purposes.

#### **Examples**

sonic# configure terminal sonic(config)# router bgp 100 sonic(config-router-bgp)# neighbor 30.30.30.3 sonic(config-router-bgp-neighbor)# ttl-security hops 6

# **ttl-security hops**

#### **Description**

This command enforces Generalized TTL Security Mechanism (GTSM), as specified in RFC 5082. With this command, only neighbors that are the specified number of hops away will be allowed to become neighbors. This command is mutually exclusive with ebgp-multihop.

peer-group <template-str>

### **Syntax**

ttl-security hops <nhops> no ttl-security hops

### **Parameters**

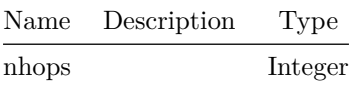

### **Usage Guidelines**

Use this command for a BGP peer-group to enable Generalized TTL Security Mechanism (GTSM). This is for security purposes.

## **Examples**

```
sonic# configure terminal
sonic(config)# router bgp 100
sonic(config-router-bgp)# peer-group PG Ext
sonic(config-router-bgp-pg)# ttl-security hops 8
```
# **type**

**Description**

Add dropcounter type

# **Parent Commands (Modes)**

dropcounters <counter-name>

# **Syntax**

type <type-str> no type

# **Parameters**

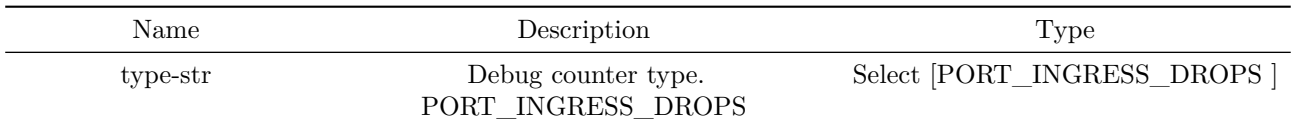

# **type**

# **Description**

Scheduler type (strict/dwrr/wrr)

# **Parent Commands (Modes)**

qos scheduler-policy <name>

# **Syntax**

type <type> no type

# **Parameters**

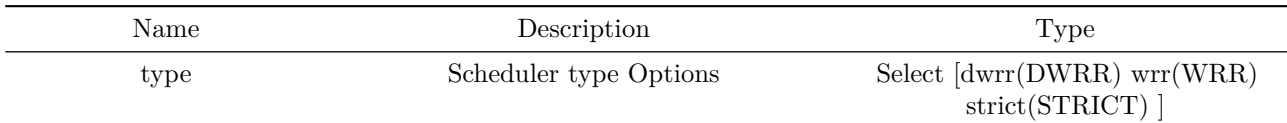

# **type**

# **Description**

Scheduler type (strict/dwrr/wrr)

# **Syntax**

type <type> no type

# **Parameters**

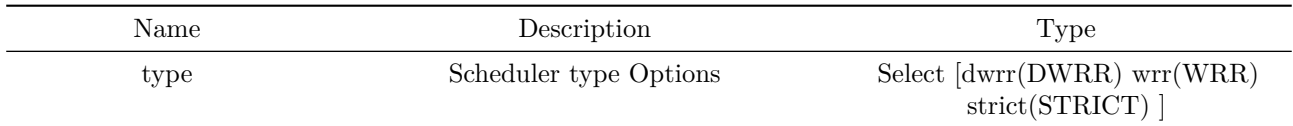

# **udp-timeout**

**Description**

Configure UDP NAT entry aging timeout in seconds

# **Parent Commands (Modes)**

nat

### **Syntax**

udp-timeout <udp-timeout-value> no udp-timeout

# **Parameters**

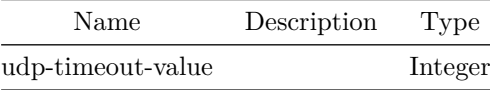

# **unreliable-los**

**Description**

Configure Unreliable-LOS mode

# **Parent Commands (Modes)**

interface <phy-if-name>

# **Syntax**

unreliable-los <unlos> no unreliable-los

## **Parameters**

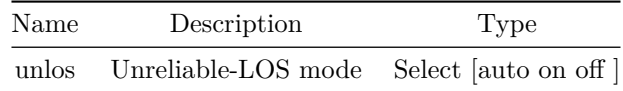

# **unreliable-los**

# **Description**

Configure Unreliable-LOS mode

# **Parent Commands (Modes)**

interface range iface\_range\_num

# **Syntax**

unreliable-los <unlos> no unreliable-los

# **Parameters**

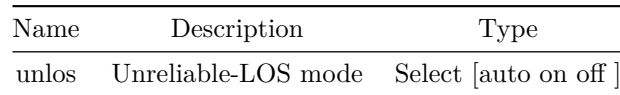

# **unsuppress-map**

# **Description**

This command configures a Route-map to selectively unsuppress suppressed routes

address-family ipv4 unicast

### **Syntax**

unsuppress-map <map> no unsuppress-map <map>

## **Parameters**

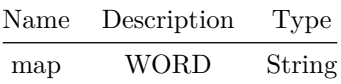

#### **Usage Guidelines**

Use this command to define a route policy via route-map to unsuppress suppressed routes.

### **Examples**

```
sonic# configure terminal
sonic(config)# router bgp 100
sonic(config-router-bgp)# neighbor 20.20.20.2
sonic(config-router-bgp-neighbor)# remote-as 300
sonic(config-router-bgp-neighbor)# address-family ipv4 unicast
sonic(config-router-bgp-neighbor-af)# unsuppress-map rm_unsup_ext_rt
```
### **unsuppress-map**

# **Description**

This command configures a Route-map to selectively unsuppress suppressed routes

# **Parent Commands (Modes)**

address-family ipv4 unicast

## **Syntax**

unsuppress-map <map> no unsuppress-map <map>

### **Parameters**

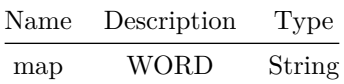

### **Usage Guidelines**

Use this command to define a route policy via route-map to unsuppress suppressed routes.

### **Examples**

```
sonic# configure terminal
sonic(config)# router bgp 100
sonic(config-router-bgp)# peer-group PG_Int
sonic(config-router-bgp-pg)# address-family ipv4 unicast
sonic(config-router-bgp-pg-af)# unsuppress-map rm_unsup_ext_rt
```
#### **unsuppress-map**

**Description** Route-map to selectively unsuppress suppressed routes

#### **Parent Commands (Modes)**

address-family ipv6 unicast

## **Syntax**

unsuppress-map <map> no unsuppress-map <map>

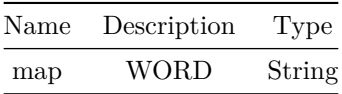

## **unsuppress-map**

### **Description**

Route-map to selectively unsuppress suppressed routes

### **Parent Commands (Modes)**

address-family ipv6 unicast

#### **Syntax**

unsuppress-map <map> no unsuppress-map <map>

# **Parameters**

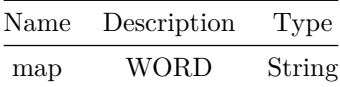

# **update-delay**

### **Description**

This command allows user to set update delay. This parameter control how long to wait before running best-path selection after Graceful Restart.

### **Parent Commands (Modes)**

router bgp <as-num-dot> { [ vrf <vrf-name> ] }

### **Syntax**

update-delay <time> [ <maxmedval> ] no update-delay

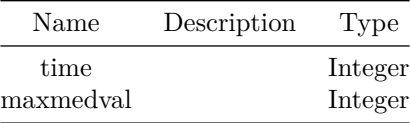

### **Usage Guidelines**

This feature is used to enable read-only mode on BGP process restart or when BGP process is cleared using clear ip bgp \*. When applicable, read-only mode would begin as soon as the first peer reaches Established status and a timer for max-delay seconds is started. During this mode BGP doesn't run any best-path or generate any updates to its peers. This mode continues until: All the configured peers, except the shutdown peers, have sent explicit EOR (End-Of-RIB) or an implicit-EOR. The first keep-alive after BGP has reached Established is considered an implicit-EOR. If the establish-wait optional value is given, then BGP will wait for peers to reach established from the beginning of the update-delay till the establish-wait period is over, i.e. the minimum set of established peers for which EOR is expected would be peers established during the establish-wait window, not necessarily all the configured neighbors. max-delay period is over. On hitting any of the above two conditions, BGP resumes the decision process and generates updates to its peers. Default max-delay is 0, i.e. the feature is off by default.

#### **Examples**

sonic# configure terminal sonic(config)# router bgp 65300 sonic(config-router-bgp)# update-delay 120

#### **update-source**

#### **Description**

This command specifies the IPv4 or IPv6 source address to use for the BGP session to this neighbor. Source address may be specified as either an IPv4/IPv6 address directly or as an interface name. The interface name could be router port or Port Channel or Vlan interface or routed Vlan sub-interface with IPv4/IPv6 address configured on it.

#### **Parent Commands (Modes)**

neighbor { <ip> | { interface { Ethernet | PortChannel | Vlan } } }

### **Syntax**

update-source { <ip> | { interface { Ethernet | PortChannel | Vlan | Loopback } } } no update-source { [ <ip> ] | { interface { Ethernet | PortChannel | Vlan | Loopback } } }

#### **Parameters**

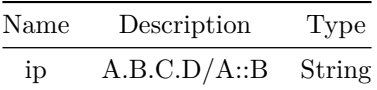

#### **Usage Guidelines**

Use this command to configure source interface for a BGP neighbor sessions

### **Examples**

sonic# configure terminal sonic(config)# router bgp 100 sonic(config-router-bgp)# neighbor 30.30.30.3 sonic(config-router-bgp-neighbor)# update-source 12.56.36.74

## **update-source**

#### **Description**

```
This command specifies the IPv4 or IPv6 source address to use for the
BGP session to neighbors in a peer-group. Source address may be specified
as either an IPv4/IPv6 address directly or as an interface name. The
interface name could be router port or Port Channel or Vlan interface or
routed Vlan sub-interface with IPv4/IPv6 address configured on it.
```
#### **Parent Commands (Modes)**

peer-group <template-str>

### **Syntax**

update-source { <ip> | { interface { Ethernet | PortChannel | Vlan | Loopback } } } no update-source { [ <ip> ] | { interface { Ethernet | PortChannel | Vlan | Loopback } } }

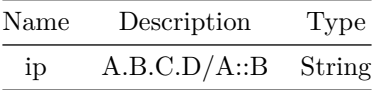

### **Usage Guidelines**

Use this command to configure source interface for a BGP peer-group

### **Examples**

sonic# configure terminal sonic(config)# router bgp 100 sonic(config-router-bgp)# peer-group PG\_Ext sonic(config-router-bgp-pg)# update-source Ethernet16

# **use-es-l3nhg**

## **Description**

This command enables use of L3 nexthop group for host routes with ES destination

## **Parent Commands (Modes)**

address-family l2vpn evpn

#### **Syntax**

use-es-l3nhg no use-es-l3nhg

## **Usage Guidelines**

[no] use-es-l3nhg

## **Examples**

```
sonic# configure terminal
sonic(config)# router bgp 100
sonic(config-router-bgp)# address-family l2vpn evpn
sonic(config-router-bgp-af)# use-es-l3nhg
```
# **use-v2-checksum**

## **Description**

Configure checksum compatiblity for VRRP instance

vrrp ipv4

### **Syntax**

use-v2-checksum no use-v2-checksum

# **Examples**

```
sonic(config)# interface Ethernet4
sonic(conf-if-Ethernet4)#
sonic(conf-if-Ethernet4)# vrrp 1 address-family ipv4
sonic(conf-if-Ethernet4-vrrp-ipv4-1)#use-v2-checksum
```
# **use-v2-checksum**

## **Description**

Configure checksum compatiblity for VRRP instance

#### **Parent Commands (Modes)**

vrrp ipv4

## **Syntax**

use-v2-checksum no use-v2-checksum

## **Examples**

```
sonic(config)# interface Ethernet4
sonic(conf-if-Ethernet4)#
sonic(conf-if-Ethernet4)# vrrp 1 address-family ipv4
sonic(conf-if-Ethernet4-vrrp-ipv4-1)#use-v2-checksum
```
# **use-v2-checksum**

## **Description**

Configure checksum compatiblity for VRRP instance

vrrp ipv4

#### **Syntax**

use-v2-checksum no use-v2-checksum

# **Examples**

```
sonic(config)# interface Ethernet4
sonic(conf-if-Ethernet4)#
sonic(conf-if-Ethernet4)# vrrp 1 address-family ipv4
sonic(conf-if-Ethernet4-vrrp-ipv4-1)#use-v2-checksum
```
# **use-v2-checksum**

## **Description**

Configure checksum compatiblity for VRRP instance

## **Parent Commands (Modes)**

vrrp ipv4

# **Syntax**

use-v2-checksum no use-v2-checksum

## **Examples**

```
sonic(config)# interface Ethernet4
sonic(conf-if-Ethernet4)#
sonic(conf-if-Ethernet4)# vrrp 1 address-family ipv4
sonic(conf-if-Ethernet4-vrrp-ipv4-1)#use-v2-checksum
```
### **username**

### **Description**

Add new user or modify existing one

configure terminal

## **Syntax**

```
username <user-name> [ role <rl> ] [ password <passwd> ] [ shell <shl> ]
no username <user-name>
```
### **Parameters**

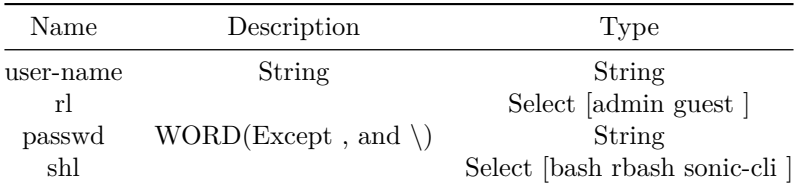

# **v6only**

## **Description**

Enable BGP with v6 link-local only.

# **Parent Commands (Modes)**

neighbor { <ip> | { interface { Ethernet | PortChannel | Vlan } } }

#### **Syntax**

v6only no v6only

#### **Usage Guidelines**

Enable BGP session with only v6 link-local on an interface neighbor.

# **Examples**

```
sonic# configure terminal
sonic(config)# router bgp 100
sonic(config-router-bgp)# neighbor interface Ethernet 0
sonic(config-router-bgp-neighbor)# v6only
```
# **version**

# **Description**

Configure version for IPv4 VRRP instance

### **Parent Commands (Modes)**

vrrp ipv4

**Syntax**

version <ver> no version

# **Parameters**

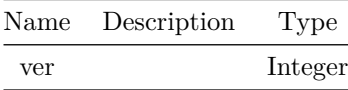

### **Usage Guidelines**

Default value is version 2

# **Examples**

```
sonic(config)# interface Ethernet4
sonic(conf-if-Ethernet4)#
sonic(conf-if-Ethernet4)# vrrp 1 address-family ipv4
sonic(conf-if-Ethernet4-vrrp-ipv4-1)#version 3
```
# **version**

# **Description** Configure version for IPv4 VRRP instance

# **Parent Commands (Modes)**

vrrp ipv4

# **Syntax**

version <ver> no version

#### **Parameters**

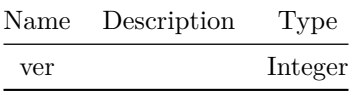

# **Usage Guidelines**

Default value is version 2

## **Examples**

```
sonic(config)# interface Ethernet4
sonic(conf-if-Ethernet4)#
sonic(conf-if-Ethernet4)# vrrp 1 address-family ipv4
sonic(conf-if-Ethernet4-vrrp-ipv4-1)#version 3
```
# **version**

**Description** Configure version for IPv4 VRRP instance

# **Parent Commands (Modes)**

vrrp ipv4

# **Syntax**

version <ver> no version

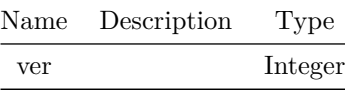

**Usage Guidelines**

Default value is version 2

# **Examples**

```
sonic(config)# interface Ethernet4
sonic(conf-if-Ethernet4)#
sonic(conf-if-Ethernet4)# vrrp 1 address-family ipv4
sonic(conf-if-Ethernet4-vrrp-ipv4-1)#version 3
```
# **version**

**Description**

Configure version for IPv4 VRRP instance

# **Parent Commands (Modes)**

vrrp ipv4

# **Syntax**

version <ver> no version

### **Parameters**

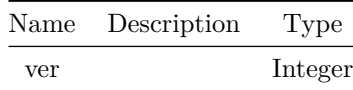

**Usage Guidelines**

Default value is version 2

**Examples**

```
sonic(config)# interface Ethernet4
sonic(conf-if-Ethernet4)#
sonic(conf-if-Ethernet4)# vrrp 1 address-family ipv4
sonic(conf-if-Ethernet4-vrrp-ipv4-1)#version 3
```
**vip**

**Description** Configure virtual IP address for IPv4 VRRP instance

**Parent Commands (Modes)**

vrrp ipv4

## **Syntax**

vip <vip\_addr> no vip <vip\_addr>

**Parameters**

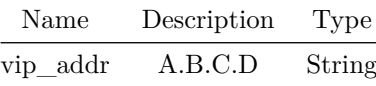

#### **Examples**

```
sonic(config)# interface Ethernet4
sonic(conf-if-Ethernet4)#
sonic(conf-if-Ethernet4)# vrrp 1 address-family ipv4
sonic(conf-if-Ethernet4-vrrp-ipv4-1)#vip 40.0.0.5
```
**vip**

**Description**

Configure virtual IP address for IPv6 VRRP instance

vrrp ipv6

### **Syntax**

vip <vip\_addr> no vip <vip\_addr>

# **Parameters**

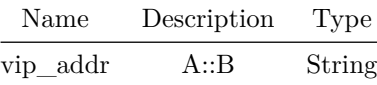

# **Examples**

```
sonic(config)# interface Ethernet4
sonic(conf-if-Ethernet4)#
sonic(conf-if-Ethernet4)# vrrp 1 address-family ipv6
sonic(conf-if-Ethernet4-vrrp-ipv6-1)#vip 40::5
```
# **vip**

# **Description**

Configure virtual IP address for IPv4 VRRP instance

# **Parent Commands (Modes)**

vrrp ipv4

# **Syntax**

vip <vip\_addr> no vip <vip\_addr>

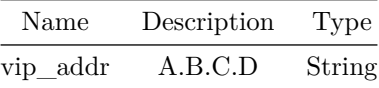

# **Examples**

```
sonic(config)# interface Ethernet4
sonic(conf-if-Ethernet4)#
sonic(conf-if-Ethernet4)# vrrp 1 address-family ipv4
sonic(conf-if-Ethernet4-vrrp-ipv4-1)#vip 40.0.0.5
```
**vip**

**Description**

Configure virtual IP address for IPv6 VRRP instance

# **Parent Commands (Modes)**

vrrp ipv6

**Syntax**

vip <vip\_addr> no vip <vip\_addr>

### **Parameters**

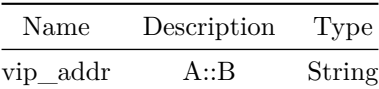

### **Examples**

```
sonic(config)# interface Ethernet4
sonic(conf-if-Ethernet4)#
sonic(conf-if-Ethernet4)# vrrp 1 address-family ipv6
sonic(conf-if-Ethernet4-vrrp-ipv6-1)#vip 40::5
```
# **Description**

Configure virtual IP address for IPv4 VRRP instance

## **Parent Commands (Modes)**

vrrp ipv4

### **Syntax**

vip <vip\_addr> no vip <vip\_addr>

# **Parameters**

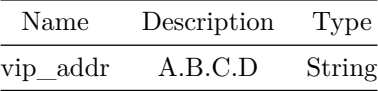

## **Examples**

sonic(config)# interface Ethernet4 sonic(conf-if-Ethernet4)# sonic(conf-if-Ethernet4)# vrrp 1 address-family ipv4 sonic(conf-if-Ethernet4-vrrp-ipv4-1)#vip 40.0.0.5

# **vip**

**Description**

Configure virtual IP address for IPv6 VRRP instance

# **Parent Commands (Modes)**

vrrp ipv6

# **Syntax**

vip <vip\_addr> no vip <vip\_addr>
## **Parameters**

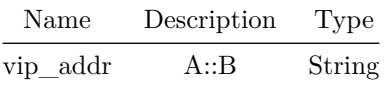

## **Examples**

```
sonic(config)# interface Ethernet4
sonic(conf-if-Ethernet4)#
sonic(conf-if-Ethernet4)# vrrp 1 address-family ipv6
sonic(conf-if-Ethernet4-vrrp-ipv6-1)#vip 40::5
```
**vip**

**Description** Configure virtual IP address for IPv4 VRRP instance

**Parent Commands (Modes)**

vrrp ipv4

**Syntax**

vip <vip\_addr> no vip <vip\_addr>

## **Parameters**

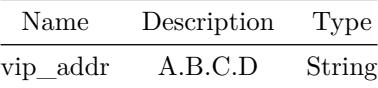

```
sonic(config)# interface Ethernet4
sonic(conf-if-Ethernet4)#
sonic(conf-if-Ethernet4)# vrrp 1 address-family ipv4
sonic(conf-if-Ethernet4-vrrp-ipv4-1)#vip 40.0.0.5
```
**vip**

## **Description**

Configure virtual IP address for IPv6 VRRP instance

## **Parent Commands (Modes)**

vrrp ipv6

## **Syntax**

vip <vip\_addr> no vip <vip\_addr>

## **Parameters**

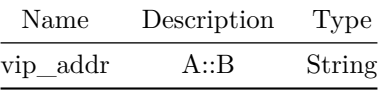

## **Examples**

sonic(config)# interface Ethernet4 sonic(conf-if-Ethernet4)# sonic(conf-if-Ethernet4)# vrrp 1 address-family ipv6 sonic(conf-if-Ethernet4-vrrp-ipv6-1)#vip  $40$ ::5

**vni**

## **Description**

This command enables user to configure per-VNI EVPN parameters

## **Parent Commands (Modes)**

address-family l2vpn evpn

## **Syntax**

vni <vninum> no vni <vninum>

## **Parameters**

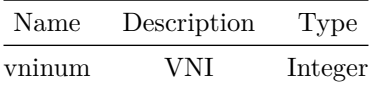

## **Usage Guidelines**

[no] vni {vni-number}

## **Examples**

```
sonic# configure terminal
sonic(config)# router bgp 100
sonic(config-router-bgp)# address-family l2vpn evpn
sonic(config-router-bgp-af)# vni 100
sonic(config-router-bgp-af-vni)#
```
# **vni-downstream**

### **Description**

Command to set the Downstream VNI configuration

## **Parent Commands (Modes)**

interface vxlan <vxlan-if-name>

#### **Syntax**

vni-downstream <remoteip> no vni-downstream <remoteip>

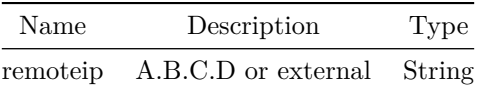

**Usage Guidelines**

(conf-if-vxlan-vtep)# vni-downstream REMOTEIP REMOTEIP - "external" for all external tunnels and remote IPv4 address for internal tunnels

#### **Examples**

```
sonic(config)# interface vxlan vtep1
sonic(conf-if-vxlan-vtep1)# vni-downstream 1.1.1.2
sonic(conf-if-vxlan-vtep1)# vni-downstream external
```
## **voice**

### **Description**

Configure voice application type and its attributes.

### **Parent Commands (Modes)**

network-policy profile <np\_num>

#### **Syntax**

```
voice vlan { { <vlan-id> [ untagged ] { [ cos <cos-val> ] } { [ dscp <dscp-val> ] } } | { dot1p
   { [ cos <cos-val> ] } { [ dscp <dscp-val> ] } } }
no voice vlan
```
### **Parameters**

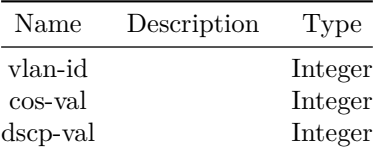

### **Usage Guidelines**

This command allows to configure voice application type and its attributes.

## **Examples**

sonic-cli(config)# voice vlan 100 cos 4 dscp 20

#### **Features this CLI belongs to**

• LLDP-MED  $\# \#$  voice-signaling  $\# \# \#$  Description

Configure voice-signaling application type and its attributes.

#### **Parent Commands (Modes)**

network-policy profile <np\_num>

#### **Syntax**

```
voice-signaling vlan { { <vlan-id> [ untagged ] { [ cos <cos-val> ] } { [ dscp <dscp-val> ] } }
    | { dot1p { [ cos <cos-val> ] } { [ dscp <dscp-val> ] } } }
no voice-signaling vlan
```
### **Parameters**

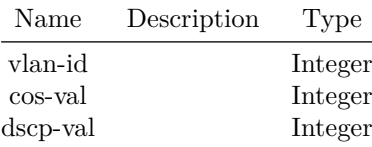

### **Usage Guidelines**

This command allows to configure voice-signaling application type and its attributes.

#### **Examples**

sonic-cli(config)# voice-signaling vlan dot1p cos 3 dscp 10

#### **Features this CLI belongs to**

• LLDP-MED  $\# \#$  vrrp  $\# \# \#$  Description

Configure Virtual Router Redundancy Protocol(VRRP) on Ethernet interface

## **Parent Commands (Modes)**

interface <phy-if-name>

### **Syntax**

vrrp <vrrp-id> address-family { ipv4 | ipv6 } no vrrp <vrrp-id> address-family { ipv4 | ipv6 }

#### **Parameters**

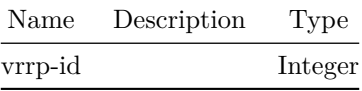

## **Examples**

sonic(config)# interface Ethernet4 sonic(conf-if-Ethernet4)# sonic(conf-if-Ethernet4)# vrrp 1 address-family ipv4 sonic(conf-if-Ethernet4-vrrp-ipv4-1)#

sonic(config)# interface Ethernet4 sonic(conf-if-Ethernet4)# sonic(conf-if-Ethernet4)# vrrp 1 address-family ipv6

## **vrrp**

#### **Description**

Configure Virtual Router Redundancy Protocol(VRRP) on PortChannel interface

### **Parent Commands (Modes)**

interface PortChannel <lag-id> { [ mode <PoMode> ] } { [ min-links <min-links-value> ] } [ fallback ] [ fast\_rate ]

## **Syntax**

vrrp <vrrp-id> address-family { ipv4 | ipv6 } no vrrp <vrrp-id> address-family { ipv4 | ipv6 }

## **Parameters**

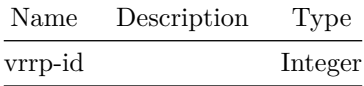

## **Examples**

```
sonic(config)# interface PortChannel 10
sonic(conf-if-po10)#
sonic(conf-if-po10)# vrrp 1 address-family ipv4
sonic(conf-if-po10-vrrp-ipv4-1)#
```

```
sonic(config)# interface PortChannel 10
sonic(conf-if-po10)#
sonic(conf-if-po10)# vrrp 1 address-family ipv6
```
## **vrrp**

**Description**

Configure Virtual Router Redundancy Protocol(VRRP) on Vlan interface

**Parent Commands (Modes)**

interface <vlan-if-name>

**Syntax**

```
vrrp <vrrp-id> address-family { ipv4 | ipv6 }
no vrrp <vrrp-id> address-family { ipv4 | ipv6 }
```
#### **Parameters**

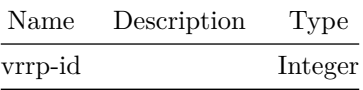

sonic(config)# interface Vlan 10 sonic(conf-if-Vlan10)# sonic(conf-if-Vlan10)# vrrp 1 address-family ipv4 sonic(conf-if-Vlan10-vrrp-ipv4-1)#

sonic(config)# interface Vlan 10 sonic(conf-if-Vlan10)# sonic(conf-if-Vlan10)# vrrp 1 address-family ipv6

**vrrp**

**Description**

Configure Virtual Router Redundancy Protocol(VRRP) on Ethernet interface

### **Parent Commands (Modes)**

interface <phy-sub-if-name> interface PortChannel <lag-id-subid>

### **Syntax**

vrrp <vrrp-id> address-family { ipv4 | ipv6 } no vrrp <vrrp-id> address-family { ipv4 | ipv6 }

### **Parameters**

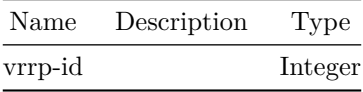

**Examples**

sonic(config)# interface Eth4.1 sonic(conf-if-Eth4.1)# sonic(conf-if-Eth4.1)# vrrp 1 address-family ipv4 sonic(conf-if-Eth4.1-vrrp-ipv4-1)#

sonic(config)# interface Eth4.1 sonic(conf-if-Eth4.1)# sonic(conf-if-Eth4.1)# vrrp 1 address-family ipv6

## **warm-reboot**

## **Description**

#### warm-reboot

## **Syntax**

```
warm-reboot [ force <_force> ] [ verbose <_verbose> ] [ ignore <_ignore> ] [ sbin-reboot
   <_sbin_reboot> ] [ noprompt <_noprompt> ]
```
## **Parameters**

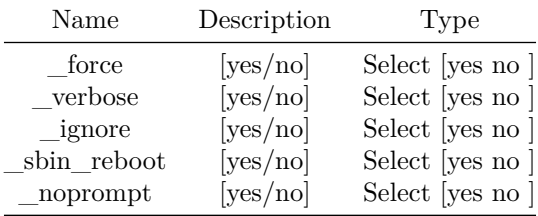

## **warm-restart bgp**

## **Description**

Timer value for warm restart of BGP service

### **Parent Commands (Modes)**

configure terminal

## **Syntax**

warm-restart bgp timer <value> no warm-restart bgp timer

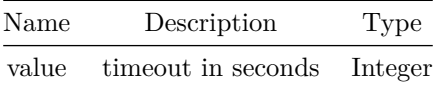

## **Examples**

sonic(config)# warm-restart bgp timer 60 sonic(config)#

# **warm-restart bgp enable**

**Description**

Enable warm restart feature

# **Parent Commands (Modes)**

configure terminal

### **Syntax**

warm-restart bgp enable no warm-restart bgp enable

## **Examples**

sonic(config)# warm-restart bgp enable sonic(config)#

## **warm-restart bgp eoiu**

**Description**

Enable BGP EOIU flag

## **Parent Commands (Modes)**

configure terminal

## **Syntax**

warm-restart bgp eoiu no warm-restart bgp eoiu

sonic(config)# warm-restart bgp eoiu sonic(config)#

## **warm-restart swss**

## **Description**

Timer value for warm restart of SWSS service

### **Parent Commands (Modes)**

configure terminal

### **Syntax**

warm-restart swss timer <value> no warm-restart swss timer

### **Parameters**

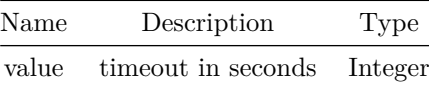

### **Examples**

sonic(config)# warm-restart swss timer 3600 sonic(config)#

# **warm-restart swss enable**

**Description**

Enable warm restart feature

### **Parent Commands (Modes)**

configure terminal

#### **Syntax**

warm-restart swss enable no warm-restart swss enable

## **Examples**

sonic(config)# warm-restart swss enable sonic(config)#

## **warm-restart system**

**Description**

Enable warm restart feature

### **Parent Commands (Modes)**

configure terminal

### **Syntax**

warm-restart system [ enable ] no warm-restart system [ enable ]

#### **Examples**

sonic(config)# warm-restart system sonic(config)#

## **warm-restart teamd**

## **Description**

Timer value for warm restart of teamd service

## **Parent Commands (Modes)**

configure terminal

## **Syntax**

warm-restart teamd timer <value> no warm-restart teamd timer

## **Parameters**

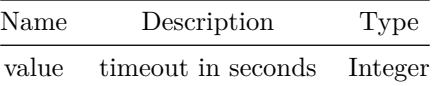

**Examples**

```
sonic(config)# warm-restart teamd timer 600
sonic(config)#
```
## **warm-restart teamd enable**

**Description**

Enable warm restart feature

### **Parent Commands (Modes)**

configure terminal

**Syntax**

warm-restart teamd enable no warm-restart teamd enable

## **Examples**

```
sonic(config)# warm-restart teamd enable
sonic(config)#
```
## **watermark interval**

**Description**

This command is used to configure snapshot watermark interval.

## **Parent Commands (Modes)**

configure terminal

## **Syntax**

watermark interval <interval\_value> no watermark interval

## **Parameters**

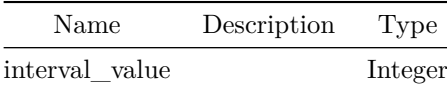

**Usage Guidelines**

Use this command to configure sanpshot watermark interval.

**Examples**

sonic(config)# watermark interval 77

**watermark telemetry**

**Description**

This command is used to configure watermark telemetry interval.

**Parent Commands (Modes)**

configure terminal

**Syntax**

watermark telemetry interval <interval\_value> no watermark telemetry interval

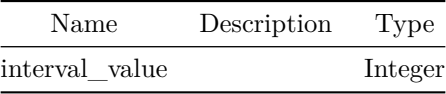

### **Usage Guidelines**

Use this command to configure watermark telemetry interval.

### **Examples**

sonic(config)# watermark telemetry interval 88

## **weight**

### **Description**

This command configures a default weight for all routes received from this BGP neighbor

### **Parent Commands (Modes)**

address-family ipv4 unicast

### **Syntax**

weight <val> no weight [ <val> ]

## **Parameters**

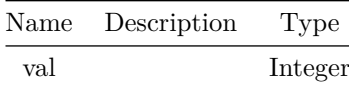

### **Usage Guidelines**

Use this command to assign a default weight to BGP routes received from this neighbor. Weight parameter is used in BGP route selection process. So, configuring weight may influence the outcome of the route selection process

sonic# configure terminal sonic(config)# router bgp 100 sonic(config-router-bgp)# neighbor 20.20.20.2 sonic(config-router-bgp-neighbor)# remote-as 300 sonic(config-router-bgp-neighbor)# address-family ipv4 unicast sonic(config-router-bgp-neighbor-af)# weight 45

**weight**

#### **Description**

This command configures a default weight for all routes received from neighbors in this peer-group

### **Parent Commands (Modes)**

address-family ipv4 unicast

## **Syntax**

weight <val> no weight [ <val> ]

#### **Parameters**

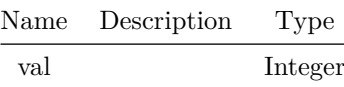

### **Usage Guidelines**

Use this command to assign a default weight to BGP routes received from neighbors in this peer-group. Weight parameter is used in BGP route selection process. So, configuring weight may influence the outcome of the route selection process

```
sonic# configure terminal
sonic(config)# router bgp 100
sonic(config-router-bgp)# peer-group PG_Int
sonic(config-router-bgp-pg)# address-family ipv4 unicast
sonic(config-router-bgp-pg-af)# weight 25
```
**weight**

**Description**

Scheduler weight

## **Parent Commands (Modes)**

qos scheduler-policy <name>

## **Syntax**

weight <weight> no weight

## **Parameters**

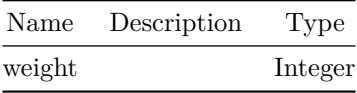

**weight**

## **Description**

Scheduler weight

**Syntax**

weight <weight> no weight

## **Parameters**

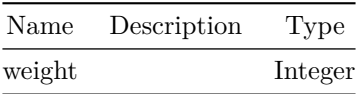

**weight**

## **Description**

Set default weight for routes from this neighbor

## **Parent Commands (Modes)**

address-family ipv6 unicast

### **Syntax**

weight <val> no weight [ <val> ]

# **Parameters**

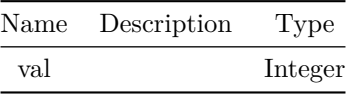

# **weight**

## **Description**

Set default weight for routes from this neighbor

## **Parent Commands (Modes)**

address-family ipv6 unicast

## **Syntax**

weight <val> no weight [ <val> ]

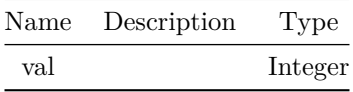

**write**

**Description**

Save config

**Syntax**

write [ memory ]

## **write erase install**

**Description**

Restore SONiC switch content to default values.

The "write erase install" command removes all changes made by the user. All user installed packages and file changes are removed. It also deletes the startup configuration JSON file and the files in /etc/sonic directory. The SONiC switch is reverted to the same state as a newly installed image. After the SONiC switch is rebooted, if the Zero Touch Provisioning (ZTP) feature is enabled, the SONIC switch will start performing ZTP to discover and download the switch configuration.

**Syntax**

write erase install

**Usage Guidelines**

Use this command to restore SONiC switch content to default values.

**Examples**

sonic# configure terminal sonic(config)# write erase install All SONiC switch content will be restored to default values, continue? [y/N]:

## **write-multiplier**

**Description** Configures OSPFv2 write multiplier.

#### **Parent Commands (Modes)**

router ospf [ vrf <vrf-name> ]

### **Syntax**

write-multiplier <maxinterfacewrite> no write-multiplier

#### **Parameters**

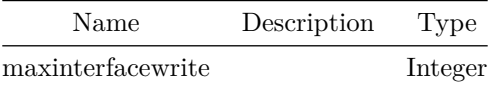

## **Usage Guidelines**

Use this command to configure OSPFv2 write multiplier.

### **Examples**

sonic-cli(config-router-ospf)# write-multiplier 20

## **Features this CLI belongs to**

• OSPFv2  $\# \#$  write-multiplier  $\# \# \#$  Description

Configures OSPFv3 write multiplier.

## **Parent Commands (Modes)**

router ospf6 [ vrf <vrf-name> ]

### **Syntax**

write-multiplier <maxinterfacewrite> no write-multiplier

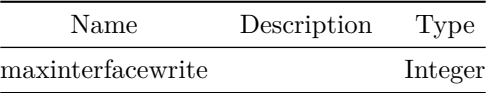

### **Usage Guidelines**

Use this command to configure OSPFv3 write multiplier.

### **Examples**

sonic-cli(config-router-ospf6)# write-multiplier 20

### **Features this CLI belongs to**

• OSPFv3  $\# \#$  write-quanta  $\# \# \#$  Description

This command configures the maximum number of BGP packets to write to peer socker in one cycle of I/O

### **Parent Commands (Modes)**

router bgp <as-num-dot> { [ vrf <vrf-name> ] }

#### **Syntax**

write-quanta <wrval> no write-quanta

### **Parameters**

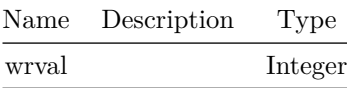

#### **Usage Guidelines**

BGP message Tx I/O is vectored. This means that multiple packets are written to the peer socket at the same time each I/O cycle, in order to minimize system call overhead. This value controls how many are written at a time. Under certain load conditions, reducing this value could make peer traffic less bursty. In practice, leave this settings on the default (64).

sonic# configure terminal sonic(config)# router bgp 65300 sonic(config-router-bgp)# write-quanta 50

**yellow**

**Description**

This command to configure WRED minimum, maximum thresholds and drop probability for color yellow.

## **Parent Commands (Modes)**

qos wred-policy <name>

**Syntax**

```
yellow minimum-threshold { <min-threshold> { maximum-threshold <max-threshold> {
   drop-probability <max-drop-rate> } } }
```
## **Parameters**

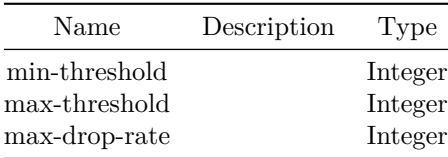

## **Usage Guidelines**

Use this command to configure WRED minimum, maximum and drop probability for yellow color packets.

## **Examples**

sonic(conf-wred-wred-yellow)# yellow minimum-threshold 100 maximum-threshold 200 drop-probability 50

**ztp**

## **Description**

Administratively enable or disable ZTP.

## **Parent Commands (Modes)**

configure terminal

**Syntax**

ztp enable no ztp enable

**Usage Guidelines**

Use these commands to administratively enable or disable ZTP.

### **Examples**

sonic# configure terminal sonic(config)# ztp enable sonic(config)# no ztp enable

## **Features this CLI belongs to**

• ZTP